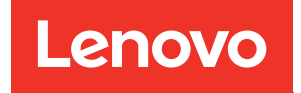

# ThinkSystem SR650 V2 Guide de maintenance

Types de machine : 7Z72 et 7Z73

#### **Remarque**

Avant d'utiliser le présent document et le produit associé, prenez connaissance des consignes et instructions de sécurité disponibles à l'adresse : [https://pubs.lenovo.com/safety\\_documentation/](https://pubs.lenovo.com/safety_documentation/)

En outre, assurez-vous que vous avez pris connaissance des dispositions relatives à la garantie Lenovo associée à votre serveur, disponibles à l'adresse : <http://datacentersupport.lenovo.com/warrantylookup>

Seizième édition (Février 2024)

#### © Copyright Lenovo 2021, 2024.

REMARQUE SUR LES DROITS LIMITÉS ET RESTREINTS : si les données ou les logiciels sont fournis conformément à un contrat General Services Administration (GSA), l'utilisation, la reproduction et la divulgation sont soumises aux restrictions stipulées dans le contrat n° GS-35F-05925.

## <span id="page-2-0"></span>Table des matières

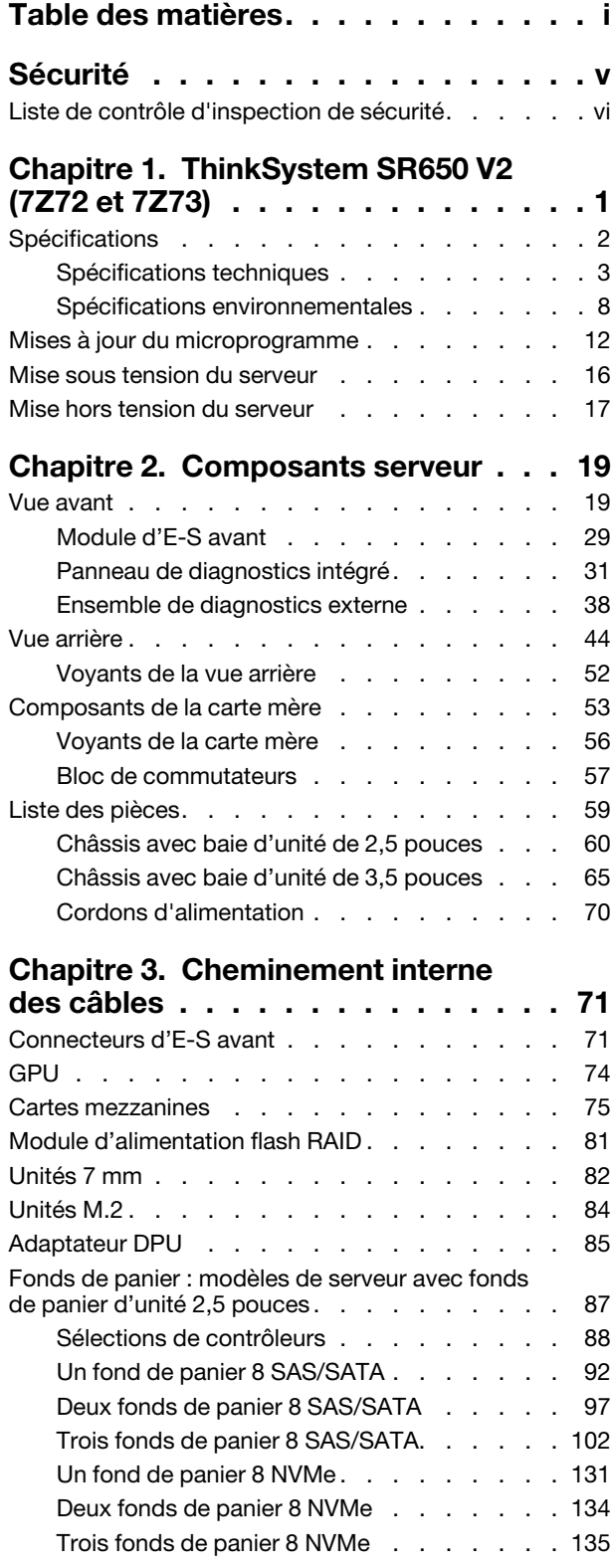

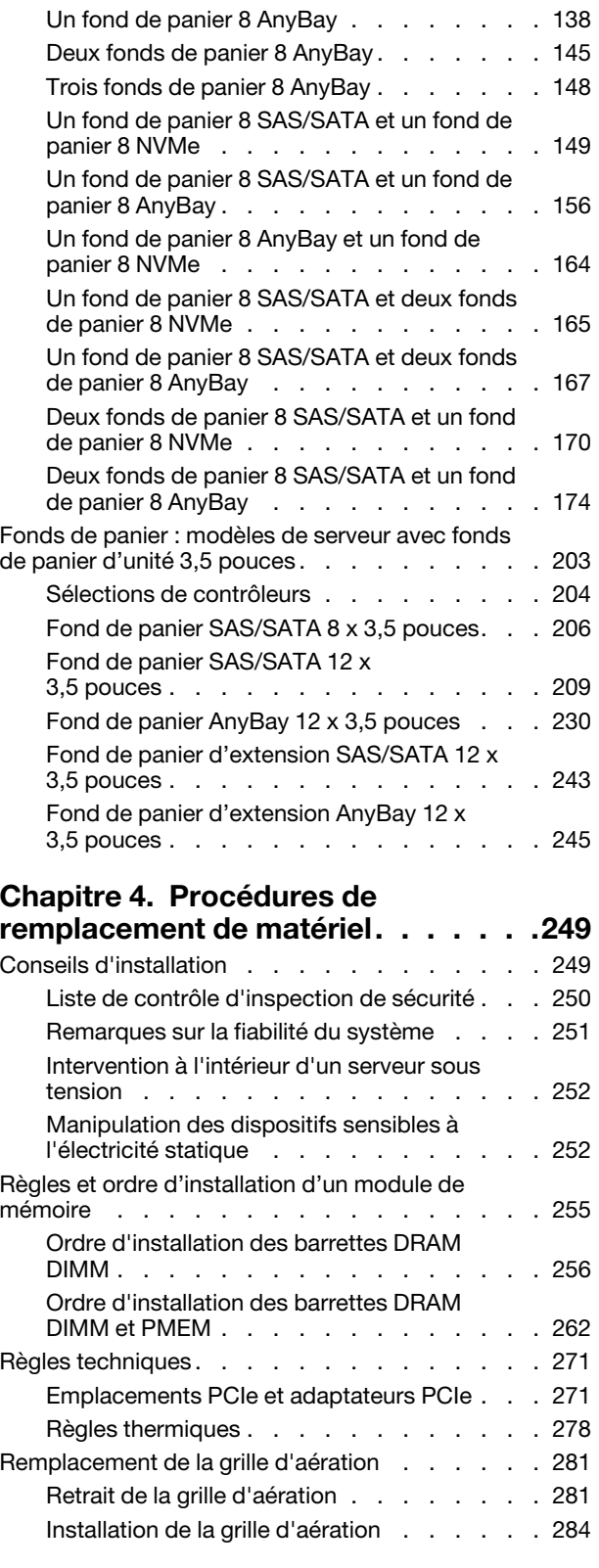

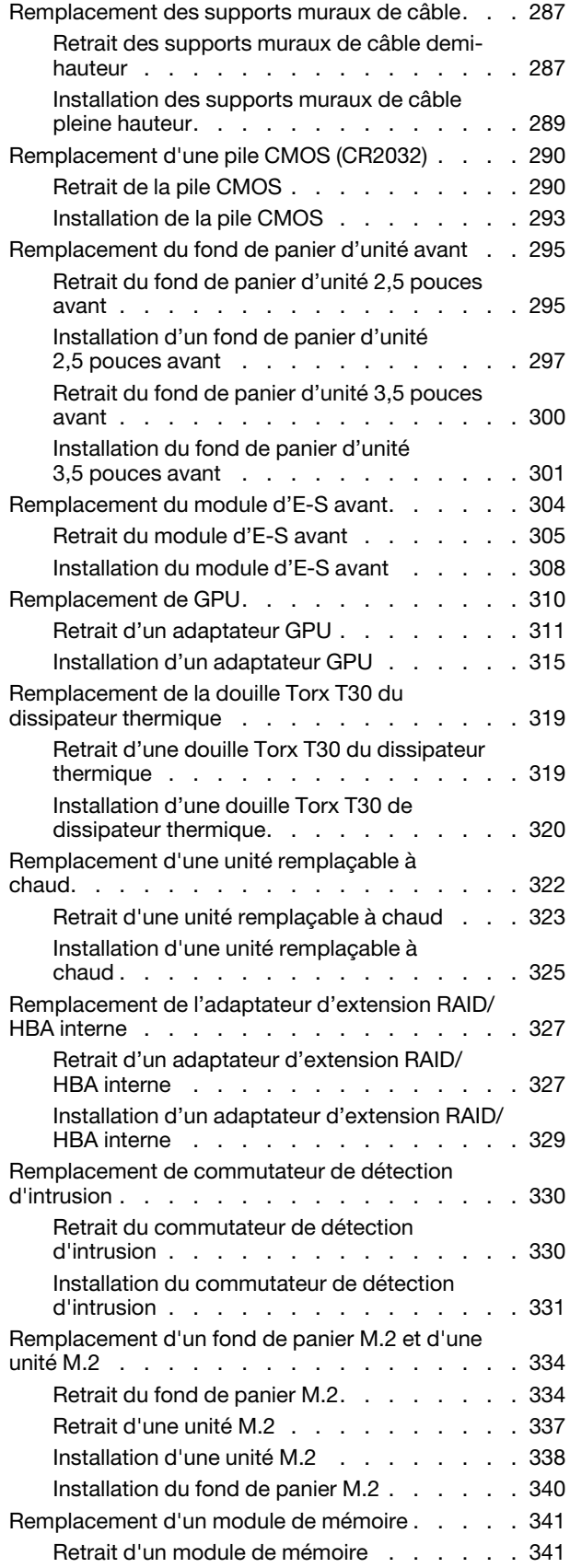

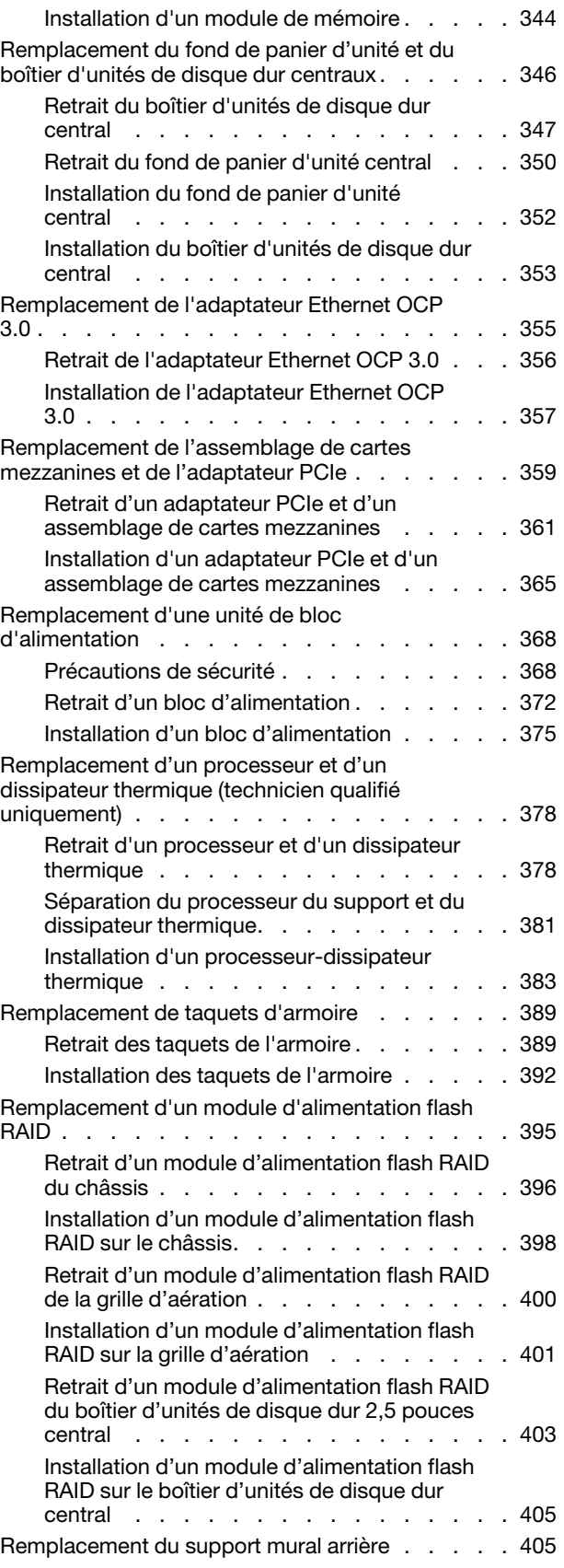

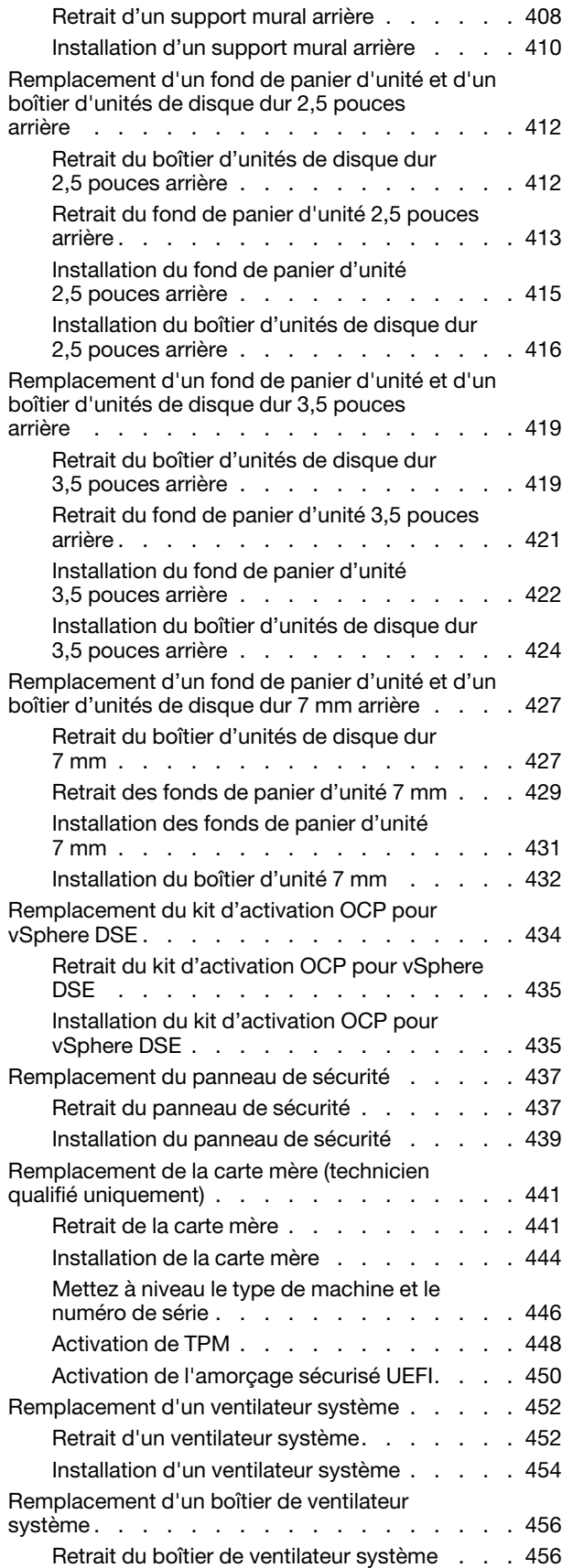

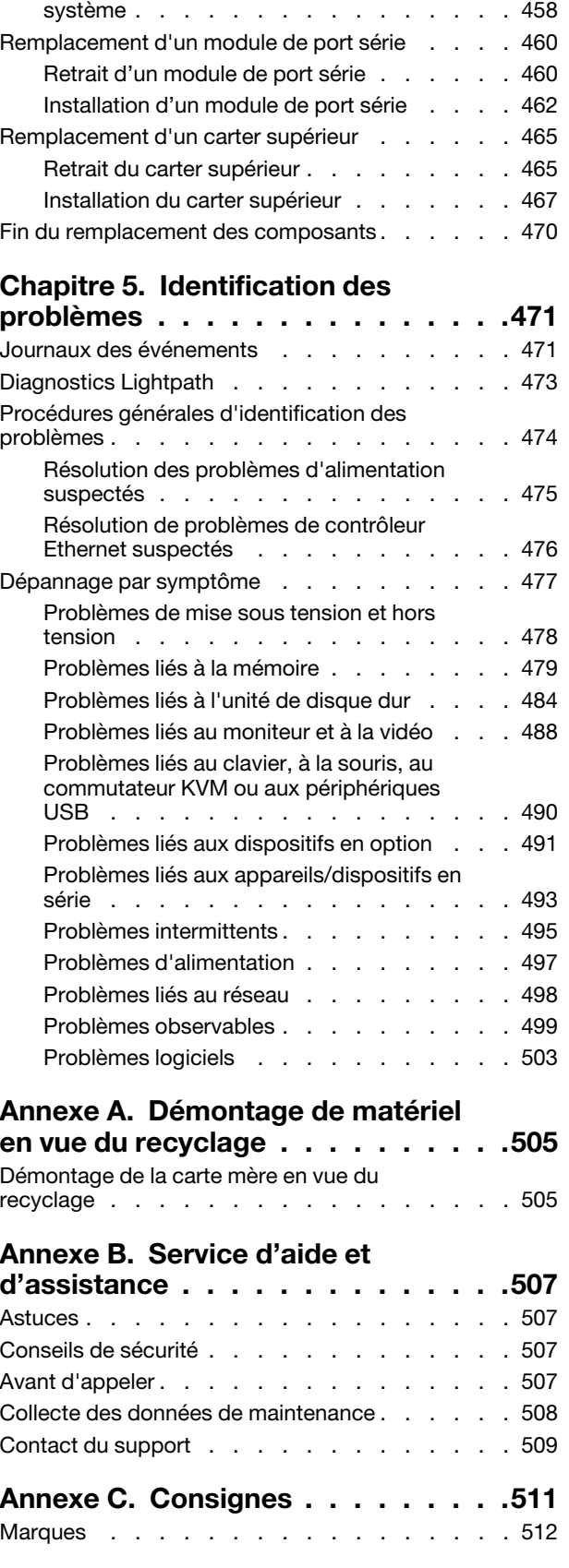

[Installation du boîtier de ventilateur](#page-467-0) 

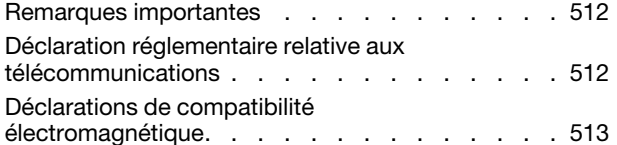

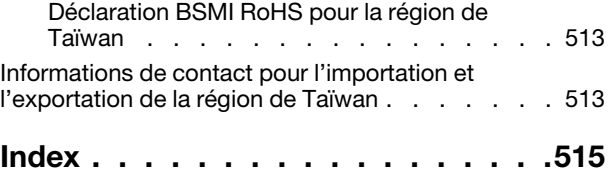

### <span id="page-6-0"></span>Sécurité

Before installing this product, read the Safety Information.

قبل تركيب هذا المنتج، يجب قر اءة الملاحظات الآمنية

Antes de instalar este produto, leia as Informações de Segurança.

在安装本产品之前,请仔细阅读 Safety Information (安全信息)。

安裝本產品之前,請先閱讀「安全資訊」。

Prije instalacije ovog produkta obavezno pročitajte Sigurnosne Upute.

Před instalací tohoto produktu si přečtěte příručku bezpečnostních instrukcí.

Læs sikkerhedsforskrifterne, før du installerer dette produkt.

Lees voordat u dit product installeert eerst de veiligheidsvoorschriften.

Ennen kuin asennat tämän tuotteen, lue turvaohjeet kohdasta Safety Information.

Avant d'installer ce produit, lisez les consignes de sécurité.

Vor der Installation dieses Produkts die Sicherheitshinweise lesen.

Πριν εγκαταστήσετε το προϊόν αυτό, διαβάστε τις πληροφορίες ασφάλειας (safety information).

לפני שתתקינו מוצר זה, קראו את הוראות הבטיחות.

A termék telepítése előtt olvassa el a Biztonsági előírásokat!

Prima di installare questo prodotto, leggere le Informazioni sulla Sicurezza.

製品の設置の前に、安全情報をお読みください。

본 제품을 설치하기 전에 안전 정보를 읽으십시오.

Пред да се инсталира овој продукт, прочитајте информацијата за безбедност.

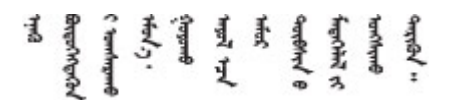

Les sikkerhetsinformasjonen (Safety Information) før du installerer dette produktet.

Przed zainstalowaniem tego produktu, należy zapoznać się z książką "Informacje dotyczące bezpieczeństwa" (Safety Information).

Antes de instalar este produto, leia as Informações sobre Segurança.

Перед установкой продукта прочтите инструкции по технике безопасности.

Pred inštaláciou tohto zariadenia si pečítaje Bezpečnostné predpisy.

Pred namestitvijo tega proizvoda preberite Varnostne informacije.

Antes de instalar este producto, lea la información de seguridad.

Läs säkerhetsinformationen innan du installerar den här produkten.

Bu ürünü kurmadan önce güvenlik bilgilerini okuyun.

مەزكۇر مەھسۇلاتنى ئورنىتىشتىن بۇرۇن بىخەتەرلىك ئۇچۇرلىرىنى ئوقۇپ چىقىڭ.

Youq mwngz yungh canjbinj neix gaxgonq, itdingh aeu doeg aen canjbinj soengq cungj vahgangj ancien siusik.

### <span id="page-7-0"></span>Liste de contrôle d'inspection de sécurité

Utilisez les informations de cette section pour identifier les conditions potentiellement dangereuses concernant votre serveur. Les éléments de sécurité requis ont été conçus et installés au fil de la fabrication de chaque machine afin de protéger les utilisateurs et les techniciens de maintenance contre tout risque physique.

#### Remarques :

- Le produit n'est pas adapté à une utilisation sur des terminaux vidéo, conformément aux réglementations sur le lieu de travail §2.
- La configuration du serveur est réalisée uniquement dans la salle de serveur.

#### ATTENTION :

Cet équipement doit être installé par un technicien qualifié, conformément aux directives NEC, IEC 62368-1 et IEC 60950-1, la norme pour la sécurité des équipements électroniques dans le domaine de l'audio/vidéo, de la technologie des informations et des technologies de communication. Lenovo suppose que vous êtes habilité à effectuer la maintenance du matériel et formé à l'identification des risques dans les produits présentant des niveaux de courant électrique. L'accès à l'appareil se fait via l'utilisation d'un outil, d'un verrou et d'une clé, ou par tout autre moyen de sécurité et est contrôlé par l'autorité responsable de l'emplacement.

Important : Le serveur doit être mis à la terre afin de garantir la sécurité de l'opérateur et le bon fonctionnement du système. La mise à la terre de la prise de courant peut être vérifiée par un électricien agréé.

Utilisez la liste de contrôle suivante pour vérifier qu'il n'existe aucune condition potentiellement dangereuse :

- 1. Vérifiez que l'alimentation est coupée et que le cordon d'alimentation est débranché.
- 2. Vérifiez l'état du cordon d'alimentation.
	- Vérifiez que le connecteur de mise à la terre à trois fils est en parfait état. A l'aide d'un mètre, mesurez la résistance du connecteur de mise à la terre à trois fils entre la broche de mise à la terre externe et la terre du châssis. Elle doit être égale ou inférieure à 0,1 ohm.

• Vérifiez que le type du cordon d'alimentation est correct.

Pour afficher les cordons d'alimentation disponibles pour le serveur :

- a. Accédez au site Web <http://dcsc.lenovo.com/#/>.
- b. Cliquez sur Preconfigured Model (Modèle préconfiguré) ou Configure to order (Configuration de la commande).
- c. Entrez le type de machine et le modèle de votre serveur pour afficher la page de configuration.
- d. Cliquez sur l'onglet Power (Alimentation) → Power Cables (Cordons d'alimentation) pour afficher tous les cordons d'alimentation.
- Vérifiez que la couche isolante n'est pas effilochée, ni déchirée.
- 3. Vérifiez l'absence de modifications non agréées par Lenovo. Étudiez avec soin le niveau de sécurité des modifications non agréées par Lenovo.
- 4. Vérifiez la présence éventuelle de conditions dangereuses dans le serveur (obturations métalliques, contamination, eau ou autre liquide, signes d'endommagement par les flammes ou la fumée).
- 5. Vérifiez que les câbles ne sont pas usés, effilochés ou pincés.
- 6. Vérifiez que les fixations du carter du bloc d'alimentation électrique (vis ou rivets) sont présentes et en parfait état.

### <span id="page-10-0"></span>Chapitre 1. ThinkSystem SR650 V2 (7Z72 et 7Z73)

Le serveur ThinkSystem™ SR650 V2 (7Z72 et 7Z73) est un serveur 2U à 2 sockets conçu pour les petites entreprises comme les grandes, à la recherche d'une fiabilité, d'une gestion et d'une sécurité à la pointe de la technologie, et qui souhaitent profiter de performances optimisées et de flexibilité pour leur croissance future. Le serveur SR650 V2 prend en charge les processeurs évolutifs Intel® Xeon® de troisième génération et offre des performances hautement évolutives avec jusqu'à 32 modules de mémoire, jusqu'à 8 emplacements PCIe et jusqu'à 20 baies d'unité 3,5 pouces ou 40 baies d'unité 2,5 pouces.

Performances, facilité d'utilisation, fiabilité et possibilités d'extension ont été les objectifs principaux de la conception de ce serveur. Ces caractéristiques vous permettent de personnaliser le matériel pour répondre à vos besoins d'aujourd'hui, tout en offrant des possibilités d'extension souples dans le futur.

Ce serveur bénéficie d'une garantie limitée. Pour plus d'informations sur la garantie, voir : <https://support.lenovo.com/us/en/solutions/ht503310>

Pour plus d'informations sur votre garantie, voir : <http://datacentersupport.lenovo.com/warrantylookup>

#### Identification de votre serveur

Lorsque vous prenez contact avec Lenovo pour obtenir de l'aide, les informations telles que le type de machine et le numéro de série permettent aux techniciens du support d'identifier votre serveur et de vous apporter un service plus rapide.

Le type de machine et le numéro de série se trouvent sur l'étiquette d'identification sur le verrouillage d'armoire droit de la façade du serveur.

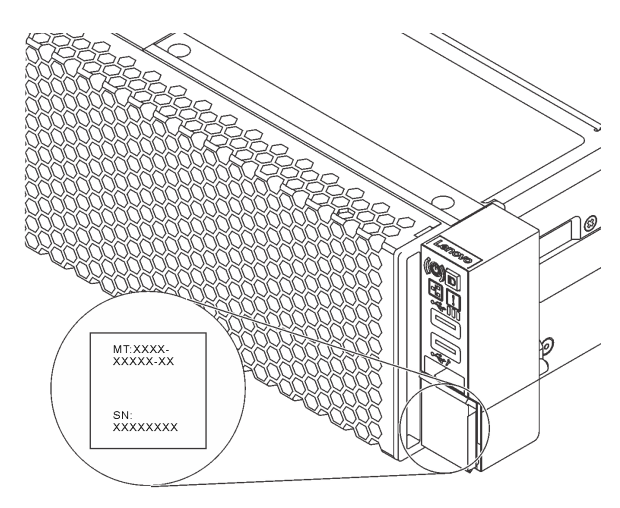

Figure 1. Emplacement de l'étiquette d'identification

#### <span id="page-10-1"></span>Étiquette d'accès réseau du XCC

L'étiquette d'accès réseau Lenovo XClarity Controller (XCC) se trouve sur l'étiquette amovible, située sur la partie avant du serveur. Cette étiquette indique le nom d'hôte par défaut et l'adresse locale du lien IPv6 par défaut du XCC. Une fois que vous disposez du serveur, détachez l'étiquette d'accès réseau et rangez-la en lieu sûr.

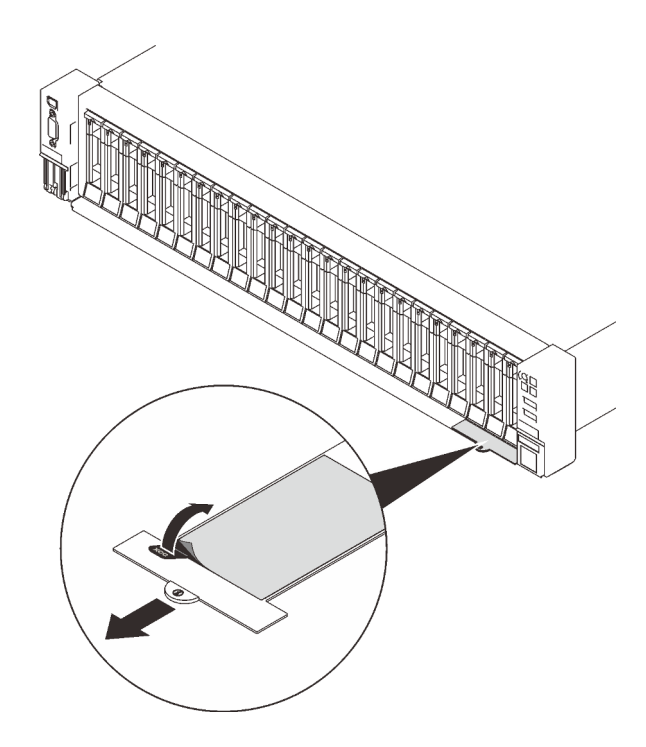

Figure 2. Emplacement de l'étiquette d'accès réseau du XCC

#### Code réponse rapide

L'étiquette de maintenance système située sur le carter supérieur fournit un code QR qui permet un accès mobile aux informations de maintenance. Scannez le code QR à l'aide d'un appareil mobile et d'une application de lecteur de code QR afin d'accéder rapidement au site Web de maintenance Lenovo de ce serveur. Ce site fournit des informations supplémentaires sur les vidéos de remplacement et d'installation de composants et du support pour les codes d'erreur du serveur.

La figure suivante présente le code QR : <https://datacentersupport.lenovo.com/products/servers/thinksystem/sr650v2>

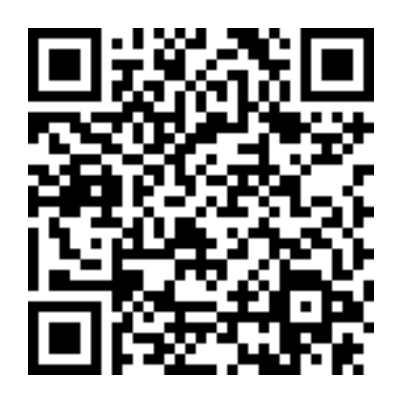

<span id="page-11-0"></span>Figure 3. Code QR

### Spécifications

Les sections suivantes contiennent des informations sur les spécifications techniques et environnementales du système.

• [« Spécifications techniques » à la page 3](#page-12-0)

• [« Spécifications environnementales » à la page 8](#page-17-0)

### <span id="page-12-0"></span>Spécifications techniques

#### Tableau 1. Spécifications techniques

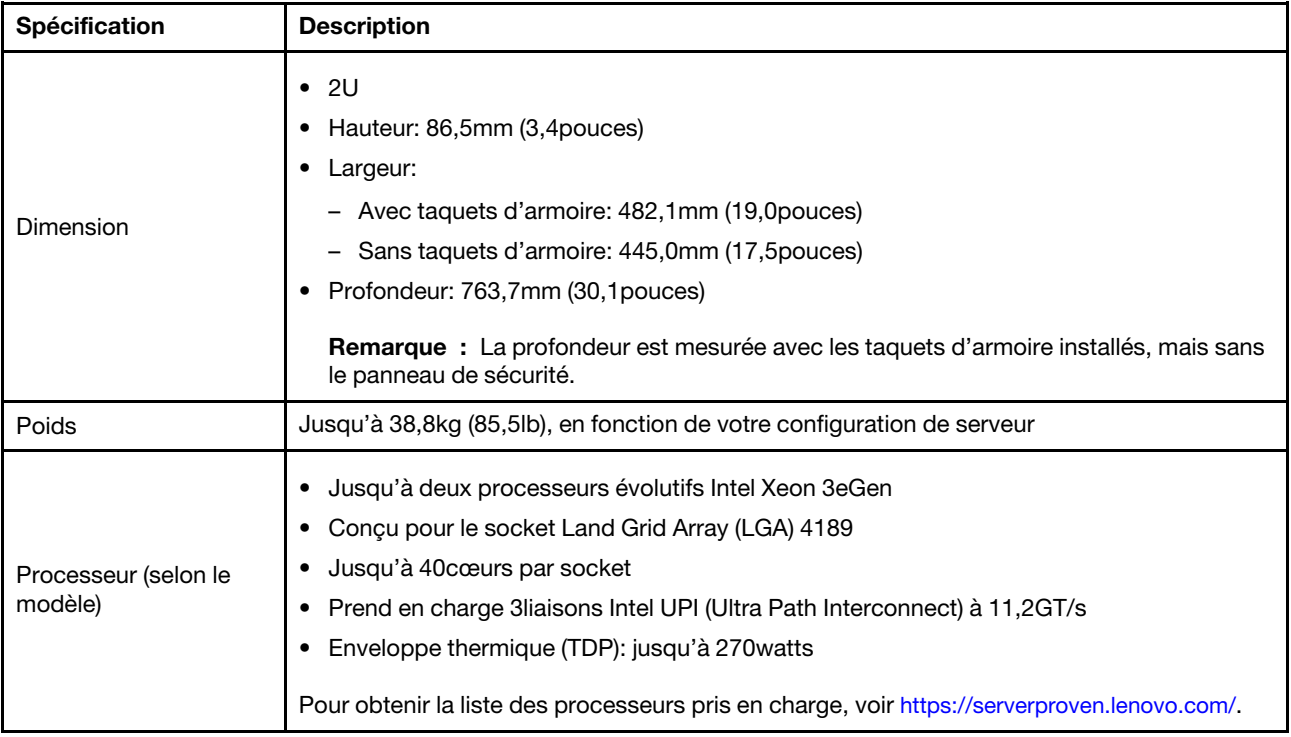

#### Tableau 1. Spécifications techniques (suite)

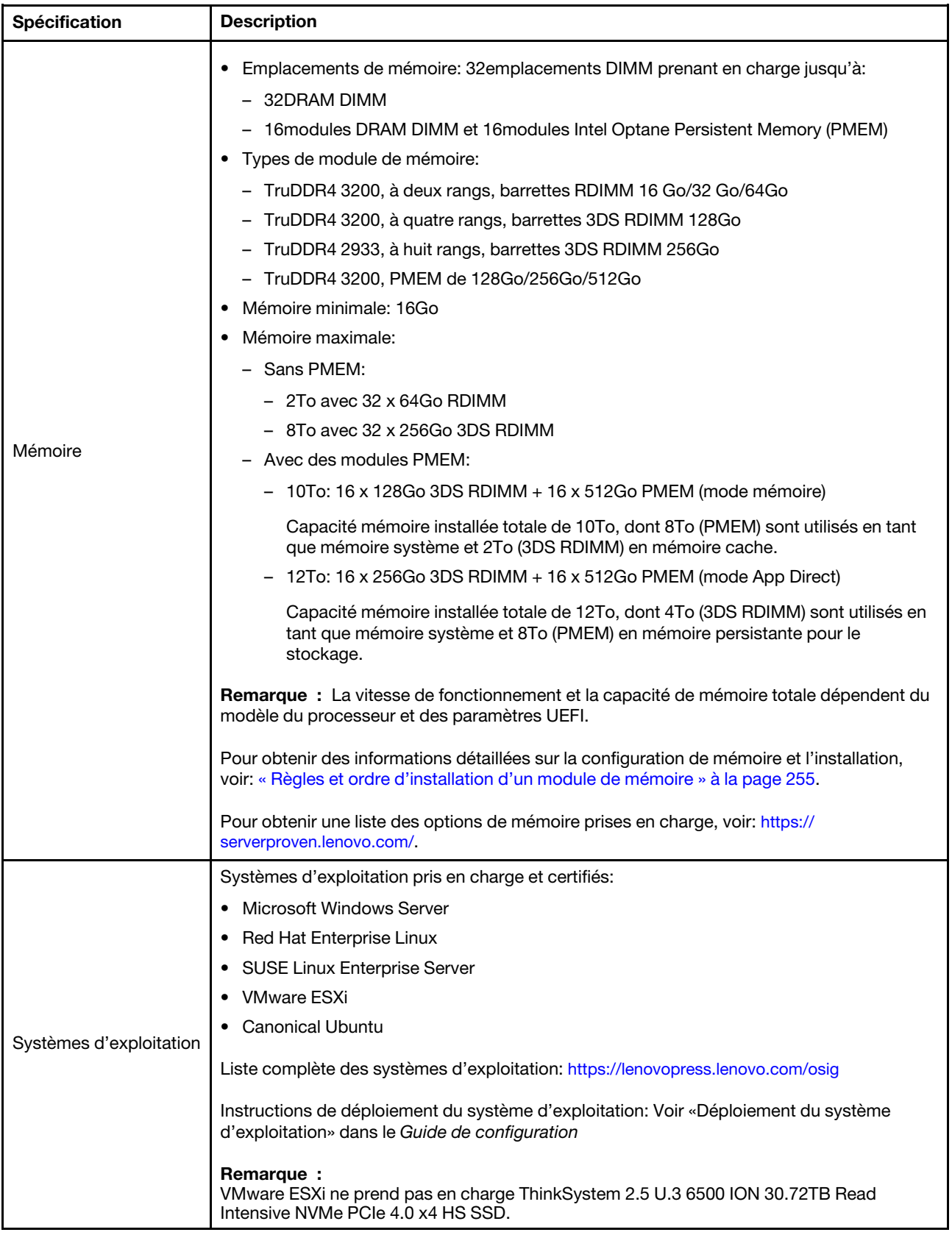

Tableau 1. Spécifications techniques (suite)

| Spécification                       | <b>Description</b>                                                                                                    |
|-------------------------------------|----------------------------------------------------------------------------------------------------|
| Unités internes                     | Baies d'unité avant:<br>- Jusqu'à 24 unités SAS/SATA/NVMe remplaçables à chaud de 2,5 pouces<br>- Jusqu'à 12 unités SAS/SATA/NVMe remplaçables à chaud 3,5 pouces<br>Baies d'unité centrales:<br>- Jusqu'à 8unités SAS/SATA/NVMe remplaçables à chaud de 2,5 pouces<br>- Jusqu'à 4 unités SAS/SATA remplaçables à chaud de 3,5 pouces<br>Baies d'unité arrière:<br>- Jusqu'à 8unités SAS/SATA remplaçables à chaud de 2,5 pouces<br>- Jusqu'à 4 unités SAS/SATA remplaçables à chaud de 3,5 pouces<br>- Jusqu'à deux unités 7mm<br>Jusqu'à deux unités M.2 internes<br>٠<br>Remarque:<br>Une erreur de type Oversubscription se produit lorsque le système prend en charge<br>32 disques NVMe avec des adaptateurs de commutateur NVMe. Pour plus de détails, voir<br>https://lenovopress.lenovo.com/lp1392-thinksystem-sr650-v2-server#nvme-drive-support.<br>Pour plus de détails sur le stockage interne pris en charge, voir https://lenovopress.com/<br>lp1392-thinksystem-sr650-v2-server#internal-storage.<br>Pour obtenir des informations sur les performances thermiques des modèles de serveur<br>avec des baies d'unité centrales ou arrière, voir « Modèles de serveur dotés de baies d'unité<br>centrales/arrière » à la page 278. |
| Emplacements de carte               | Jusqu'à huit emplacements PCIe<br>٠<br>• Un emplacement d'adaptateur OCP<br>La disponibilité des emplacements PCIe dépend du choix du support de carte mezzanine et<br>des baies d'unités arrière. Pour plus d'informations, voir « Vue arrière » à la page 44 et<br>« Emplacements PCIe et adaptateurs PCIe » à la page 271.                                                                                                    |
| Fonctions d'entrée/<br>sortie (E-S) | • Avant:<br>- Un connecteur VGA (facultatif)<br>- Un connecteur USB3.2 Gen1 (5Gbit/s)<br>- Un connecteur USB2.0 avec gestion de XClarity Controller<br>- Un connecteur de diagnostics externe<br>- Un panneau des diagnostics LCD (facultatif)<br>Arrière:<br>٠<br>- Un connecteur VGA<br>- Trois connecteurs USB3.2 Gen1 (5Gbit/s)<br>- Un connecteur réseau XClarity Controller<br>Deux ou quatre connecteurs Ethernet sur l'adaptateur Ethernet OCP 3.0 (facultatif)<br>Un port série (facultatif)                                                                                                    |

Tableau 1. Spécifications techniques (suite)

| Spécification          | <b>Description</b>                                                                                                    |
|------------------------|----------------------------------------------------------------------------------------------------|
|                        | • Ports SATA intégrés avec prise en charge RAID logiciel (Intel VROC SATA RAID,<br>anciennement Intel RSTe)                                                                      |
|                        | Ports NVMe intégrés avec prise en charge RAID logiciel (Intel VROC NVMe RAID)                                                                                                    |
|                        | - VROC - SSD Intel uniquement (également désigné sous le nom de Intel VROC<br>standard): prise en charge des niveaux RAID0, 1, 5 et 10 avec des unités NVMe Intel<br>uniquement. |
|                        | - VROC Premium: nécessite une licence Feature on Demand (FoD) et prend en charge<br>les niveaux RAID0, 1, 5 et 10 avec des unités NVMe Intel ou non.                             |
|                        | • Adaptateurs HBA SAS/SATA                                                                                                    |
|                        | – ThinkSystem 430-8i SAS/SATA 12Gb HBA                                                                                                    |
|                        | ThinkSystem 430-16i SAS/SATA 12Gb HBA                                                                                                    |
|                        | ThinkSystem 430-8e SAS/SATA 12Gb HBA                                                                                                    |
|                        | ThinkSystem 430-16e SAS/SATA 12Gb HBA                                                                                                    |
|                        | ThinkSystem 4350-8i SAS/SATA 12Gb HBA                                                                                                    |
|                        | ThinkSystem 4350-16i SAS/SATA 12Gb HBA                                                                                                    |
|                        | ThinkSystem 440-8i SAS/SATA PCIe Gen4 12Gb HBA                                                                                                    |
|                        | ThinkSystem 440-16i SAS/SATA PCIe Gen4 12Gb HBA                                                                                                    |
|                        | ThinkSystem 440-16i SAS/SATA PCIe Gen4 12Gb Internal HBA                                                                                                    |
|                        | ThinkSystem 440-8e SAS/SATA 12Gb HBA                                                                                                    |
|                        | ThinkSystem 440-16e SAS/SATA PCIe Gen4 12Gb HBA                                                                                                    |
|                        | Adaptateurs RAID SAS/SATA                                                                                                    |
| Contrôleur de stockage | ThinkSystem RAID 530-8i PCIe 12Gb Adapter                                                                                                    |
|                        | ThinkSystem RAID 530-16i PCIe 12Gb Adapter                                                                                                    |
|                        | ThinkSystem RAID 930-8i 2GB Flash PCIe 12Gb Adapter                                                                                                    |
|                        | ThinkSystem RAID 930-8e 4GB Flash PCIe 12Gb Adapter                                                                                                    |
|                        | ThinkSystem RAID 930-16i 4GB Flash PCIe 12Gb Adapter                                                                                                    |
|                        | ThinkSystem RAID 930-16i 8GB Flash PCIe 12Gb Adapter                                                                                                    |
|                        | ThinkSystem RAID 5350-8i PCIe 12Gb Adapter                                                                                                    |
|                        | - ThinkSystem RAID 5350-8i PCIe 12Gb Internal Adapter                                                                                                    |
|                        | ThinkSystem RAID 9350-8i 2GB Flash PCIe 12Gb Adapter                                                                                                    |
|                        | ThinkSystem RAID 9350-8i 2GB Flash PCIe 12Gb Internal Adapter                                                                                                    |
|                        | ThinkSystem RAID 9350-16i 4GB Flash PCIe 12Gb Adapter                                                                                                    |
|                        | ThinkSystem RAID 9350-16i 4GB Flash PCIe 12Gb Internal Adapter                                                                                                    |
|                        | ThinkSystem RAID 540-8i PCIe Gen4 12Gb Adapter                                                                                                    |
|                        | ThinkSystem RAID 540-16i PCIe Gen4 12Gb Adapter                                                                                                    |
|                        | ThinkSystem RAID 940-8i 4GB Flash PCIe Gen4 12Gb Adapter                                                                                                    |
|                        | ThinkSystem RAID 940-8i 8GB Flash PCIe Gen4 12Gb Adapter                                                                                                    |
|                        | ThinkSystem RAID 940-8e 4GB Flash PCIe 12Gb Adapter                                                                                                    |
|                        | ThinkSystem RAID 940-16i 4GB Flash PCIe Gen4 12Gb Adapter                                                                                                    |
|                        | ThinkSystem RAID 940-16i 8GB Flash PCIe Gen4 12Gb Adapter                                                                                                    |
|                        | ThinkSystem RAID 940-16i 8GB Flash PCIe Gen4 12Gb Internal Adapter                                                                                                    |
|                        | ThinkSystem RAID 940-32i 8GB Flash PCIe Gen4 12Gb Adapter                                                                                                    |

#### Tableau 1. Spécifications techniques (suite)

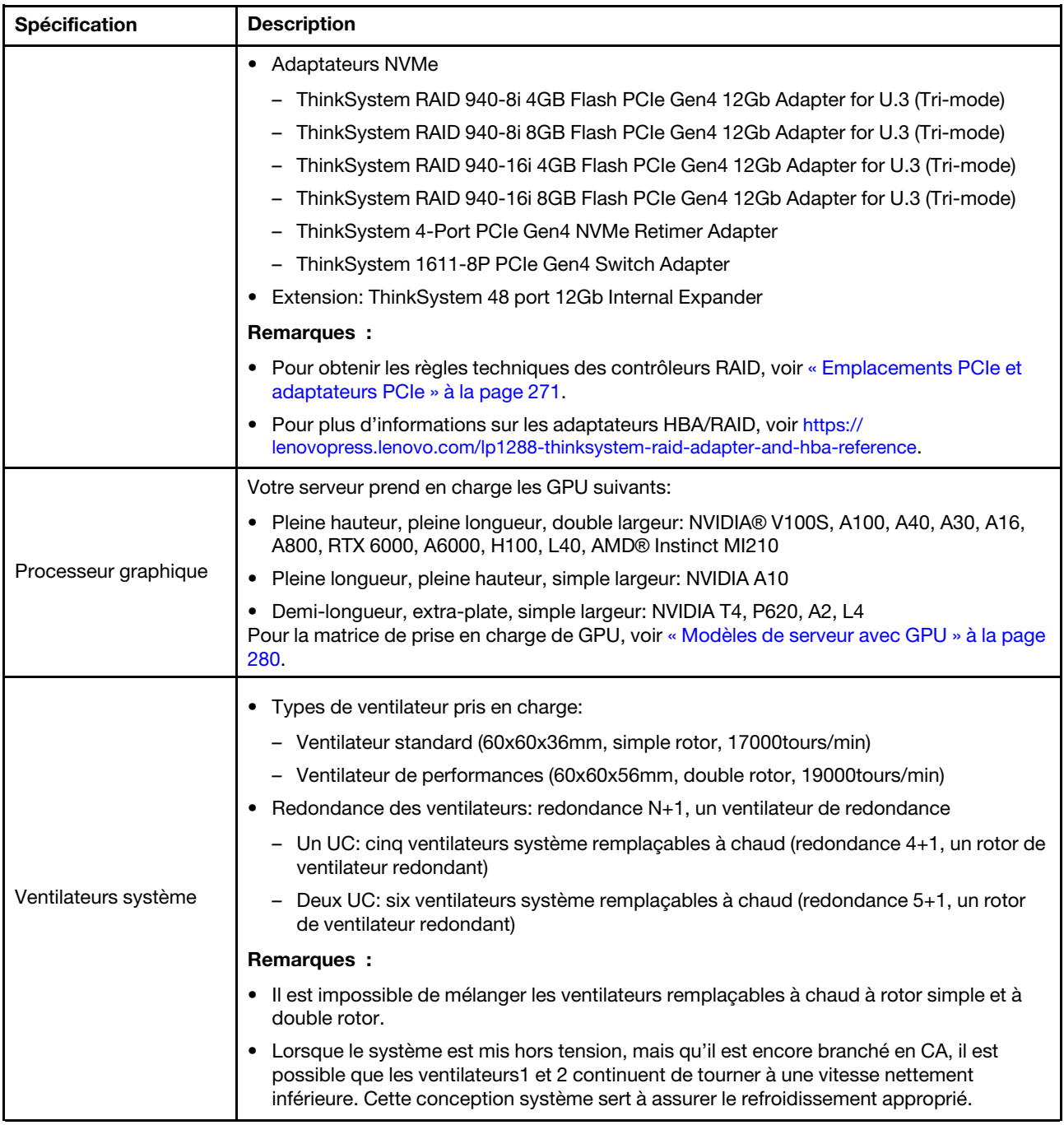

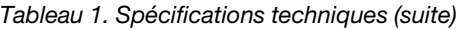

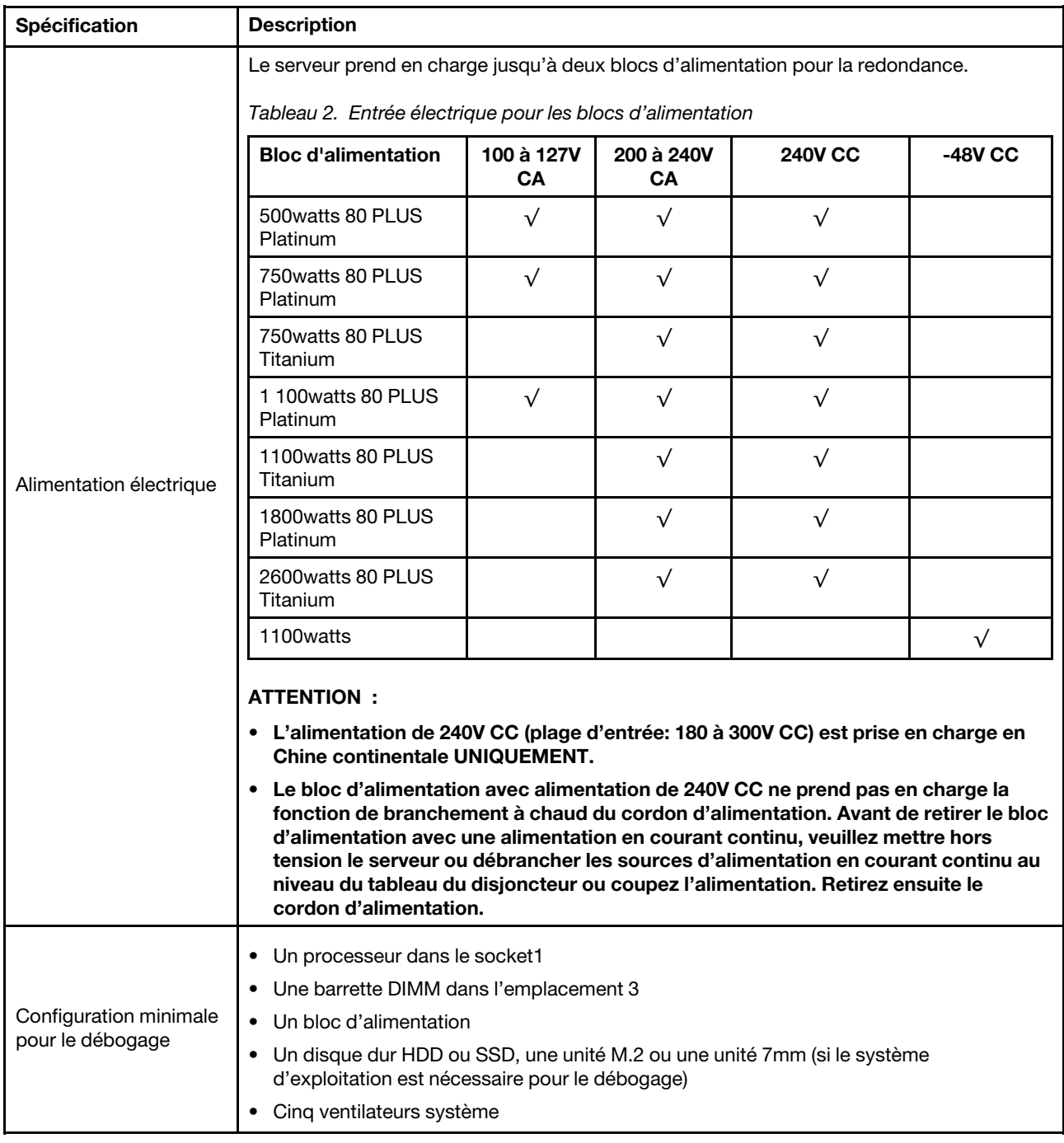

### <span id="page-17-0"></span>Spécifications environnementales

- [« Température ambiante/altitude/humidité » à la page 9](#page-18-0)
- [« Vibrations et chocs » à la page 9](#page-18-1)
- [« Émissions acoustiques » à la page 9](#page-18-2)
- [« Contamination particulaire » à la page 10](#page-19-0)

#### <span id="page-18-0"></span>Température ambiante/altitude/humidité

Le serveur est conçu pour un environnement de centre de données standard ; il est recommandé de le placer dans un centre de données industriel. Selon les configurations matérielles, le serveur est conforme aux spécifications des classes A2, A3 ou A4 de la norme ASHRAE, avec certaines restrictions thermiques. Pour des informations détaillées sur les performances thermiques, voir [« Règles thermiques » à la page 278.](#page-287-0) Les performances du système peuvent être affectées lorsque la température de fonctionnement ne respecte pas les conditions autorisées.

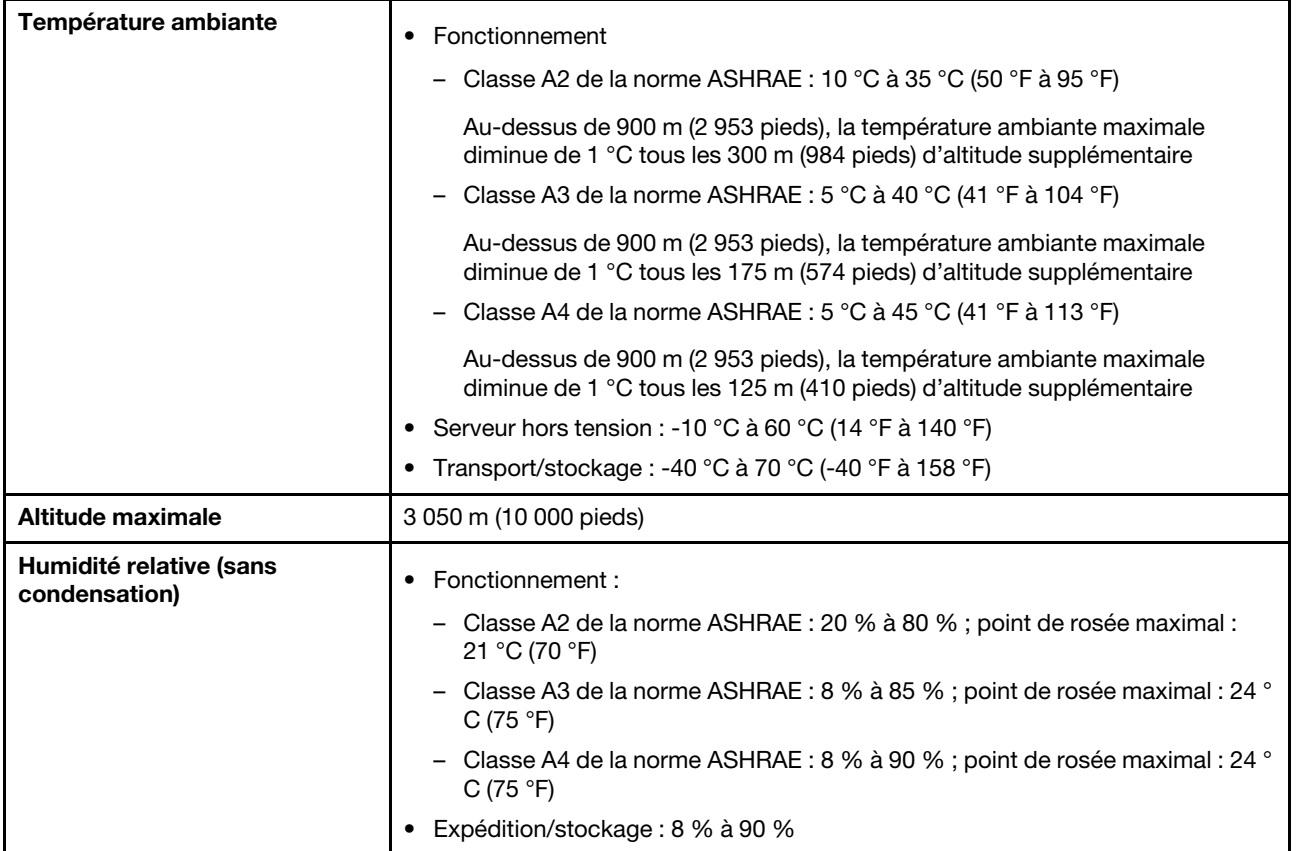

#### <span id="page-18-1"></span>Vibrations et chocs

Le serveur présente les limites suivantes en ce qui concerne les vibrations et les chocs :

- Vibrations
	- En fonctionnement : 0,21 G rms entre 5 Hz et 500 Hz pendant 15 minutes sur 3 axes
	- Hors fonctionnement : 1,04 G rms entre 2 Hz et 200 Hz pendant 15 minutes sur 6 surfaces
- Chocs
	- En fonctionnement : 15 G pendant 3 millisecondes dans chaque direction (axes X, Y et Z positifs et négatifs)
	- Hors fonctionnement :
		- De 23 à 31 kg : 35 G par changement de vitesse de 152 po/s (3,9 m/s) sur 6 surfaces
		- De 32 à 68 kg : 35 G par changement de vitesse de 136 po/s (3,45 m/s) sur 6 surfaces

#### <span id="page-18-2"></span>Émissions acoustiques

Le serveur déclare les émissions acoustiques suivantes :

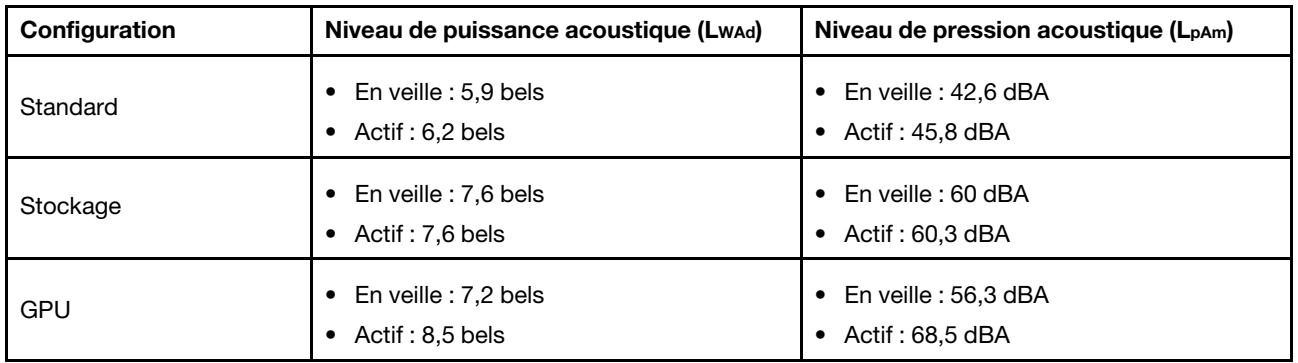

Les niveaux sonores déclarés sont basés sur les configurations suivantes, qui peuvent varier selon les configurations et les conditions ; par exemple, des processeurs et des GPU à forte puissance, mais aussi des cartes réseau à forte puissance, comme les adaptateurs PCIe Mellanox ConnectX-6 HDR/200 GbE QSFP56 ou l'adaptateur Ethernet OCP Broadcom 57454 10GBASE-T 4 ports.

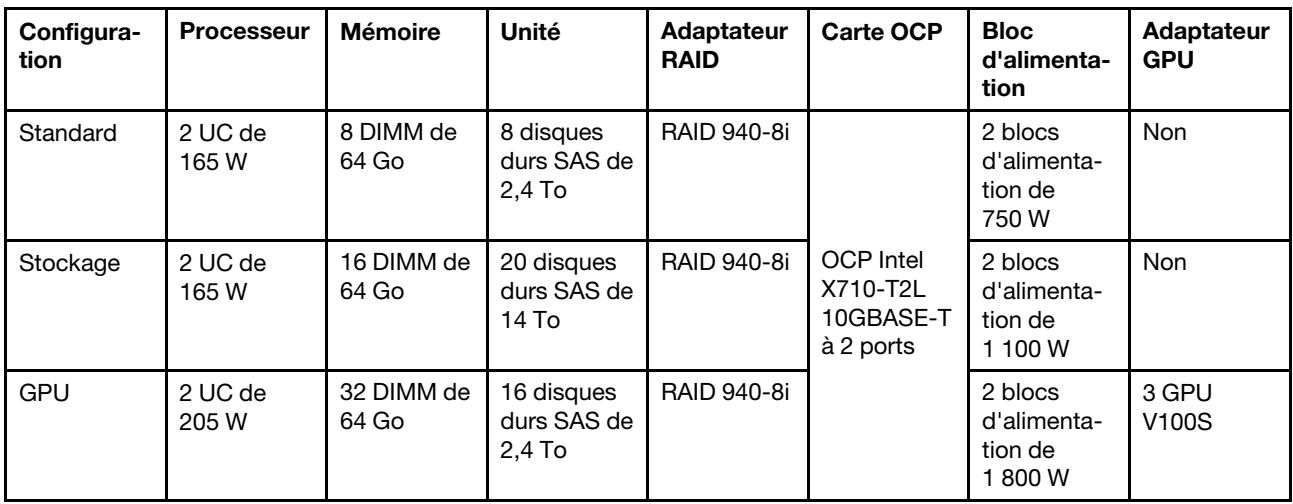

#### Remarques :

- Ces niveaux sonores ont été mesurés dans des environnements acoustiques contrôlés conformément aux procédures ISO7779 et déclarés conformément à la norme ISO 9296.
- L'installation de votre serveur peut être soumise aux réglementations gouvernementales (notamment à celles d'OSHA ou aux directives de l'Union européenne) couvrant le niveau sonore sur le lieu de travail. Les niveaux de pression acoustique réels de votre installation dépendent de divers facteurs ; notamment du nombre d'armoires dans l'installation, de la taille, des matériaux et de la configuration de la pièce, des niveaux sonores des autres équipements, de la température ambiante de la pièce et de l'emplacement des employés par rapport au matériel. De plus, la conformité à ces réglementations gouvernementales dépend de plusieurs facteurs complémentaires, notamment le temps d'exposition des employés ainsi que les dispositifs de protection anti-bruit qu'ils utilisent. Lenovo vous recommande de faire appel à des experts qualifiés dans ce domaine pour déterminer si vous êtes en conformité avec les réglementations en vigueur.

#### <span id="page-19-0"></span>Contamination particulaire

Attention : Les particules aériennes (notamment les écailles ou particules de métal) et les gaz réactifs agissant seuls ou en combinaison avec d'autres facteurs environnementaux, tels que l'humidité ou la température, peuvent représenter un risque pour l'unité décrite dans le présent document.

En particulier, des concentrations trop élevées de particules ou de gaz dangereux peuvent endommager l'unité et entraîner des dysfonctionnements voire une panne complète. Cette spécification présente les seuils de concentration en particules et en gaz qu'il convient de respecter pour éviter de tels dégâts. Ces seuils ne doivent pas être considérés ou utilisés comme des limites absolues, car d'autres facteurs comme la température ou l'humidité de l'air peuvent modifier l'impact des particules ou de l'atmosphère corrosive et les transferts de contaminants gazeux. En l'absence de seuils spécifiques définis dans le présent document, vous devez mettre en œuvre des pratiques permettant de maintenir des niveaux de particules et de gaz conformes aux réglementations sanitaires et de sécurité. Si Lenovo détermine que les niveaux de particules ou de gaz de votre environnement ont provoqué l'endommagement de l'unité, Lenovo peut, sous certaines conditions, mettre à disposition la réparation ou le remplacement des unités ou des composants lors de la mise en œuvre de mesures correctives appropriées, afin de réduire cette contamination environnementale. La mise en œuvre de ces mesures correctives est de la responsabilité du client.

| <b>Contaminant</b>                                                                                                    | <b>Seuils</b>                                                                                                    |
|----------------------------------------------------------------------------------------------------|----------------------------------------------------------------------------------------------------|
| Gaz réactifs                                                                                                    | Niveau de gravité G1 selon la norme ANSI/ISA 71.04-1985 <sup>1</sup> :                                                                                                    |
|                                                                                                    | • Le niveau de réactivité du cuivre doit être inférieur à 200 Angströms par mois (Å/mois, gain de<br>poids $\approx 0,0035 \mu g/cm^2$ par heure). <sup>2</sup>                                                                                                    |
|                                                                                                    | • Le niveau de réactivité de l'argent doit être inférieur à 200 Angstroms par mois (Å/mois, gain de<br>poids $\approx 0,0035 \mu g/cm^2$ par heure). <sup>3</sup>                                                                                                    |
|                                                                                                    | • La surveillance de la corrosion gazeuse doit se faire à environ 5 cm (2 pouces) de la façade de<br>l'armoire, côté prise d'air, au quart et aux trois-quarts de la hauteur du châssis par rapport au<br>sol ou à un endroit où la vitesse d'air est bien plus importante. |
| Particules<br>aériennes                                                                                                    | Les centres de données doivent respecter le niveau de propreté ISO 14644-1 classe 8.                                                                                                    |
|                                                                                                    | Pour les centres de données sans économiseur par rapport à l'air extérieur, le niveau de propreté<br>ISO 14644-1 classe 8 peut être atteint à l'aide de l'une des méthodes de filtration suivantes :                                                                        |
|                                                                                                    | · L'air de la pièce peut être filtré en permanence avec des filtres MERV 8.                                                                                                    |
|                                                                                                    | • L'air qui entre dans le centre de données peut être filtré avec des filtres MERV 11 ou de<br>préférence avec des filtres MERV 13.                                                                                                    |
|                                                                                                    | Pour les centres de données avec modulation d'air, pour satisfaire la norme de propreté ISO<br>classe 8, le choix des filtres dépend des conditions spécifiques au centre de données.                                                                                       |
|                                                                                                    | • Le taux d'hygrométrie relative déliquescente de la contamination particulaire doit être<br>supérieur à 60 % RH. <sup>4</sup>                                                                                                    |
|                                                                                                    | • Les centres de données ne doivent pas contenir de résidus de zinc. <sup>5</sup>                                                                                                    |
| <sup>1</sup> ANSI/ISA-71.04-1985. Conditions environnementales pour les systèmes de mesure et de contrôle des processus :<br>contaminants atmosphériques. Instrument Society of America, Research Triangle Park, Caroline du Nord, États-<br>Unis.<br><sup>2</sup> La dérivation de l'équivalence entre le taux d'augmentation de l'épaisseur du produit par la corrosion en cuivre en<br>Å/mois et le taux de gain de poids suppose que Cu2S et Cu2O augmentent dans des proportions égales. |                                                                                                    |
| <sup>3</sup> La dérivation de l'équivalence entre le taux d'augmentation de l'épaisseur du produit par la corrosion en argent<br>en Å/mois et le taux de gain de poids suppose que Ag2S est le seul produit corrosif.                                                                                                    |                                                                                                    |
|                                                                                                    | 4 L'humidité relative de déliquescence de la contamination particulaire est l'humidité relative à partir de laquelle la<br>poussière absorbe suffisamment d'eau pour devenir humide et favoriser la conduction ionique.                                                     |
| <sup>5</sup> Le niveau de débris en surface est mesuré de manière aléatoire dans 10 zones du centre de données sur un<br>disque de 1,5 cm de diamètre de bande adhésive conductrice posée sur un raccord en métal. Si l'examen de la<br>bande adhésive au microscope électronique ne révèle pas de débris de zinc, le centre de données est considéré<br>comme exempt de particules de zinc.                                                                                                  |                                                                                                    |

Tableau 3. Seuils de concentration en particules et en gaz

### <span id="page-21-0"></span>Mises à jour du microprogramme

Plusieurs options sont disponibles pour mettre à jour le microprogramme du serveur.

#### Terminologique de la méthode de mise à jour

- Mise à jour interne. L'installation ou la mise à jour est effectuée à l'aide d'un outil ou d'une application dans un système d'exploitation qui s'exécute sur l'unité centrale noyau du serveur.
- Mise à jour hors bande. L'installation ou mise à jour est effectuée par le Lenovo XClarity Controller qui collecte la mise à jour puis la dirige vers le sous-système ou le périphérique cible. Les mises à jour hors bande n'ont pas de dépendance sur un système d'exploitation qui s'exécute sur l'unité centrale noyau. Toutefois, la plupart des opérations hors bande nécessitent que le serveur soit dans l'état d'alimentation S0 (en cours de fonctionnement).
- Mise à jour sur cible. L'installation ou la mise à jour est lancée à partir d'un système d'exploitation installé et s'exécutant sur le serveur cible en lui-même.
- Mise à jour hors cible. L'installation ou la mise à jour est lancée à partir d'un périphérique informatique interagissant directement avec le Lenovo XClarity Controller du serveur.
- UpdateXpress System Packs (UXSPs). Les UXSP sont des mises à jour groupées conçues et testées pour fournir le niveau de fonctionnalité, de performance et de compatibilité interdépendant. Les UXSP sont spécifiques aux types de machines et sont construits (avec mises à jour de microprogrammes et de pilotes de périphérique) pour prendre en charge des distributions de système d'exploitation Windows Server, Red Hat Enterprise Linux (RHEL) et SUSE Linux Enterprise Server (SLES) spécifiques. Des UXSP de microprogramme uniquement et spécifiques aux types de machine sont également disponibles.

Vous pouvez utiliser les outils répertoriés ici pour mettre à jour le microprogramme le plus récent de votre serveur et des appareils installés sur le serveur.

- Les pratiques recommandées relatives à la mise à jour du microprogramme sont disponibles à l'adresse suivante :
	- <http://lenovopress.com/LP0656>
- Le microprogramme le plus récent est disponible sur le site suivant :
	- <https://datacentersupport.lenovo.com/products/servers/thinksystem/sr650v2/downloads/driver-list>
- Vous pouvez vous abonner aux notifications produit pour rester à jour sur les mises à jour du microprogramme :
	- <https://datacentersupport.lenovo.com/tw/en/solutions/ht509500>

#### Outils de mise à jour du microprogramme

Consultez le tableau suivant pour déterminer le meilleur outil Lenovo à utiliser pour l'installation et la configuration du microprogramme :

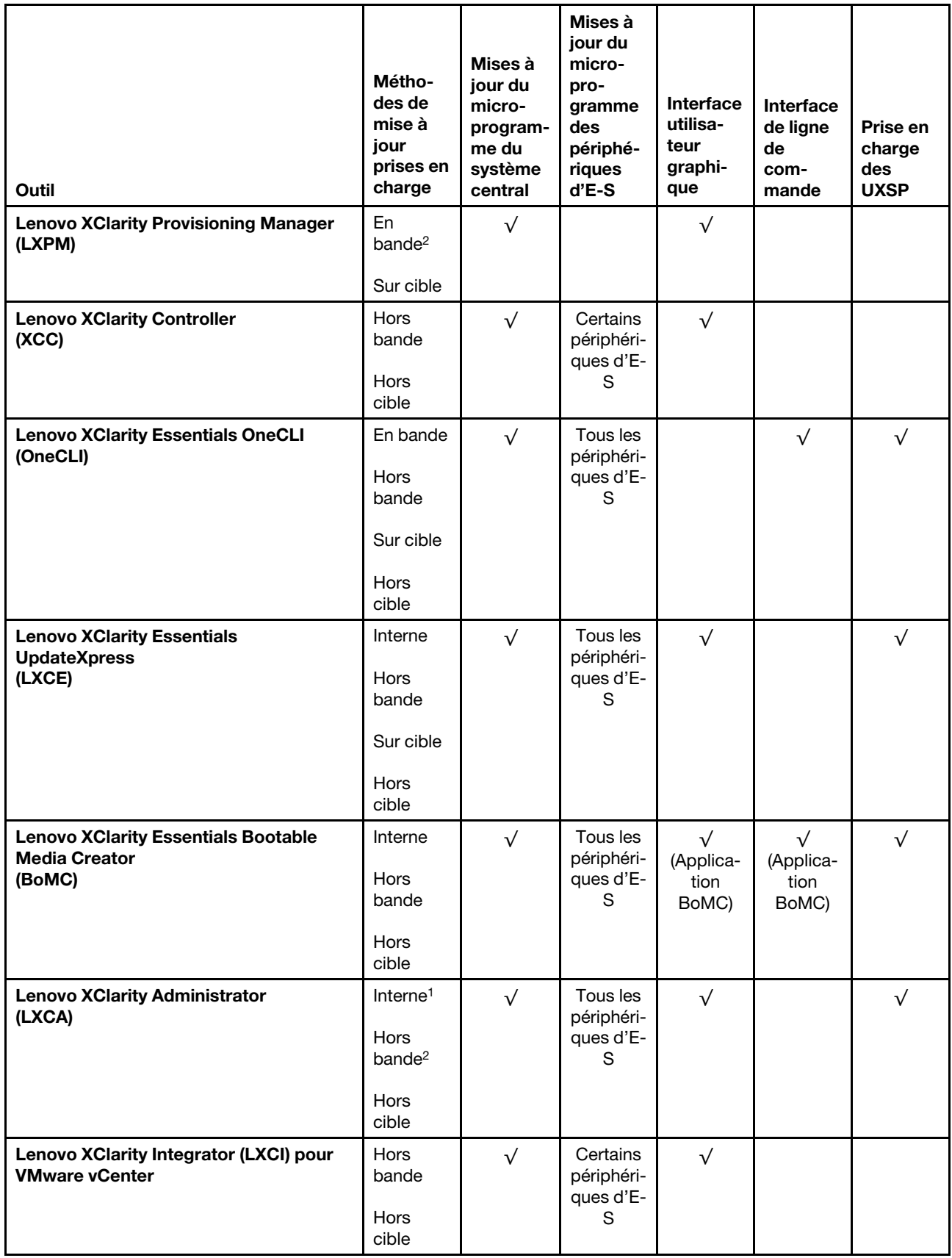

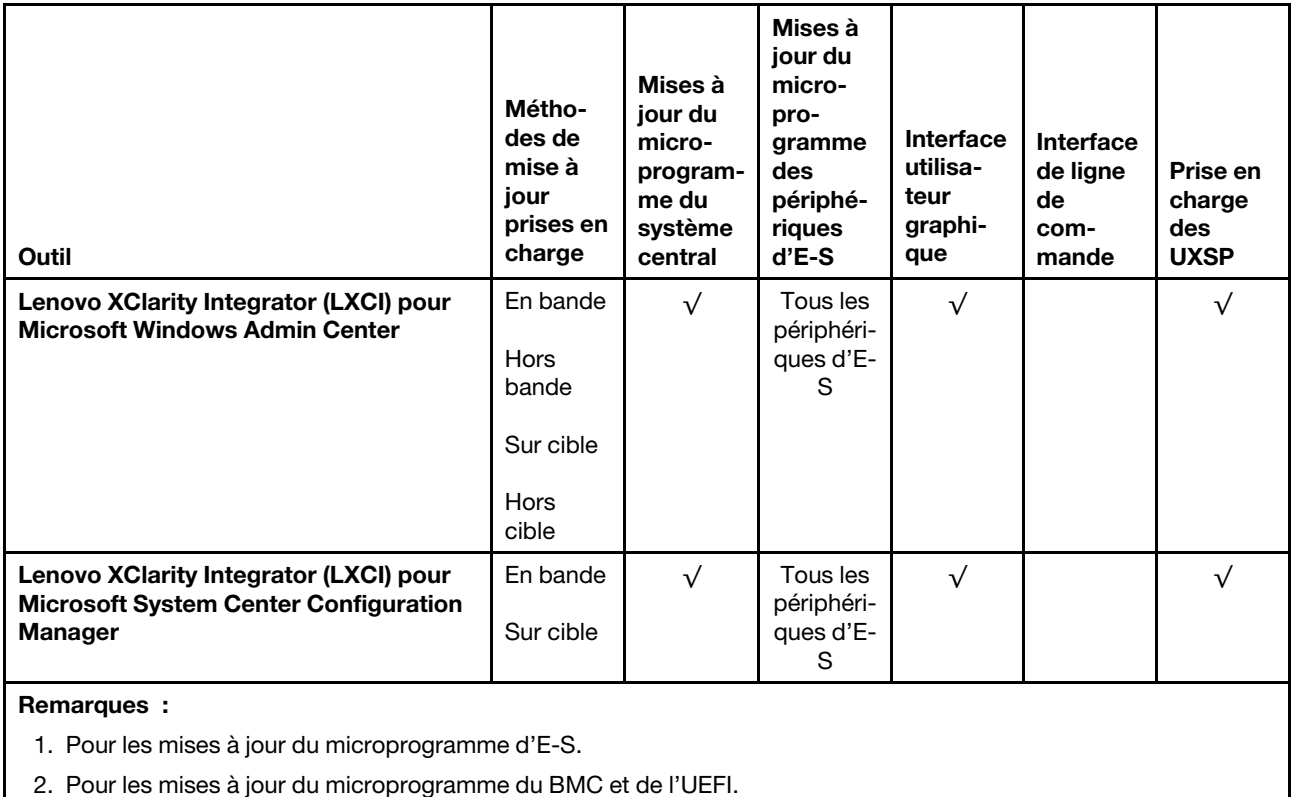

#### • Lenovo XClarity Provisioning Manager

À partir de Lenovo XClarity Provisioning Manager, vous pouvez mettre à jour le Lenovo XClarity Controller microprogramme, le microprogramme UEFI et le Lenovo XClarity Provisioning Manager logiciel.

Remarque : Par défaut, Lenovo XClarity Provisioning Manager l'interface utilisateur graphique s'affiche lorsque vous démarrez le serveur et appuyez sur la touche indiquée dans les instructions à l'écran. Si vous avez modifié cette valeur par défaut afin qu'elle corresponde à la configuration système texte, vous pouvez ouvrir l'interface graphique utilisateur à partir de l'interface de configuration du système.

Pour obtenir des informations supplémentaires sur l'utilisation de Lenovo XClarity Provisioning Manager pour mettre à jour le microprogramme, voir :

La section « Mise à jour du microprogramme » dans la documentation LXPM compatible avec votre serveur à l'adresse suivante : <https://pubs.lenovo.com/lxpm-overview/>

Important : La version prise en charge de Lenovo XClarity Provisioning Manager (LXPM) varie en fonction du produit. Toutes les versions de Lenovo XClarity Provisioning Manager sont appelées Lenovo XClarity Provisioning Manager et LXPM dans le présent document, sauf indication contraire. Pour voir la version LXPM prise en charge par votre serveur, rendez-vous sur <https://pubs.lenovo.com/lxpm-overview/>.

#### • Lenovo XClarity Controller

Si vous devez installer une mise à jour spécifique, vous pouvez utiliser l'interface Lenovo XClarity Controller pour un serveur spécifique.

#### Remarques :

– Pour effectuer une mise à jour interne via Windows ou Linux, le pilote du système d'exploitation doit être installé et l'interface Ethernet sur USB (parfois appelée Réseau local via USB) doit être activée.

Pour obtenir des informations supplémentaires sur la configuration d'Ethernet sur USB, consulter :

La section « Configuration d'Ethernet sur USB » dans la version de la documentation XCC compatible avec votre serveur à l'adresse suivante : <https://pubs.lenovo.com/lxcc-overview/>

Important : La version prise en charge de Lenovo XClarity Controller (XCC) varie en fonction du produit. Toutes les versions de Lenovo XClarity Controller sont appelées Lenovo XClarity Controller et XCC dans le présent document, sauf indication contraire. Pour voir la version XCC prise en charge par votre serveur, rendez-vous sur <https://pubs.lenovo.com/lxcc-overview/>.

– Si vous mettez à jour le microprogramme à l'aide de Lenovo XClarity Controller, vérifiez que vous avez téléchargé et installé les pilotes de périphérique les plus récents pour le système d'exploitation exécuté sur le serveur.

Pour plus d'informations sur l'utilisation de Lenovo XClarity Controller, voir :

La section « Mise à jour du microprogramme de serveur » dans la documentation XCC compatible avec votre serveur à l'adresse suivante : <https://pubs.lenovo.com/lxcc-overview/>

#### • Lenovo XClarity Essentials OneCLI

Lenovo XClarity Essentials OneCLI est une collection d'applications de ligne de commande qui peut être utilisée pour gérer les serveurs Lenovo. Son application de mise à jour peut être utilisée pour mettre à jour le microprogramme et les pilotes de périphérique de vos serveurs. La mise à jour peut être effectuée dans le système d'exploitation hôte du serveur (en bande) ou à distance, via le module BMC du serveur (hors bande).

Pour plus d'informations sur l'utilisation de Lenovo XClarity Essentials OneCLI, voir :

[https://pubs.lenovo.com/lxce-onecli/onecli\\_c\\_update](https://pubs.lenovo.com/lxce-onecli/onecli_c_update)

#### • Lenovo XClarity Essentials UpdateXpress

Lenovo XClarity Essentials UpdateXpress permet de mettre à jour la plupart des fonctions OneCLI via une interface utilisateur graphique (GUI). Cela permet d'acquérir et de déployer les modules de mise à jour système UpdateXpress System Pack (UXSP) et les mises à jour individuelles. Les modules UpdateXpress System Packs contiennent des mises à jour de microprogrammes et de pilotes de périphérique pour Microsoft Windows et pour Linux.

Vous pouvez vous procurer Lenovo XClarity Essentials UpdateXpress à l'adresse suivante :

<https://datacentersupport.lenovo.com/solutions/lnvo-xpress>

#### • Lenovo XClarity Essentials Bootable Media Creator

Vous pouvez utiliser Lenovo XClarity Essentials Bootable Media Creator pour créer un support amorçable approprié aux mises à jour du microprogramme, aux mises à jour des données techniques essentielles, à la collecte d'inventaire et FFDC, à la configuration système avancée, à la gestion des clés FoD, à l'effacement sécurisé, à la configuration RAID et aux diagnostics sur les serveurs pris en charge.

Vous pouvez obtenir Lenovo XClarity Essentials BoMC à l'emplacement suivant :

<https://datacentersupport.lenovo.com/solutions/lnvo-bomc>

#### • Lenovo XClarity Administrator

Si vous gérez plusieurs serveurs à l'aide de Lenovo XClarity Administrator, vous pouvez mettre à jour le microprogramme pour tous les serveurs gérés via cette interface. La gestion du microprogramme est simplifiée grâce à l'affectation de stratégies de conformité du microprogramme aux nœuds finaux gérés. Lorsque vous créez et affectez une règle de conformité aux nœuds finaux gérés, Lenovo XClarity Administrator surveille les modifications de l'inventaire pour ces nœuds finaux et marque tous ceux qui ne sont pas conformes.

Pour plus d'informations sur l'utilisation de Lenovo XClarity Administrator, voir :

[http://sysmgt.lenovofiles.com/help/topic/com.lenovo.lxca.doc/update\\_fw.html](http://sysmgt.lenovofiles.com/help/topic/com.lenovo.lxca.doc/update_fw.html)

#### • Offres Lenovo XClarity Integrator

Les offres Lenovo XClarity Integrator peuvent intégrer des fonctions de gestion de Lenovo XClarity Administrator et de votre serveur avec le logiciel utilisé dans une certaine infrastructure de déploiement, telle que VMware vCenter, Microsoft Admin Center ou Microsoft System Center.

Pour plus d'informations sur l'utilisation des offres Lenovo XClarity Integrator, voir :

<span id="page-25-0"></span><https://pubs.lenovo.com/lxci-overview/>

#### Mise sous tension du serveur

Après que le serveur a effectué un court autotest (clignotement rapide du voyant d'état de l'alimentation) une fois connecté à une entrée d'alimentation, il passe à l'état de veille (clignotement du voyant d'état de l'alimentation une fois par seconde).

Vous pouvez mettre le serveur sous tension (voyant d'état d'alimentation allumé) selon l'une des méthodes suivantes:

- Vous pouvez appuyer sur le bouton de mise sous tension.
- Le serveur peut répondre aux demandes de mise sous tension distantes adressées au Lenovo XClarity Controller via Lenovo XClarity Essentials OneCLI, à l'IPMItool ou à l'interface de ligne de commande SSH CLI.

Par exemple, exécutez la commande suivante sur Lenovo XClarity Essentials OneCLI pour mettre sous tension votre serveur:

OneCli.exe ospower turnon --bmc USERID:PASSW0RD@host

Pour plus d'informations sur l'exécution de la commande ospower, voir [OneCLI ospower command](https://pubs.lenovo.com/lxce-onecli/onecli_r_ospower_command).

Si la politique d'alimentation de l'UEFI du système est définie sur «toujours activée», le système sera automatiquement mis sous tension lorsqu'il sera branché à une alimentation en courant alternatif.

Pour plus d'informations sur la mise hors tension du serveur, voir [« Mise hors tension du serveur » à la page](#page-26-0)  [17.](#page-26-0)

#### Temps de démarrage/amorçage du système

Le temps de démarrage/amorçage du système dépend des configurations matérielles et peut varier en fonction de la configuration et des conditions de votre serveur.

• Pour les configurations standards sans modules de mémoire PMEM, il faut compter environ 3minutes pour que le système démarre.

Exemple de configuration: 2processeurs, 16barrettes RDIMM, 1adaptateur RAID, 1adaptateur NIC

• Pour les configurations standards avec des modules de mémoire PMEM, il faut parfois compter jusqu'à 15minutes pour que le système démarre.

Exemple de configuration: 2processeurs, 16barrettes RDIMM, 16modules PMEM, 1adaptateur RAID, 1adaptateur NIC

• Pour les configurations dotées de modules de mémoire PMEM et si la fonction Intel Volume Management Device (VMD) est activée, il faut parfois compter environ 20minutes ou plus pour que le système démarre.

Exemple de configuration: 2processeurs, 16barrettes RDIMM, 16modules PMEM, 1adaptateur RAID, 1adaptateur NIC

### <span id="page-26-0"></span>Mise hors tension du serveur

Le serveur reste en état de veille lorsqu'il est connecté à une source d'alimentation, ce qui permet au Lenovo XClarity Controller de répondre aux demandes distantes de mise sous tension. Pour couper l'alimentation du serveur (voyant d'état d'alimentation éteint), vous devez déconnecter tous les câbles d'alimentation.

Remarque : Si un adaptateur Ethernet OCP 3.0 est installé, lorsque le système est mis hors tension mais encore branché sur le secteur, les ventilateurs système continuent de tourner à une vitesse nettement inférieure. Il s'agit de la conception système pour assurer le refroidissement approprié de l'adaptateur Ethernet OCP 3.0.

Pour mettre le serveur en état de veille (le voyant d'état d'alimentation clignote une fois par seconde) :

Remarque : Le module Lenovo XClarity Controller peut mettre le serveur en veille dans le cadre d'une réponse automatique à une erreur système critique.

- Démarrez une procédure d'arrêt normal à l'aide du système d'exploitation (si ce dernier prend en charge cette fonction).
- Appuyez sur le bouton de mise sous tension pour démarrer une procédure d'arrêt normal (si le système d'exploitation dernier prend en charge cette fonction).
- Maintenez le bouton d'alimentation enfoncé pendant plus de 4 secondes pour forcer l'arrêt.
- Envoyez des commandes distantes de mise hors tension à Lenovo XClarity Controllervia Lenovo XClarity Essentials OneCLI, l'IPMItool ou l'interface de ligne de commande SSH CLI.

Lorsqu'il est en état de veille, le serveur peut répondre aux demandes de mise sous tension distantes adressées au Lenovo XClarity Controller. Pour plus d'informations sur la mise sous tension du serveur, voir [« Mise sous tension du serveur » à la page 16.](#page-25-0)

### <span id="page-28-0"></span>Chapitre 2. Composants serveur

<span id="page-28-1"></span>Cette section fournit des informations pour vous aider à localiser les composants serveur.

### Vue avant

La vue avant du serveur varie selon le modèle. Selon le modèle, il est possible que votre serveur diffère légèrement des illustrations présentées dans cette rubrique.

Reportez-vous à la vue avant suivante pour les différents modèles de serveur :

- [« Vue avant avec huit baies d'unité avant 2,5 pouces \(modèle 1\) » à la page 20](#page-29-0)
- [« Vue avant avec huit baies d'unité avant 2,5 pouces \(modèle 2\) » à la page 21](#page-30-0)
- [« Vue avant avec seize baies d'unité avant 2,5 pouces \(modèle 1\) » à la page 22](#page-31-0)
- [« Vue avant avec seize baies d'unité avant 2,5 pouces \(modèle 2\) » à la page 23](#page-32-0)
- [« Vue avant avec vingt-quatre baies d'unité avant 2,5 pouces » à la page 24](#page-33-0)
- [« Vue avant avec baies d'unité 2,5 pouces avant \(sans fond de panier\) » à la page 25](#page-34-0)
- [« Vue avant avec huit baies d'unité avant 3,5 pouces » à la page 26](#page-35-0)
- [« Vue avant avec douze baies d'unité avant 3,5 pouces » à la page 27](#page-36-0)
- [« Vue avant avec baies d'unité 3,5 pouces avant \(sans fond de panier\) » à la page 28](#page-37-0)

#### <span id="page-29-0"></span>Vue avant avec huit baies d'unité avant 2,5 pouces (modèle 1)

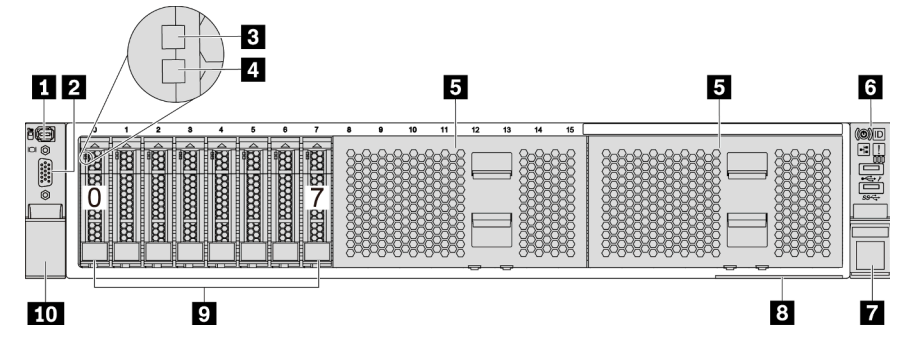

Figure 4. Vue avant avec huit baies d'unité avant 2,5 pouces (modèle 1)

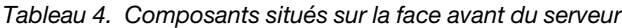

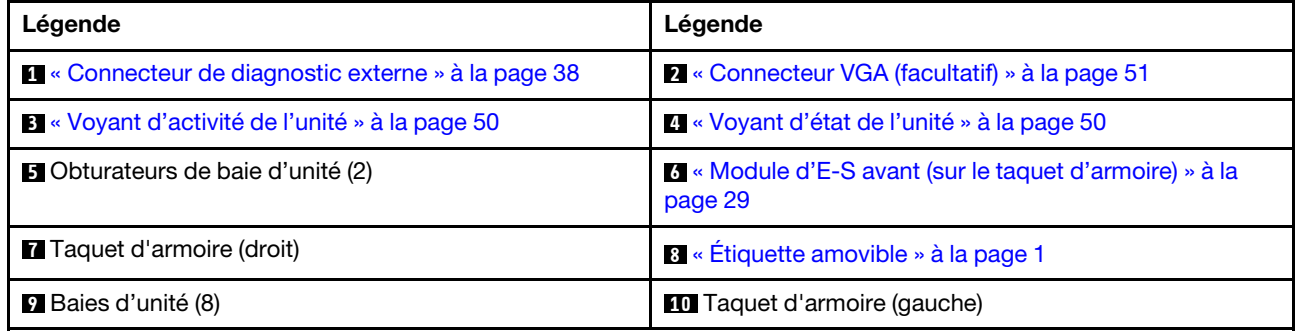

#### <span id="page-30-0"></span>Vue avant avec huit baies d'unité avant 2,5 pouces (modèle 2)

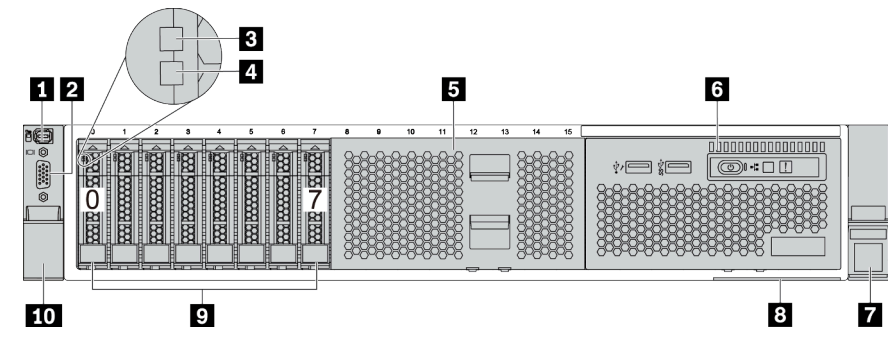

Tableau 5. Composants situés sur la face avant du serveur

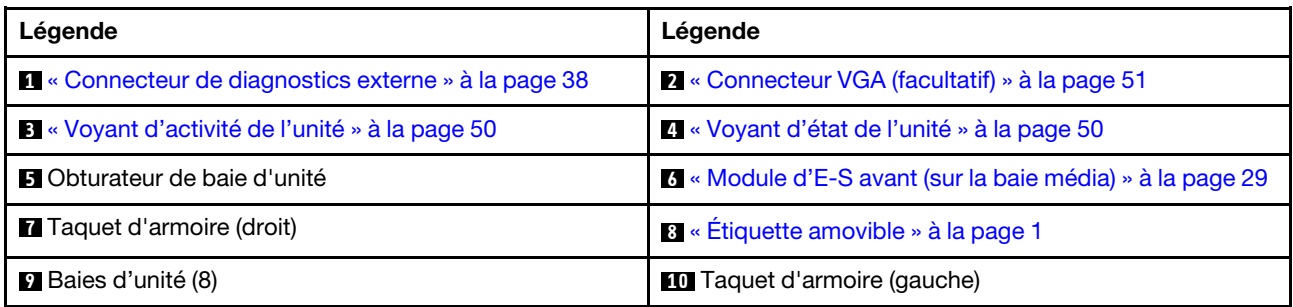

#### <span id="page-31-0"></span>Vue avant avec seize baies d'unité avant 2,5 pouces (modèle 1)

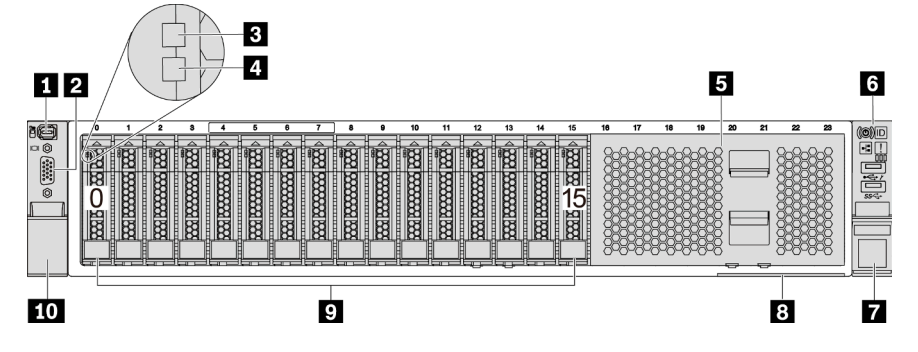

Tableau 6. Composants situés sur la face avant des modèles de serveur

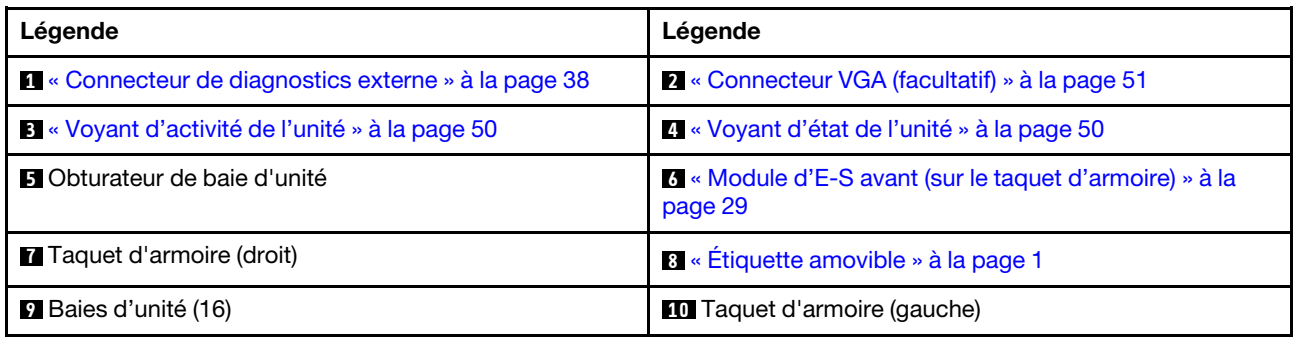

#### <span id="page-32-0"></span>Vue avant avec seize baies d'unité avant 2,5 pouces (modèle 2)

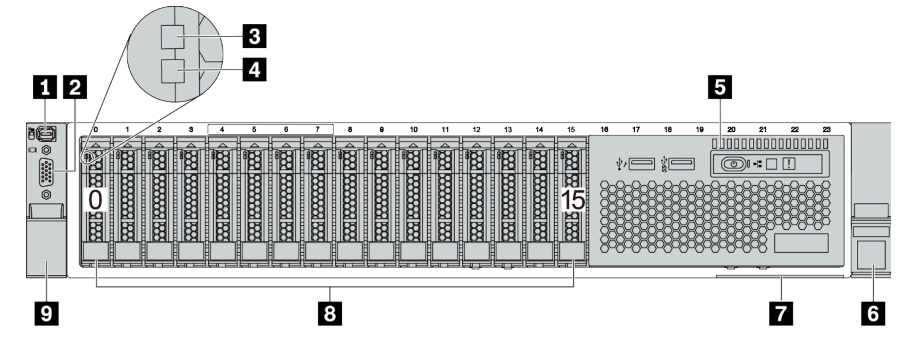

Tableau 7. Composants situés sur la face avant du serveur

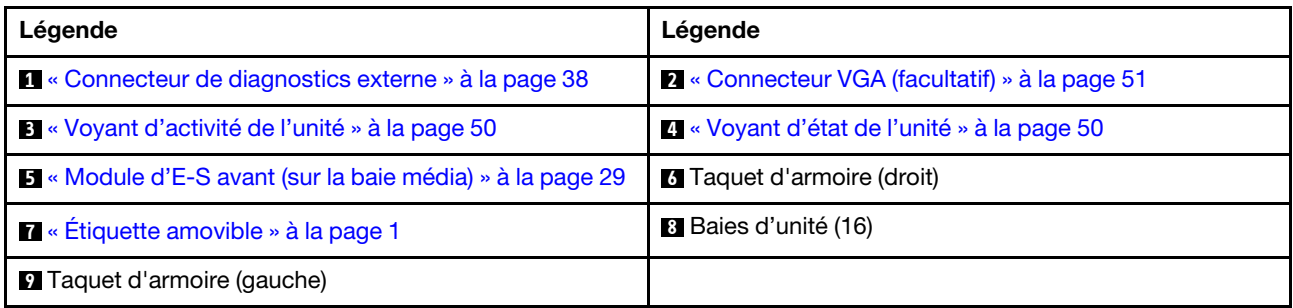

#### <span id="page-33-0"></span>Vue avant avec vingt-quatre baies d'unité avant 2,5 pouces

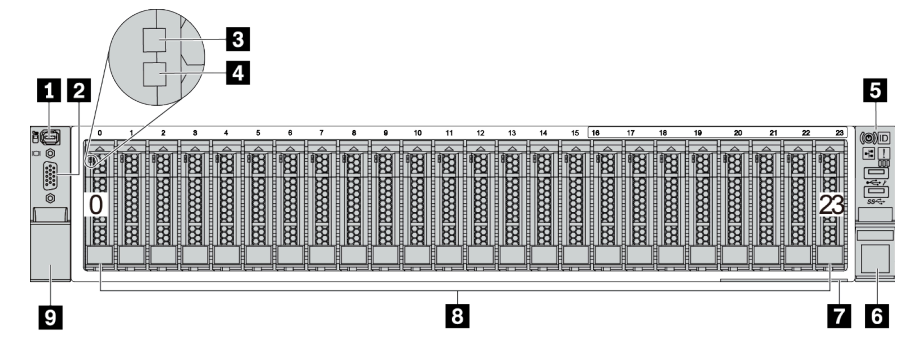

Tableau 8. Composants situés sur la face avant des modèles de serveur

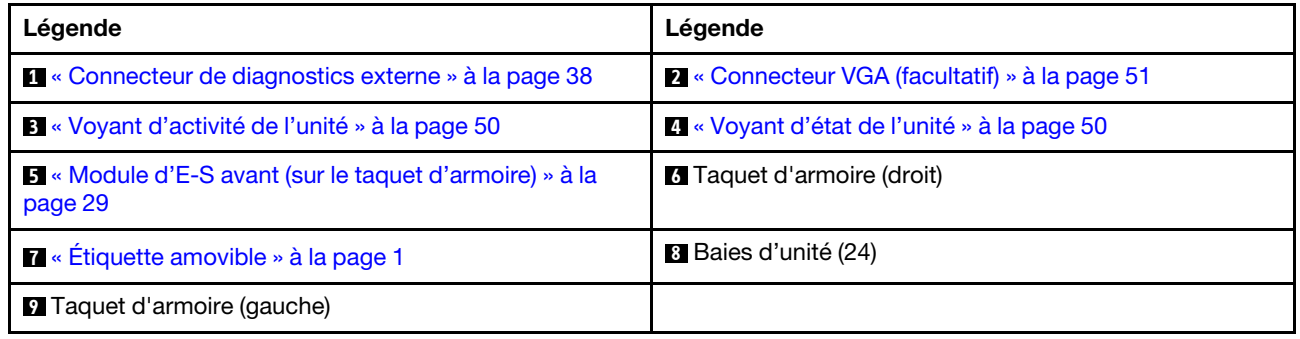

#### <span id="page-34-0"></span>Vue avant avec baies d'unité 2,5 pouces avant (sans fond de panier)

L'illustration suivante présente la vue avant des modèles de serveur avec des baies d'unité avant 2,5 pouces (sans fond de panier)

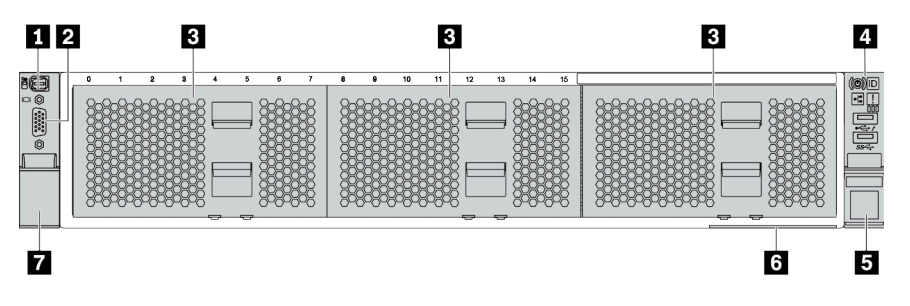

Tableau 9. Composants situés sur la face avant des modèles de serveur

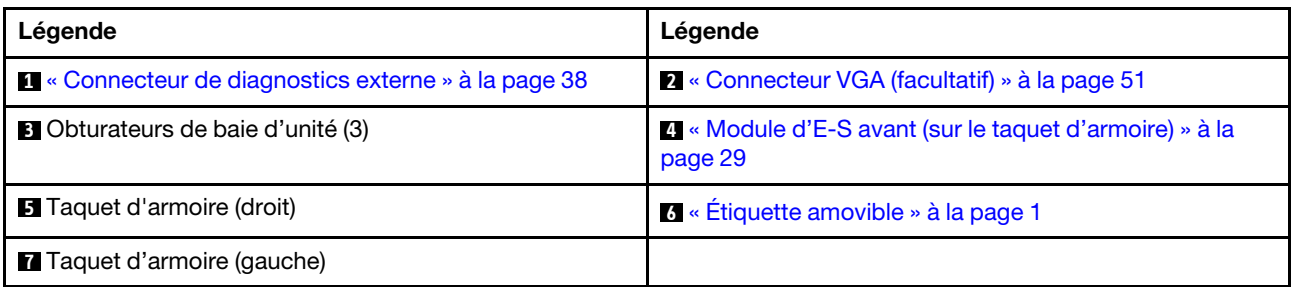

#### <span id="page-35-0"></span>Vue avant avec huit baies d'unité avant 3,5 pouces

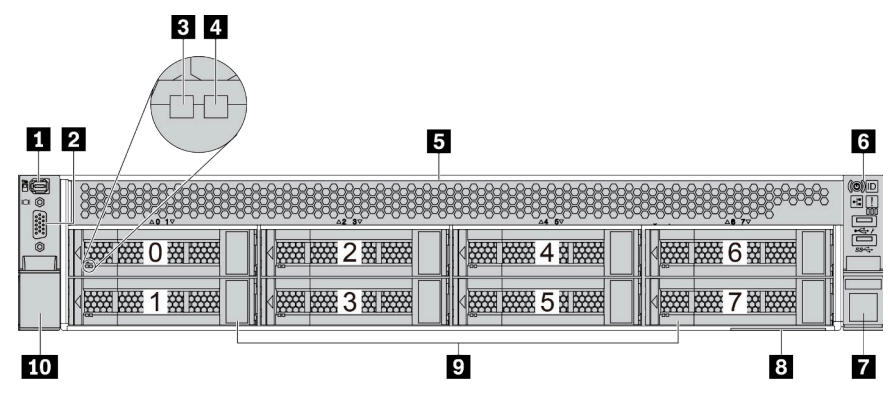

Tableau 10. Composants situés sur la face avant des modèles de serveur

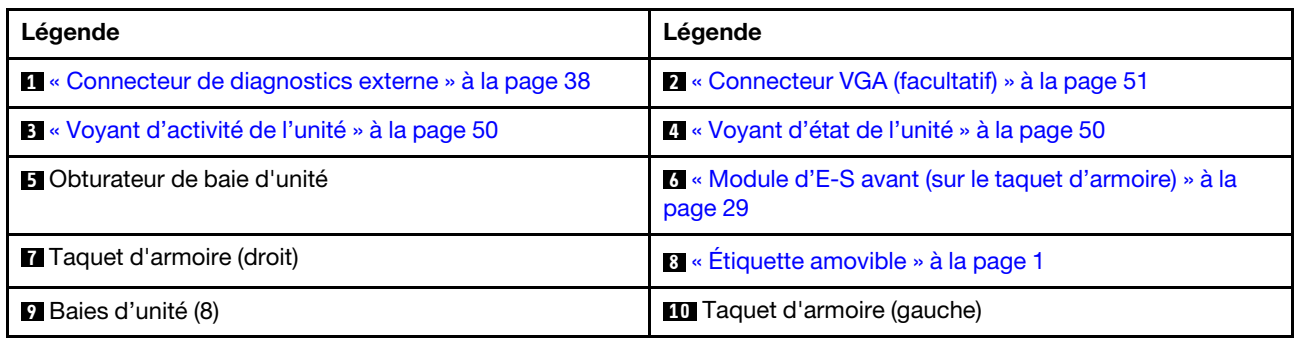
### Vue avant avec douze baies d'unité avant 3,5 pouces

| 4<br>3<br>$1$   2                                      |                                                                   | 5                                                   |
|--------------------------------------------------------|-------------------------------------------------------------------|-----------------------------------------------------|
| 16<br><b>REAL PROPERTY</b><br>接接<br>$\frac{1}{\alpha}$ | 田田田<br><b>WARRANTS</b><br>斑蝥<br><b>TANK AND</b><br>6<br>3         | l<br>図<br><b>NATHER STATE</b><br>9<br>ļ             |
| <b>WARREN</b><br>接接                                    | 图<br>滋滋<br><b>RANGE RANGE</b><br><b>New Processor</b><br>4        | <b>ADAL</b><br>Ī<br><b>HEART DESCRIPTION</b><br>0资数 |
| <b>NEW PART</b><br>222122222<br>$\sqrt{2}$<br>∠        | 图<br>接接<br><b>TANK RANGE</b><br><b>NAME OF OCCUPANT</b><br>8<br>5 | <b>TANA RAYA</b><br>13 888<br>1                     |
|                                                        |                                                                   |                                                     |
| 9                                                      | 8                                                                 | 6                                                   |

Tableau 11. Composants situés sur la face avant des modèles de serveur

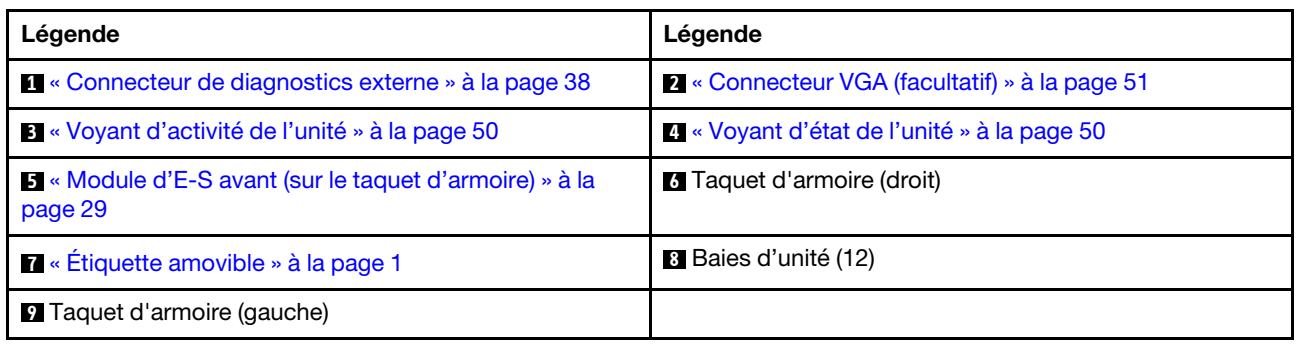

### Vue avant avec baies d'unité 3,5 pouces avant (sans fond de panier)

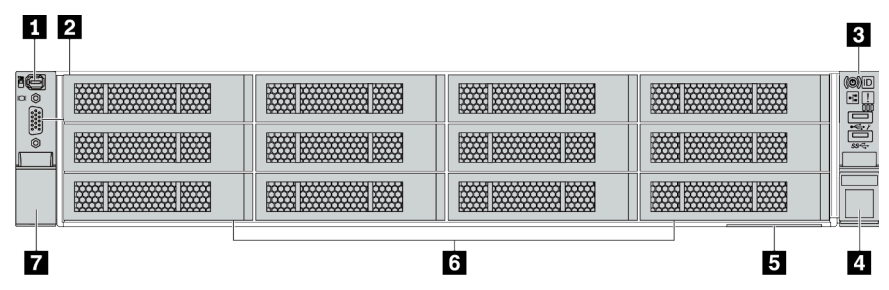

Tableau 12. Composants situés sur la face avant des modèles de serveur

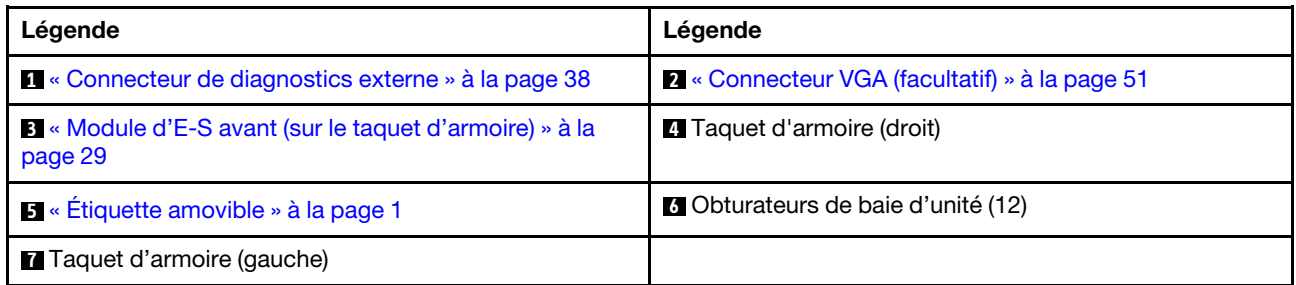

# <span id="page-38-0"></span>Module d'E-S avant

Le module d'E-S avant comprend les commandes, les connecteurs et les voyants. Le module d'E-S avant varie selon le modèle.

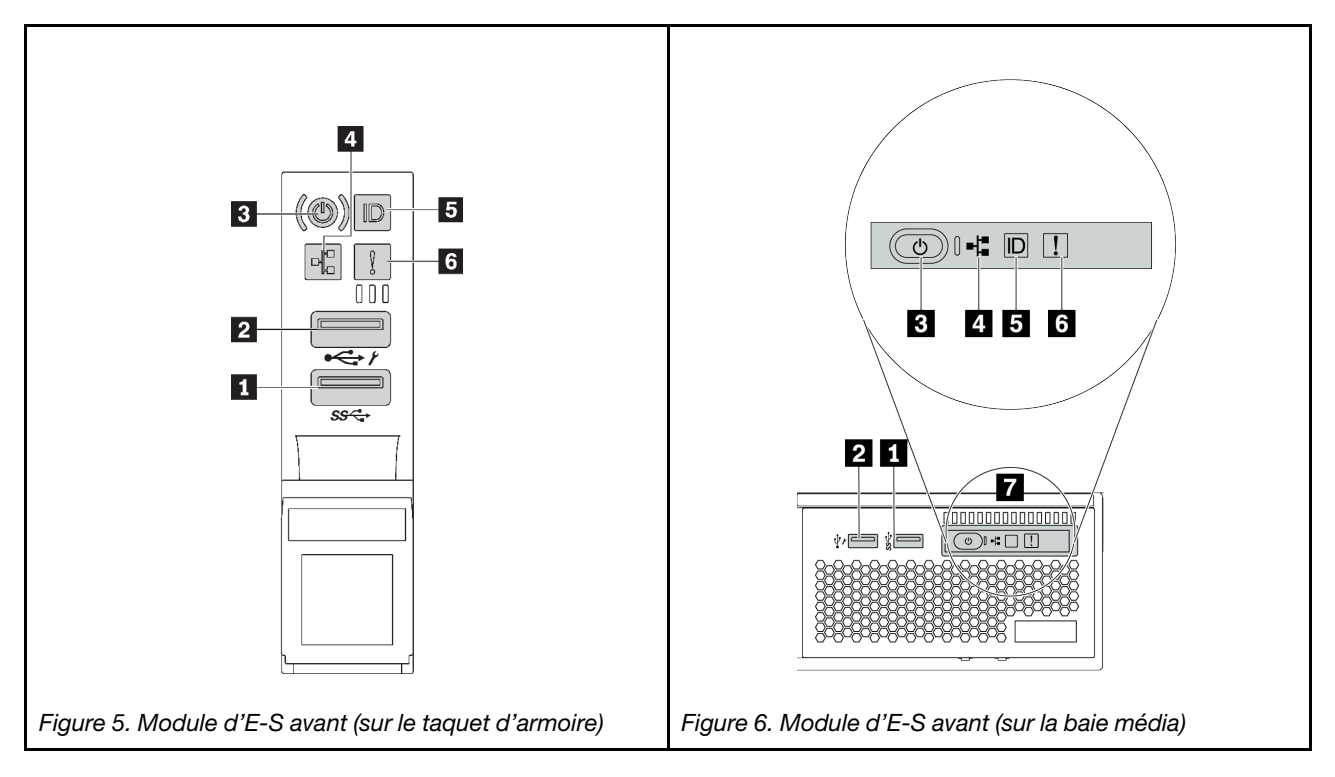

Tableau 13. Composants du module d'E-S avant

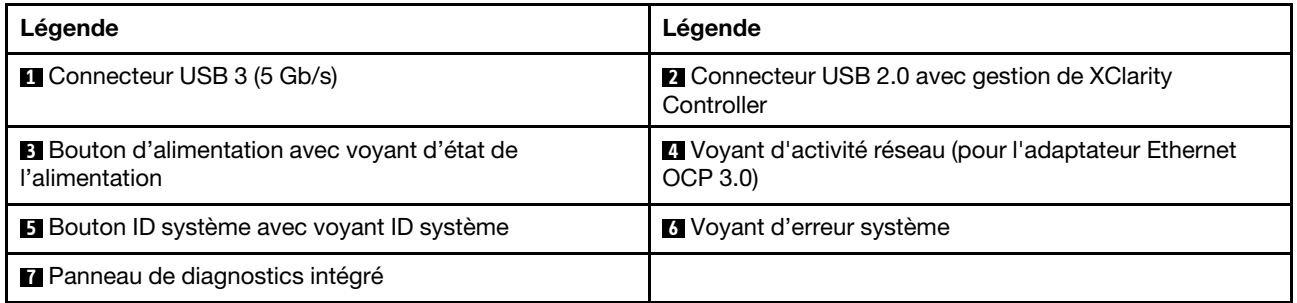

### **1 Connecteur USB 3 (5 Gb/s)**

Les connecteurs USB 3.2 Gen 1 (5 Gb/s) peuvent être utilisés pour connecter un périphérique compatible USB, tel qu'un clavier USB, une souris USB ou un dispositif de stockage USB.

### **2** Connecteur USB 2.0 avec gestion de XClarity Controller

Selon les paramètres, ce connecteur prend en charge la fonctionnalité USB 2.0, la fonction de gestion de XClarity Controller, ou les deux.

- Si le connecteur est défini pour la fonction USB 2.0, il peut être utilisé pour connecter un périphérique compatible USB, tel qu'un clavier USB, une souris USB ou un dispositif de stockage USB.
- Si le connecteur est défini pour la fonction de gestion XClarity Controller, il peut être utilisé pour connecter le serveur à un appareil Android ou iOS, où vous pouvez ensuite installer et lancer l'application Lenovo XClarity Mobile pour gérer le système à l'aide de XClarity Controller.

Pour plus d'informations sur l'utilisation de l'application Lenovo XClarity Mobile, consultez [http://](http://sysmgt.lenovofiles.com/help/topic/com.lenovo.lxca.doc/lxca_usemobileapp.html)  [sysmgt.lenovofiles.com/help/topic/com.lenovo.lxca.doc/lxca\\_usemobileapp.html](http://sysmgt.lenovofiles.com/help/topic/com.lenovo.lxca.doc/lxca_usemobileapp.html)

• Si le connecteur est défini pour les deux fonctions, vous pouvez appuyer sur le bouton ID système pendant trois secondes pour basculer entre les deux fonctions.

#### **3** Bouton d'alimentation avec voyant d'état de l'alimentation

Vous pouvez appuyer sur ce bouton pour mettre le serveur sous/hors tension manuellement. Le voyant d'état de l'alimentation vous indique l'état actuel de l'alimentation.

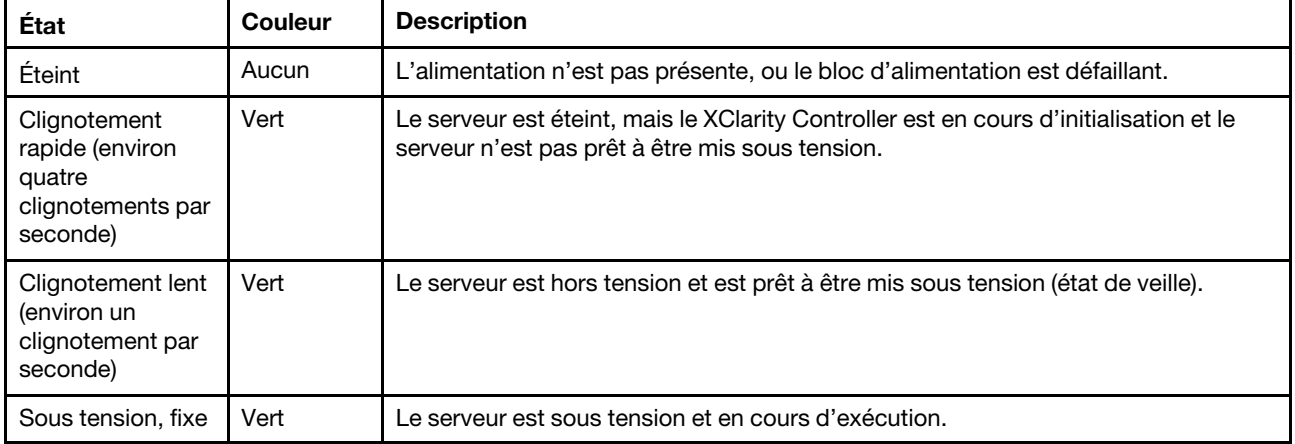

### **4** Voyant d'activité réseau

Compatibilité de l'adaptateur NIC et du voyant d'activité réseau

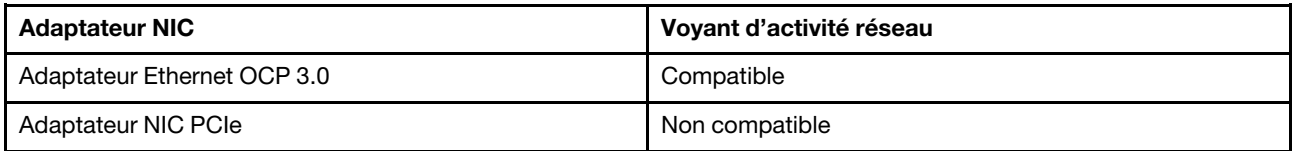

Lorsqu'un adaptateur Ethernet OCP 3.0 est installé, le voyant d'activité réseau situé sur le module d'E-S avant vous permet d'identifier la connectivité et l'activité réseau. Si aucun adaptateur Ethernet OCP 3.0 n'est installé, ce voyant est éteint.

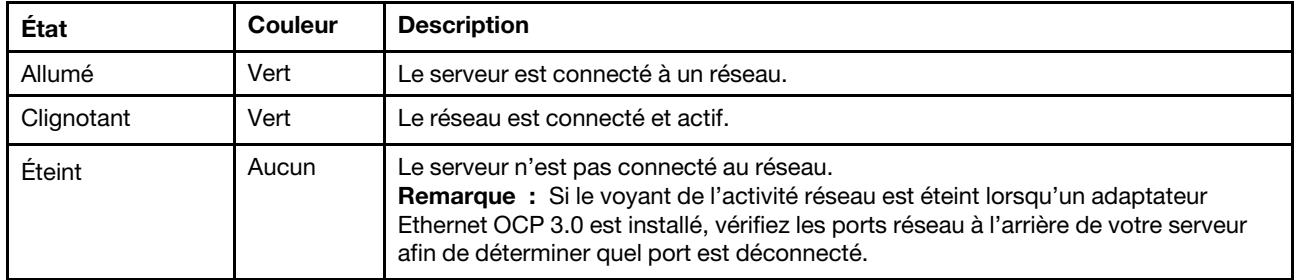

### **5** Bouton ID système avec voyant ID système

Utilisez ce bouton ID système et le voyant bleu d'ID système pour localiser visuellement le serveur. Un voyant d'ID système figure également à l'arrière du serveur. Chaque fois que vous appuyez sur le bouton d'ID système, l'état des deux voyants d'ID système change. Les voyants peuvent être allumés, clignotants, ou éteints.

Si le connecteur USB du XClarity Controller est défini pour la fonction USB 2.0 et pour la fonction de gestion du XClarity Controller à la fois, vous pouvez appuyer sur le bouton ID système pendant trois secondes pour commuter entre les deux fonctions.

### **6** Voyant d'erreur système

Le voyant d'erreur système indique les fonctions de diagnostic de base de votre serveur. S'il est allumé, il se peut qu'un ou plusieurs voyants d'erreur système soient également allumés dans le serveur pour vous guider vers l'origine de l'erreur.

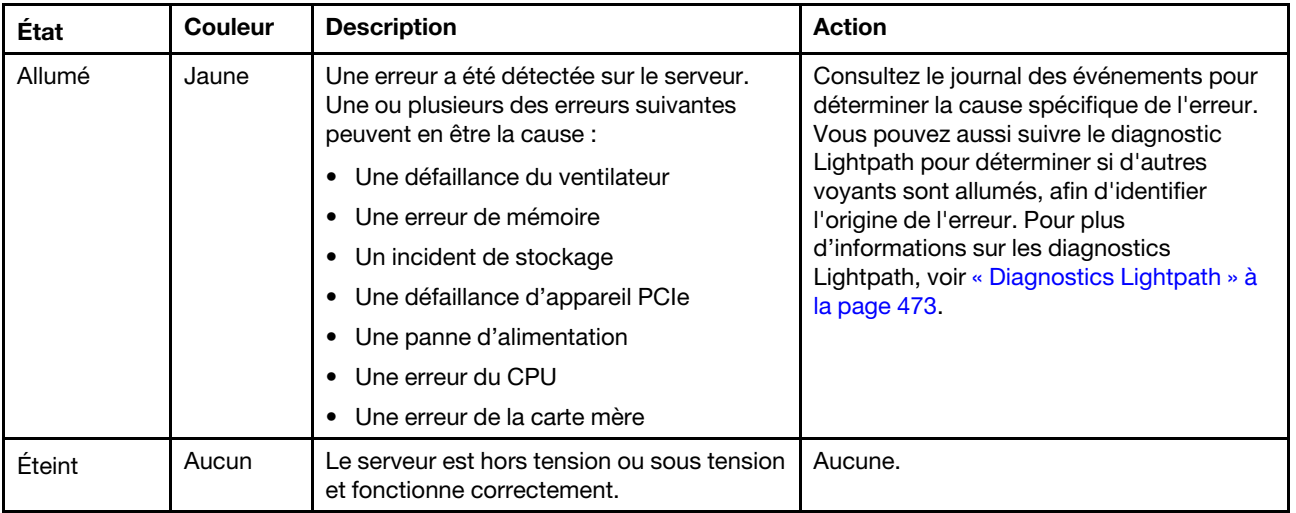

### **7** Panneau de diagnostics intégré

Le panneau de diagnostics intégré est doté d'un écran LCD afin d'accéder rapidement aux informations système, telles que les erreurs actives, l'état du système, les informations sur le microprogramme, les informations sur le réseau et les informations sur l'intégrité. Pour plus de détails, voir [« Panneau de](#page-40-0)  [diagnostics intégré » à la page 31](#page-40-0).

## <span id="page-40-0"></span>Panneau de diagnostics intégré

Le panneau de diagnostics intégré est fixé à l'avant du serveur et vous permet d'accéder rapidement aux informations système telles que les erreurs, l'état du système, le microprogramme, le réseau et les informations sur l'intégrité.

- [« Emplacement du panneau de diagnostics » à la page 32](#page-41-0)
- [« Présentation du panneau de diagnostics » à la page 33](#page-42-0)
- [« Organigramme des options » à la page 33](#page-42-1)
- [« Liste de menus complète » à la page 34](#page-43-0)

### <span id="page-41-0"></span>Emplacement du panneau de diagnostics

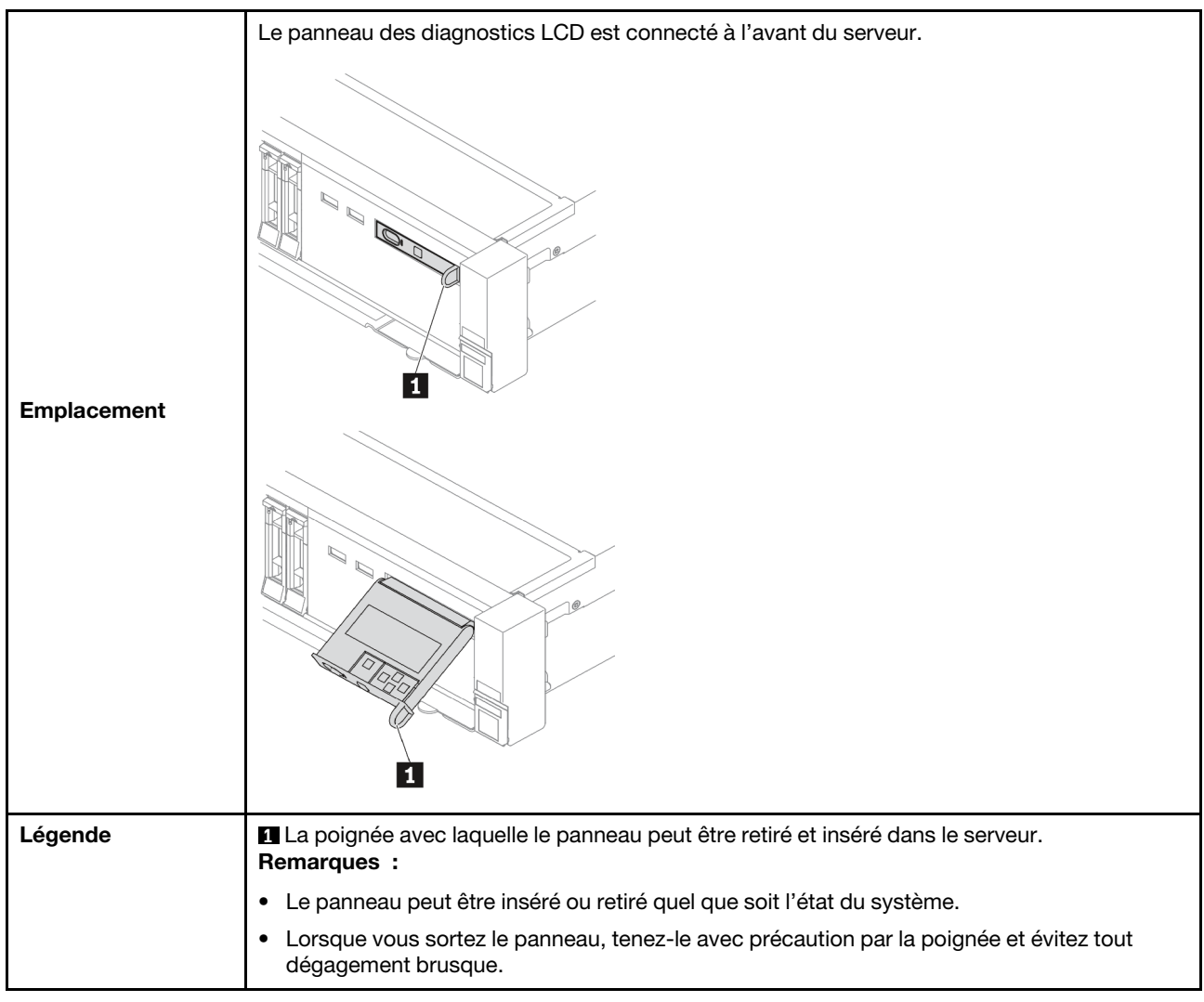

### <span id="page-42-0"></span>Présentation du panneau de diagnostics

Le dispositif de diagnostic est composé d'un écran LCD et de 5 boutons de navigation.

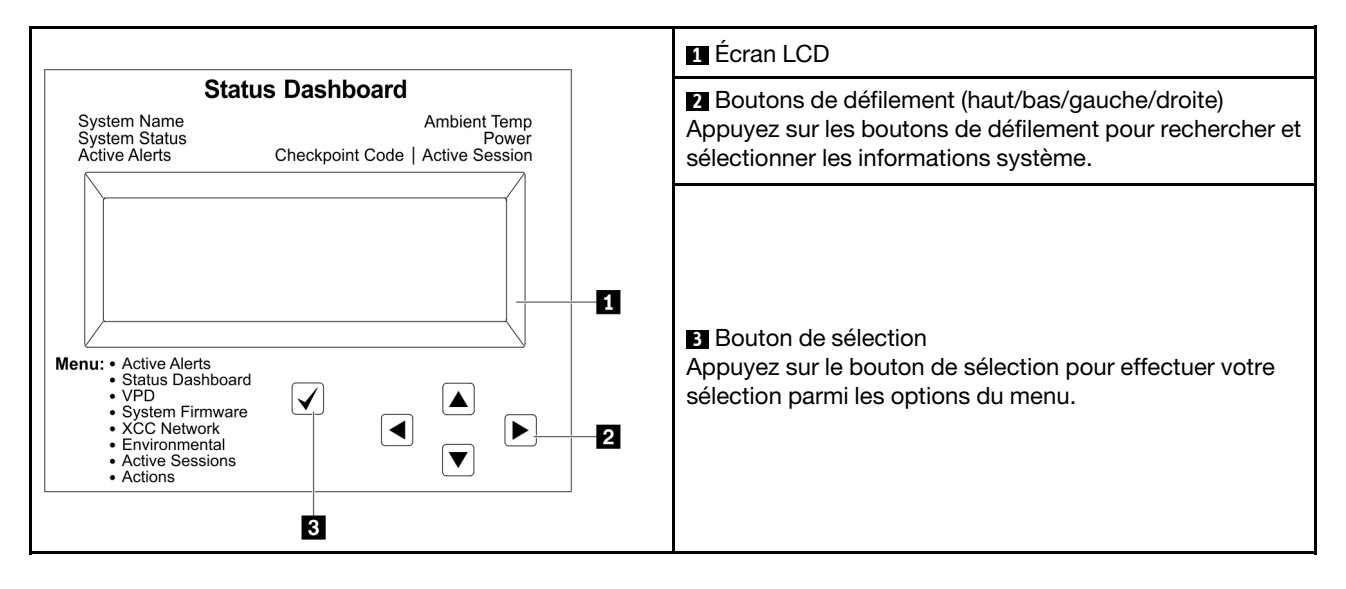

#### <span id="page-42-1"></span>Organigrammes des options

Le panneau et l'ensemble de diagnostic LCD affichent différentes informations système. Parcourez les options à l'aide des touches de défilement.

Selon le modèle, les options et les entrées sur l'écran LCD peuvent différer.

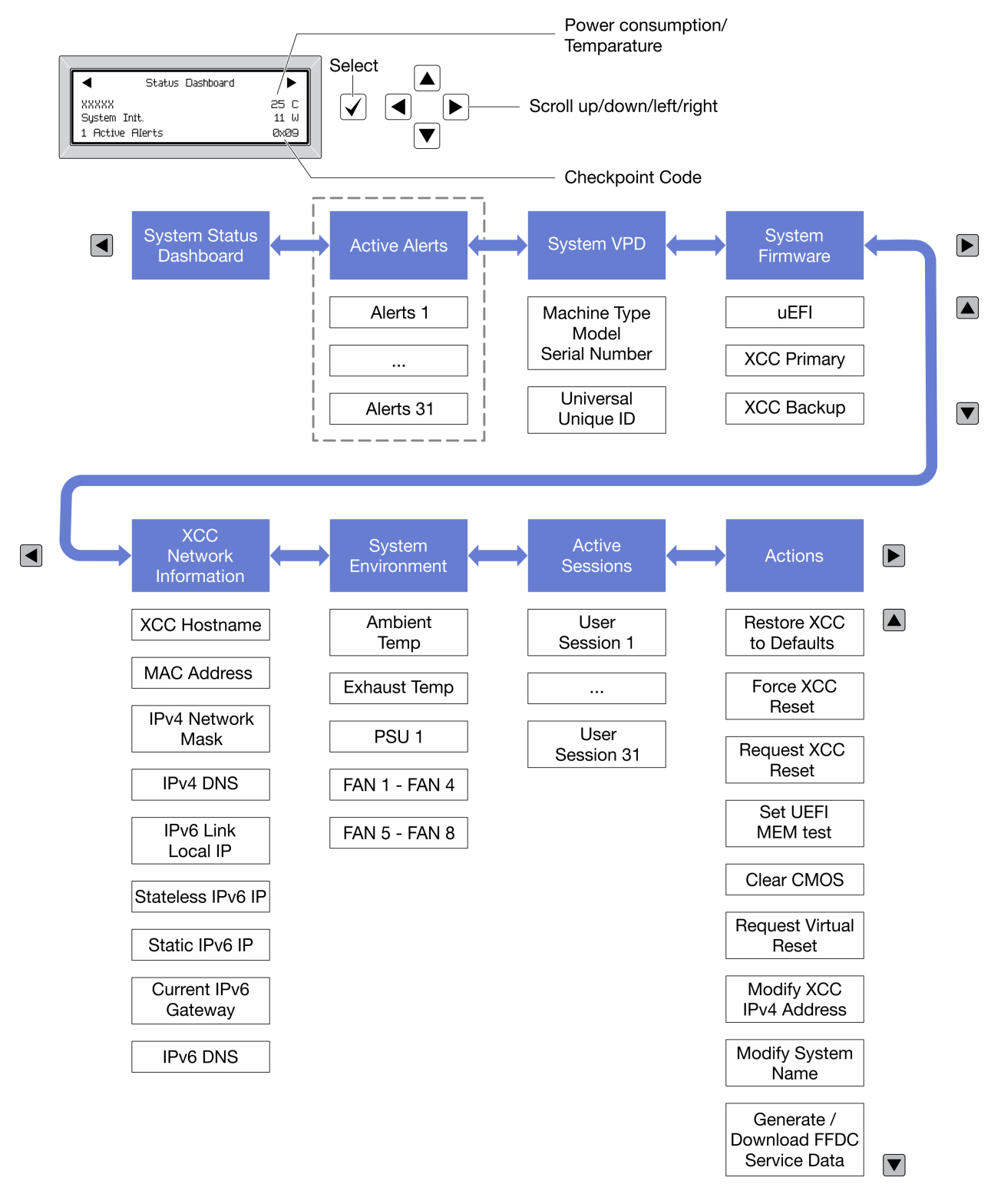

### <span id="page-43-0"></span>Liste de menus complète

Les options sont répertoriées ci-après. Basculez entre une option et les entrées d'informations annexes avec le bouton de sélection et basculez entre les options ou les entrées d'informations avec les boutons de défilement.

Selon le modèle, les options et les entrées sur l'écran LCD peuvent différer.

### Menu Accueil (tableau de bord de l'état du système)

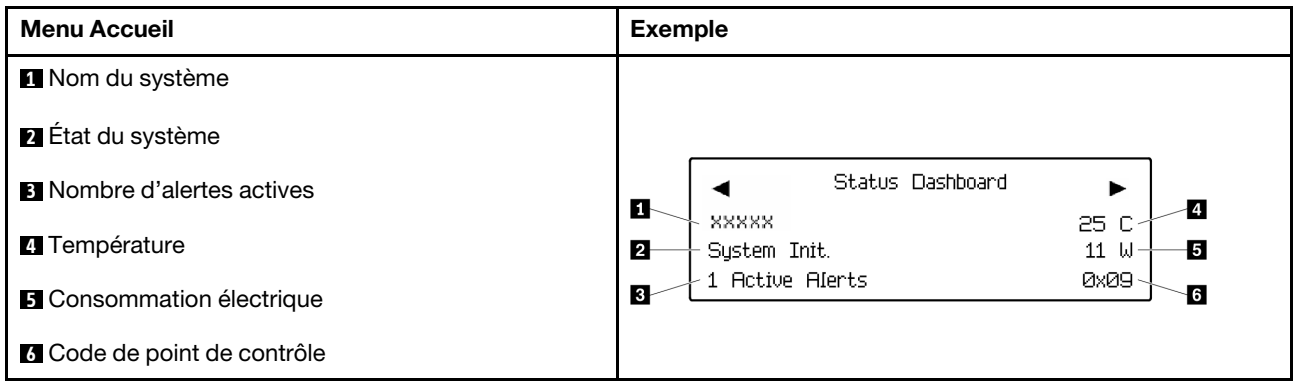

### Alertes actives

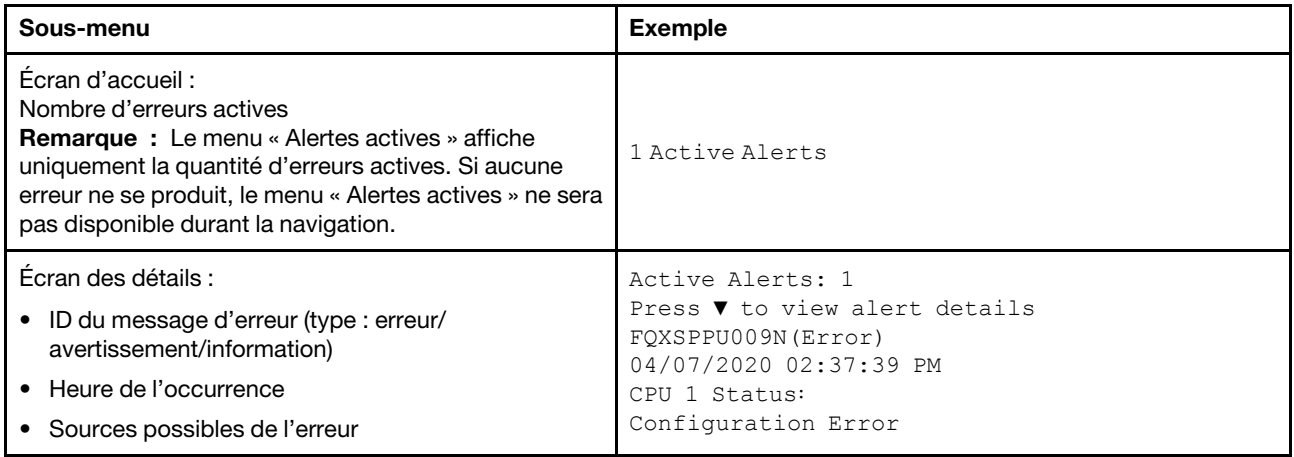

## Informations relatives aux données techniques essentielles du système

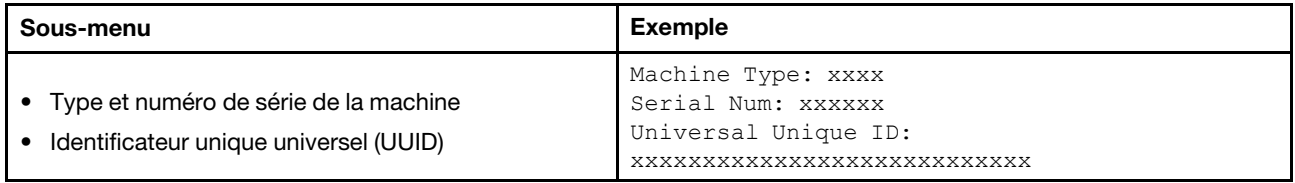

### Microprogramme du système

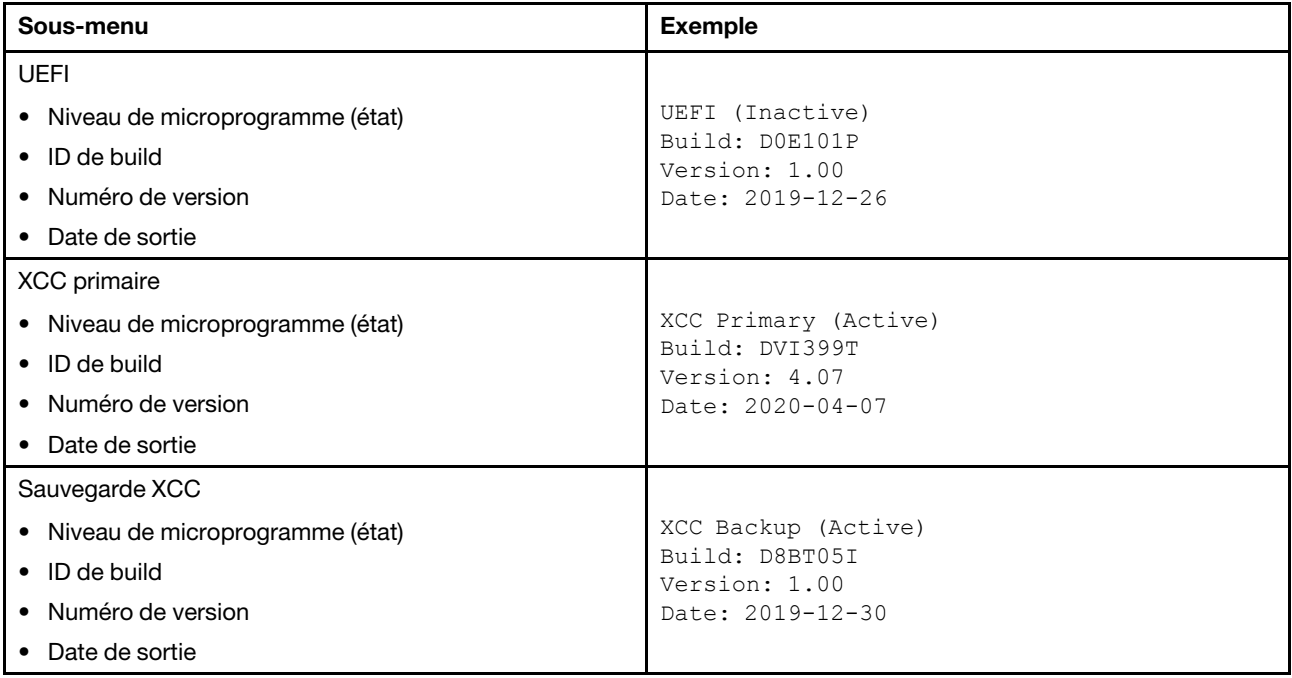

### Informations réseau du module XCC

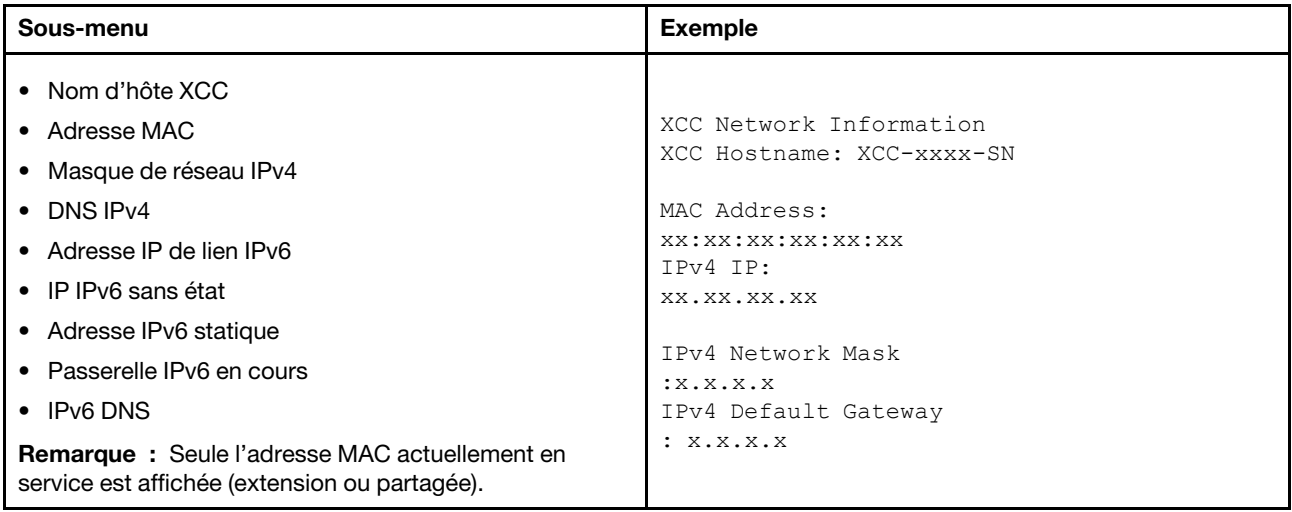

### Information sur l'environnement du système

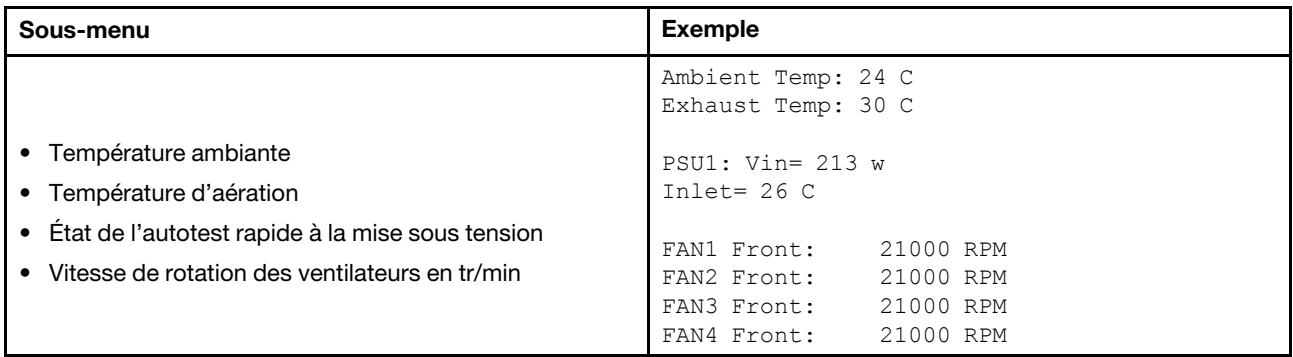

### Sessions actives

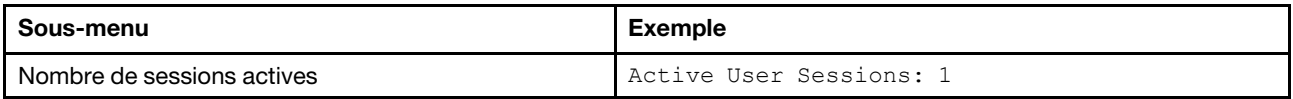

### Actions

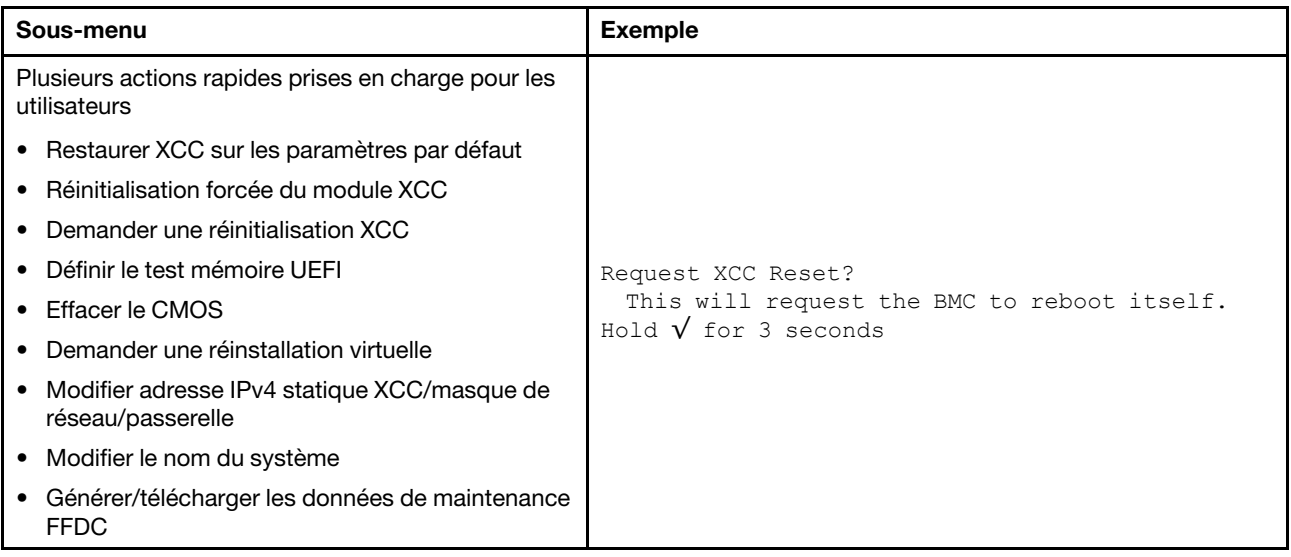

# <span id="page-47-0"></span>Ensemble de diagnostics externe

L'ensemble de diagnostics externe est un dispositif externe pouvant être connecté au serveur via un câble ; il permet d'accéder rapidement aux informations système, telles que les erreurs, l'état du système, le microprogramme, le réseau et les informations sur l'intégrité.

Remarque : L'ensemble de diagnostics externe est un composant facultatif qui doit être acheté séparément.

- [« Emplacement de l'ensemble de diagnostics externe » à la page 38](#page-47-1)
- [« Présentation du panneau de diagnostics » à la page 39](#page-48-0)
- [« Organigramme des options » à la page 40](#page-49-0)
- [« Liste de menus complète » à la page 41](#page-50-0)

#### <span id="page-47-1"></span>Emplacement de l'ensemble de diagnostics externe

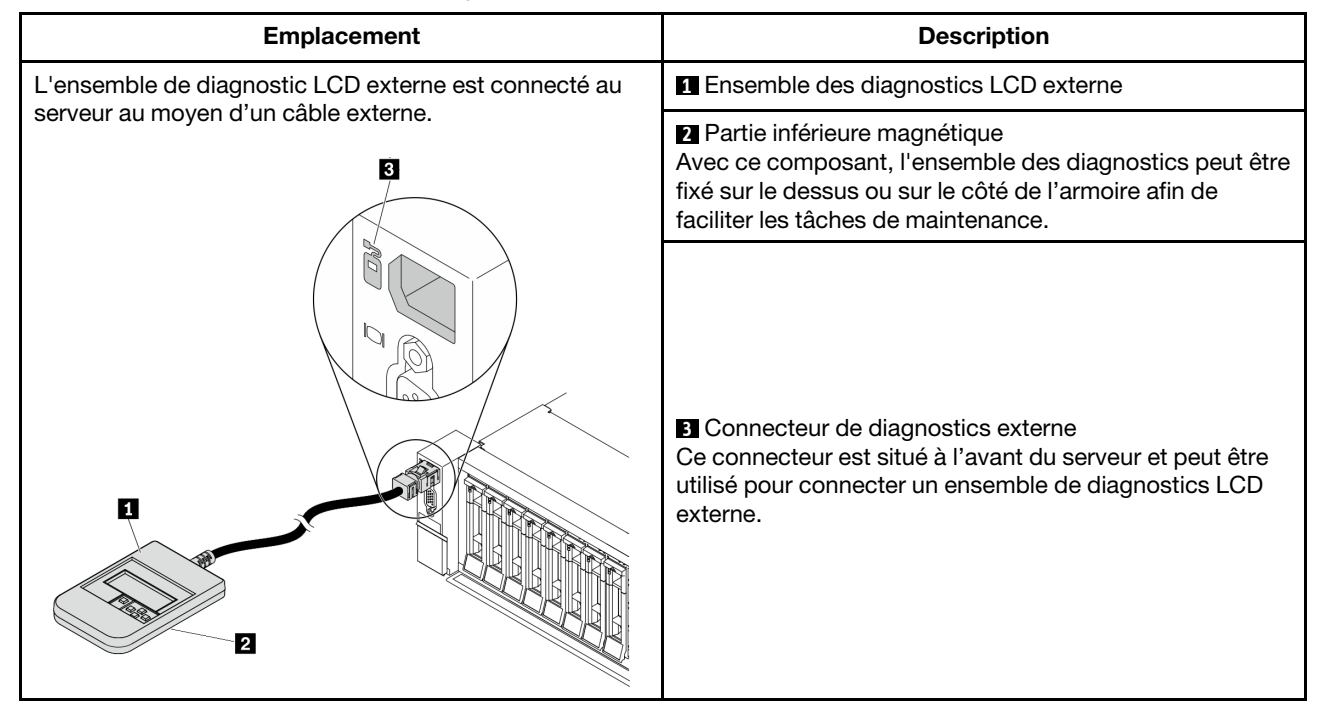

Remarque : Avant de déconnecter l'ensemble externe, suivez attentivement les étapes ci-après :

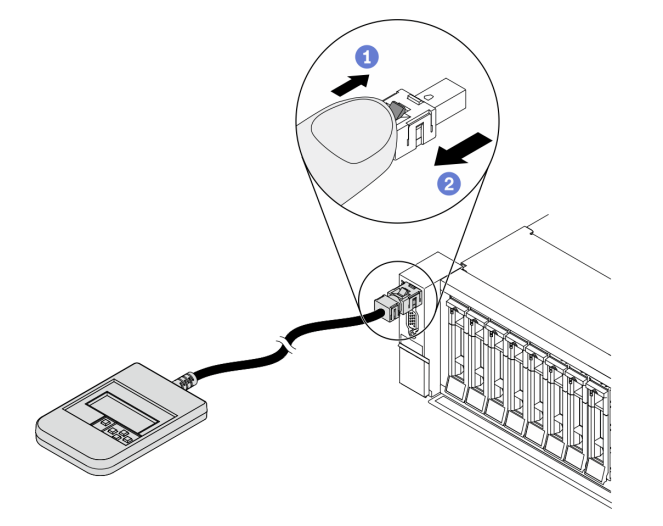

Étape 1. Appuyez sur le clip en plastique de la fiche dans la direction indiquée.

Étape 2. Retirez délicatement le câble du connecteur tout en gardant le clip enfoncé.

### <span id="page-48-0"></span>Présentation du panneau de diagnostics

Le dispositif de diagnostic est composé d'un écran LCD et de 5 boutons de navigation.

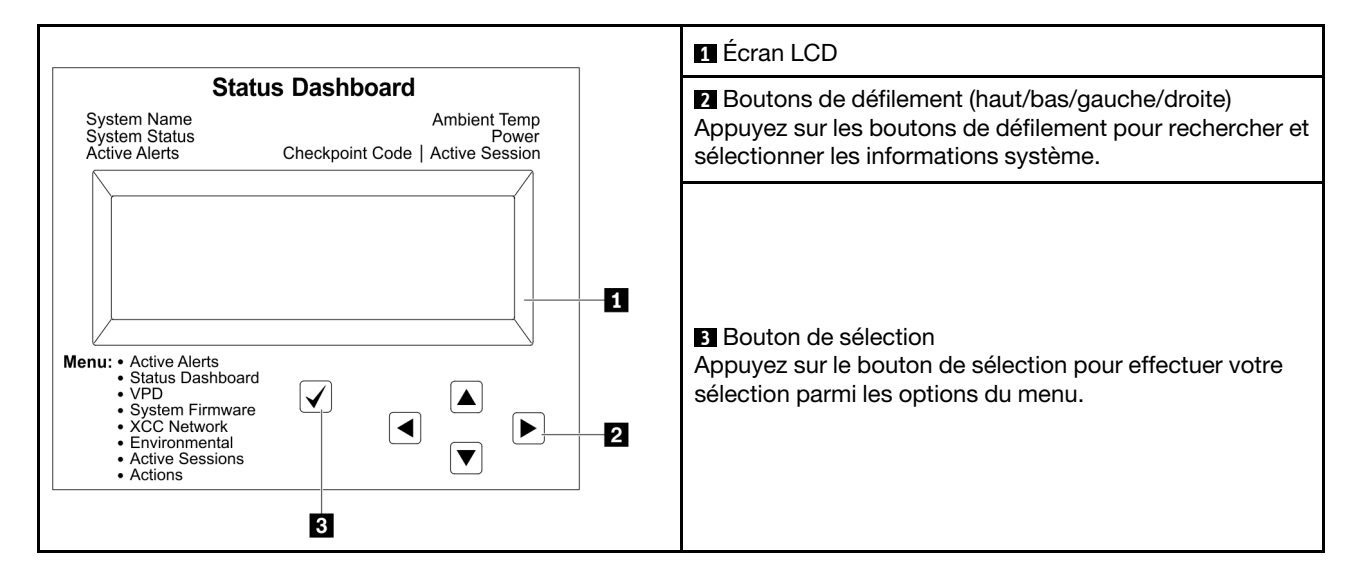

### <span id="page-49-0"></span>Organigrammes des options

Le panneau et l'ensemble de diagnostic LCD affichent différentes informations système. Parcourez les options à l'aide des touches de défilement.

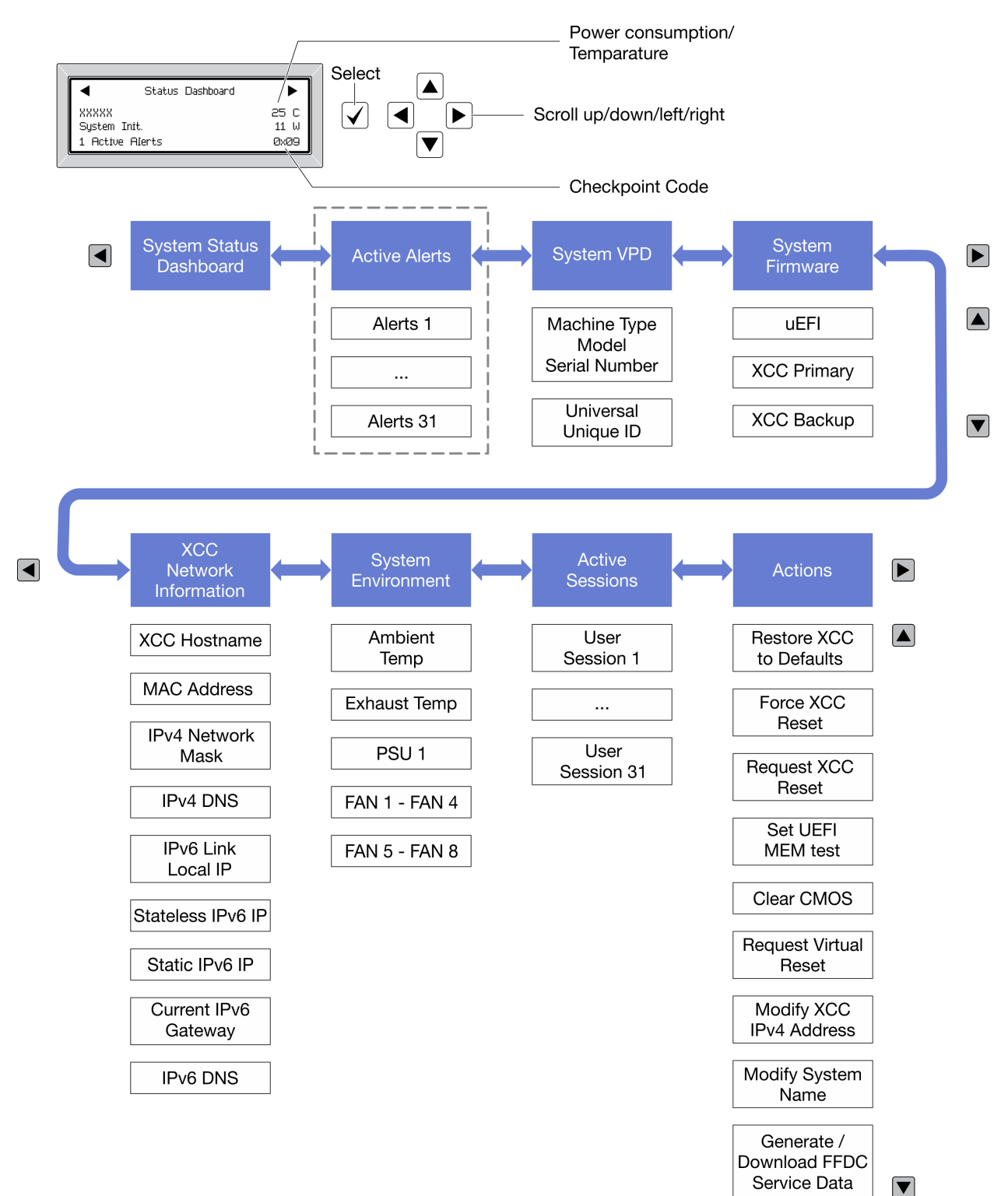

Selon le modèle, les options et les entrées sur l'écran LCD peuvent différer.

### <span id="page-50-0"></span>Liste de menus complète

Les options sont répertoriées ci-après. Basculez entre une option et les entrées d'informations annexes avec le bouton de sélection et basculez entre les options ou les entrées d'informations avec les boutons de défilement.

Selon le modèle, les options et les entrées sur l'écran LCD peuvent différer.

### Menu Accueil (tableau de bord de l'état du système)

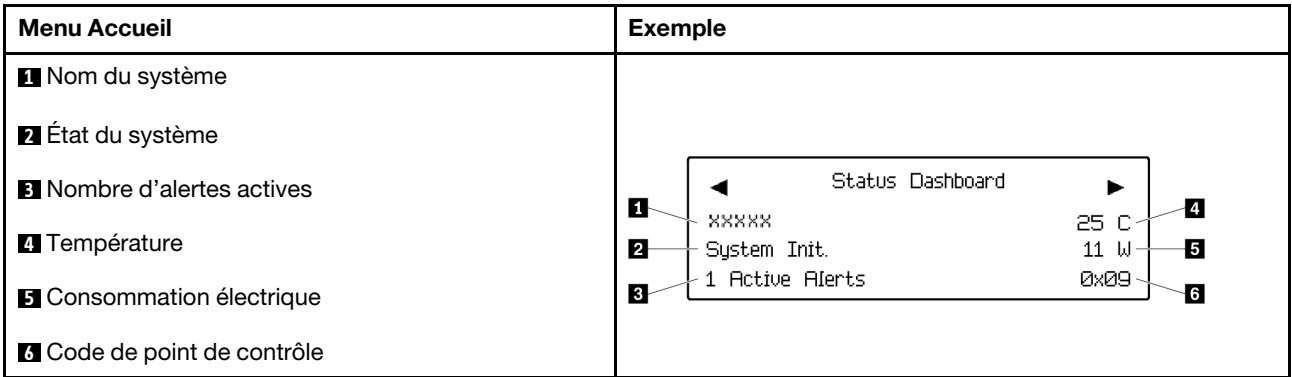

### Alertes actives

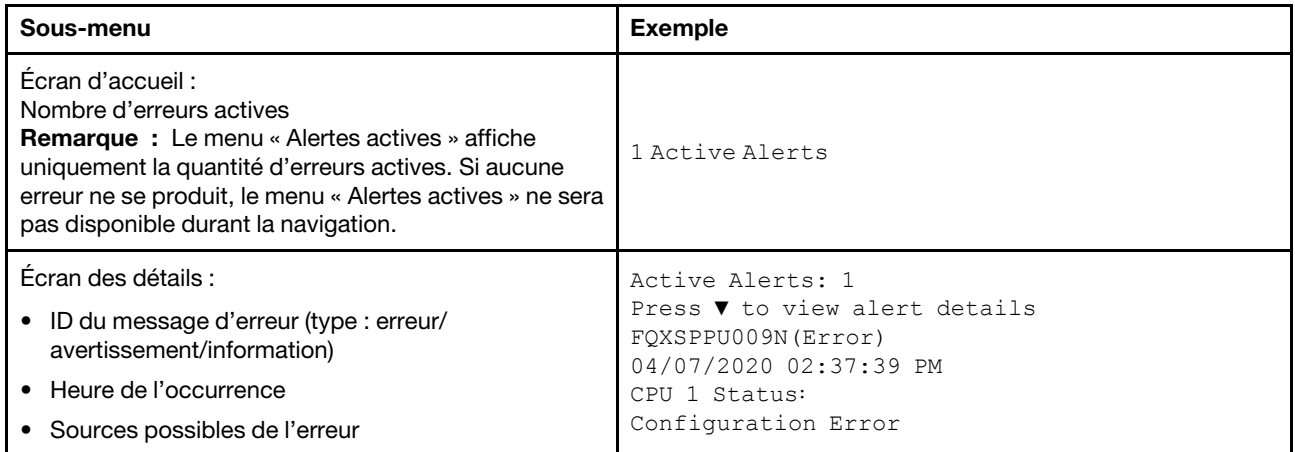

### Informations relatives aux données techniques essentielles du système

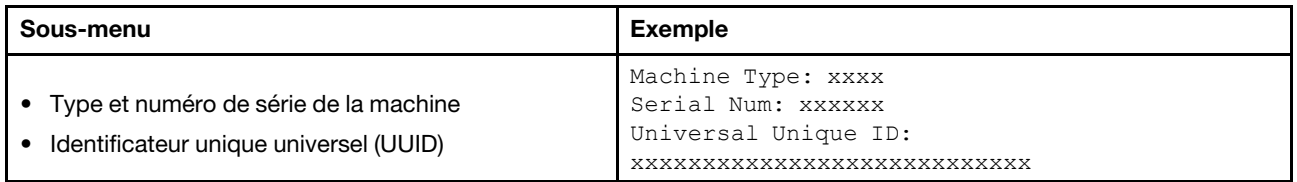

### Microprogramme du système

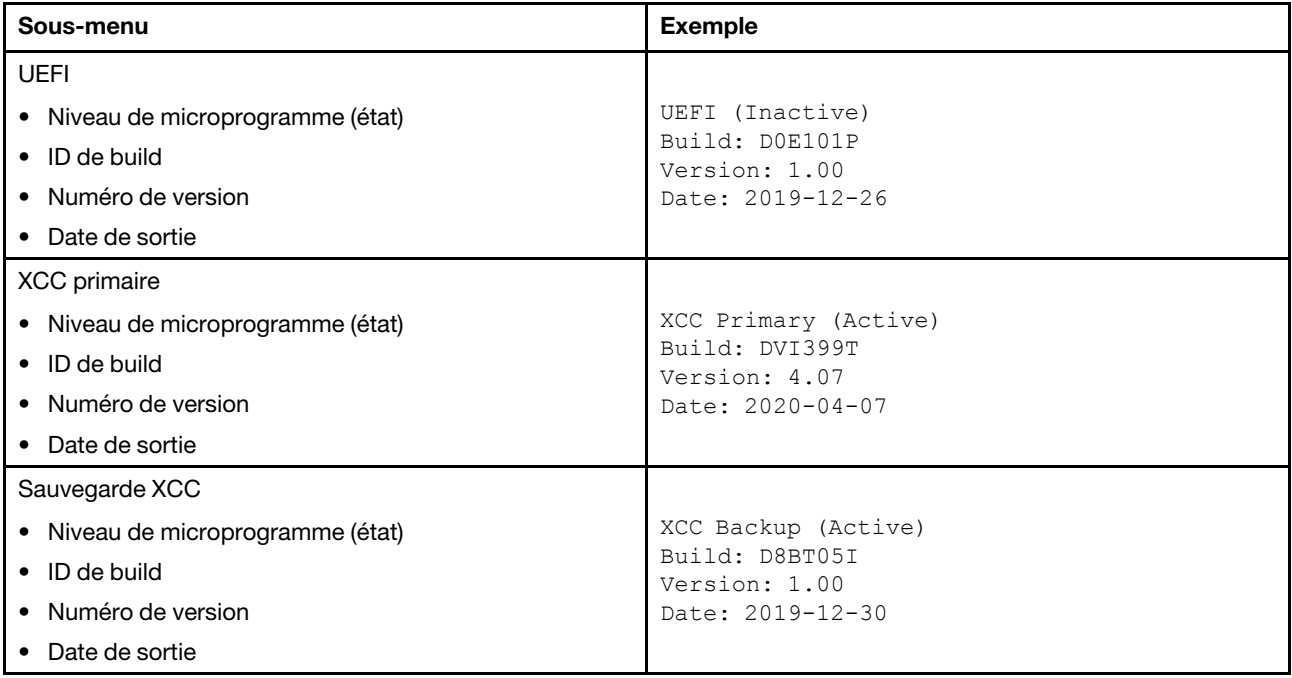

### Informations réseau du module XCC

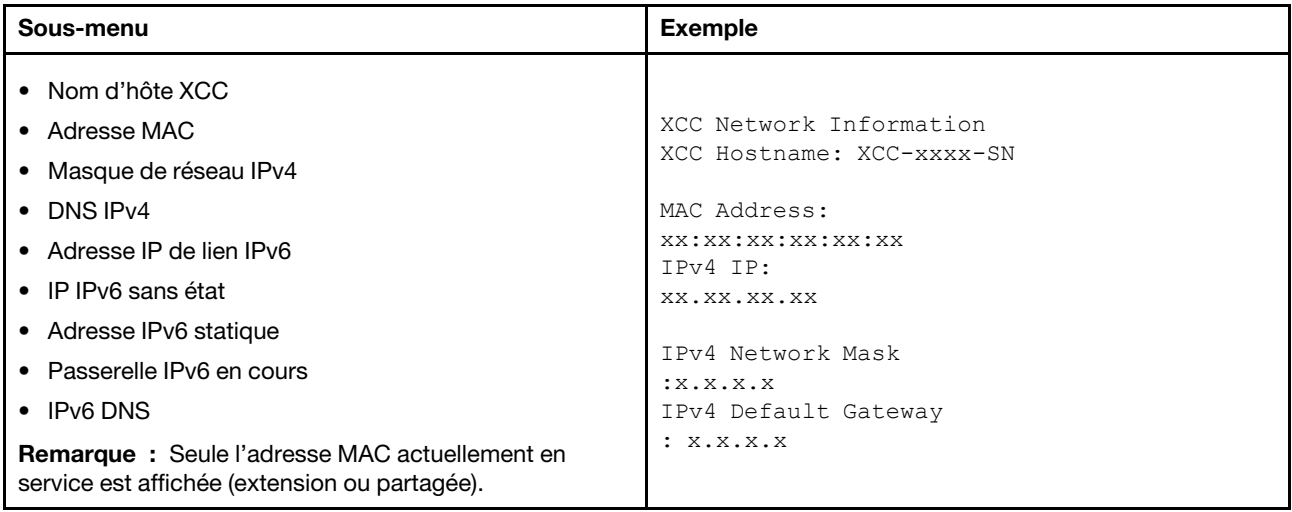

### Information sur l'environnement du système

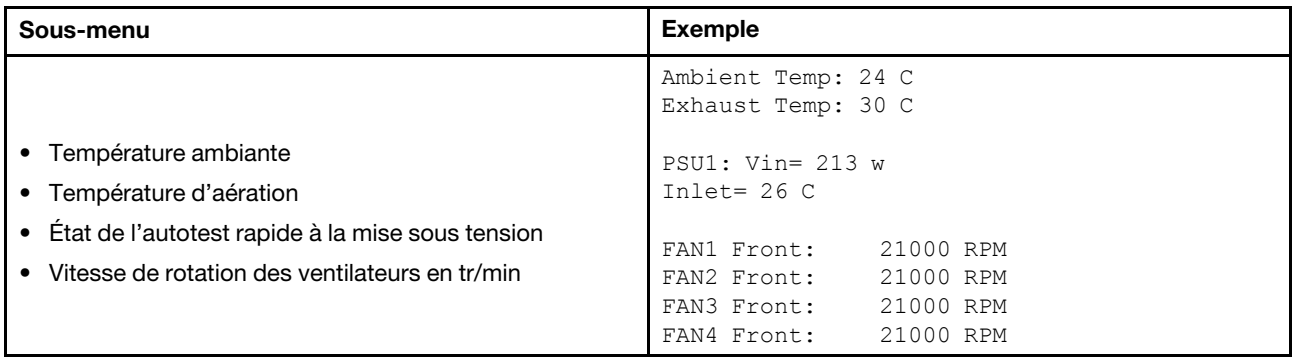

### Sessions actives

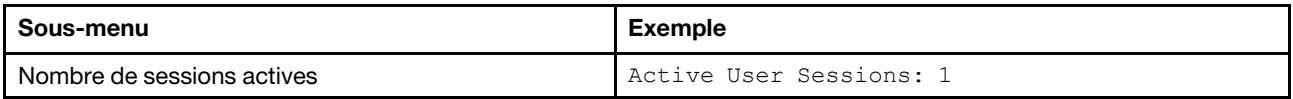

### Actions

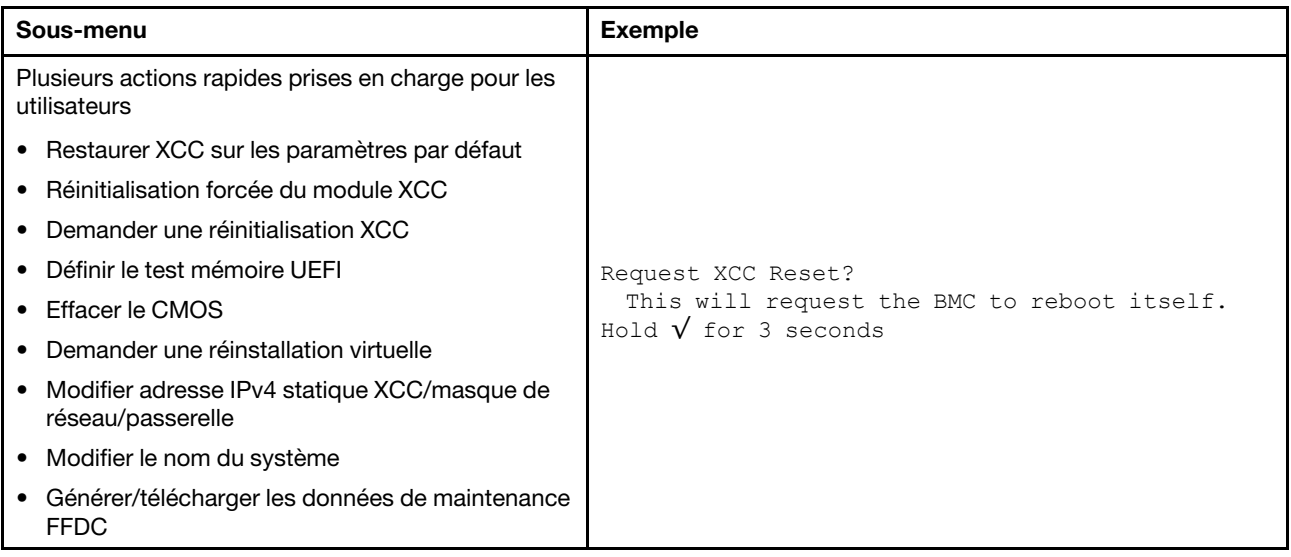

## Vue arrière

L'arrière du serveur permet d'accéder à plusieurs connecteurs et composants.

Reportez-vous à la vue arrière suivante pour les différents modèles de serveur :

- [« Vue arrière avec huit emplacements PCIe » à la page 45](#page-54-0)
- [« Vue arrière avec quatre baies d'unité arrière 2,5 pouces et six emplacements PCIe » à la page 46](#page-55-0)
- [« Vue arrière avec huit baies d'unité arrière 2,5 pouces et quatre emplacements PCIe » à la page 47](#page-56-0)
- [« Vue arrière avec deux baies d'unité arrière 3,5 pouces et quatre emplacements PCIe » à la page 48](#page-57-0)
- [« Vue arrière avec quatre baies d'unité arrière 3,5 pouces et deux emplacements PCIe » à la page 49](#page-58-0)

### <span id="page-54-0"></span>Vue arrière avec huit emplacements PCIe

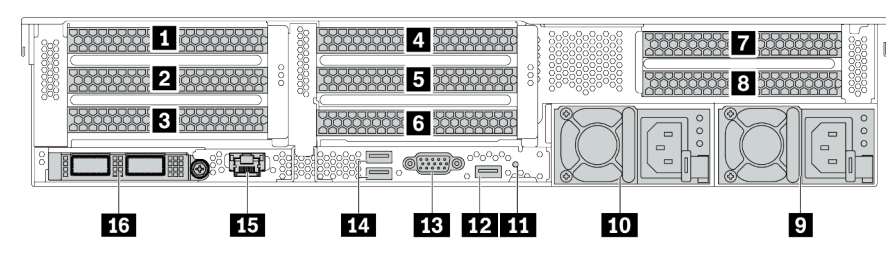

Tableau 14. Composants situés sur la face arrière du serveur

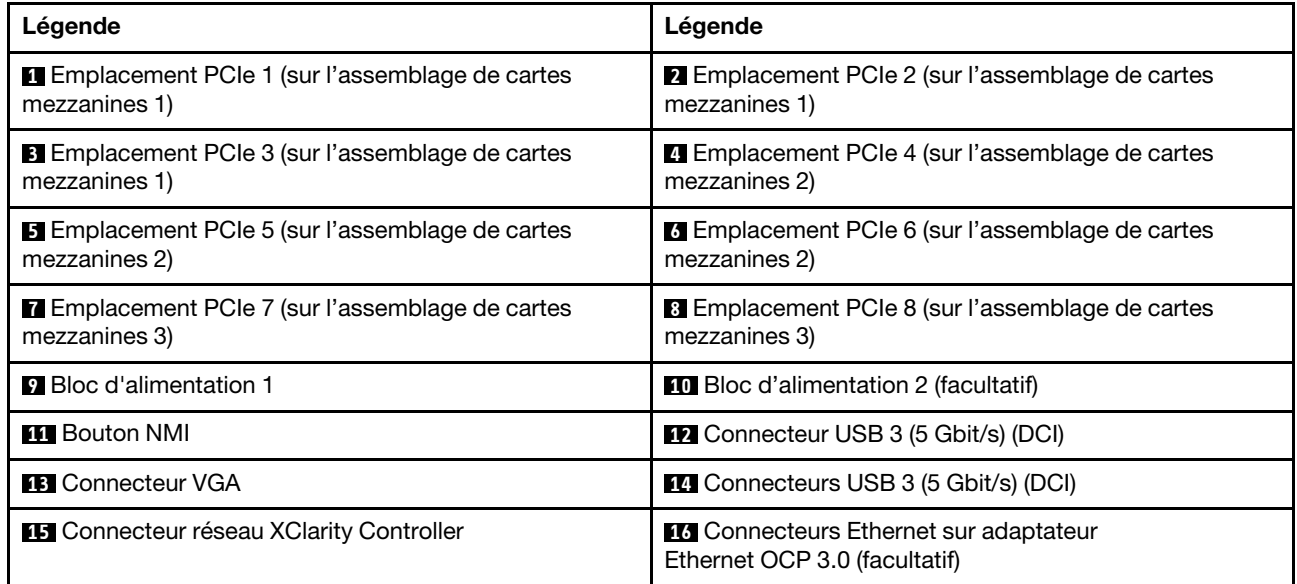

Remarque : Pour plus d'informations sur chaque composant, voir [« Présentation des composants arrière »](#page-59-1) [à la page 50.](#page-59-1)

### <span id="page-55-0"></span>Vue arrière avec quatre baies d'unité arrière 2,5 pouces et six emplacements PCIe

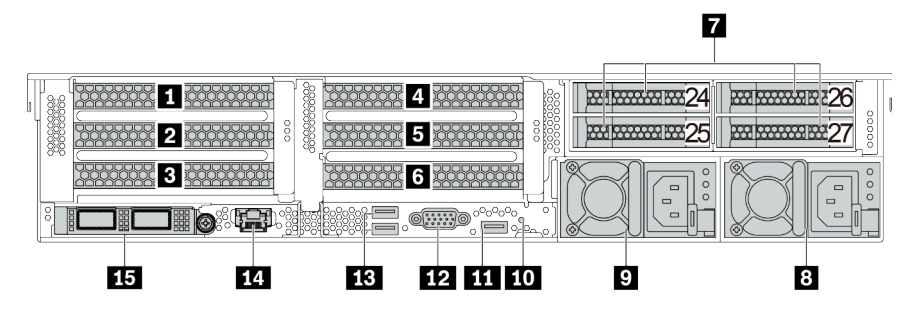

Tableau 15. Composants situés sur la face arrière du serveur

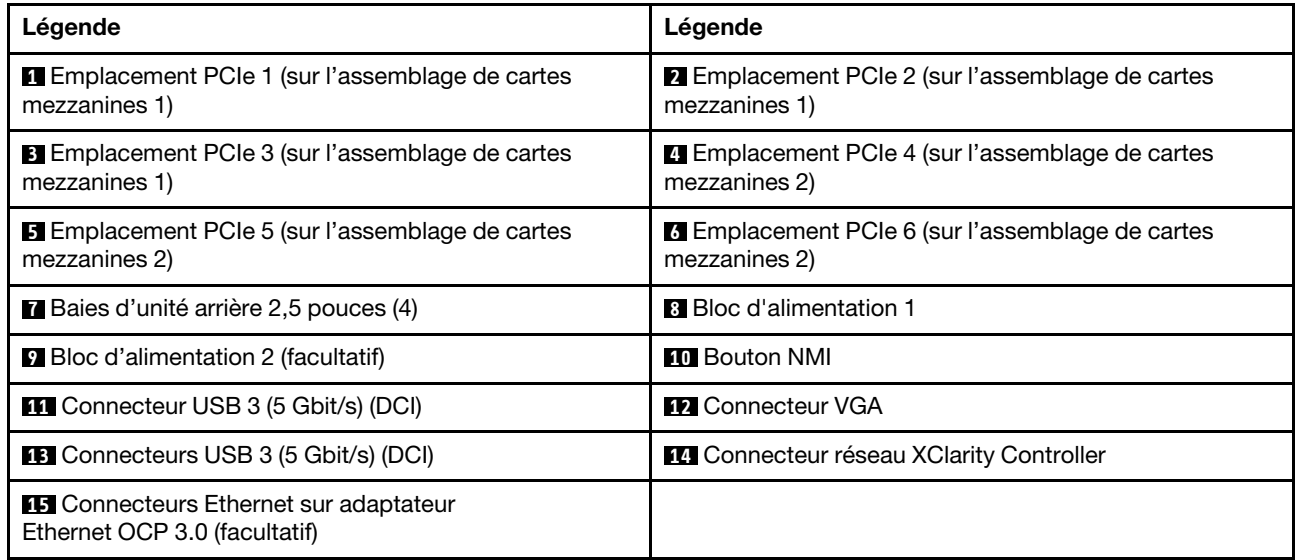

Remarque : Pour plus d'informations sur chaque composant, voir « Présentation des composants arrière » [à la page 50](#page-59-1).

<span id="page-56-0"></span>Vue arrière avec huit baies d'unité arrière 2,5 pouces et quatre emplacements PCIe

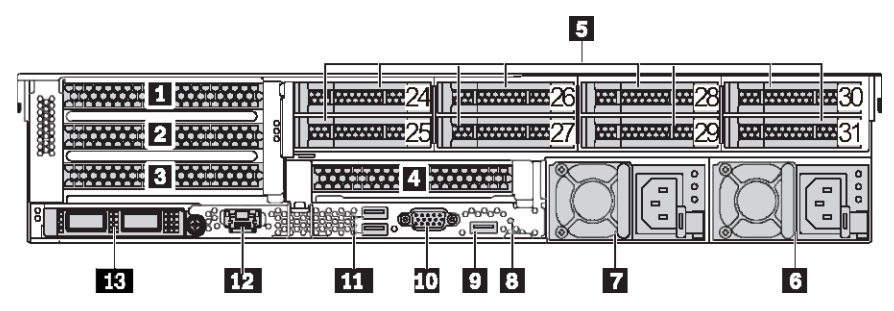

Tableau 16. Composants situés sur la face arrière du serveur

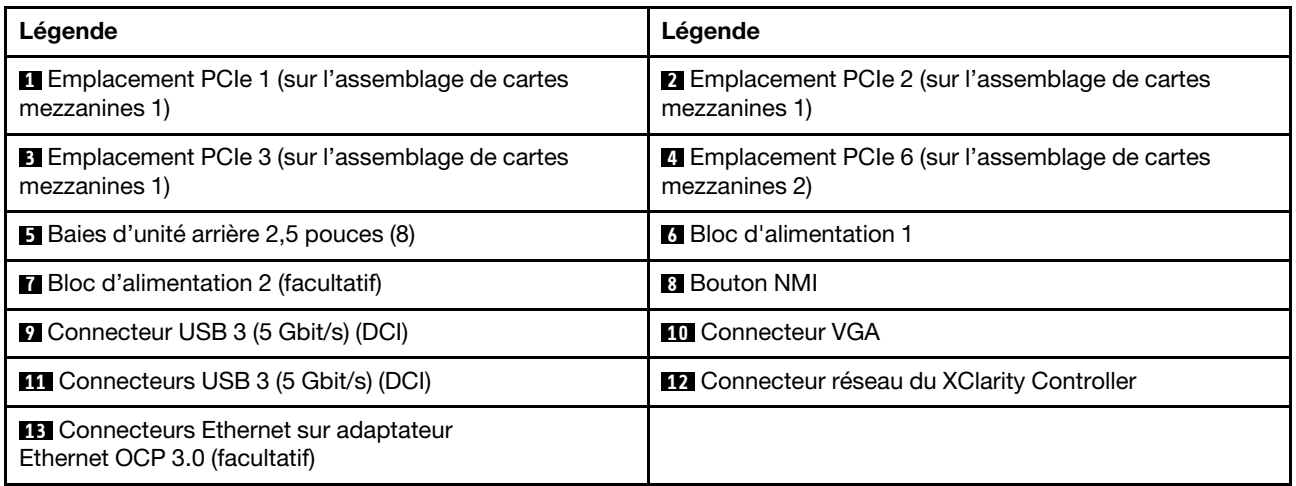

Remarque : Pour plus d'informations sur chaque composant, voir [« Présentation des composants arrière »](#page-59-1) [à la page 50.](#page-59-1)

### <span id="page-57-0"></span>Vue arrière avec deux baies d'unité arrière 3,5 pouces et quatre emplacements PCIe

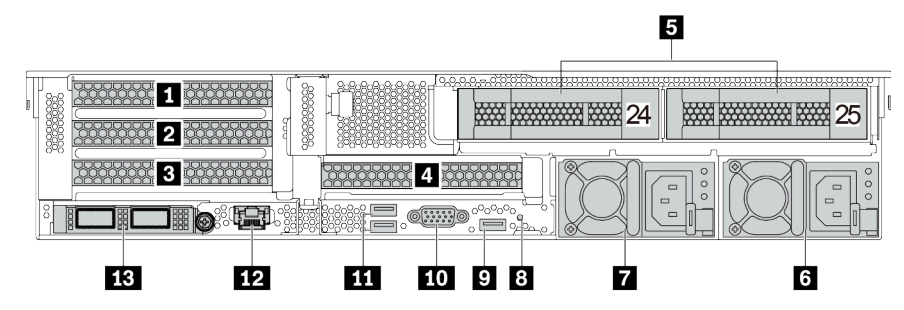

Tableau 17. Composants situés sur la face arrière du serveur

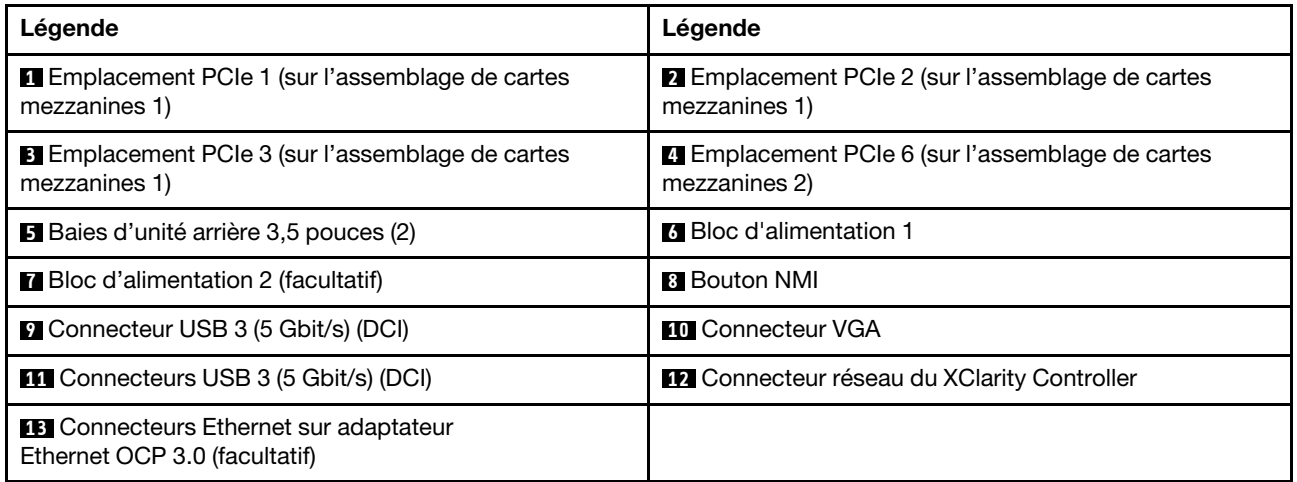

Remarque : Pour plus d'informations sur chaque composant, voir « Présentation des composants arrière » [à la page 50](#page-59-1).

### <span id="page-58-0"></span>Vue arrière avec quatre baies d'unité arrière 3,5 pouces et deux emplacements PCIe

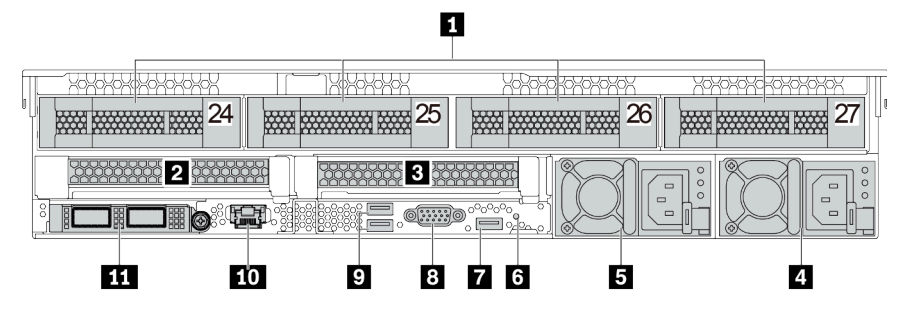

Tableau 18. Composants situés sur la face arrière du serveur

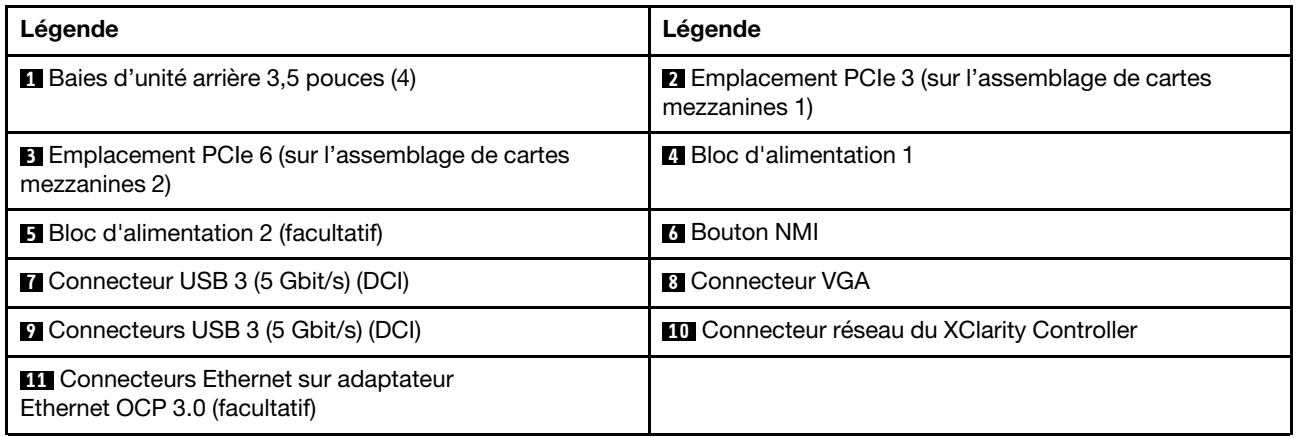

Remarque : Pour plus d'informations sur chaque composant, voir [« Présentation des composants arrière »](#page-59-1) [à la page 50.](#page-59-1)

### <span id="page-59-1"></span>Présentation des composants arrière

### <span id="page-59-0"></span>Voyants d'unité

Chaque unité remplaçable à chaud est accompagnée d'un voyant d'activité et d'un voyant d'état. Les signaux sont contrôlés par les fonds de panier. Des couleurs et des vitesses différentes indiquent les activités ou l'état de l'unité. La figure ci-après présente les voyants sur une unité de disque dur ou un disque SSD.

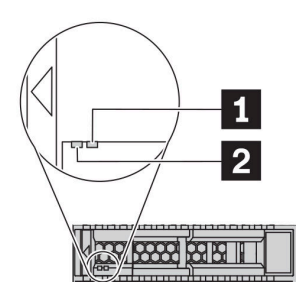

Figure 7. Voyants d'unité

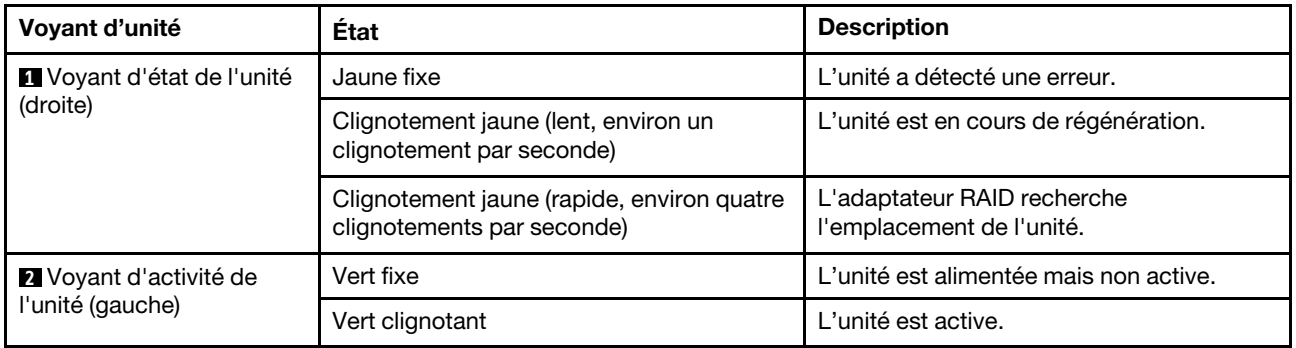

## Connecteurs Ethernet

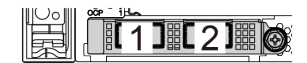

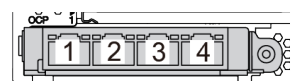

Figure 8. Adaptateur Ethernet OCP 3.0 (deux connecteurs, vue de l'arrière)

Figure 9. Adaptateur Ethernet OCP 3.0 (quatre connecteurs, vue de l'arrière)

L'adaptateur Ethernet OCP 3.0 fournit deux ou quatre connecteurs Ethernet supplémentaires pour les connexions réseau.

Par défaut, le connecteur Ethernet 1 (premier port à partir de la gauche dans la vue arrière du serveur) sur l'adaptateur Ethernet OCP 3.0 peut également fonctionner en tant que connecteur de gestion, avec une capacité de gestion partagée. Si le connecteur de gestion partagé est défaillant, le trafic peut basculer automatiquement vers un autre connecteur sur l'adaptateur.

### Unités remplaçables à chaud et baies d'unité

Les baies d'unité à l'avant et à l'arrière de votre serveur sont conçues pour les unités remplaçables à chaud. Le nombre d'unités installées sur votre serveur varie selon le modèle. Lorsque vous installez des unités, respectez l'ordre des numéros de baie d'unité.

L'intégrité EMI et le refroidissement du serveur sont assurés si toutes les baies d'unité sont occupées. Les baies d'unité vides doivent être occupées par des obturateurs d'unité.

### Bouton d'interruption non masquable (NMI)

N'utilisez ce bouton que lorsque support Lenovo vous le demande. Appuyez sur ce bouton pour forcer l'interruption non masquable (NMI) du processeur. De cette manière, vous pouvez faire s'arrêter le système d'exploitation (à la manière de l'écran bleu de la mort de Windows) et effectuer un vidage de la mémoire. Vous devrez peut-être utiliser la pointe d'un crayon ou un trombone pour appuyer sur le bouton.

### Emplacements PCIe

Les emplacements PCIe se trouvent à l'arrière du serveur et votre serveur prend en charge jusqu'à huit emplacements PCIe sur les assemblages de cartes mezzanines 1, 2 et 3. Pour obtenir plus d'informations, voir [« Emplacements PCIe et adaptateurs PCIe » à la page 271.](#page-280-0)

### Blocs d'alimentation

Le bloc d'alimentation de secours remplaçable à chaud permet d'éviter l'interruption brutale du système lorsqu'un bloc d'alimentation est défaillant. Vous pouvez vous procurer un bloc d'alimentation auprès de Lenovo et l'installer pour apporter une alimentation de secours sans mettre le serveur hors tension.

Trois voyants d'état se trouvent sur chaque bloc d'alimentation, à proximité du connecteur du cordon d'alimentation. Pour plus d'informations sur les voyants, voir [« Voyants de la vue arrière » à la page 52](#page-61-0).

### Connecteurs USB 3 (5 Gb/s)

Les connecteurs USB 3.2 Gen 1 (5 Gb/s) sont des interfaces de connexion directe (DCI) utilisées pour le débogage, pouvant être utilisées pour connecter un périphérique compatible USB, tel qu'un clavier USB, une souris USB ou un dispositif de stockage USB.

### <span id="page-60-0"></span>Connecteur VGA

Les connecteurs VGA à l'avant et à l'arrière du serveur peuvent être utilisés pour connecter un moniteur hautes performances, un moniteur à unité directe ou d'autres appareils qui utilisent un connecteur VGA.

### Connecteur réseau XClarity Controller

Le connecteur réseau XClarity Controller peut être utilisé pour connecter un câble Ethernet pour gérer le contrôleur de gestion de la carte mère (BMC).

# <span id="page-61-0"></span>Voyants de la vue arrière

La figure de cette rubrique illustre les voyants situés à l'arrière du serveur.

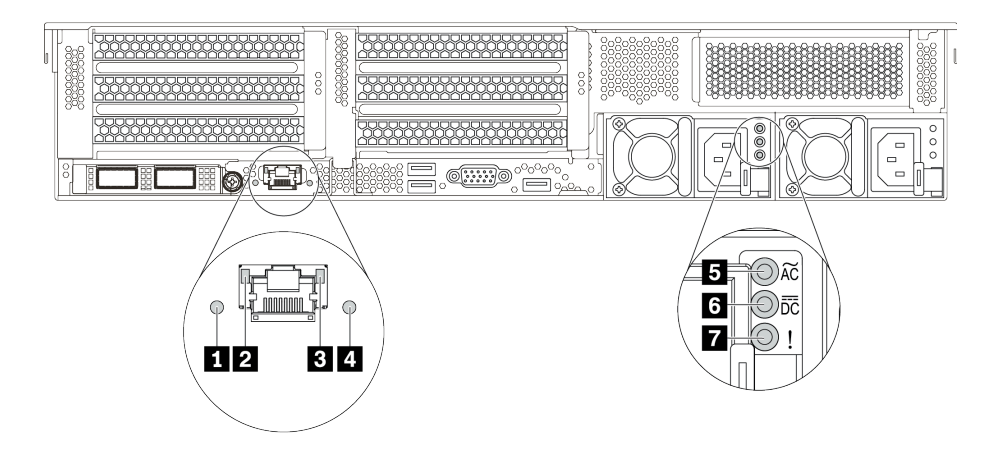

Figure 10. Voyants de la vue arrière du serveur

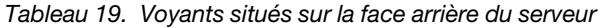

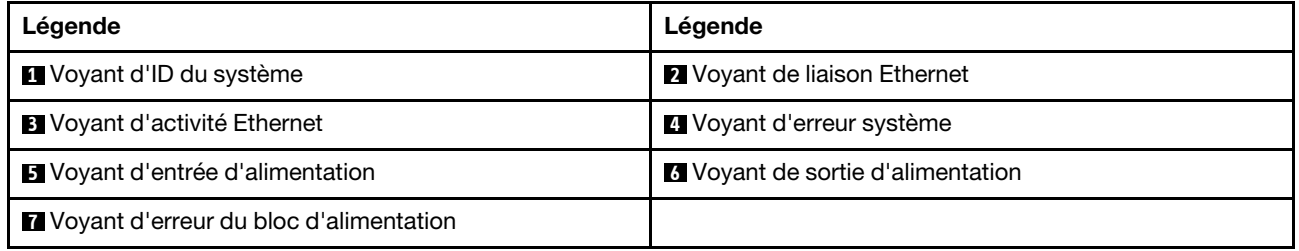

### **1** Voyant ID système

Le voyant bleu d'ID système vous permet de localiser visuellement le serveur. Un voyant d'ID système figure également à l'avant du serveur. Chaque fois que vous appuyez sur le bouton d'ID système, l'état des deux voyants d'ID système change. Les voyants peuvent être allumés, clignotants, ou éteints.

### **2 3** Voyants d'état Ethernet

Le connecteur de gestion du BMC dispose de deux voyants d'état.

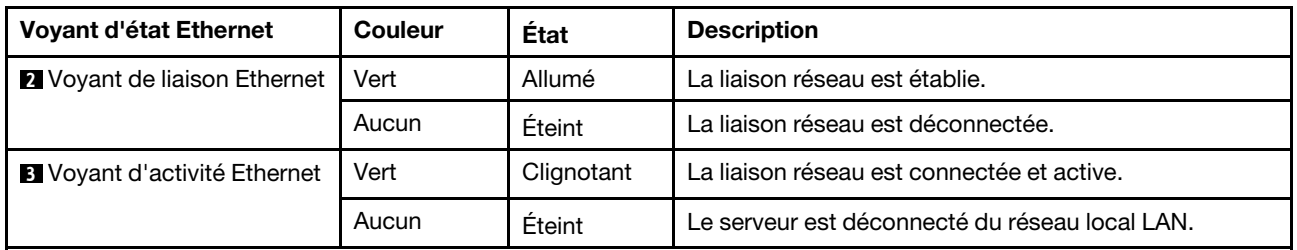

### **4** Voyant d'erreur système

Le voyant d'erreur système indique les fonctions de diagnostic de base de votre serveur. S'il est allumé, il se peut qu'un ou plusieurs voyants d'erreur système soient également allumés dans le serveur pour vous guider vers l'origine de l'erreur. Pour obtenir plus d'informations, voir [« Module d'E-S avant » à la page 29.](#page-38-0)

### **5 6 7** Voyants de l'alimentation

Chaque bloc d'alimentation remplaçable à chaud est équipé de trois voyants d'état.

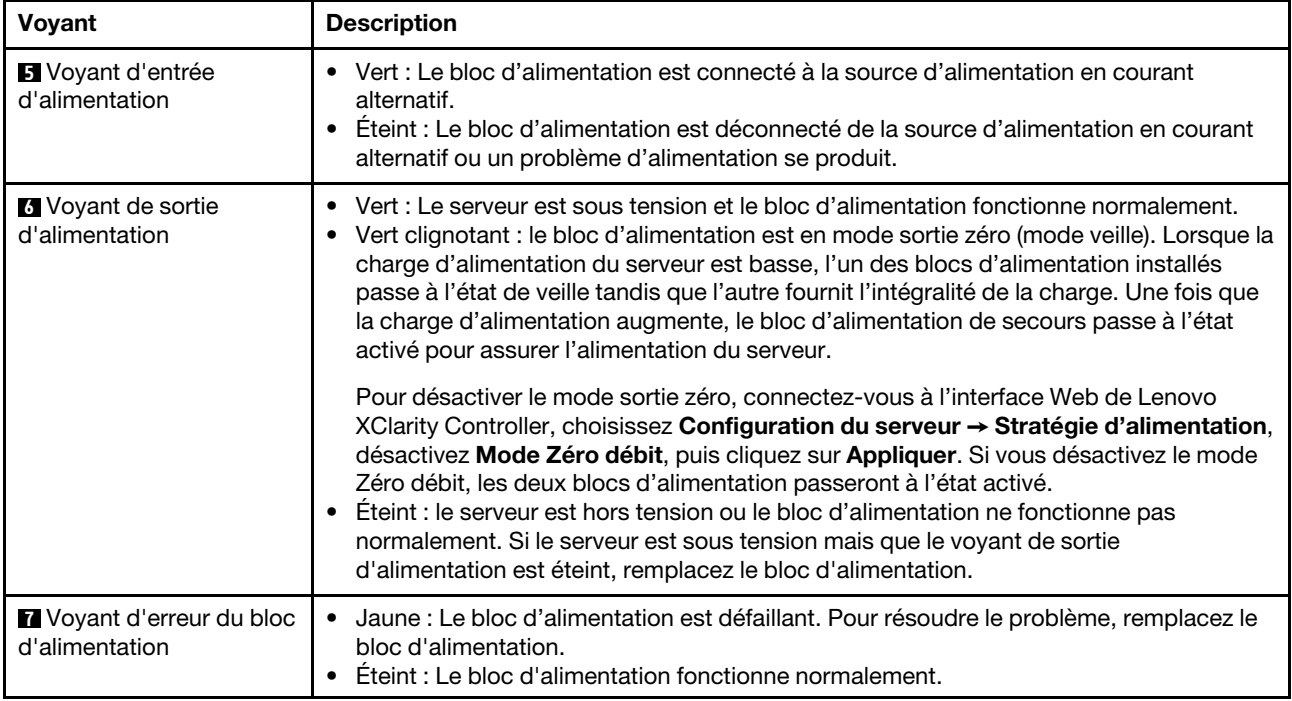

## Composants de la carte mère

La figure de cette section présente l'emplacement des composants sur la carte mère.

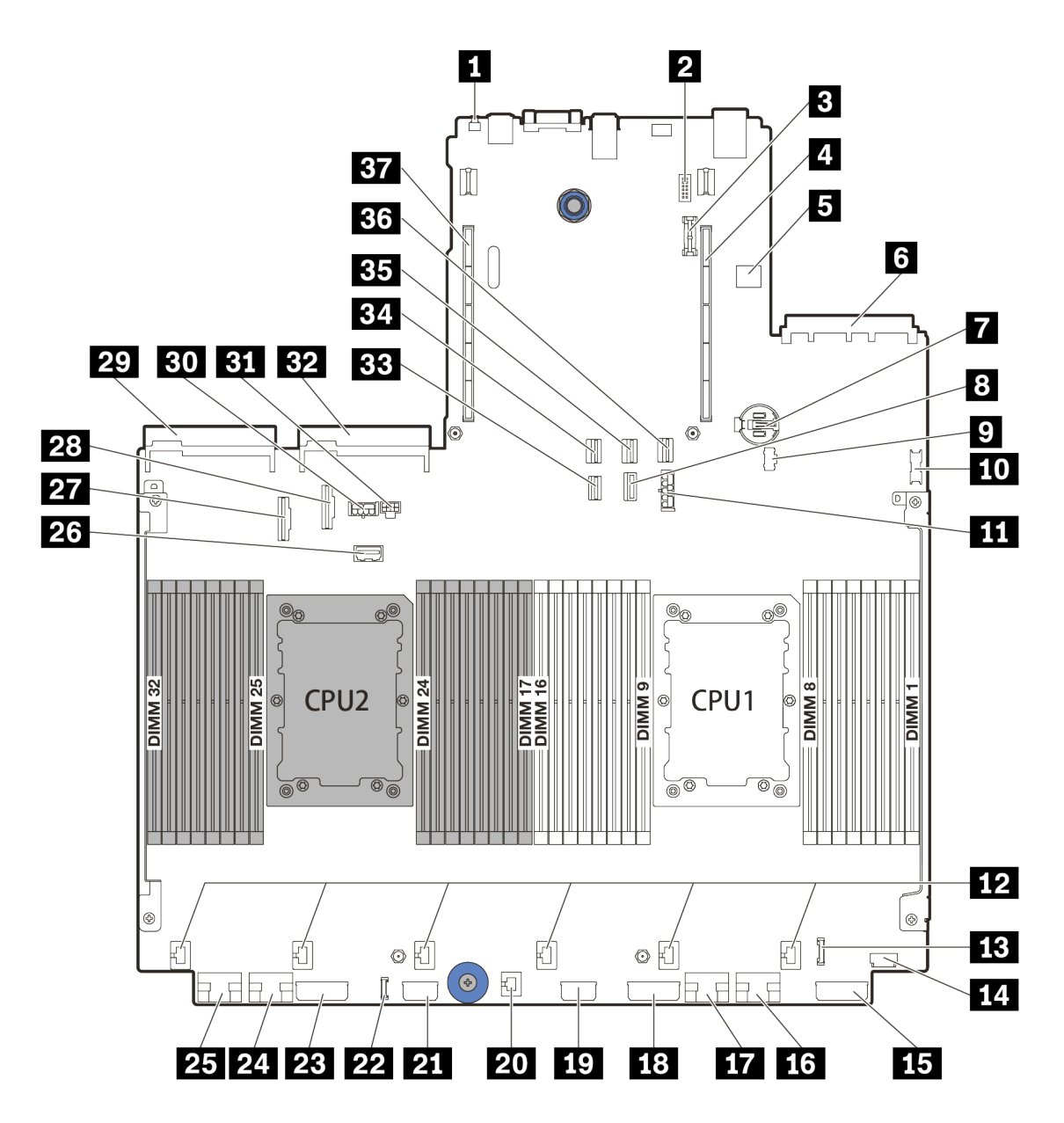

Figure 11. Composants de la carte mère

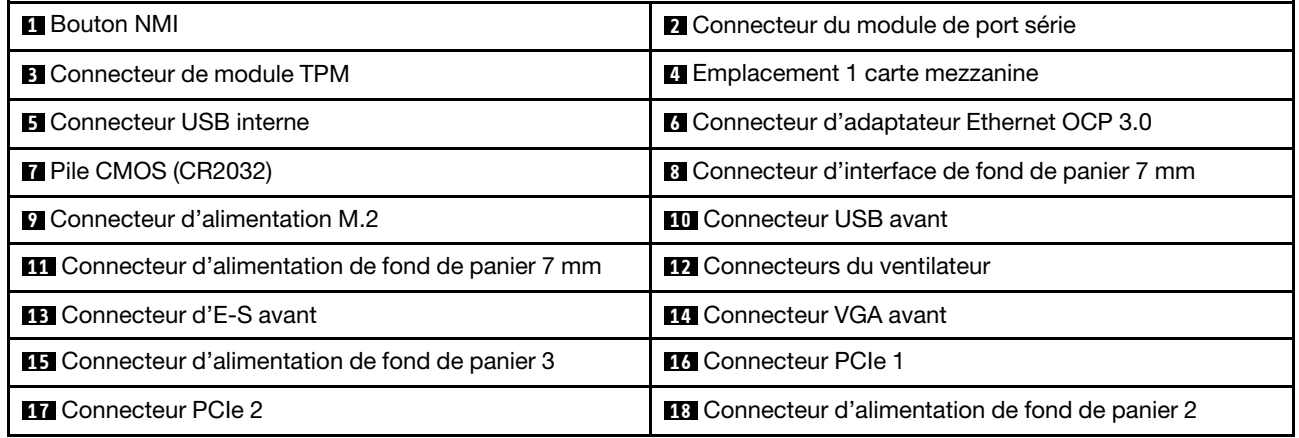

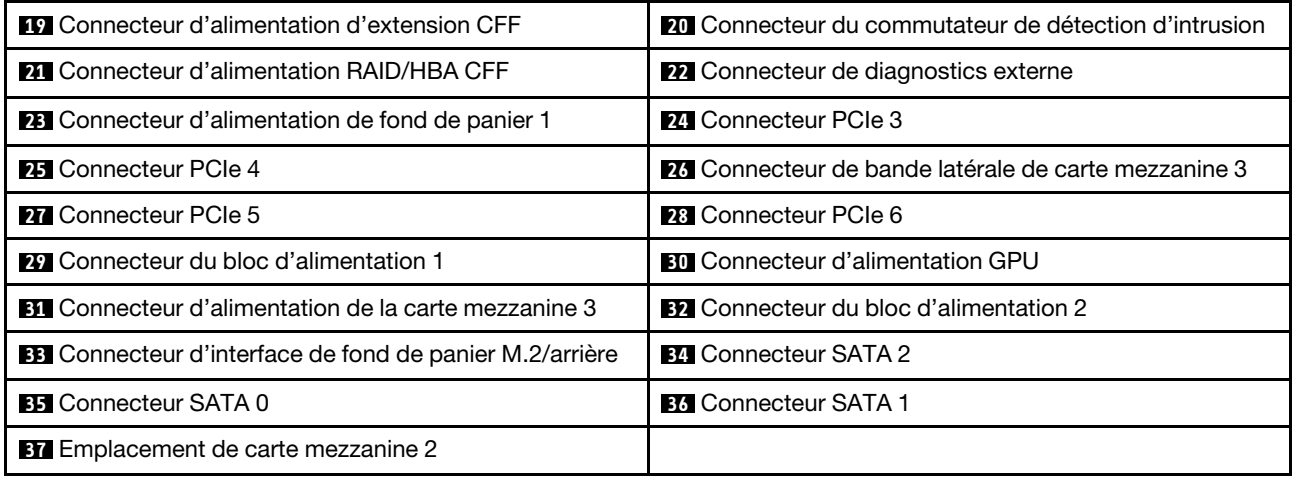

# Voyants de la carte mère

La figure de cette section présente l'emplacement des voyants sur la carte mère.

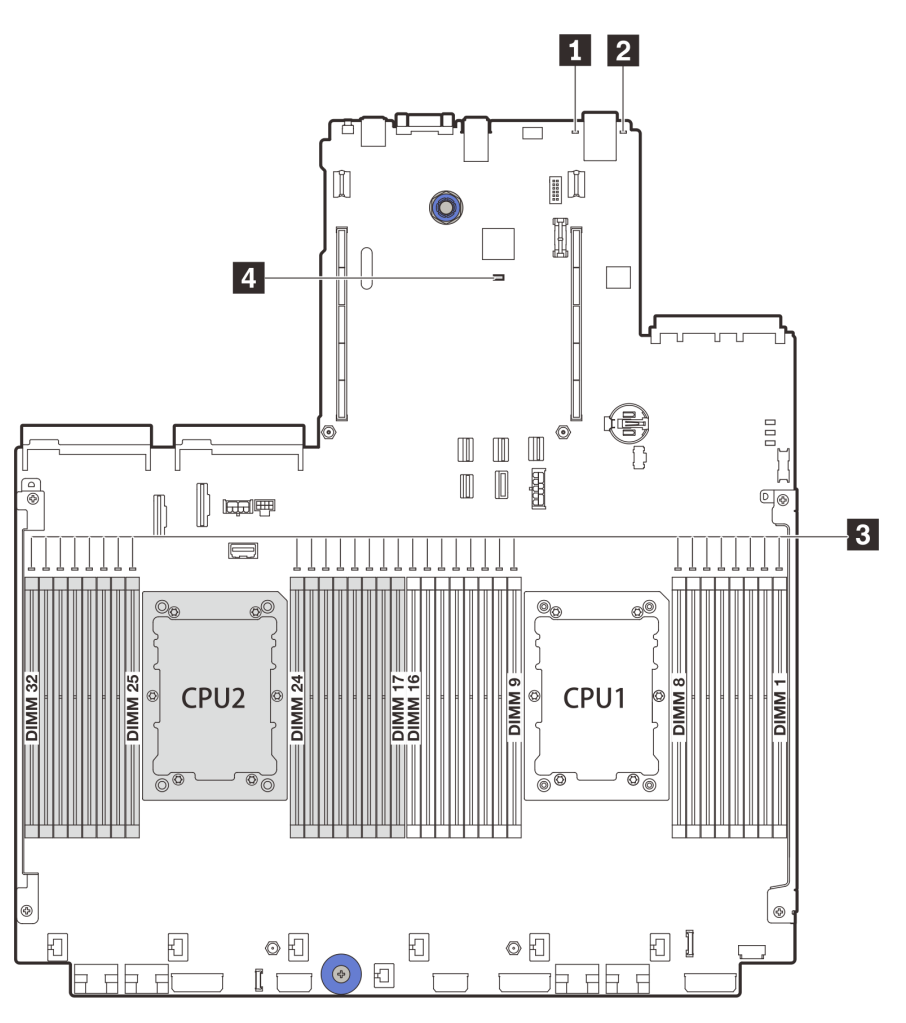

Figure 12. Voyants de la carte mère

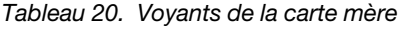

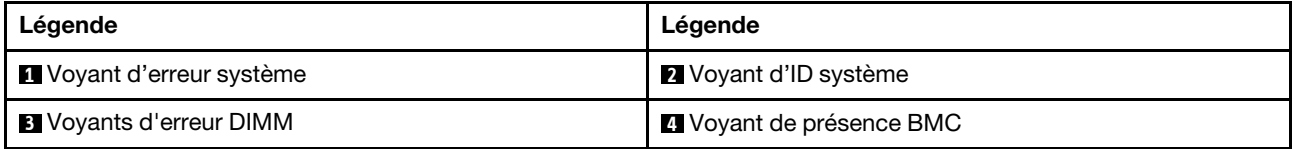

### **1** Voyant d'erreur système

S'il est allumé en jaune, il se peut qu'un ou plusieurs voyants soient également allumés dans le serveur pour vous guider vers l'origine de l'erreur. Pour obtenir plus d'informations, voir [« Module d'E-S avant » à la page](#page-38-0)  [29.](#page-38-0)

### **2** Voyant d'ID système

Le voyant bleu d'ID système vous permet de localiser visuellement le serveur. Un voyant d'ID système figure également à l'avant du serveur. Chaque fois que vous appuyez sur le bouton d'ID système, l'état des deux voyants d'ID système change. Les voyants peuvent être allumés, clignotants, ou éteints.

### **3** Voyants d'erreur DIMM

Lorsqu'un voyant d'erreur DIMM s'allume, il indique que le module de mémoire correspondant est défectueux.

### **4** Voyant de présence BMC

Le voyant de présence BMC vous permet d'identifier l'état du module BMC.

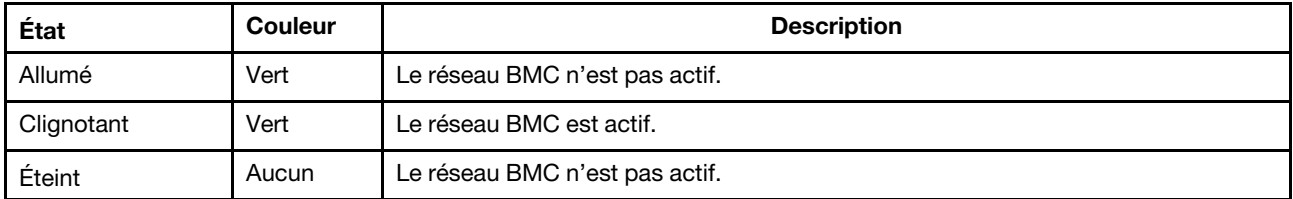

## Bloc de commutateurs

L'illustration suivante indique l'emplacement et les fonctions des blocs commutateurs sur la carte mère.

### Important :

- Avant de déplacer un cavalier, mettez le serveur hors tension et débranchez tous les cordons d'alimentation et les câbles externes. N'ouvrez pas le serveur et ne procédez à aucune réparation avant d'avoir lu et compris les informations suivantes :
	- [https://pubs.lenovo.com/safety\\_documentation/](https://pubs.lenovo.com/safety_documentation/)
	- [« Manipulation des dispositifs sensibles à l'électricité statique » à la page 252](#page-261-0)
- Si un autocollant de protection transparent est présent sur le dessus des blocs de commutateurs, vous devez le retirer pour accéder aux commutateurs.
- Tous les blocs commutateurs et cavaliers de la carte mère n'apparaissant pas sur les figures du présent document sont réservés.

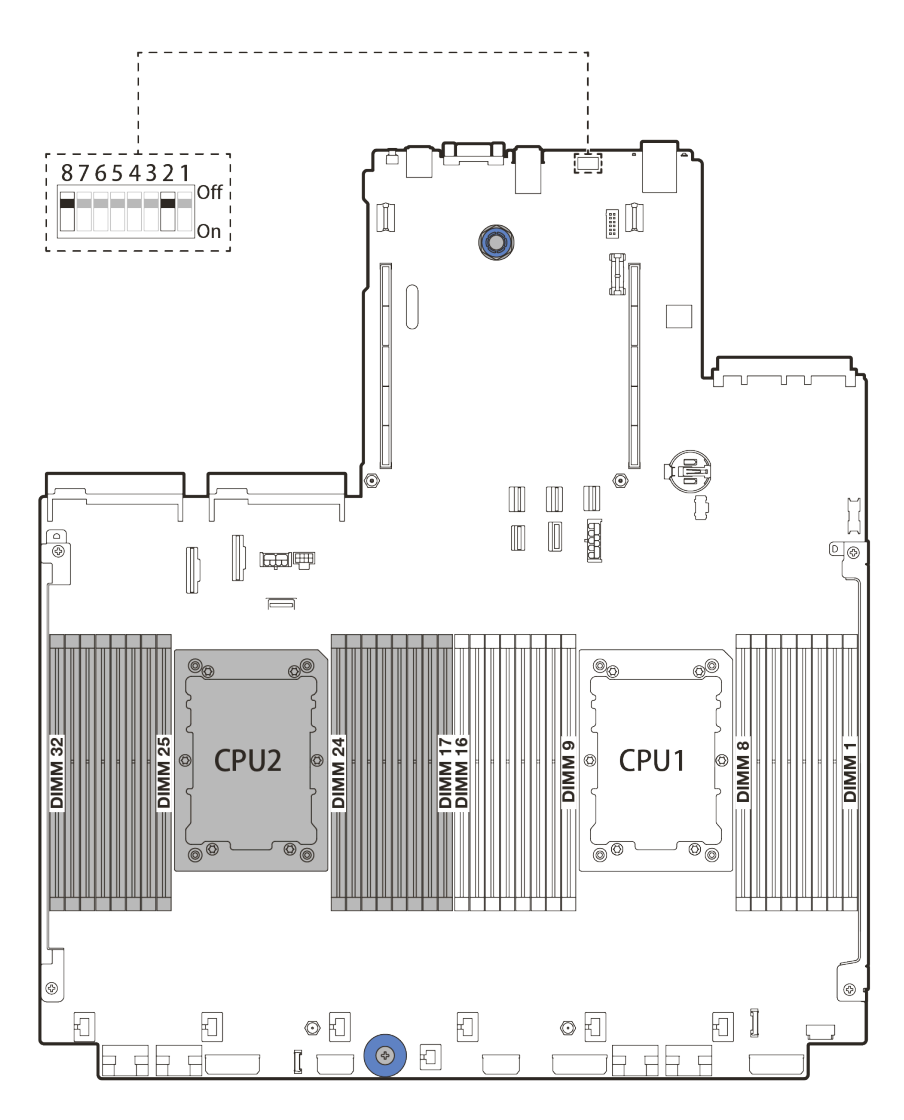

Figure 13. Bloc commutateur SW8 sur la carte mère

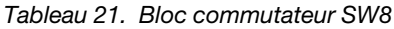

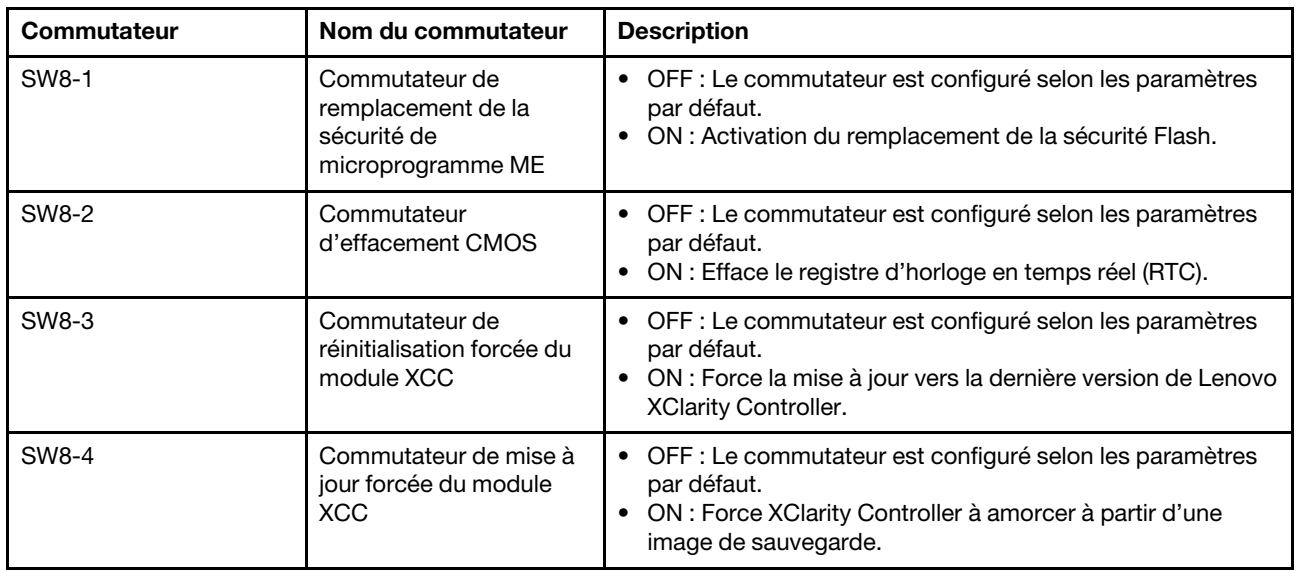

Tableau 21. Bloc commutateur SW8 (suite)

| Commutateur | Nom du commutateur                                                          | <b>Description</b>                                                                                                    |
|-------------|-----------------------------------------------------------------------------|----------------------------------------------------------------------------------------------------|
| SW8-5       | Commutateur XCC SPI0<br>moitié de mémoire ROM                               | OFF : Le commutateur est configuré selon les paramètres<br>par défaut.<br>• ON : Active le mode de sécurité faible pour le<br>microprogramme XClarity Controller (uniquement à des fins<br>de développement) |
| SW8-6       | Commutateur de sécurité<br>faible                                           | OFF : Le commutateur est configuré selon les paramètres<br>par défaut.<br>ON : Active le mode de sécurité faible pour le<br>microprogramme XClarity Controller (uniquement à des fins<br>de développement).  |
| SW8-7       | Réservé                                                                     | Ce commutateur est exclusivement réservé à des fins de<br>développement.                                                                                                    |
| SW8-8       | Commutateur de<br>remplacement du mot de<br>passe à la mise sous<br>tension | OFF : Le commutateur est configuré selon les paramètres<br>par défaut.<br>ON : Remplace le mot de passe à la mise sous tension.                                                                              |

# Liste des pièces

Utilisez la liste des pièces de cette section pour identifier tous les composants disponibles pour votre serveur.

- [« Châssis avec baie d'unité de 2,5 pouces » à la page 60](#page-69-0)
- [« Châssis avec baie d'unité de 3,5 pouces » à la page 65](#page-74-0)

## <span id="page-69-0"></span>Châssis avec baie d'unité de 2,5 pouces

Utilisez la liste des pièces de cette section pour identifier tous les composants disponibles pour les modèles de serveur dotés de baies d'unité avant 2,5 pouces.

Pour plus d'informations sur la commande de pièces affichées dans [Figure 14 « Composants serveur](#page-70-0) [\(châssis avec baie d'unité de 2,5 pouces\) » à la page 61](#page-70-0) :

<https://datacentersupport.lenovo.com/products/servers/thinksystem/sr650v2/parts>

Il est fortement recommandé de vérifier les données de synthèse de l'alimentation de votre serveur à l'aide de Lenovo Capacity Planner avant d'acheter de nouvelles pièces.

Remarque : Selon le modèle, il est possible que votre serveur diffère légèrement de l'illustration. Certaines pièces ne sont disponibles que sur certains modèles.

<span id="page-70-0"></span>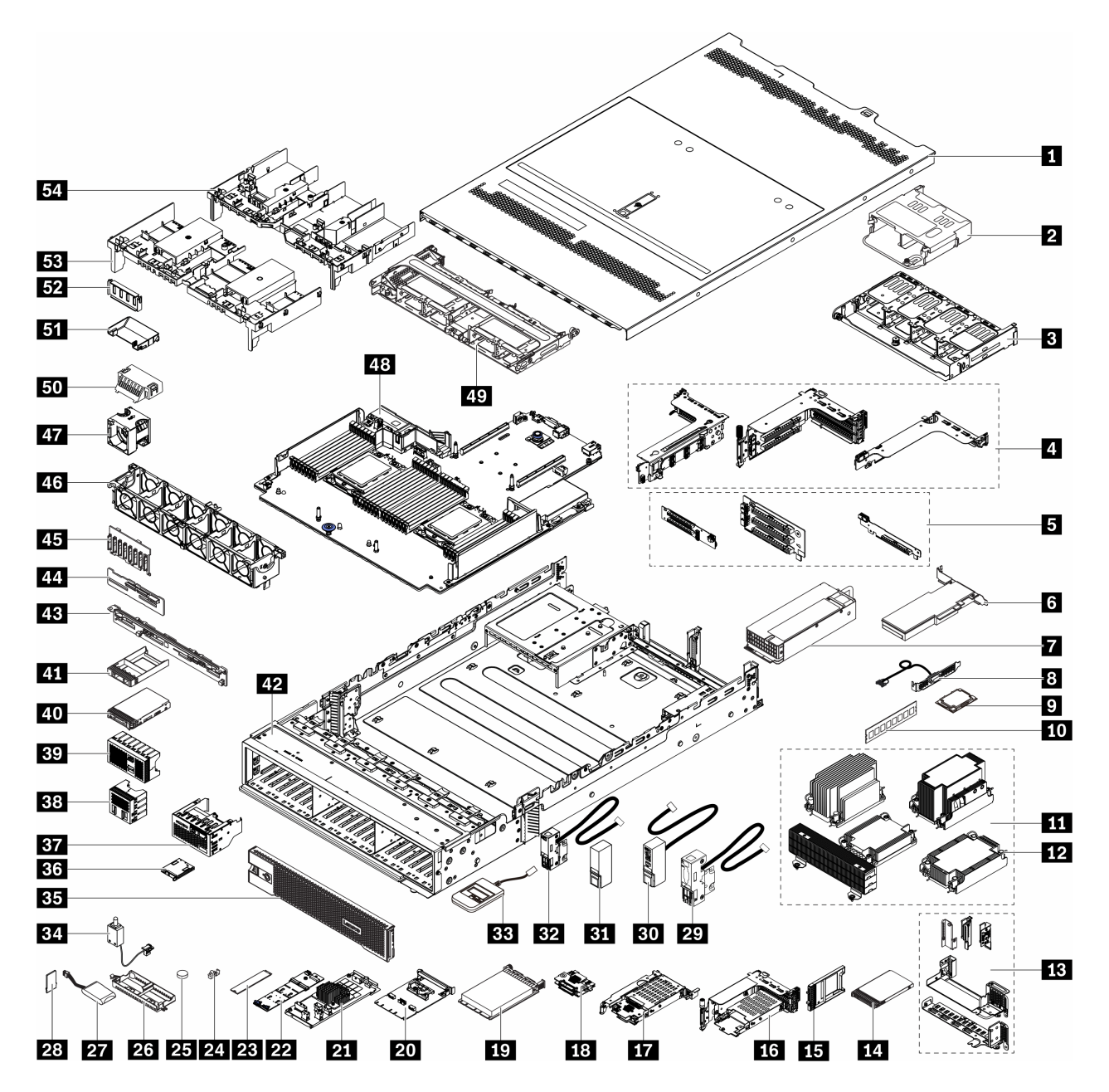

Figure 14. Composants serveur (châssis avec baie d'unité de 2,5 pouces)

Les pièces sont identifiées comme suit :

- Unité remplaçable par l'utilisateur (CRU) de niveau 1 : La réinstallation des CRU de niveau 1 vous incombe. Si Lenovo installe une unité remplaçable par l'utilisateur de niveau 1 à votre demande sans contrat de service préalable, les frais d'installation vous seront facturés.
- Unité remplaçable par l'utilisateur (CRU) de niveau 2 : vous pouvez installer une CRU de niveau 2 vous-même ou demander à Lenovo de l'installer, sans frais supplémentaire, selon le type de service prévu par la Garantie du serveur.
- Unité remplaçable sur site (FRU) : seuls les techniciens de maintenance qualifiés sont habilités à installer les FRU.

• Composants consommables et structurels : L'achat et le remplacement de composants consommables et structurels sont sous votre responsabilité. Si Lenovo achète ou installe une pièce structurelle à votre demande, les frais d'installation vous seront facturés.

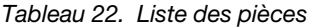

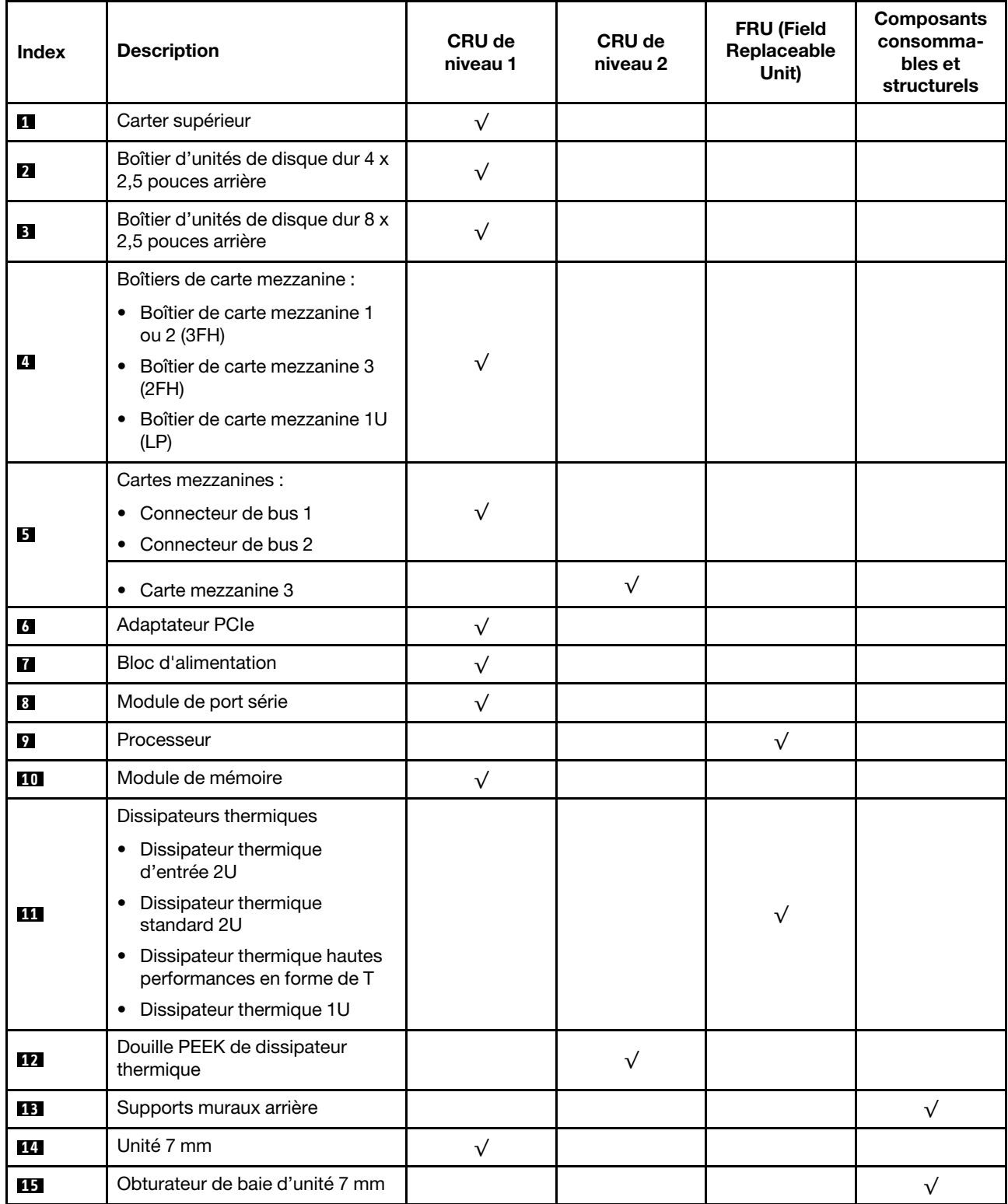
Tableau 22. Liste des pièces (suite)

| <b>Index</b>    | <b>Description</b>                                                            | <b>CRU de</b><br>niveau 1 | <b>CRU de</b><br>niveau 2 | FRU (Field<br>Replaceable<br>Unit) | <b>Composants</b><br>consomma-<br>bles et<br>structurels |
|-----------------|-------------------------------------------------------------------------------|---------------------------|---------------------------|------------------------------------|----------------------------------------------------------|
| 16              | Boîtier d'unités de disque dur<br>$7$ mm ( $2FH + 7$ mm)                      | $\sqrt{}$                 |                           |                                    |                                                          |
| 17              | Boîtier d'unités de disque dur<br>7 mm (1U)                                   | $\sqrt{}$                 |                           |                                    |                                                          |
| <b>18</b>       | Fonds de panier d'unité 7 mm                                                  |                           | $\sqrt{}$                 |                                    |                                                          |
| 19              | Adaptateur Ethernet OCP 3.0                                                   | $\sqrt{}$                 |                           |                                    |                                                          |
| 20              | Kit d'activation OCP pour<br>vSphere DSE                                      | $\sqrt{}$                 |                           |                                    |                                                          |
| 21              | Extension/adaptateur RAID CFF                                                 |                           | $\sqrt{}$                 |                                    |                                                          |
| 22              | Fond de panier d'unité M.2                                                    | $\sqrt{}$                 |                           |                                    |                                                          |
| 23              | Unité M.2                                                                     | $\sqrt{}$                 |                           |                                    |                                                          |
| 24              | Dispositif de retenue M.2                                                     | $\sqrt{}$                 |                           |                                    |                                                          |
| 25              | Pile CMOS (CR2032)                                                            |                           |                           |                                    | $\sqrt{}$                                                |
| 26              | Support de module<br>d'alimentation flash RAID                                |                           |                           |                                    | $\sqrt{}$                                                |
| 27              | Module d'alimentation flash RAID                                              | $\sqrt{}$                 |                           |                                    |                                                          |
| 28              | Adaptateur TPM (pour la Chine<br>continentale uniquement)                     |                           |                           | $\sqrt{}$                          |                                                          |
| 29              | Taquet d'armoire gauche avec<br>VGA et connecteur de<br>diagnostics externe   | $\sqrt{}$                 |                           |                                    |                                                          |
| 30 <sup>1</sup> | Taquet d'armoire droit avec bloc<br>d'E-S avant                               | $\sqrt{}$                 |                           |                                    |                                                          |
| 31              | Taquet d'armoire droit standard                                               |                           |                           |                                    | $\sqrt{}$                                                |
| 32              | Taquet d'armoire gauche<br>standard avec connecteur de<br>diagnostics externe | $\sqrt{}$                 |                           |                                    |                                                          |
| 33              | Ensemble de diagnostic externe                                                | $\sqrt{}$                 |                           |                                    |                                                          |
| 34              | Commutateur de détection<br>d'intrusion                                       | $\sqrt{}$                 |                           |                                    |                                                          |
| 35              | Panneau de sécurité                                                           | $\sqrt{}$                 |                           |                                    |                                                          |
| 36              | Panneau de diagnostics intégré                                                | $\sqrt{}$                 |                           |                                    |                                                          |
| 37              | Bloc d'E-S avant avec panneau<br>de diagnostics intégré                       | $\sqrt{}$                 |                           |                                    |                                                          |
| 38              | Obturateur d'unité 4 x 2,5 pouces                                             |                           |                           |                                    | $\sqrt{ }$                                               |
| 39              | Obturateur d'unité 8 x 2,5 pouces                                             |                           |                           |                                    | $\sqrt{}$                                                |
| 40              | Unité 2,5 pouces                                                              | $\sqrt{}$                 |                           |                                    |                                                          |

Tableau 22. Liste des pièces (suite)

| <b>Index</b> | <b>Description</b>                                                        | <b>CRU de</b><br>niveau 1 | CRU de<br>niveau 2 | <b>FRU (Field</b><br>Replaceable<br>Unit) | <b>Composants</b><br>consomma-<br>bles et<br>structurels |
|--------------|---------------------------------------------------------------------------|---------------------------|--------------------|-------------------------------------------|----------------------------------------------------------|
| 41           | Obturateur d'unité 2,5 pouces                                             |                           |                    |                                           | $\sqrt{}$                                                |
| 42           | Châssis                                                                   |                           |                    | $\sqrt{}$                                 |                                                          |
| 43           | Fond de panier d'unité 8 x<br>2,5 pouces arrière                          | $\sqrt{}$                 |                    |                                           |                                                          |
| 44           | Fond de panier d'unité 4 x<br>2,5 pouces arrière/central                  | $\sqrt{}$                 |                    |                                           |                                                          |
| 45           | Fond de panier d'unité 8 x<br>2,5 pouces avant                            | $\sqrt{}$                 |                    |                                           |                                                          |
| 46           | Assemblage du boîtier de<br>ventilation                                   | $\sqrt{}$                 |                    |                                           |                                                          |
| 47           | Module ventilateur<br>• Ventilateur standard<br>• Ventilateur performance | $\sqrt{}$                 |                    |                                           |                                                          |
| 48           | Carte mère                                                                |                           |                    | $\sqrt{}$                                 |                                                          |
| 49           | Boîtier d'unités de disque dur 8 x<br>2,5 pouces central                  | $\sqrt{}$                 |                    |                                           |                                                          |
| 50           | Obturateur de grille d'aération<br>(pour grille d'aération standard)      |                           |                    |                                           | $\sqrt{}$                                                |
| 51           | Grille d'aération supplémentaire<br>(pour grille d'aération GPU)          | $\sqrt{}$                 |                    |                                           |                                                          |
| 52           | Obturateur de grille d'aération<br>(pour grille d'aération GPU)           |                           |                    |                                           | $\sqrt{}$                                                |
| 53           | Grille d'aération standard                                                | $\sqrt{}$                 |                    |                                           |                                                          |
| 54           | Grille d'aération GPU                                                     | $\sqrt{}$                 |                    |                                           |                                                          |

## Châssis avec baie d'unité de 3,5 pouces

Utilisez la liste des pièces de cette section pour identifier tous les composants disponibles pour les modèles de serveur dotés de baies d'unité avant 3,5 pouces.

Pour plus d'informations sur la commande de pièces affichées dans [Figure 15 « Composants serveur](#page-75-0) [\(châssis avec baie d'unité de 3,5 pouces\) » à la page 66](#page-75-0) :

<https://datacentersupport.lenovo.com/products/servers/thinksystem/sr650v2/parts>

Il est fortement recommandé de vérifier les données de synthèse de l'alimentation de votre serveur à l'aide de Lenovo Capacity Planner avant d'acheter de nouvelles pièces.

Remarque : Selon le modèle, il est possible que votre serveur diffère légèrement de l'illustration. Certaines pièces ne sont disponibles que sur certains modèles.

<span id="page-75-0"></span>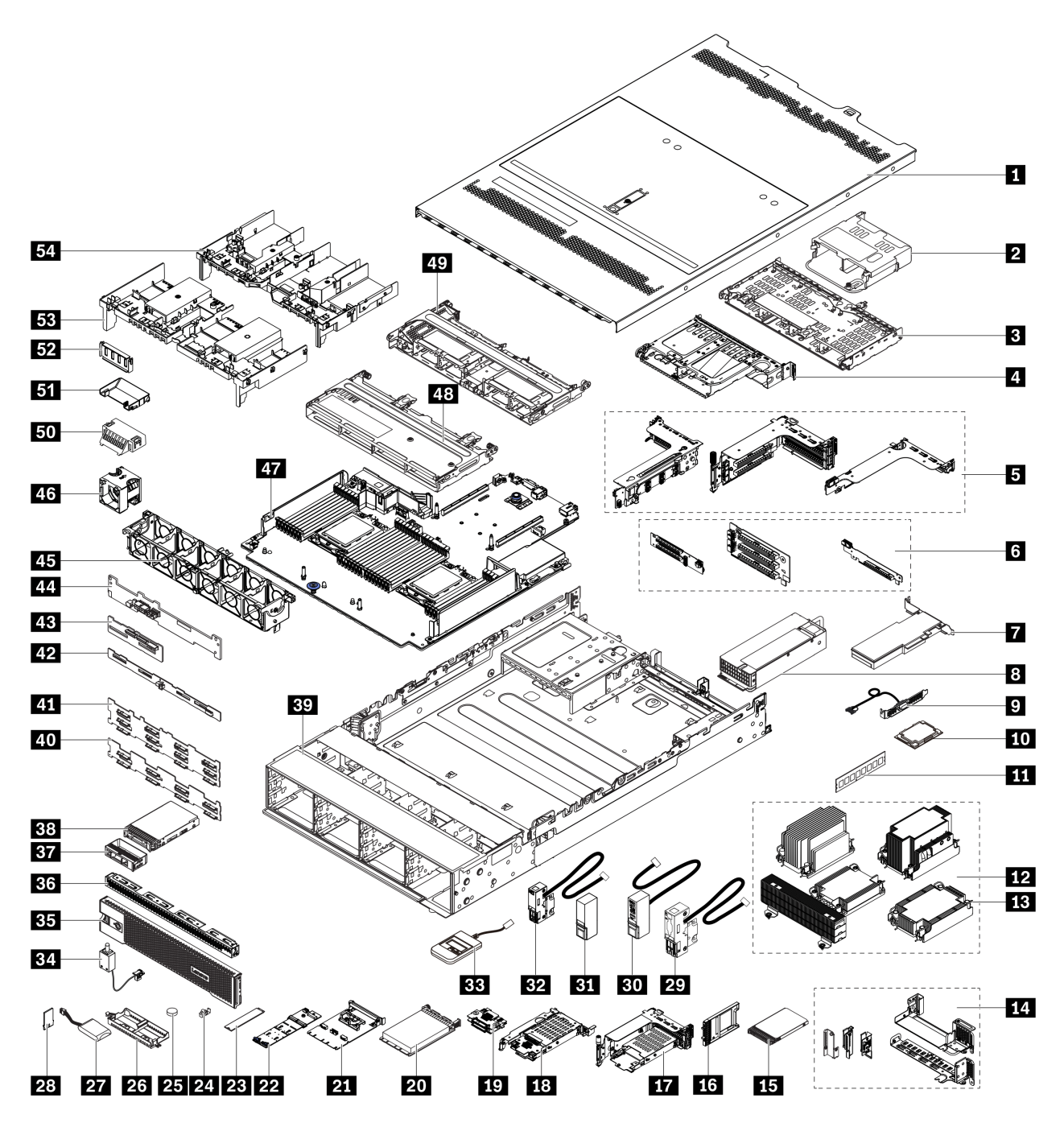

Figure 15. Composants serveur (châssis avec baie d'unité de 3,5 pouces)

Les pièces sont identifiées comme suit :

- Unité remplaçable par l'utilisateur (CRU) de niveau 1 : La réinstallation des CRU de niveau 1 vous incombe. Si Lenovo installe une unité remplaçable par l'utilisateur de niveau 1 à votre demande sans contrat de service préalable, les frais d'installation vous seront facturés.
- Unité remplaçable par l'utilisateur (CRU) de niveau 2 : vous pouvez installer une CRU de niveau 2 vous-même ou demander à Lenovo de l'installer, sans frais supplémentaire, selon le type de service prévu par la Garantie du serveur.
- Unité remplaçable sur site (FRU) : seuls les techniciens de maintenance qualifiés sont habilités à installer les FRU.

• Composants consommables et structurels : L'achat et le remplacement de composants consommables et structurels sont sous votre responsabilité. Si Lenovo achète ou installe une pièce structurelle à votre demande, les frais d'installation vous seront facturés.

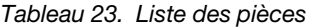

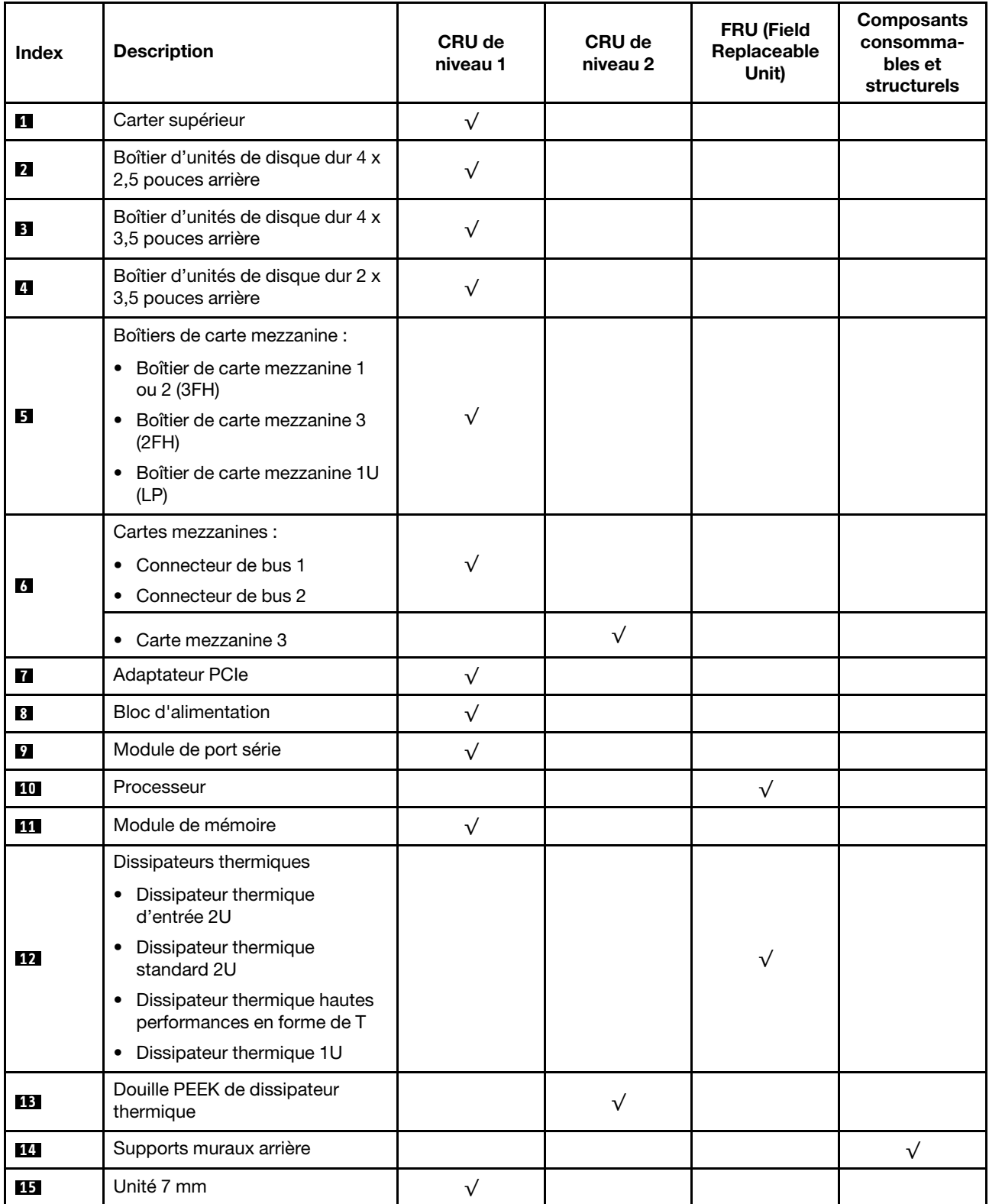

Tableau 23. Liste des pièces (suite)

| <b>Index</b> | <b>Description</b>                                                            | CRU de<br>niveau 1 | <b>CRU de</b><br>niveau 2 | FRU (Field<br>Replaceable<br>Unit) | <b>Composants</b><br>consomma-<br>bles et<br>structurels |
|--------------|-------------------------------------------------------------------------------|--------------------|---------------------------|------------------------------------|----------------------------------------------------------|
| <b>16</b>    | Obturateur de baie d'unité 7 mm                                               |                    |                           |                                    | $\sqrt{}$                                                |
| 17           | Boîtier d'unités de disque dur<br>$7$ mm ( $2FH + 7$ mm)                      | $\sqrt{}$          |                           |                                    |                                                          |
| <b>18</b>    | Boîtier d'unités de disque dur<br>7 mm (1U)                                   | $\sqrt{}$          |                           |                                    |                                                          |
| 19           | Fonds de panier d'unité 7 mm                                                  |                    | $\sqrt{}$                 |                                    |                                                          |
| 20           | Adaptateur Ethernet OCP 3.0                                                   | $\sqrt{}$          |                           |                                    |                                                          |
| 21           | Kit d'activation OCP pour<br>vSphere DSE                                      | $\sqrt{}$          |                           |                                    |                                                          |
| 22           | Fond de panier d'unité M.2                                                    | $\sqrt{}$          |                           |                                    |                                                          |
| 23           | Unité M.2                                                                     | $\sqrt{}$          |                           |                                    |                                                          |
| 24           | Dispositif de retenue M.2                                                     | $\sqrt{}$          |                           |                                    |                                                          |
| 25           | Pile CMOS (CR2032)                                                            |                    |                           |                                    | $\sqrt{}$                                                |
| 26           | Support de module<br>d'alimentation flash RAID                                |                    |                           |                                    | $\sqrt{}$                                                |
| 27           | Module d'alimentation flash RAID                                              | $\sqrt{}$          |                           |                                    |                                                          |
| 28           | Adaptateur TPM (pour la Chine<br>continentale uniquement)                     |                    |                           | $\sqrt{}$                          |                                                          |
| 29           | Taquet d'armoire gauche avec<br>VGA et connecteur de<br>diagnostics externe   | $\sqrt{}$          |                           |                                    |                                                          |
| 30           | Taquet d'armoire droit avec<br>module d'E-S avant                             | $\sqrt{}$          |                           |                                    |                                                          |
| 31           | Taquet d'armoire droit standard                                               | $\sqrt{}$          |                           |                                    |                                                          |
| 32           | Taquet d'armoire gauche<br>standard avec connecteur de<br>diagnostics externe | $\checkmark$       |                           |                                    |                                                          |
| 33           | Ensemble de diagnostic externe                                                | $\sqrt{}$          |                           |                                    |                                                          |
| 34           | Commutateur de détection<br>d'intrusion                                       | $\sqrt{}$          |                           |                                    |                                                          |
| 35           | Panneau de sécurité                                                           | $\sqrt{}$          |                           |                                    |                                                          |
| 36           | Obturateur d'unité 4 x 3,5 pouces                                             |                    |                           |                                    | $\sqrt{}$                                                |
| 37           | Obturateur d'unité 3,5 pouces                                                 |                    |                           |                                    | $\sqrt{}$                                                |
| 38           | Unité 3,5 pouces                                                              | $\sqrt{}$          |                           |                                    |                                                          |
| 39           | Châssis                                                                       |                    |                           | $\sqrt{}$                          |                                                          |
| 40           | Fond de panier d'unité 8 x<br>3,5 pouces avant                                | $\sqrt{}$          |                           |                                    |                                                          |

Tableau 23. Liste des pièces (suite)

| Index | <b>Description</b>                                                        | <b>CRU de</b><br>niveau 1 | <b>CRU de</b><br>niveau 2 | <b>FRU (Field</b><br>Replaceable<br>Unit) | <b>Composants</b><br>consomma-<br>bles et<br>structurels |
|-------|---------------------------------------------------------------------------|---------------------------|---------------------------|-------------------------------------------|----------------------------------------------------------|
| 41    | Fond de panier d'unité 12 x<br>3,5 pouces avant                           | $\sqrt{}$                 |                           |                                           |                                                          |
| 42    | Fond de panier d'unité 4 x<br>3,5 pouces arrière/central                  | $\sqrt{}$                 |                           |                                           |                                                          |
| 43    | Fond de panier d'unité 4 x<br>2,5 pouces arrière/central                  | $\sqrt{}$                 |                           |                                           |                                                          |
| 44    | Fond de panier d'unité 2 x<br>3,5 pouces arrière                          | $\sqrt{}$                 |                           |                                           |                                                          |
| 45    | Assemblage du boîtier de<br>ventilation                                   | $\sqrt{}$                 |                           |                                           |                                                          |
| 46    | Module ventilateur<br>• Ventilateur standard<br>• Ventilateur performance | $\sqrt{}$                 |                           |                                           |                                                          |
| 47    | Carte mère                                                                |                           |                           | $\sqrt{}$                                 |                                                          |
| 48    | Boîtier d'unités de disque dur 4 x<br>3,5 pouces central                  | $\sqrt{}$                 |                           |                                           |                                                          |
| 49    | Boîtier d'unités de disque dur 8 x<br>2,5 pouces central                  | $\sqrt{}$                 |                           |                                           |                                                          |
| 50    | Obturateur de grille d'aération<br>(pour grille d'aération standard)      |                           |                           |                                           | $\sqrt{}$                                                |
| 51    | Grille d'aération supplémentaire<br>(pour grille d'aération GPU)          | $\sqrt{}$                 |                           |                                           |                                                          |
| 52    | Obturateur de grille d'aération<br>(pour grille d'aération GPU)           |                           |                           |                                           | $\sqrt{}$                                                |
| 53    | Grille d'aération standard                                                | $\sqrt{}$                 |                           |                                           |                                                          |
| 54    | Grille d'aération GPU                                                     | $\sqrt{}$                 |                           |                                           |                                                          |

# Cordons d'alimentation

Plusieurs cordons d'alimentation sont disponibles, selon le pays et la région où le serveur est installé.

Pour afficher les cordons d'alimentation disponibles pour le serveur :

- 1. Accédez au site Web <http://dcsc.lenovo.com/#/>.
- 2. Cliquez sur Preconfigured Model (Modèle préconfiguré) ou Configure to order (Configuration de la commande).
- 3. Entrez le type de machine et le modèle de votre serveur pour afficher la page de configuration.
- 4. Cliquez sur l'onglet Power (Alimentation) → Power Cables (Cordons d'alimentation) pour afficher tous les cordons d'alimentation.

### Remarques :

- Pour votre sécurité, vous devez utiliser le cordon d'alimentation fourni avec une prise de terre. Pour éviter les chocs électriques, utilisez toujours le cordon d'alimentation et la fiche avec une prise correctement mise à la terre.
- Les cordons d'alimentation utilisés aux Etats-Unis et au Canada pour ce produit sont homologués par l'Underwriter's Laboratories (UL) et certifiés par l'Association canadienne de normalisation (CSA).
- Pour une tension de 115 volts, utilisez un ensemble homologué UL, composé d'un cordon à trois conducteurs de type SVT ou SJT, de diamètre au moins égal au numéro 18 AWG et de longueur n'excédant pas 4,6 mètres, et d'une fiche de prise de courant (15 A - 125 V) à lames en parallèle, avec mise à la terre.
- Pour une tension de 230 volts (États-Unis), utilisez un ensemble homologué UL, composé d'un cordon à trois conducteurs de type SVT ou SJT, de diamètre au moins égal au numéro 18 AWG et de longueur n'excédant pas 4,6 mètres, et d'une fiche de prise de courant (15 A - 250 V) à lames en tandem, avec mise à la terre.
- Pour une tension de 230 volts (hors des États-Unis), utilisez un cordon muni d'une prise de terre. Assurezvous que le cordon d'alimentation est conforme aux normes de sécurité en vigueur dans le pays où l'unité sera installée.
- Les cordons d'alimentation autorisés dans une région ou un pays particulier ne sont généralement disponibles que dans cette région ou dans ce pays.

# <span id="page-80-0"></span>Chapitre 3. Cheminement interne des câbles

Certains des composants du serveur ont des câbles et des connecteurs de câble internes.

Pour connecter les câbles, procédez comme suit :

- Mettez le serveur hors tension avant de connecter ou de déconnecter des câbles internes.
- Pour obtenir des instructions de câblage supplémentaires, consultez la documentation fournie avec les périphériques externes. Il peut s'avérer plus facile d'installer les câbles avant de connecter les périphériques au serveur.
- Les identifiants de certains câbles sont gravés sur les câbles fournis avec le serveur et les périphériques en option. Utilisez ces identificateurs pour relier les câbles aux connecteurs appropriés.
- Assurez-vous que le câble n'est pas coincé, ne recouvre pas les connecteurs et ne bloque pas les composants de la carte mère.
- Veillez à ce que les câbles appropriés passent dans les clips de fixation.

Remarque : Libérez tous les taquets, pattes de déverrouillage ou verrous sur les connecteurs de câble lorsque vous les déconnectez de la carte mère. Si vous ne le faites pas, le retrait des câbles endommagera les connecteurs de câble de la carte mère, qui sont fragiles. S'ils sont endommagés, vous devrez peut-être remplacer la carte mère.

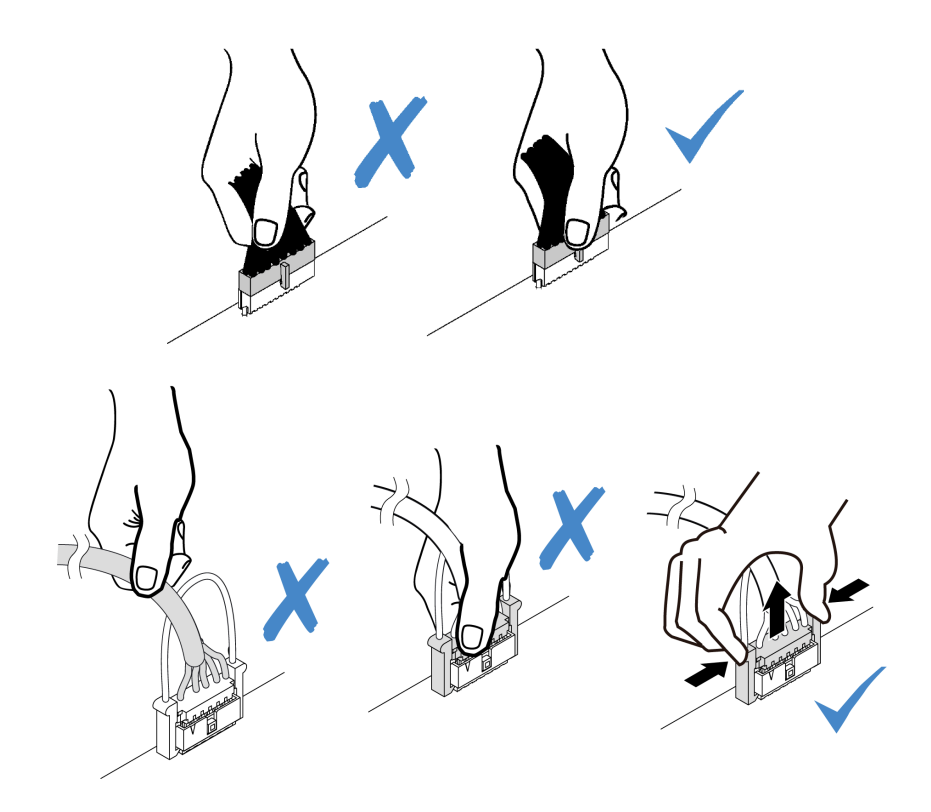

# Connecteurs d'E-S avant

Cette section décrit le cheminement des câbles des connecteurs d'E-S avant, notamment le connecteur VGA, le connecteur de diagnostics externe, le connecteur du panneau opérateur frontal et les connecteurs USB avant.

- [« Connecteurs d'E-S avant sur les taquets d'armoire » à la page 72](#page-81-0)
- [« Connecteurs d'E-S avant sur la baie média avant » à la page 72](#page-81-1)

### <span id="page-81-0"></span>Connecteurs d'E-S avant sur les taquets d'armoire

Remarque : Lors du cheminement des câbles sur les taquets d'armoire, assurez-vous de leur bonne fixation au cadre supérieur du dispositif de retenue de câble. Pour plus d'informations, reportez-vous à la rubrique [« Installation des taquets de l'armoire » à la page 392.](#page-401-0)

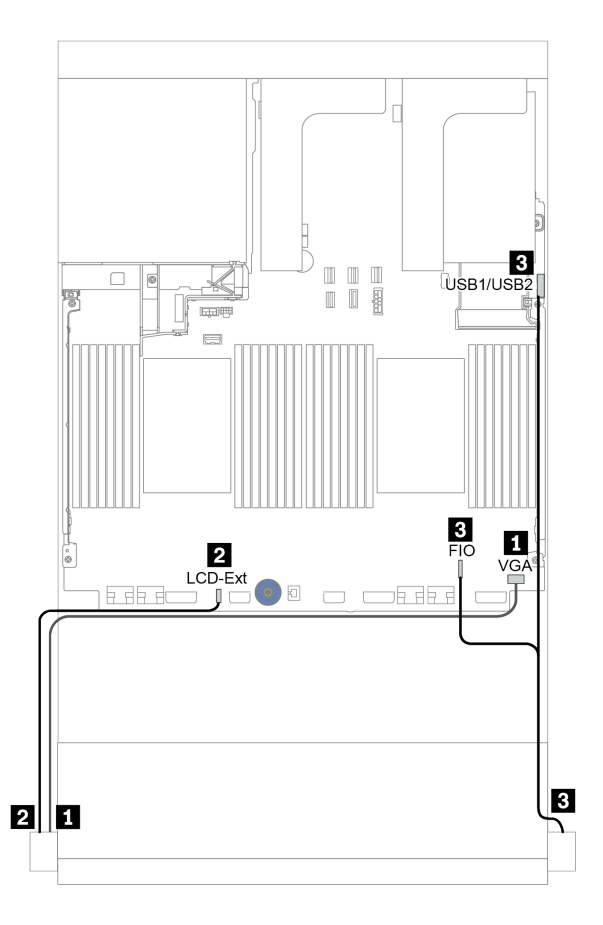

Figure 16. Cheminement des câbles du connecteur d'E-S avant (taquets de l'armoire)

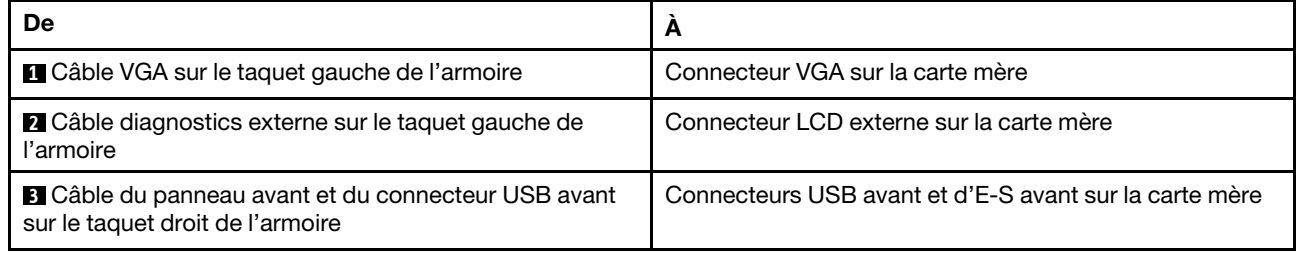

### <span id="page-81-1"></span>Connecteurs d'E-S avant sur la baie média avant

La figure présente le cheminement des câbles pour les connecteurs du panneau opérateur avant et les connecteurs USB avant sur la baie média.

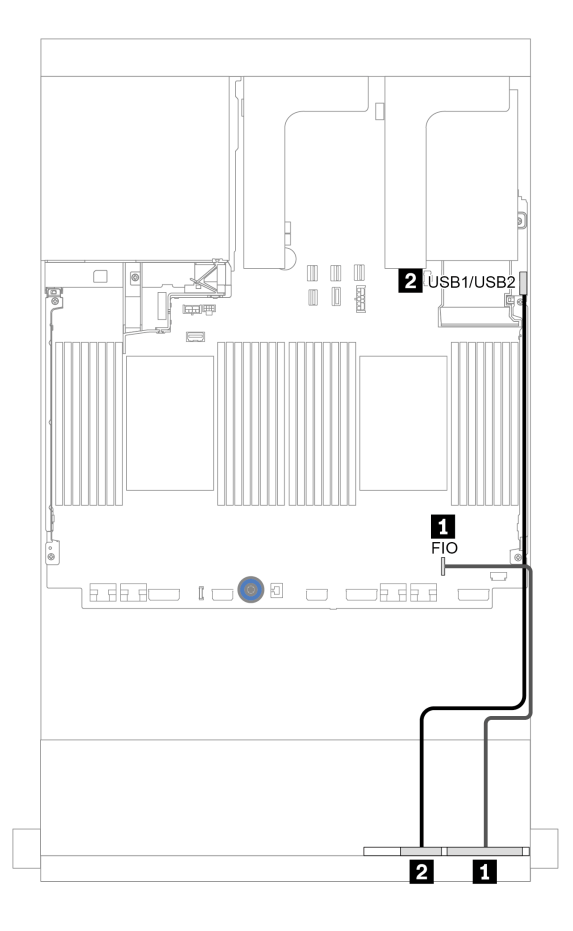

Figure 17. Cheminement des câbles du connecteur d'E-S avant (baie média)

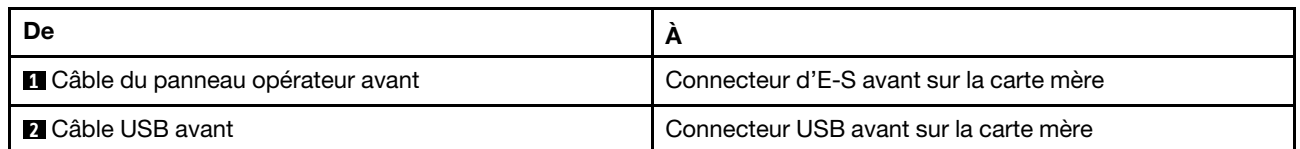

# **GPU**

Cette section décrit le cheminement des câbles pour les GPU.

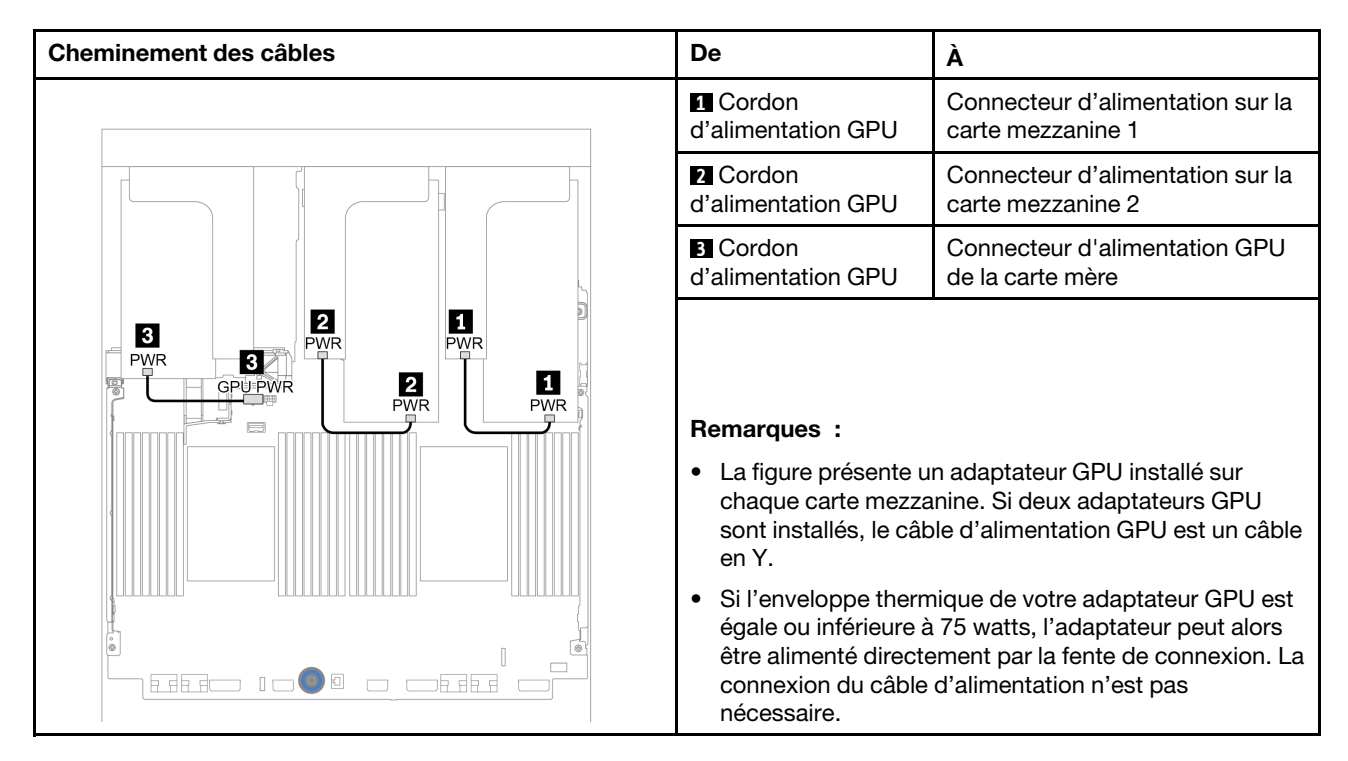

Si vous devez installer un fond de panier M.2 sur la grille d'aération du GPU, reportez-vous à la figure cidessous pour connaître le cheminement des câbles sur la grille d'aération. Acheminez le câble d'alimentation GPU depuis la carte mezzanine 2 située sous le support du fond de panier M.2 jusqu'au connecteur d'alimentation GPU sur l'adaptateur GPU.

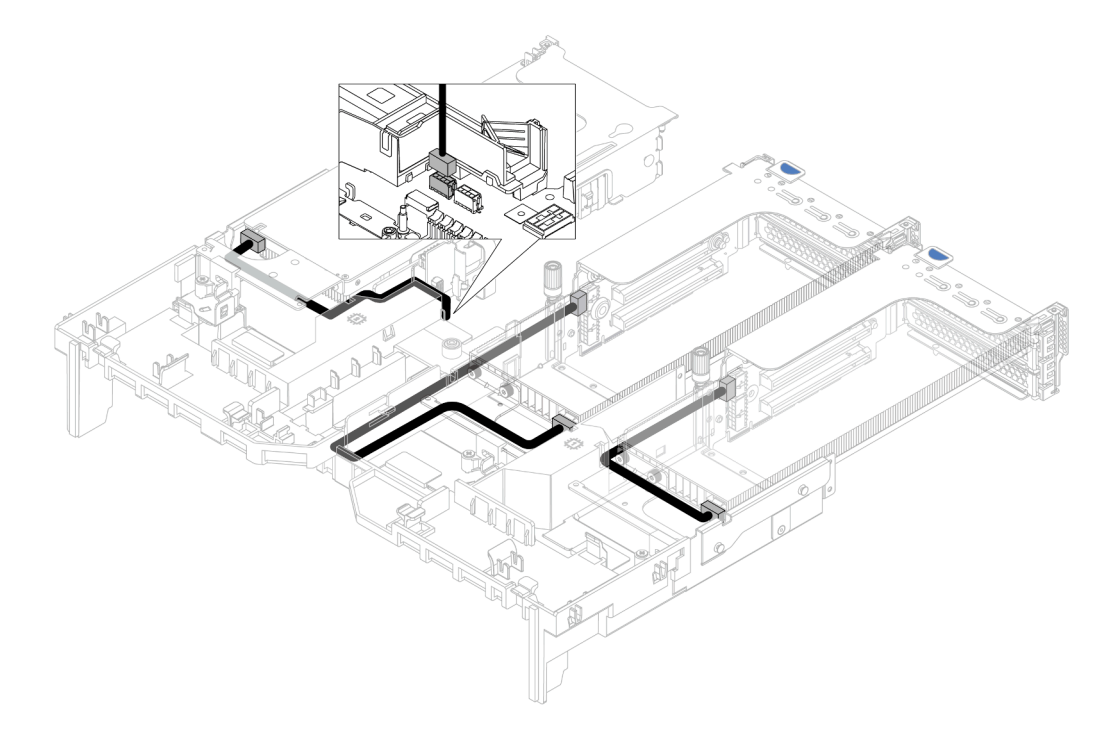

### Cartes mezzanines

Cette section décrit le cheminement des câbles pour les cartes mezzanines.

Le serveur prend en charge jusqu'à trois cartes mezzanine : la carte mezzanine 1, la carte mezzanine 2 et la carte mezzanine 3. La carte mezzanine 1 ou 2 sont installées directement sur la carte mère, tandis que la carte mezzanine 3 doit être connectée à la carte mère.

Remarque : Lorsqu'un seul processeur est installé, six ventilateurs système sont nécessaires si un boîtier d'unités de disque dur central, un boîtier d'unités de disque dur arrière ou une carte mezzanine 3 sont installés.

- [« Connexion de l'alimentation de la carte mezzanine 3 et de la bande latérale » à la page 76](#page-85-0)
- [« Connexion des câbles de signal de la carte mezzanine 3 \(PCIe x8/x8\) pour un processeur » à la page 77](#page-86-0)
- [« Connexion des câbles de signal de la carte mezzanine 3 \(PCIe x8/x8\) pour deux processeurs » à la page](#page-87-0) [78](#page-87-0)
- [« Connexion des câbles de signal de la carte mezzanine 3 \(PCIe x16/16\) pour un processeur » à la page](#page-88-0) [79](#page-88-0)
- [« Connexion des câbles de signal de la carte mezzanine 3 \(PCIe x16/16\) pour deux processeurs » à la](#page-89-0) [page 80](#page-89-0)

Les types de cartes mezzanines varient selon le modèle de serveur. Pour obtenir des informations détaillées, voir [« Emplacements PCIe et adaptateurs PCIe » à la page 271.](#page-280-0)

### <span id="page-85-0"></span>Connexion de l'alimentation de la carte mezzanine 3 et de la bande latérale

Les connexions des câbles d'alimentation et de la bande latérale pour la carte mezzanine PCIe 3 x8/x8 et pour la carte mezzanine PCIe 3 x16/x16 sont identiques.

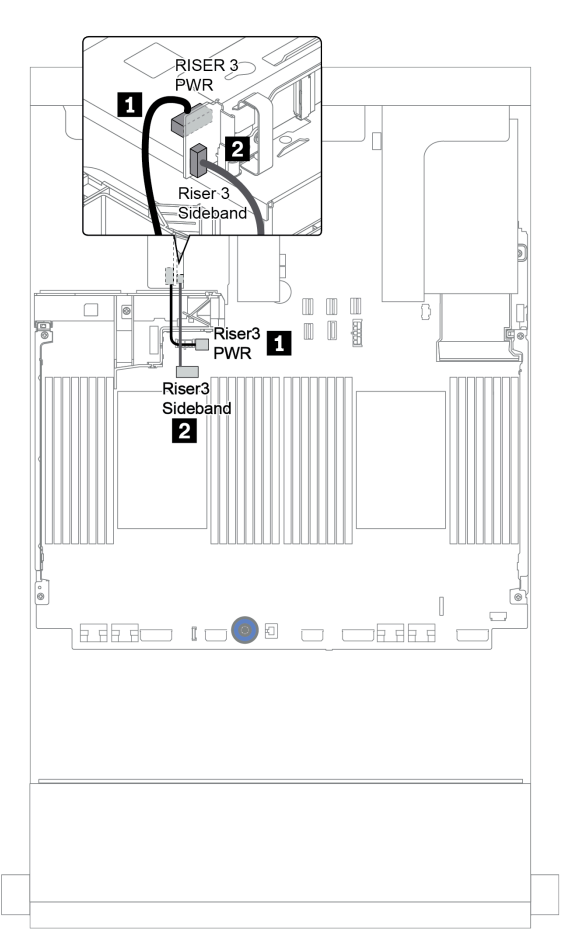

Figure 18. Connexion de l'alimentation de la carte mezzanine 3 et de la bande latérale

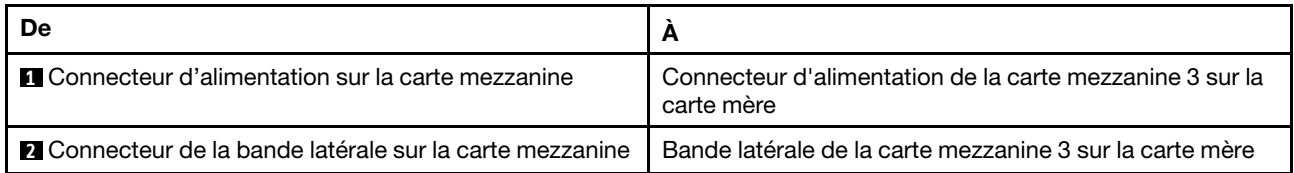

### <span id="page-86-0"></span>Connexion des câbles de signal de la carte mezzanine 3 (PCIe x8/x8) pour un processeur

L'illustration suivante présente la connexions des câbles de signal de la carte mezzanine 3 PCIe x8/x8 lorsqu'un seul processeur est installé.

Remarques : Les kits d'options ci-dessous sont nécessaires lorsque vous souhaitez ajouter la carte mezzanine 3 PCIe x8/x8 si votre serveur n'est doté que d'un seul processeur et d'aucune carte mezzanine 3 :

- ThinkSystem SR650 V2 PCIe G4 x8/x8 Riser 3 Option Kit
- ThinkSystem SR650 V2 x8/x8 PCIe G4 Riser3 Cable Kit for CPU1

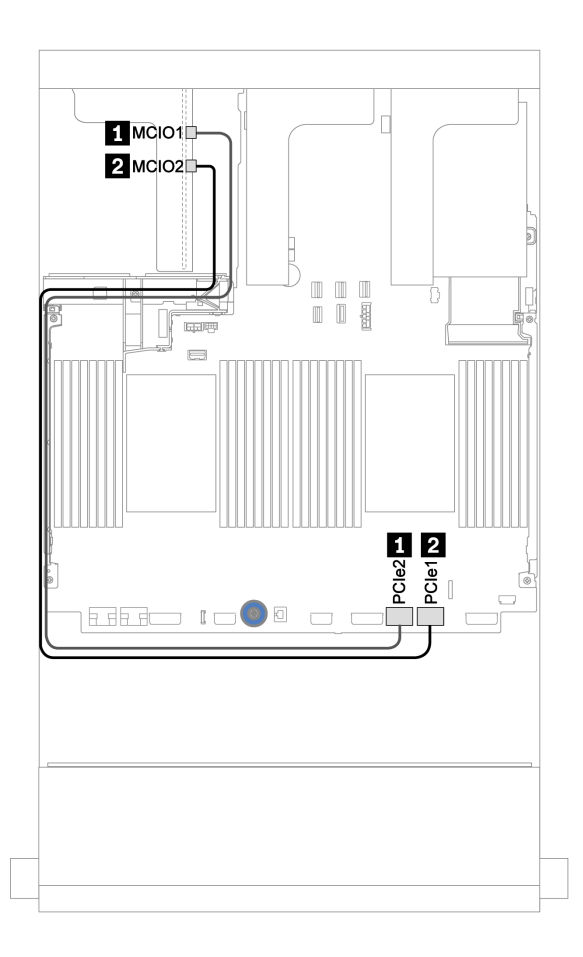

Figure 19. Cheminement des câbles de la carte mezzanine 3 PCIe x8/x8 (un processeur)

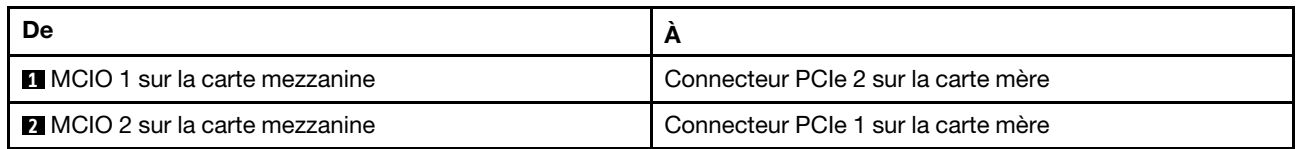

### <span id="page-87-0"></span>Connexion des câbles de signal de la carte mezzanine 3 (PCIe x8/x8) pour deux processeurs

L'illustration suivante présente la connexions des câbles de signal de la carte mezzanine 3 PCIe x8/x8 lorsque deux processeurs sont installés.

### Remarques :

- Le kit d'options ci-dessous est nécessaire lorsque vous souhaitez ajouter la carte mezzanine 3 PCIe x8/x8 si votre serveur est doté de deux processeurs et d'aucune carte mezzanine 3 :
	- ThinkSystem SR650 V2 PCIe G4 x8/x8 Riser 3 Option Kit
- Le kit d'options ci-dessous est nécessaire lorsque vous souhaitez ajouter un second processeur, si votre serveur est doté d'un processeur et de la carte mezzanine 3 PCIe x8/x8 :
	- ThinkSystem SR650 V2 x8/x8 PCIe G4 Riser3 Cable Kit for CPU1

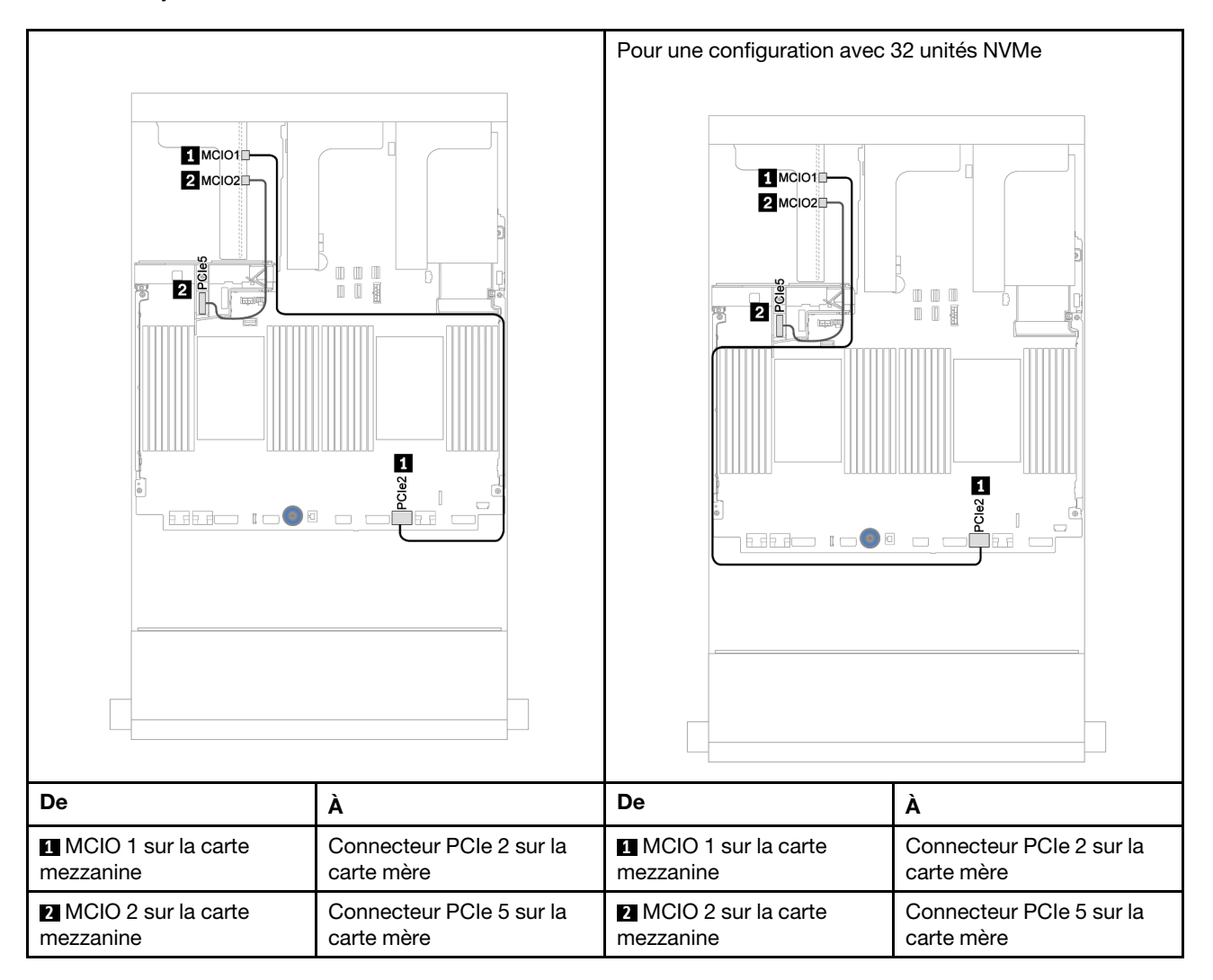

### <span id="page-88-0"></span>Connexion des câbles de signal de la carte mezzanine 3 (PCIe x16/16) pour un processeur

L'illustration suivante présente la connexions des câbles de signal de la carte mezzanine 3 PCIe x16/x16 lorsqu'un seul processeur est installé.

Remarques : Le kit d'options ci-dessous est nécessaire lorsque vous souhaitez ajouter la carte mezzanine 3 PCIe x16/x16, si votre serveur n'est doté que d'un seul processeur et d'aucune carte mezzanine 3. Dans ce cas, seul l'emplacement PCIe 7 est disponible.

• ThinkSystem SR650 V2 PCIe G4 x16/x16 Riser3 Option Kit

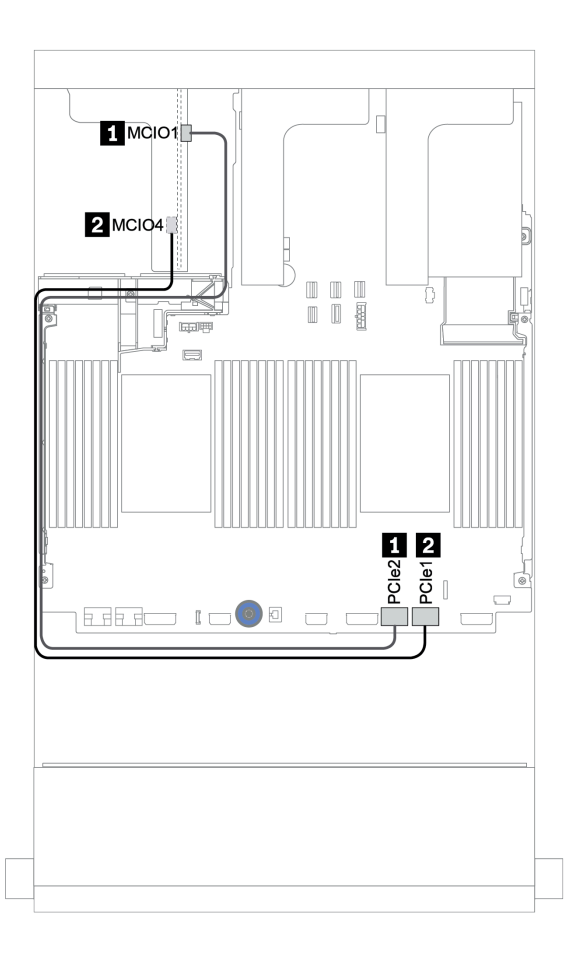

Figure 20. Cheminement des câbles de la carte mezzanine 3 PCIe x16/x16 (un processeur)

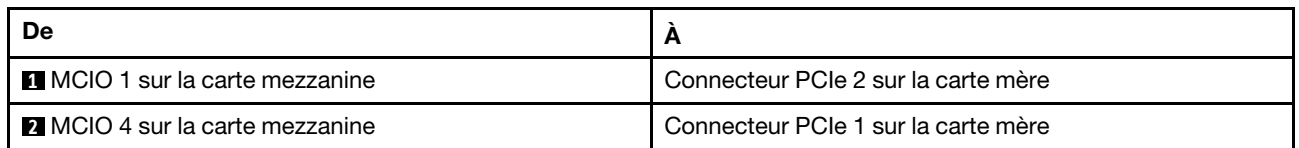

### <span id="page-89-0"></span>Connexion des câbles de signal de la carte mezzanine 3 (PCIe x16/16) pour deux processeurs

L'illustration suivante présente la connexions des câbles de signal de la carte mezzanine 3 PCIe x16/x16 lorsque deux processeurs sont installés.

#### Remarques :

- Le kit d'options ci-dessous est nécessaire lorsque vous souhaitez ajouter la carte mezzanine 3 PCIe x16/ x16 si votre serveur est doté de deux processeurs et d'aucune carte mezzanine 3 :
	- ThinkSystem SR650 V2 PCIe G4 x16/x16 Riser3 Option Kit
- Le kit d'options ci-dessous est nécessaire lorsque vous souhaitez ajouter un second processeur, si votre serveur est doté d'un processeur et de la carte mezzanine 3 PCIe x16/x16 :
	- ThinkSystem SR650 V2 x16/x16 PCIe G4 Riser3 Cable Kit for CPU1

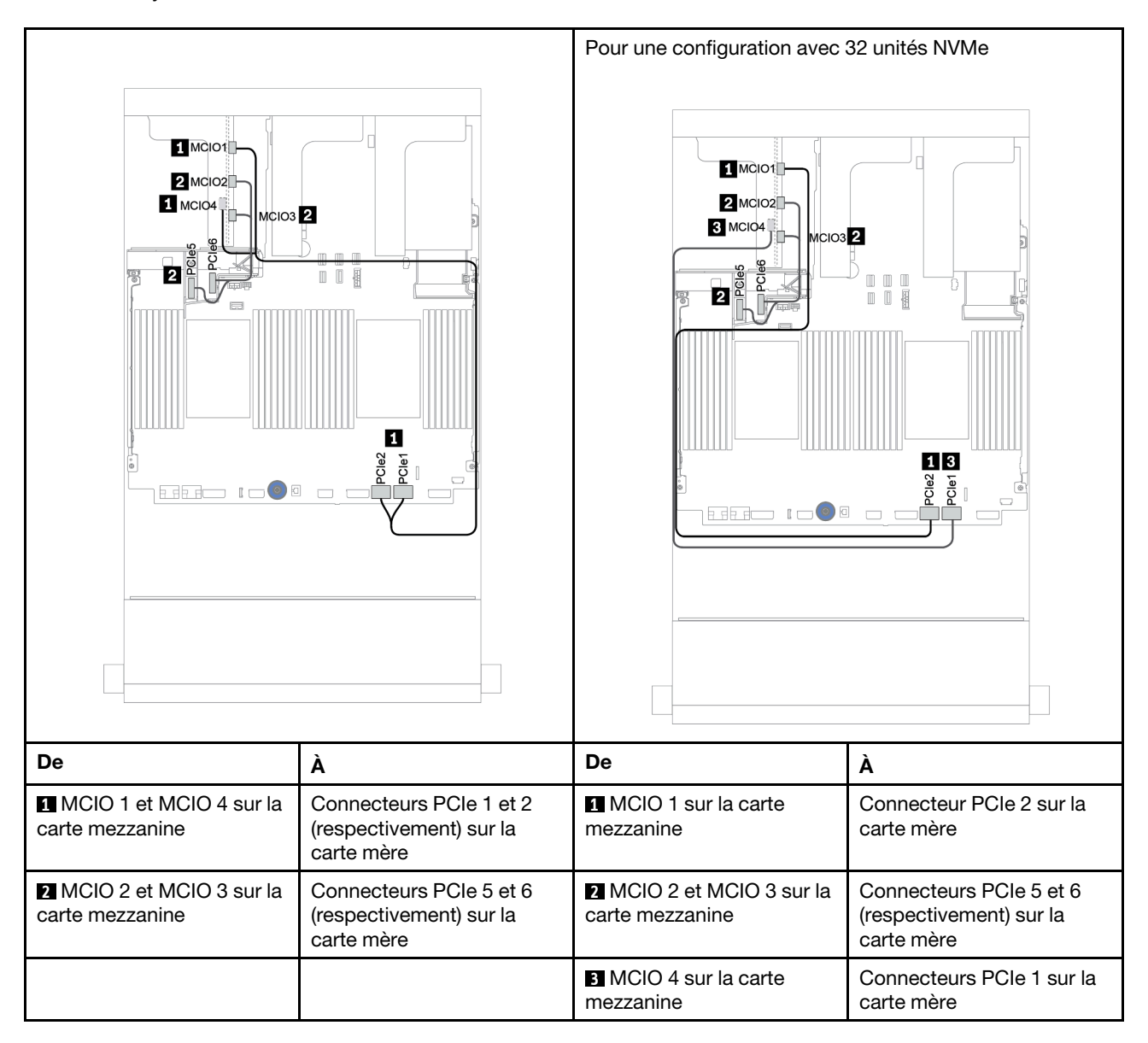

# Module d'alimentation flash RAID

Cette section décrit le cheminement des câbles des modules d'alimentation flash RAID (ou supercondensateur).

L'emplacement des modules d'alimentation flash RAID varie en fonction des configurations matérielles du serveur.

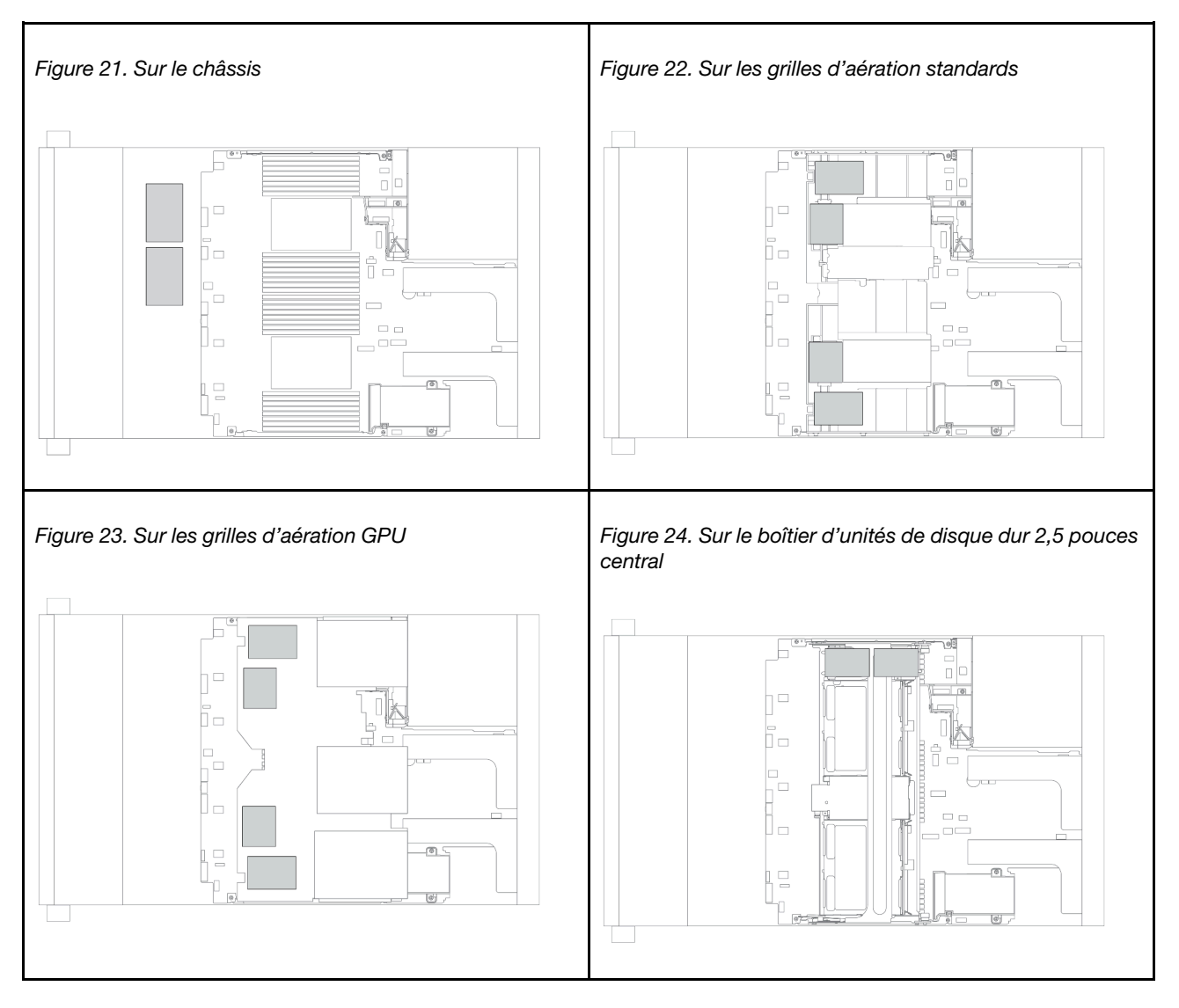

Remarque : Le support de supercondensateur sur le châssis n'est pas pris en charge si le fond de panier d'unités 12 x 3,5 pouces avec extension est installé.

Une rallonge est fournie pour chaque module d'alimentation flash RAID pour la connexion des câbles. Branchez le câble du module d'alimentation flash RAID sur l'adaptateur RAID correspondant, comme indiqué.

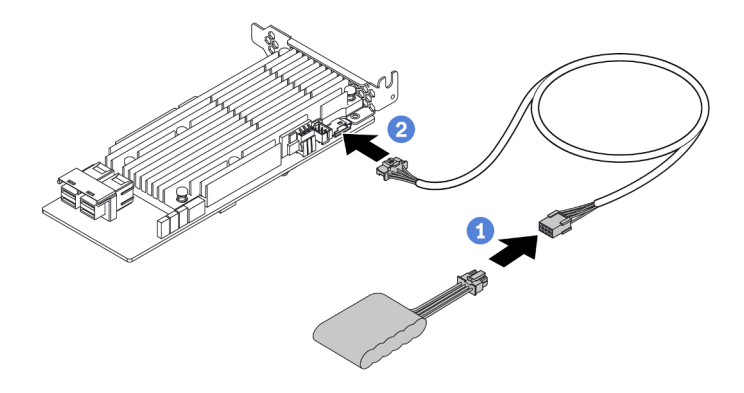

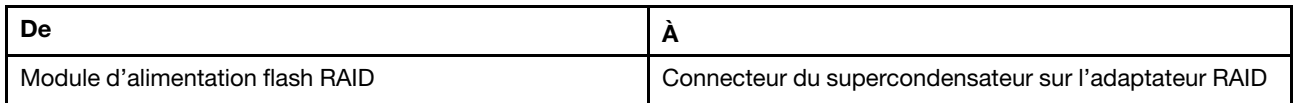

# Unités 7 mm

Cette section fournit des informations sur le cheminement des câbles pour les unités 7 mm.

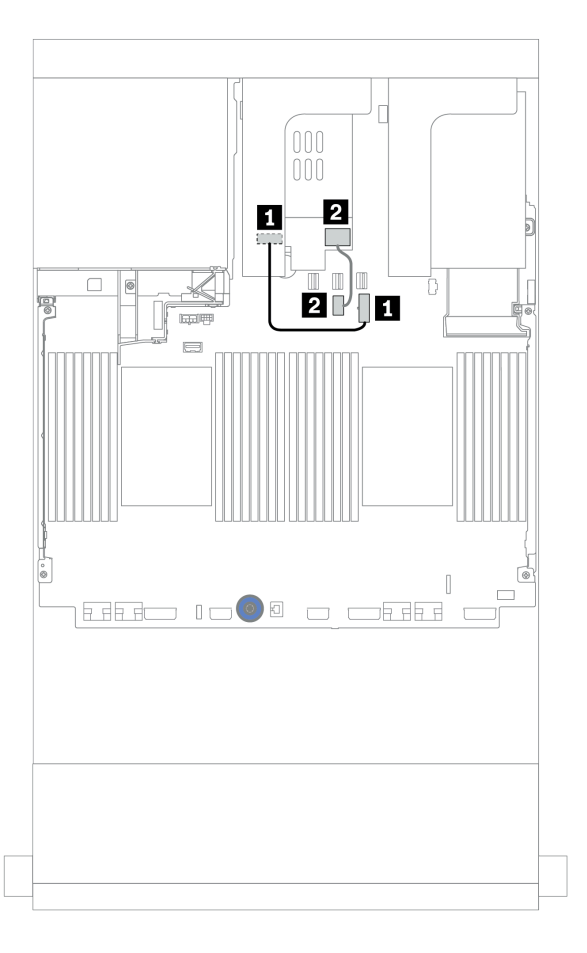

Figure 25. Cheminement des câbles pour les unités 7 mm

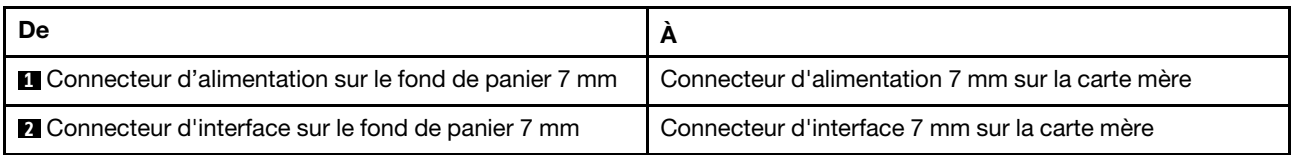

## Unités M.2

Cette section fournit des informations sur le cheminement des câbles pour les unités M.2.

L'emplacement du module M.2  $\blacksquare$  est variable en fonction de la configuration matérielle du serveur.

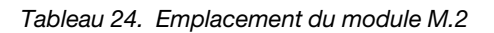

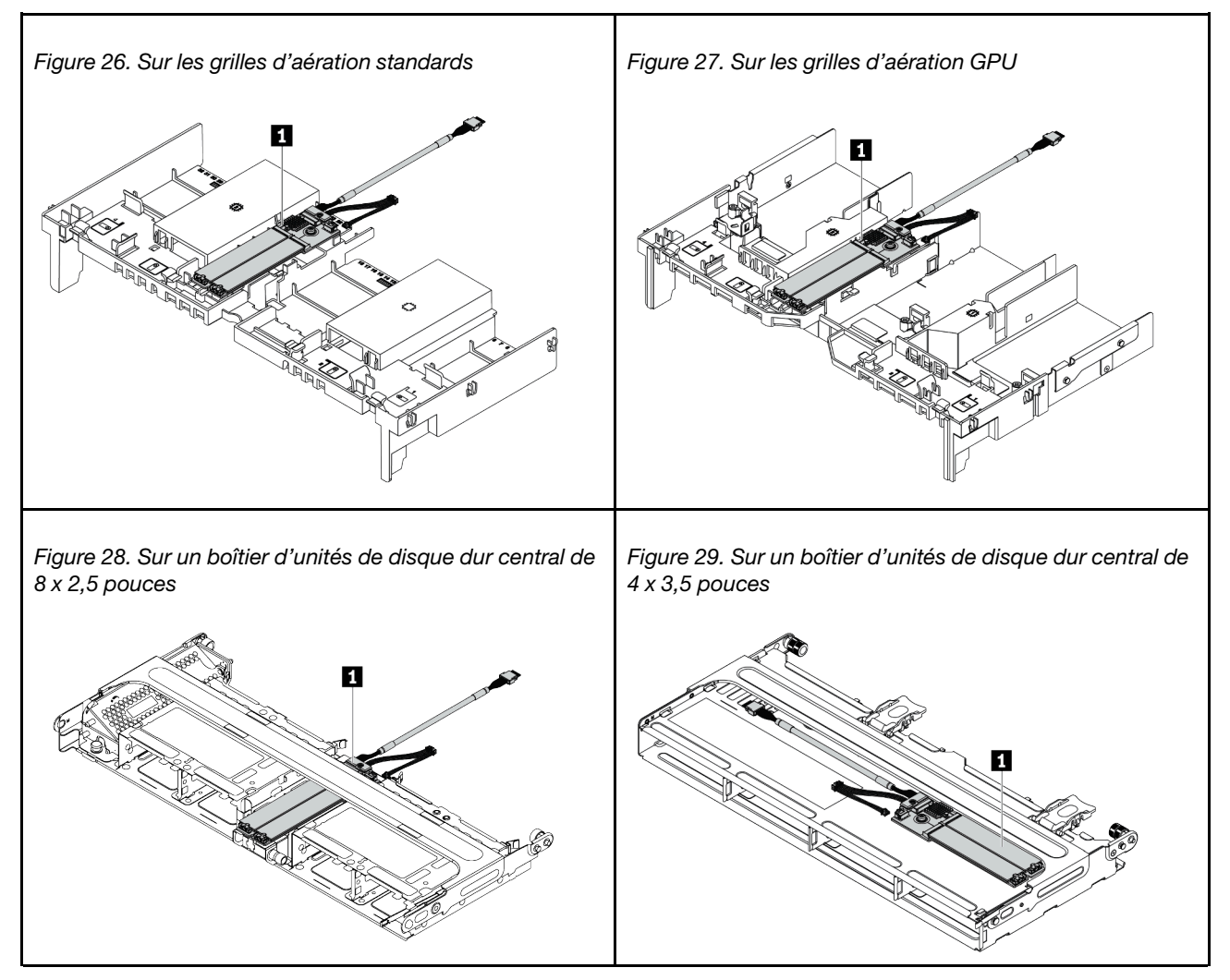

La figure ci-après présente la connexion des câbles d'un module M.2 sur la grille d'aération. Elle est identique à la connexion du module M.2 à d'autres emplacements.

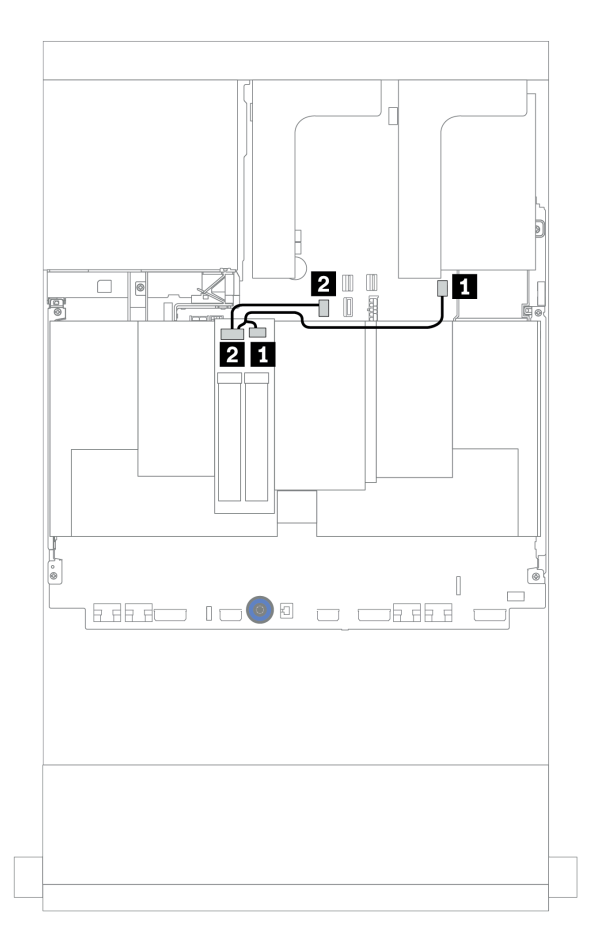

Figure 30. Cheminement des câbles pour les unités M.2

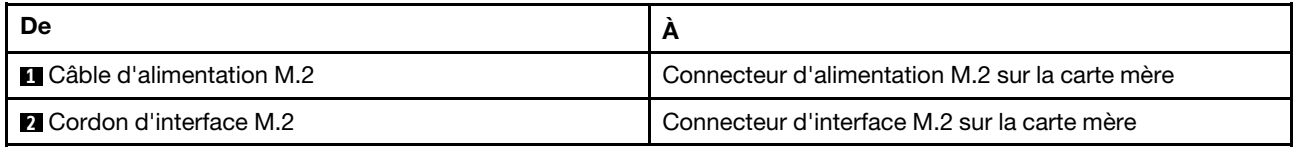

## Adaptateur DPU

La présente section fournit des informations sur le cheminement des câbles du ThinkSystem NVIDIA BlueField-2 25GbE SFP56 2-Port PCIe Ethernet DPU w/BMC & Crypto (Adaptateur DPU).

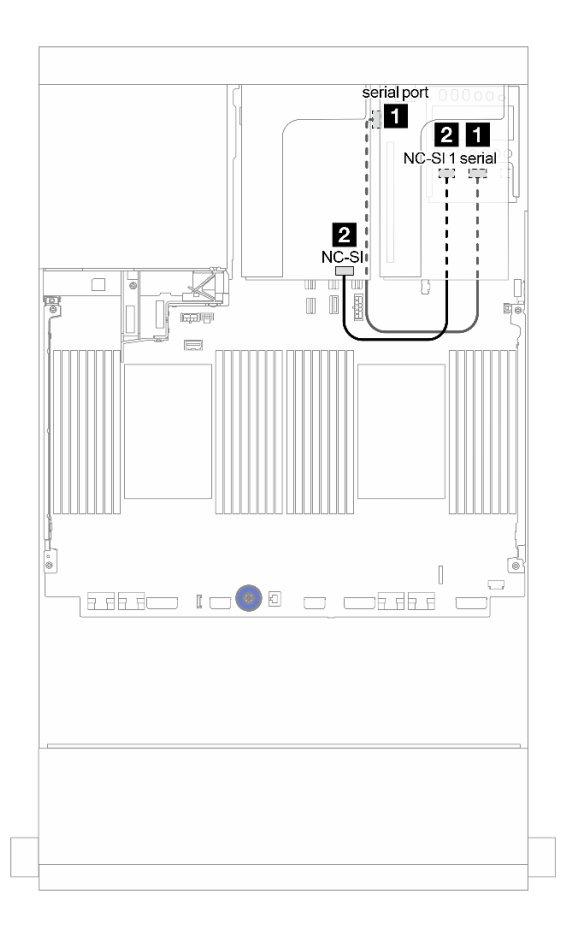

Figure 31. Cheminement des câbles du Adaptateur DPU

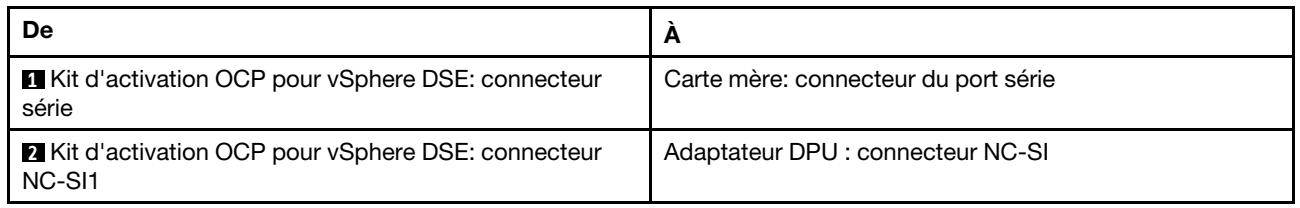

## <span id="page-96-0"></span>Fonds de panier : modèles de serveur avec fonds de panier d'unité 2,5 pouces

Cette section fournit des informations sur la connexion des câbles du fond de panier pour les modèles de serveur avec des fonds de panier d'unité 2,5 pouces.

### Avant de commencer

Avant de commencer le cheminement des câbles des fonds de panier avant, assurez-vous de bien retirer les pièces ci-dessous.

- Carter supérieur (voir [« Retrait du carter supérieur » à la page 465](#page-474-0))
- Grille d'aération (voir [« Retrait de la grille d'aération » à la page 281\)](#page-290-0)
- Boîtier de ventilateur (voir [« Retrait du boîtier de ventilateur système » à la page 456](#page-465-0))

### Connexions des cordons d'alimentation

Connectez les cordons d'alimentation des fonds de panier d'unité avant de 2,5 pouces, comme illustré. La connexion des cordons d'alimentation est identique pour les fonds de panier d'unité avant 8 x 2,5 pouces suivants.

- Fond de panier SAS/SATA 8 x 2,5 pouces
- Fond de panier NVMe 8 x 2,5 pouces
- Fond de panier AnyBay 8 x 2,5 pouces

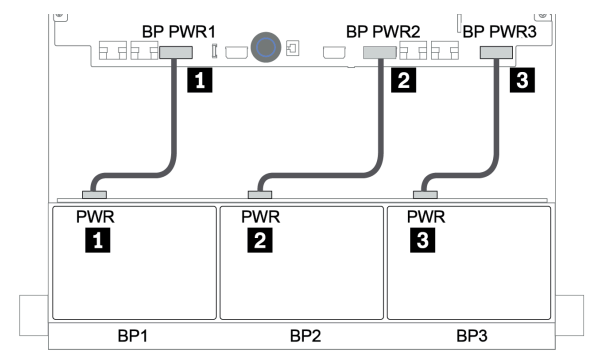

Figure 32. Connexions des cordons d'alimentation pour les fonds de panier d'unité 8 x 2,5 pouces

#### Connections des câbles de signal/cordons d'interface

Pour plus d'informations sur les connexions des cordons d'interface, consultez la rubrique spécifique en fonction des fonds de panier que vous avez installés.

- SAS/SATA :
	- [« Un fond de panier 8 SAS/SATA » à la page 92](#page-101-0)
	- [« Deux fonds de panier 8 SAS/SATA » à la page 97](#page-106-0)
	- [« Trois fonds de panier 8 SAS/SATA » à la page 102](#page-111-0)
- NVMe :
	- [« Un fond de panier 8 NVMe » à la page 131](#page-140-0)
	- [« Deux fonds de panier 8 NVMe » à la page 134](#page-143-0)
	- [« Trois fonds de panier 8 NVMe » à la page 135](#page-144-0)
- AnyBay :
- [« Un fond de panier 8 AnyBay » à la page 138](#page-147-0)
- [« Adaptateurs RAID 8i \(Tri-mode\) » à la page 146](#page-155-0)
- [« Trois fonds de panier 8 AnyBay » à la page 148](#page-157-0)
- Combinaisons SAS/SATA, NVMe et AnyBay :
	- [« Un fond de panier 8 SAS/SATA et un fond de panier 8 NVMe » à la page 149](#page-158-0)
	- [« Un fond de panier 8 SAS/SATA et un fond de panier 8 AnyBay » à la page 156](#page-165-0)
	- [« Un fond de panier 8 AnyBay et un fond de panier 8 NVMe » à la page 164](#page-173-0)
	- [« Un fond de panier 8 SAS/SATA et deux fonds de panier 8 NVMe » à la page 165](#page-174-0)
	- [« Un fond de panier 8 SAS/SATA et deux fonds de panier 8 AnyBay » à la page 167](#page-176-0)
	- [« Deux fonds de panier 8 SAS/SATA et un fond de panier 8 NVMe » à la page 170](#page-179-0)
	- [« Deux fonds de panier 8 SAS/SATA et un fond de panier 8 AnyBay » à la page 174](#page-183-0)

### Sélections de contrôleurs

Cette section offre des informations sur le choix du contrôleur pour les configurations dotées de baies d'unité avant 2,5 pouces.

Le serveur prend en charge les adaptateurs RAID/HBA Gen 3 et Gen 4 :

- Adaptateurs RAID/HBA Gen 3 : 430-8i, 4350-8i, 430-16i, 4350-16i, 530-8i, 5350-8i, 530-16i, 930-8i, 9350-8i, 930-16i, 9350-16i
- Adaptateurs RAID/HBA Gen 4 : 440-8i, 440-16i, 540-8i, 540-16i, 940-8i, 940-16i, 940-32i

Pour plus d'informations sur les contrôleurs, voir [« Spécifications techniques » à la page 3](#page-12-0).

Le tableau ci-après énumère les combinaisons de contrôleurs prises en charge pour les configurations avec des baies d'unité avant 2,5 pouces.

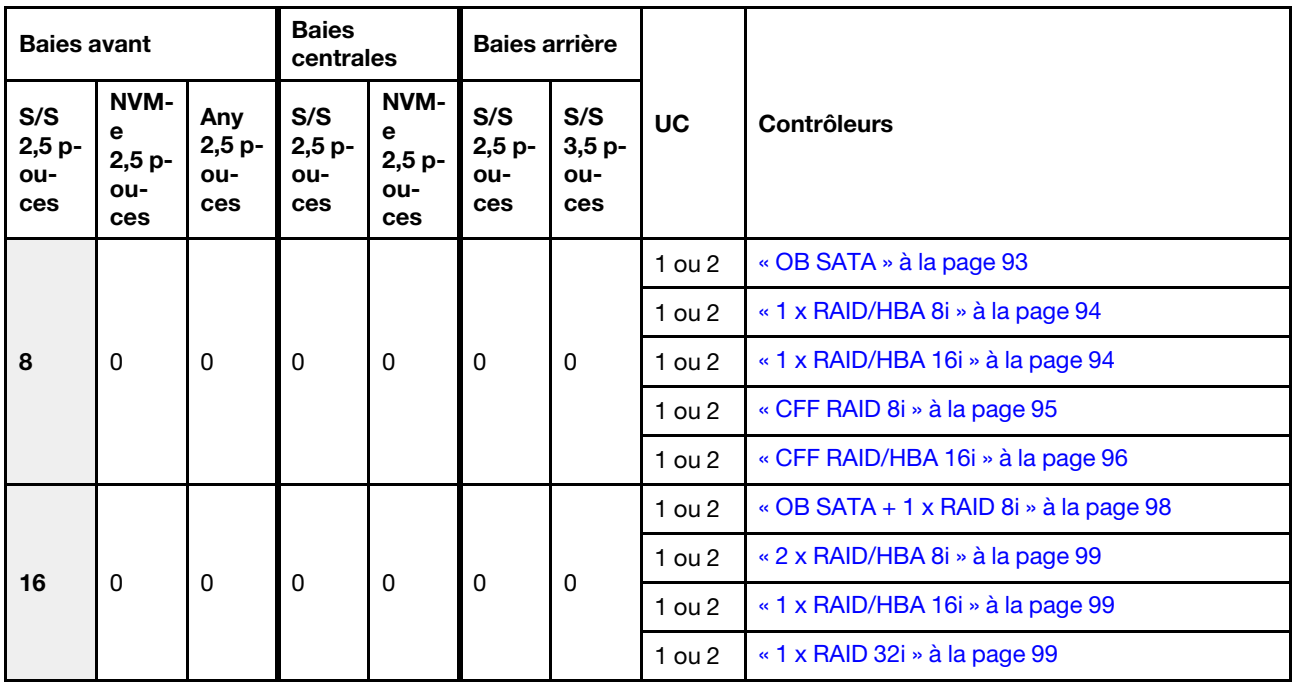

S/S : SATA/SAS, Any. : AnyBay, OB : intégré, EXP : extension

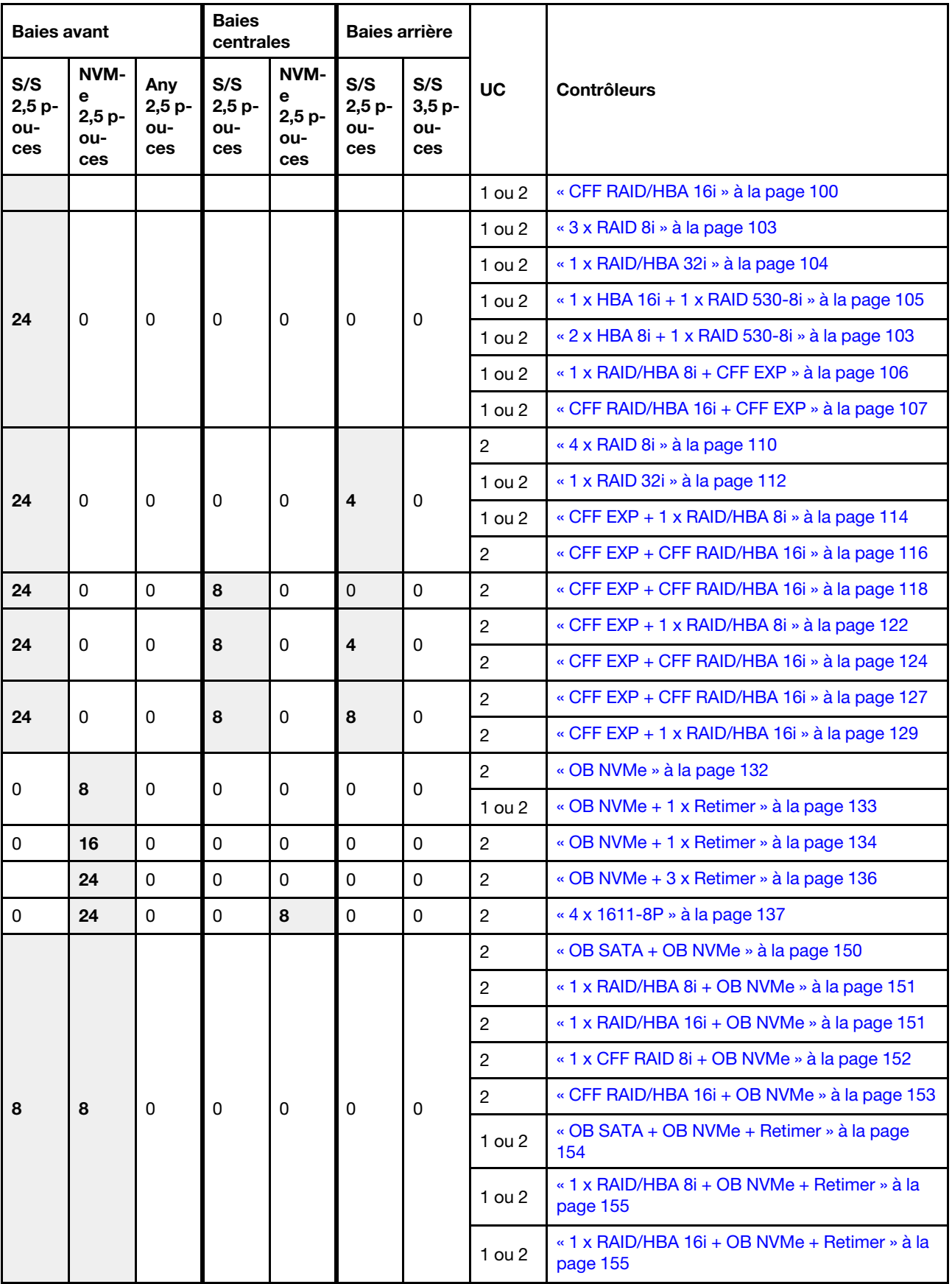

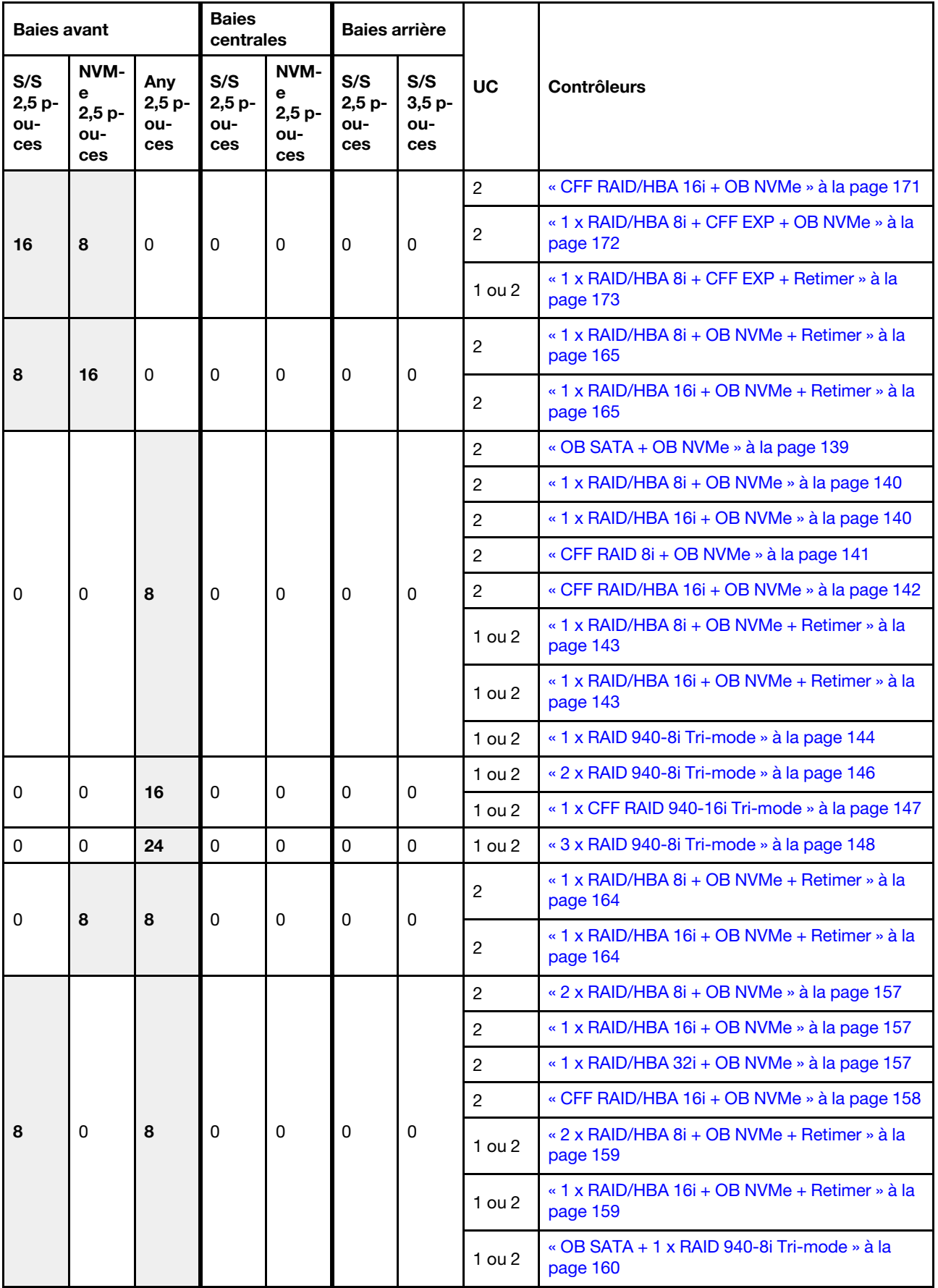

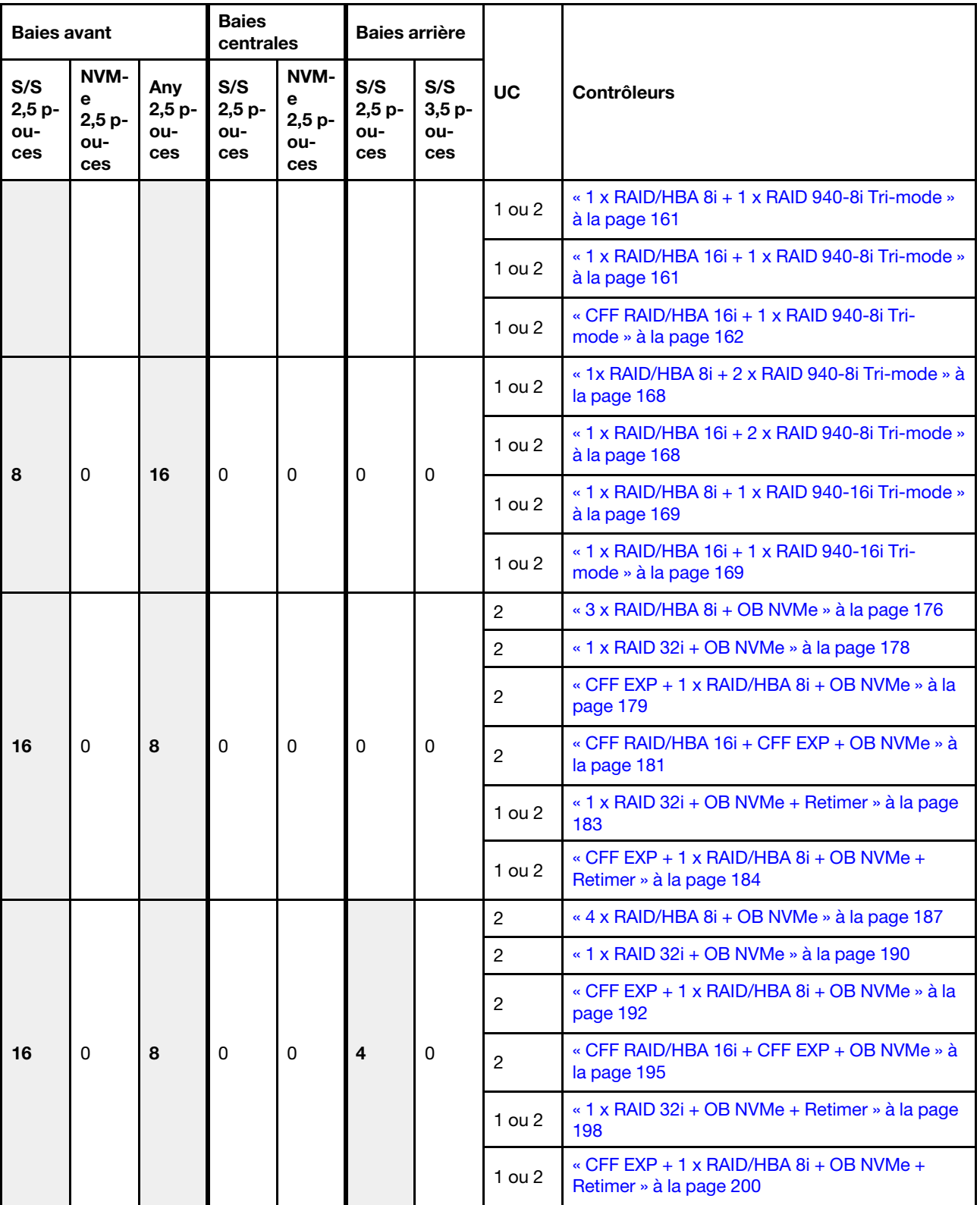

# <span id="page-101-0"></span>Un fond de panier 8 SAS/SATA

Cette section fournit des informations sur le cheminement des câbles pour le modèle de serveur doté d'un fond de panier d'unité avant SAS/SATA 8 x 2,5 pouces.

Pour brancher les câbles d'alimentation pour le ou les fonds de panier avant, reportez-vous à [« Fonds de](#page-96-0) [panier : modèles de serveur avec fonds de panier d'unité 2,5 pouces » à la page 87](#page-96-0).

Pour brancher le ou les câbles de signal pour le ou les fonds de panier avant, reportez-vous aux possibilités de cheminement des câbles suivantes, en fonction de la configuration de votre serveur :

- [« Connecteurs intégrés » à la page 93](#page-102-0)
- [« Adaptateur RAID/HBA 8i/16i » à la page 94](#page-103-0)
- [« Adaptateur RAID/HBA CFF 16i » à la page 96](#page-105-0)

### <span id="page-102-0"></span>Connecteurs intégrés

La figure ci-après présente la connexion des câbles de la configuration SAS/SATA 8 x 2,5 pouces avec des connecteurs intégrés.

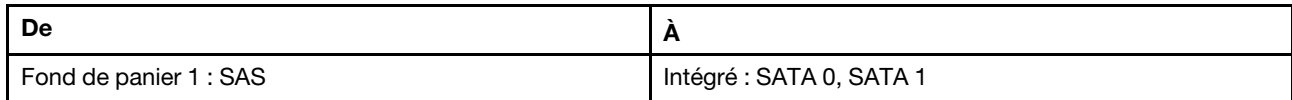

Connexions entre les connecteurs : **1** ↔ **1** , **2** ↔ **2** , **3** ↔ **3** , ... **n** ↔ **n**

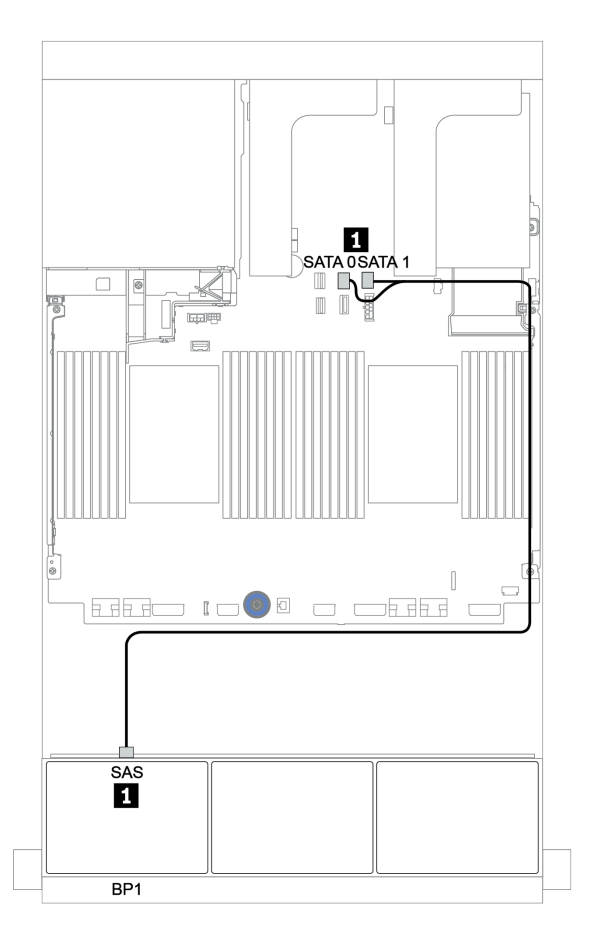

Figure 33. Cheminement des câbles pour la configuration SAS/SATA 8 x 2,5 pouces avec des connecteurs intégrés

### <span id="page-103-0"></span>Adaptateur RAID/HBA 8i/16i

La figure ci-après présente la connexion des câbles de la configuration SAS/SATA 8 x 2,5 pouces avec un adaptateur RAID/HBA 8i/16i.

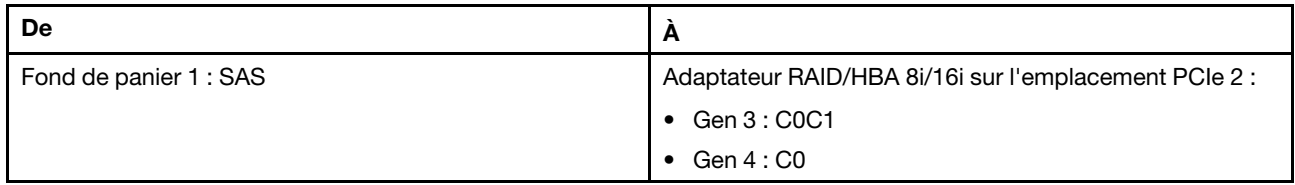

### Connexions entre les connecteurs : **1** ↔ **1** , **2** ↔ **2** , **3** ↔ **3** , ... **n** ↔ **n**

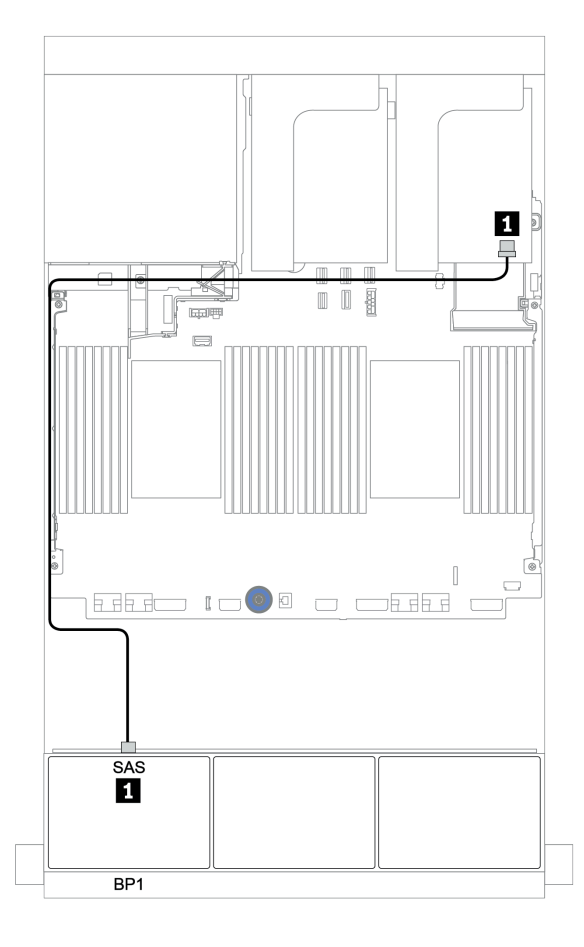

Figure 34. Cheminement des câbles de la configuration SAS/SATA 8 x 2,5 pouces avec un adaptateur RAID/HBA 8i/16i

### <span id="page-104-0"></span>Adaptateur RAID CFF 8i

Les informations ci-après présentent la connexion des câbles de la configuration SAS/SATA 8 x 2,5 pouces avec un adaptateur RAID CFF 8i.

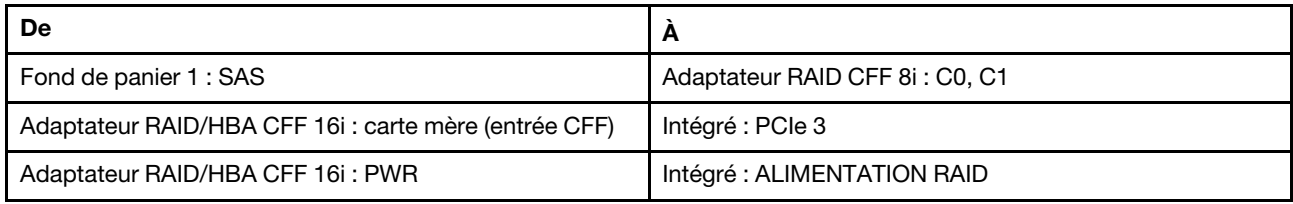

Connexions entre les connecteurs : **1** ↔ **1** , **2** ↔ **2** , **3** ↔ **3** , ... **n** ↔ **n**

Remarque : L'adaptateur CFF présenté dans l'illustration ci-après peut différer légèrement de votre adaptateur CFF. Toutefois, les branchements de câbles sont identiques.

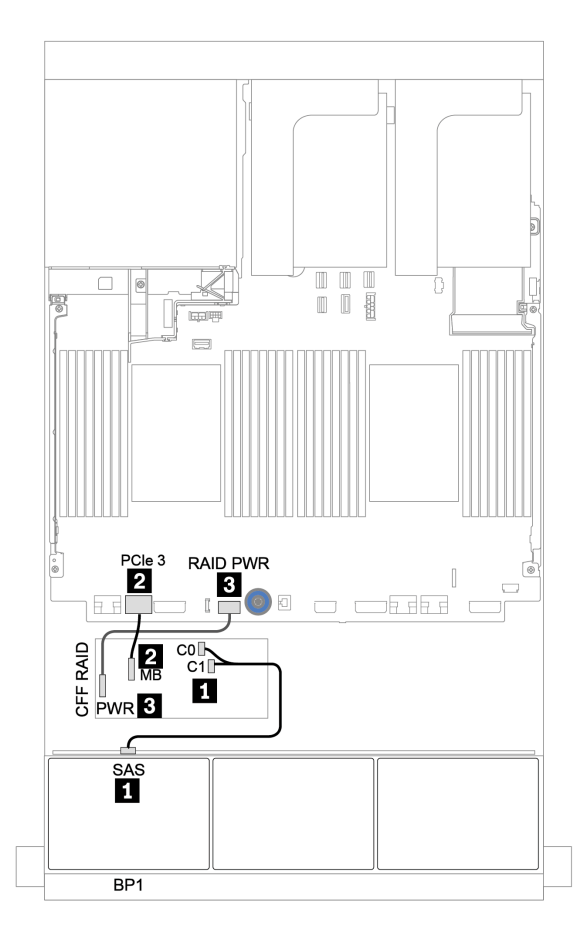

Figure 35. Cheminement des câbles de la configuration SAS/SATA 8 x 2,5 pouces avec un adaptateur RAID CFF 8i

### <span id="page-105-0"></span>Adaptateur RAID/HBA CFF 16i

La figure ci-après présente la connexion des câbles de la configuration SAS/SATA 8 x 2,5 pouces avec un adaptateur RAID/HBA CFF 16i.

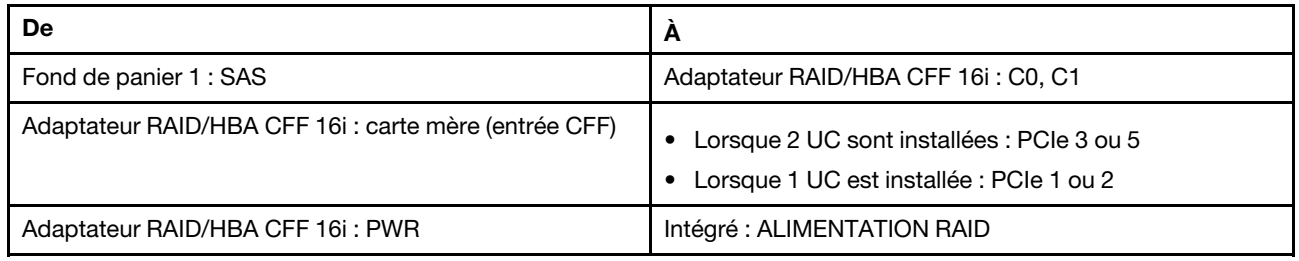

Connexions entre les connecteurs : **1** ↔ **1** , **2** ↔ **2** , **3** ↔ **3** , ... **n** ↔ **n**

### Remarques :

- L'adaptateur CFF présenté dans l'illustration ci-après peut différer légèrement de votre adaptateur CFF. Toutefois, les branchements de câbles sont identiques.
- L'illustration suivante présente le cheminement des câbles lorsque deux processeurs sont installés. Lorsqu'un seul processeur est installé, la seule différence est le câble **2**, qui doit être connecté au PCIe 1 ou PCIe 2 de la carte mère.

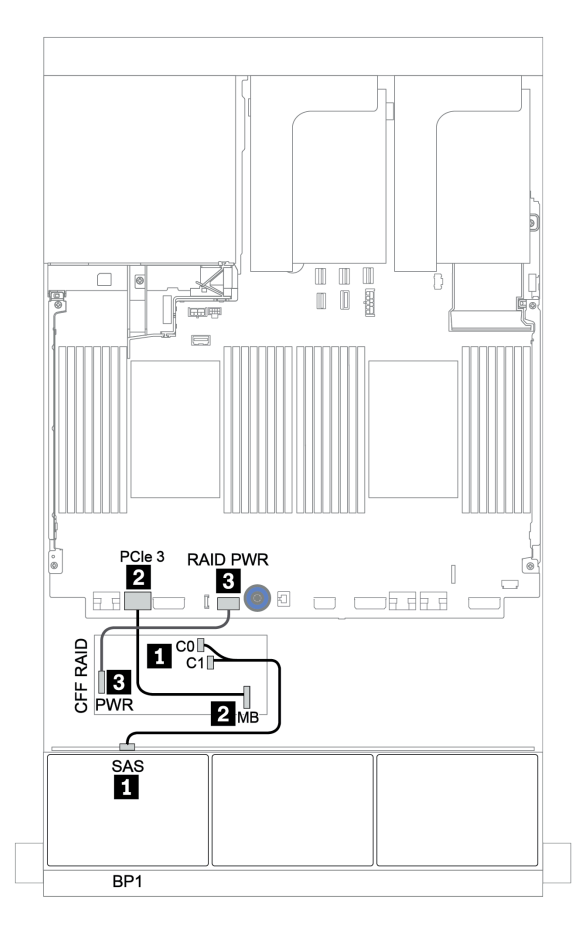

Figure 36. Cheminement des câbles de la configuration SAS/SATA 8 x 2,5 pouces avec un adaptateur RAID/HBA CFF 16i

# <span id="page-106-0"></span>Deux fonds de panier 8 SAS/SATA

Cette section fournit des informations sur le cheminement des câbles pour le modèle de serveur doté de deux fonds de panier d'unité avant 8 x 2,5 pouces SAS/SATA.

Pour brancher les câbles d'alimentation pour le ou les fonds de panier avant, reportez-vous à [« Fonds de](#page-96-0)  [panier : modèles de serveur avec fonds de panier d'unité 2,5 pouces » à la page 87](#page-96-0).

Pour brancher le ou les câbles de signal pour le ou les fonds de panier avant, reportez-vous aux possibilités de cheminement des câbles suivantes, en fonction de la configuration de votre serveur :

- [« Adaptateur RAID/HBA 8i/16i/32i » à la page 99](#page-108-0)
- [« Adaptateur RAID/HBA CFF 16i » à la page 100](#page-109-0)

### <span id="page-107-0"></span>Connecteurs intégrés + adaptateur RAID 8i

La figure ci-après présente les connexions des câbles de la configuration SAS/SATA 16 x 2,5 pouces avec un adaptateur RAID 8i.

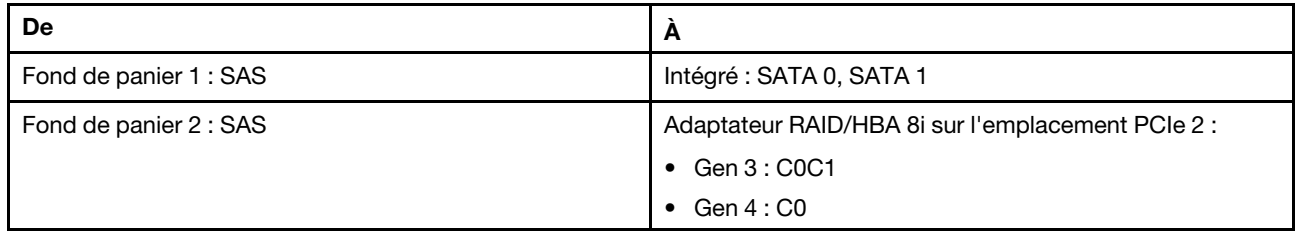

### Connexions entre les connecteurs : **1** ↔ **1** , **2** ↔ **2** , **3** ↔ **3** , ... **n** ↔ **n**

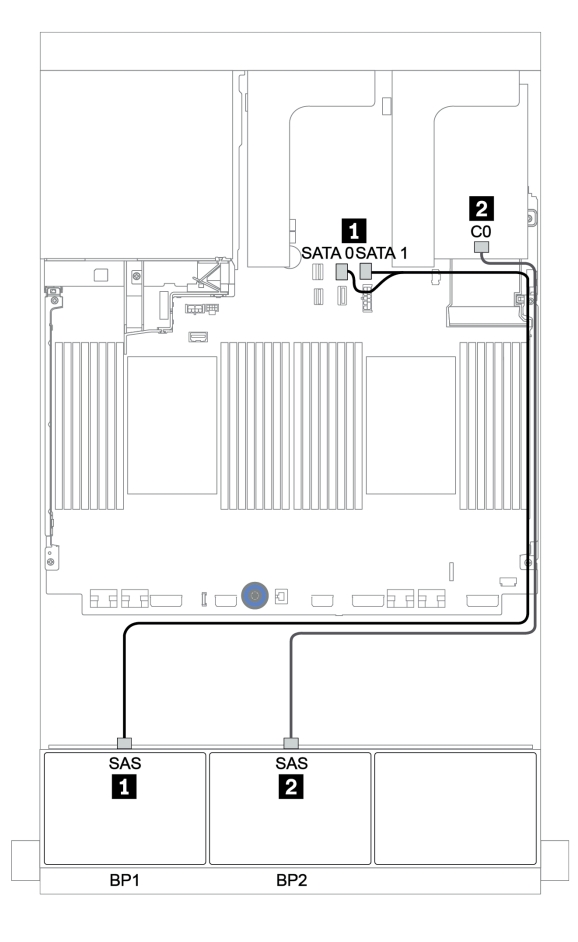

Figure 37. Cheminement des câbles pour la configuration SAS/SATA 16 x 2,5 pouces avec un adaptateur RAID 8i
# Adaptateur RAID/HBA 8i/16i/32i

L'illustration suivante présente la connexion des câbles de la configuration SAS/SATA 16 x 2,5 pouces avec deux adaptateurs RAID/HBA 8i ou un adaptateur RAID/HBA 16i/32i.

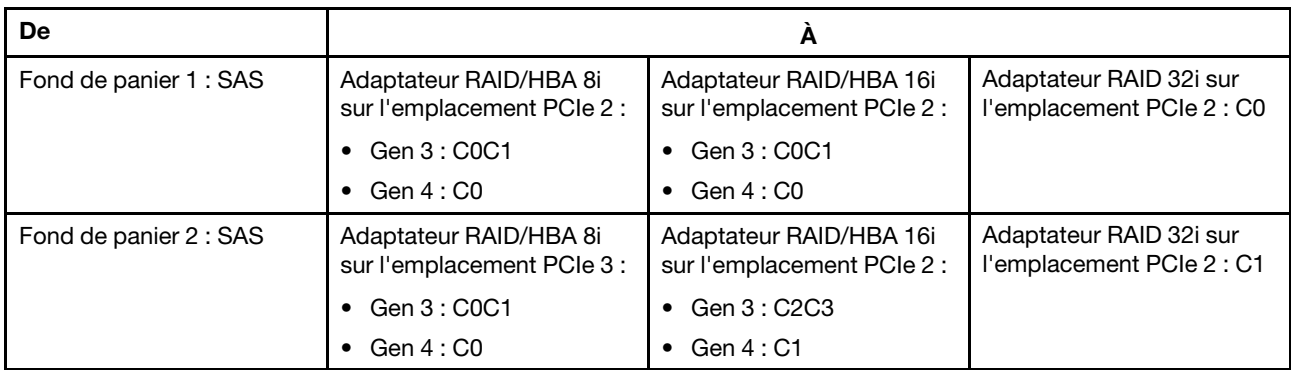

Connexions entre les connecteurs : **1** ↔ **1** , **2** ↔ **2** , **3** ↔ **3** , ... **n** ↔ **n**

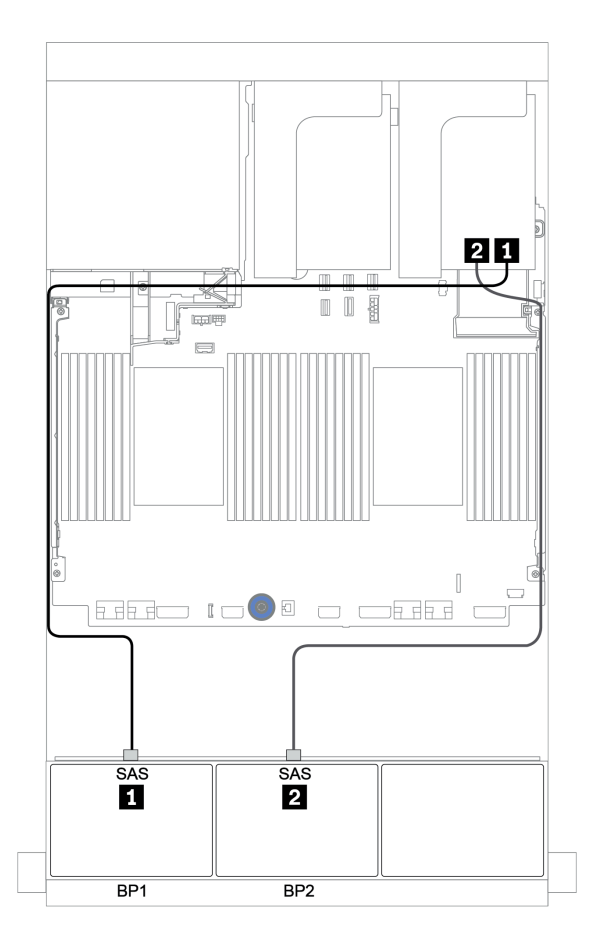

Figure 38. Cheminement des câbles de la configuration SAS/SATA 16 x 2,5 pouces avec deux adaptateurs RAID/HBA 8i ou un adaptateur RAID/HBA 16i/32i

# Adaptateur RAID/HBA CFF 16i

La figure ci-après présente la connexion des câbles de la configuration SAS/SATA 16 x 2,5 pouces avec un adaptateur RAID/HBA CFF 16i.

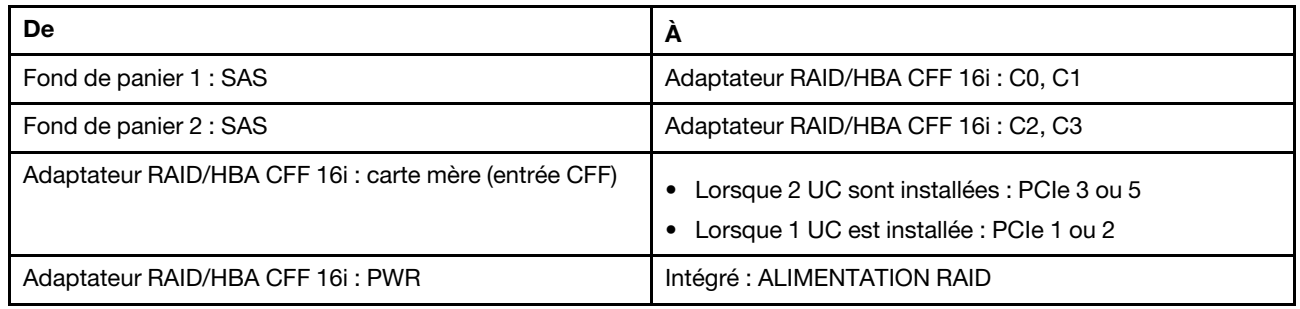

Connexions entre les connecteurs : **1** ↔ **1** , **2** ↔ **2** , **3** ↔ **3** , ... **n** ↔ **n**

# Remarques :

- L'adaptateur CFF présenté dans l'illustration ci-après peut différer légèrement de votre adaptateur CFF. Toutefois, les branchements de câbles sont identiques.
- L'illustration suivante présente le cheminement des câbles lorsque deux processeurs sont installés. Lorsqu'un seul processeur est installé, la seule différence est le câble **EI**, qui doit être connecté au PCIe 1 ou PCIe 2 de la carte mère.

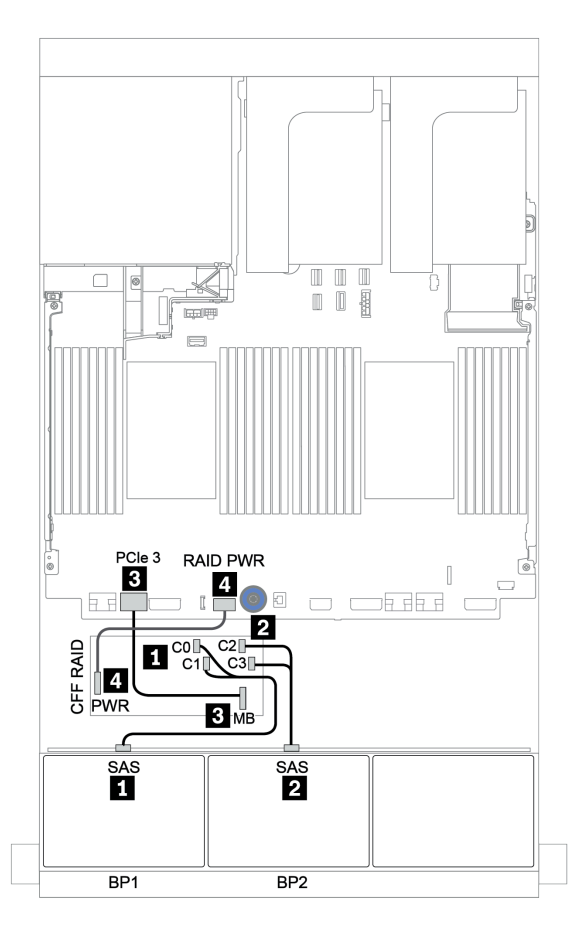

Figure 39. Cheminement des câbles de la configuration SAS/SATA 16 x 2,5 pouces avec un adaptateur RAID/HBA CFF 16i

# Trois fonds de panier 8 SAS/SATA

Cette section fournit des informations sur le cheminement des câbles pour le modèle de serveur doté de trois fonds de panier d'unité avant 8 x 2,5 pouces SAS/SATA.

Pour brancher les câbles d'alimentation pour le ou les fonds de panier avant, reportez-vous à [« Fonds de](#page-96-0) [panier : modèles de serveur avec fonds de panier d'unité 2,5 pouces » à la page 87](#page-96-0).

Pour brancher le ou les câbles de signal pour le ou les fonds de panier avant, reportez-vous aux possibilités de cheminement des câbles suivantes, en fonction de la configuration de votre serveur :

- [« Fonds de panier avant : 24 SAS/SATA » à la page 102](#page-111-0)
- [« Fonds de panier avant + arrière : 24 SAS/SATA + 4 SAS/SATA » à la page 109](#page-118-0)
- [« Fonds de panier avant + centraux + arrière : 24 SAS/SATA + 8 SAS/SATA + 4 SAS/SATA » à la page 121](#page-130-0)
- [« Fonds de panier avant + centraux + arrière : 24 SAS/SATA + 8 SAS/SATA + 8 SAS/SATA » à la page 126](#page-135-0)

# <span id="page-111-0"></span>Fonds de panier avant : 24 SAS/SATA

- [« 3 adaptateurs RAID/HBA 8i » à la page 103](#page-112-0)
- [« Adaptateur RAID 32i » à la page 104](#page-113-0)
- [« Adaptateur HBA 16i + adaptateur RAID 8i » à la page 105](#page-114-0)
- [« Extension CFF + Adaptateur RAID/HBA 8i » à la page 106](#page-115-0)
- [« Adaptateur RAID/HBA CFF 16i + extension CFF » à la page 107](#page-116-0)

#### <span id="page-112-0"></span>3 adaptateurs RAID/HBA 8i

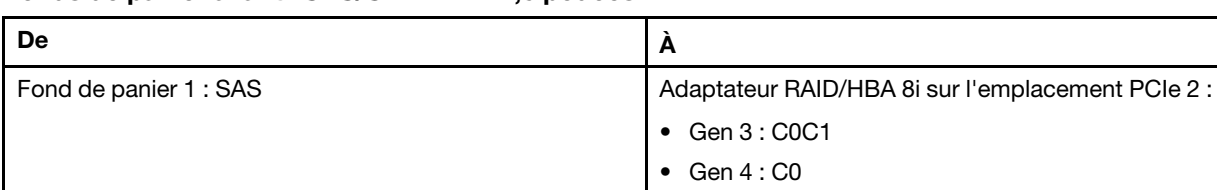

Fond de panier 2 : SAS **Adaptateur RAID/HBA 8i sur l'emplacement PCIe 3 :** 

Fond de panier 3 : SAS  $\vert$  Adaptateur RAID/HBA 8i sur l'emplacement PCIe 5 :

• Gen 3 : C0C1  $\bullet$  Gen 4 : C<sub>0</sub>

• Gen 3 : C0C1 • Gen 4 : C0

#### Fonds de panier avant : SAS/SATA 24 x 2,5 pouces

Connexions entre les connecteurs : **1** ↔ **1** , **2** ↔ **2** , **3** ↔ **3** , ... **n** ↔ **n**

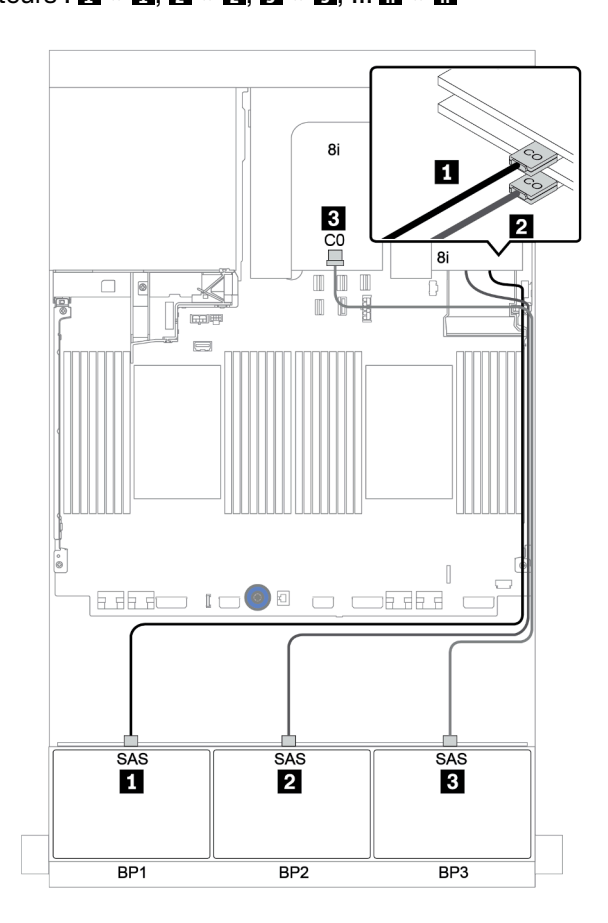

Figure 40. Cheminement des câbles de la configuration SAS/SATA 24 x 2,5 pouces avec trois adaptateurs RAID/HBA 8i

# <span id="page-113-0"></span>Adaptateur RAID 32i

# Fonds de panier avant : SAS/SATA 24 x 2,5 pouces

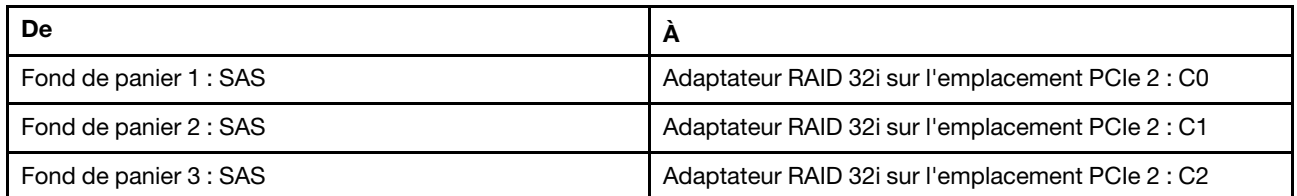

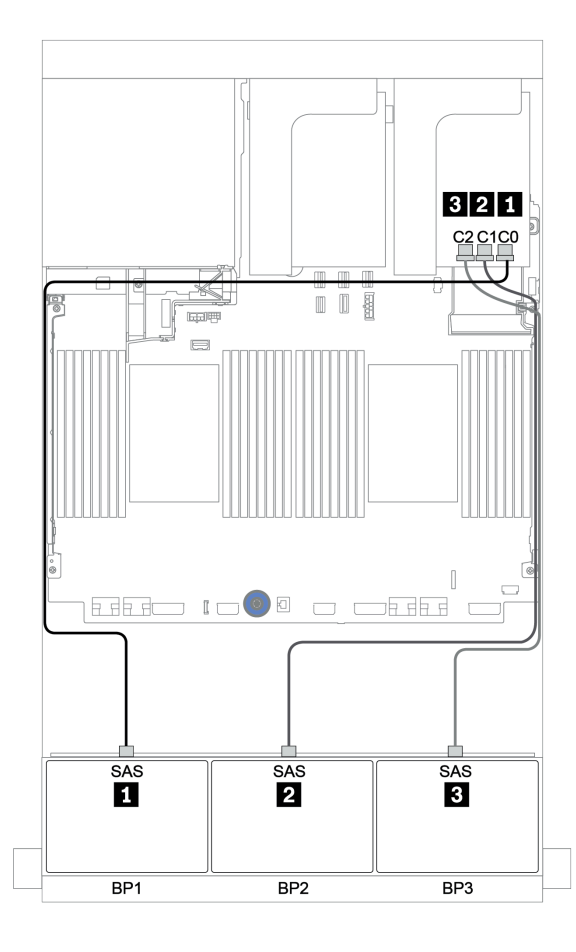

Figure 41. Cheminement des câbles de la configuration SAS/SATA 24 x 2,5 pouces avec un adaptateur RAID 32i

# <span id="page-114-0"></span>Adaptateur HBA 16i + adaptateur RAID 8i

# Fonds de panier avant : SAS/SATA 24 x 2,5 pouces

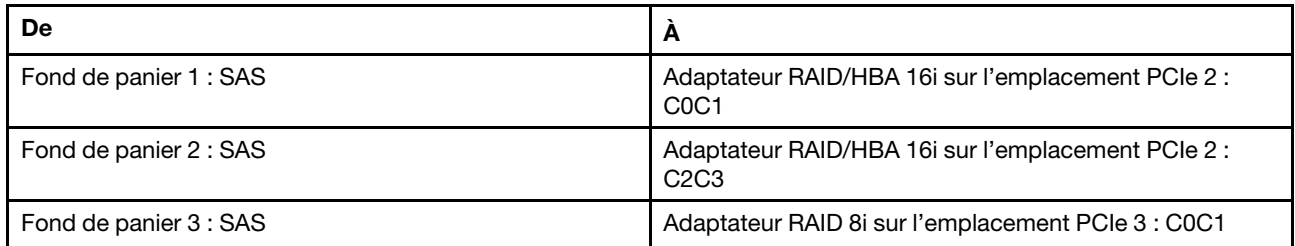

Connexions entre les connecteurs : **1** ↔ **1** , **2** ↔ **2** , **3** ↔ **3** , ... **n** ↔ **n**

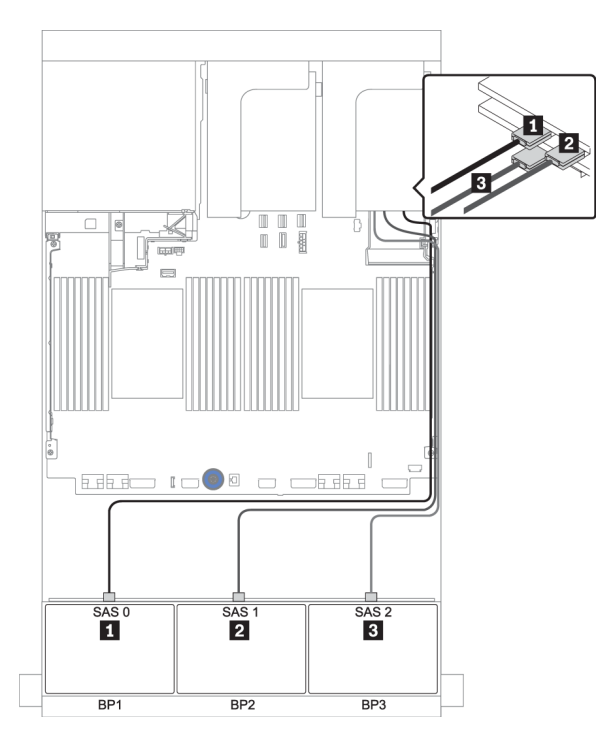

Figure 42. Cheminement des câbles pour la configuration SAS/SATA 24 x 2,5 pouces avec un adaptateur HBA 16i et un adaptateur RAID 8i

# <span id="page-115-0"></span>Extension CFF + Adaptateur RAID/HBA 8i

# Fonds de panier avant : SAS/SATA 24 x 2,5 pouces

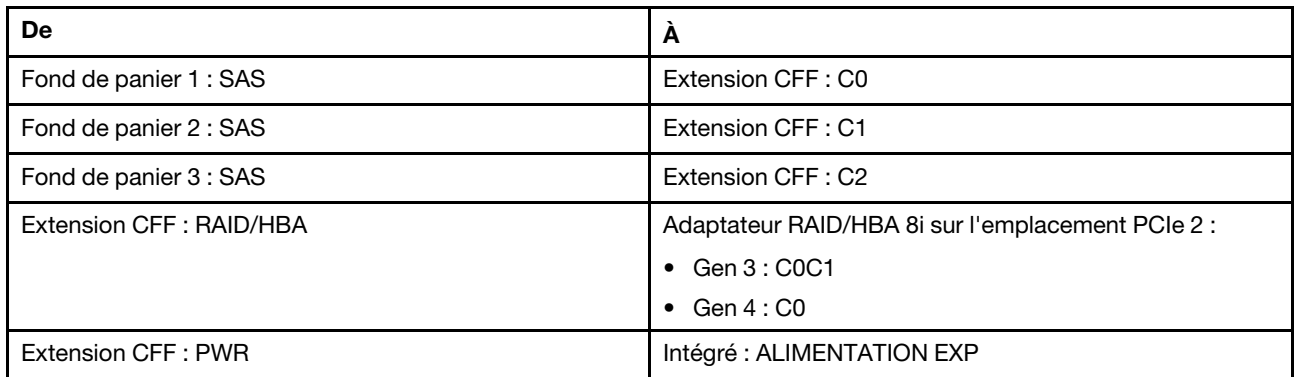

Connexions entre les connecteurs : **1** ↔ **1** , **2** ↔ **2** , **3** ↔ **3** , ... **n** ↔ **n**

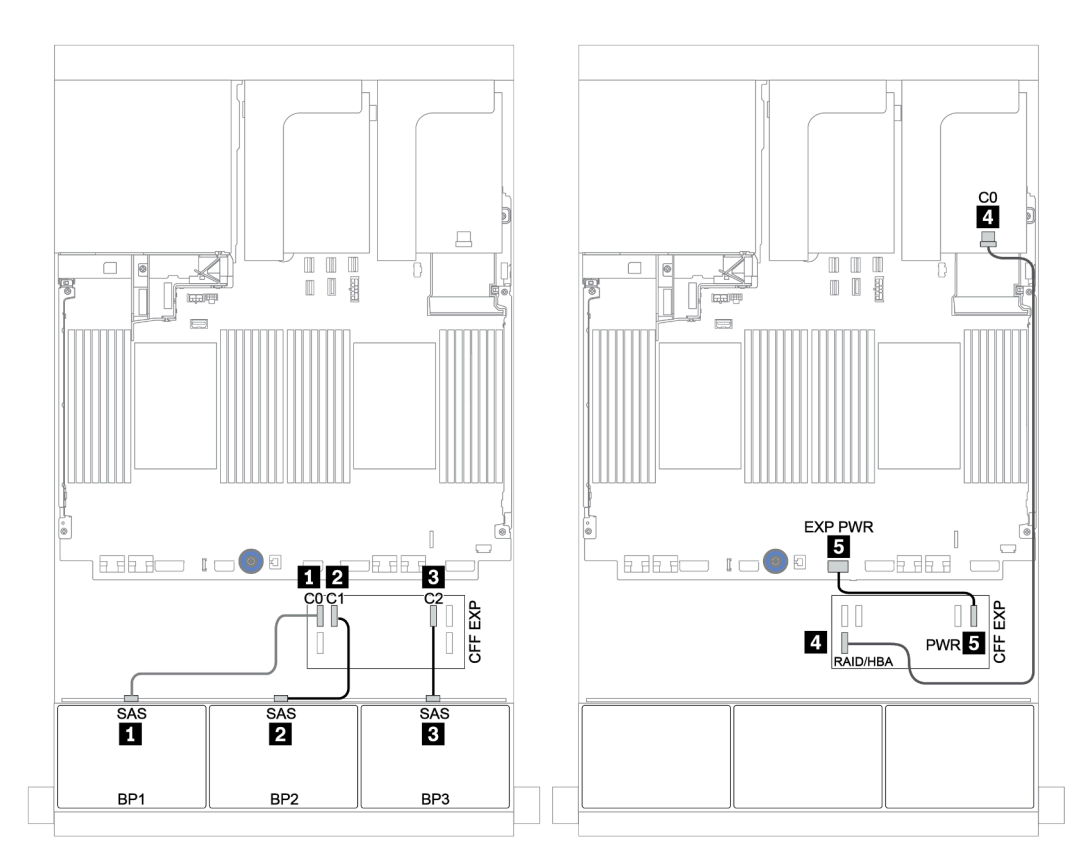

Figure 43. Cheminement des câbles de la configuration SAS/SATA 24 x 2,5 pouces avec une extension CFF et un adaptateur RAID/HBA CFF 8i

# <span id="page-116-0"></span>Adaptateur RAID/HBA CFF 16i + extension CFF

#### Fonds de panier avant : SAS/SATA 24 x 2,5 pouces

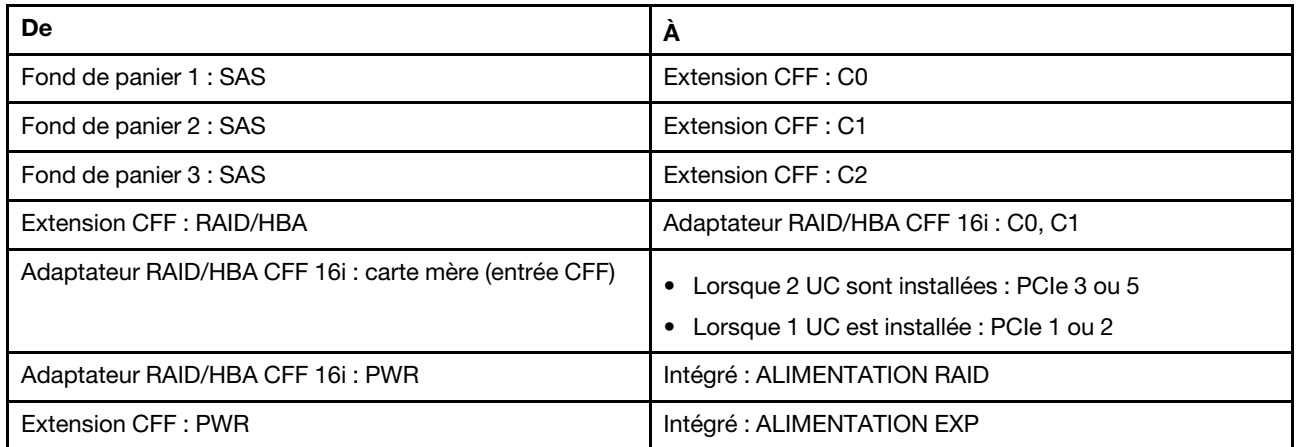

Connexions entre les connecteurs : **1** ↔ **1** , **2** ↔ **2** , **3** ↔ **3** , ... **n** ↔ **n**

#### Remarques :

- L'adaptateur CFF présenté dans l'illustration ci-après peut différer légèrement de votre adaptateur CFF. Toutefois, les branchements de câbles sont identiques.
- L'illustration suivante présente le cheminement des câbles lorsque deux processeurs sont installés. Lorsqu'un seul processeur est installé, la seule différence est le câble **EI**, qui doit être connecté au PCIe 1 ou PCIe 2 de la carte mère.

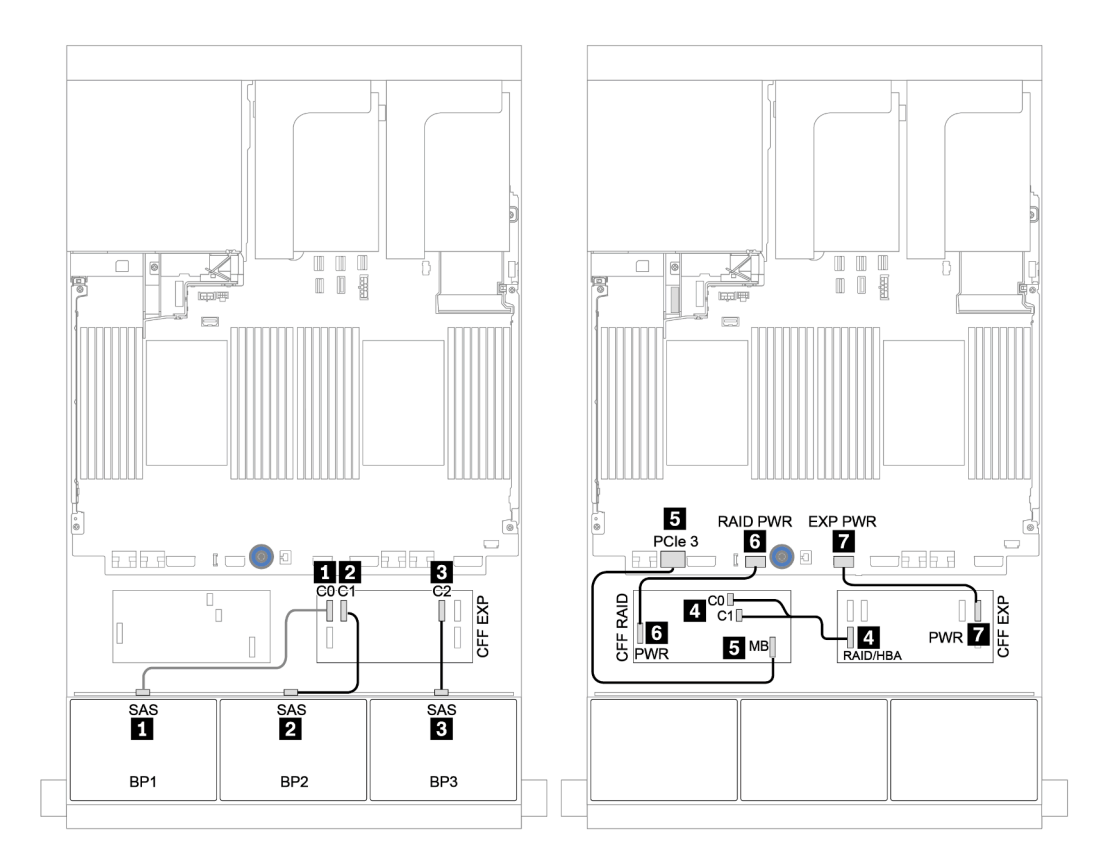

Figure 44. Cheminement des câbles de la configuration SAS/SATA 24 x 2,5 pouces avec un adaptateur RAID/HBA CFF 16i et une extension CFF

# <span id="page-118-0"></span>Fonds de panier avant + arrière : 24 SAS/SATA + 4 SAS/SATA

- [« 4 adaptateurs RAID/HBA 8i » à la page 110](#page-119-0)
- [« Adaptateur RAID 32i » à la page 112](#page-121-0)
- [« Extension CFF + Adaptateur RAID/HBA 8i » à la page 114](#page-123-0)
- [« Adaptateur RAID/HBA CFF 16i + extension CFF » à la page 116](#page-125-0)

# <span id="page-119-0"></span>4 adaptateurs RAID/HBA 8i

# Fonds de panier avant : SAS/SATA 24 x 2,5 pouces

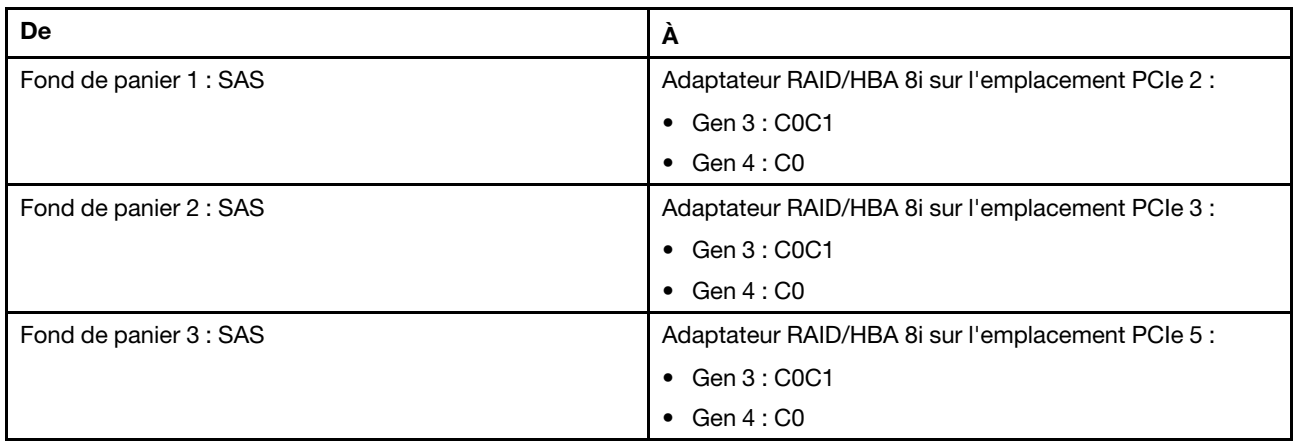

Connexions entre les connecteurs : **1** ↔ **1** , **2** ↔ **2** , **3** ↔ **3** , ... **n** ↔ **n**

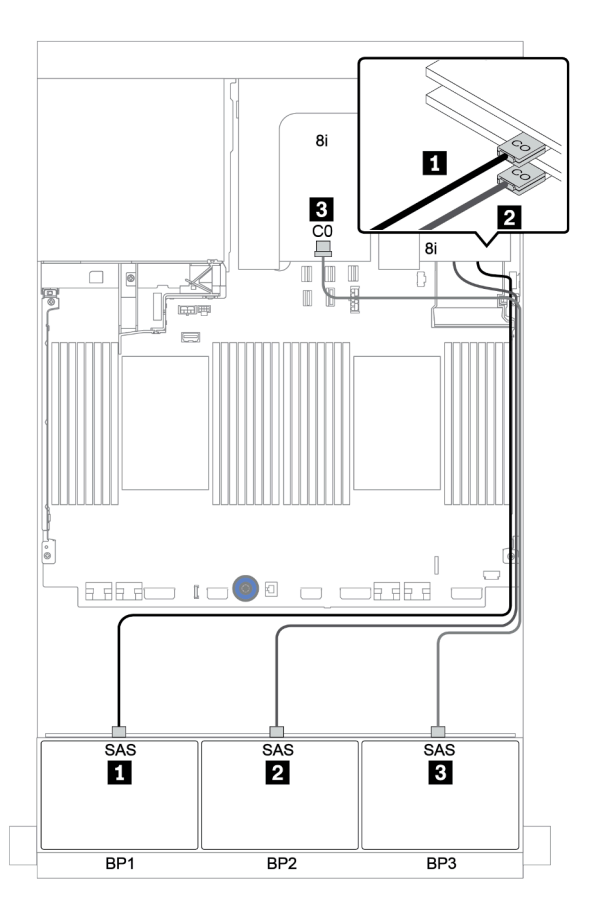

Figure 45. Cheminement des câbles de la configuration SAS/SATA 24 x 2,5 pouces avec trois adaptateurs RAID/HBA 8i

# Fond de panier arrière : SAS/SATA 4 x 2,5 pouces

Le tableau ci-après présente la connexion des câbles pour le fond de panier SAS/SATA 4 x 2,5 pouces arrière, le cas échéant.

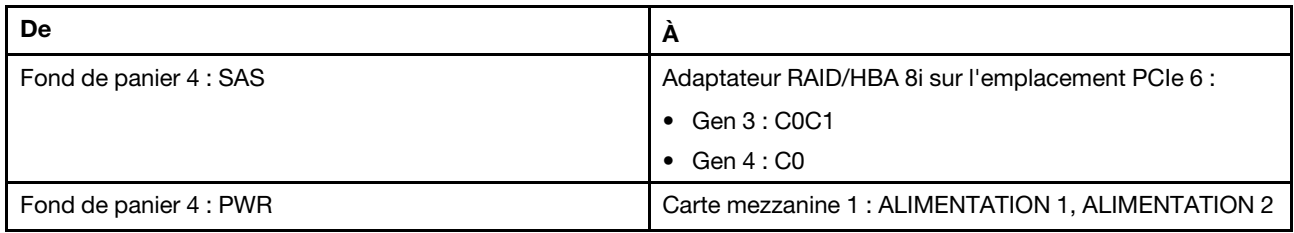

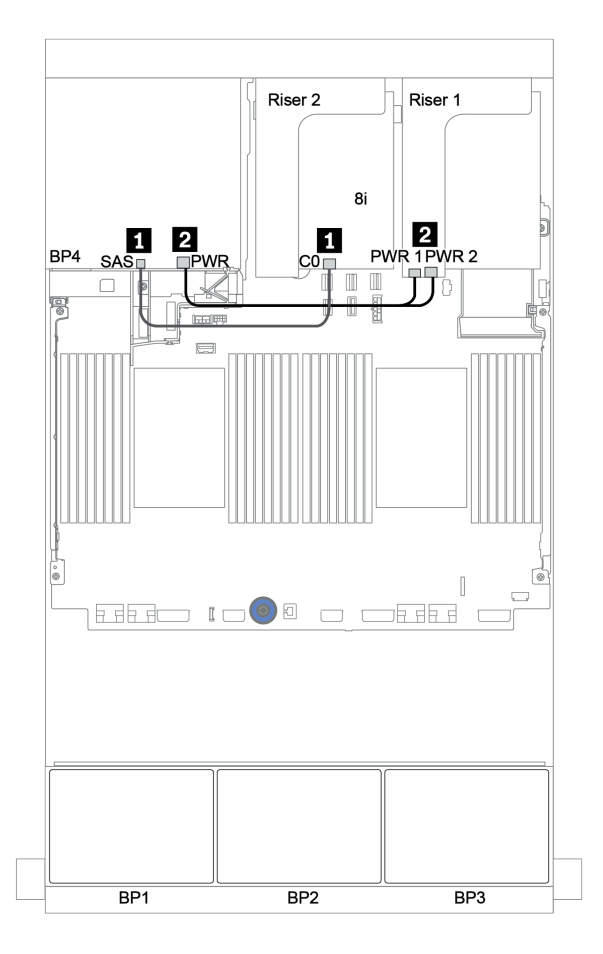

Figure 46. Cheminement des câbles du fond de panier SAS/SATA 4 x 2,5 pouces arrière

# <span id="page-121-0"></span>Adaptateur RAID 32i

# Fonds de panier avant : SAS/SATA 24 x 2,5 pouces

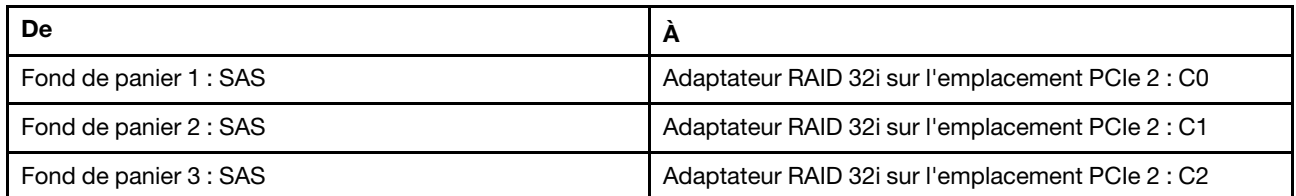

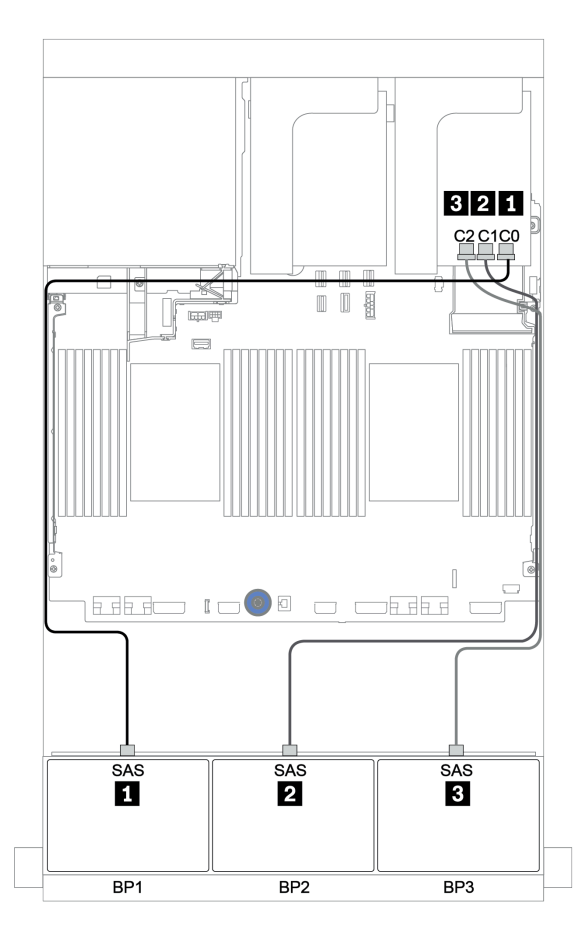

Figure 47. Cheminement des câbles de la configuration SAS/SATA 24 x 2,5 pouces avec un adaptateur RAID 32i

# Fond de panier arrière : SAS/SATA 4 x 2,5 pouces

Le tableau ci-après présente la connexion des câbles pour le fond de panier SAS/SATA 4 x 2,5 pouces arrière, le cas échéant.

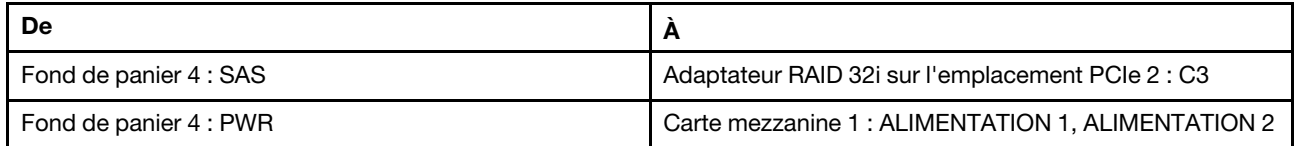

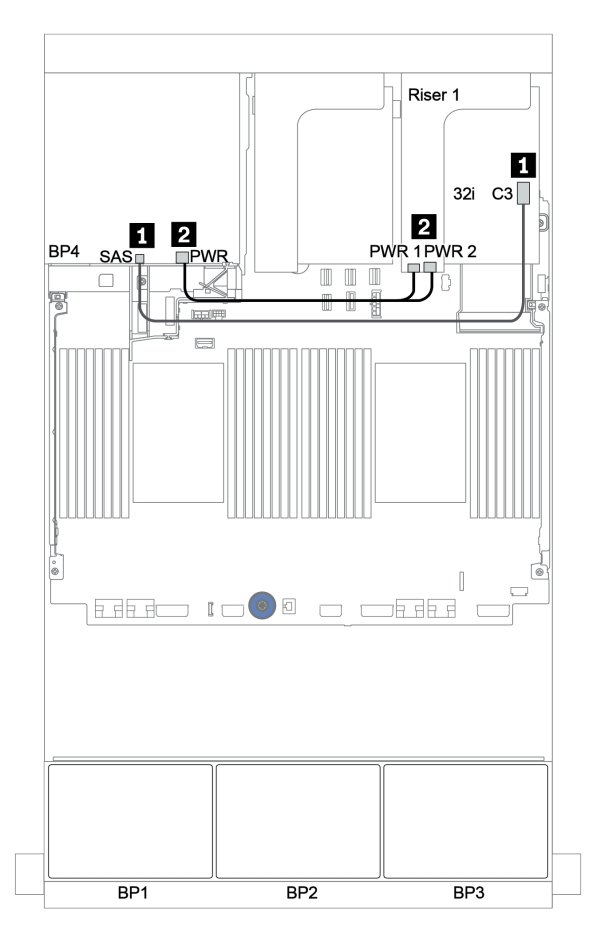

Figure 48. Cheminement des câbles du fond de panier SAS/SATA 4 x 2,5 pouces arrière

# <span id="page-123-0"></span>Extension CFF + Adaptateur RAID/HBA 8i

# Fonds de panier avant : SAS/SATA 24 x 2,5 pouces

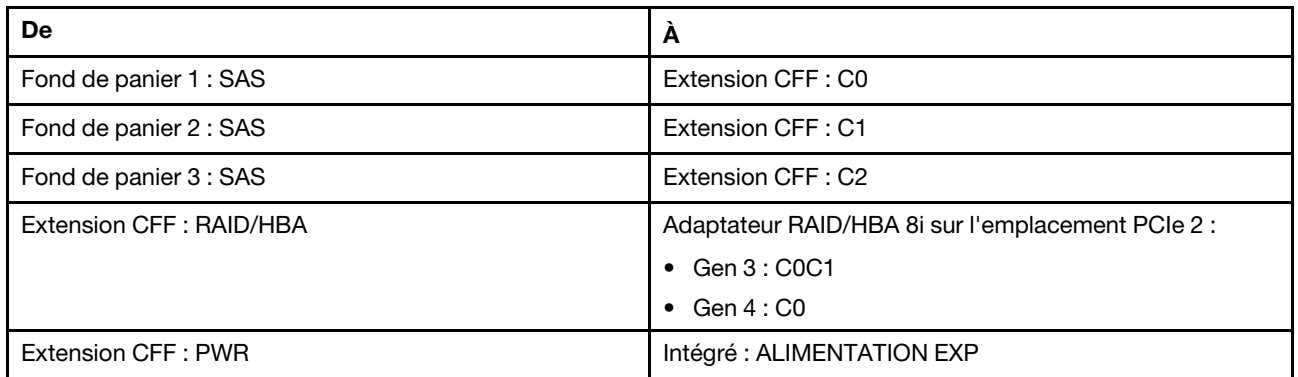

Connexions entre les connecteurs : **1** ↔ **1** , **2** ↔ **2** , **3** ↔ **3** , ... **n** ↔ **n**

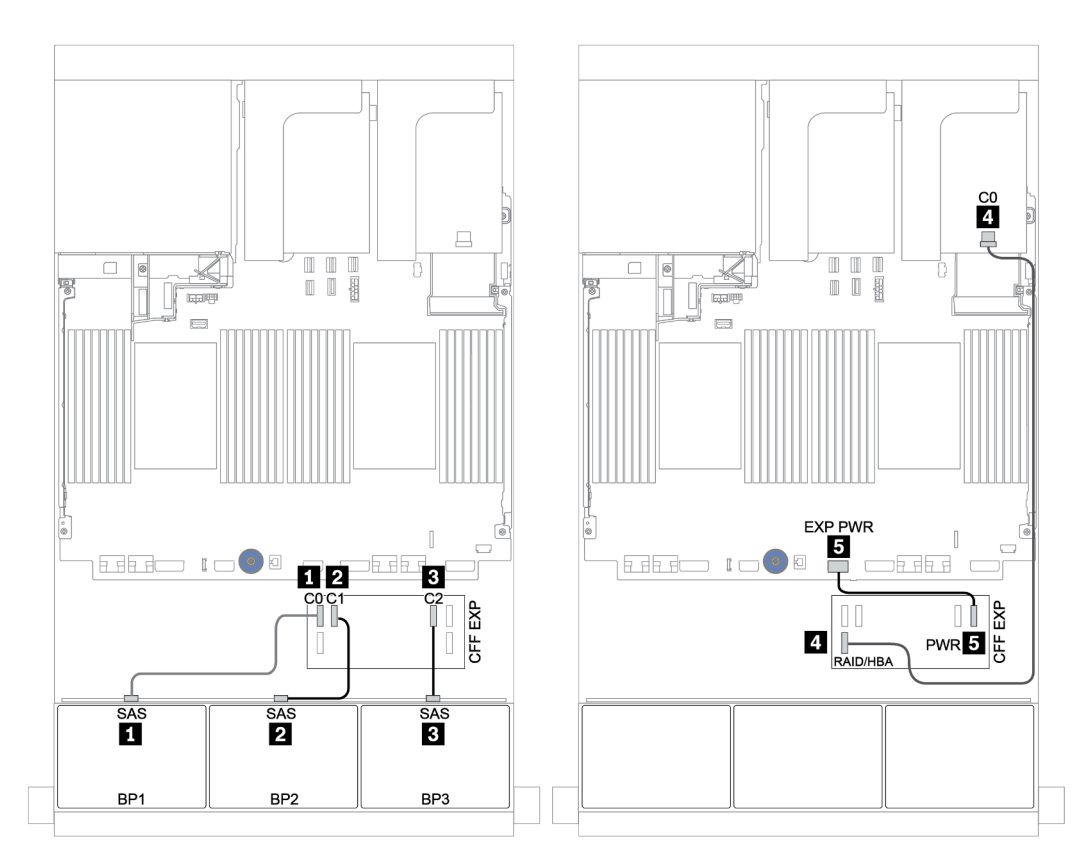

Figure 49. Cheminement des câbles de la configuration SAS/SATA 24 x 2,5 pouces avec une extension CFF et un adaptateur RAID/HBA CFF 8i

# Fond de panier arrière : SAS/SATA 4 x 2,5 pouces

Les informations ci-après présentent la connexion des câbles pour le fond de panier arrière SAS/SATA 4 x 2,5 pouces.

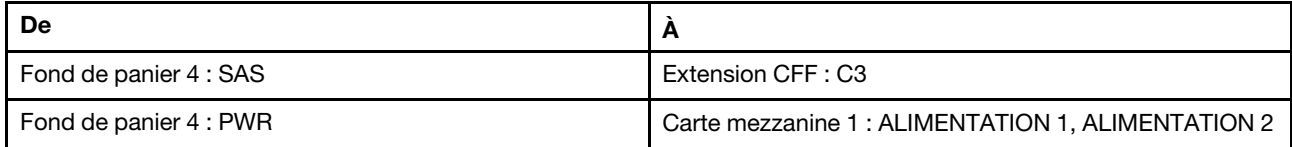

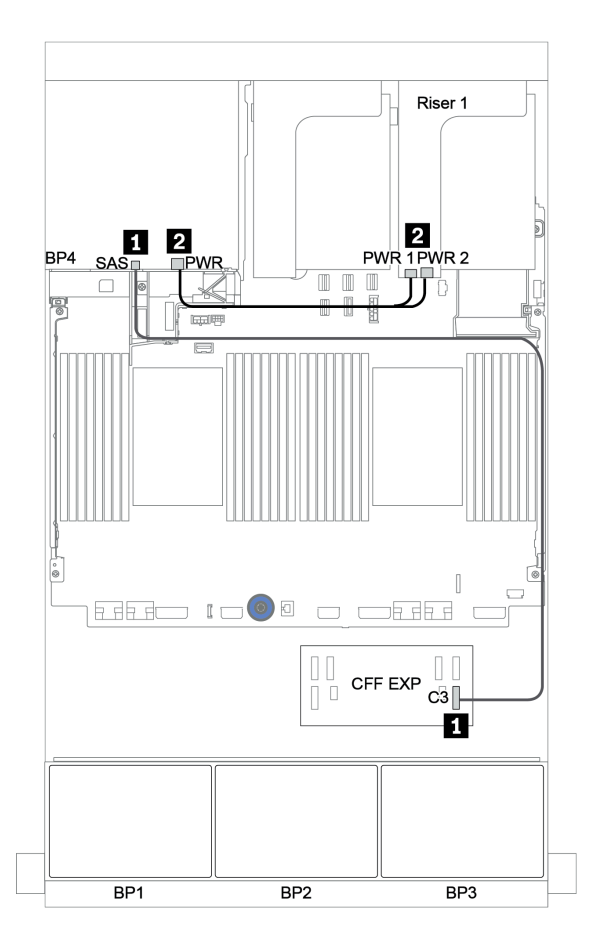

Figure 50. Cheminement des câbles du fond de panier SAS/SATA 4 x 2,5 pouces arrière

# <span id="page-125-0"></span>Adaptateur RAID/HBA CFF 16i + extension CFF

#### Fonds de panier avant : SAS/SATA 24 x 2,5 pouces

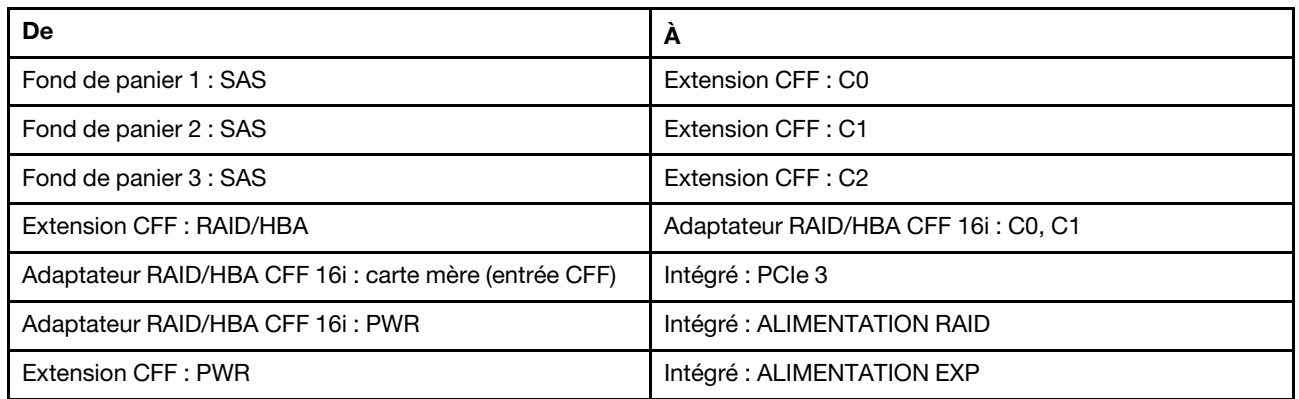

Connexions entre les connecteurs : **1** ↔ **1** , **2** ↔ **2** , **3** ↔ **3** , ... **n** ↔ **n**

Remarque : L'adaptateur CFF présenté dans l'illustration ci-après peut différer légèrement de votre adaptateur CFF. Toutefois, les branchements de câbles sont identiques.

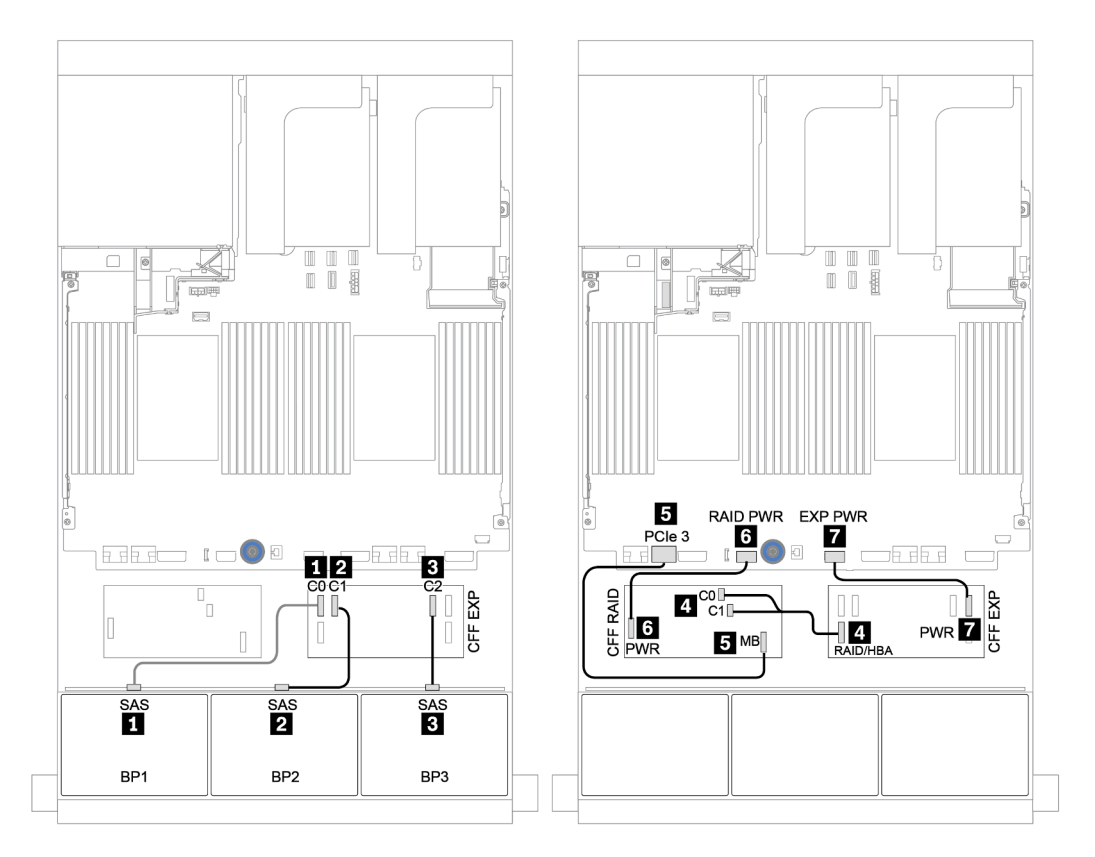

Figure 51. Cheminement des câbles de la configuration SAS/SATA 24 x 2,5 pouces avec un adaptateur RAID/HBA CFF 16i et une extension CFF

# Fond de panier arrière : SAS/SATA 4 x 2,5 pouces

Le tableau ci-après présente la connexion des câbles pour le fond de panier arrière SAS/SATA 4 x 2,5 pouces, le cas échéant.

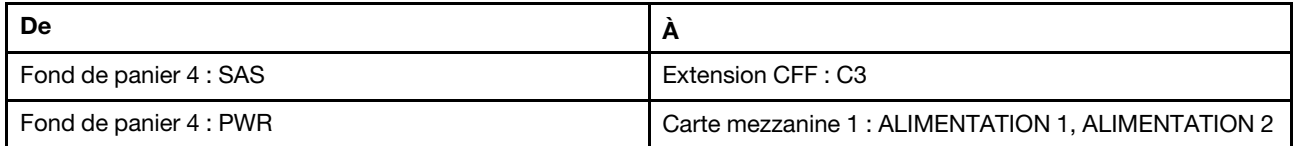

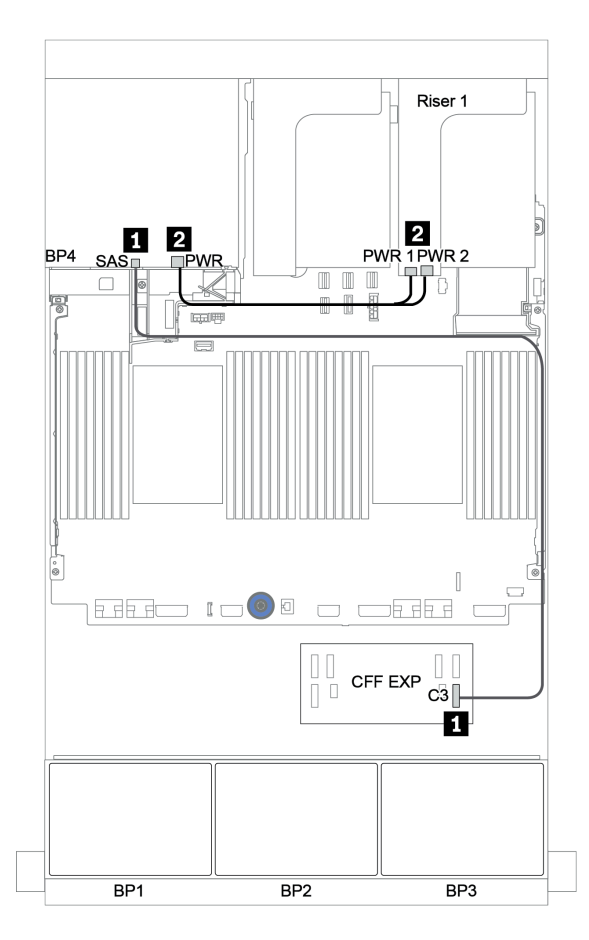

Figure 52. Cheminement des câbles du fond de panier SAS/SATA 4 x 2,5 pouces arrière

# Fonds de panier avant + centraux : 24 SAS/SATA + 8 SAS/SATA

- [« Fonds de panier avant : SAS/SATA 24 x 2,5 pouces » à la page 118](#page-127-0)
- [« Fonds de panier centraux : SAS/SATA 8 x 2,5 pouces » à la page 120](#page-129-0)

# <span id="page-127-0"></span>Fonds de panier avant : SAS/SATA 24 x 2,5 pouces

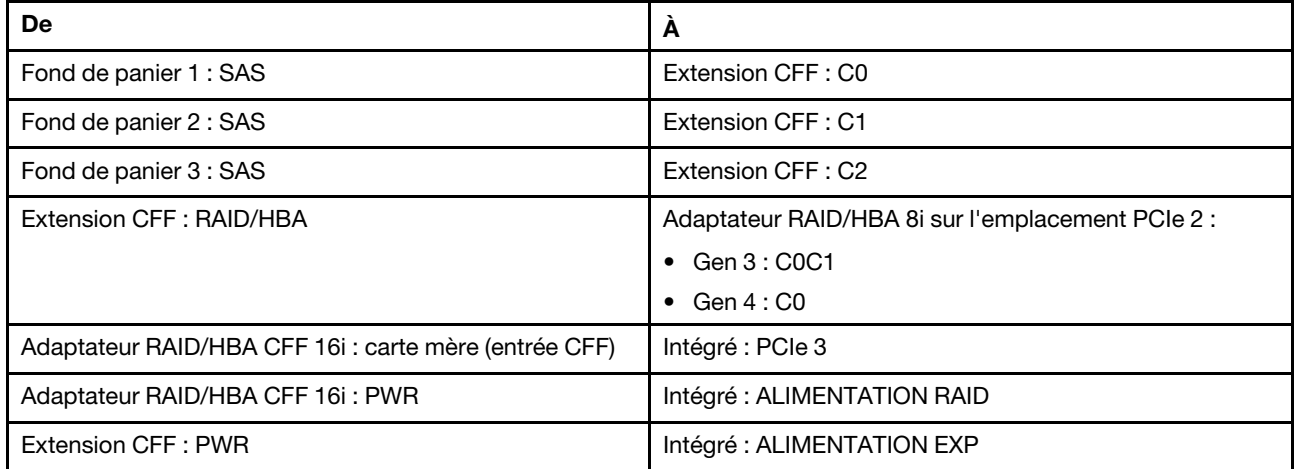

# Connexions entre les connecteurs : **1** ↔ **1** , **2** ↔ **2** , **3** ↔ **3** , ... **n** ↔ **n**

Remarque : L'adaptateur CFF présenté dans l'illustration ci-après peut différer légèrement de votre adaptateur CFF. Toutefois, les branchements de câbles sont identiques.

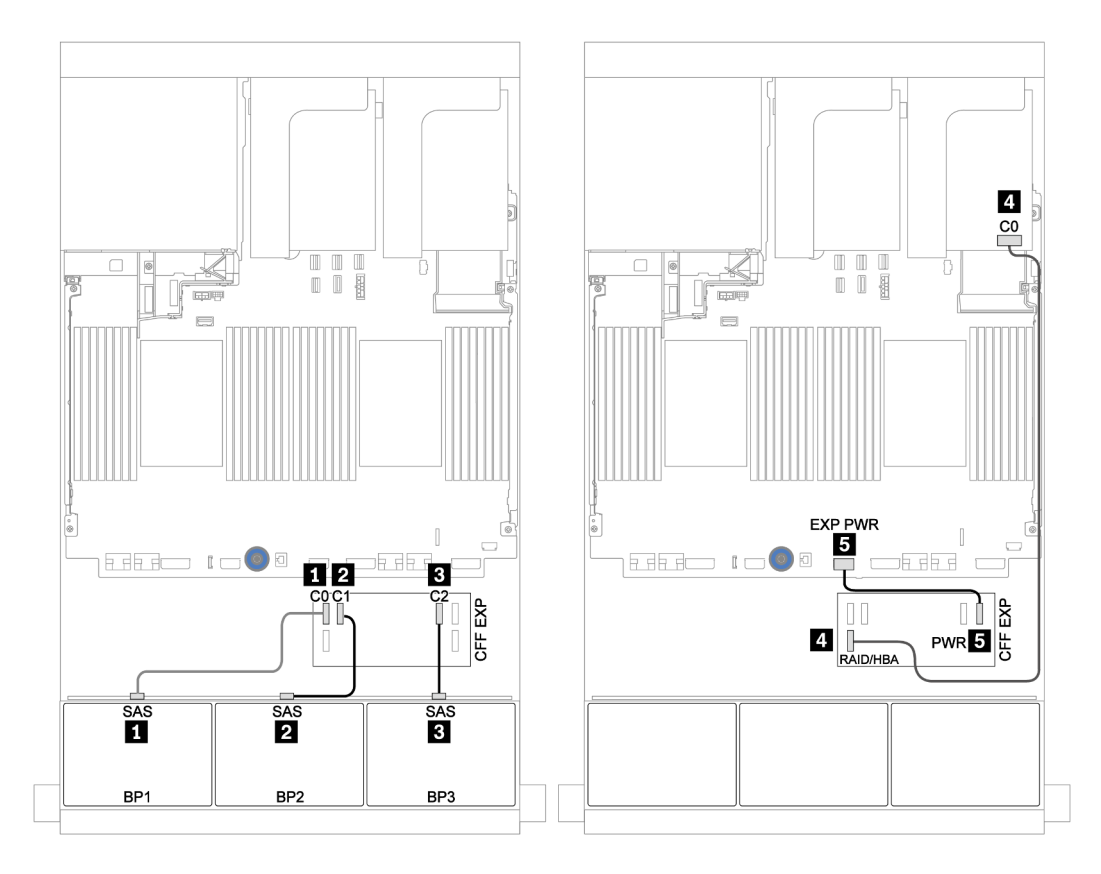

Figure 53. Cheminement des câbles de la configuration SAS/SATA 24 x 2,5 pouces avec un adaptateur 8i et une carte d'extension CFF

# <span id="page-129-0"></span>Fonds de panier centraux : SAS/SATA 8 x 2,5 pouces

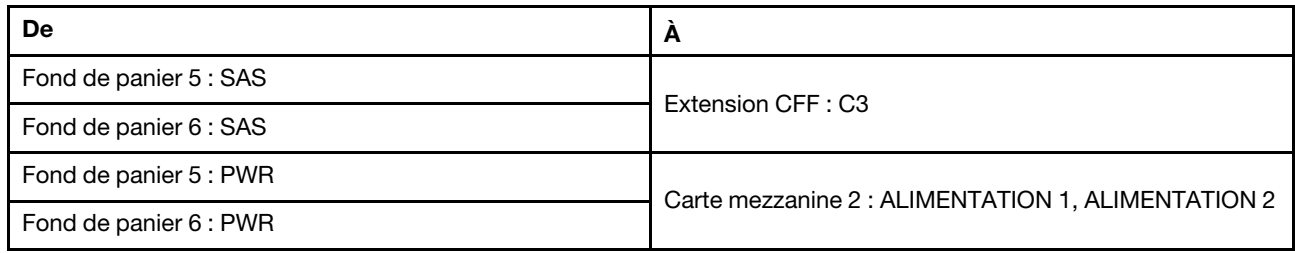

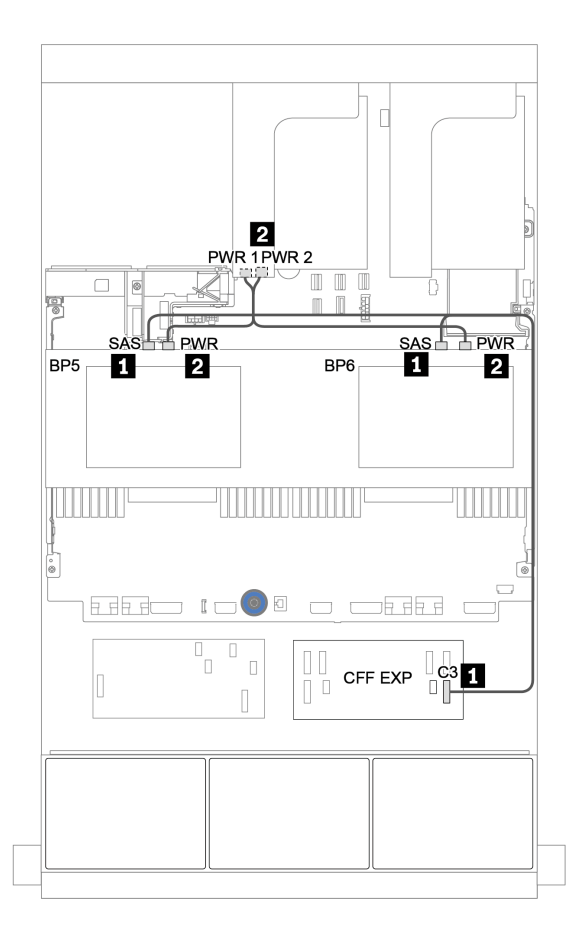

Figure 54. Cheminement des câbles pour deux fonds de panier SAS/SATA 4 x 2,5 centraux

<span id="page-130-0"></span>Fonds de panier avant + centraux + arrière : 24 SAS/SATA + 8 SAS/SATA + 4 SAS/ **SATA** 

- [« Extension CFF + Adaptateur RAID/HBA 8i » à la page 122](#page-131-0)
- [« Adaptateur RAID/HBA CFF 16i + extension CFF » à la page 124](#page-133-0)

# <span id="page-131-0"></span>Extension CFF + Adaptateur RAID/HBA 8i

# Fonds de panier avant : SAS/SATA 24 x 2,5 pouces

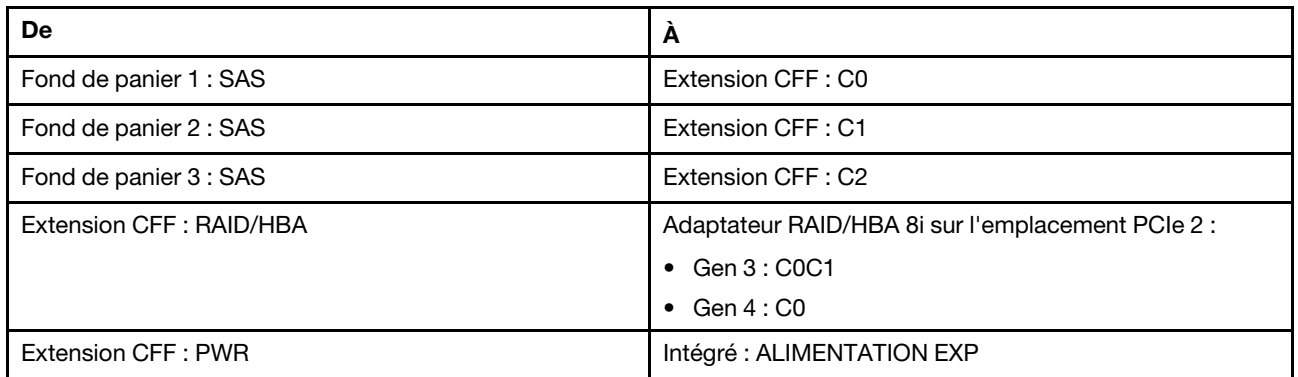

Connexions entre les connecteurs : **1** ↔ **1** , **2** ↔ **2** , **3** ↔ **3** , ... **n** ↔ **n**

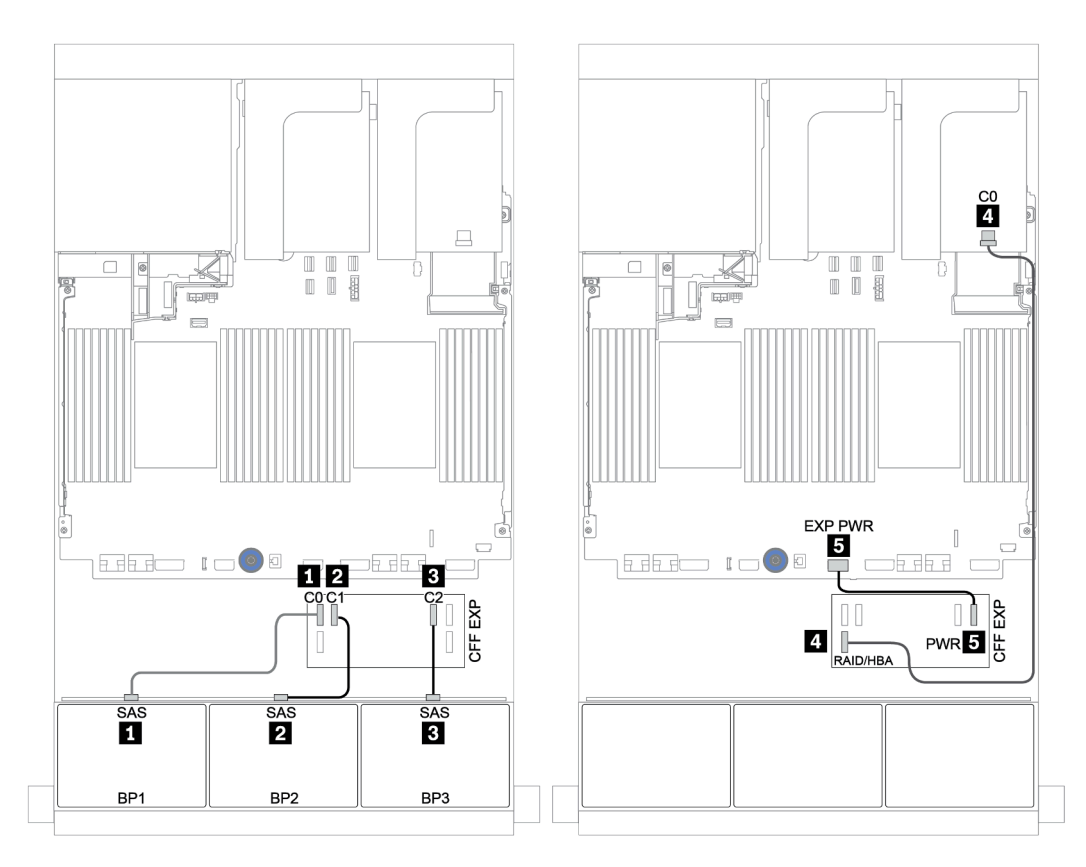

Figure 55. Cheminement des câbles de la configuration SAS/SATA 24 x 2,5 pouces avec une extension CFF et un adaptateur RAID/HBA CFF 8i

| De                     | A                                                  |
|------------------------|----------------------------------------------------|
| Fond de panier 4 : SAS | Extension CFF: C3                                  |
| Fond de panier 5 : SAS |                                                    |
| Fond de panier 6 : SAS | Extension CFF: C4                                  |
| Fond de panier 4 : PWR | Carte mezzanine 1: ALIMENTATION 1, ALIMENTATION 2  |
| Fond de panier 5 : PWR | Carte mezzanine 2 : ALIMENTATION 1, ALIMENTATION 2 |
| Fond de panier 6 : PWR |                                                    |

Fonds de panier centraux et arrière : 8 x 2,5 pouces SAS/SATA + 4 x 2,5 pouces SAS/SATA

Connexions entre les connecteurs : **1** ↔ **1** , **2** ↔ **2** , **3** ↔ **3** , ... **n** ↔ **n**

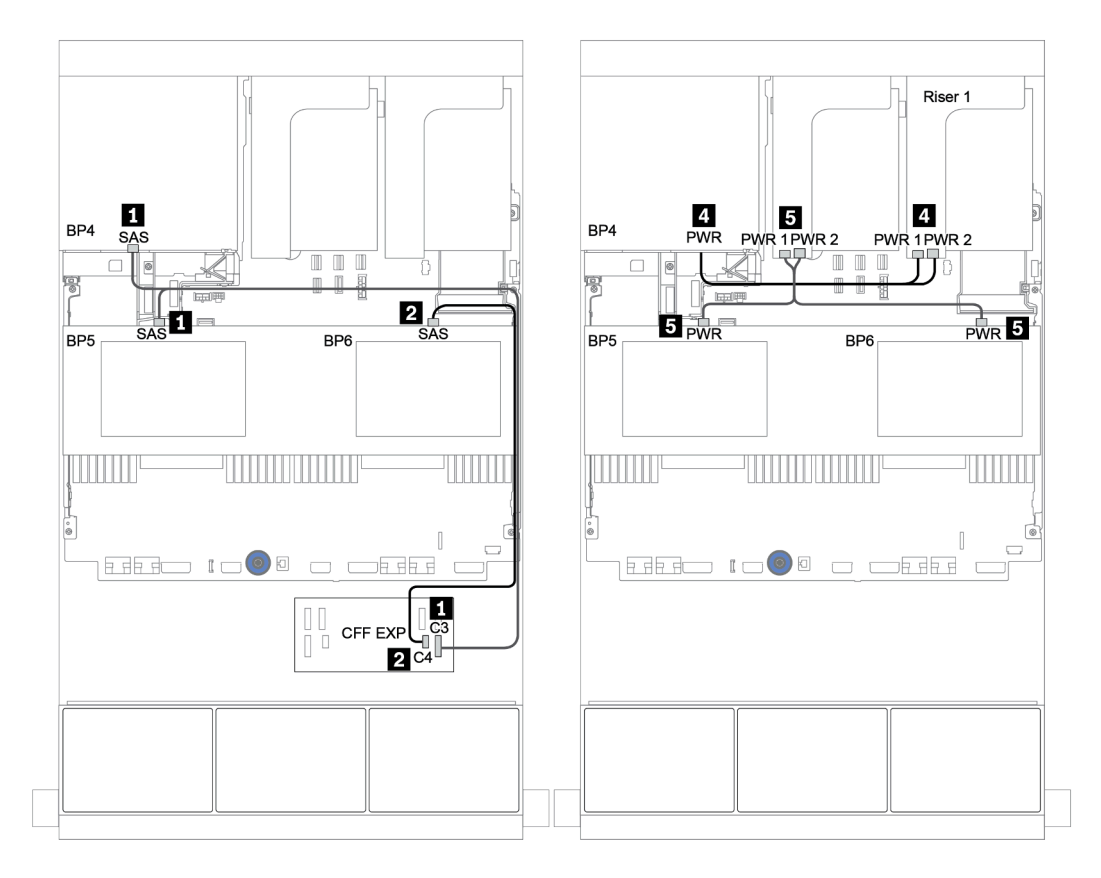

Figure 56. Cheminement des câbles des fonds des deux panier centraux SAS/SATA 4 x 2,5 pouces et d'un fond de panier arrière SAS/SATA 4 x 2,5 pouces

# <span id="page-133-0"></span>Adaptateur RAID/HBA CFF 16i + extension CFF

#### Fonds de panier avant : SAS/SATA 24 x 2,5 pouces

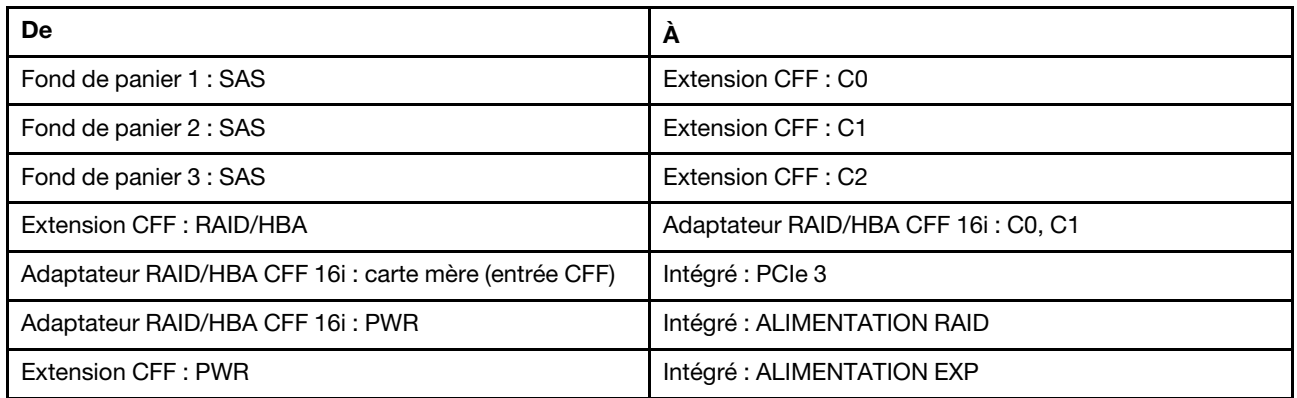

Connexions entre les connecteurs : **1** ↔ **1** , **2** ↔ **2** , **3** ↔ **3** , ... **n** ↔ **n**

Remarque : L'adaptateur CFF présenté dans l'illustration ci-après peut différer légèrement de votre adaptateur CFF. Toutefois, les branchements de câbles sont identiques.

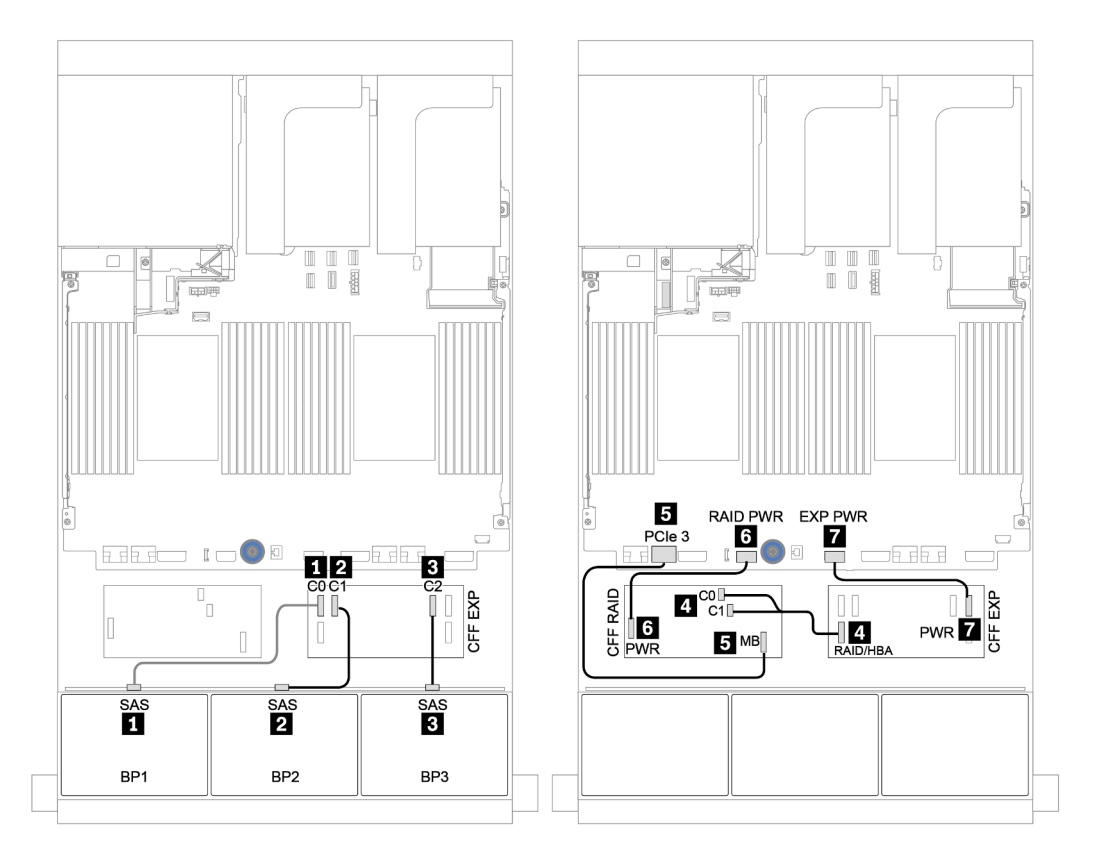

Figure 57. Cheminement des câbles de la configuration SAS/SATA 24 x 2,5 pouces avec un adaptateur RAID/HBA CFF 16i et une extension CFF

| De                     | A                                                  |
|------------------------|----------------------------------------------------|
| Fond de panier 4 : SAS | Extension CFF: C3                                  |
| Fond de panier 5 : SAS |                                                    |
| Fond de panier 6 : SAS | Extension CFF : C4                                 |
| Fond de panier 4 : PWR | Carte mezzanine 1: ALIMENTATION 1, ALIMENTATION 2  |
| Fond de panier 5 : PWR | Carte mezzanine 2 : ALIMENTATION 1, ALIMENTATION 2 |
| Fond de panier 6 : PWR |                                                    |

Fonds de panier centraux et arrière : 8 x 2,5 pouces SAS/SATA + 4 x 2,5 pouces SAS/SATA

Connexions entre les connecteurs : **1** ↔ **1** , **2** ↔ **2** , **3** ↔ **3** , ... **n** ↔ **n**

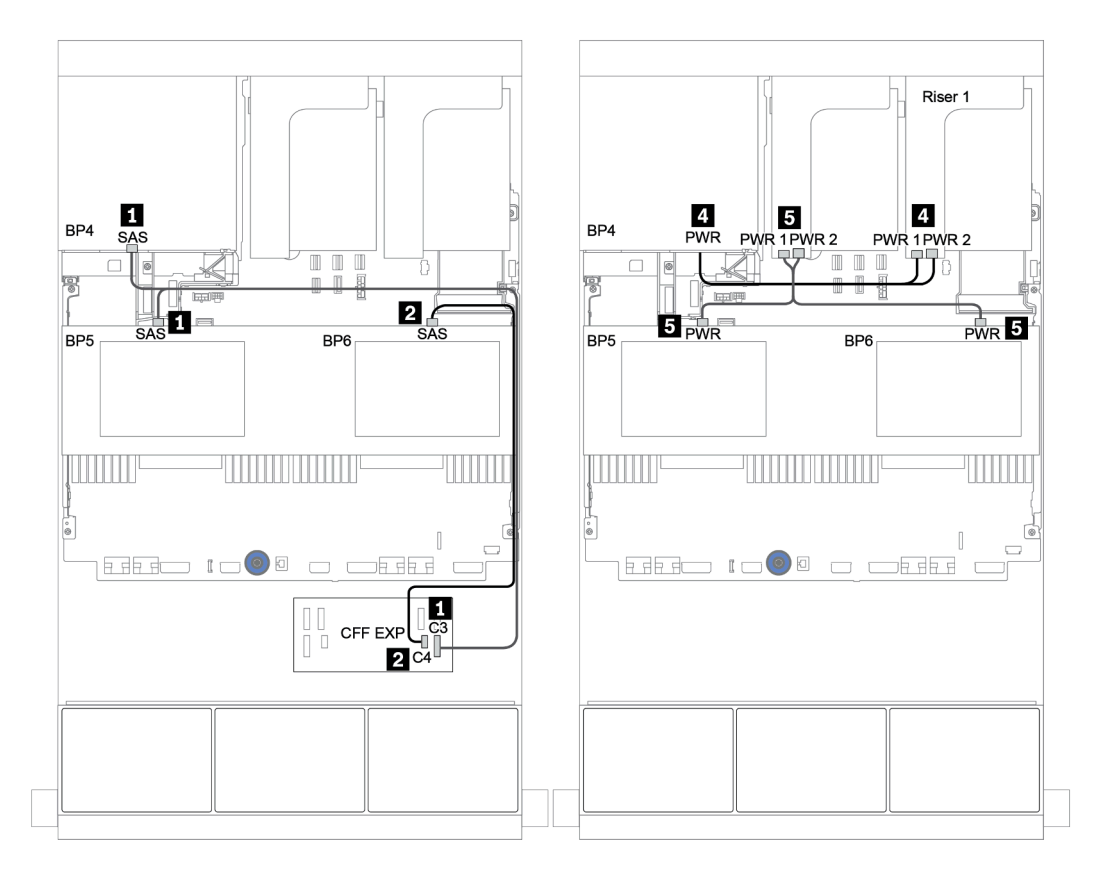

Figure 58. Cheminement des câbles des fonds de panier centraux SAS/SATA 4 x 2,5 pouces et du fond de panier arrière SAS/SATA 4 x 2,5 pouces

<span id="page-135-0"></span>Fonds de panier avant + centraux + arrière : 24 SAS/SATA + 8 SAS/SATA + 8 SAS/ **SATA** 

- [« Extension CFF + Adaptateur RAID CFF/HBA 16i » à la page 127](#page-136-0)
- [« Extension CFF + adaptateur 430/4350-16i » à la page 129](#page-138-0)

# <span id="page-136-0"></span>Extension CFF + Adaptateur RAID CFF/HBA 16i

#### Fonds de panier avant : SAS/SATA 24 x 2,5 pouces

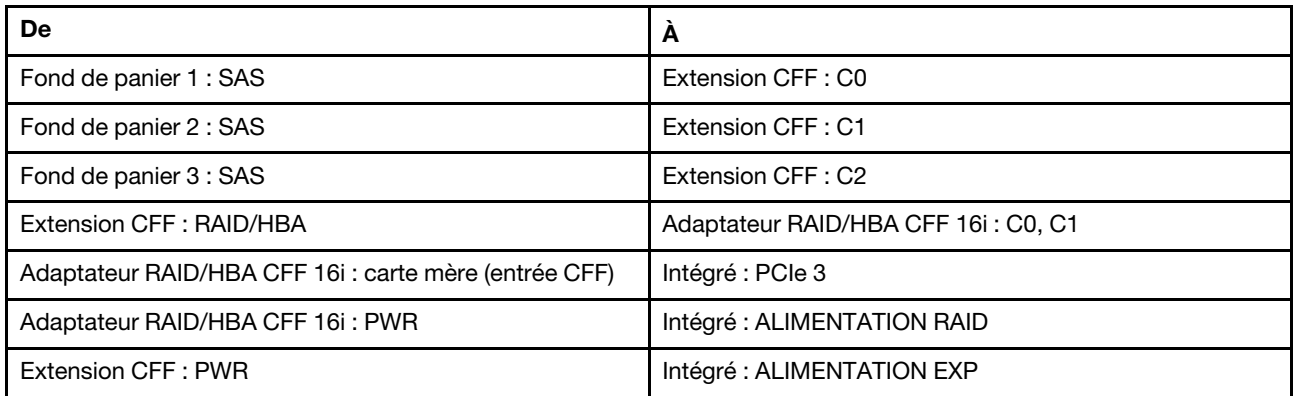

Connexions entre les connecteurs : **1** ↔ **1** , **2** ↔ **2** , **3** ↔ **3** , ... **n** ↔ **n**

Remarque : L'adaptateur CFF présenté dans l'illustration ci-après peut différer légèrement de votre adaptateur CFF. Toutefois, les branchements de câbles sont identiques.

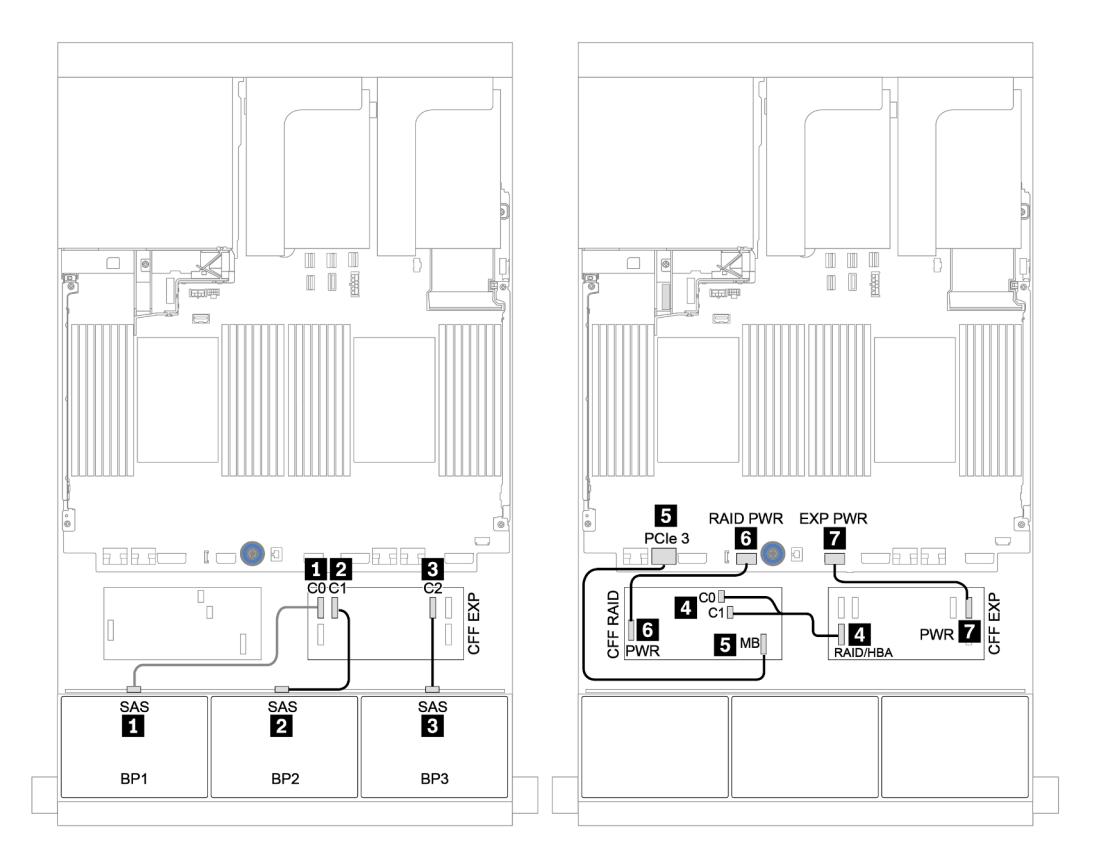

Figure 59. Cheminement des câbles de la configuration SAS/SATA 24 x 2,5 pouces avec un adaptateur RAID/HBA CFF 16i et une extension CFF

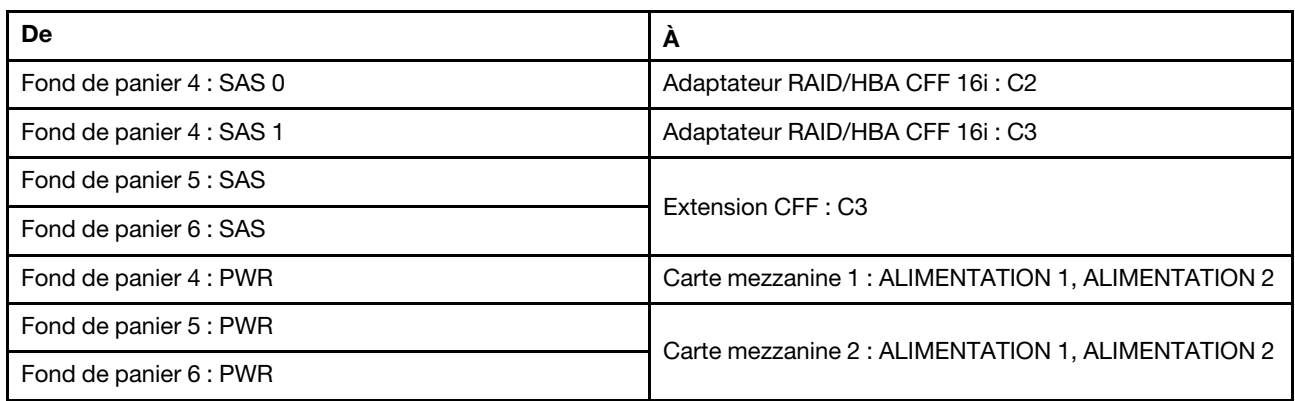

# Fonds de panier centraux et arrière : 8 x 2,5 pouces SAS/SATA + 8 x 2,5 pouces SAS/SATA

Connexions entre les connecteurs : **1** ↔ **1** , **2** ↔ **2** , **3** ↔ **3** , ... **n** ↔ **n**

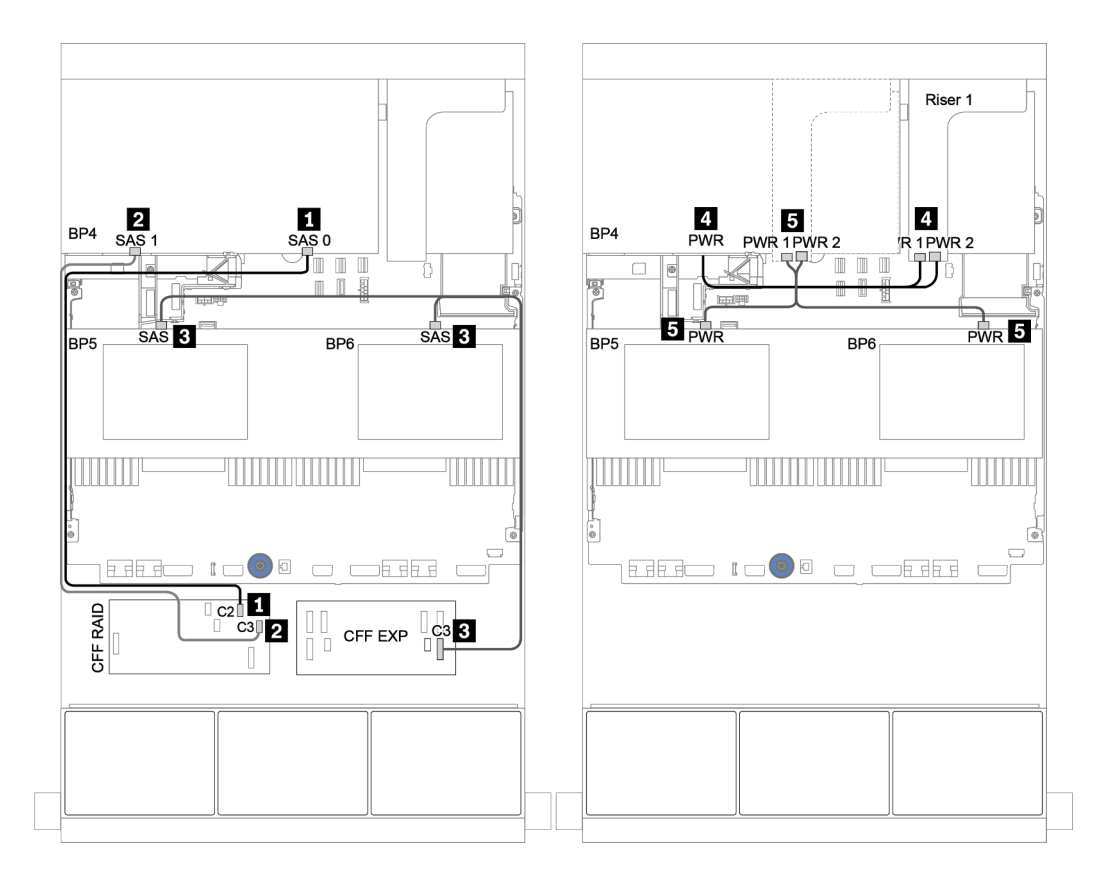

Figure 60. Cheminement des câbles des fonds de panier centraux SAS/SATA 4 x 2,5 pouces et du fond de panier arrière SAS/SATA 8 x 2,5 pouces

# <span id="page-138-0"></span>Extension CFF + adaptateur 430/4350-16i

# Fonds de panier avant : SAS/SATA 24 x 2,5 pouces

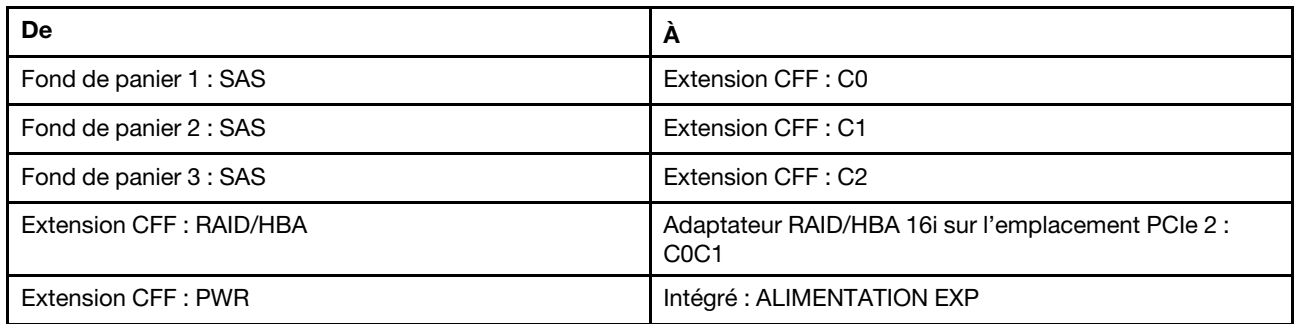

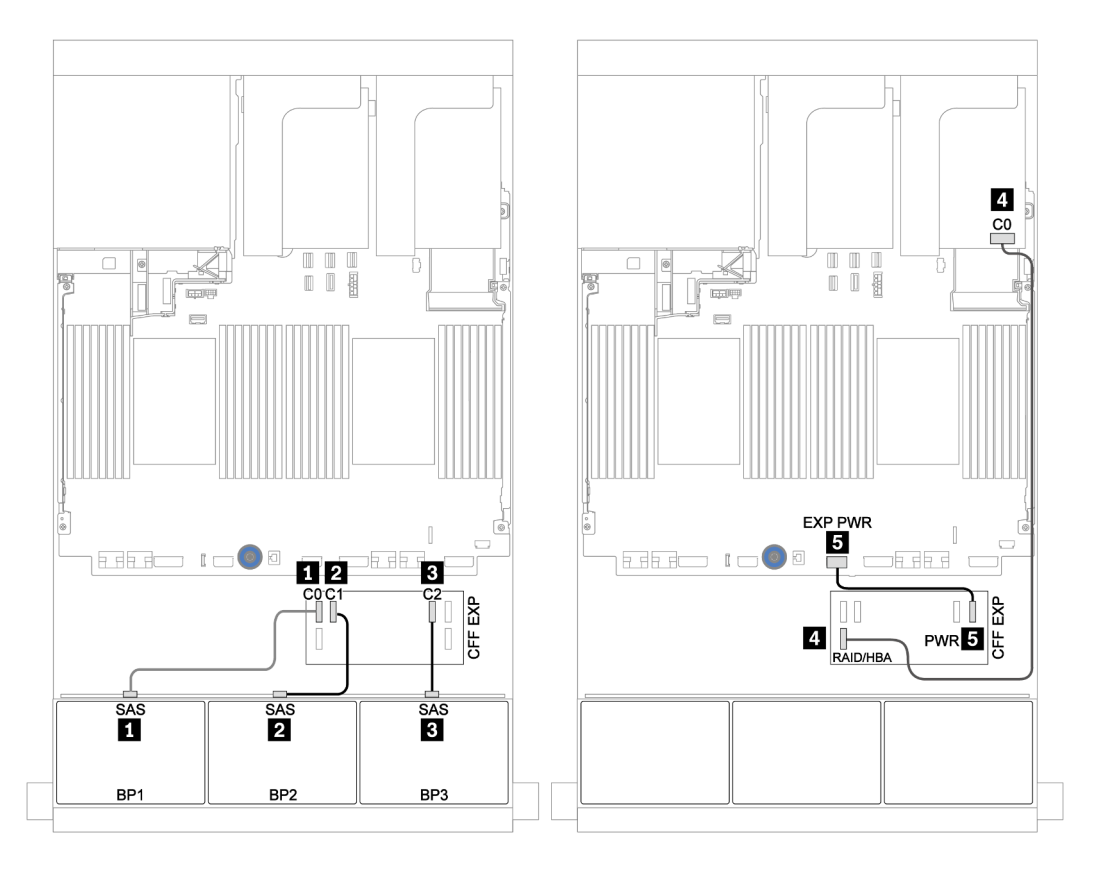

Figure 61. Cheminement des câbles de la configuration SAS/SATA 24 x 2,5 pouces avec une carte d'extension CFF et un adaptateur 430/4350-16i

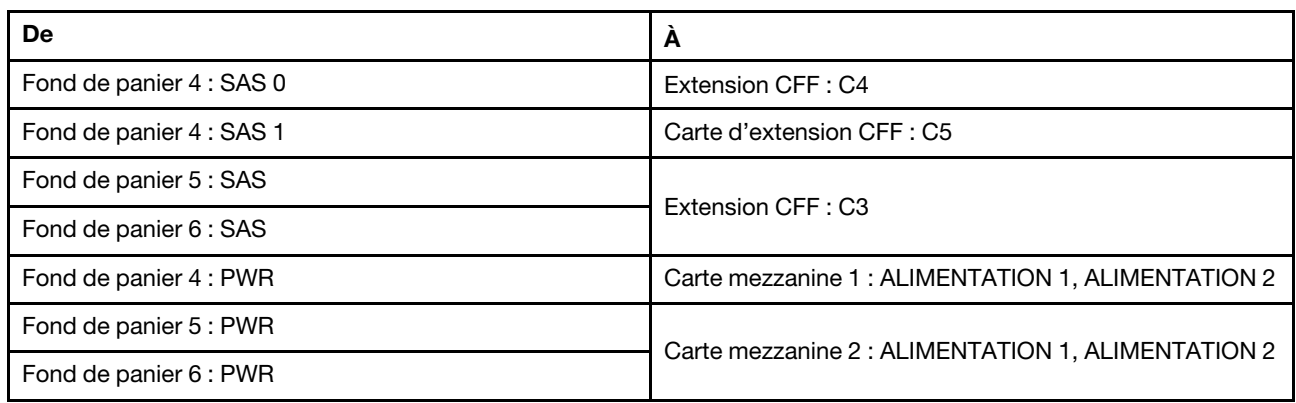

# Fonds de panier centraux et arrière : 8 x 2,5 pouces SAS/SATA + 8 x 2,5 pouces SAS/SATA

Connexions entre les connecteurs : **1** ↔ **1** , **2** ↔ **2** , **3** ↔ **3** , ... **n** ↔ **n**

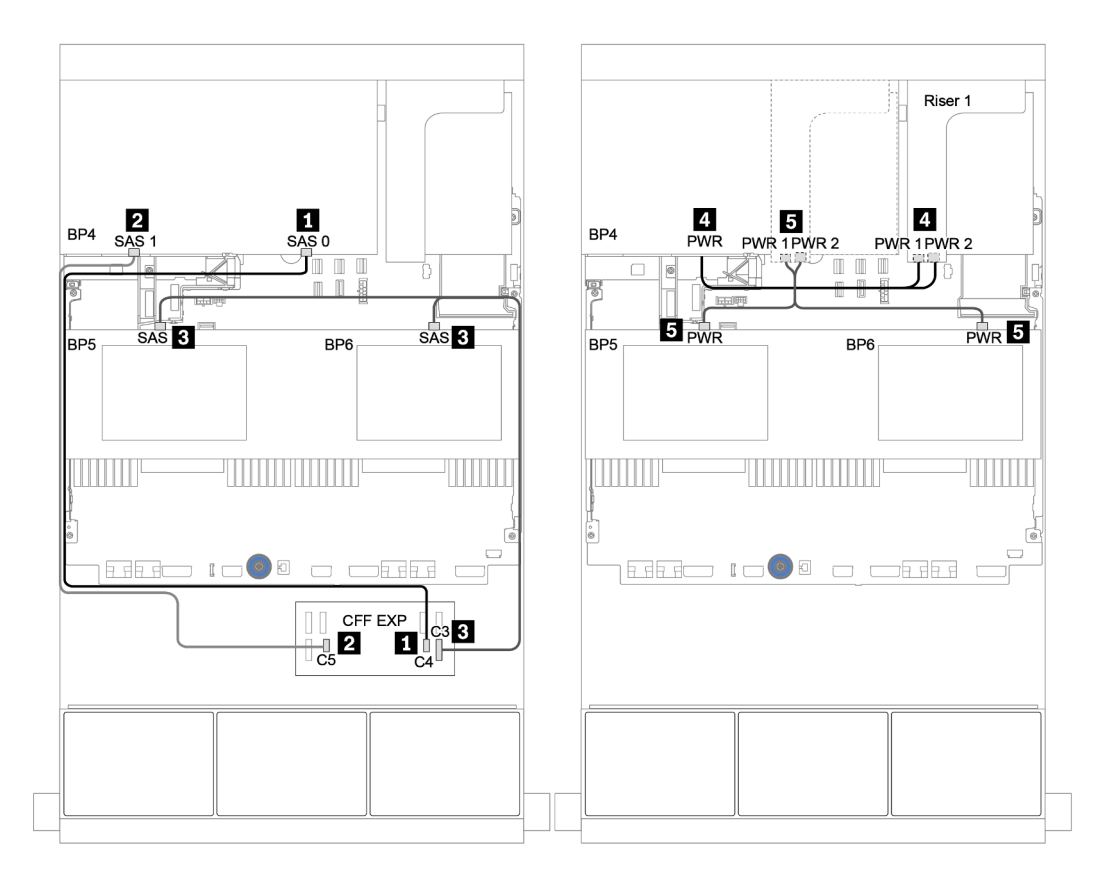

Figure 62. Cheminement des câbles des fonds de panier centraux SAS/SATA 4 x 2,5 pouces et du fond de panier arrière SAS/SATA 8 x 2,5 pouces

# Un fond de panier 8 NVMe

Cette section fournit des informations sur le cheminement des câbles pour le modèle de serveur doté d'un fond de panier d'unité avant NVMe 8 x 2,5 pouces.

Pour brancher les câbles d'alimentation pour le ou les fonds de panier avant, reportez-vous à [« Fonds de](#page-96-0)  [panier : modèles de serveur avec fonds de panier d'unité 2,5 pouces » à la page 87](#page-96-0).

Pour brancher le ou les câbles de signal pour le ou les fonds de panier avant, reportez-vous aux possibilités de cheminement des câbles suivantes, en fonction de la configuration de votre serveur :

- [« Resynchroniseur » à la page 133](#page-142-0)
- [« Connecteurs intégrés » à la page 132](#page-141-0)

# <span id="page-141-0"></span>Connecteurs intégrés

La figure ci-après présente les connexions des câbles de la configuration NVMe 8 x 2,5 pouces avec des connecteurs intégrés.

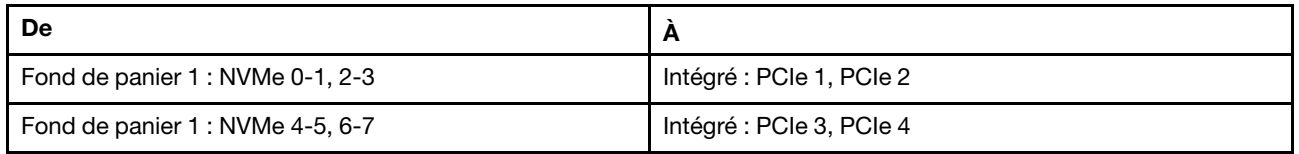

# Connexions entre les connecteurs : **1** ↔ **1** , **2** ↔ **2** , **3** ↔ **3** , ... **n** ↔ **n**

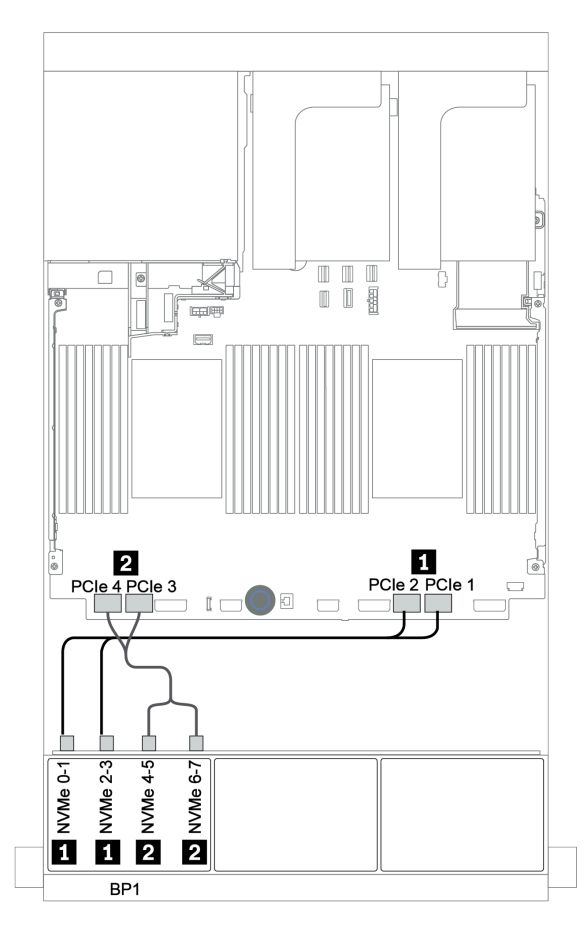

Figure 63. Cheminement des câbles pour la configuration NVMe 8 x 2,5 pouces avec des connecteurs intégrés

# <span id="page-142-0"></span>Resynchroniseur

La figure ci-après présente les connexions des câbles de la configuration NVMe 8 x 2,5 pouces avec un resynchroniseur.

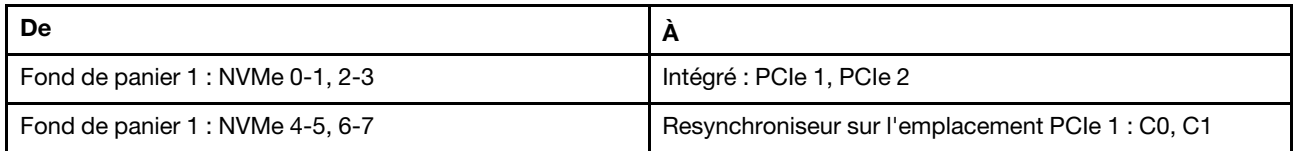

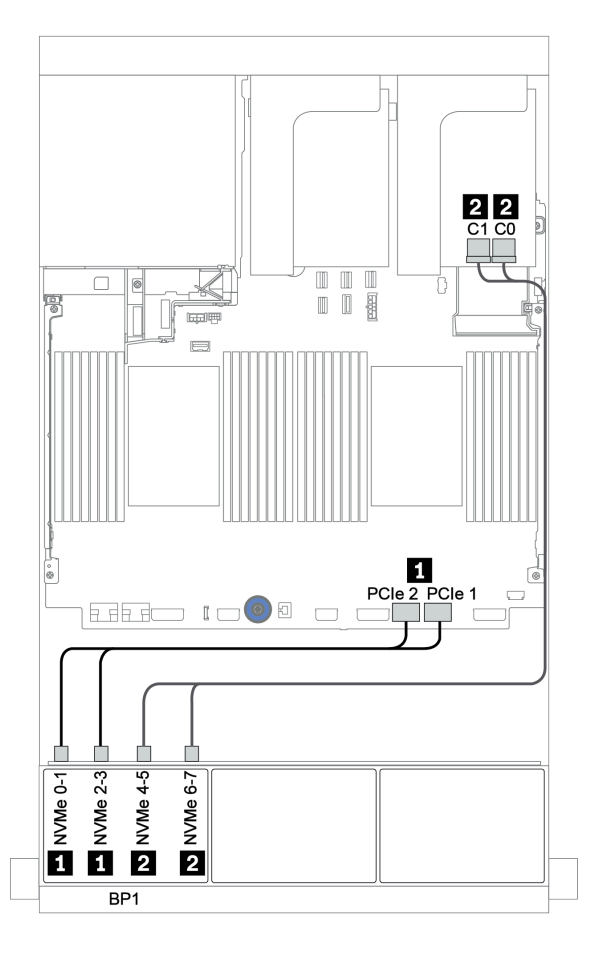

Figure 64. Cheminement des câbles pour la configuration NVMe 8 x 2,5 pouces avec un resynchroniseur

# Deux fonds de panier 8 NVMe

Cette section fournit des informations sur le cheminement des câbles pour le modèle de serveur doté de deux fonds de panier d'unité avant 8 x 2,5 pouces NVMe.

### Connecteurs intégrés + resynchroniseur

Les informations ci-après présentent la connexion des câbles de signal de la configuration NVMe 16 x 2,5 pouces avec des connecteurs intégrés et un resynchroniseur.

Pour brancher les câbles d'alimentation pour le ou les fonds de panier avant, reportez-vous à [« Fonds de](#page-96-0) [panier : modèles de serveur avec fonds de panier d'unité 2,5 pouces » à la page 87](#page-96-0).

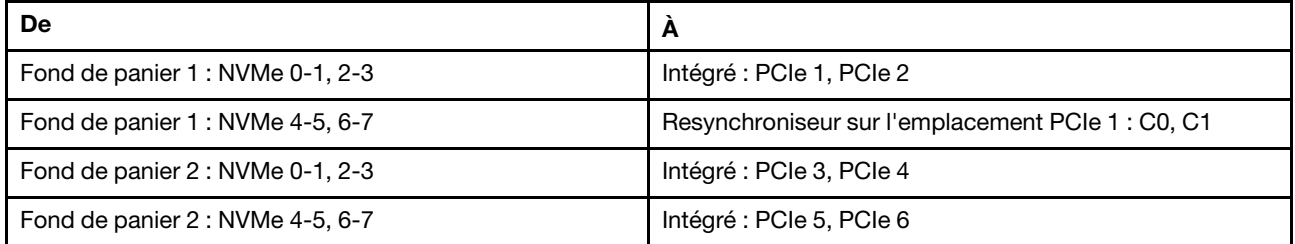

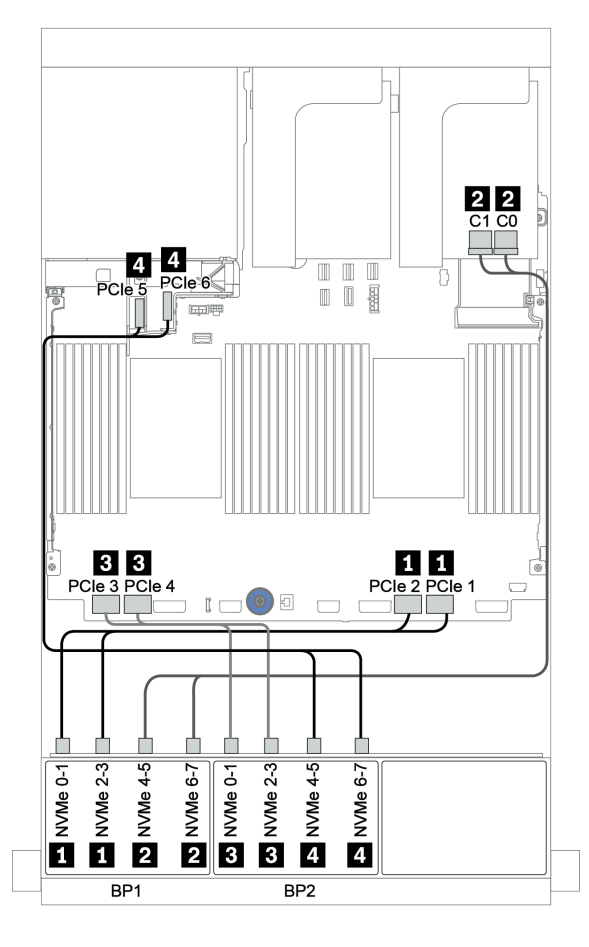

Figure 65. Cheminement des câbles de la configuration NVMe 16 x 2,5 pouces avec un resynchroniseur
# Trois fonds de panier 8 NVMe

Cette section fournit des informations sur le cheminement des câbles pour le modèle de serveur doté de trois fonds de panier d'unité avant 8 x 2,5 pouces NVMe

Pour brancher les câbles d'alimentation pour les fonds de panier NVMe 8 x 2,5 pouces, reportez-vous à : [« Fonds de panier : modèles de serveur avec fonds de panier d'unité 2,5 pouces » à la page 87.](#page-96-0)

Pour brancher les câbles de signal pour les fonds de panier NVMe 8 x 2,5 pouces, reportez-vous aux possibilités de cheminement des câbles suivantes, selon la configuration de votre serveur :

- [« Resynchroniseurs \(24 x NVMe\) » à la page 136](#page-145-0)
- [« Cartes de commutateur \(32 x NVMe\) » à la page 137](#page-146-0)

### <span id="page-145-0"></span>Resynchroniseurs (24 x NVMe)

La figure ci-après présente la connexion des câbles de la configuration NVMe 24 x 2,5 pouces avec trois resynchroniseurs.

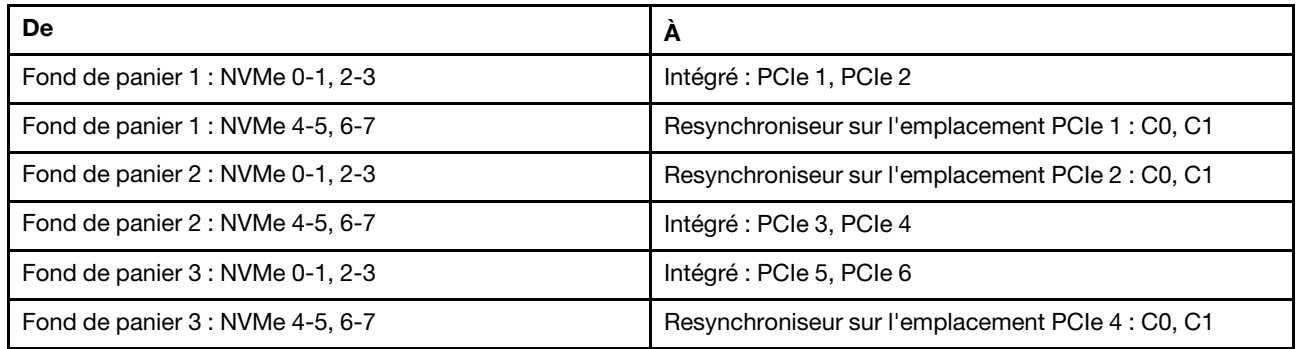

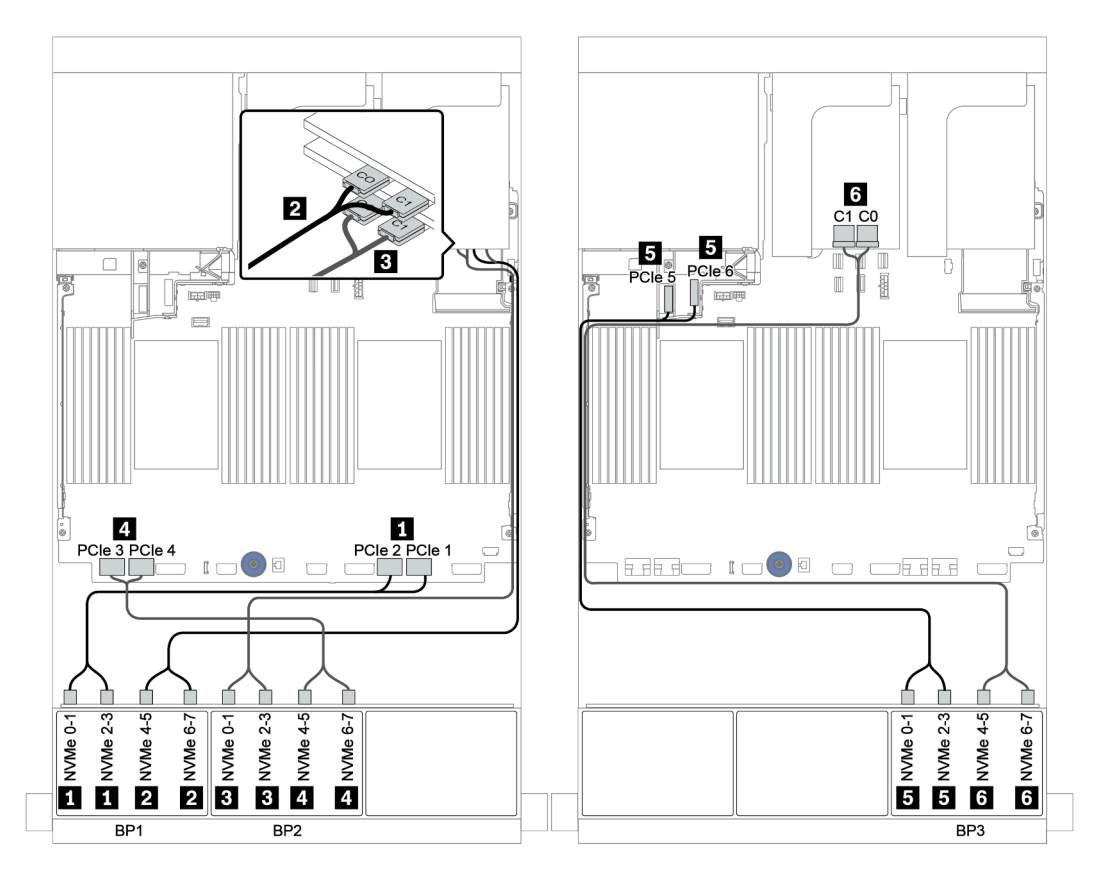

Figure 66. Cheminement des câbles de la configuration NVMe 24 x 2,5 pouces avec trois resynchroniseurs

### <span id="page-146-0"></span>Cartes de commutateur (32 x NVMe)

La figure ci-après présente la connexion des câbles de la configuration NVMe 32 x 2,5 pouces avec quatre cartes de commutateur.

Remarque : Une erreur de type Oversubscription se produit lorsque le système prend en charge 32 disques NVMe avec des adaptateurs de commutateur NVMe. Pour plus de détails, voir [https://](https://lenovopress.lenovo.com/lp1392-thinksystem-sr650-v2-server#nvme-drive-support) [lenovopress.lenovo.com/lp1392-thinksystem-sr650-v2-server#nvme-drive-support](https://lenovopress.lenovo.com/lp1392-thinksystem-sr650-v2-server#nvme-drive-support).

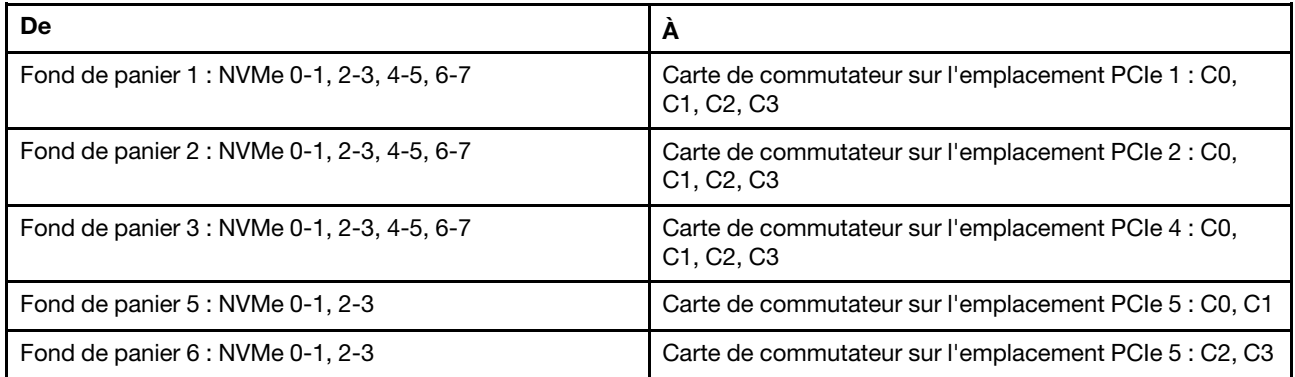

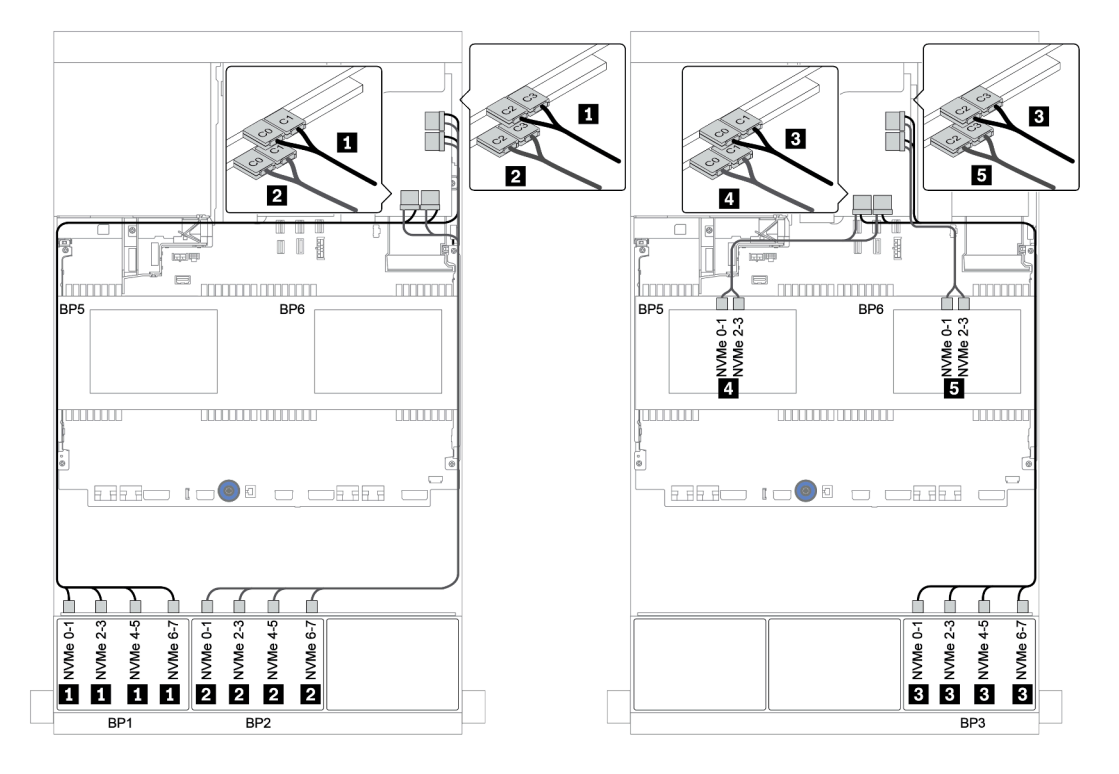

Figure 67. Cheminement des câbles de la configuration NVMe 32 x 2,5 pouces avec quatre cartes de commutateur.

# Un fond de panier 8 AnyBay

Cette section fournit des informations sur le cheminement des câbles pour le modèle de serveur doté d'un fond de panier d'unité avant AnyBay 8 x 2,5 pouces.

Pour brancher les câbles d'alimentation pour le ou les fonds de panier avant, reportez-vous à [« Fonds de](#page-96-0) [panier : modèles de serveur avec fonds de panier d'unité 2,5 pouces » à la page 87](#page-96-0).

Pour brancher le ou les câbles de signal pour le ou les fonds de panier avant, reportez-vous aux possibilités de cheminement des câbles suivantes, en fonction de la configuration de votre serveur :

- [« Connecteurs intégrés » à la page 139](#page-148-0)
- [« Adaptateur HBA/RAID 8i/16i + connecteurs intégrés » à la page 140](#page-149-0)
- [« Adaptateur RAID CFF 8i + connecteurs intégrés » à la page 141](#page-150-0)
- [« Adaptateur HBA/RAID 16i CFF + connecteurs intégrés » à la page 142](#page-151-0)
- [« Adaptateur RAID/HBA 8i/16i + resynchroniseur » à la page 143](#page-152-0)
- [« Adaptateur RAID 8i \(Tri-mode\) » à la page 144](#page-153-0)

### <span id="page-148-0"></span>Connecteurs intégrés

La figure ci-après présente la connexion des câbles de la configuration AnyBay 8 x 2,5 pouces avec des connecteurs intégrés.

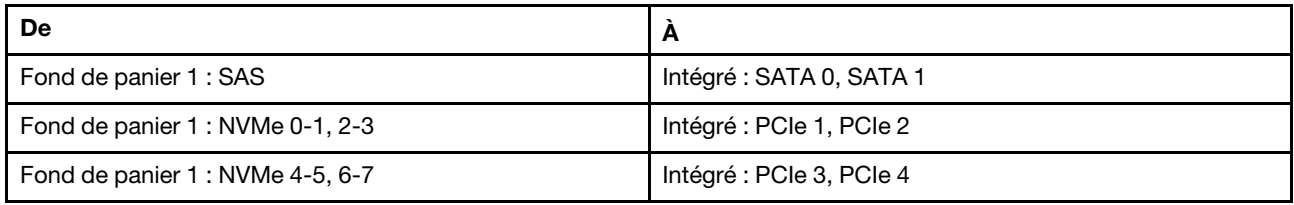

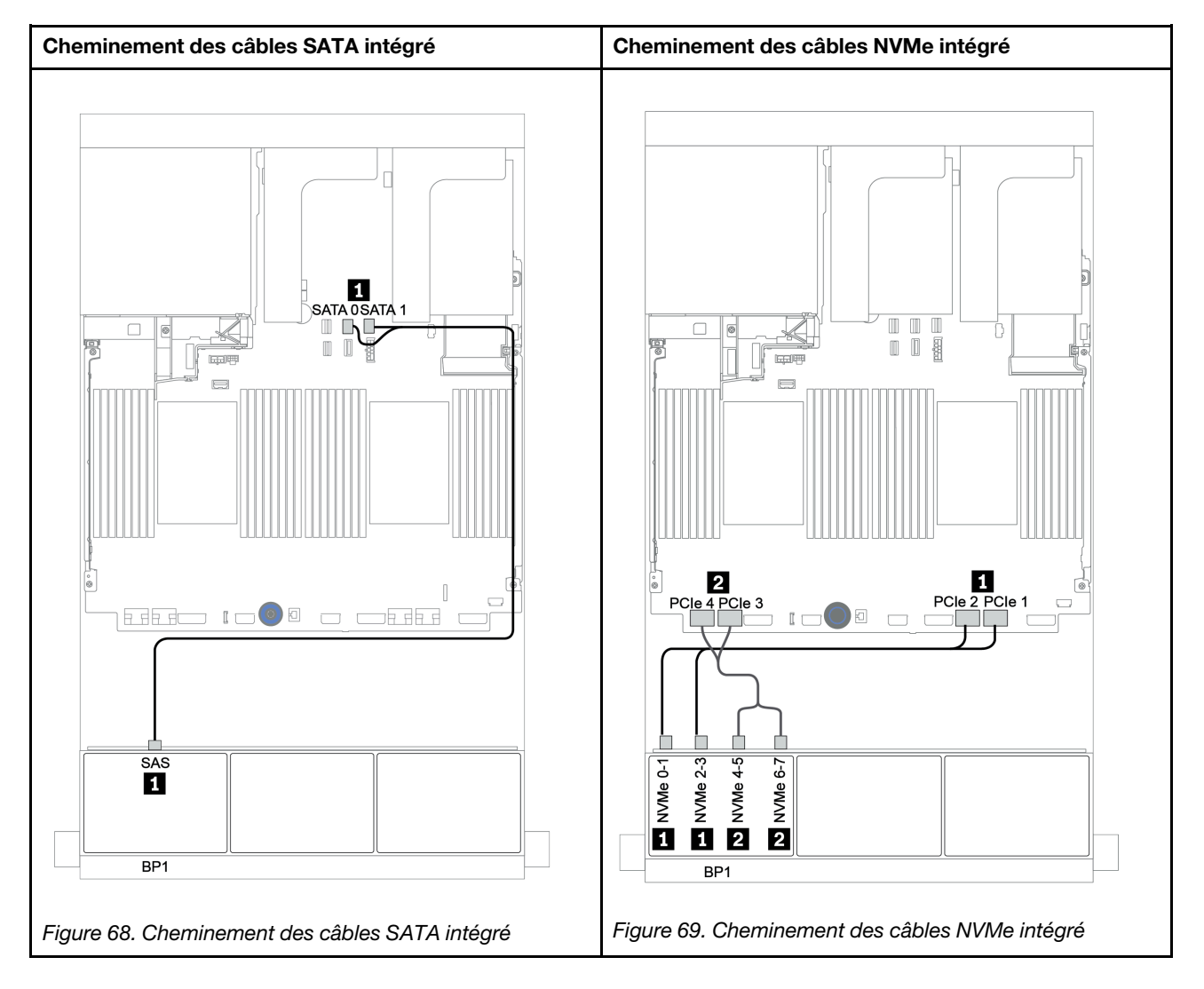

### <span id="page-149-0"></span>Adaptateur HBA/RAID 8i/16i + connecteurs intégrés

La figure ci-après présente la connexion des câbles de la configuration AnyBay 8 x 2,5 pouces avec un adaptateur RAID/HBA 8i/16i et des connecteurs intégrés.

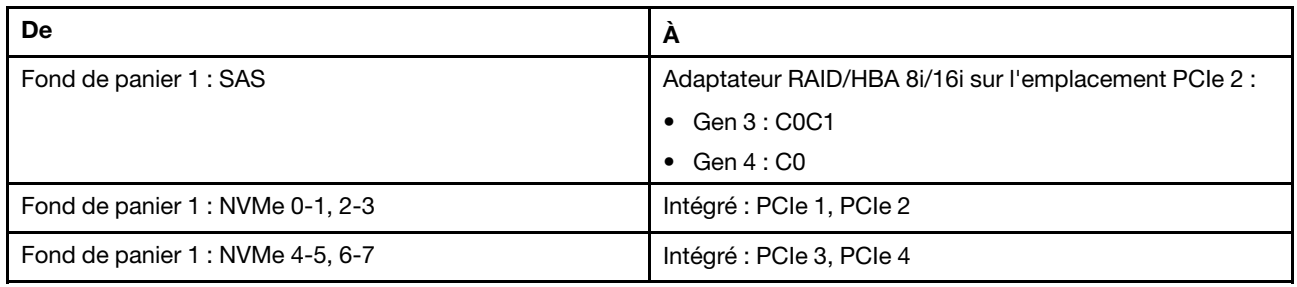

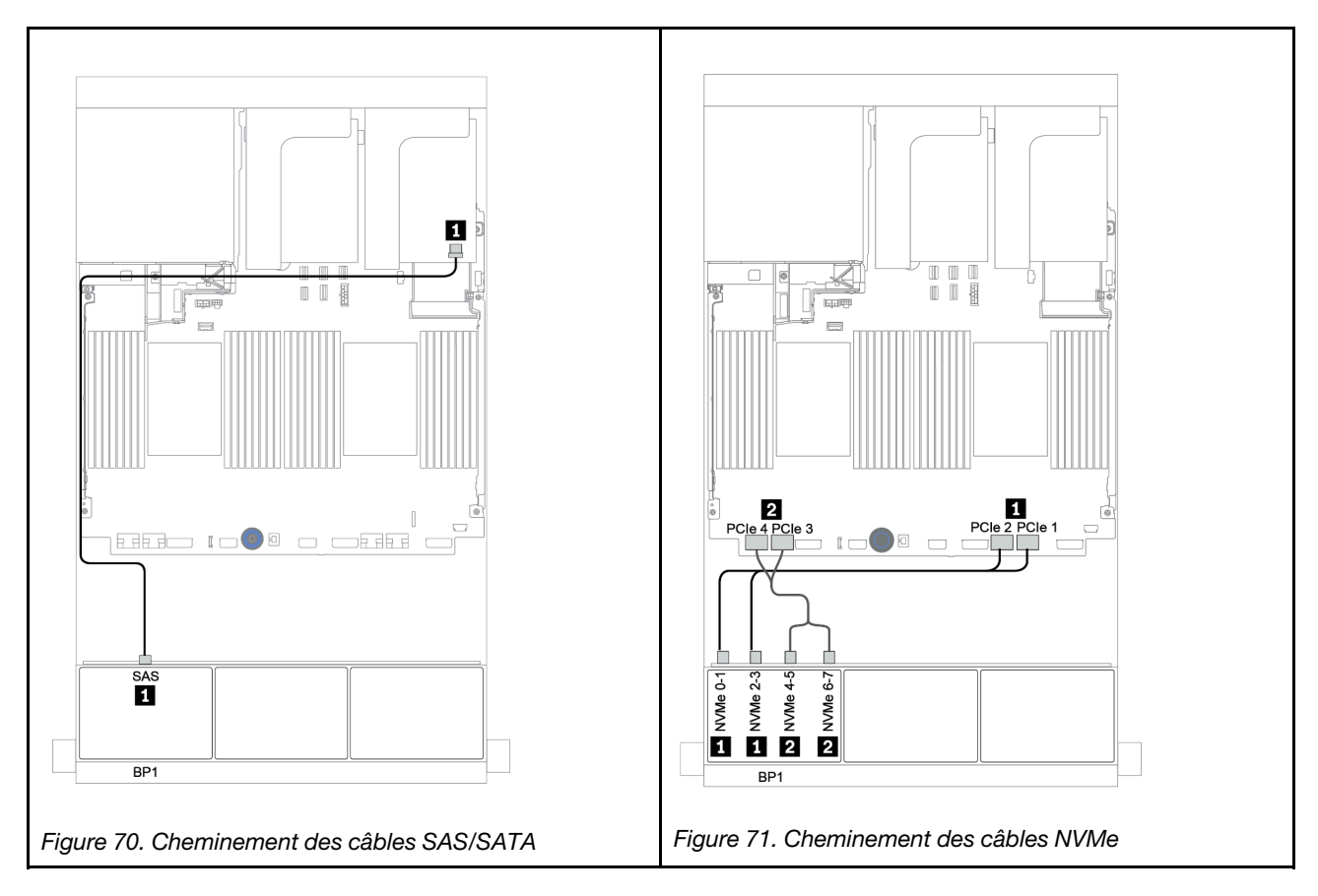

### <span id="page-150-0"></span>Adaptateur RAID CFF 8i + connecteurs intégrés

La figure ci-après présente la connexion des câbles de la configuration AnyBay 8 x 2,5 pouces avec un adaptateur RAID CFF 8i et des connecteurs intégrés.

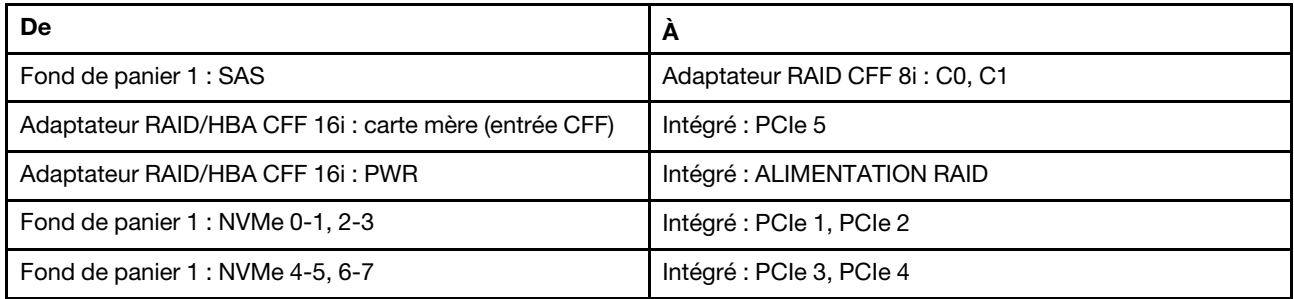

Connexions entre les connecteurs : **1** ↔ **1** , **2** ↔ **2** , **3** ↔ **3** , ... **n** ↔ **n**

Remarque : L'adaptateur CFF présenté dans l'illustration ci-après peut différer légèrement de votre adaptateur CFF. Toutefois, les branchements de câbles sont identiques.

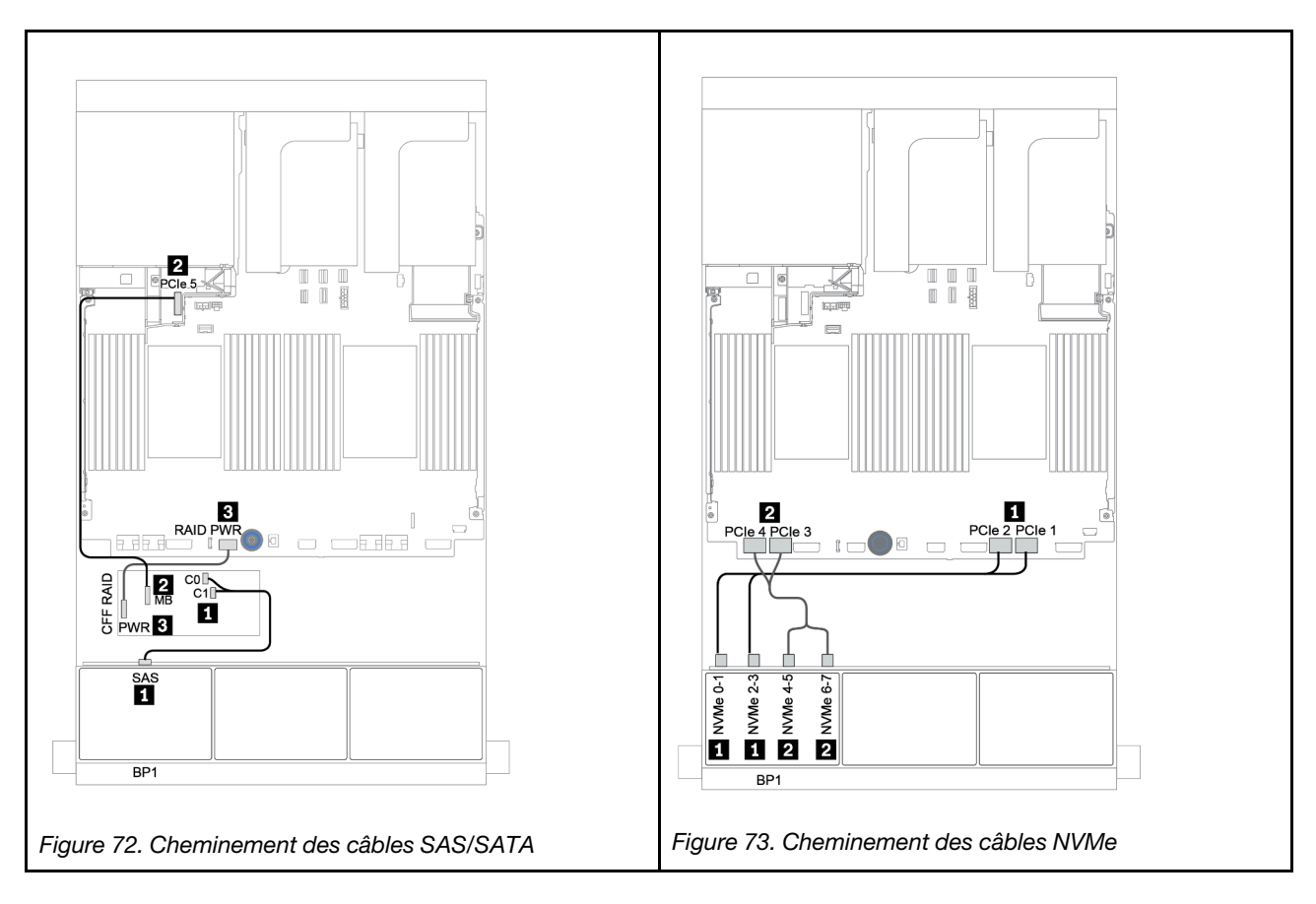

### <span id="page-151-0"></span>Adaptateur HBA/RAID 16i CFF + connecteurs intégrés

La figure ci-après présente la connexion des câbles de la configuration AnyBay 8 x 2,5 pouces avec un adaptateur RAID/HBA 16i CFF et des connecteurs intégrés.

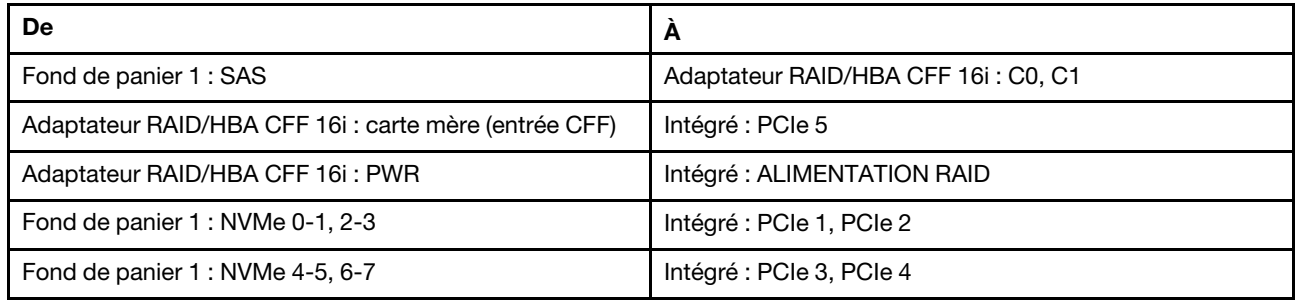

Connexions entre les connecteurs : **1** ↔ **1** , **2** ↔ **2** , **3** ↔ **3** , ... **n** ↔ **n**

Remarque : L'adaptateur CFF présenté dans l'illustration ci-après peut différer légèrement de votre adaptateur CFF. Toutefois, les branchements de câbles sont identiques.

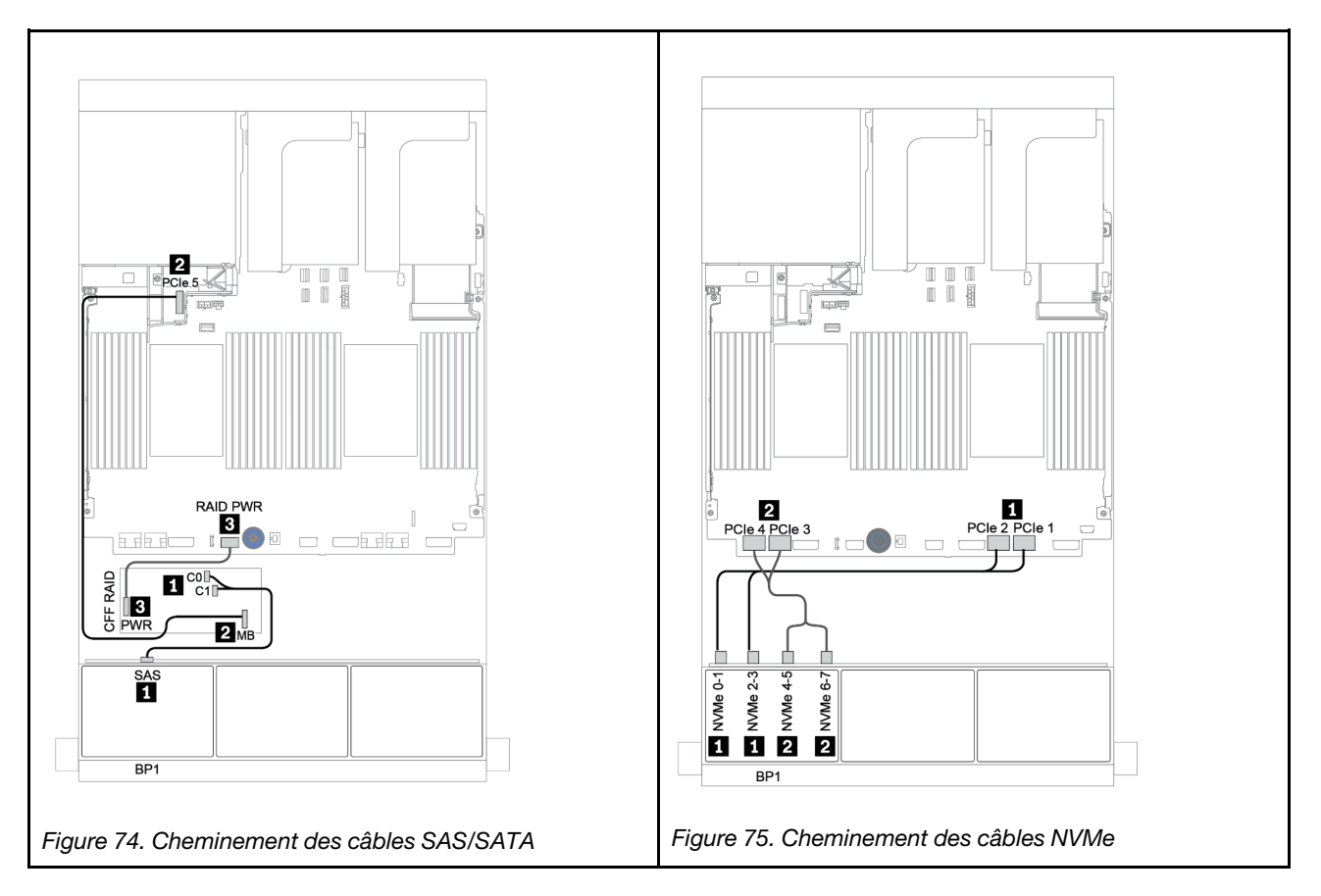

### <span id="page-152-0"></span>Adaptateur RAID/HBA 8i/16i + resynchroniseur

La figure ci-après présente la connexion des câbles de la configuration AnyBay 8 x 2,5 pouces avec un adaptateur RAID/HBA 8i/16i et un resynchroniseur.

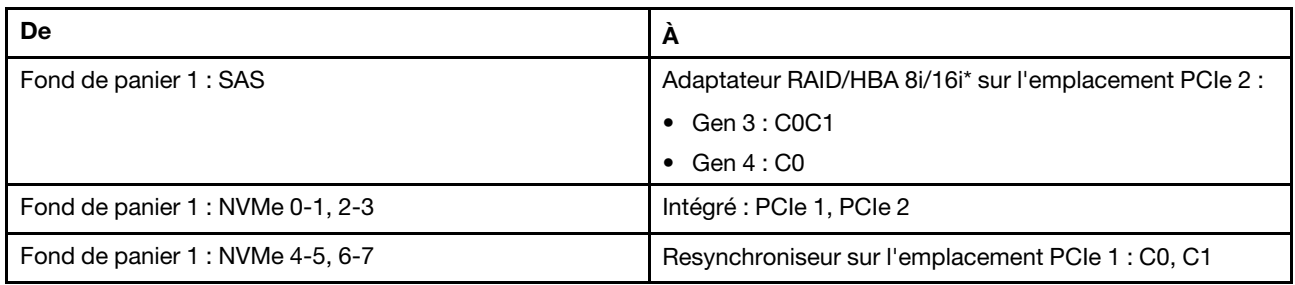

Remarque : \*Si vous utilisez un adaptateur RAID 16i, le câble SAS **1** présente un connecteur factice supplémentaire (non illustré ci-dessous) destiné à la connexion à l'autre connecteur de l'adaptateur RAID 16i.

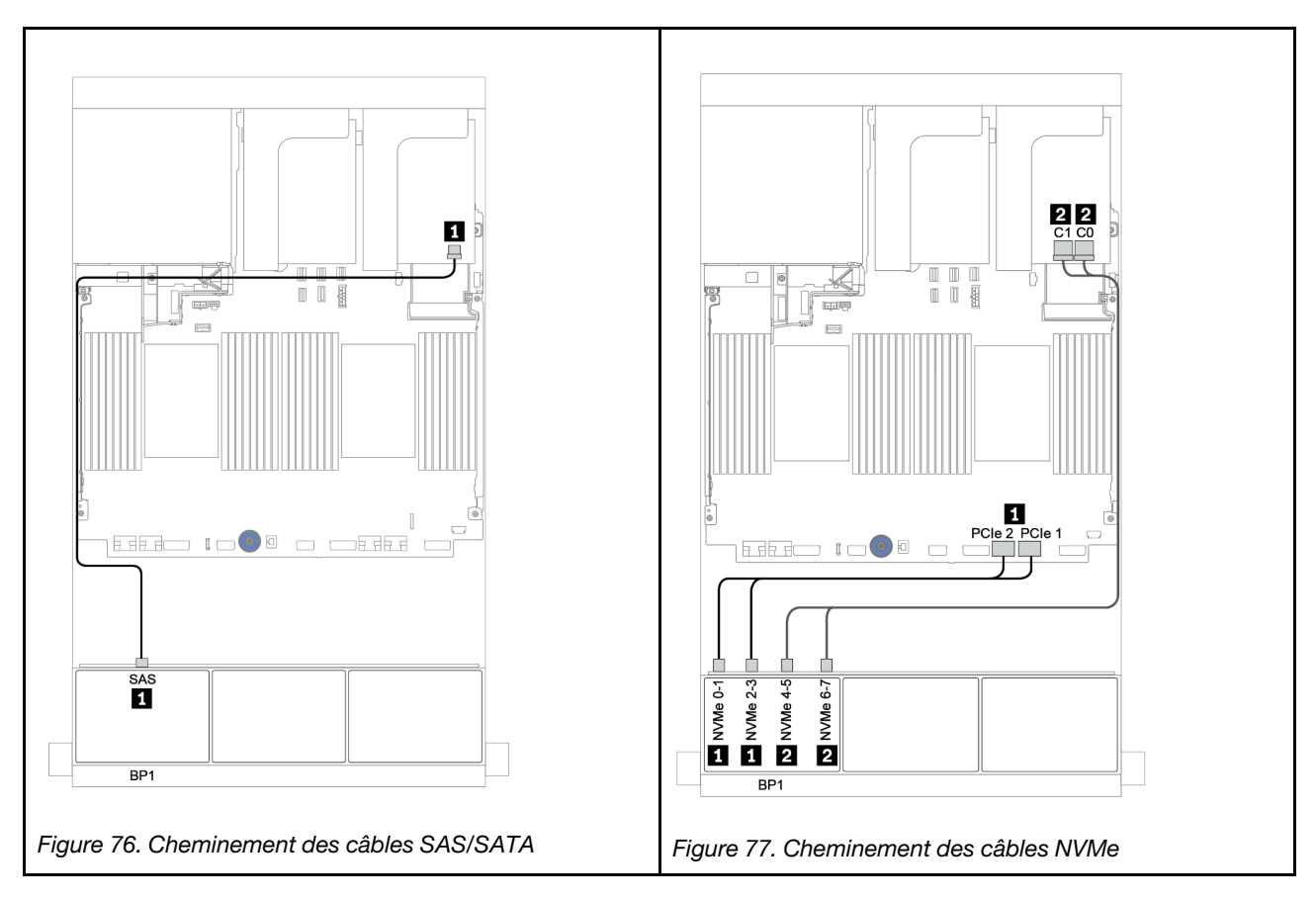

### <span id="page-153-0"></span>Adaptateur RAID 8i (Tri-mode)

La figure ci-après présente la connexion des câbles de la configuration AnyBay 8 x 2,5 pouces avec un adaptateur RAID 8i Tri-mode pour les unités U.3.

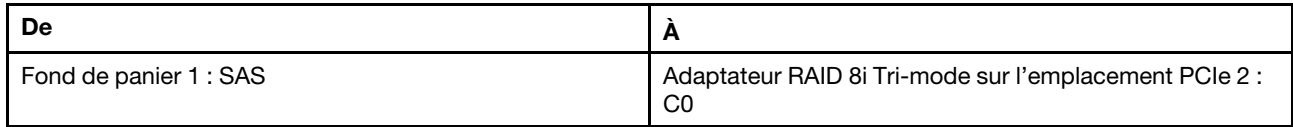

#### Connexions entre les connecteurs : **1** ↔ **1** , **2** ↔ **2** , **3** ↔ **3** , ... **n** ↔ **n**

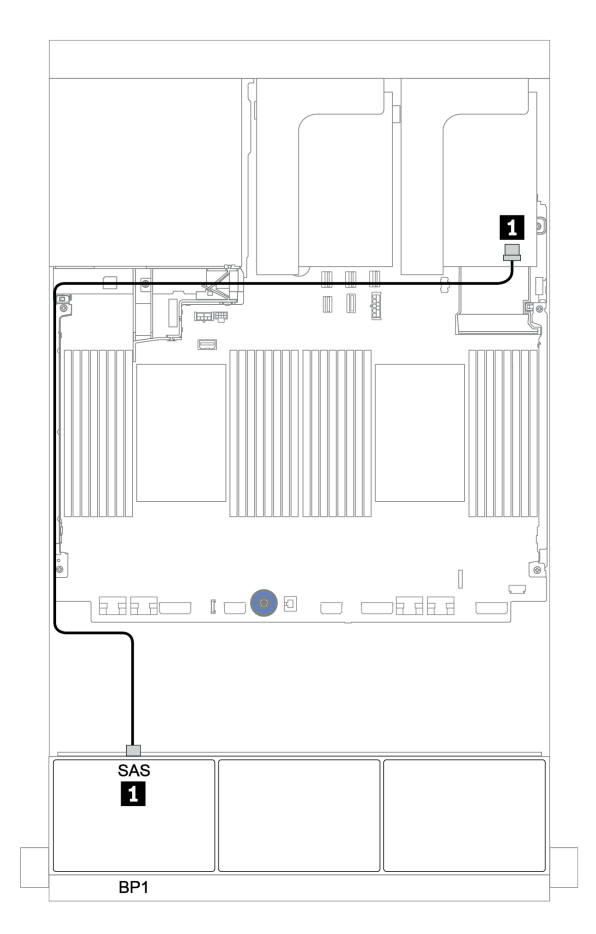

Figure 78. Cheminement des câbles de la configuration AnyBay 8 x 2,5 pouces avec un adaptateur RAID 8i Tri-mode

# Deux fonds de panier 8 AnyBay

Cette section fournit des informations sur le cheminement des câbles pour le modèle de serveur doté de deux fonds de panier d'unité avant AnyBay 8 x 2,5 pouces.

Pour brancher les câbles d'alimentation pour le ou les fonds de panier avant, reportez-vous à [« Fonds de](#page-96-0)  [panier : modèles de serveur avec fonds de panier d'unité 2,5 pouces » à la page 87](#page-96-0).

Pour brancher le ou les câbles de signal pour le ou les fonds de panier avant, reportez-vous aux possibilités de cheminement des câbles suivantes, en fonction de la configuration de votre serveur :

- [« Adaptateurs RAID 8i \(Tri-mode\) » à la page 146](#page-155-0)
- [« Adaptateur RAID CFF 16i \(Tri-mode\) » à la page 147](#page-156-0)

### <span id="page-155-0"></span>Adaptateurs RAID 8i (Tri-mode)

Les informations ci-après présentent la connexion des câbles de signal de la configuration AnyBay 16 x 2,5 pouces avec deux adaptateurs RAID 8i Tri-mode pour les unités U.3.

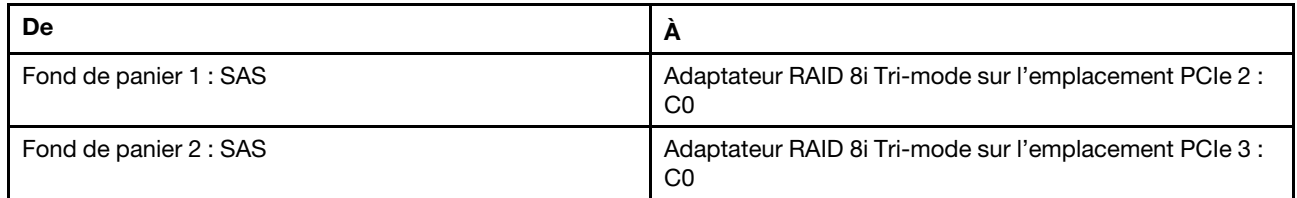

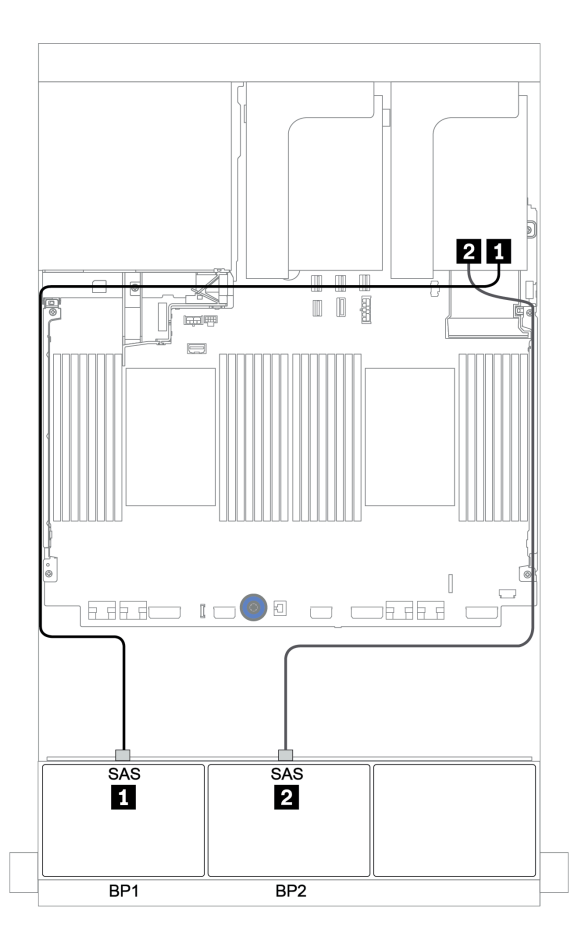

Figure 79. Cheminement des câbles de la configuration AnyBay 16 x 2,5 pouces avec deux adaptateurs RAID 8i Tri-mode

### <span id="page-156-0"></span>Adaptateur RAID CFF 16i (Tri-mode)

La figure ci-après présente les connexions des câbles de la configuration AnyBay 16 x 2,5 pouces avec un adaptateur RAID CFF 16i tri-mode pour les unités U.3.

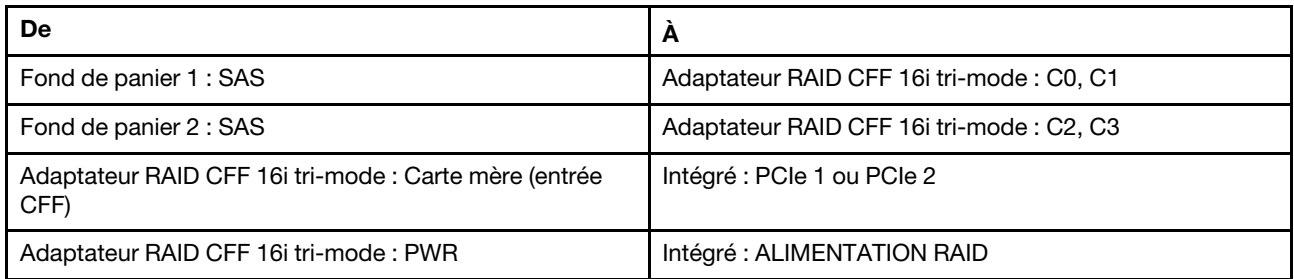

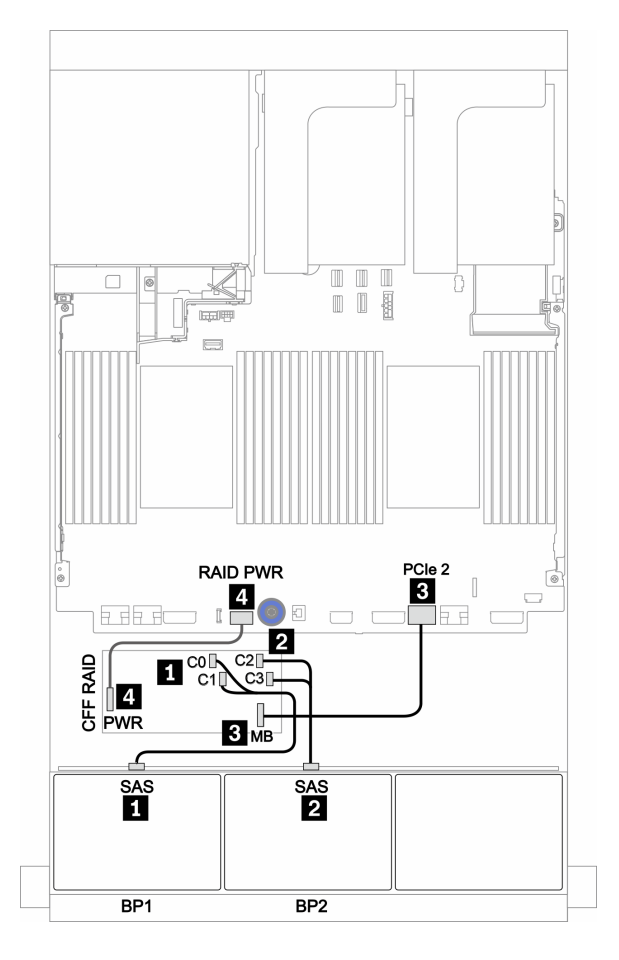

Figure 80. Cheminement des câbles de la configuration AnyBay 16 x 2,5 pouces avec un adaptateur RAID CFF 16i Trimode

# Trois fonds de panier 8 AnyBay

Cette section fournit des informations sur le cheminement des câbles pour le modèle de serveur doté de trois fonds de panier d'unité avant AnyBay 8 x 2,5 pouces.

#### Adaptateurs RAID 8i (Tri-mode)

La figure ci-après présente la connexion des câbles de signal de la configuration AnyBay 24 x 2,5 pouces avec trois adaptateurs RAID 8i Tri-mode pour les unités U.3.

Pour brancher les câbles d'alimentation pour le ou les fonds de panier avant, reportez-vous à [« Fonds de](#page-96-0) [panier : modèles de serveur avec fonds de panier d'unité 2,5 pouces » à la page 87](#page-96-0).

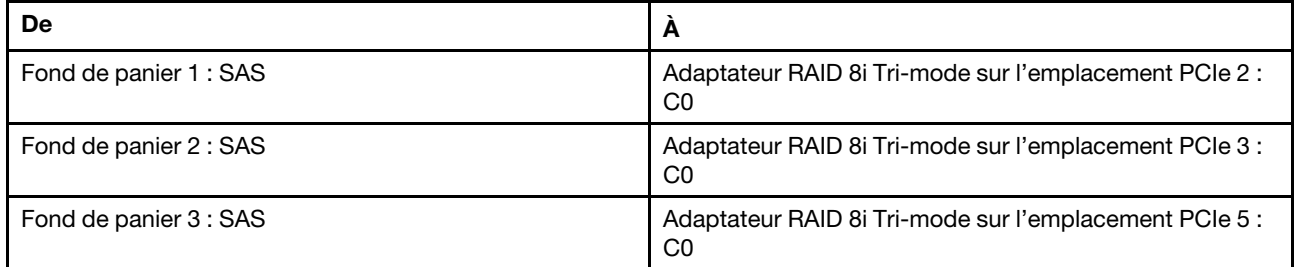

#### Connexions entre les connecteurs : **1** ↔ **1** , **2** ↔ **2** , **3** ↔ **3** , ... **n** ↔ **n**

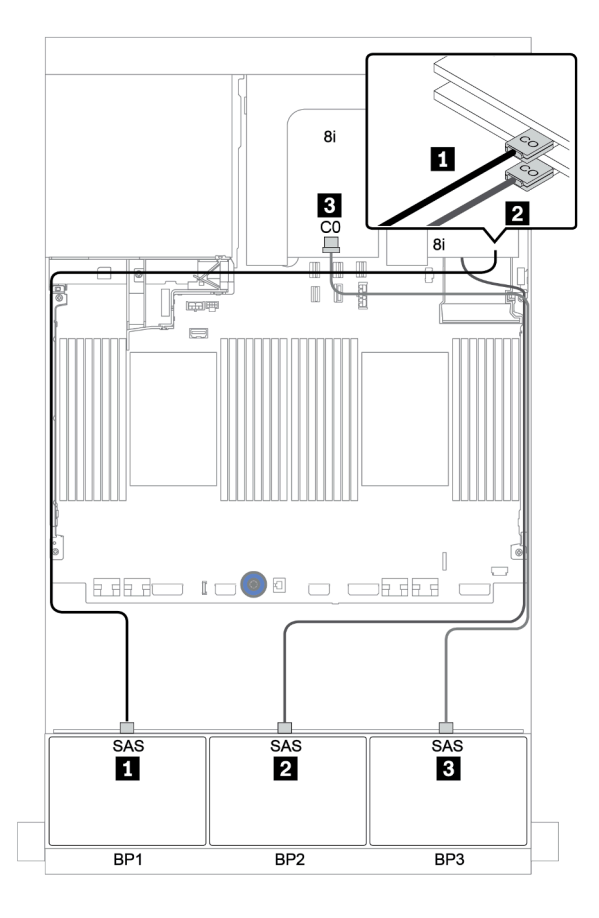

Figure 81. Cheminement des câbles de la configuration AnyBay 24 x 2,5 pouces avec trois adaptateurs RAID 8i Tri-mode

# Un fond de panier 8 SAS/SATA et un fond de panier 8 NVMe

Cette section fournit des informations sur le cheminement des câbles pour le modèle de serveur avec un fond de panier d'unité avant 8 SAS/SATA et d'un fond de panier d'unité avant 8 NVMe.

Pour brancher les câbles d'alimentation pour le ou les fonds de panier avant, reportez-vous à [« Fonds de](#page-96-0)  [panier : modèles de serveur avec fonds de panier d'unité 2,5 pouces » à la page 87](#page-96-0).

Pour brancher le ou les câbles de signal pour le ou les fonds de panier avant, reportez-vous aux possibilités de cheminement des câbles suivantes, en fonction de la configuration de votre serveur :

- [« Connecteurs intégrés + resynchroniseur » à la page 154](#page-163-0)
- [« Adaptateur RAID/HBA 8i/16i + resynchroniseur » à la page 155](#page-164-0)
- [« Connecteurs intégrés » à la page 150](#page-159-0)
- [« Adaptateur HBA/RAID 8i/16i + connecteurs intégrés » à la page 151](#page-160-0)
- [« Adaptateur HBA/RAID 16i CFF + connecteurs intégrés » à la page 153](#page-162-0)

### <span id="page-159-0"></span>Connecteurs intégrés

La figure ci-après présente les connexions des câbles de la configuration SAS/SATA 8 x 2,5 pouces + NVMe 8 x 2,5 pouces avec des connecteurs intégrés.

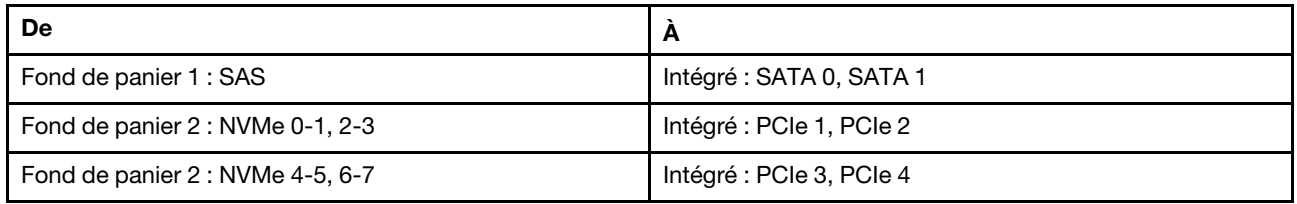

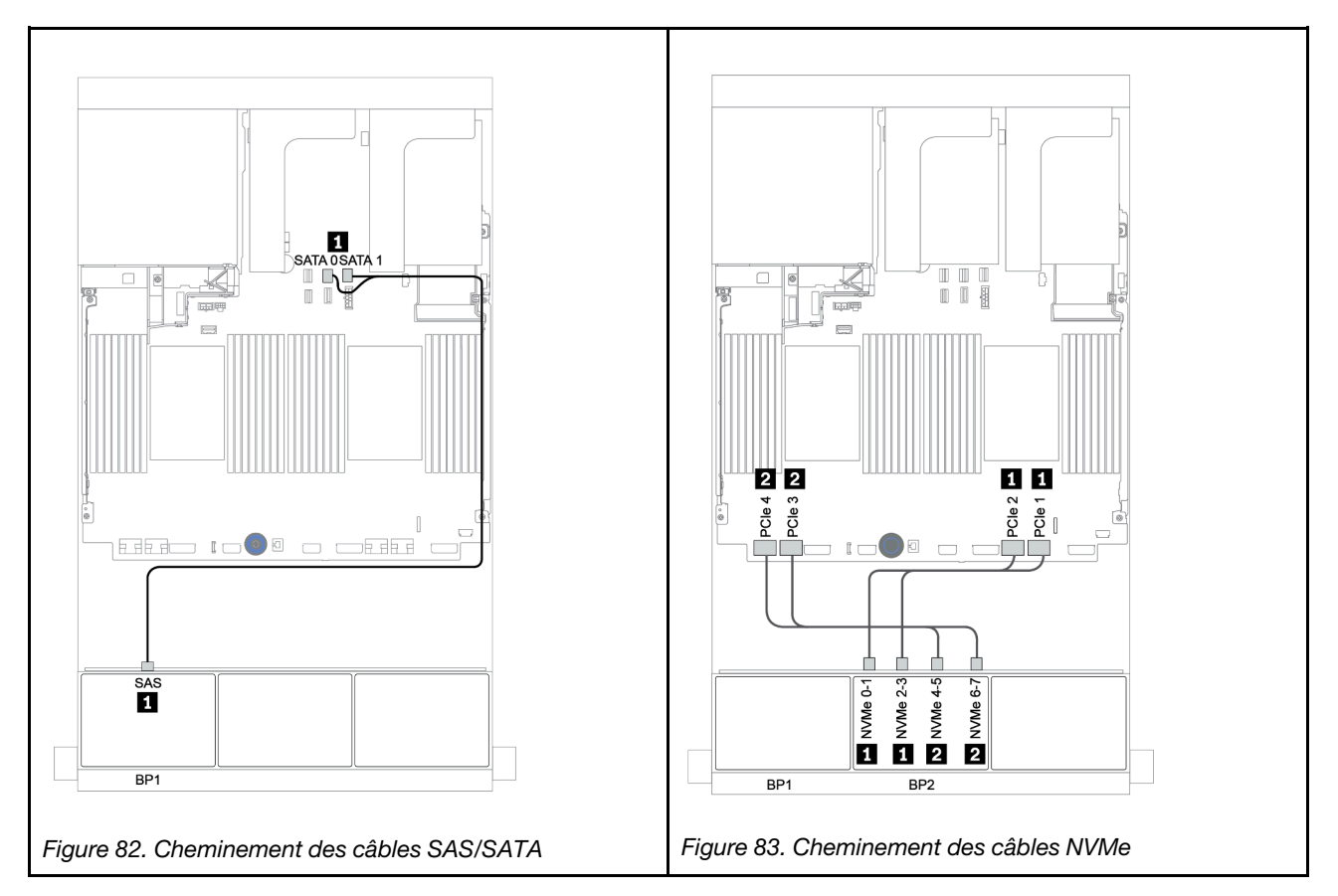

### <span id="page-160-0"></span>Adaptateur HBA/RAID 8i/16i + connecteurs intégrés

L'illustration suivante présente la connexion des câbles de la configuration SAS/SATA 8 x 2,5 pouces + NVMe 8 x 2,5 pouces avec un adaptateur RAID/HBA 8i/16i.

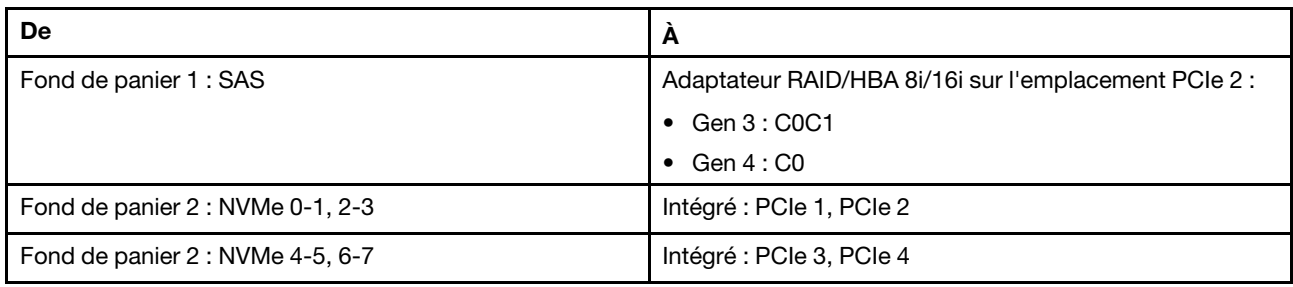

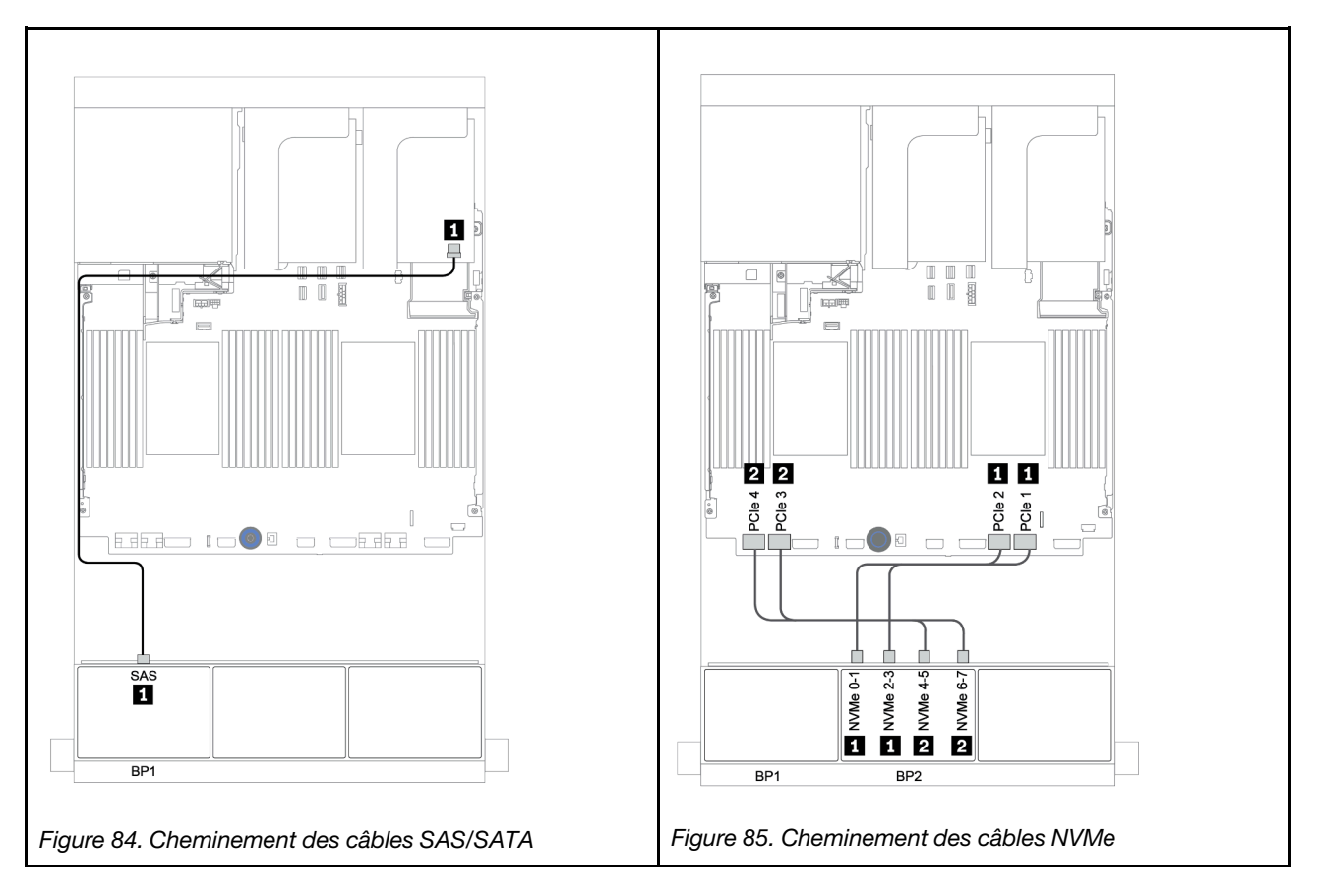

### RAID CFF 8i + connecteurs intégrés

L'illustration suivante présente la connexion des câbles de la configuration SAS/SATA 8 x 2,5 pouces + NVMe 8 x 2,5 pouces avec un adaptateur RAID CFF 8i.

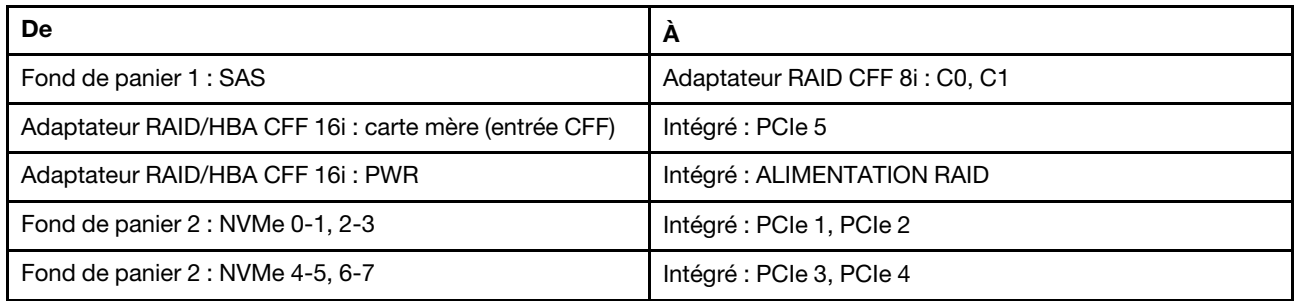

Connexions entre les connecteurs : **1** ↔ **1** , **2** ↔ **2** , **3** ↔ **3** , ... **n** ↔ **n**

Remarque : L'adaptateur CFF présenté dans l'illustration ci-après peut différer légèrement de votre adaptateur CFF. Toutefois, les branchements de câbles sont identiques.

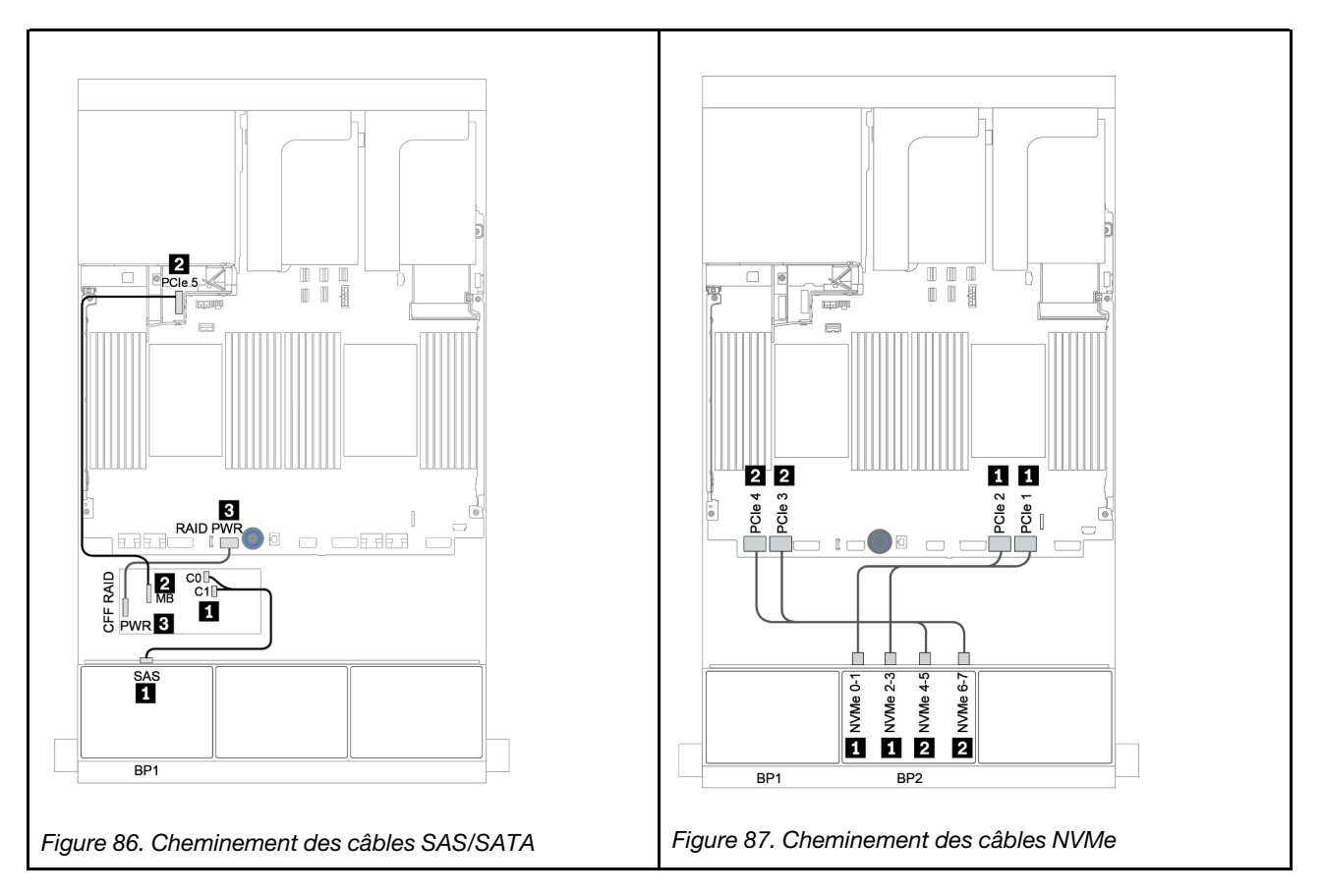

### <span id="page-162-0"></span>Adaptateur HBA/RAID 16i CFF + connecteurs intégrés

L'illustration suivante présente la connexion des câbles de la configuration SAS/SATA 8 x 2,5 pouces + NVMe 8 x 2,5 pouces avec un adaptateur RAID/HBA CFF 16i.

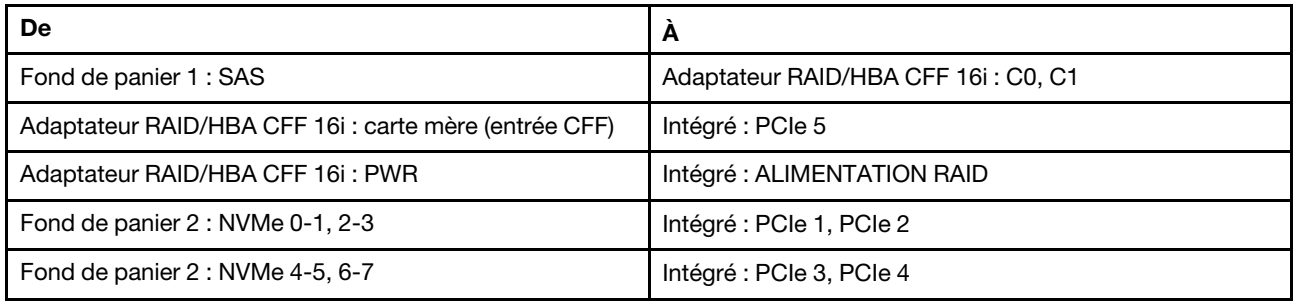

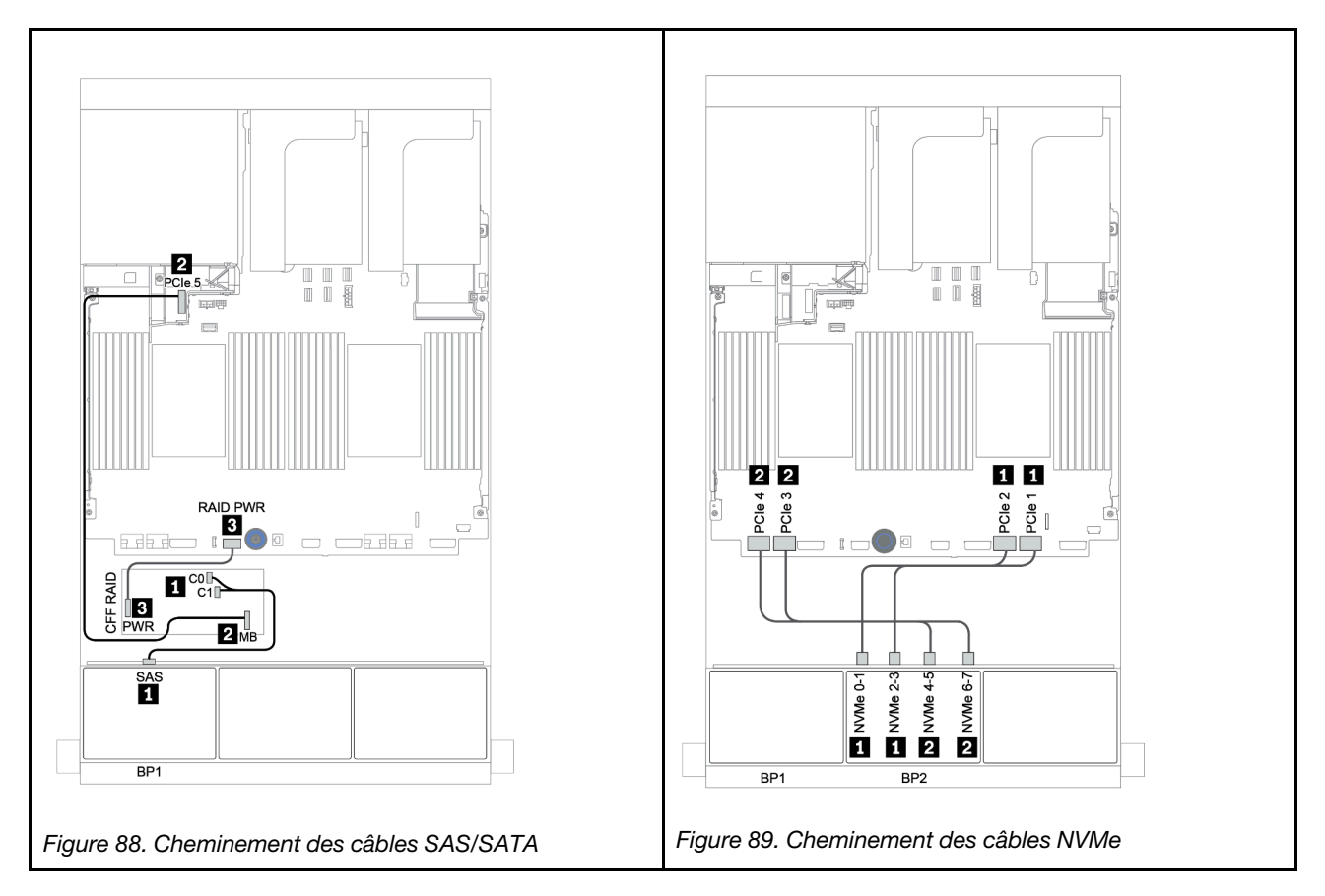

### <span id="page-163-0"></span>Connecteurs intégrés + resynchroniseur

La figure ci-après présente les connexions des câbles de la configuration SAS/SATA 8 x 2,5 pouces + NVMe 8 x 2,5 pouces avec un resynchroniseur.

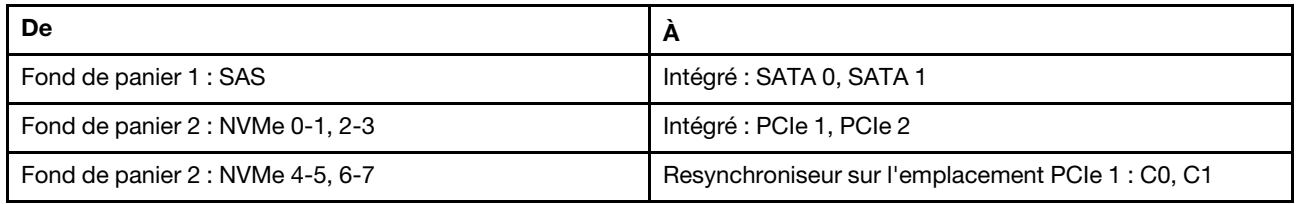

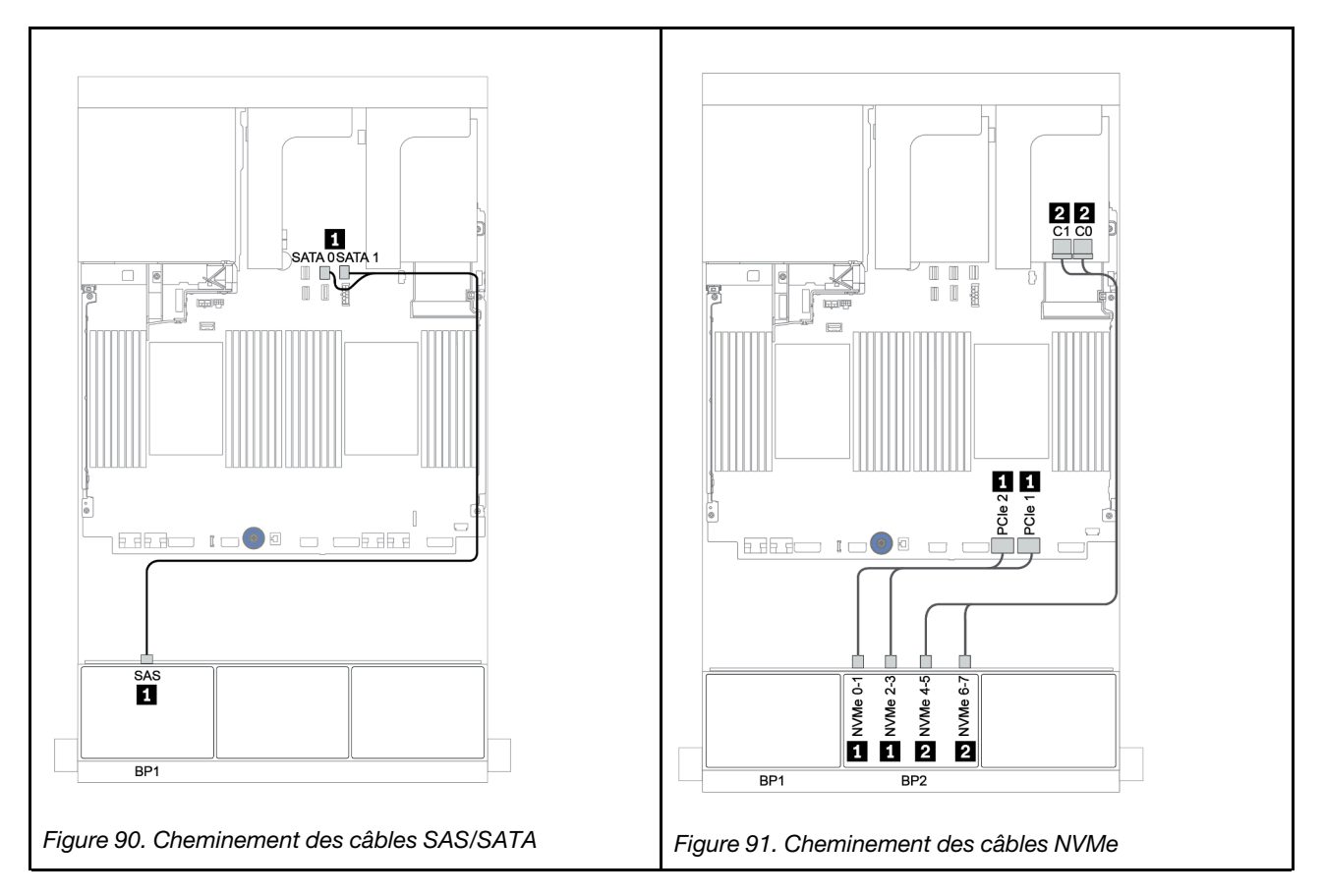

### <span id="page-164-0"></span>Adaptateur RAID/HBA 8i/16i + resynchroniseur

L'illustration suivante présente la connexion des câbles de la configuration SAS/SATA 8 x 2,5 pouces + NVMe 8 x 2,5 pouces avec un adaptateur RAID/HBA 8i/16i et un resynchroniseur.

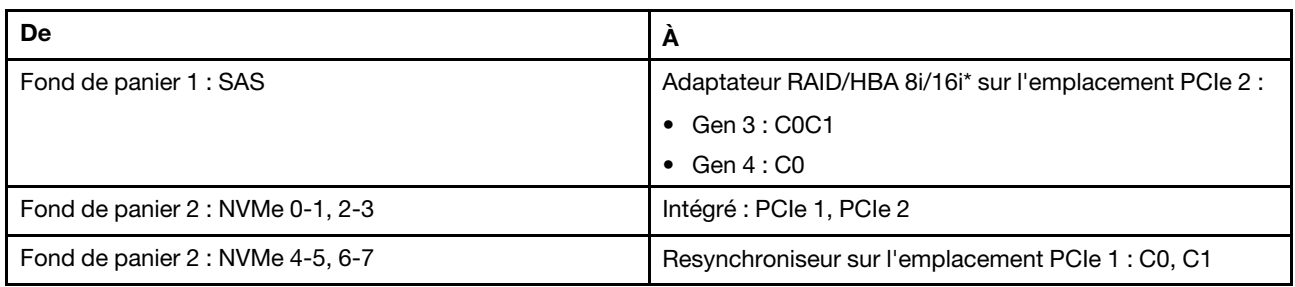

Remarque : \*Si vous utilisez un adaptateur RAID 16i, le câble SAS **1** présente un connecteur factice supplémentaire (non illustré ci-dessous) destiné à la connexion à l'autre connecteur de l'adaptateur RAID 16i.

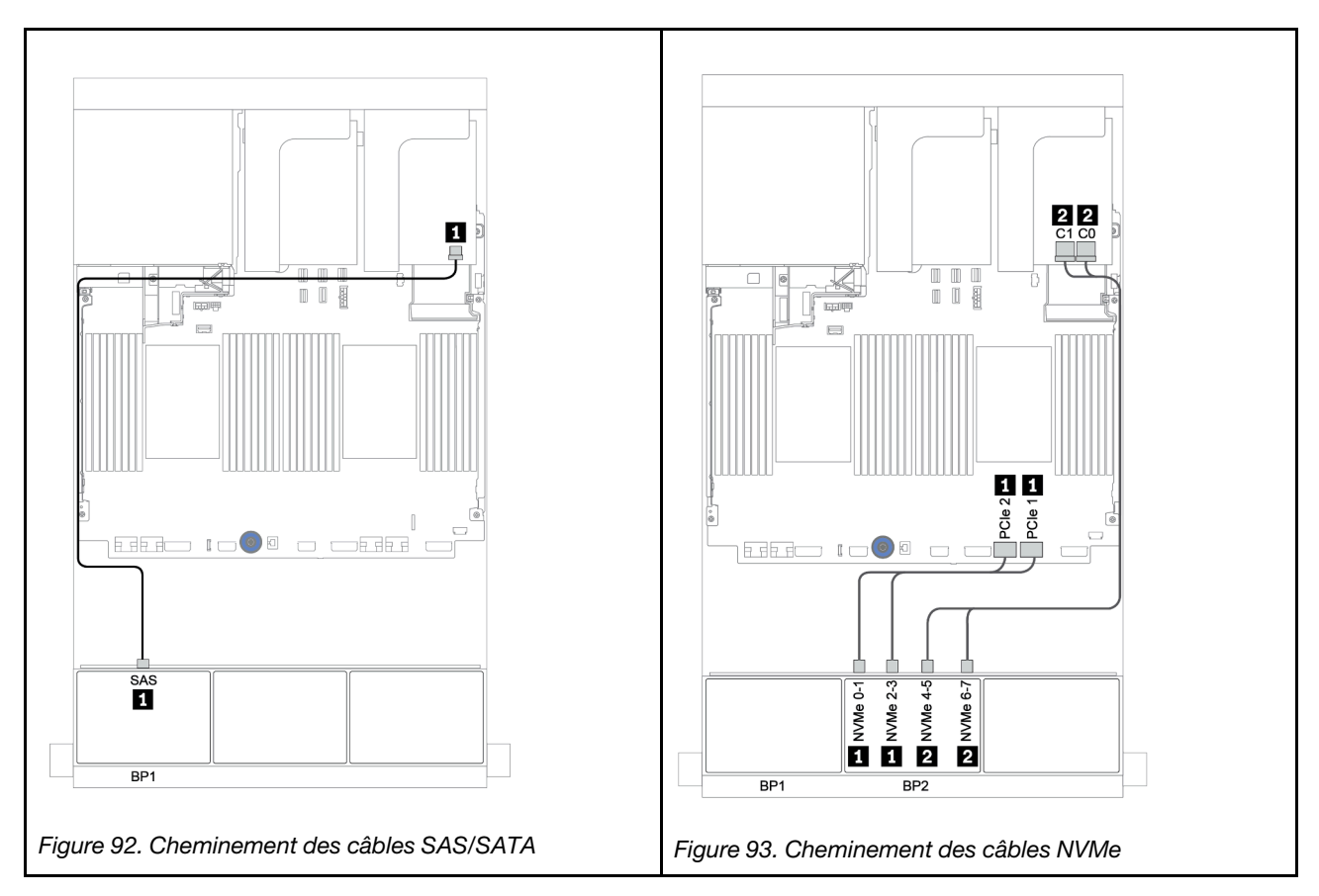

# Un fond de panier 8 SAS/SATA et un fond de panier 8 AnyBay

Cette section fournit des informations sur le cheminement des câbles du modèle de serveur doté d'un fond de panier d'unité 8 SAS/SATA et d'un fond de panier d'unité avant 8 AnyBay.

Pour brancher les câbles d'alimentation pour le ou les fonds de panier avant, reportez-vous à [« Fonds de](#page-96-0) [panier : modèles de serveur avec fonds de panier d'unité 2,5 pouces » à la page 87](#page-96-0).

Pour brancher le ou les câbles de signal pour le ou les fonds de panier avant, reportez-vous aux possibilités de cheminement des câbles suivantes, en fonction de la configuration de votre serveur :

- [« Adaptateur RAID/HBA 8i/16i + resynchroniseur » à la page 159](#page-168-0)
- [« Adaptateur HBA/RAID 8i/16i/32i + connecteurs intégrés » à la page 157](#page-166-0)
- [« Adaptateur RAID/HBA CFF 16i » à la page 158](#page-167-0)
- [« Connecteurs intégrés + adaptateur RAID 8i \(Tri-mode\) » à la page 160](#page-169-0)
- [« Adaptateur RAID/HBA 8i/16i + adaptateur RAID 8i \(Tri-mode\) » à la page 161](#page-170-0)
- [« Adaptateur RAID/HBA CFF 16i + adaptateur RAID 8i \(Tri-mode\) » à la page 162](#page-171-0)

### <span id="page-166-0"></span>Adaptateur HBA/RAID 8i/16i/32i + connecteurs intégrés

La figure ci-après présente la connexion des câbles de la configuration SAS/SATA 8 x 2,5 pouces + AnyBay 8 x 2,5 pouces avec deux adaptateurs RAID/HBA 8i ou un adaptateur RAID/HBA 16i/32i.

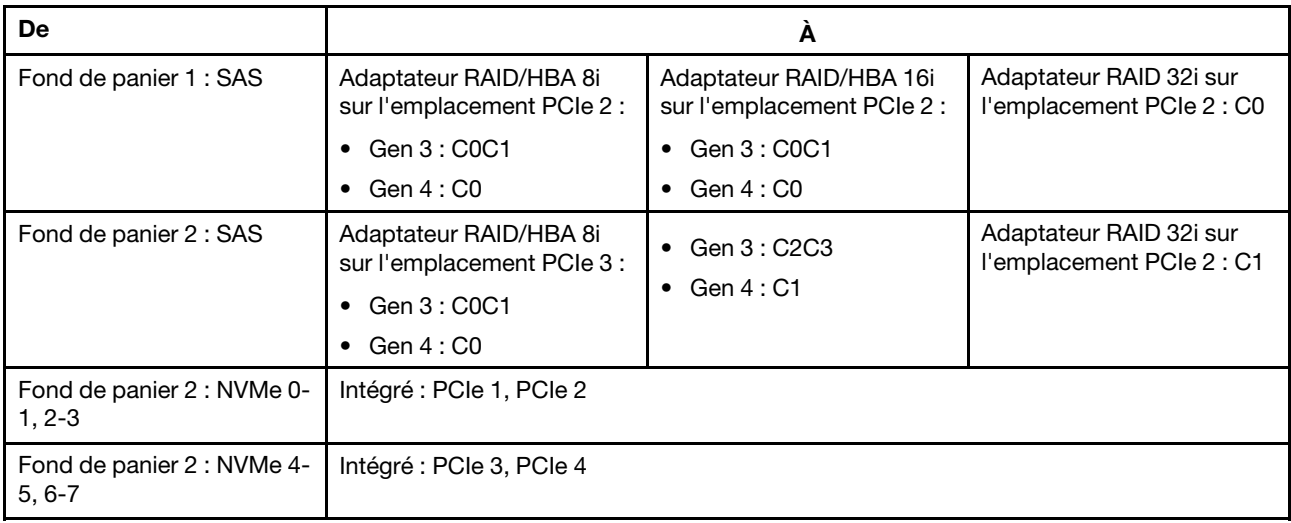

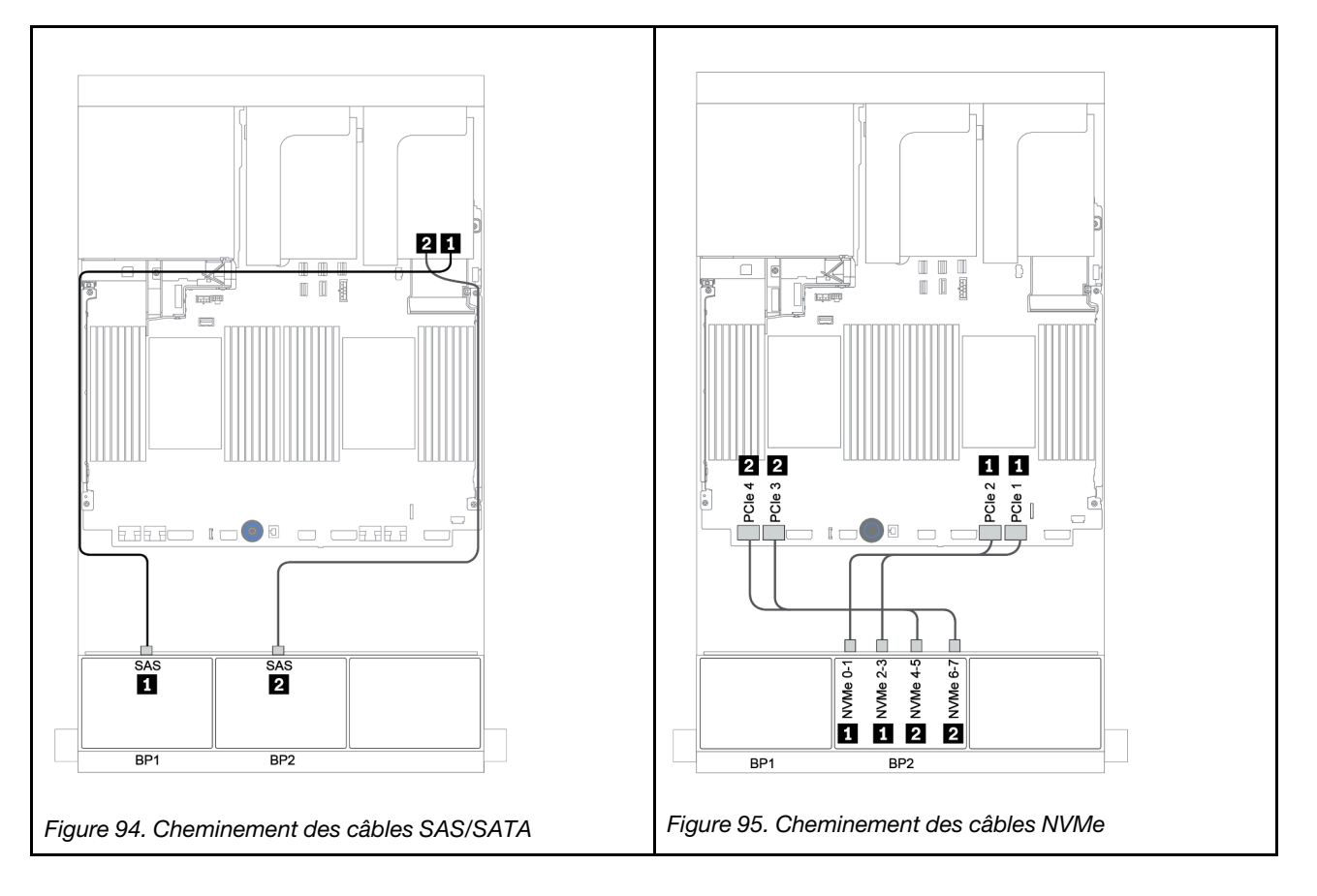

### <span id="page-167-0"></span>Adaptateur RAID/HBA CFF 16i

La figure ci-après présente la connexion des câbles de la configuration SAS/SATA 8 x 2,5 pouces + AnyBay 8 x 2,5 pouces avec un adaptateur RAID/HBA 16i CFF.

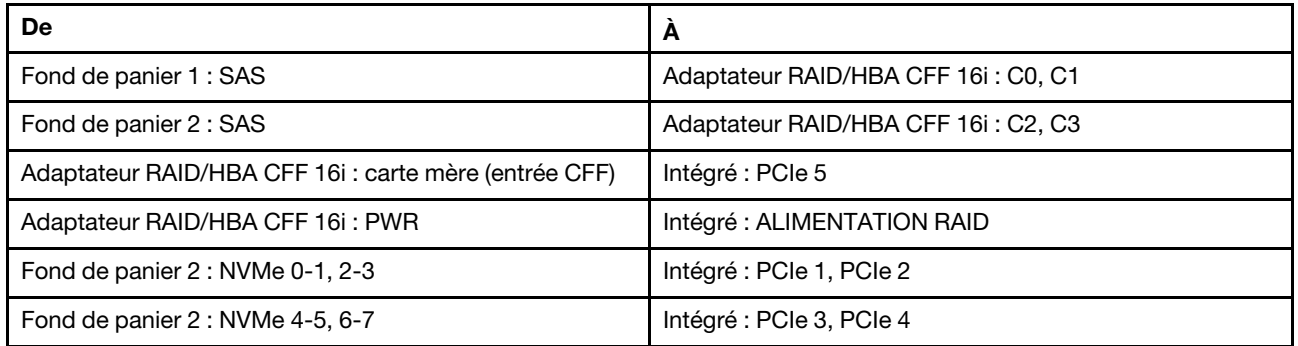

Connexions entre les connecteurs : **1** ↔ **1** , **2** ↔ **2** , **3** ↔ **3** , ... **n** ↔ **n**

Remarque : L'adaptateur CFF présenté dans l'illustration ci-après peut différer légèrement de votre adaptateur CFF. Toutefois, les branchements de câbles sont identiques.

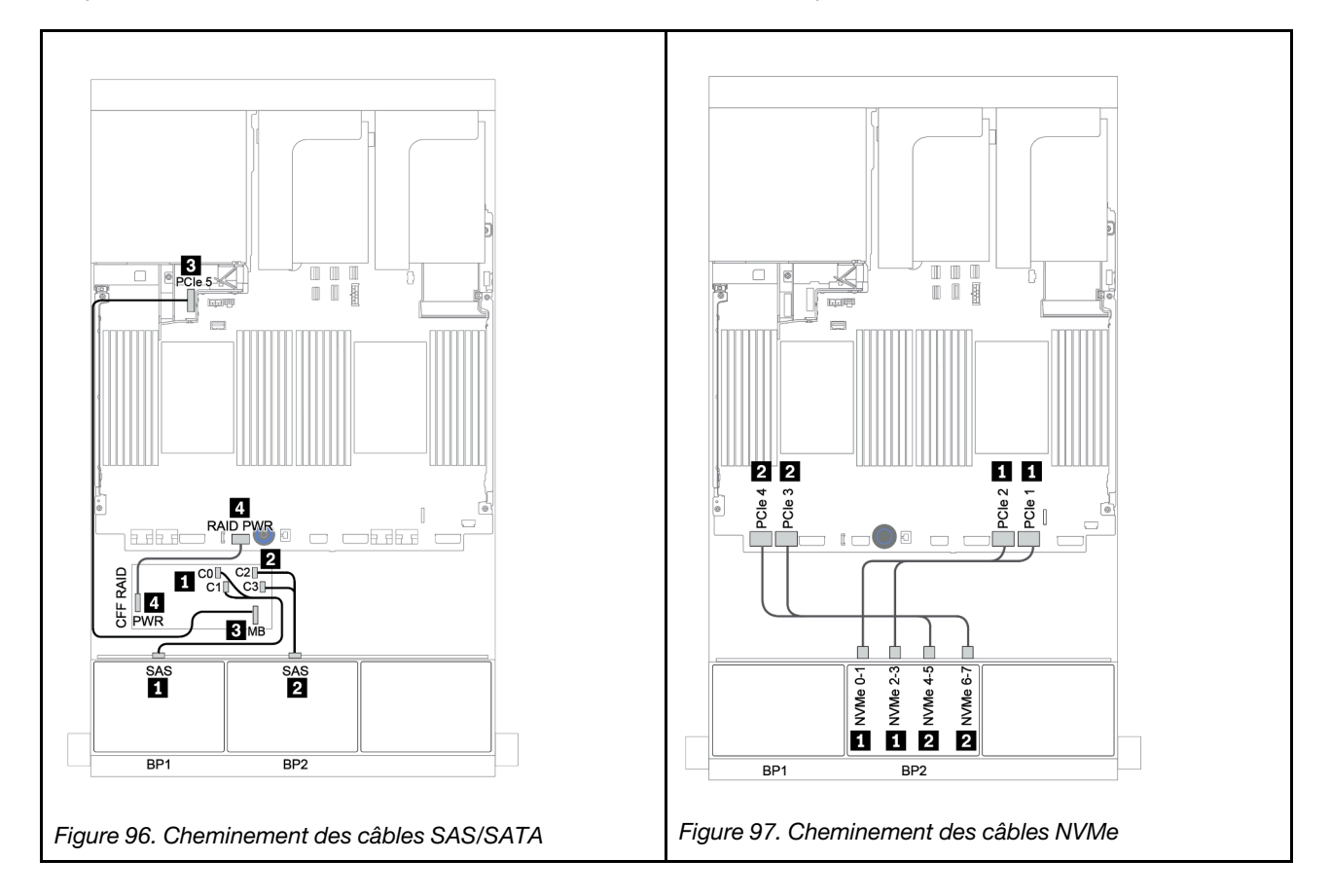

### <span id="page-168-0"></span>Adaptateur RAID/HBA 8i/16i + resynchroniseur

La figure ci-après présente la connexion des câbles de la configuration SAS/SATA 8 x 2,5 pouces + AnyBay 8 x 2,5 pouces avec un resynchroniseur et deux adaptateurs RAID/HBA 8i ou un adaptateur RAID/HBA 16i.

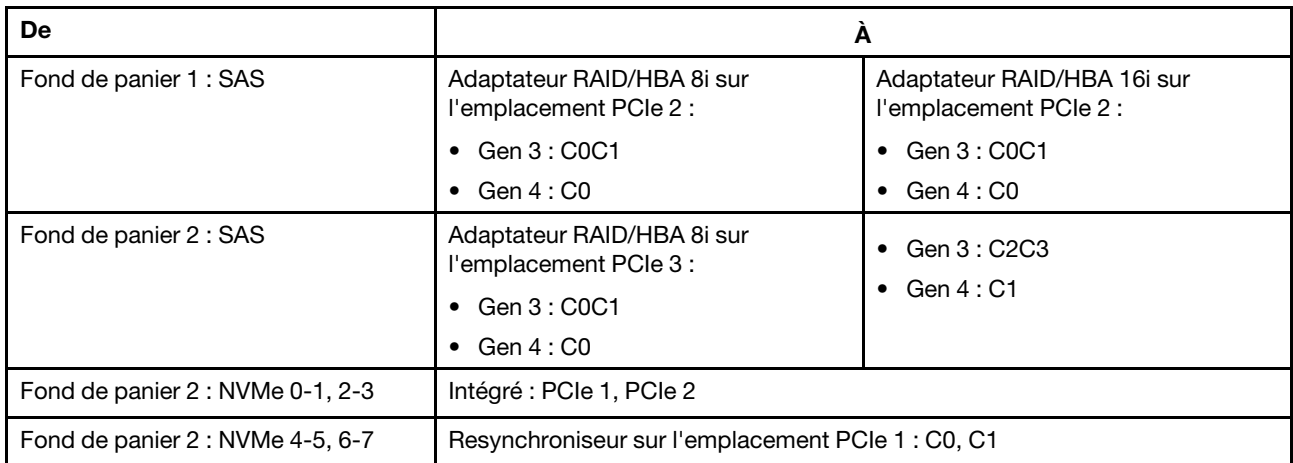

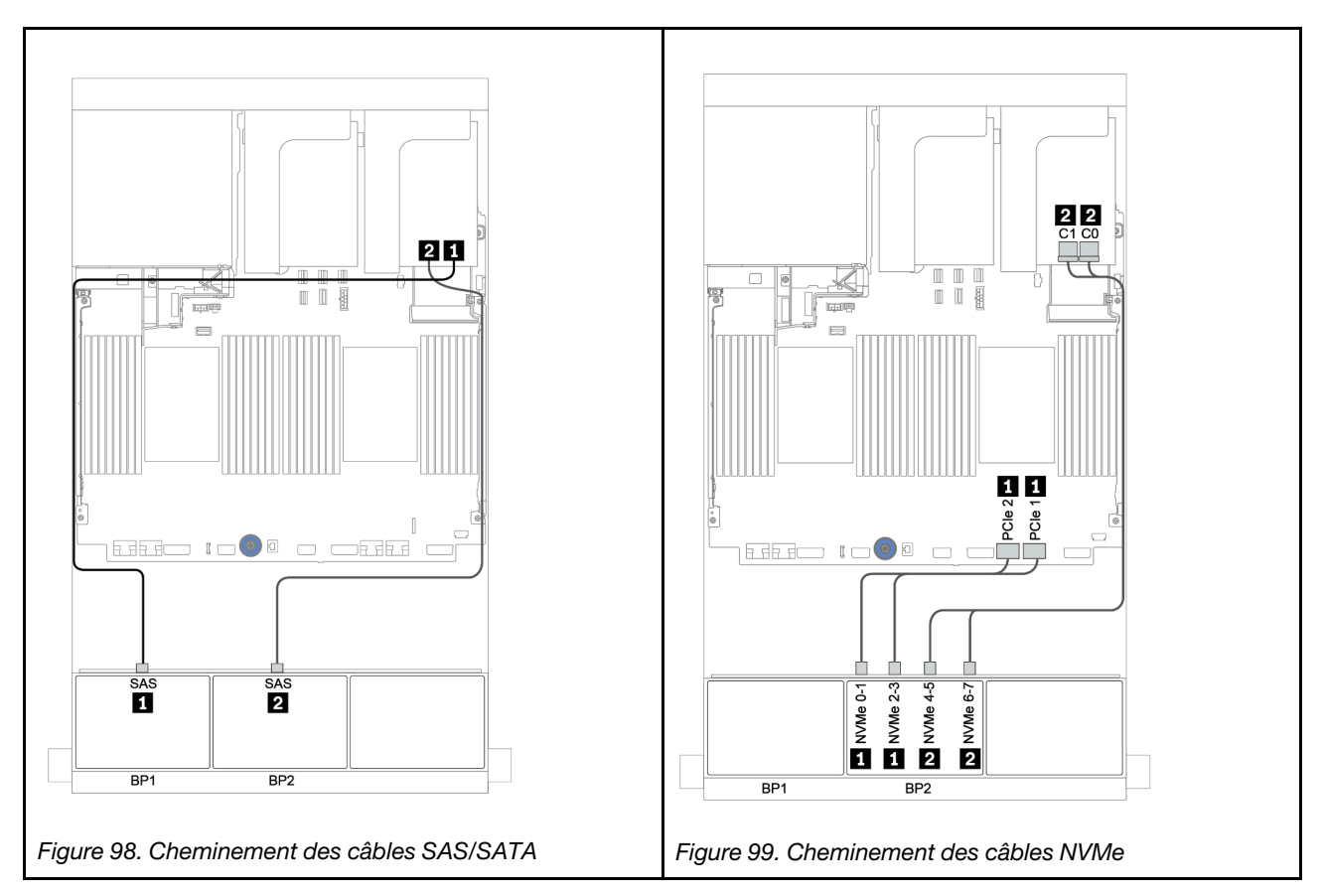

### <span id="page-169-0"></span>Connecteurs intégrés + adaptateur RAID 8i (Tri-mode)

La figure ci-après présente la connexion des câbles de la configuration SAS/SATA 8 x 2,5 pouces + AnyBay 8 x 2,5 pouces avec un adaptateur RAID 8i Tri-mode pour les unités U.3.

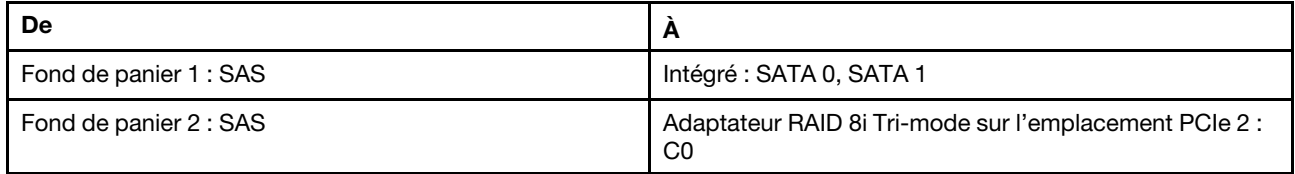

#### Connexions entre les connecteurs : **1** ↔ **1** , **2** ↔ **2** , **3** ↔ **3** , ... **n** ↔ **n**

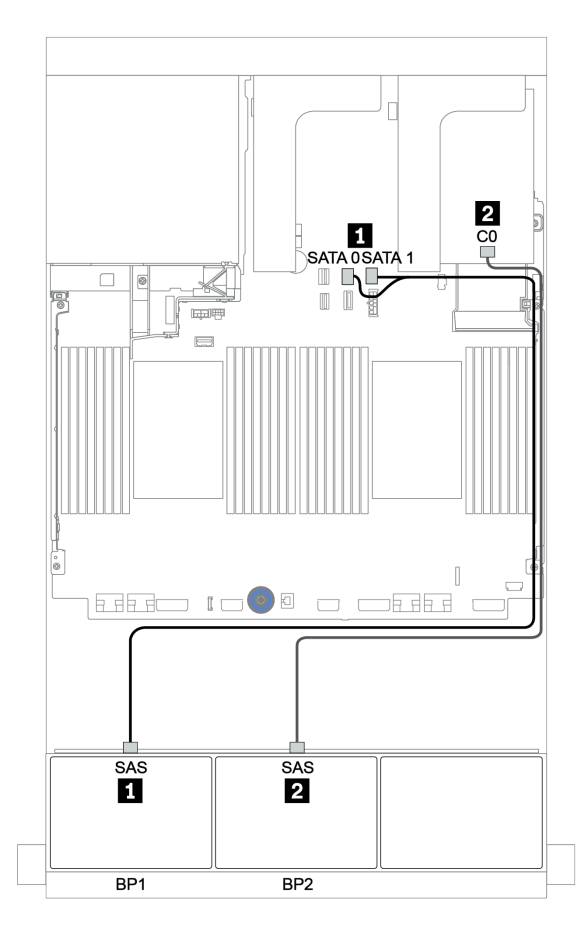

Figure 100. Cheminement des câbles de la configuration SAS/SATA 8 x 2,5 pouces + AnyBay 8 x 2,5 pouces avec un adaptateur RAID 8i Tri-mode

### <span id="page-170-0"></span>Adaptateur RAID/HBA 8i/16i + adaptateur RAID 8i (Tri-mode)

La figure ci-après présente la connexion des câbles de la configuration SAS/SATA 8 x 2,5 pouces + AnyBay 8 x 2,5 pouces avec un adaptateur RAID/HBA 8i/16i et un adaptateur RAID 8i Tri-mode pour les unités U.3.

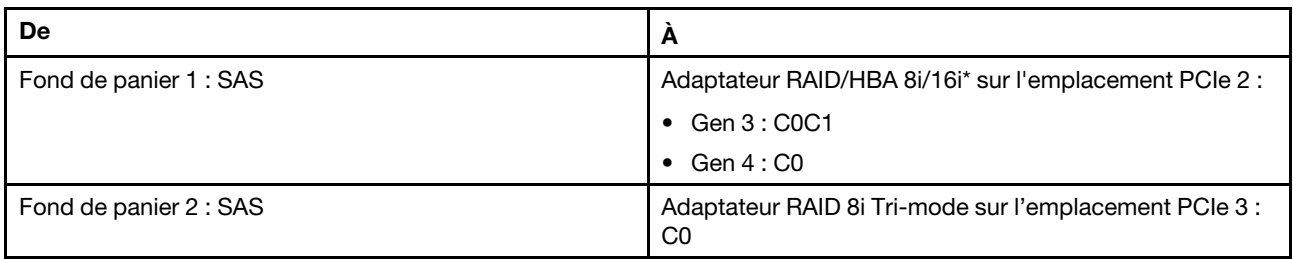

Remarque : \*Si vous utilisez un adaptateur RAID 16i, le câble SAS **II** présente un connecteur factice supplémentaire (non illustré ci-dessous) destiné à la connexion à l'autre connecteur de l'adaptateur RAID 16i.

Connexions entre les connecteurs : **1** ↔ **1** , **2** ↔ **2** , **3** ↔ **3** , ... **n** ↔ **n**

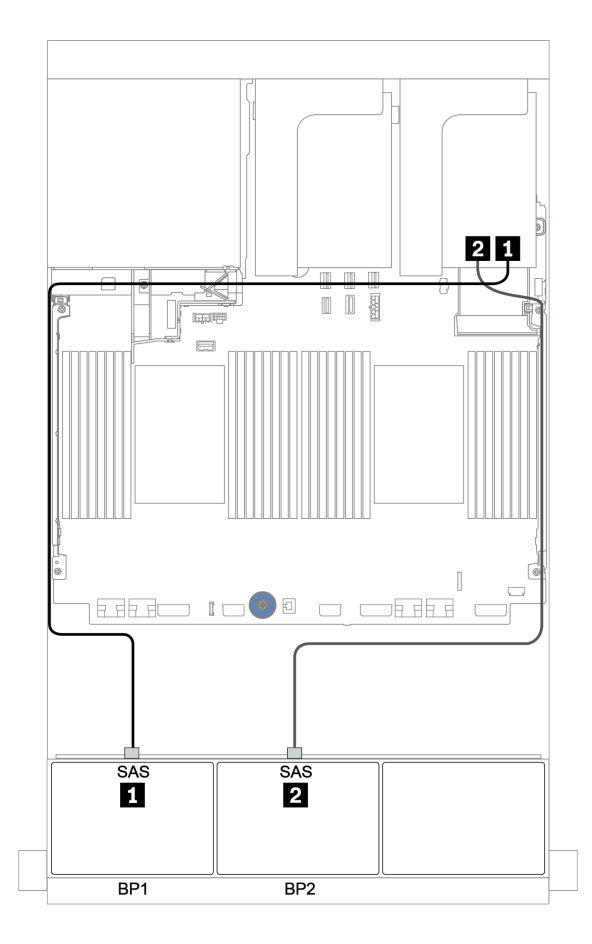

Figure 101. Cheminement des câbles de la configuration SAS/SATA 8 x 2,5 pouces + AnyBay 8 x 2,5 pouces avec un adaptateur RAID/HBA 8i/16i et un adaptateur RAID 8i Tri-mode

### <span id="page-171-0"></span>Adaptateur RAID/HBA CFF 16i + adaptateur RAID 8i (Tri-mode)

La figure ci-après présente la connexion des câbles de la configuration SAS/SATA 8 x 2,5 pouces + AnyBay 8 x 2,5 pouces avec un adaptateur RAID/HBA CFF 16i et un adaptateur RAID 8i Tri-mode pour les unités U.3.

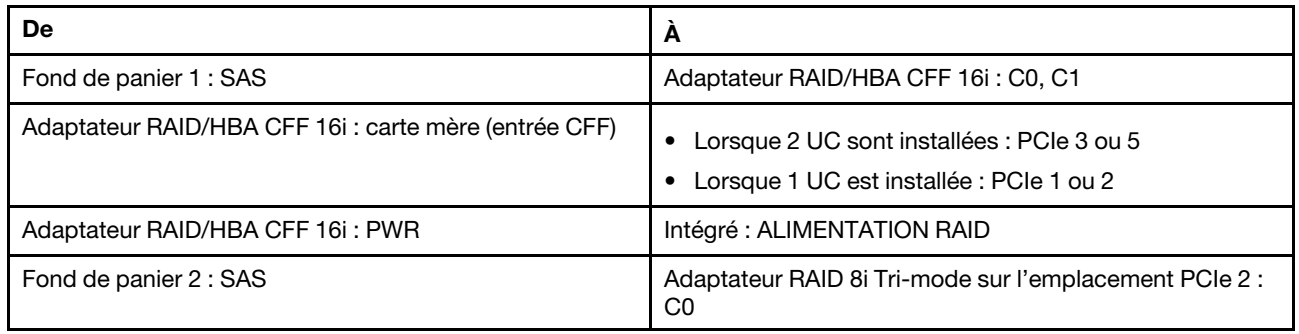

Connexions entre les connecteurs : **1** ↔ **1** , **2** ↔ **2** , **3** ↔ **3** , ... **n** ↔ **n**

#### Remarques :

- L'adaptateur CFF présenté dans l'illustration ci-après peut différer légèrement de votre adaptateur CFF. Toutefois, les branchements de câbles sont identiques.
- L'illustration suivante présente le cheminement des câbles lorsque deux processeurs sont installés. Lorsqu'un seul processeur est installé, la seule différence est le câble **3**, qui doit être connecté au PCIe 1 ou PCIe 2 de la carte mère.

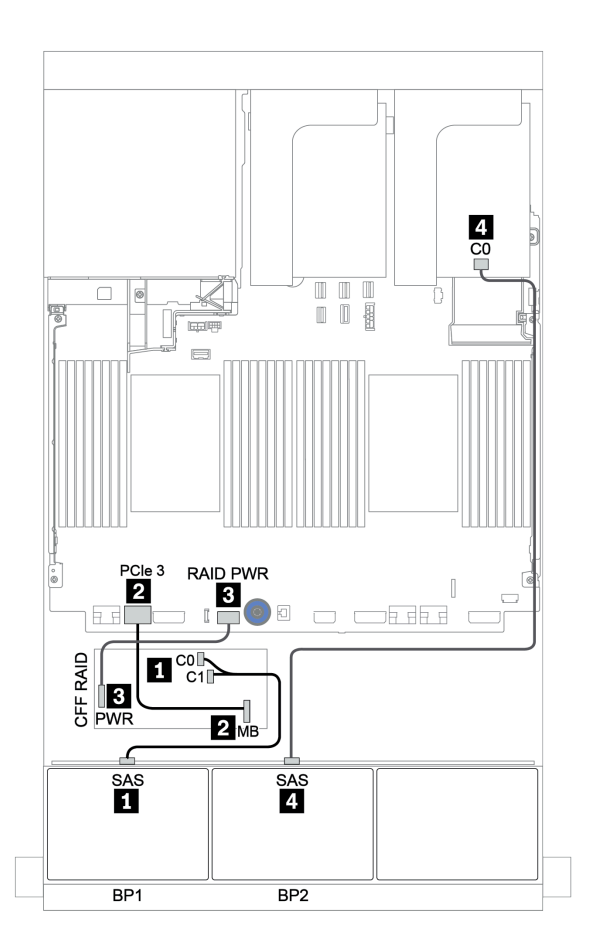

Figure 102. Cheminement des câbles de la configuration SAS/SATA 8 x 2,5 pouces + AnyBay 8 x 2,5 pouces avec un adaptateur RAID/HBA CFF 16i et un adaptateur RAID 8i Tri-mode

# Un fond de panier 8 AnyBay et un fond de panier 8 NVMe

Cette section fournit des informations sur le cheminement des câbles pour le modèle de serveur avec un fond de panier d'unité avant 8 AnyBay et un fond de panier d'unité avant 8 NVMe.

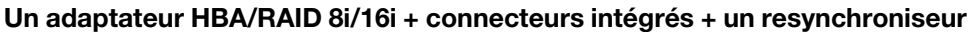

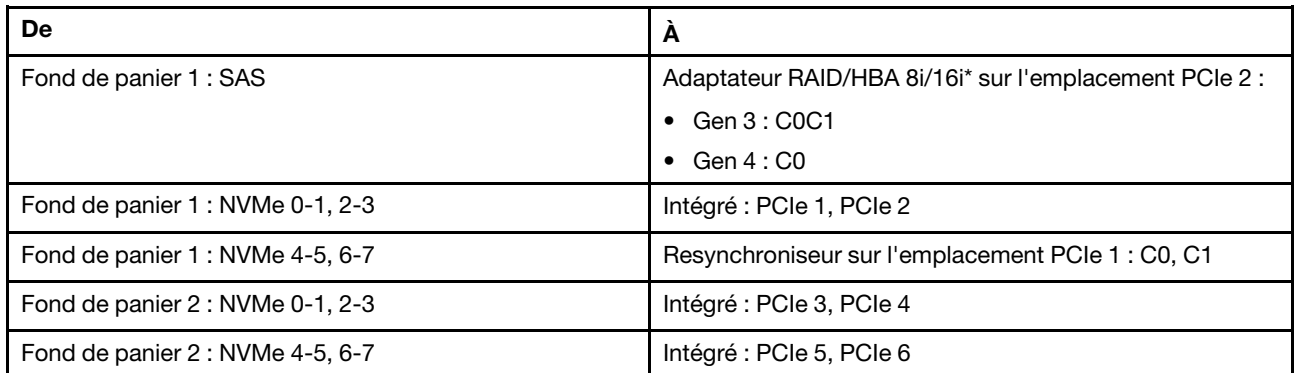

Remarque : \*Si vous utilisez un adaptateur RAID 16i, le câble SAS **1** présente un connecteur factice supplémentaire (non illustré ci-dessous) destiné à la connexion à l'autre connecteur de l'adaptateur RAID 16i.

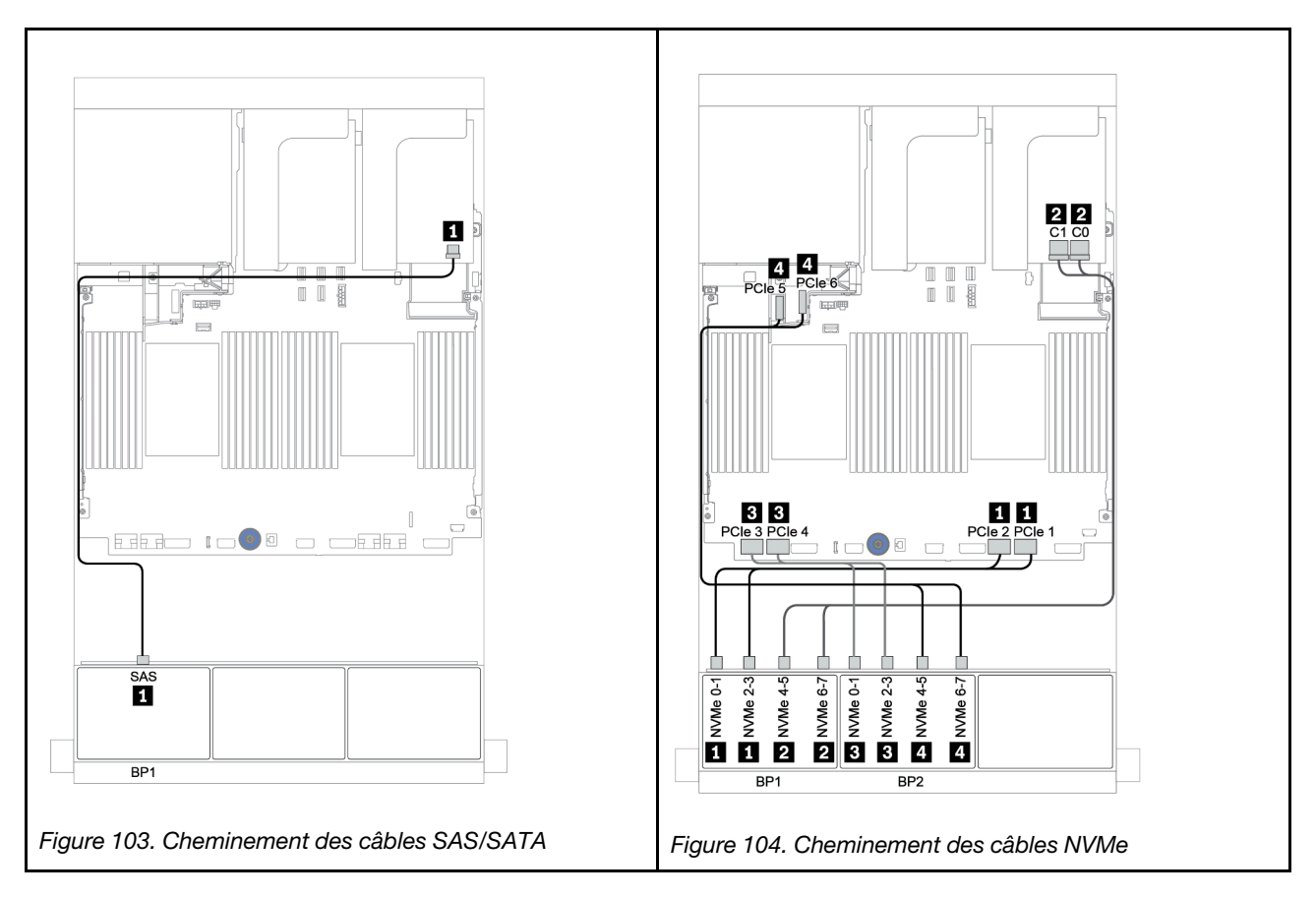

# Un fond de panier 8 SAS/SATA et deux fonds de panier 8 NVMe

Cette section fournit des informations sur le cheminement des câbles pour le modèle de serveur avec un fond de panier d'unité avant 8 SAS/SATA et deux fonds de panier d'unité avant 8 NVMe.

#### Adaptateur RAID/HBA 8i/16i + resynchroniseur

Les informations ci-après présentent la connexion des câbles de signal de la configuration SAS/SATA 8 x 2,5 pouces + NVMe 16 x 2,5 pouces avec un adaptateur RAID/HBA 8i/16i et un resynchroniseur.

Pour brancher les câbles d'alimentation pour le ou les fonds de panier avant, reportez-vous à [« Fonds de](#page-96-0)  [panier : modèles de serveur avec fonds de panier d'unité 2,5 pouces » à la page 87](#page-96-0).

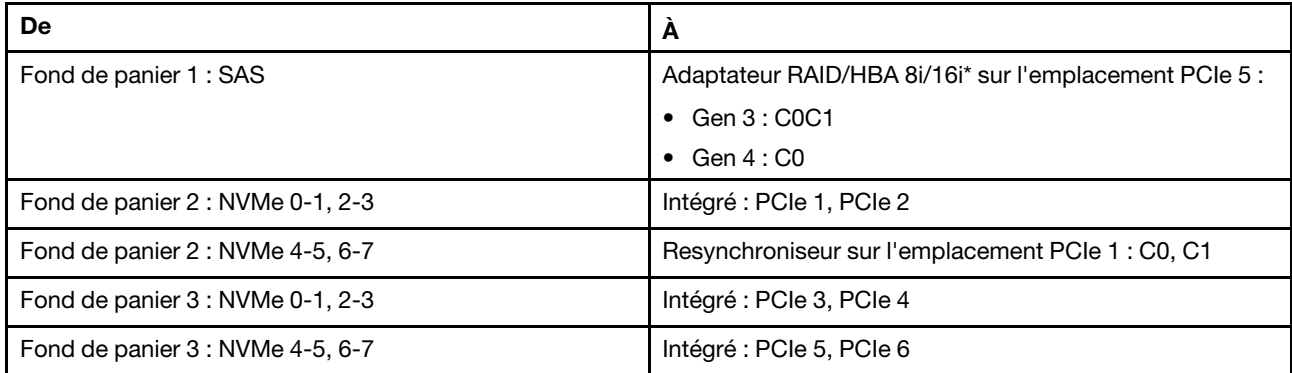

Remarque : \*Si vous utilisez un adaptateur RAID 16i, le câble SAS **1** présente un connecteur factice supplémentaire (non illustré ci-dessous) destiné à la connexion à l'autre connecteur de l'adaptateur RAID 16i.

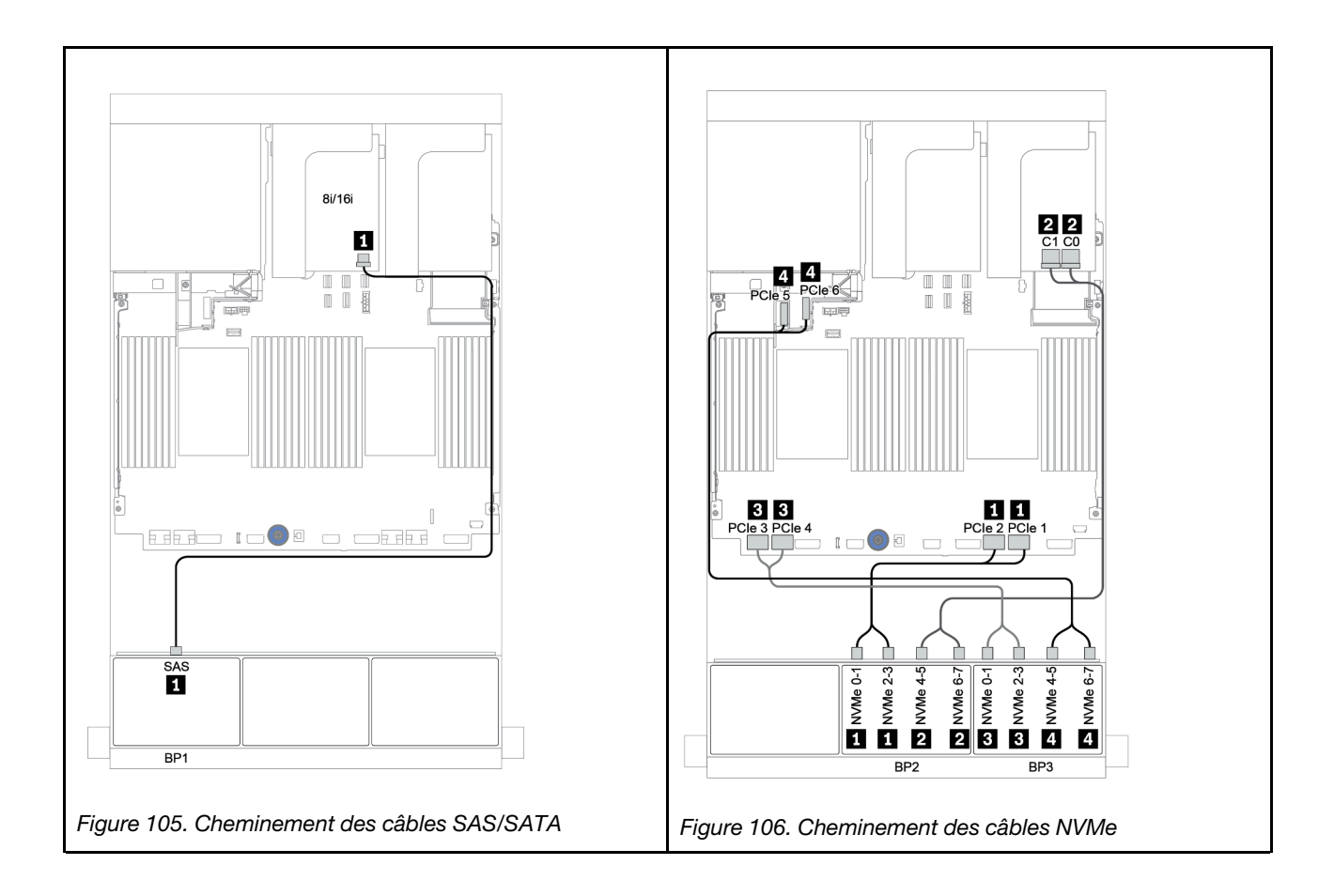

## Un fond de panier 8 SAS/SATA et deux fonds de panier 8 AnyBay

Cette section fournit des informations sur le cheminement des câbles pour le modèle de serveur doté d'un fond de panier d'unité 8 SAS/SATA et de deux fonds de panier d'unité avant 8 AnyBay.

Pour brancher les câbles d'alimentation pour le ou les fonds de panier avant, reportez-vous à [« Fonds de](#page-96-0)  [panier : modèles de serveur avec fonds de panier d'unité 2,5 pouces » à la page 87](#page-96-0).

Pour brancher le ou les câbles de signal pour le ou les fonds de panier avant, reportez-vous aux possibilités de cheminement des câbles suivantes, en fonction de la configuration de votre serveur :

- [« Adaptateur RAID/HBA 8i/16i + adaptateurs RAID 8i \(Tri-mode\) » à la page 168](#page-177-0)
- [« Adaptateur RAID/HBA 8i/16i + adaptateur RAID 16i \(Tri-mode\) » à la page 169](#page-178-0)

### <span id="page-177-0"></span>Adaptateur RAID/HBA 8i/16i + adaptateurs RAID 8i (Tri-mode)

La figure ci-après présente la connexion des câbles de la configuration SAS/SATA 8 x 2,5 pouces + AnyBay 16 x 2,5 pouces avec un adaptateur RAID/HBA 8i/16i et deux adaptateurs RAID 8i Tri-mode pour les unités U.3.

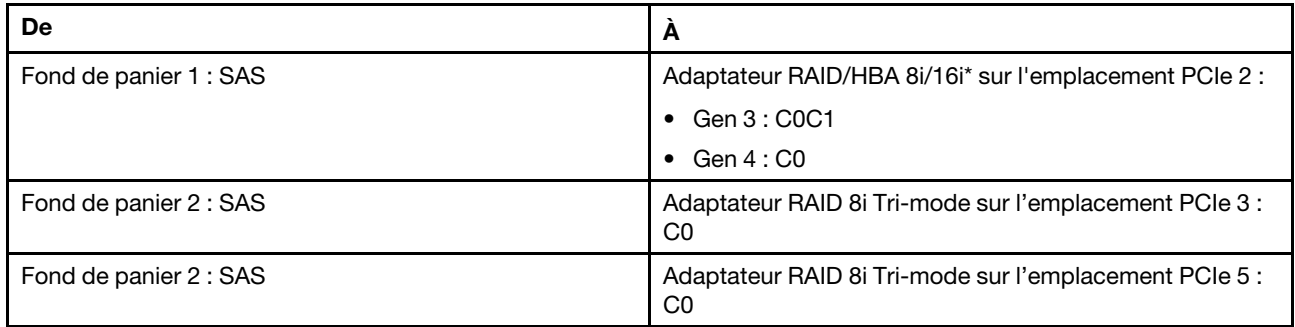

Remarque : \*Si vous utilisez un adaptateur RAID 16i, le câble SAS **II** présente un connecteur factice supplémentaire (non illustré ci-dessous) destiné à la connexion à l'autre connecteur de l'adaptateur RAID 16i.

Connexions entre les connecteurs : **1** ↔ **1** , **2** ↔ **2** , **3** ↔ **3** , ... **n** ↔ **n**

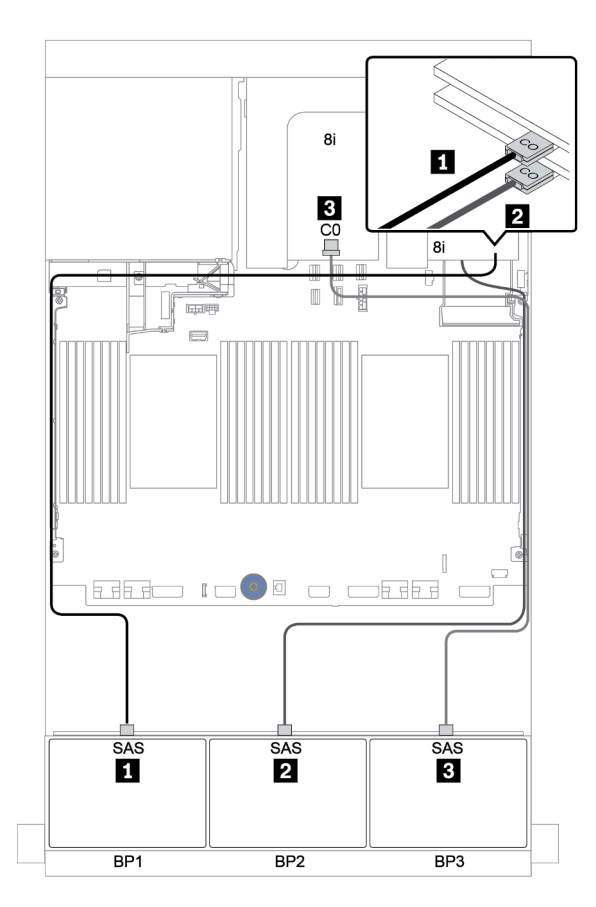

Figure 107. Cheminement des câbles de la configuration SAS/SATA 8 x 2,5 pouces + AnyBay 16 x 2,5 pouces avec un adaptateur RAID/HBA 8i/16i et deux adaptateurs RAID 8i Tri-mode

### <span id="page-178-0"></span>Adaptateur RAID/HBA 8i/16i + adaptateur RAID 16i (Tri-mode)

La figure ci-après présente la connexion des câbles de la configuration SAS/SATA 8 x 2,5 pouces + AnyBay 16 x 2,5 pouces avec un adaptateur RAID/HBA 8i/16i et un adaptateur RAID 16i Tri-mode pour les unités U.3.

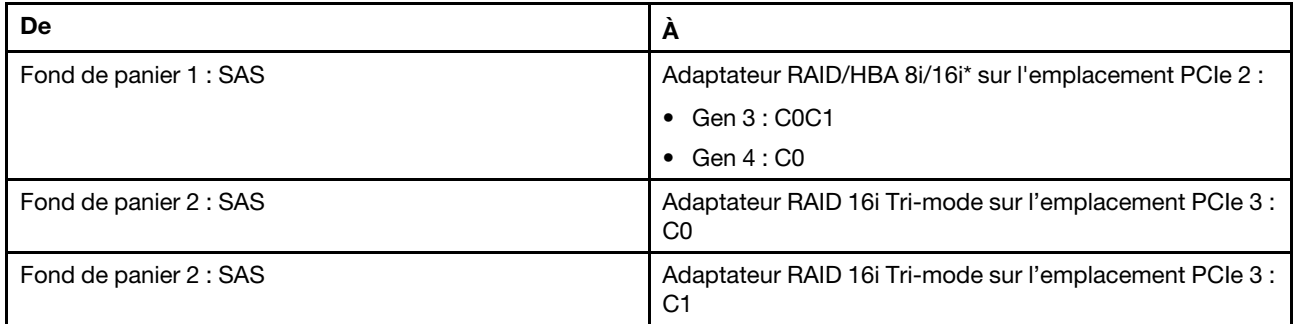

Remarque : \*Si vous utilisez un adaptateur RAID 16i, le câble SAS **II** présente un connecteur factice supplémentaire (non illustré ci-dessous) destiné à la connexion à l'autre connecteur de l'adaptateur RAID 16i.

#### Connexions entre les connecteurs : **1** ↔ **1** , **2** ↔ **2** , **3** ↔ **3** , ... **n** ↔ **n**

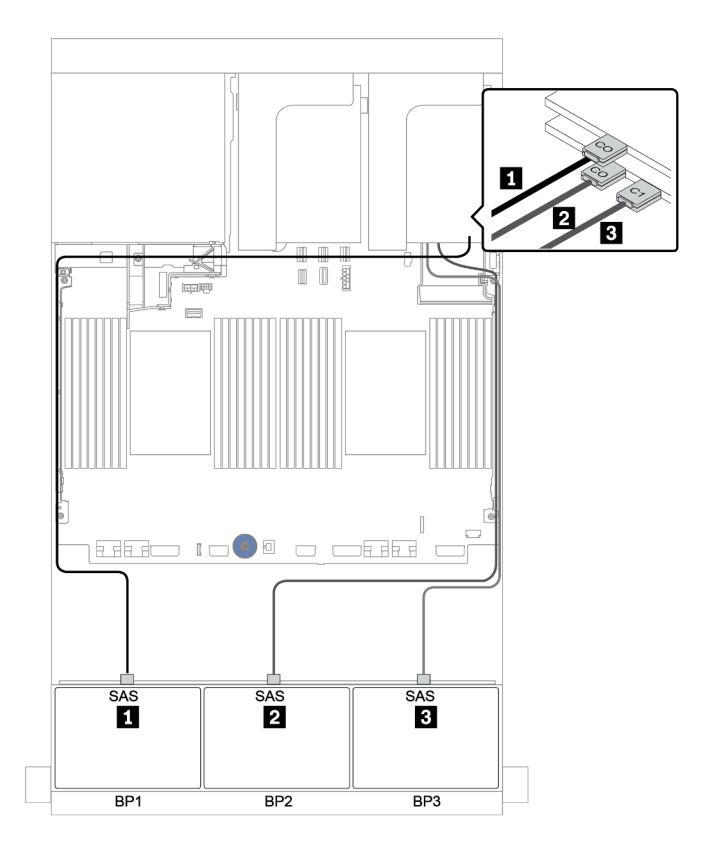

Figure 108. Cheminement des câbles de la configuration SAS/SATA 8 x 2,5 pouces + AnyBay 16 x 2,5 pouces avec un adaptateur RAID/HBA 8i/16i et un adaptateur RAID 16i Tri-mode

## Deux fonds de panier 8 SAS/SATA et un fond de panier 8 NVMe

Cette section fournit des informations sur le cheminement des câbles pour le modèle de serveur avec deux fonds de panier d'unité avant 8 SAS/SATA et un fond de panier d'unité avant 8 NVMe.

Pour brancher les câbles d'alimentation pour le ou les fonds de panier avant, reportez-vous à [« Fonds de](#page-96-0) [panier : modèles de serveur avec fonds de panier d'unité 2,5 pouces » à la page 87](#page-96-0).

Pour brancher le ou les câbles de signal pour le ou les fonds de panier avant, reportez-vous aux possibilités de cheminement des câbles suivantes, en fonction de la configuration de votre serveur :

- [« Extension CFF + adaptateur HBA/RAID 8i + resynchroniseur » à la page 173](#page-182-0)
- [« Extension CFF + adaptateur HBA/RAID 8i + connecteurs intégrés » à la page 172](#page-181-0)
- [« Adaptateur HBA/RAID 16i CFF + connecteurs intégrés » à la page 171](#page-180-0)
# Adaptateur HBA/RAID 16i CFF + connecteurs intégrés

L'illustration suivante présente la connexion des câbles de la configuration SAS/SATA 16 x 2,5 pouces + NVMe 8 x 2,5 pouces avec un adaptateur RAID/HBA CFF 16i et des connecteurs intégrés.

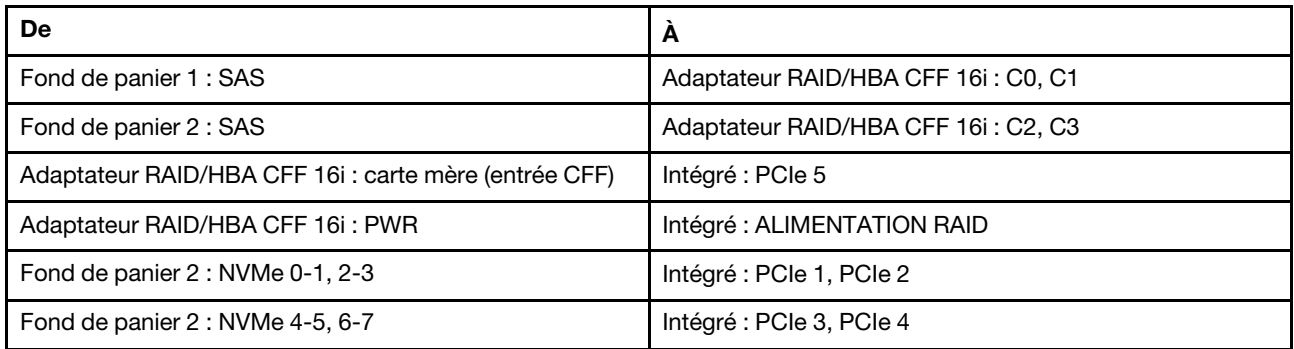

Connexions entre les connecteurs : **1** ↔ **1** , **2** ↔ **2** , **3** ↔ **3** , ... **n** ↔ **n**

Remarque : L'adaptateur CFF présenté dans l'illustration ci-après peut différer légèrement de votre adaptateur CFF. Toutefois, les branchements de câbles sont identiques.

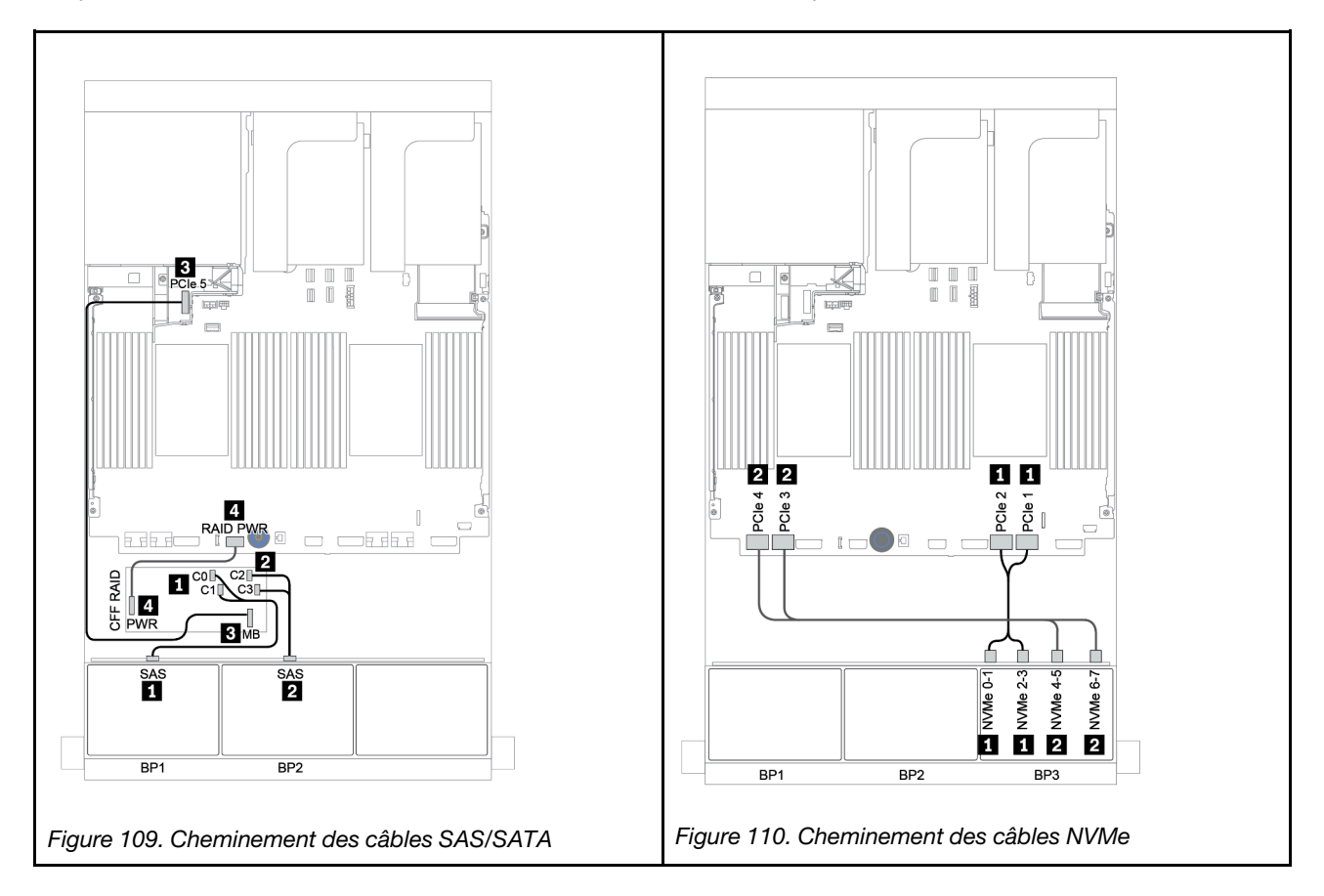

# Extension CFF + adaptateur HBA/RAID 8i + connecteurs intégrés

L'illustration suivante présente la connexion des câbles de la configuration SAS/SATA 16 x 2,5 pouces + NVMe 8 x 2,5 pouces avec une extension CFF, un adaptateur RAID/HBA 8i et des connecteurs intégrés.

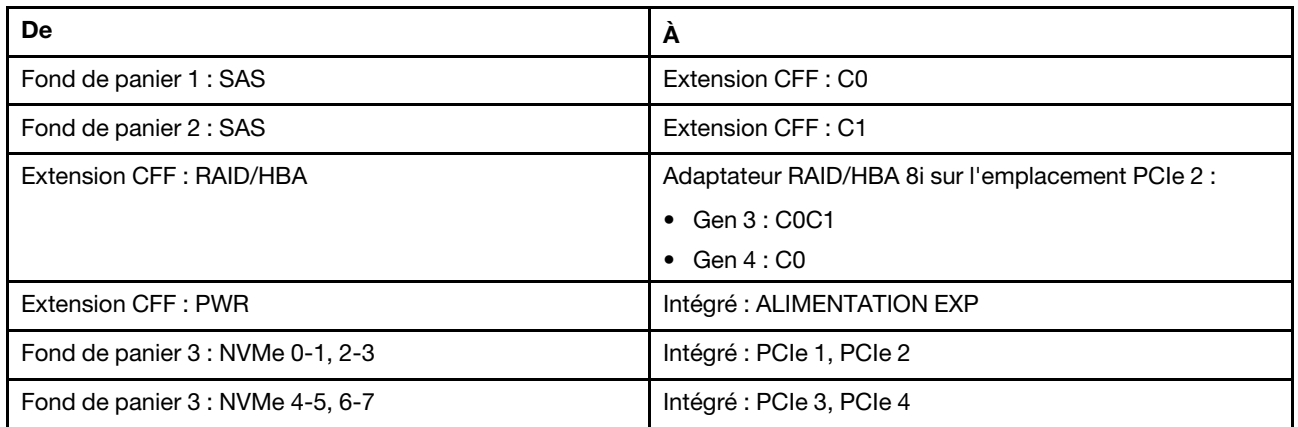

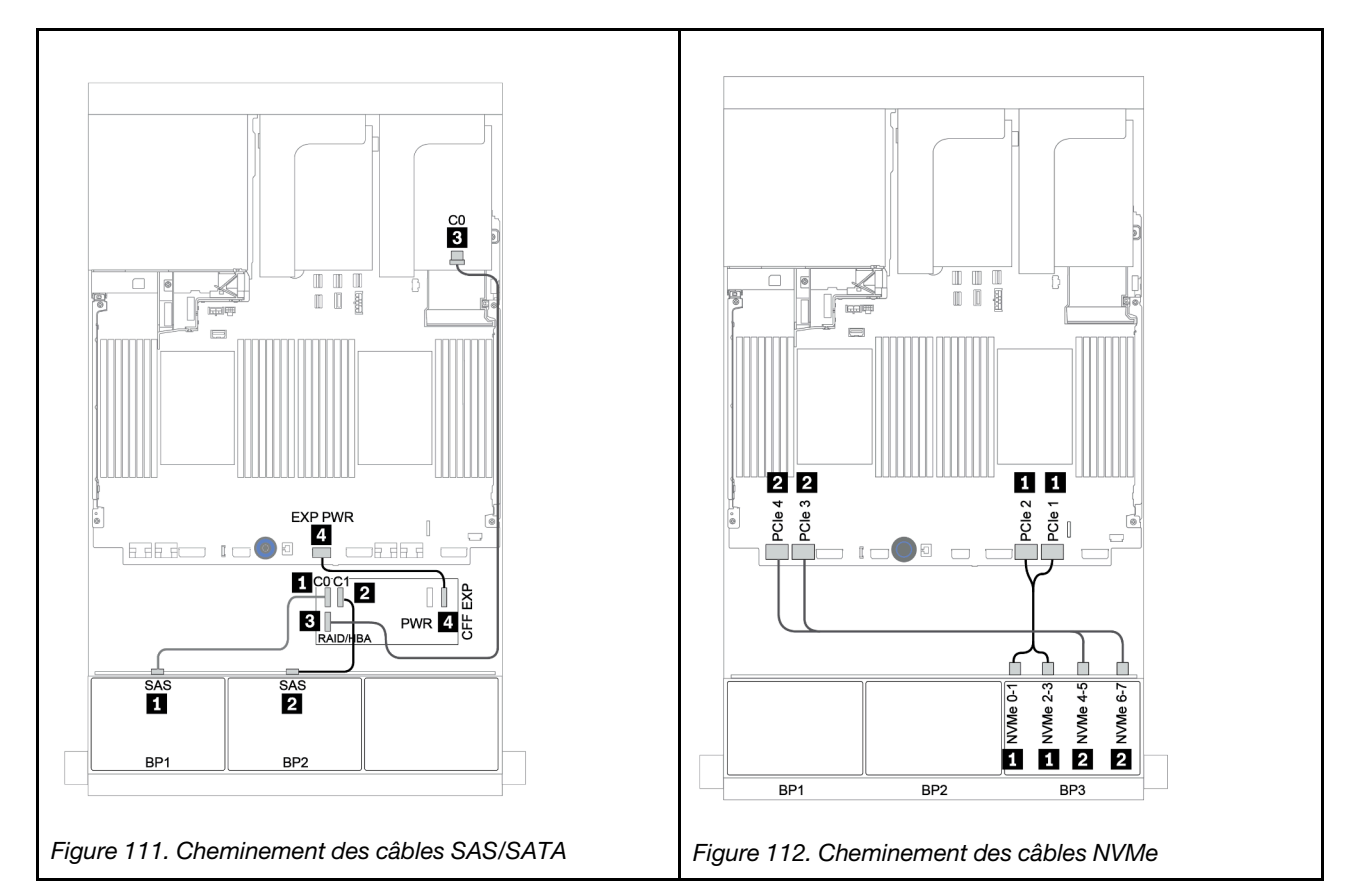

# Extension CFF + adaptateur HBA/RAID 8i + resynchroniseur

L'illustration suivante présente la connexion des câbles de la configuration SAS/SATA 16 x 2,5 pouces + NVMe 8 x 2,5 pouces avec une extension CFF, un adaptateur RAID/HBA 8i et un resynchroniseur.

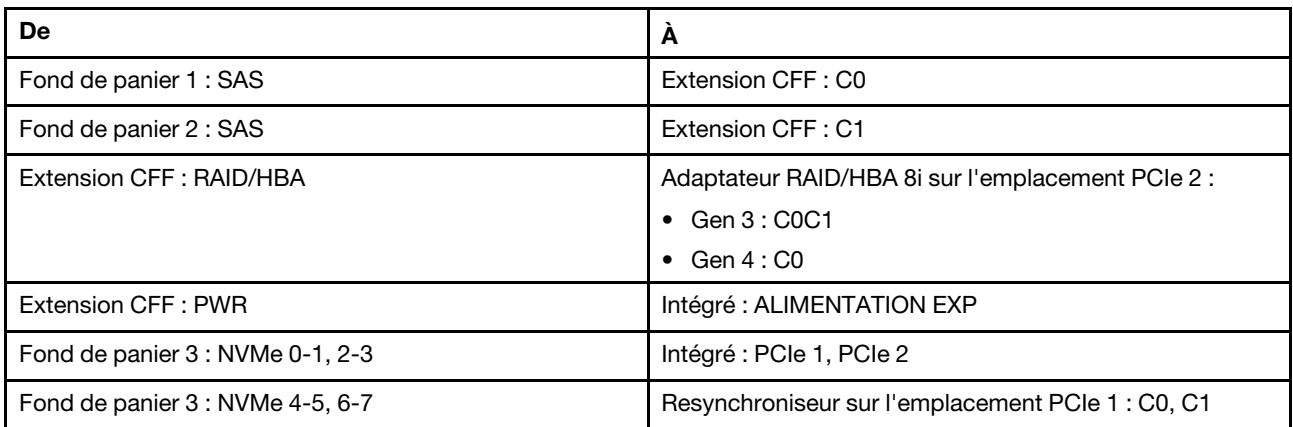

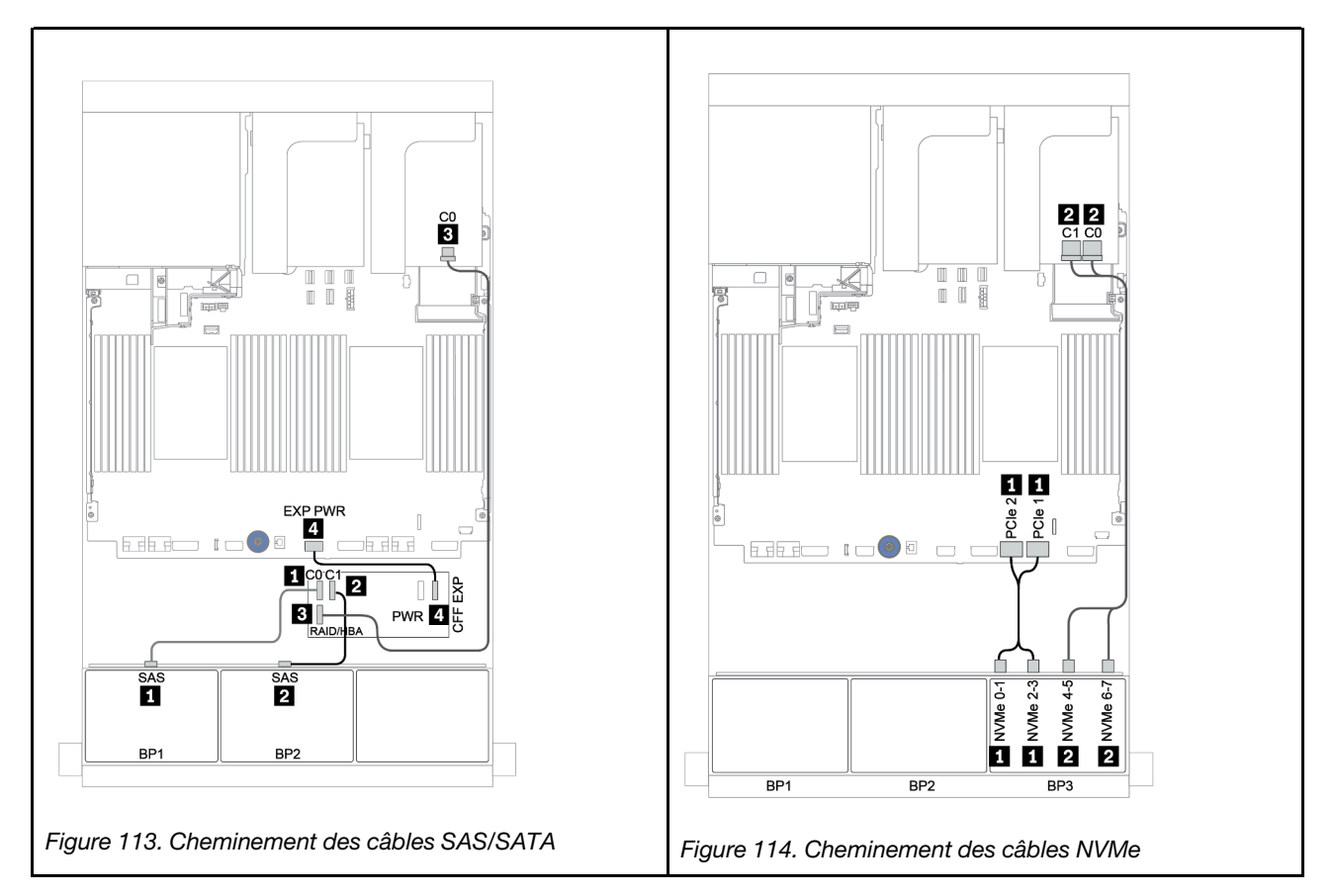

# Deux fonds de panier 8 SAS/SATA et un fond de panier 8 AnyBay

Cette section fournit des informations sur le cheminement des câbles du modèle de serveur doté de deux fonds de panier d'unité 8 SAS/SATA et d'un fond de panier d'unité avant 8 AnyBay.

Pour brancher les câbles d'alimentation pour le ou les fonds de panier avant, reportez-vous à [« Fonds de](#page-96-0) [panier : modèles de serveur avec fonds de panier d'unité 2,5 pouces » à la page 87](#page-96-0).

Pour brancher le ou les câbles de signal pour le ou les fonds de panier avant, reportez-vous aux possibilités de cheminement des câbles suivantes, en fonction de la configuration de votre serveur :

- [« Fonds de panier avant : 16 SAS/SATA + 8 AnyBay » à la page 175](#page-184-0)
- [« Fond de panier avant + arrière : 16 SAS/SATA + 8 AnyBay + 4 SAS/SATA » à la page 186](#page-195-0)

# <span id="page-184-0"></span>Fonds de panier avant : 16 SAS/SATA + 8 AnyBay

- [« Adaptateurs HBA/RAID 8i + connecteurs intégrés » à la page 176](#page-185-0)
- [« Adaptateur RAID 32i + connecteurs intégrés » à la page 178](#page-187-0)
- [« Extension CFF + adaptateur HBA/RAID 8i + connecteurs intégrés » à la page 179](#page-188-0)
- [« Adaptateur HBA/RAID 16i CFF + extension CFF + connecteurs intégrés » à la page 181](#page-190-0)
- [« Adaptateur RAID 32i + resynchroniseur » à la page 183](#page-192-0)
- [« Extension CFF + adaptateur HBA/RAID 8i + resynchroniseur » à la page 184](#page-193-0)

## <span id="page-185-0"></span>Adaptateurs HBA/RAID 8i + connecteurs intégrés

# Fonds de panier avant : SAS/SATA 16 x 2,5 pouces + AnyBay 8 x 2,5 pouces

## Cheminement des câbles SAS/SATA

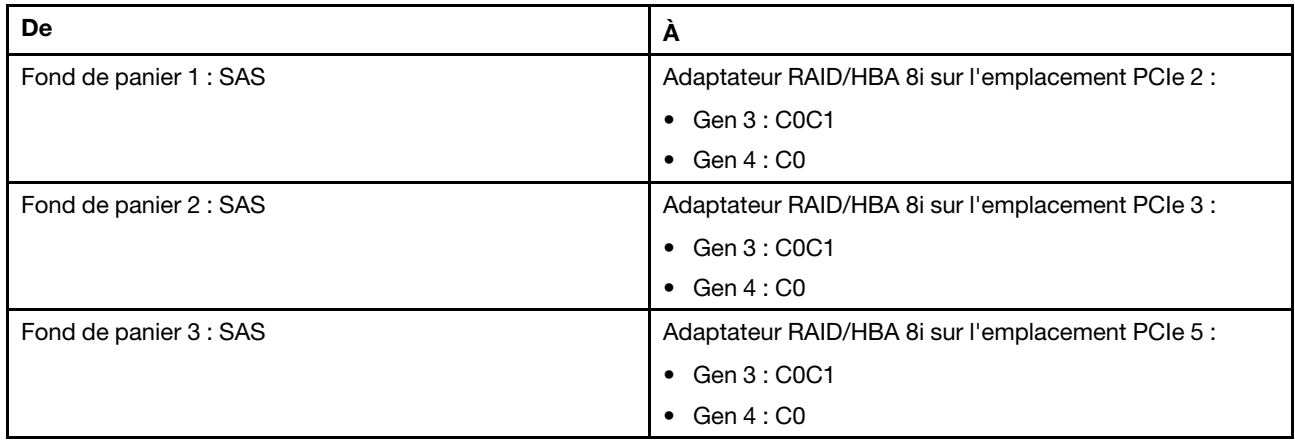

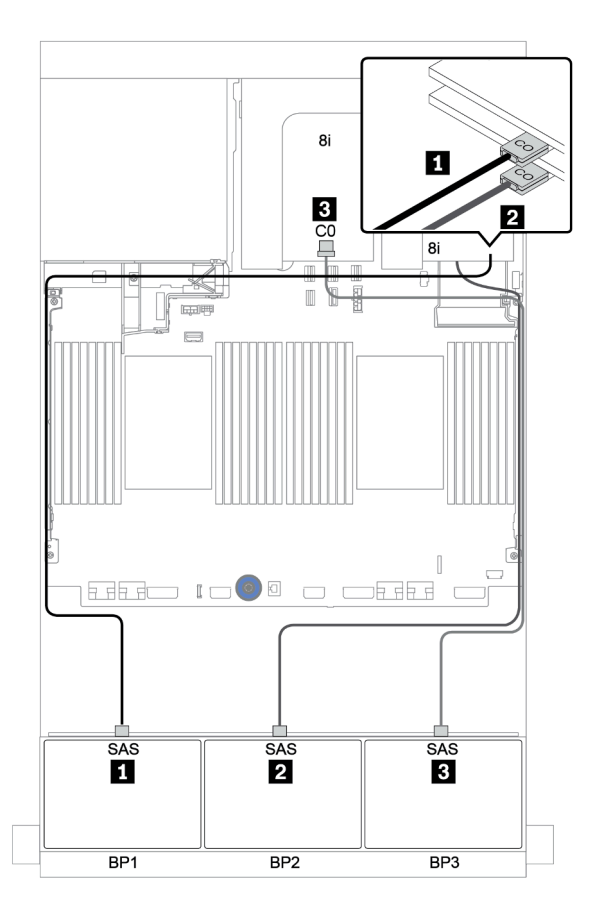

Figure 115. Cheminement des câbles SAS/SATA

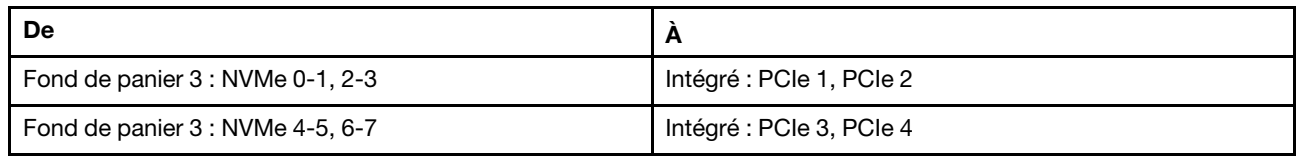

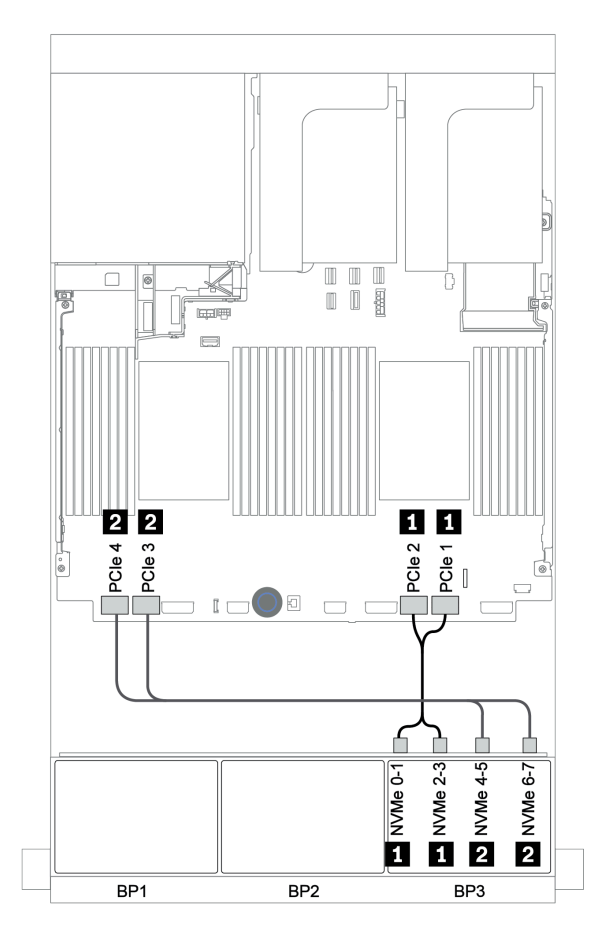

Figure 116. Cheminement des câbles NVMe (deux processeurs)

## <span id="page-187-0"></span>Adaptateur RAID 32i + connecteurs intégrés

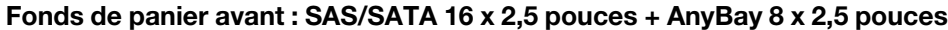

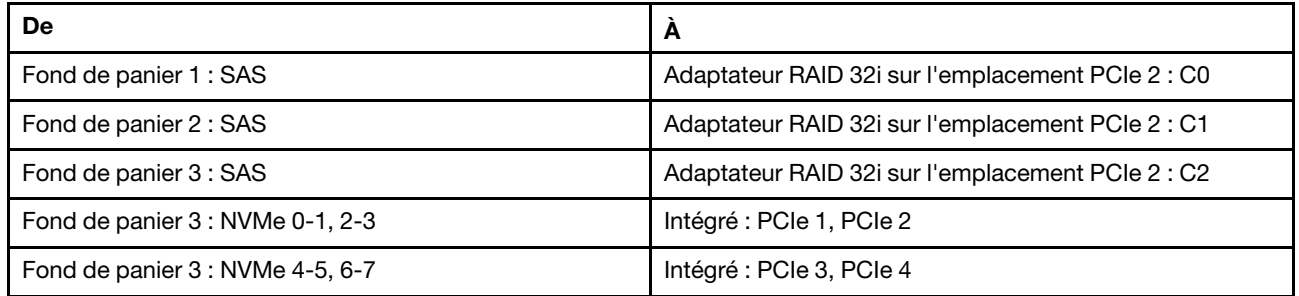

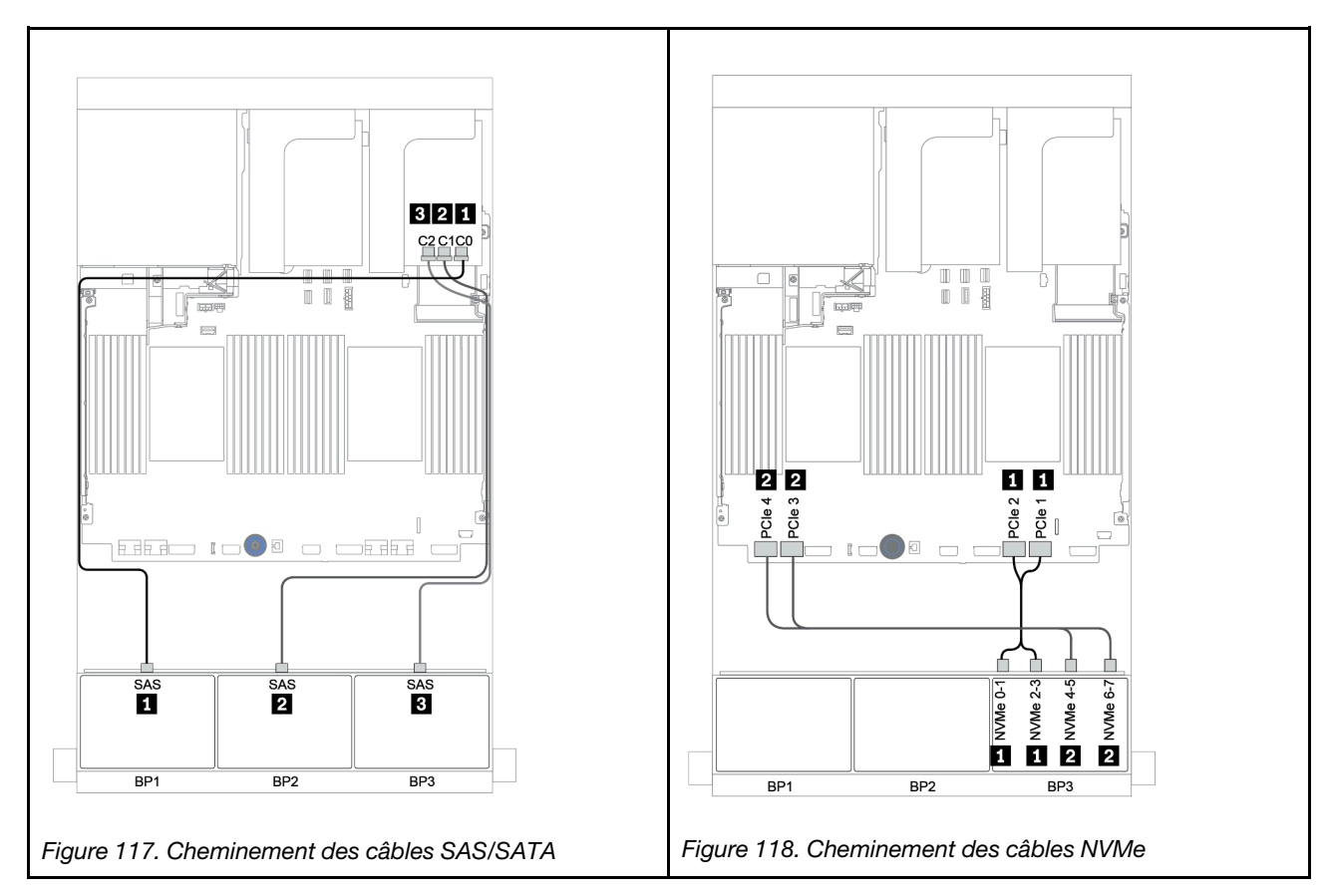

## <span id="page-188-0"></span>Extension CFF + adaptateur HBA/RAID 8i + connecteurs intégrés

# Fonds de panier avant : SAS/SATA 16 x 2,5 pouces + AnyBay 8 x 2,5 pouces Cheminement des câbles SAS/SATA

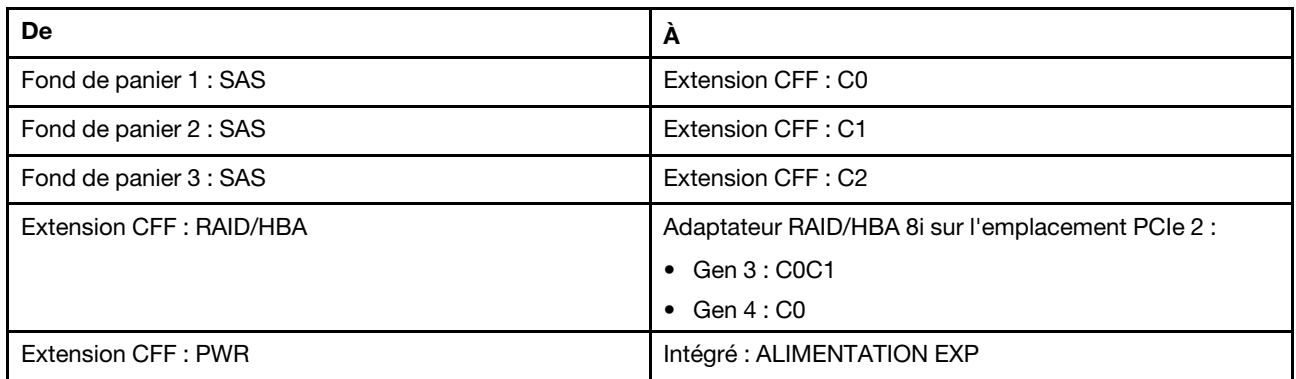

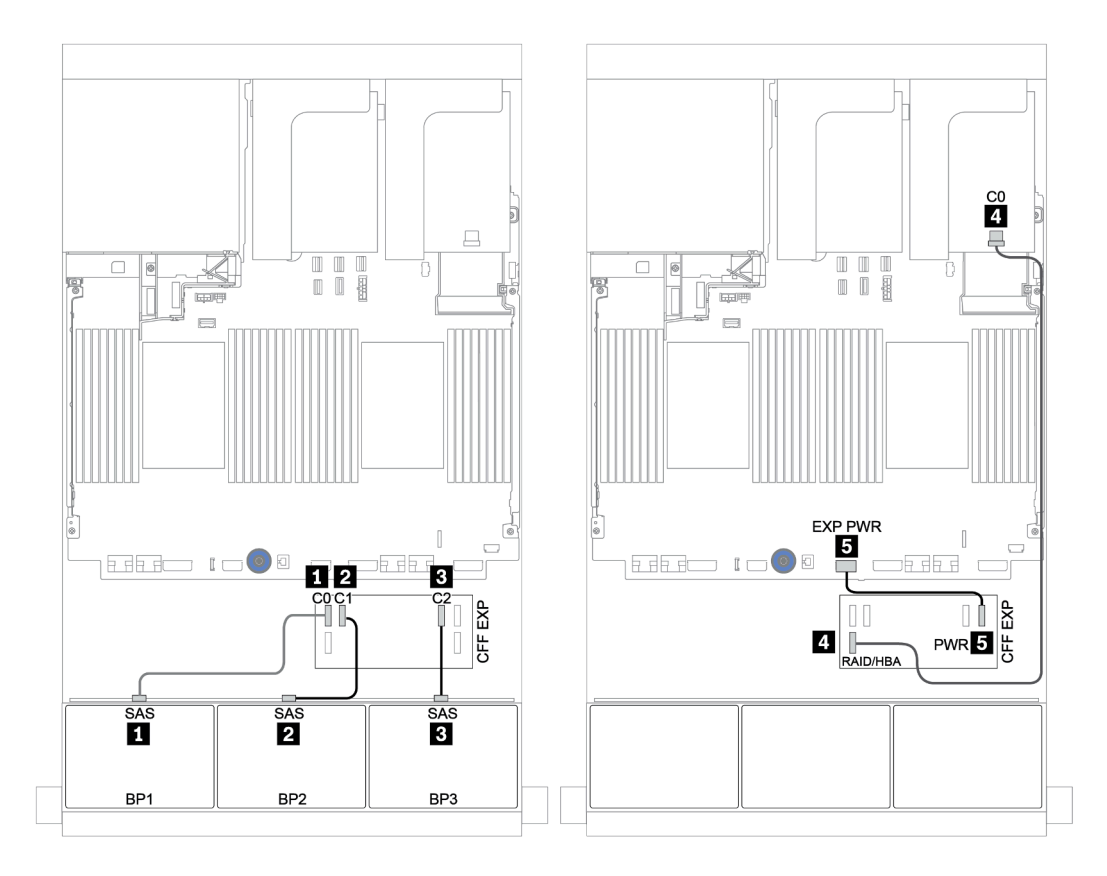

Figure 119. Cheminement des câbles SAS/SATA

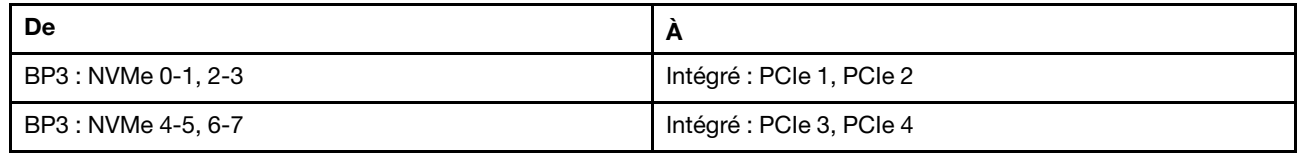

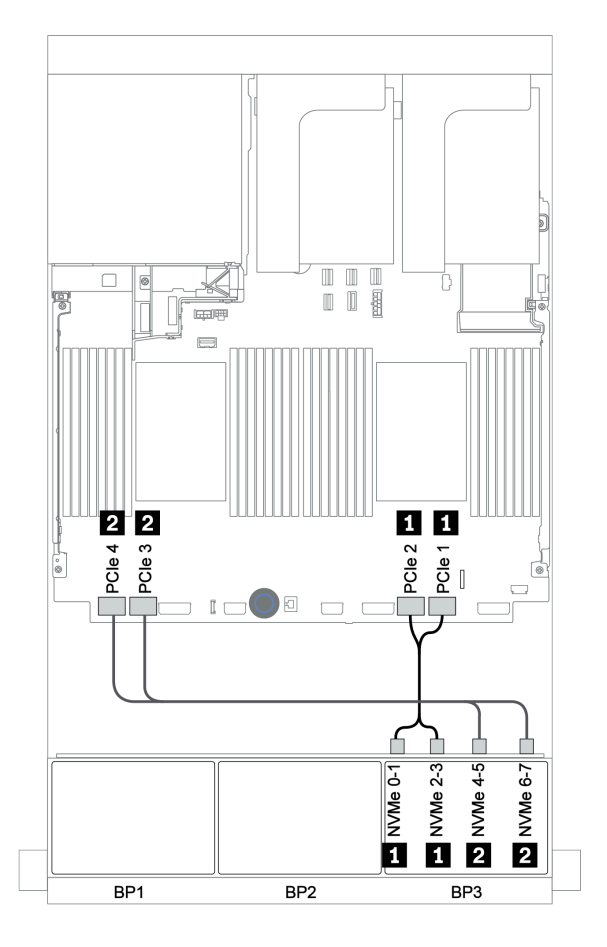

Figure 120. Cheminement des câbles NVMe (deux processeurs)

## <span id="page-190-0"></span>Adaptateur HBA/RAID 16i CFF + extension CFF + connecteurs intégrés

# Fonds de panier avant : SAS/SATA 16 x 2,5 pouces + AnyBay 8 x 2,5 pouces Cheminement des câbles SAS/SATA

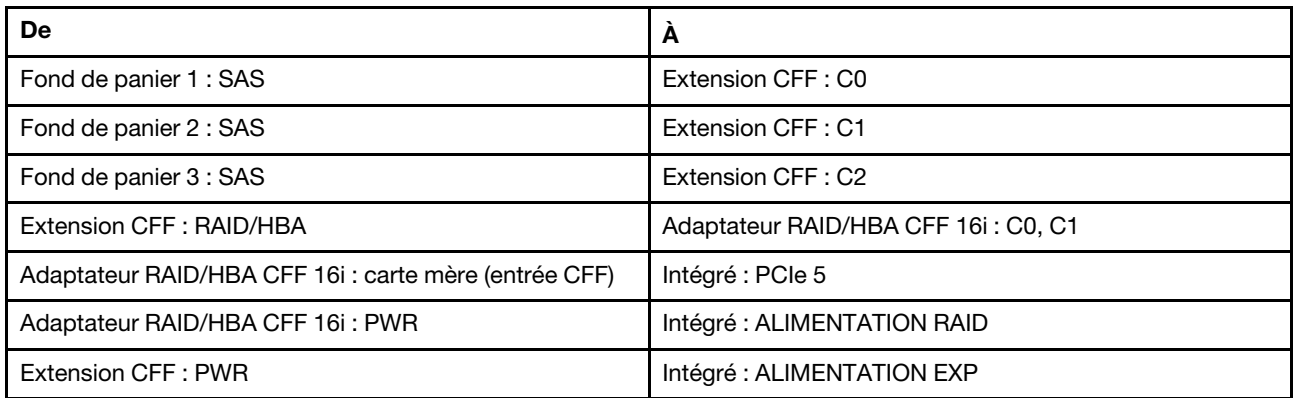

Connexions entre les connecteurs : **1** ↔ **1** , **2** ↔ **2** , **3** ↔ **3** , ... **n** ↔ **n**

Remarque : L'adaptateur CFF présenté dans l'illustration ci-après peut différer légèrement de votre adaptateur CFF. Toutefois, les branchements de câbles sont identiques.

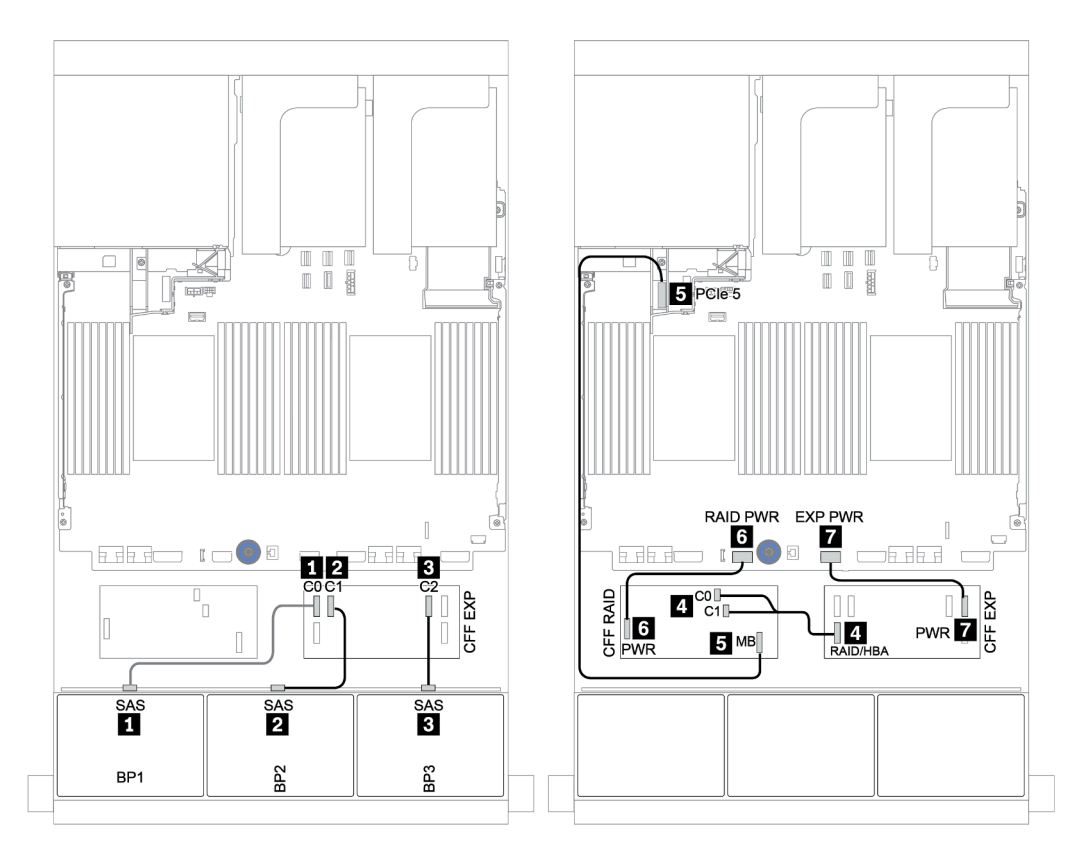

Figure 121. Cheminement des câbles SAS/SATA

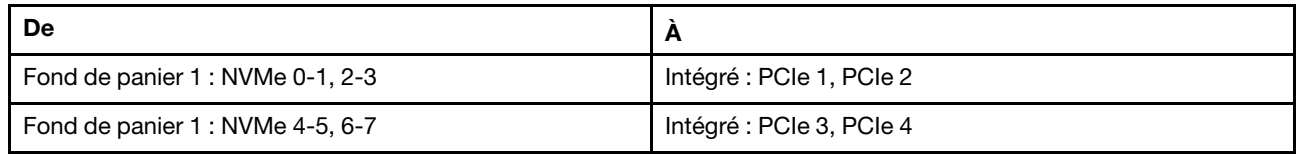

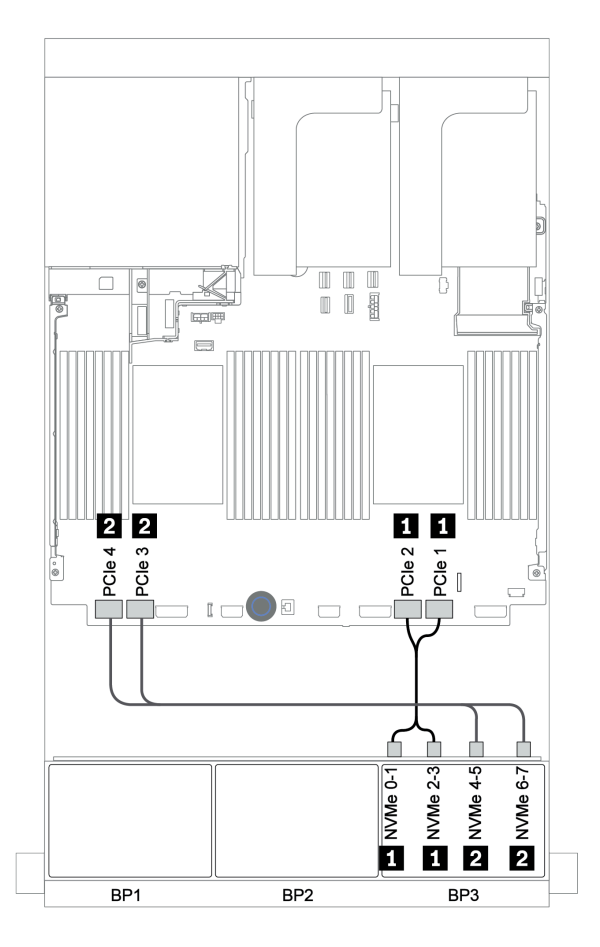

Figure 122. Cheminement des câbles NVMe

## <span id="page-192-0"></span>Adaptateur RAID 32i + resynchroniseur

## Fonds de panier avant : SAS/SATA 16 x 2,5 pouces + AnyBay 8 x 2,5 pouces

La figure ci-après présente la connexion des câbles de la configuration SAS/SATA 16 x 2,5 pouces + AnyBay 8 x 2,5 pouces avec un adaptateur RAID 32i et un resynchroniseur.

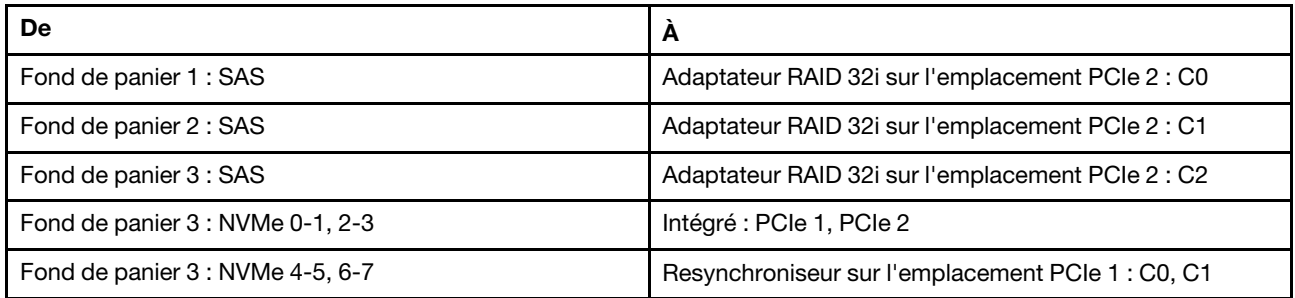

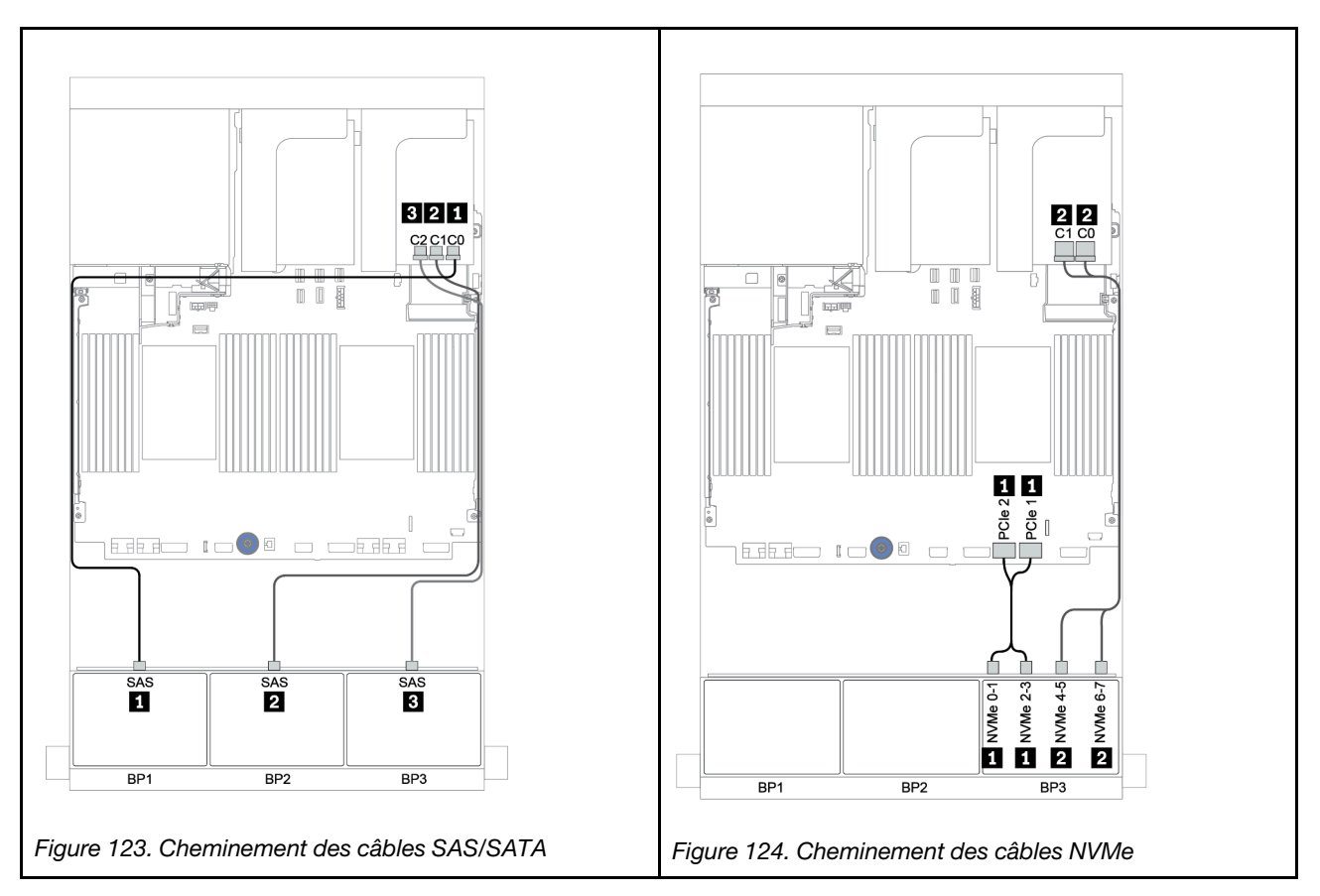

## <span id="page-193-0"></span>Extension CFF + adaptateur HBA/RAID 8i + resynchroniseur

# Fonds de panier avant : SAS/SATA 16 x 2,5 pouces + AnyBay 8 x 2,5 pouces

# Cheminement des câbles SAS/SATA

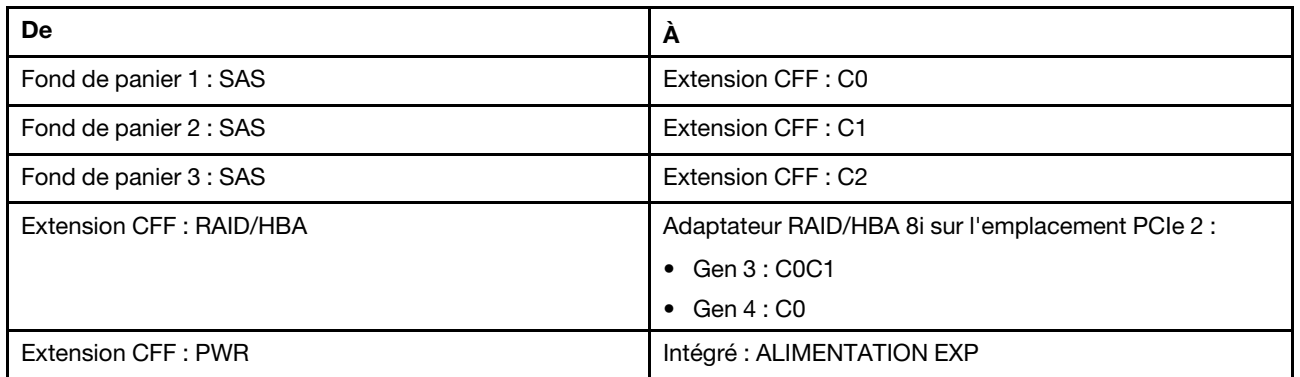

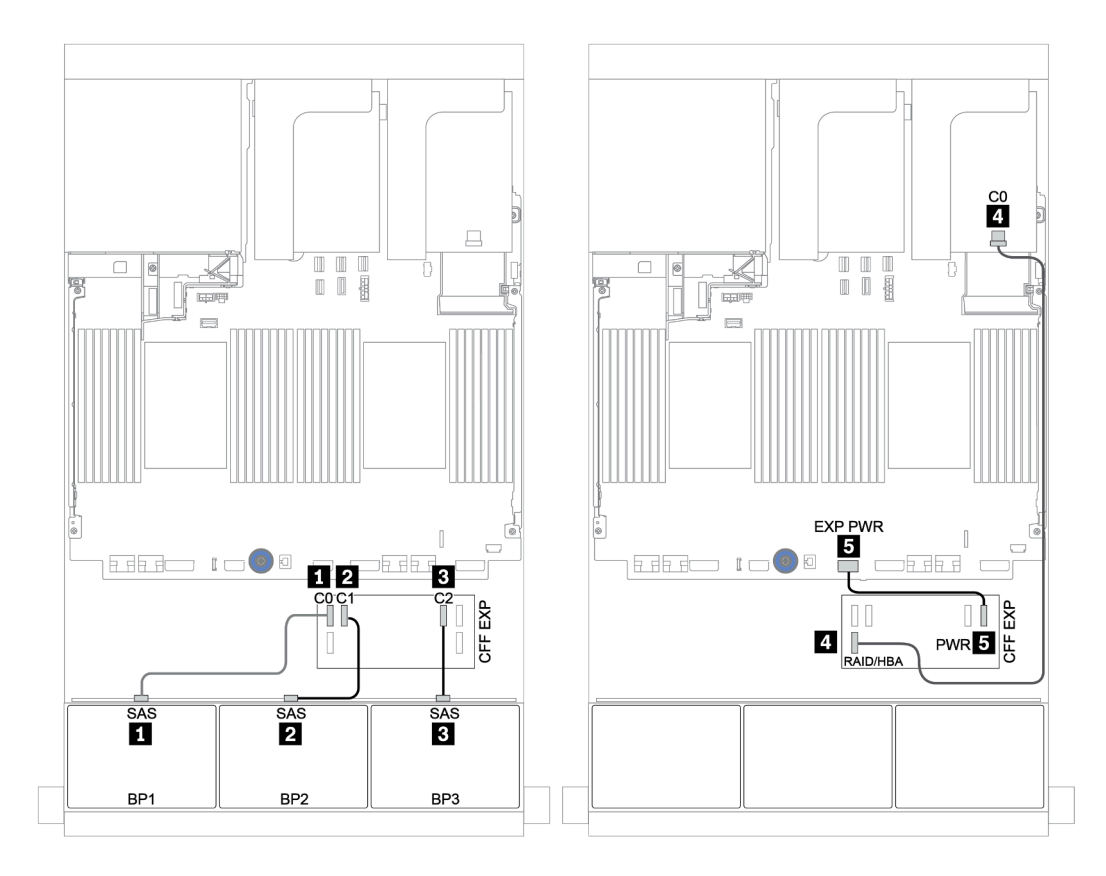

Figure 125. Cheminement des câbles SAS/SATA

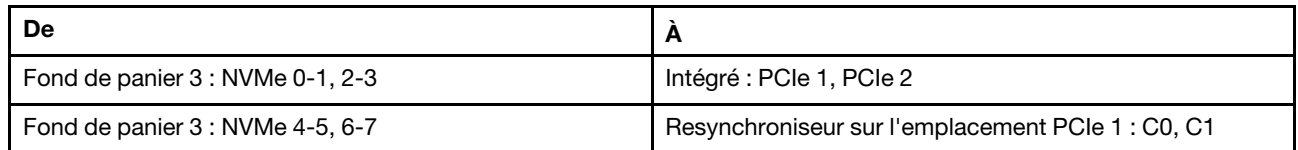

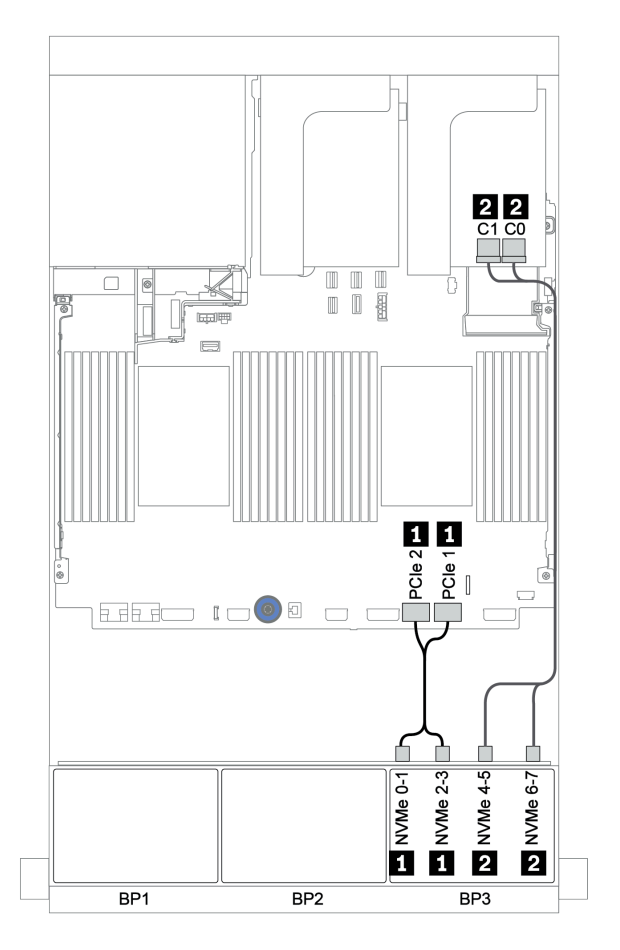

Figure 126. Cheminement des câbles NVMe (un processeur)

# <span id="page-195-0"></span>Fond de panier avant + arrière : 16 SAS/SATA + 8 AnyBay + 4 SAS/SATA

- [« Adaptateurs HBA/RAID 8i + connecteurs intégrés » à la page 187](#page-196-0)
- [« Adaptateur RAID 32i + connecteurs intégrés » à la page 190](#page-199-0)
- [« Extension CFF + adaptateur HBA/RAID 8i + connecteurs intégrés » à la page 192](#page-201-0)
- [« Adaptateur HBA/RAID 16i CFF + extension CFF + connecteurs intégrés » à la page 195](#page-204-0)
- [« Adaptateur RAID 32i + resynchroniseur » à la page 198](#page-207-0)
- [« Extension CFF + adaptateur HBA/RAID 8i + resynchroniseur » à la page 200](#page-209-0)

## <span id="page-196-0"></span>Adaptateurs HBA/RAID 8i + connecteurs intégrés

# Fonds de panier avant : SAS/SATA 16 x 2,5 pouces + AnyBay 8 x 2,5 pouces

# Cheminement des câbles SAS/SATA

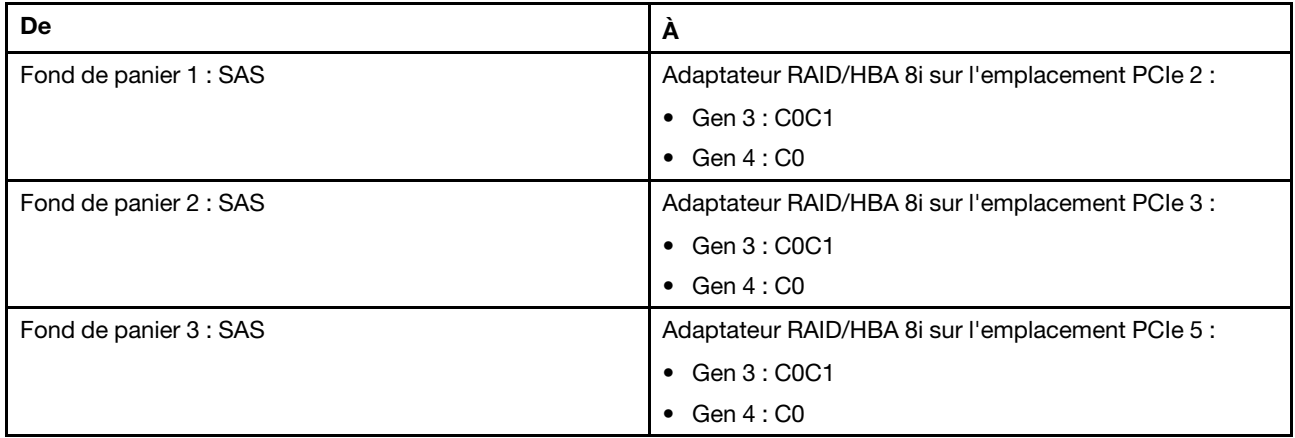

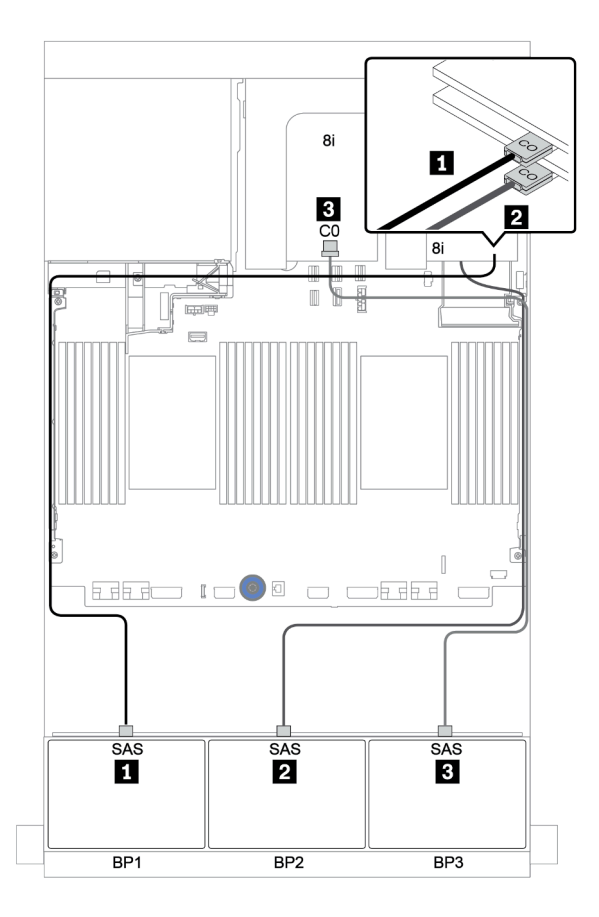

Figure 127. Cheminement des câbles SAS/SATA

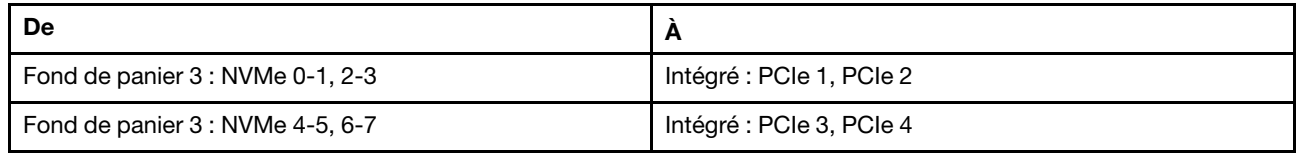

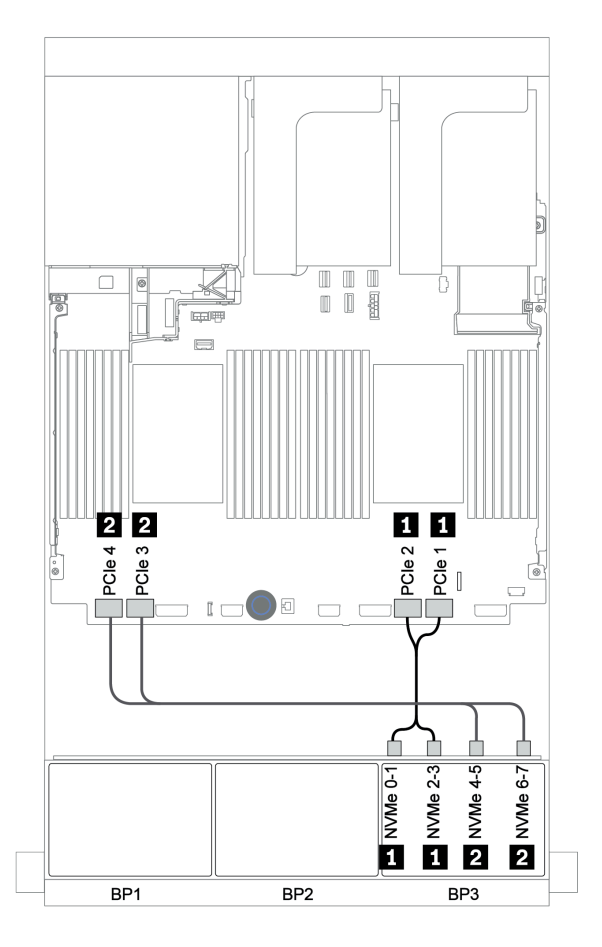

Figure 128. Cheminement des câbles NVMe (deux processeurs)

## Fond de panier arrière : SAS/SATA 4 x 2,5 pouces

Le tableau ci-après présente la connexion des câbles pour un fond de panier SAS/SATA 4 x 2,5 pouces arrière, le cas échéant.

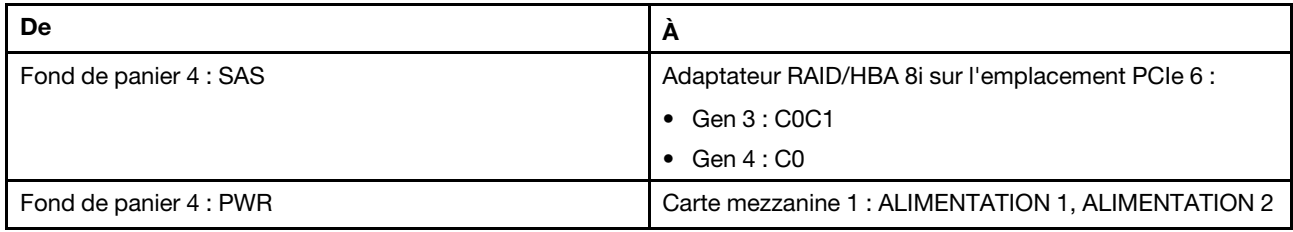

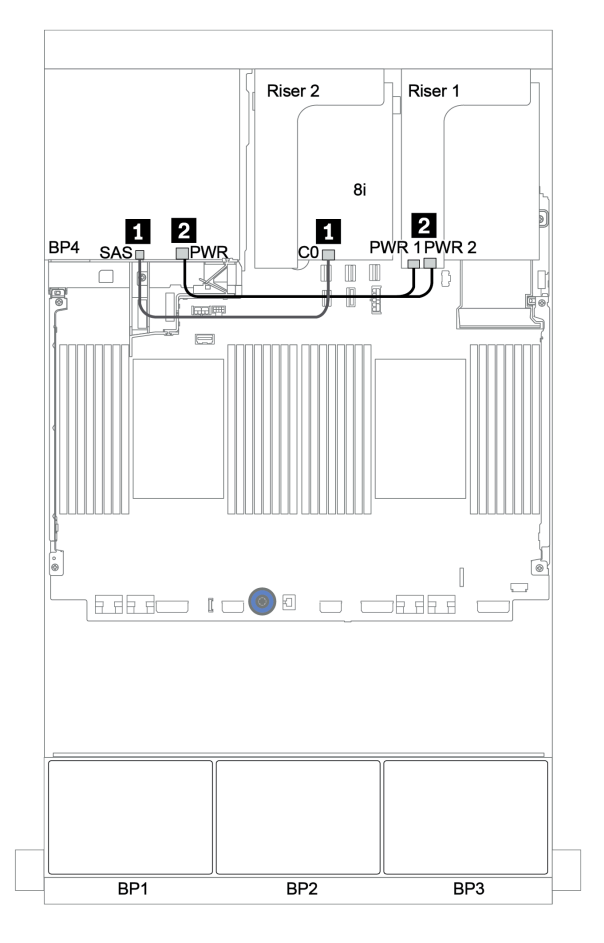

Figure 129. Cheminement des câbles du fond de panier SAS/SATA 2,5 pouces arrière

## <span id="page-199-0"></span>Adaptateur RAID 32i + connecteurs intégrés

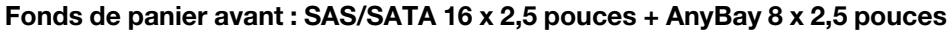

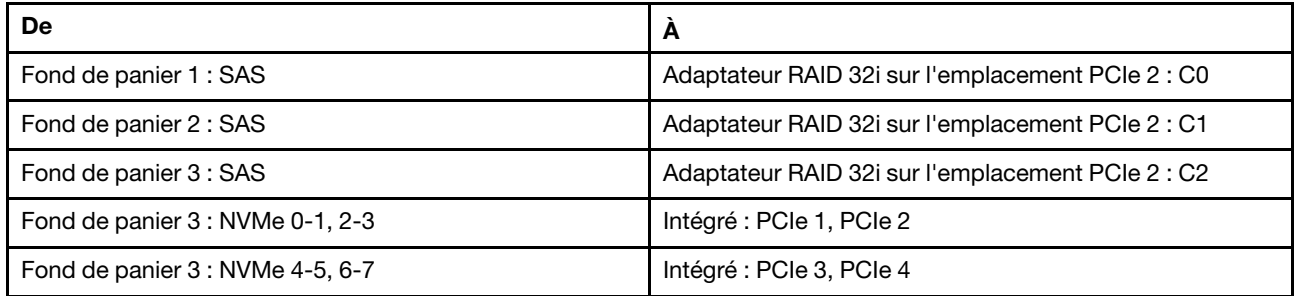

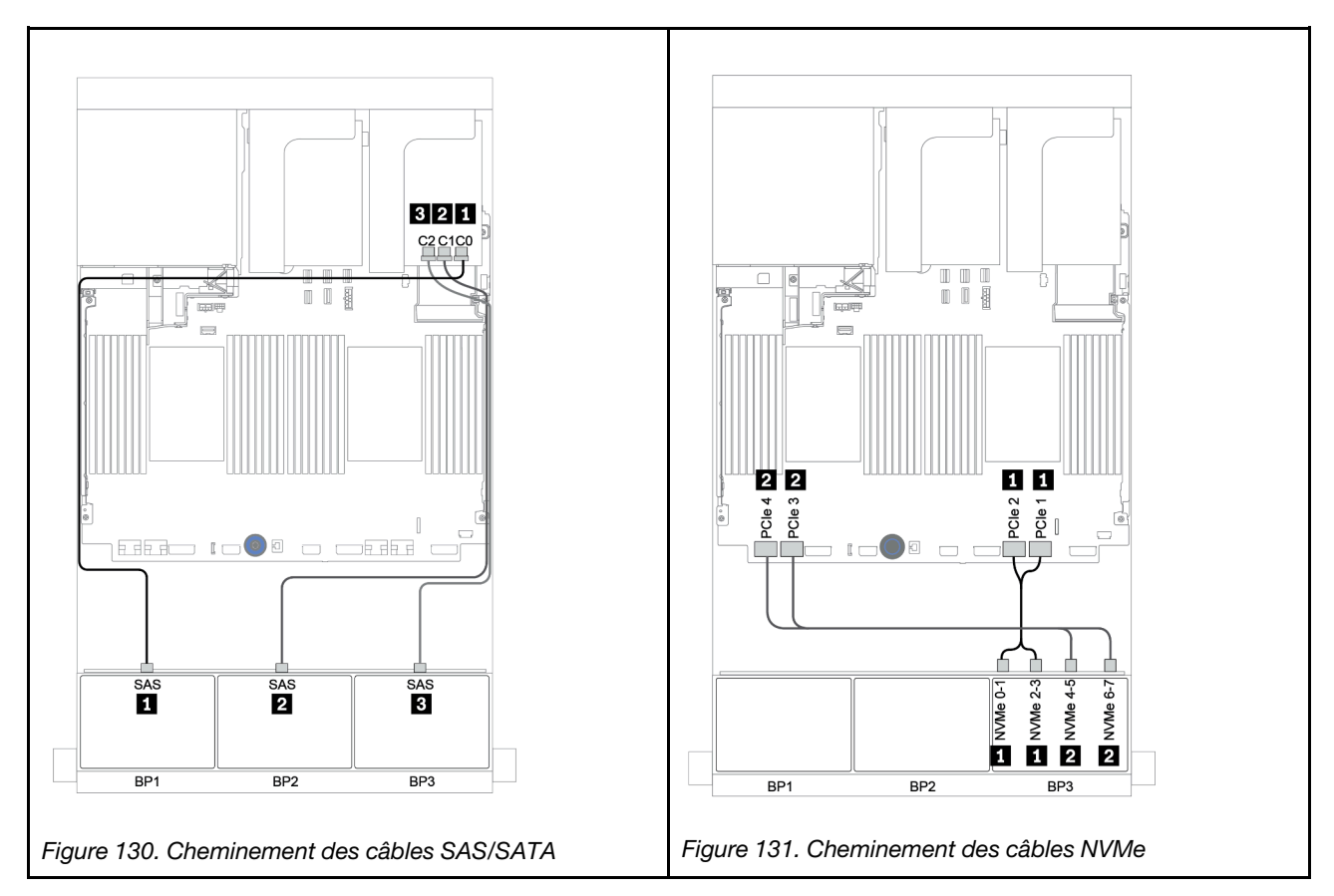

# Fond de panier arrière : SAS/SATA 4 x 2,5 pouces

Le tableau ci-après présente la connexion des câbles pour un fond de panier SAS/SATA 4 x 2,5 pouces arrière, le cas échéant.

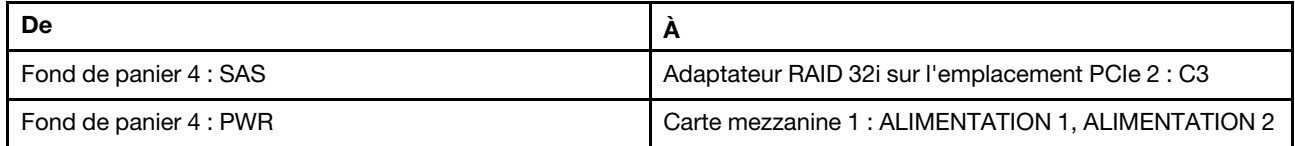

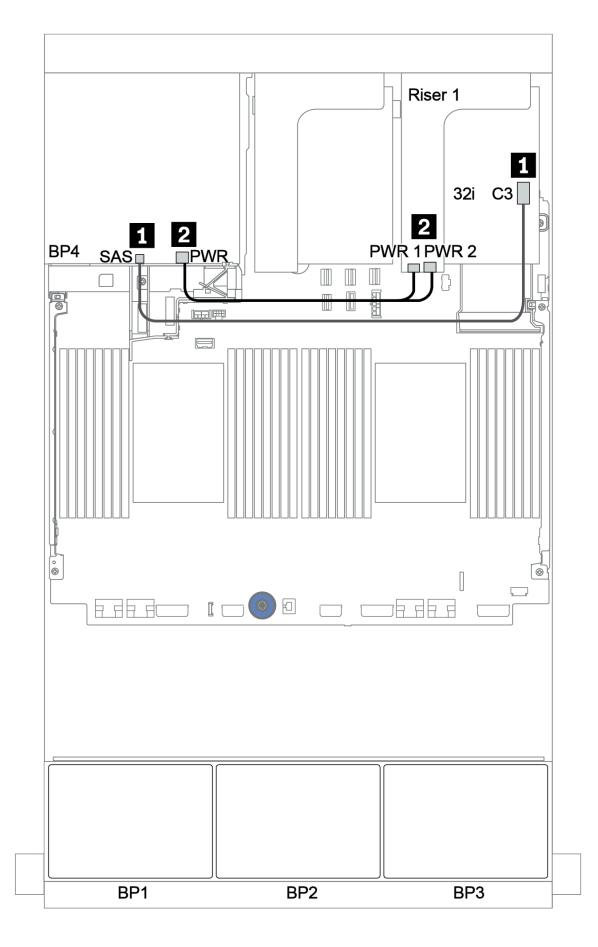

Figure 132. Cheminement des câbles du fond de panier SAS/SATA 4 x 2,5 pouces arrière

## <span id="page-201-0"></span>Extension CFF + adaptateur HBA/RAID 8i + connecteurs intégrés

# Fonds de panier avant : SAS/SATA 16 x 2,5 pouces + AnyBay 8 x 2,5 pouces Cheminement des câbles SAS/SATA

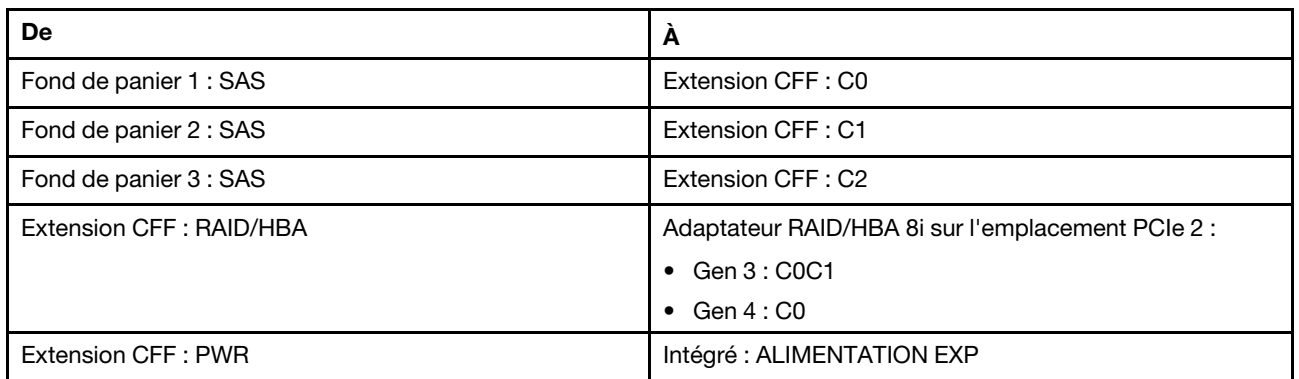

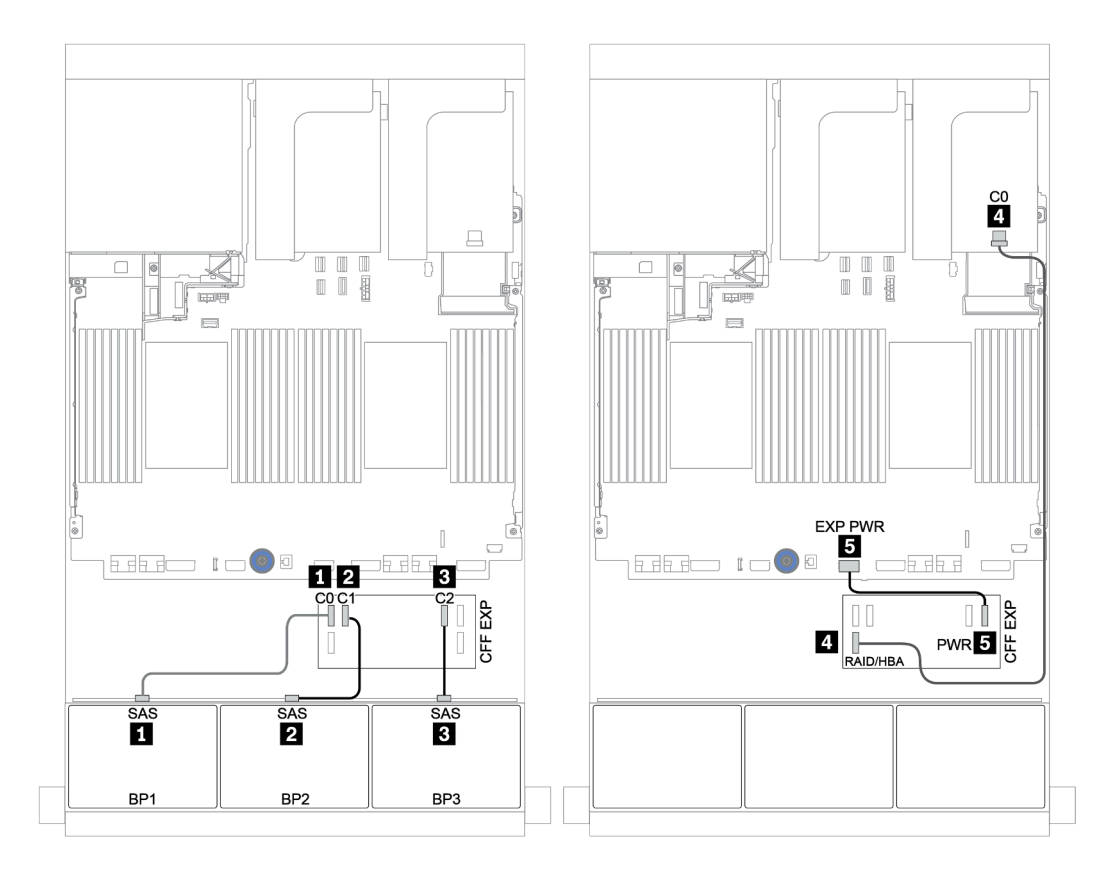

Figure 133. Cheminement des câbles SAS/SATA

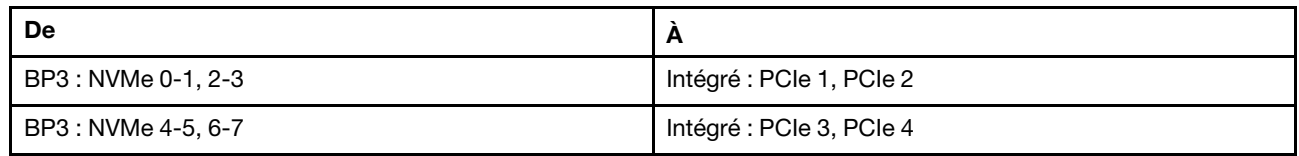

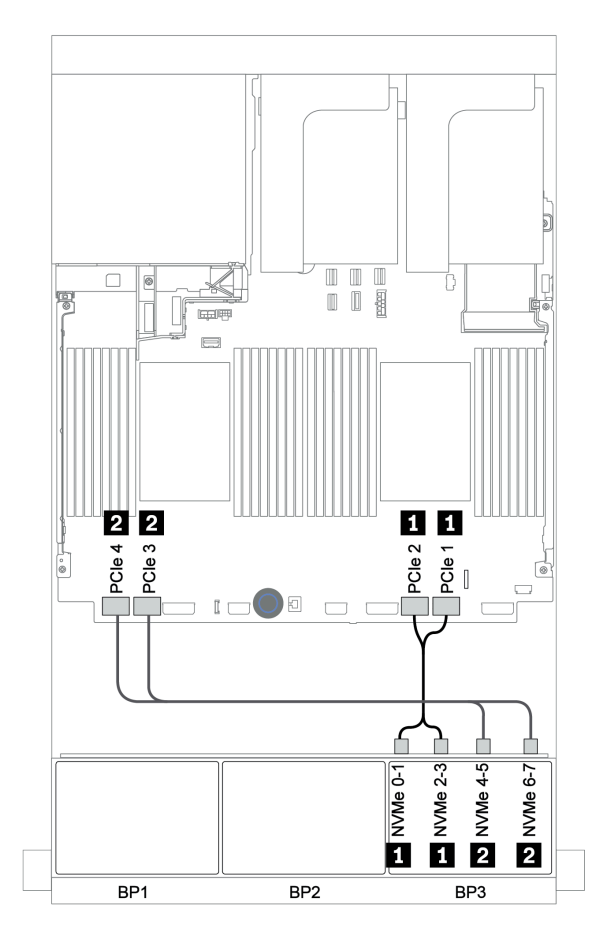

Figure 134. Cheminement des câbles NVMe (deux processeurs)

# Fond de panier arrière : SAS/SATA 4 x 2,5 pouces

Le tableau ci-après présente la connexion des câbles pour un fond de panier SAS/SATA 4 x 2,5 pouces arrière, le cas échéant.

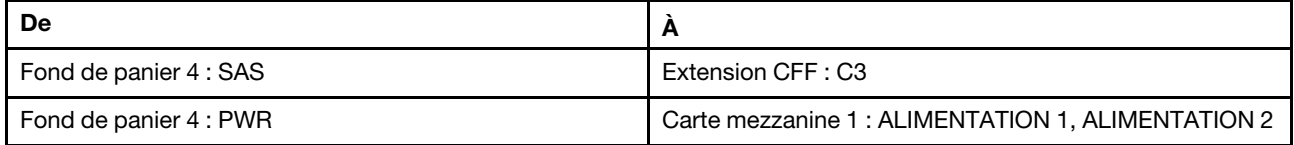

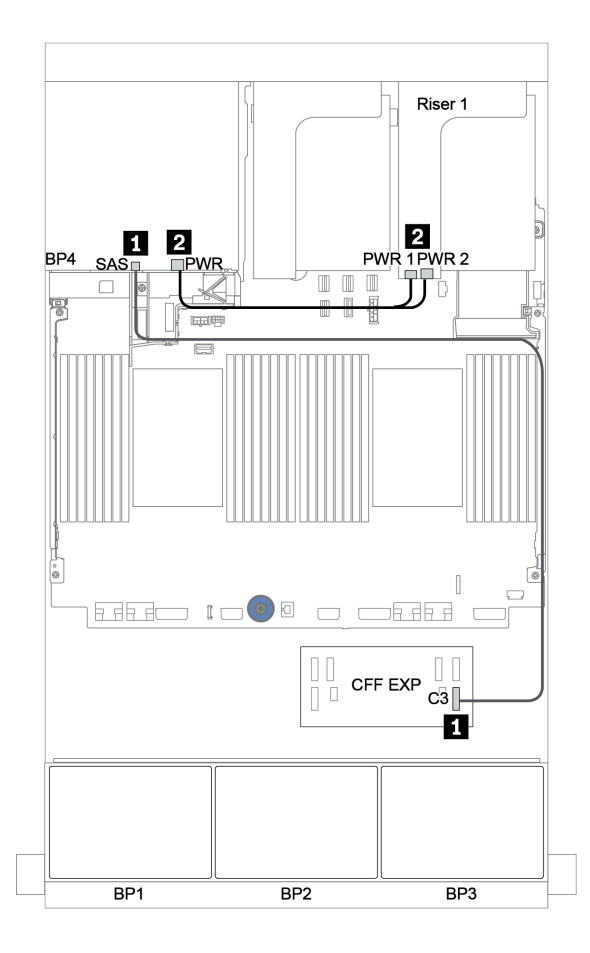

Figure 135. Cheminement des câbles du fond de panier SAS/SATA 4 x 2,5 pouces arrière

## <span id="page-204-0"></span>Adaptateur HBA/RAID 16i CFF + extension CFF + connecteurs intégrés

# Fonds de panier avant : SAS/SATA 16 x 2,5 pouces + AnyBay 8 x 2,5 pouces Cheminement des câbles SAS/SATA

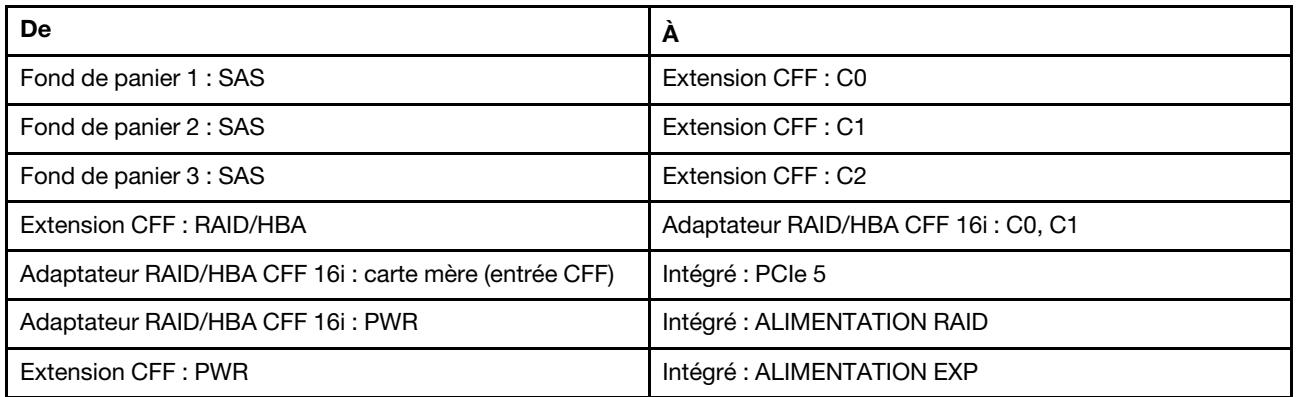

Connexions entre les connecteurs : **1** ↔ **1** , **2** ↔ **2** , **3** ↔ **3** , ... **n** ↔ **n**

Remarque : L'adaptateur CFF présenté dans l'illustration ci-après peut différer légèrement de votre adaptateur CFF. Toutefois, les branchements de câbles sont identiques.

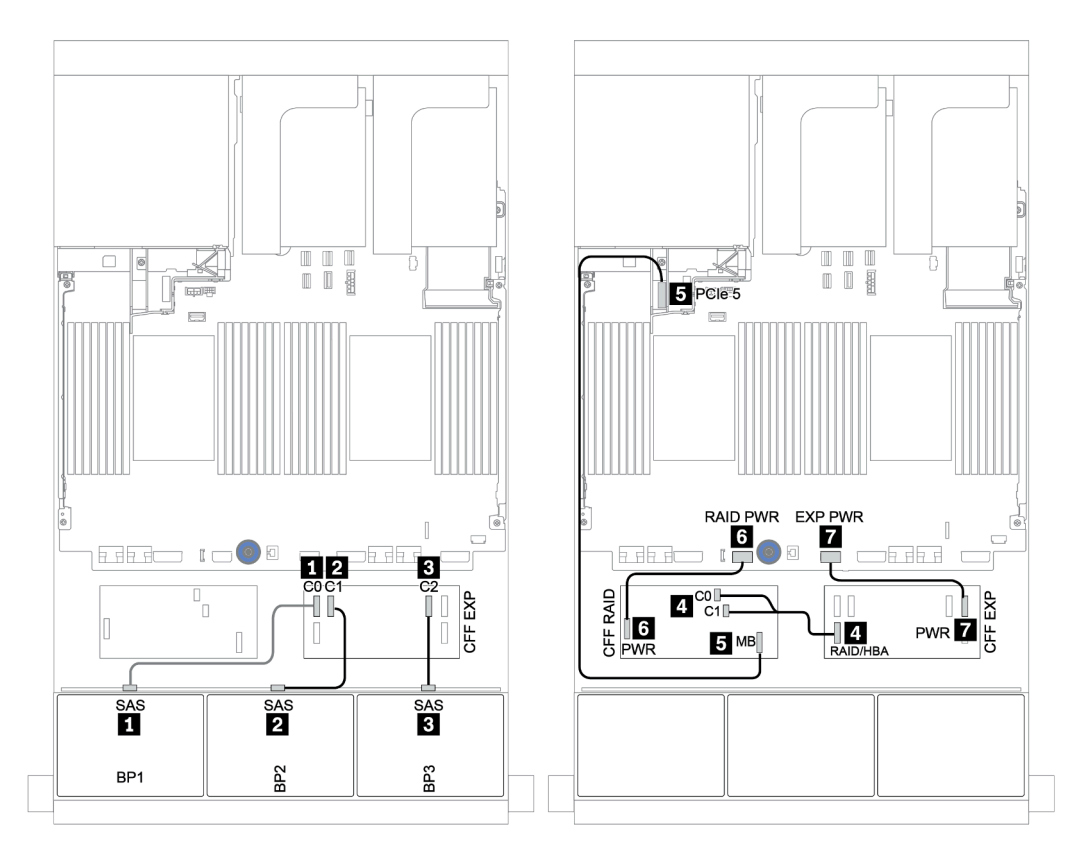

Figure 136. Cheminement des câbles SAS/SATA

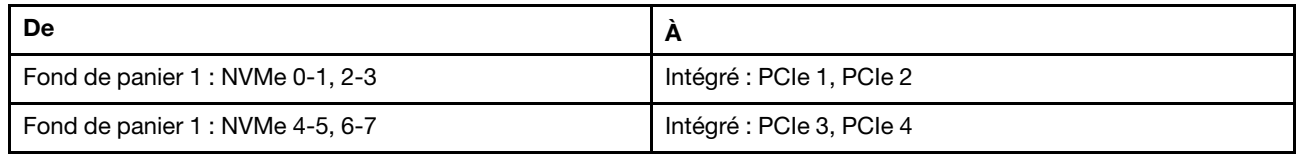

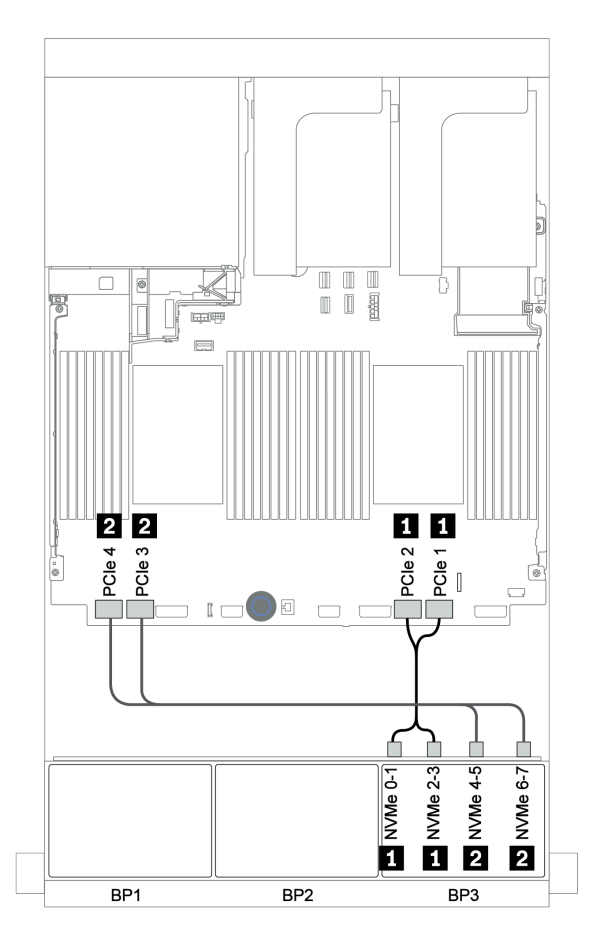

Figure 137. Cheminement des câbles NVMe

# Fond de panier arrière : SAS/SATA 4 x 2,5 pouces

Le tableau ci-après présente la connexion des câbles pour un fond de panier SAS/SATA 4 x 2,5 pouces arrière, le cas échéant.

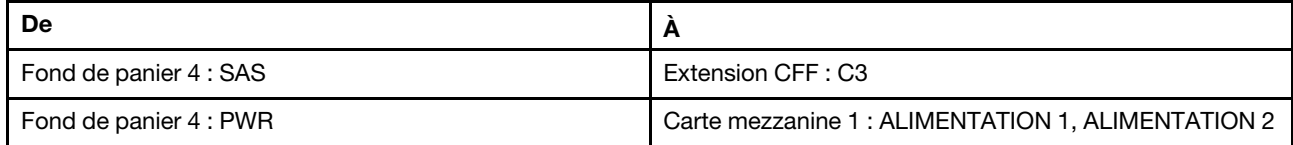

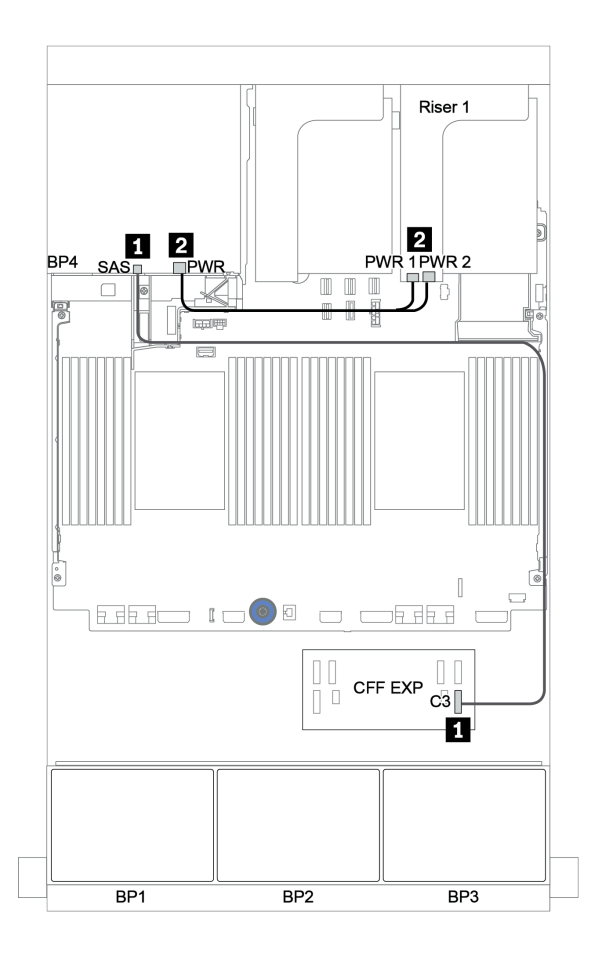

Figure 138. Cheminement des câbles du fond de panier SAS/SATA 4 x 2,5 pouces arrière

## <span id="page-207-0"></span>Adaptateur RAID 32i + resynchroniseur

#### Fonds de panier avant : SAS/SATA 16 x 2,5 pouces + AnyBay 8 x 2,5 pouces

La figure ci-après présente la connexion des câbles de la configuration SAS/SATA 16 x 2,5 pouces + AnyBay 8 x 2,5 pouces avec un adaptateur RAID 32i et un resynchroniseur.

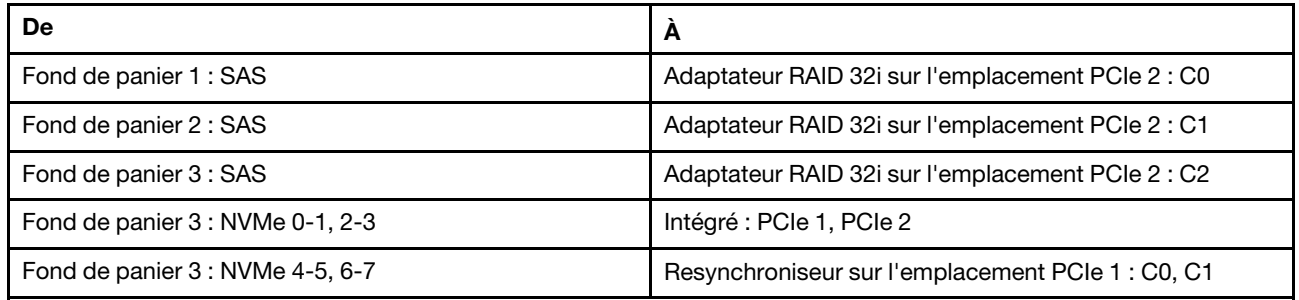

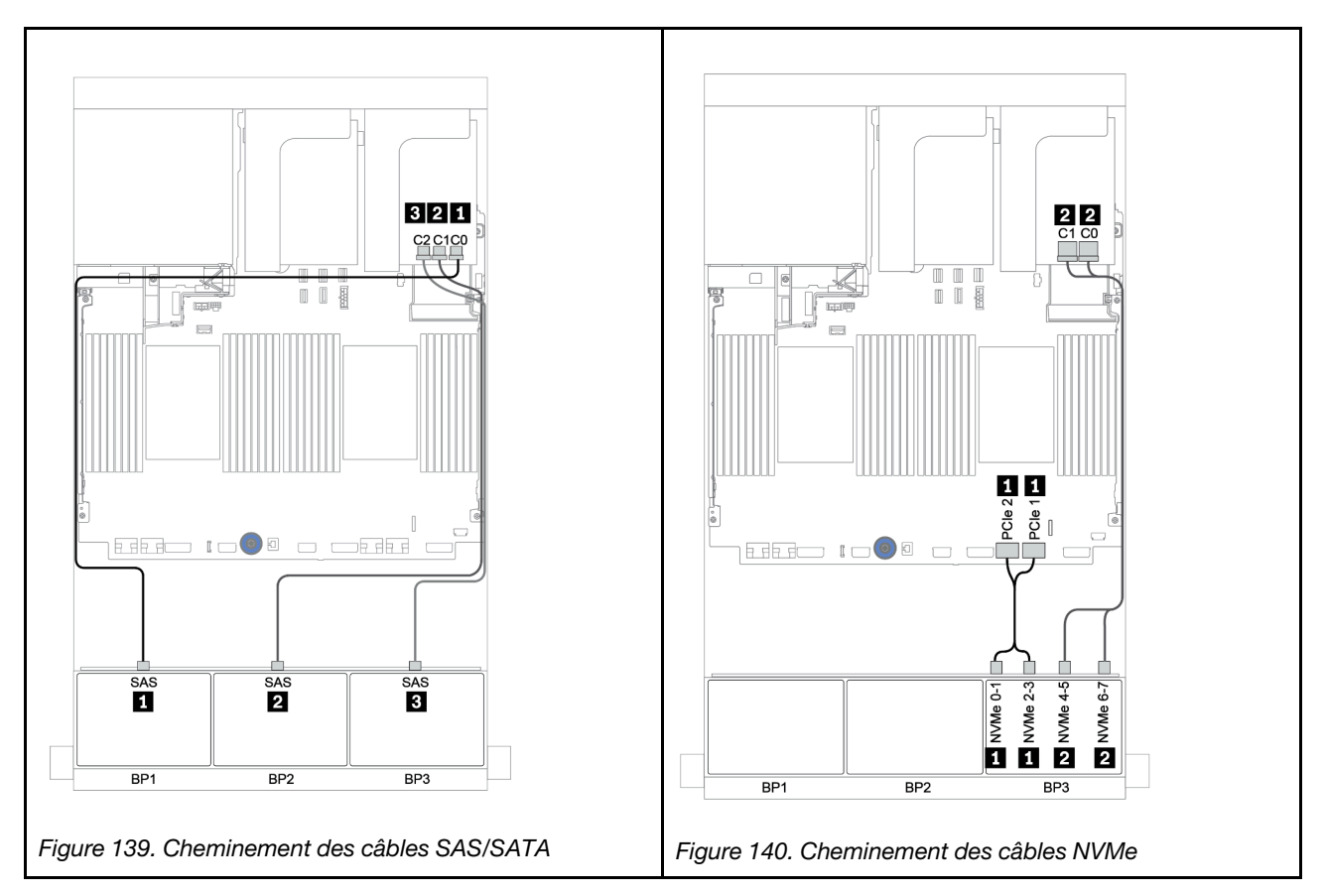

# Fond de panier arrière : SAS/SATA 4 x 2,5 pouces

Le tableau ci-après présente la connexion des câbles pour un fond de panier SAS/SATA 4 x 2,5 pouces arrière, le cas échéant.

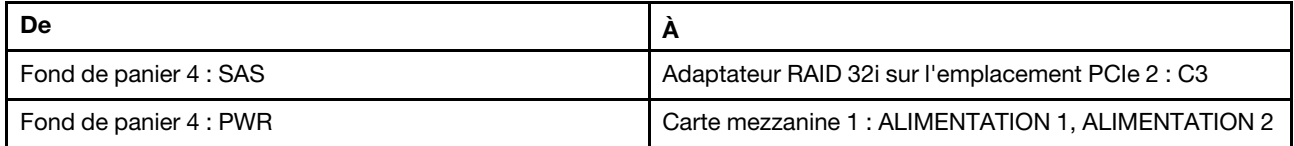

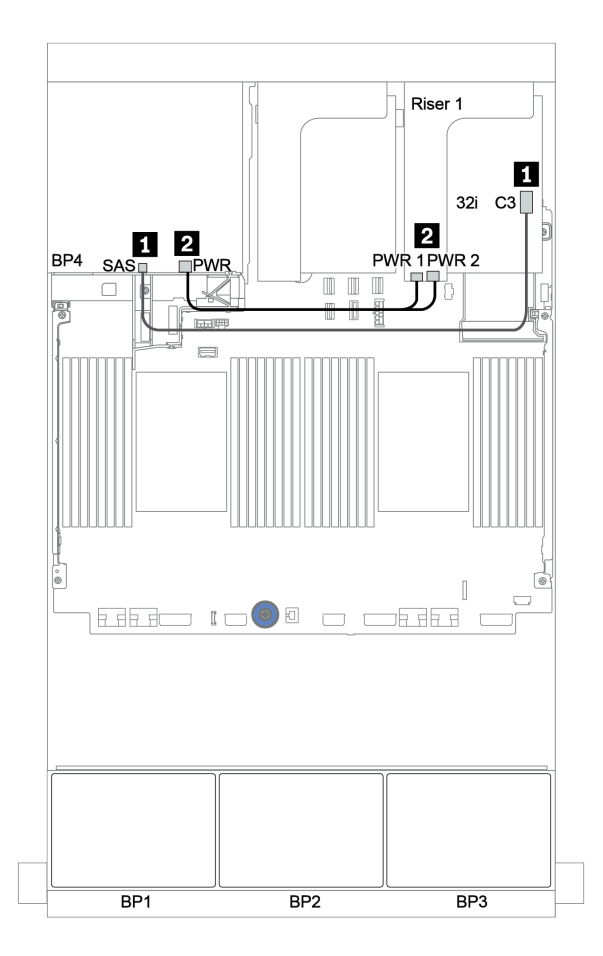

Figure 141. Cheminement des câbles du fond de panier SAS/SATA 4 x 2,5 pouces arrière

## <span id="page-209-0"></span>Extension CFF + adaptateur HBA/RAID 8i + resynchroniseur

# Fonds de panier avant : SAS/SATA 16 x 2,5 pouces + AnyBay 8 x 2,5 pouces

# Cheminement des câbles SAS/SATA

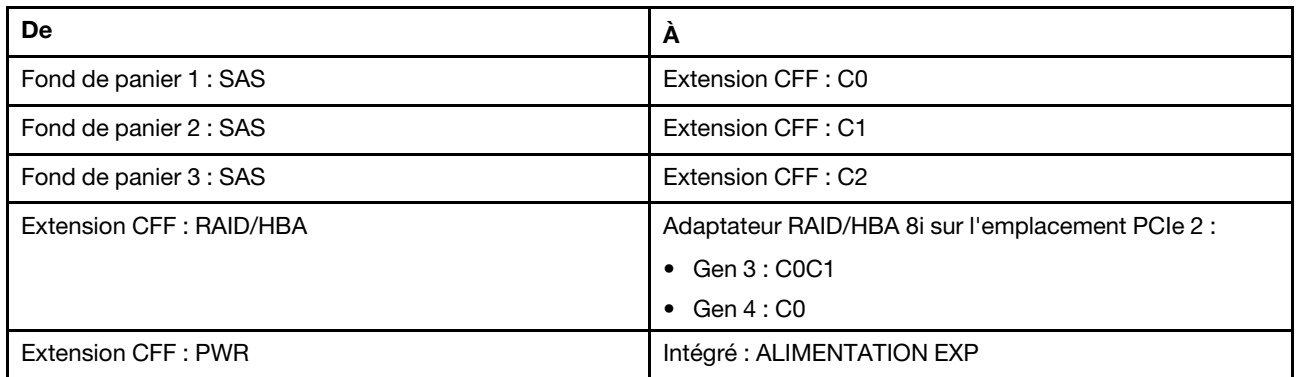

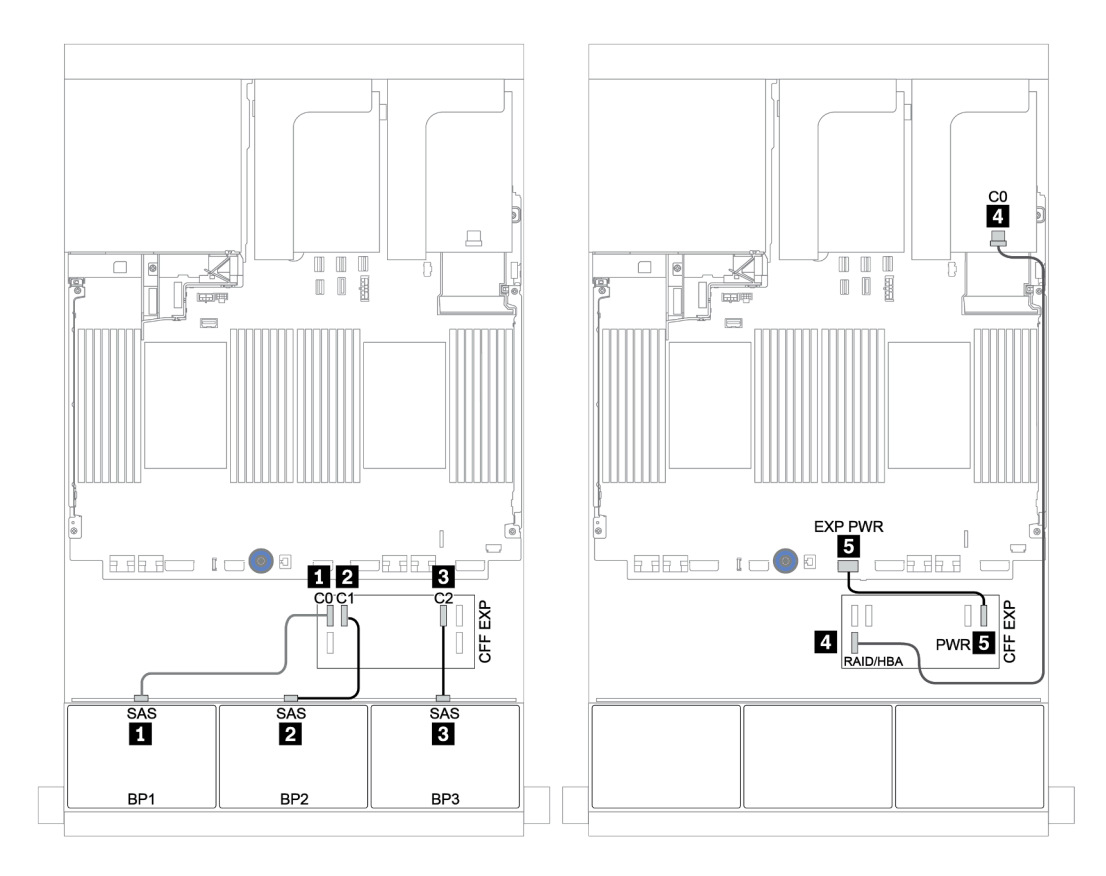

Figure 142. Cheminement des câbles SAS/SATA

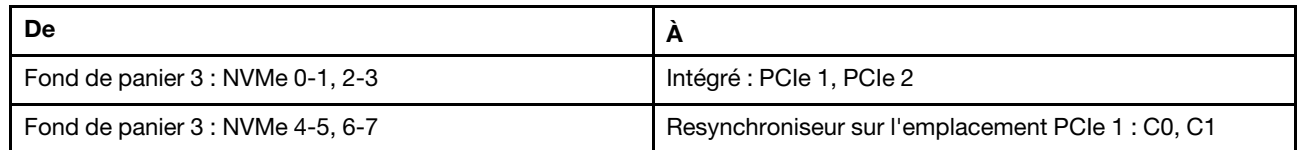

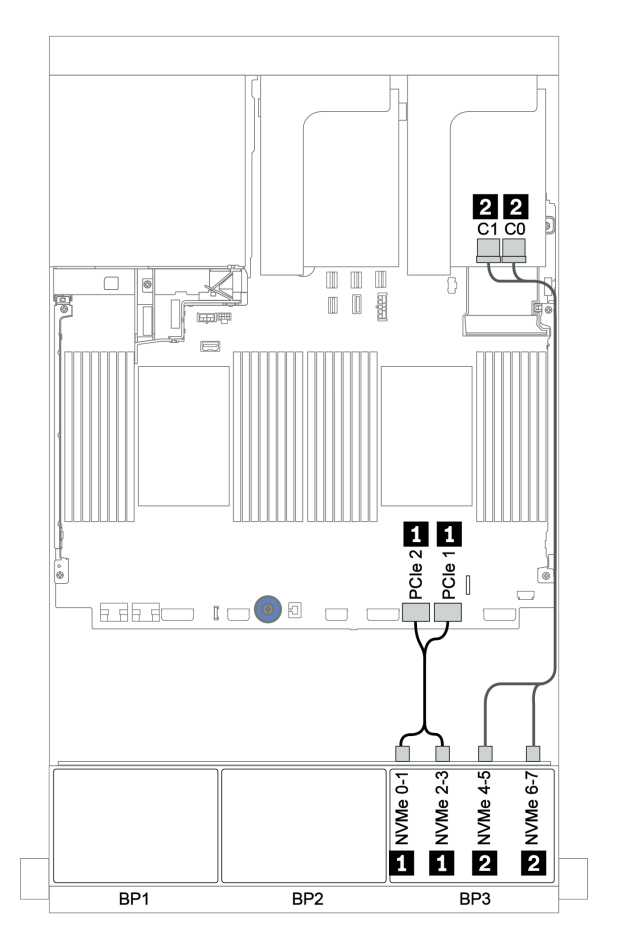

Figure 143. Cheminement des câbles NVMe (un processeur)

# Fond de panier arrière : SAS/SATA 4 x 2,5 pouces

Le tableau ci-après présente la connexion des câbles pour un fond de panier SAS/SATA 4 x 2,5 pouces arrière, le cas échéant.

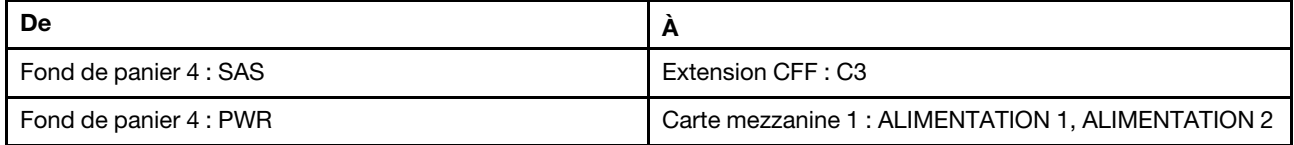

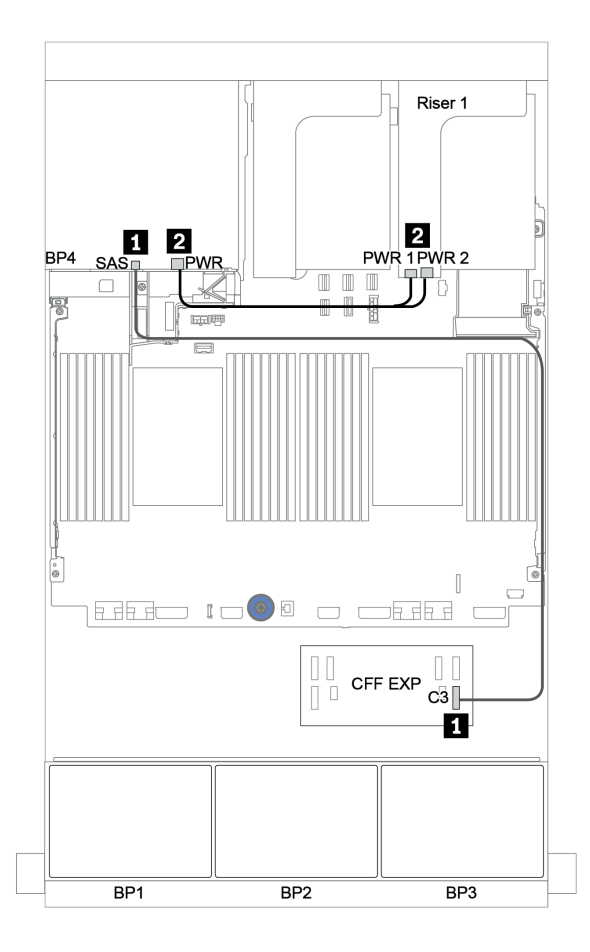

Figure 144. Cheminement des câbles du fond de panier SAS/SATA 4 x 2,5 pouces arrière

# <span id="page-212-0"></span>Fonds de panier : modèles de serveur avec fonds de panier d'unité 3,5 pouces

Cette section fournit des informations sur la connexion des câbles du fond de panier pour les modèles de serveur avec des fonds de panier d'unité 3,5 pouces.

#### Avant de commencer

Avant de commencer le cheminement des câbles des fonds de panier avant, assurez-vous de bien retirer les pièces ci-dessous.

- Carter supérieur (voir [« Retrait du carter supérieur » à la page 465](#page-474-0))
- Grille d'aération (voir [« Retrait de la grille d'aération » à la page 281\)](#page-290-0)
- Boîtier de ventilateur (voir [« Retrait du boîtier de ventilateur système » à la page 456](#page-465-0))

#### Connexions des cordons d'alimentation

Connectez les cordons d'alimentation des fonds de panier d'unité avant de 3,5 pouces comme sur l'illustration.

• Fond de panier d'unité avant SAS/SATA 8 x 3,5 pouces

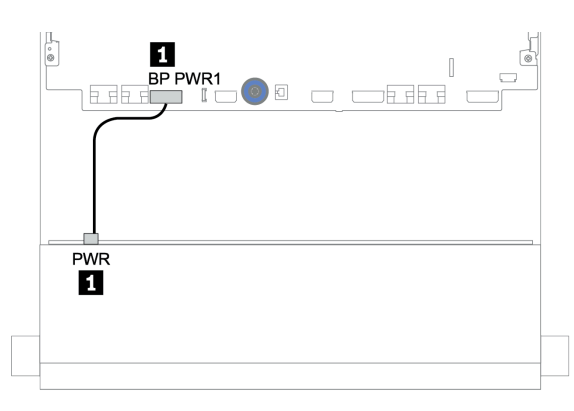

Figure 145. Cheminement des câbles d'alimentation pour fond de panier d'unité SAS/SATA 8 x 3,5 pouces

#### • Fonds de panier d'unité avant 12 x 3,5 pouces

La connexion des cordons d'alimentation est identique pour les fonds de panier d'unité avant ci-après.

- Fond de panier d'unité SAS/SATA 12 x 3,5 pouces
- Fond de panier d'unité AnyBay 12 x 3,5 pouces
- Fond de panier d'unité d'extension SAS/SATA 12 x 3,5 pouces
- Fond de panier d'unité d'extension AnyBay 12 x 3,5 pouces

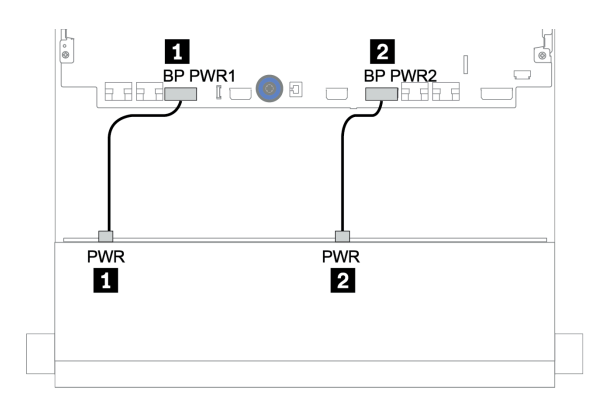

Figure 146. Cheminement des câbles d'alimentation pour fond de panier d'unité 12 x 3,5 pouces

## Connections des câbles de signal/cordons d'interface

Pour plus d'informations sur les connexions des cordons d'interface, consultez la rubrique spécifique en fonction des fonds de panier que vous avez installés.

- [« Fond de panier SAS/SATA 8 x 3,5 pouces » à la page 206](#page-215-0)
- [« Fond de panier SAS/SATA 12 x 3,5 pouces » à la page 209](#page-218-0)
- [« Fond de panier AnyBay 12 x 3,5 pouces » à la page 230](#page-239-0)
- [« Fond de panier d'extension SAS/SATA 12 x 3,5 pouces » à la page 243](#page-252-0)
- [« Fond de panier d'extension AnyBay 12 x 3,5 pouces » à la page 245](#page-254-0)

# Sélections de contrôleurs

Cette section offre des informations sur le choix du contrôleur pour les configurations dotées de baies d'unité avant 3,5 pouces.

Le serveur prend en charge les adaptateurs RAID/HBA Gen 3 et Gen 4 :

- Adaptateurs RAID/HBA Gen 3 : 430-8i, 4350-8i, 430-16i, 4350-16i, 530-8i, 5350-8i, 530-16i, 930-8i, 9350-8i, 930-16i, 9350-16i
- Adaptateurs RAID/HBA Gen 4 : 440-8i, 440-16i, 540-8i, 540-16i, 940-8i, 940-16i, 940-32i

Pour plus d'informations sur les contrôleurs, voir [« Spécifications techniques » à la page 3](#page-12-0).

Le tableau ci-après énumère les combinaisons de contrôleurs prises en charge pour les configurations avec des baies d'unité avant 3,5 pouces.

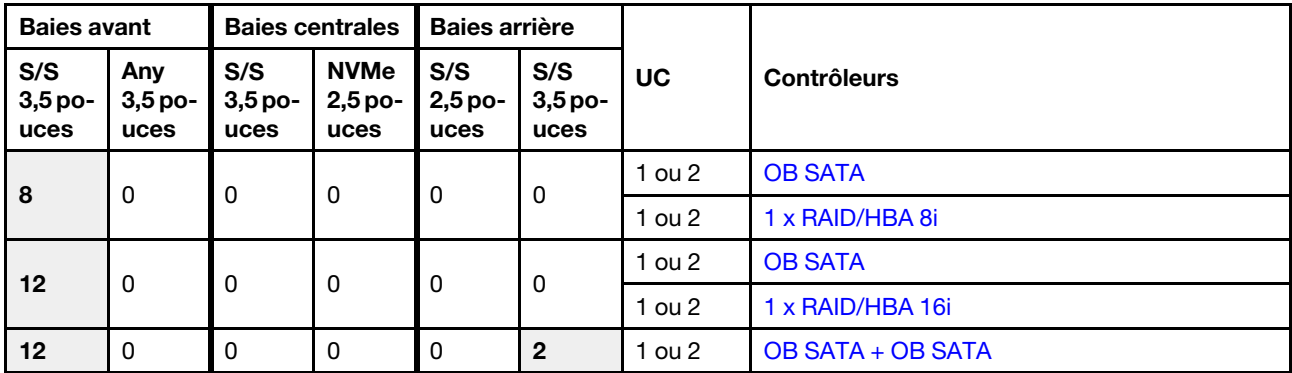

S/S : SATA/SAS, Any. : AnyBay, OB : intégré, EXP : extension

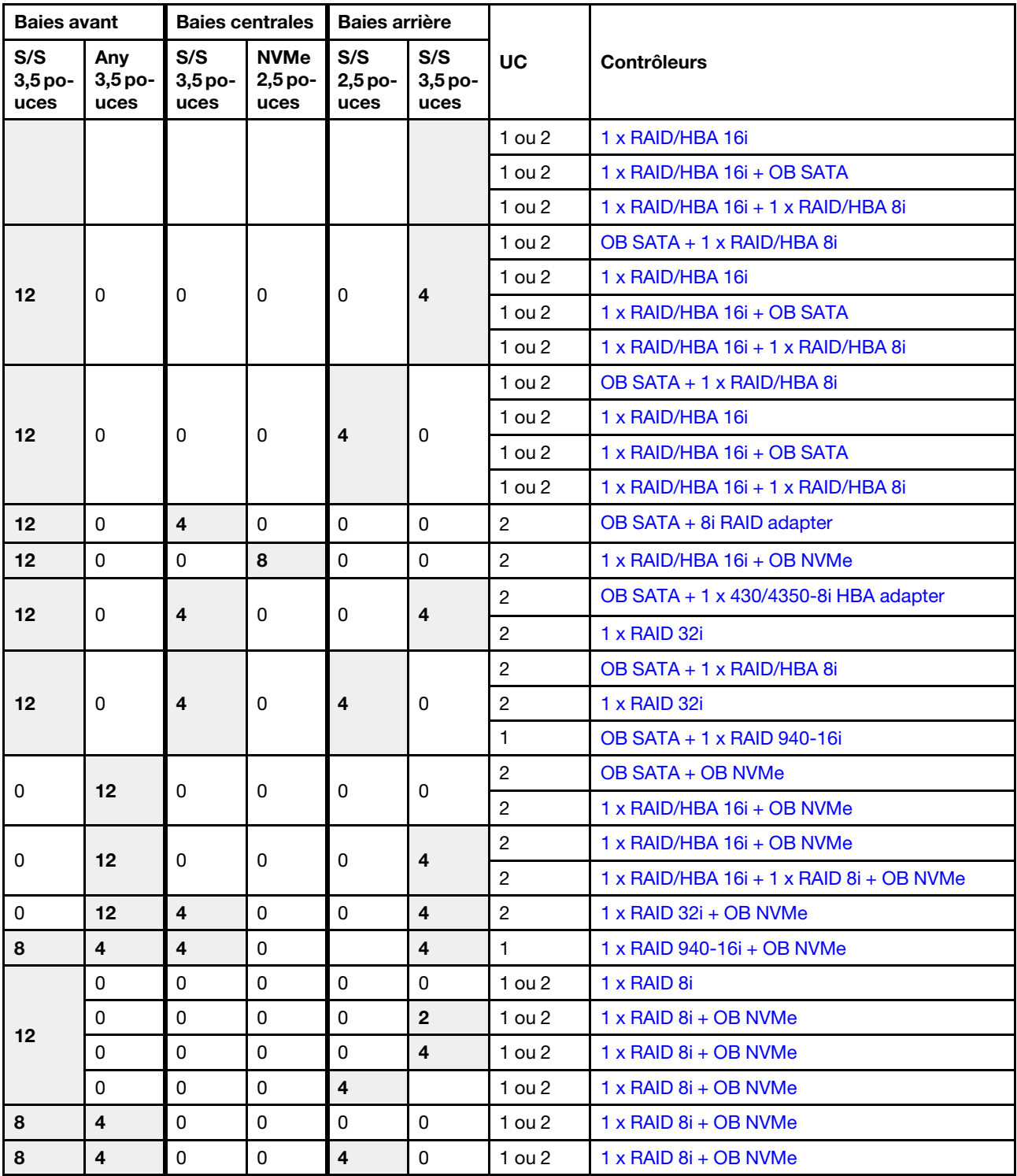

# <span id="page-215-0"></span>Fond de panier SAS/SATA 8 x 3,5 pouces

Cette section fournit des informations sur le cheminement des câbles pour le modèle de serveur doté d'un fond de panier d'unité avant 8 x 3,5 pouces SAS/SATA.

Pour brancher les câbles d'alimentation pour le ou les fonds de panier avant, reportez-vous à [« Fonds de](#page-212-0) [panier : modèles de serveur avec fonds de panier d'unité 3,5 pouces » à la page 203.](#page-212-0)

Pour brancher le ou les câbles de signal pour le ou les fonds de panier avant, reportez-vous aux possibilités de cheminement des câbles suivantes, en fonction de la configuration de votre serveur :

- [« Connecteurs intégrés » à la page 206](#page-215-1)
- [« Adaptateur RAID/HBA 8i » à la page 208](#page-217-0)

# <span id="page-215-1"></span>Connecteurs intégrés

La figure ci-après présente la connexion des câbles de la configuration SAS/SATA 8 x 3,5 pouces avec des connecteurs intégrés.

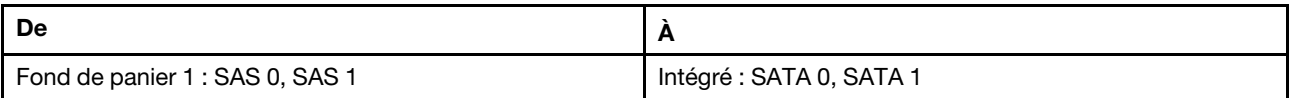

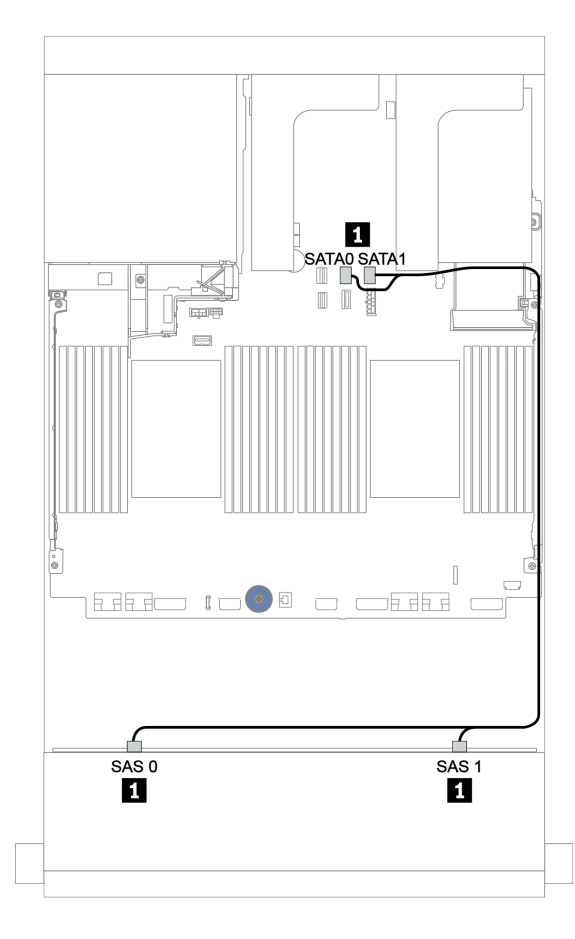

Figure 147. Cheminement des câbles pour la configuration SAS/SATA 8 x 3,5 pouces avec des connecteurs intégrés
# Adaptateur RAID/HBA 8i

La figure ci-après présente la connexion des câbles de la configuration SAS/SATA 8 x 3,5 pouces avec un adaptateur RAID/HBA 8i.

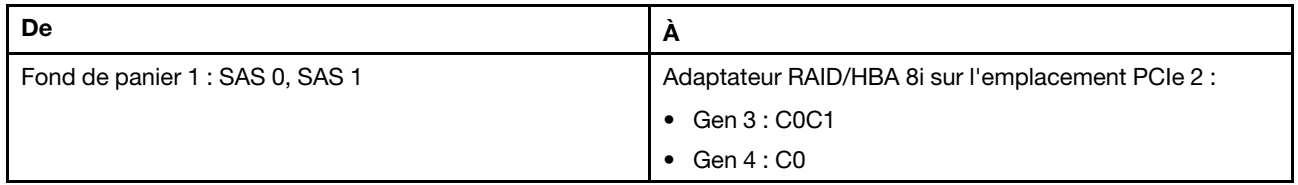

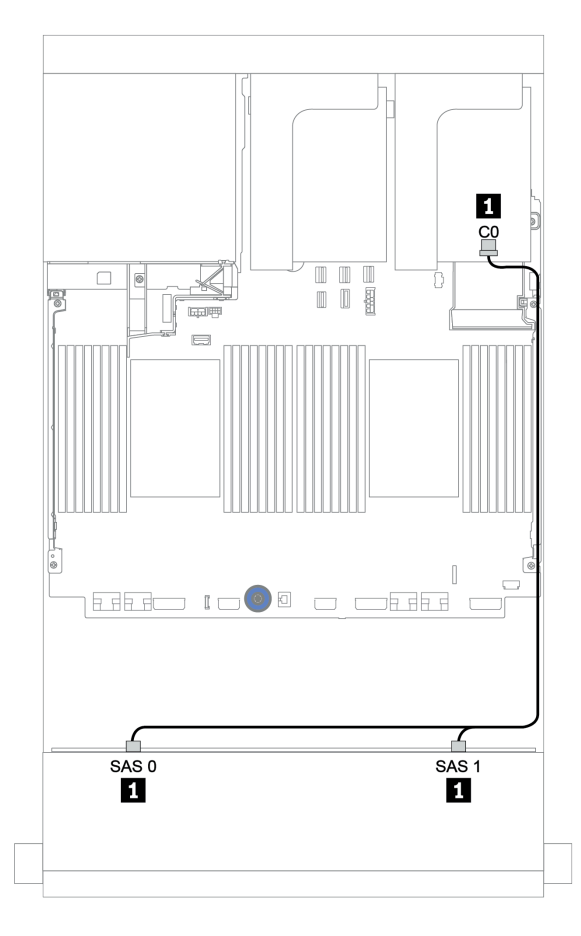

Figure 148. Cheminement des câbles de la configuration SAS/SATA 8 x 3,5 pouces avec un adaptateur RAID/HBA 8i

# Fond de panier SAS/SATA 12 x 3,5 pouces

Cette section fournit des informations sur le cheminement des câbles pour le modèle de serveur doté du fond de panier d'unité avant 12 x 3,5 pouces SAS/SATA.

Pour brancher les câbles d'alimentation pour le ou les fonds de panier avant, reportez-vous à [« Fonds de](#page-212-0)  [panier : modèles de serveur avec fonds de panier d'unité 3,5 pouces » à la page 203.](#page-212-0)

Pour brancher le ou les câbles de signal pour le ou les fonds de panier avant, reportez-vous aux possibilités de cheminement des câbles suivantes, en fonction de la configuration de votre serveur :

- [« Fond de panier avant : 12 x 3,5 pouces SAS/SATA » à la page 210](#page-219-0)
- [« Fonds de panier avant + arrière : 12 x 3,5 pouces SAS/SATA + 4 x 2,5 pouces/2 x 3,5 pouces/4 x](#page-221-0)  [3,5 pouces SAS/SATA » à la page 212](#page-221-0)
- [« Fonds de panier avant + centraux : SAS/SATA 12 x 3,5 pouces + SAS/SATA 4 x 3,5 pouces/NVMe](#page-227-0) [8 x 2,5 pouces » à la page 218](#page-227-0)
- [« Fonds de panier avant + centraux + arrière : 12 x 3,5 pouces SAS/SATA + 4 x 3,5 pouces SAS/SATA + 4](#page-232-0) [x 3,5 pouces/4 x 2,5 pouces SAS/SATA » à la page 223](#page-232-0)

# <span id="page-219-0"></span>Fond de panier avant : 12 x 3,5 pouces SAS/SATA

Cette rubrique fournit des informations sur le cheminement des câbles pour le modèle de serveur doté d'un fond de panier d'unité avant SAS/SATA 12 x 3,5 pouces.

- [« Connecteurs intégrés » à la page 210](#page-219-1)
- [« Adaptateur RAID/HBA 16i » à la page 211](#page-220-0)

### <span id="page-219-1"></span>Connecteurs intégrés

La figure ci-après présente la connexion des câbles de la configuration SAS/SATA 12 x 3,5 pouces avec des connecteurs intégrés.

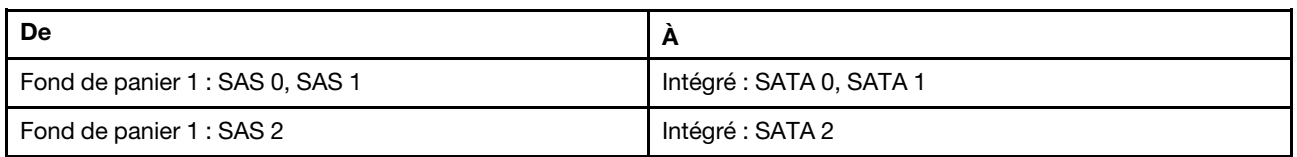

# Connexions entre les connecteurs : **1** ↔ **1** , **2** ↔ **2** , **3** ↔ **3** , ... **n** ↔ **n**

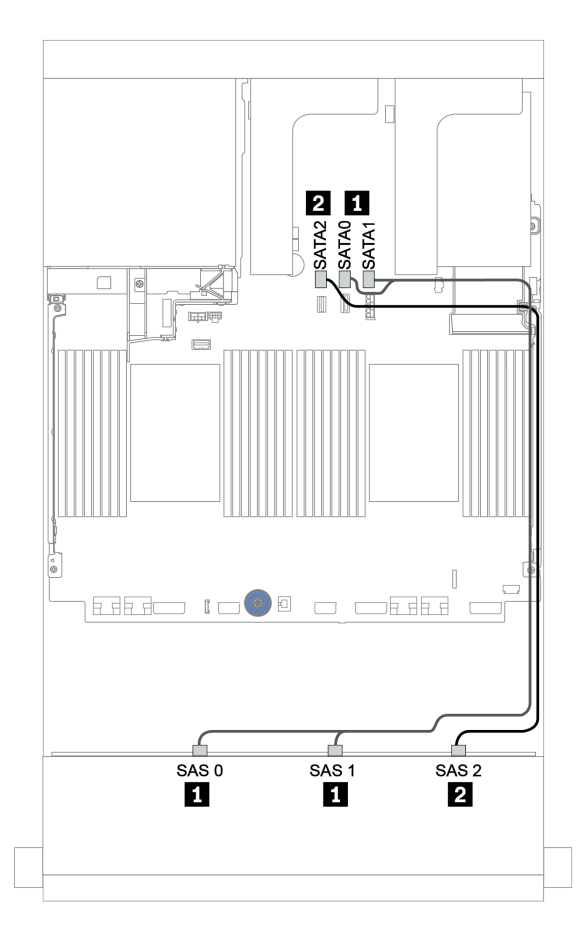

Figure 149. Cheminement des câbles pour la configuration SAS/SATA 12 x 3,5 pouces avec des connecteurs intégrés

# <span id="page-220-0"></span>Adaptateur RAID/HBA 16i

La figure ci-après présente la connexion des câbles de la configuration SAS/SATA 12 x 3,5 pouces avec un adaptateur RAID/HBA 16i.

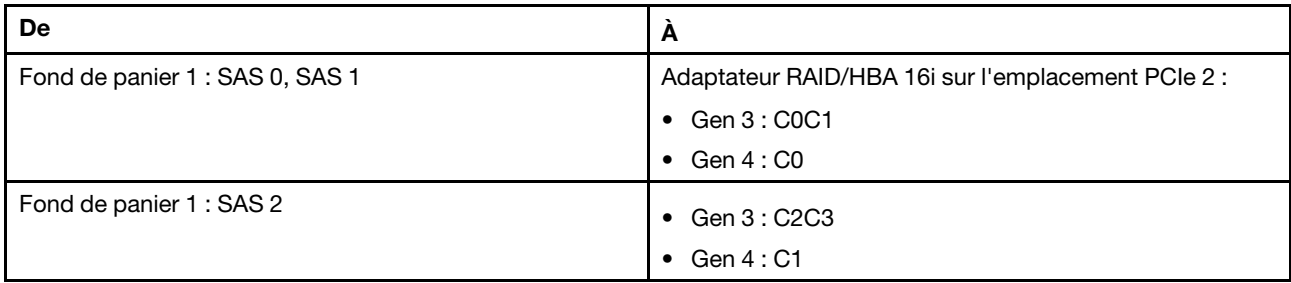

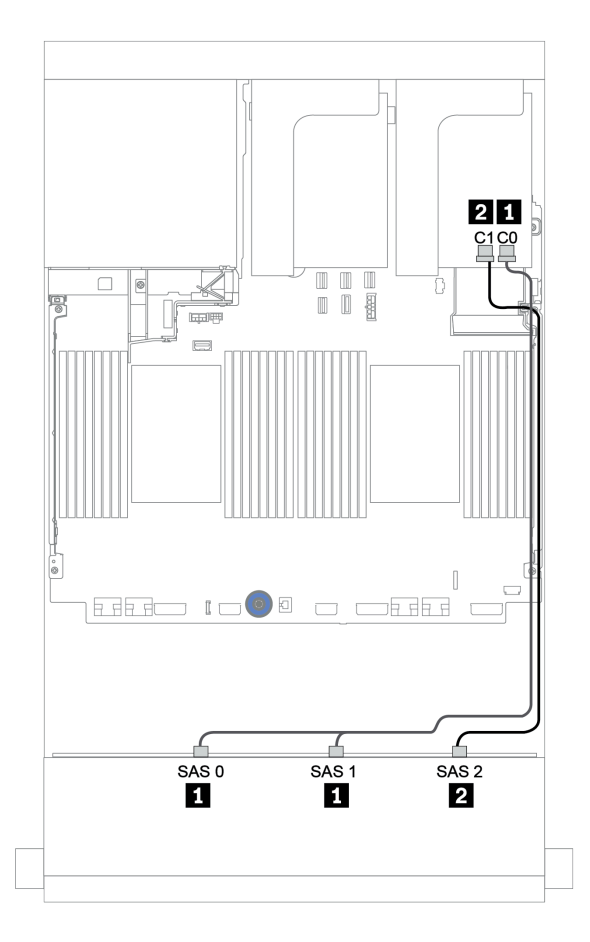

Figure 150. Cheminement des câbles de la configuration SAS/SATA 12 x 3,5 pouces avec un adaptateur RAID/HBA 16i

# <span id="page-221-0"></span>Fonds de panier avant + arrière : 12 x 3,5 pouces SAS/SATA + 4 x 2,5 pouces/2 x 3,5 pouces/4 x 3,5 pouces SAS/SATA

Cette rubrique fournit des informations sur le cheminement des câbles du fond de panier avant SAS/SATA 12 x 3,5 pouces et du fond de panier arrière SAS/SATA 4 x 2,5 pouces/2 x 3,5 pouces/4 x 3,5 pouces.

Selon le fond de panier arrière et le contrôleur que vous utilisez, reportez-vous à la configuration spécifique pour obtenir des informations sur le cheminement des câbles.

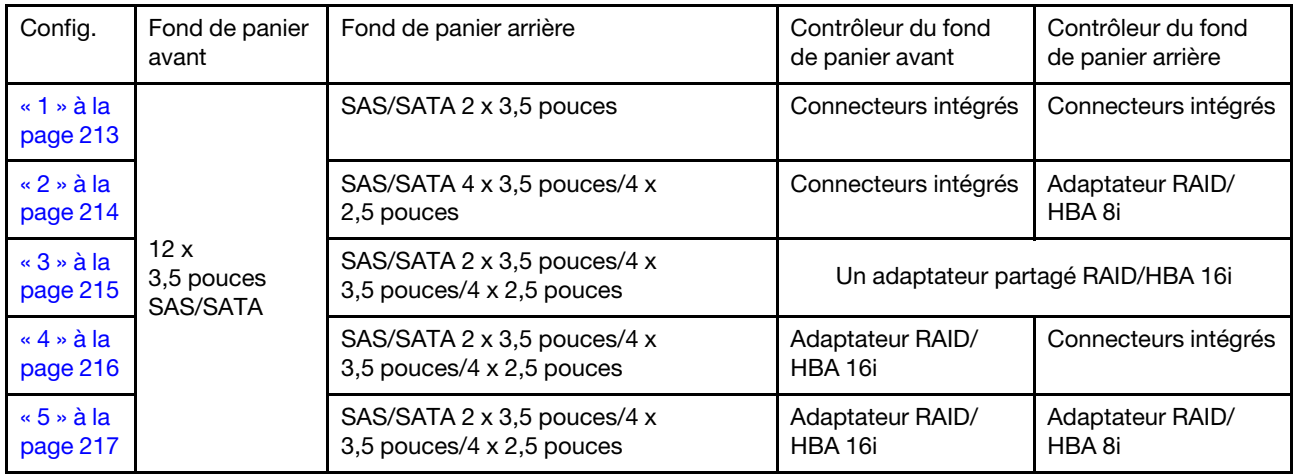

# <span id="page-222-0"></span>Connecteurs intégrés + connecteurs intégrés

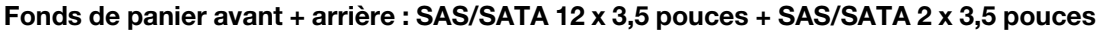

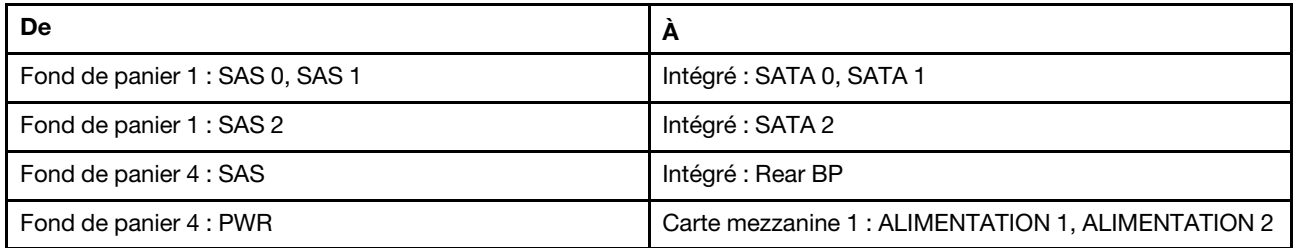

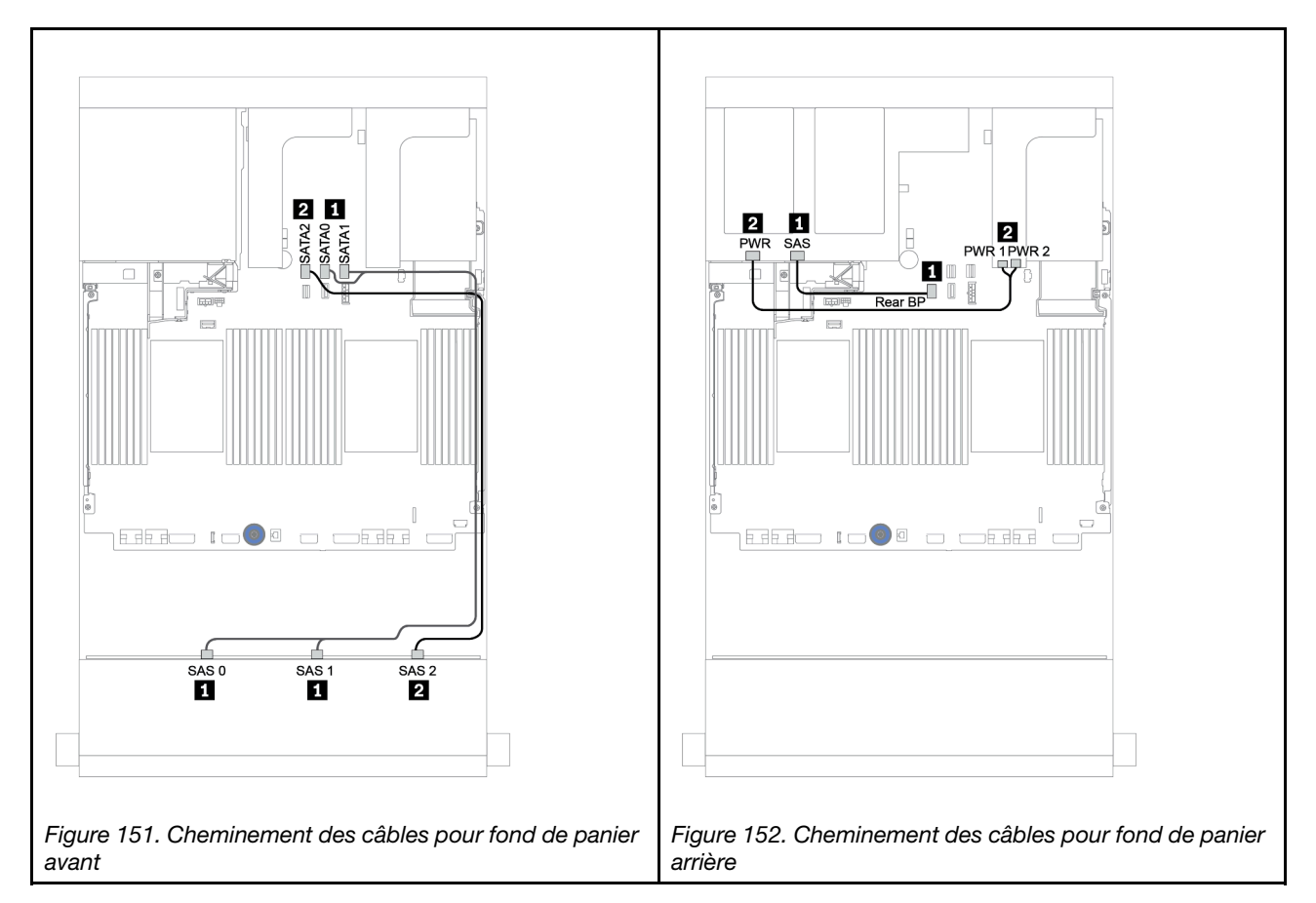

# <span id="page-223-0"></span>Connecteurs intégrés + adaptateur RAID/HBA 8i

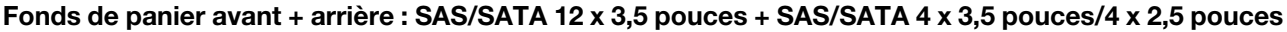

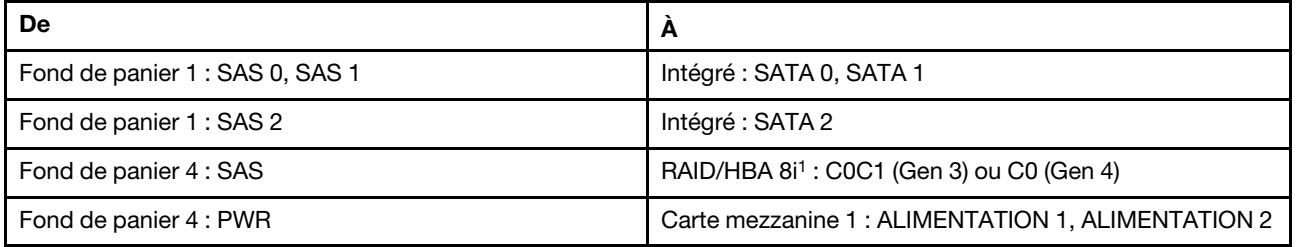

#### Remarques :

- Pour un fond de panier SAS/SATA 4 x 3,5 pouces arrière, l'adaptateur 8i<sup>1</sup> est installé sur l'emplacement PCIe 3.
- Pour un fond de panier SAS/SATA 4 x 2,5 pouces arrière, l'adaptateur 8i<sup>1</sup> est installé sur l'emplacement PCIe 2.

L'illustration ci-dessous présente le fond de panier SAS/SATA 4 x 3,5 pouces arrière comme exemple pour le cheminement des câbles. Le cheminement des câbles du fond de panier SAS/SATA 4 x 2,5 pouces arrière est similaire.

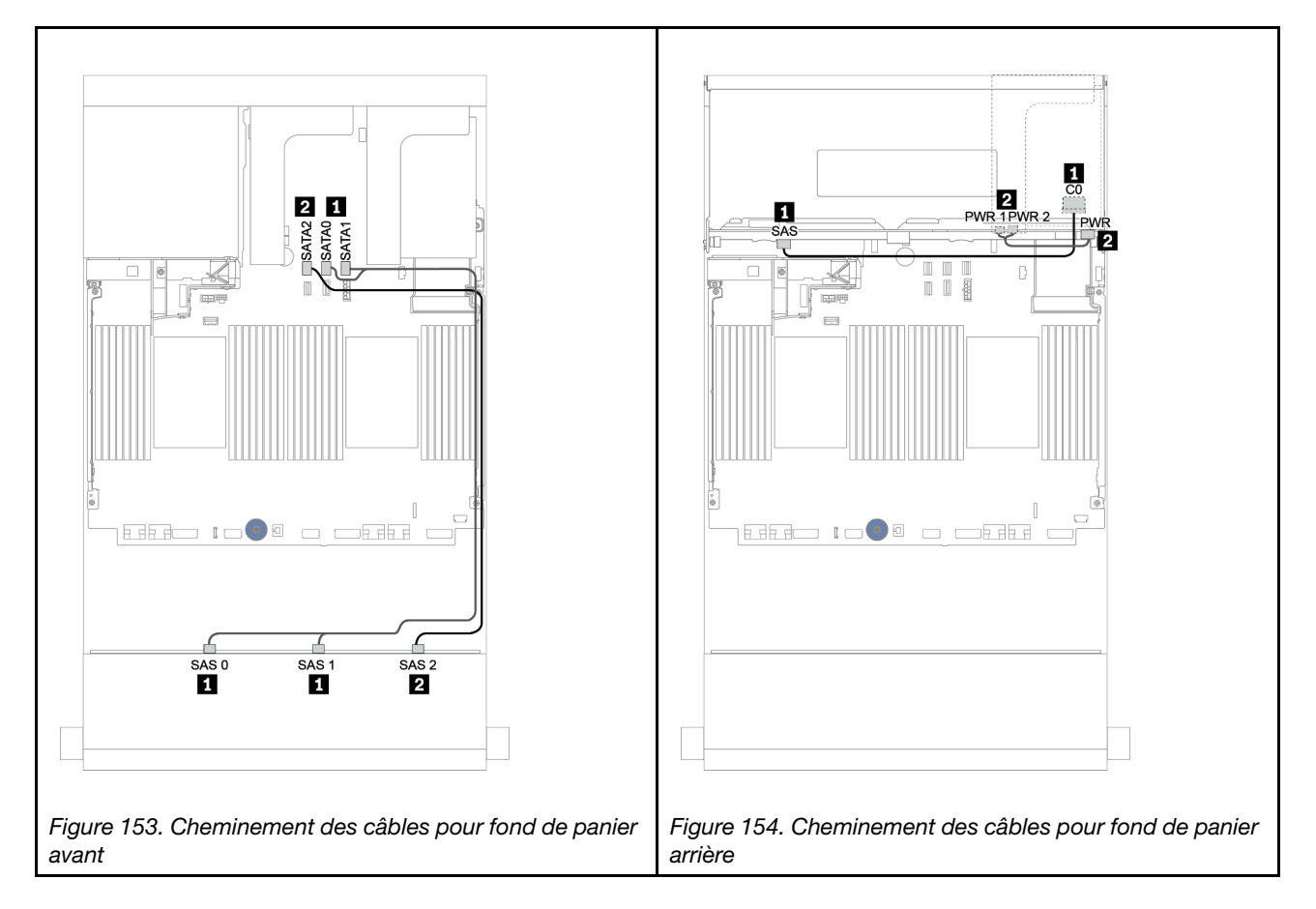

#### <span id="page-224-0"></span>Adaptateur RAID/HBA 16i

#### Fonds de panier avant + arrière : 12 x 3,5 pouces SAS/SATA + 2 x 3.5 pouces/4 x 3,5 pouces/4 x 2,5 pouces SAS/SATA

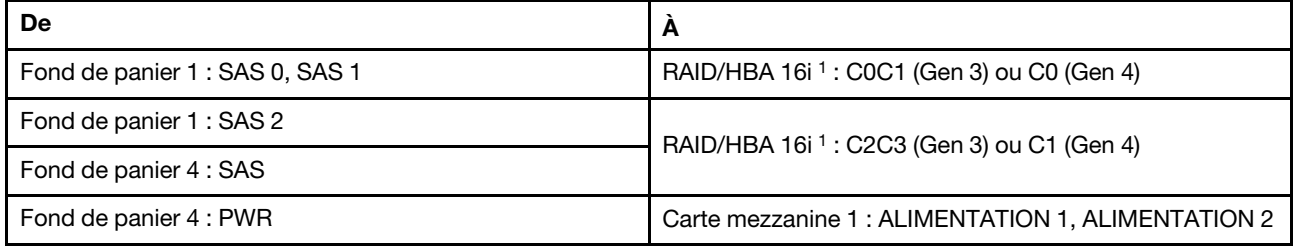

#### Remarques :

- Pour un fond de panier SAS/SATA 2 x 3,5 pouces/4 x 2,5 pouces arrière, l'adaptateur 16i<sup>1</sup> est installé sur l'emplacement PCIe 2.
- Pour un fond de panier SAS/SATA 4 x 3,5 pouces arrière, l'adaptateur 16i<sup>1</sup> est installé sur l'emplacement PCIe 3.

L'illustration ci-dessous présente le fond de panier SAS/SATA 4 x 3,5 pouces comme exemple pour le cheminement des câbles. Le cheminement des câbles des autres fonds de panier est similaire.

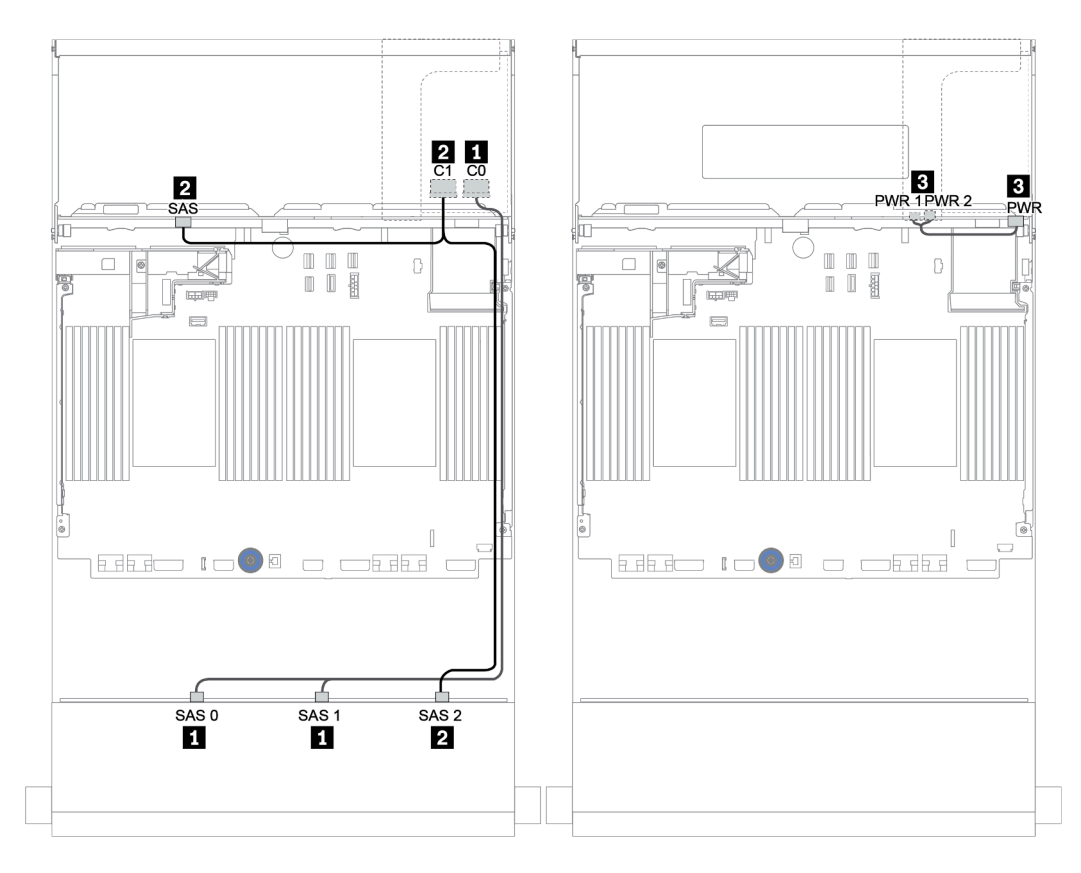

Figure 155. Cheminement des câbles de la configuration SAS/SATA 12 x 3,5 pouces avec un fond de panier arrière SAS/ SATA 4 x 3,5 pouces

#### <span id="page-225-0"></span>Adaptateur RAID/HBA 16i + connecteurs intégrés

Fonds de panier avant + arrière : 12 x 3,5 pouces SAS/SATA + 2 x 3.5 pouces/4 x 3,5 pouces/4 x 2,5 pouces SAS/SATA

| De                              | A                                                      |
|---------------------------------|--------------------------------------------------------|
| Fond de panier 1 : SAS 0, SAS 1 | RAID/HBA 16i <sup>1</sup> : C0C1 (Gen 3) ou C0 (Gen 4) |
| Fond de panier 1 : SAS 2        | RAID/HBA 16i <sup>1</sup> : C2C3 (Gen 3) ou C1 (Gen 4) |
| Fond de panier 4 : SAS          | Intégré : SATA 0                                       |
| Fond de panier 4 : PWR          | Carte mezzanine 1: ALIMENTATION 1, ALIMENTATION 2      |

#### Remarques :

- Pour un fond de panier SAS/SATA 2 x 3,5 pouces/4 x 2,5 pouces arrière, l'adaptateur 16i<sup>1</sup> est installé sur l'emplacement PCIe 2.
- Pour un fond de panier SAS/SATA 4 x 3,5 pouces arrière, l'adaptateur 16i<sup>1</sup> est installé sur l'emplacement PCIe 3.

L'illustration ci-dessous présente le fond de panier SAS/SATA 4 x 3,5 pouces comme exemple pour le cheminement des câbles. Le cheminement des câbles des autres fonds de panier est similaire.

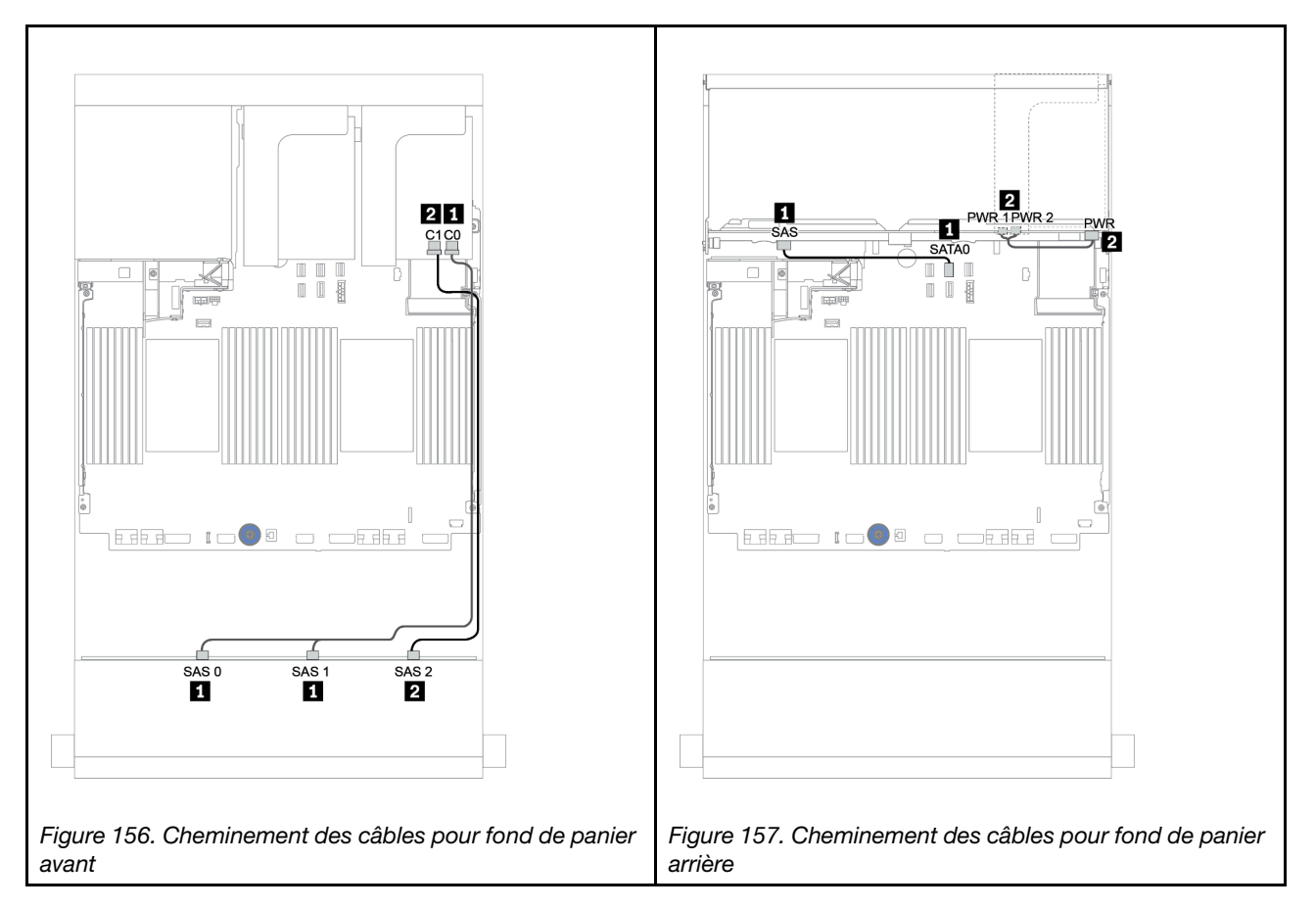

## <span id="page-226-0"></span>Adaptateur RAID/HBA 16i + Adaptateur RAID/HBA 8i

Fonds de panier avant + arrière : 12 x 3,5 pouces SAS/SATA + 2 x 3.5 pouces/4 x 3,5 pouces/4 x 2,5 pouces SAS/SATA

| De                              | A                                                      |
|---------------------------------|--------------------------------------------------------|
| Fond de panier 1 : SAS 0, SAS 1 | RAID/HBA 16i <sup>1</sup> : C0C1 (Gen 3) ou C0 (Gen 4) |
| Fond de panier 1 : SAS 2        | RAID/HBA 16i <sup>1</sup> : C2C3 (Gen 3) ou C1 (Gen 4) |
| Fond de panier 4 : SAS          | RAID/HBA 8i <sup>2</sup> : C0C1 (Gen 3) ou C0 (Gen 4)  |
| Fond de panier 4 : PWR          | Carte mezzanine 1 : ALIMENTATION 1, ALIMENTATION 2     |

#### Remarques :

- Pour un fond de panier SAS/SATA 2 x 3,5 pouces/4 x 2,5 pouces arrière, l'adaptateur 16i<sup>1</sup> est installé dans l'emplacement PCIe 2 et l'adaptateur 8i<sup>2</sup> est installé dans l'emplacement PCIe 3.
- Pour un fond de panier SAS/SATA 4 x 3,5 pouces arrière, l'adaptateur 16i<sup>1</sup> est installé dans l'emplacement PCIe 3 et l'adaptateur 8<sup>12</sup> est installé dans l'emplacement PCIe 6.

L'illustration ci-dessous présente le fond de panier SAS/SATA 4 x 3,5 pouces comme exemple pour le cheminement des câbles. Le cheminement des câbles des autres fonds de panier est similaire. Connexions entre les connecteurs : **1** ↔ **1** , **2** ↔ **2** , **3** ↔ **3** , ... **n** ↔ **n**

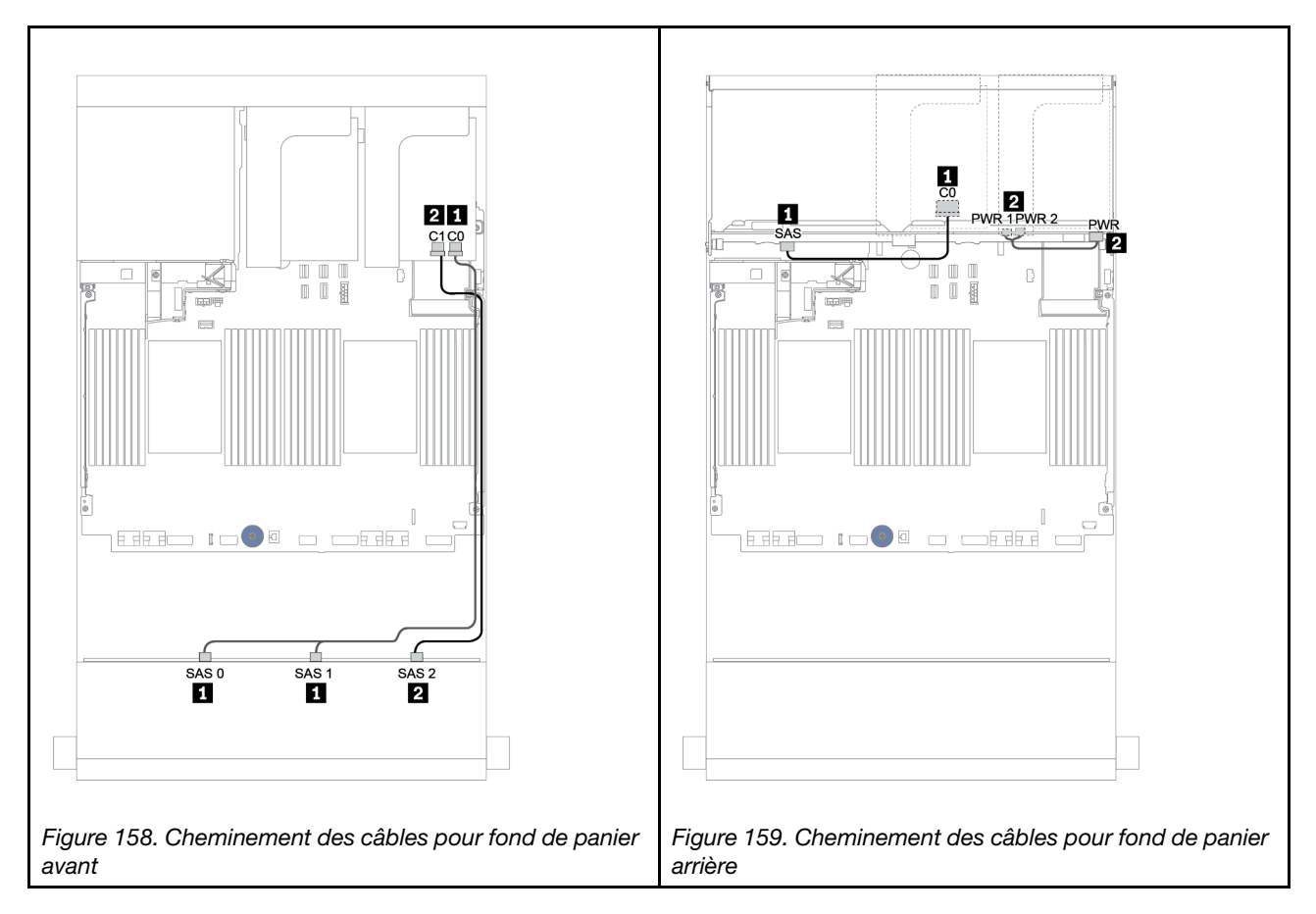

# <span id="page-227-0"></span>Fonds de panier avant + centraux : SAS/SATA 12 x 3,5 pouces + SAS/SATA 4 x 3,5 pouces/NVMe 8 x 2,5 pouces

La présente rubrique fournit des informations sur le cheminement des câbles du fond de panier avant SAS/ SATA 12 x 3,5 pouces avec un fond de panier central SAS/SATA 4 x 3,5 pouces et un ou deux fonds de panier centraux NVMe 4 x 2,5 pouces.

- [« Connecteurs intégrés + adaptateur HBA 430/4350-8i » à la page 224](#page-233-0)
- [« Adaptateur RAID 32i » à la page 227](#page-236-0)

# SAS/SATA 12 x 3,5 + SAS/SATA 4 x 3,5

- [« Fond de panier avant : 12 x 3,5 pouces SAS/SATA » à la page 219](#page-228-0)
- [« Fond de panier central : SAS/SATA 4 x 3,5 pouces » à la page 220](#page-229-0)

#### <span id="page-228-0"></span>Fond de panier avant : 12 x 3,5 pouces SAS/SATA

Les informations ci-après présentent la connexion des câbles avec des connecteurs intégrés.

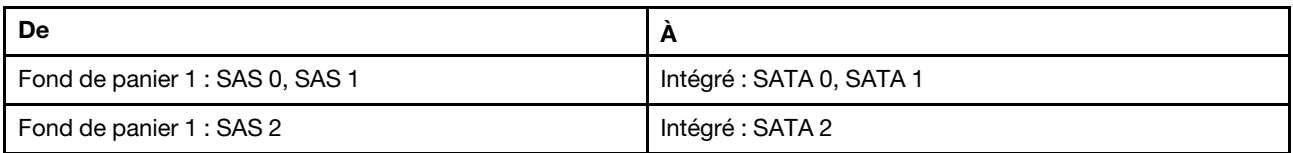

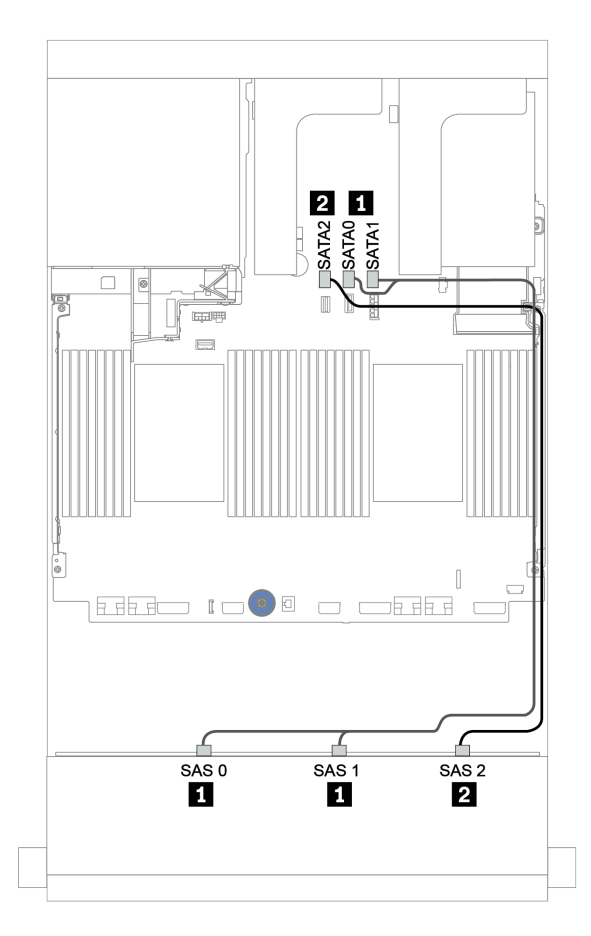

Figure 160. Cheminement des câbles pour le fond de panier avant SAS/SATA 12 x 3,5 pouces avec des connecteurs intégrés

# <span id="page-229-0"></span>Fond de panier central : SAS/SATA 4 x 3,5 pouces

Les connexions des câbles du fond de panier central avec un adaptateur 8i Gen 4 sont présentées ci-après.

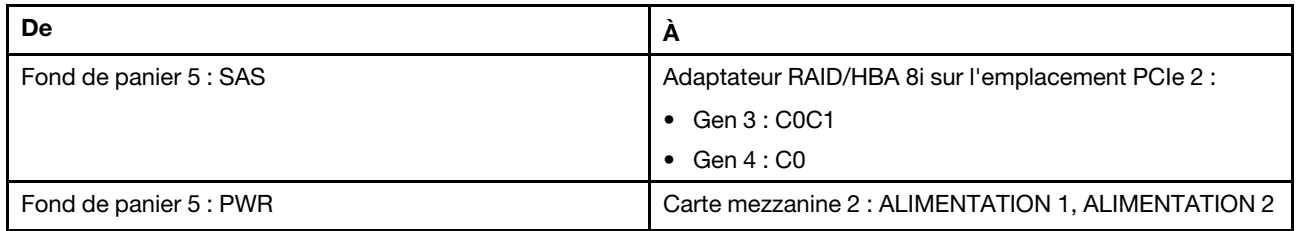

Connexions entre les connecteurs : **1** ↔ **1** , **2** ↔ **2** , **3** ↔ **3** , ... **n** ↔ **n**

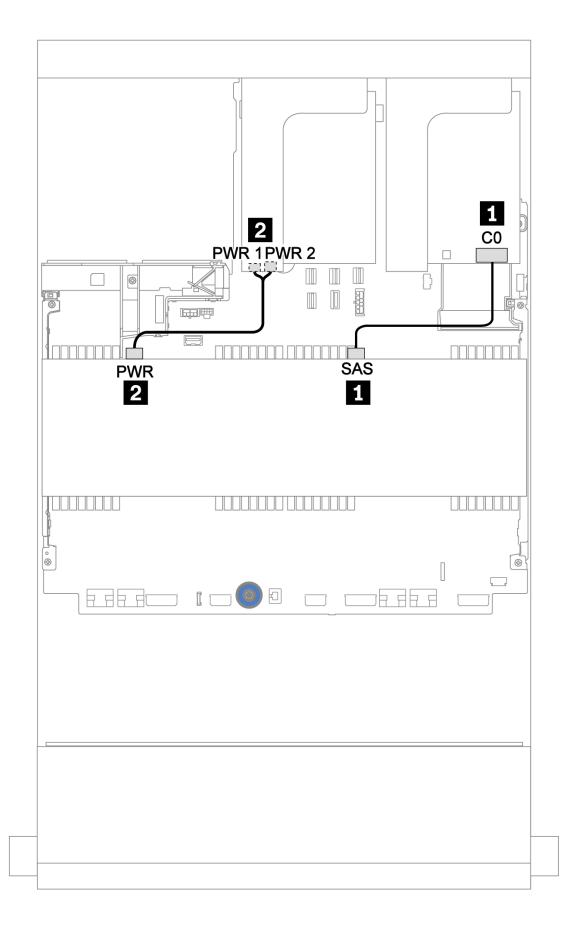

Figure 161. Cheminement des câbles du fond de panier SAS/SATA 4 x 3,5 pouces central

#### 12 x 3,5 pouces SAS/SATA + 8 x 2,5 pouces NVMe

Cette section fournit des informations sur le cheminement des câbles du fond de panier avant SAS/SATA 12 x 3,5 pouces et de deux fonds de panier centraux NVMe 4 x 2,5 pouces.

- [« Fond de panier avant : 12 x 3,5 pouces SAS/SATA » à la page 220](#page-229-1)
- [« Fonds de panier centraux : 8 x 2,5 pouces NVMe » à la page 221](#page-230-0)

#### <span id="page-229-1"></span>Fond de panier avant : 12 x 3,5 pouces SAS/SATA

Les informations ci-après présentent la connexion des câbles du fond de panier avant SAS/SATA 12 x 3,5 pouces avec un adaptateur RAID/HBA 16i.

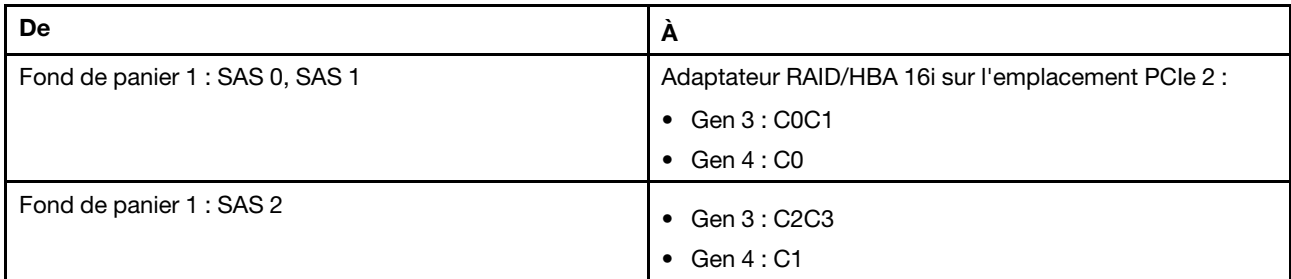

Connexions entre les connecteurs : **1** ↔ **1** , **2** ↔ **2** , **3** ↔ **3** , ... **n** ↔ **n**

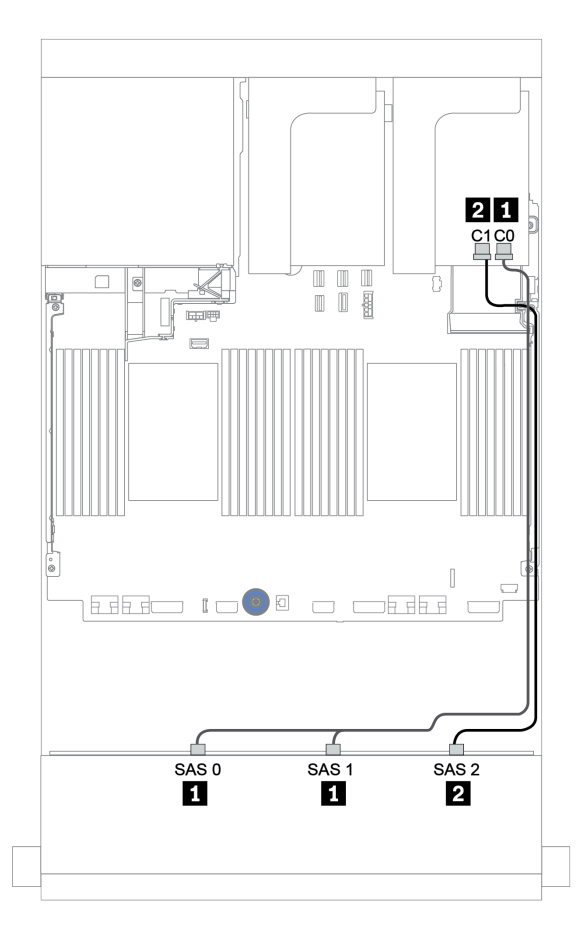

Figure 162. Cheminement des câbles pour le fond de panier avant SAS/SATA 12 x 3,5 pouces avec un adaptateur RAID/ HBA 16i

# <span id="page-230-0"></span>Fonds de panier centraux : 8 x 2,5 pouces NVMe

La figure ci-après présente les connexions des câbles des deux fonds de panier d'unité NVMe 4 x 2,5 pouces avec des connecteurs intégrés.

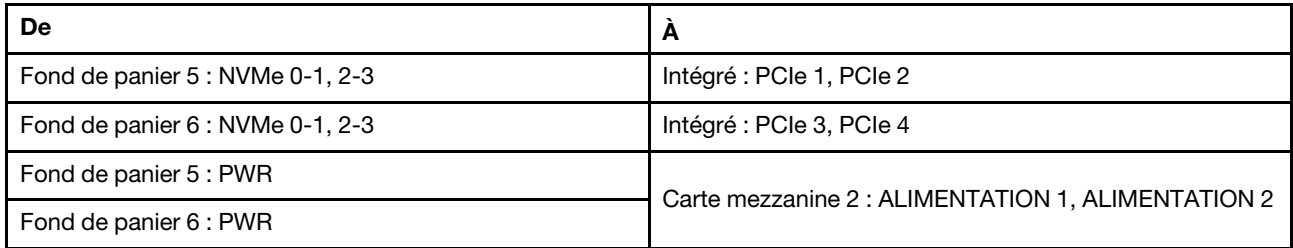

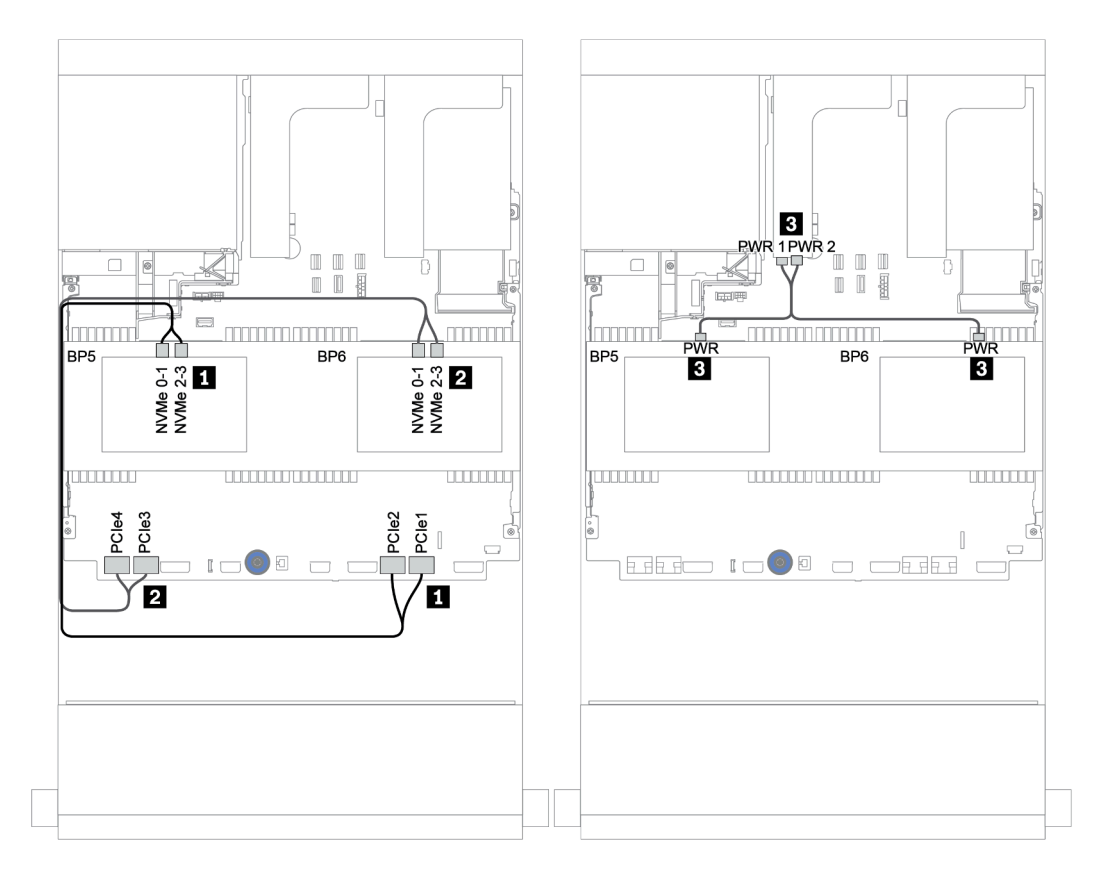

Figure 163. Cheminement des câbles des deux fonds de panier d'unité NVMe 4 x 2,5 pouces centraux

# <span id="page-232-0"></span>Fonds de panier avant + centraux + arrière : 12 x 3,5 pouces SAS/SATA + 4 x 3,5 pouces SAS/SATA + 4 x 3,5 pouces/4 x 2,5 pouces SAS/SATA

Cette rubrique fournit des informations sur le cheminement des câbles pour le fond de panier avant SAS/ SATA 12 x 3,5 pouces, avec un fond de panier central SAS/SATA 4 x 3,5 pouces et un fond de panier arrière SAS/SATA 4 x 3,5 pouces/4 x 2,5 pouces.

- [« Connecteurs intégrés + adaptateur HBA 430/4350-8i » à la page 224](#page-233-0)
- [« Adaptateur RAID 32i » à la page 227](#page-236-0)
- [« Adaptateur RAID 16i + connecteurs intégrés » à la page 229](#page-238-0)

# <span id="page-233-0"></span>Connecteurs intégrés + adaptateur HBA 430/4350-8i

- [« Fond de panier avant : 12 x 3,5 pouces SAS/SATA » à la page 224](#page-233-1)
- [« Fonds de panier centraux + arrière : SAS/SATA 4 x 3,5 pouces + SAS/SATA 4 x 3,5 pouces/](#page-234-0) [4 x 2,5 pouces » à la page 225](#page-234-0)

#### <span id="page-233-1"></span>Fond de panier avant : 12 x 3,5 pouces SAS/SATA

Les informations ci-après présentent la connexion des câbles avec des connecteurs intégrés.

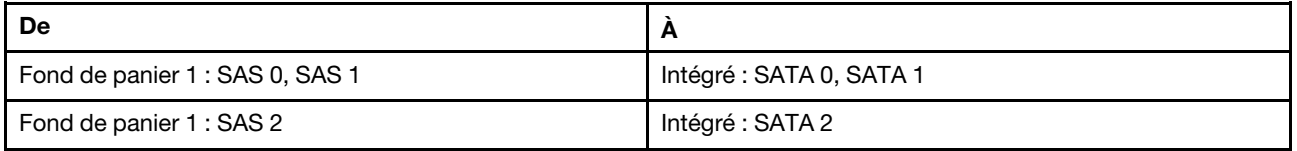

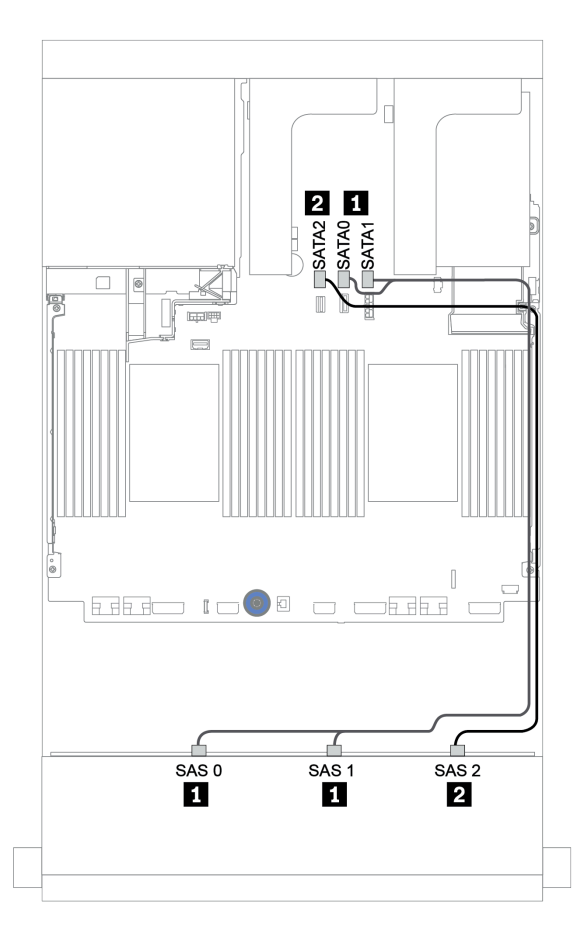

Figure 164. Cheminement des câbles pour le fond de panier avant SAS/SATA 12 x 3,5 pouces avec des connecteurs intégrés

# <span id="page-234-0"></span>Fonds de panier centraux + arrière : SAS/SATA 4 x 3,5 pouces + SAS/SATA 4 x 3,5 pouces/ 4 x 2,5 pouces

Les informations ci-après présentent la connexion des câbles avec un adaptateur HBA 430/4350-8i.

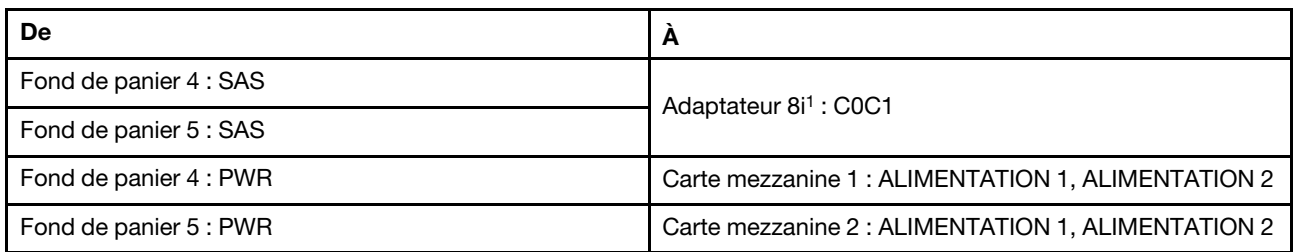

#### Remarques :

- Pour un fond de panier SAS/SATA 4 x 3,5 pouces arrière, l'adaptateur 8i<sup>1</sup> est installé sur l'emplacement PCIe 3.
- Pour un fond de panier SAS/SATA 4 x 2,5 pouces arrière, l'adaptateur 8i<sup>1</sup> est installé sur l'emplacement PCIe 2.

L'illustration ci-dessous présente le fond de panier SAS/SATA 4 x 3,5 pouces arrière comme exemple pour le cheminement des câbles. Le cheminement des câbles du fond de panier SAS/SATA 4 x 2,5 pouces arrière est similaire.

# Connexions entre les connecteurs : **1** ↔ **1** , **2** ↔ **2** , **3** ↔ **3** , ... **n** ↔ **n**

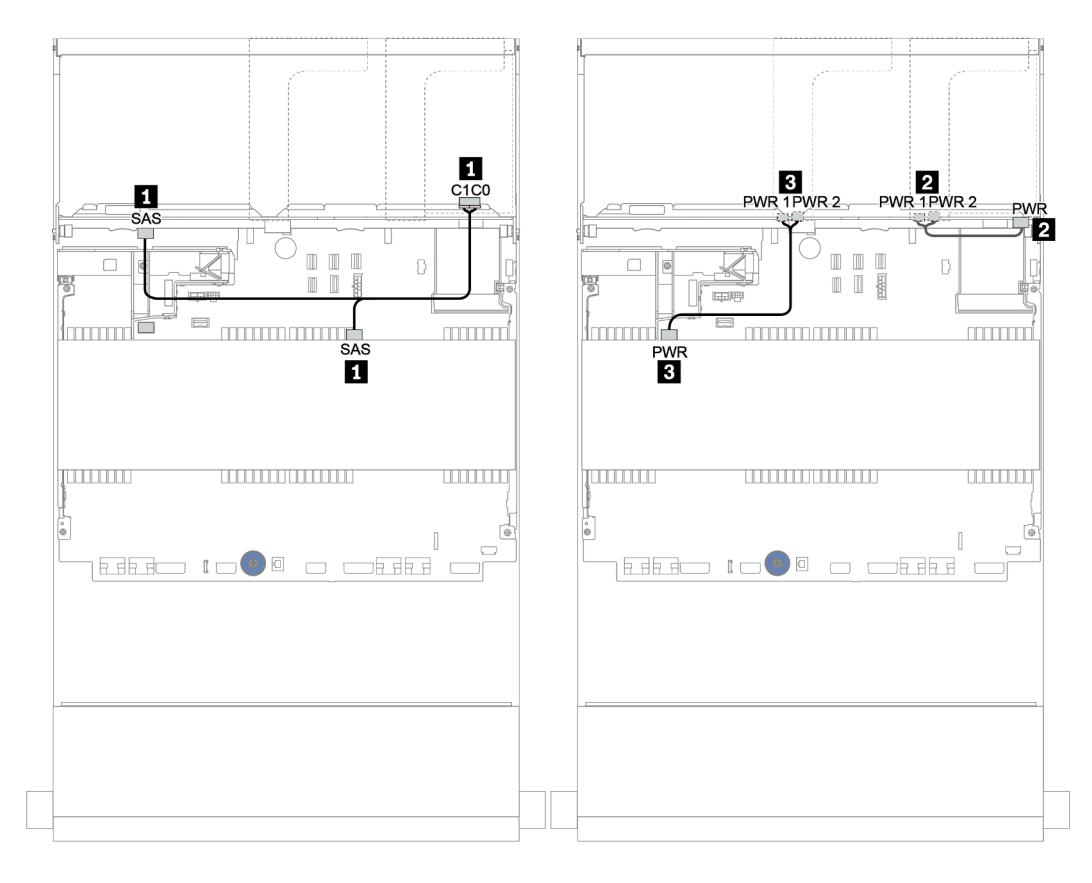

Figure 165. Cheminement des câbles du fond de panier central SAS/SATA 4 x 3,5 pouces et du fond de panier arrière SAS/SATA 4 x 3,5 pouces

### <span id="page-236-0"></span>Adaptateur RAID 32i

#### Fonds de panier avant + centraux + arrière : 12 x 3,5 pouces SAS/SATA + 4 x 3,5 pouces SAS/SATA + 4 x 3,5 pouces/4 x 2,5 pouces SAS/SATA

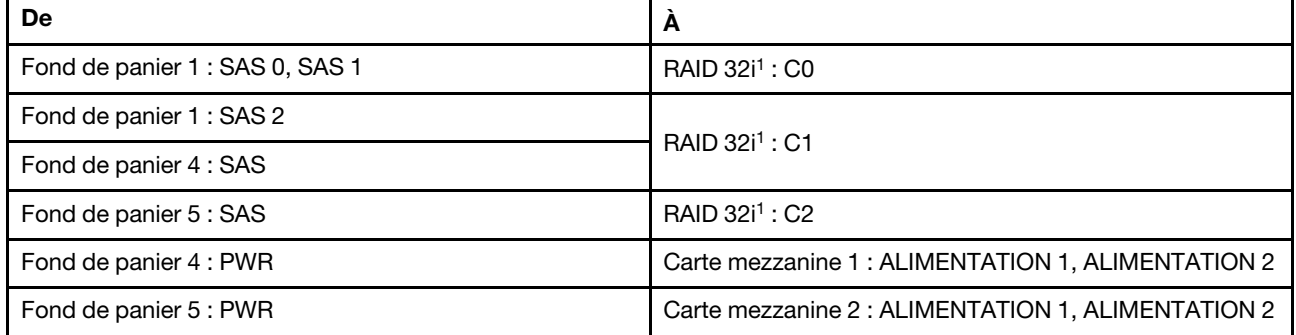

#### Remarques :

- Pour un fond de panier SAS/SATA 4 x 3,5 pouces arrière, l'adaptateur 32i<sup>1</sup> est installé sur l'emplacement PCIe 3.
- Pour un fond de panier SAS/SATA 4 x 2,5 pouces arrière, l'adaptateur 32i<sup>1</sup> est installé sur l'emplacement PCIe 2.

L'illustration ci-dessous présente le fond de panier SAS/SATA 4 x 3,5 pouces arrière comme exemple pour le cheminement des câbles. Le cheminement des câbles du fond de panier SAS/SATA 4 x 2,5 pouces arrière est similaire.

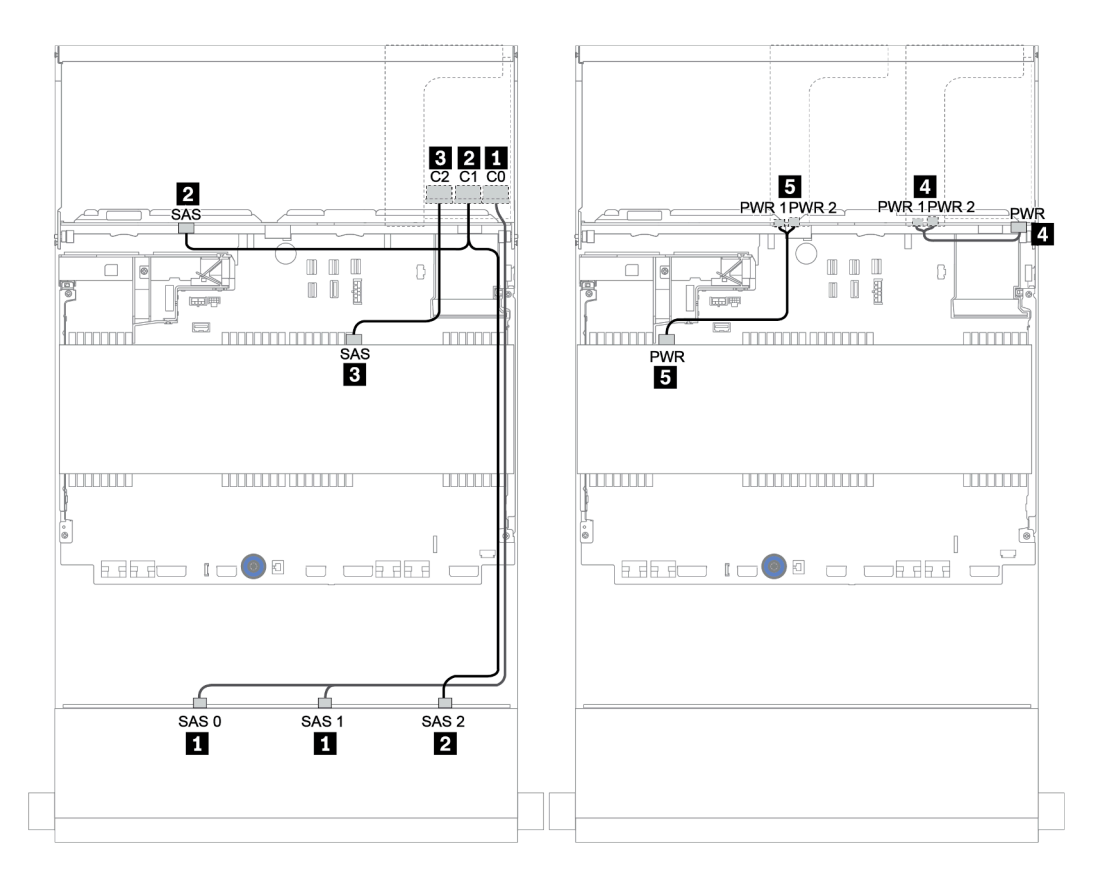

Figure 166. Cheminement des câbles de la configuration SAS/SATA 12 x 3,5 pouces + SAS/SATA 4 x 3,5 pouces + SAS/ SATA 4 x 3,5 pouces avec un adaptateur RAID 32i

# <span id="page-238-0"></span>Adaptateur RAID 16i + connecteurs intégrés

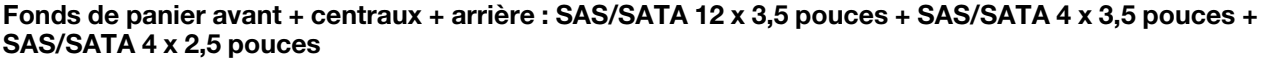

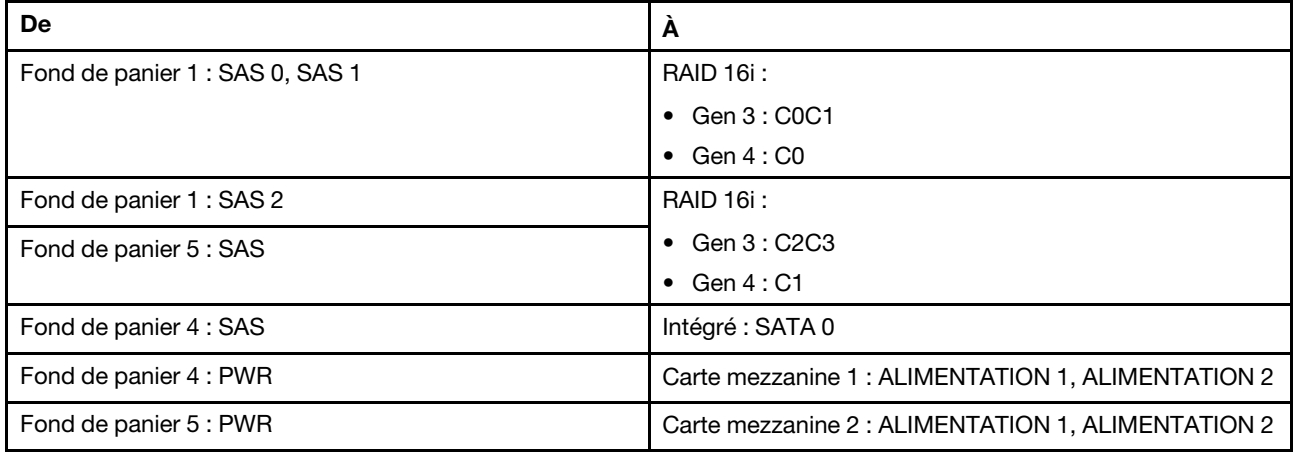

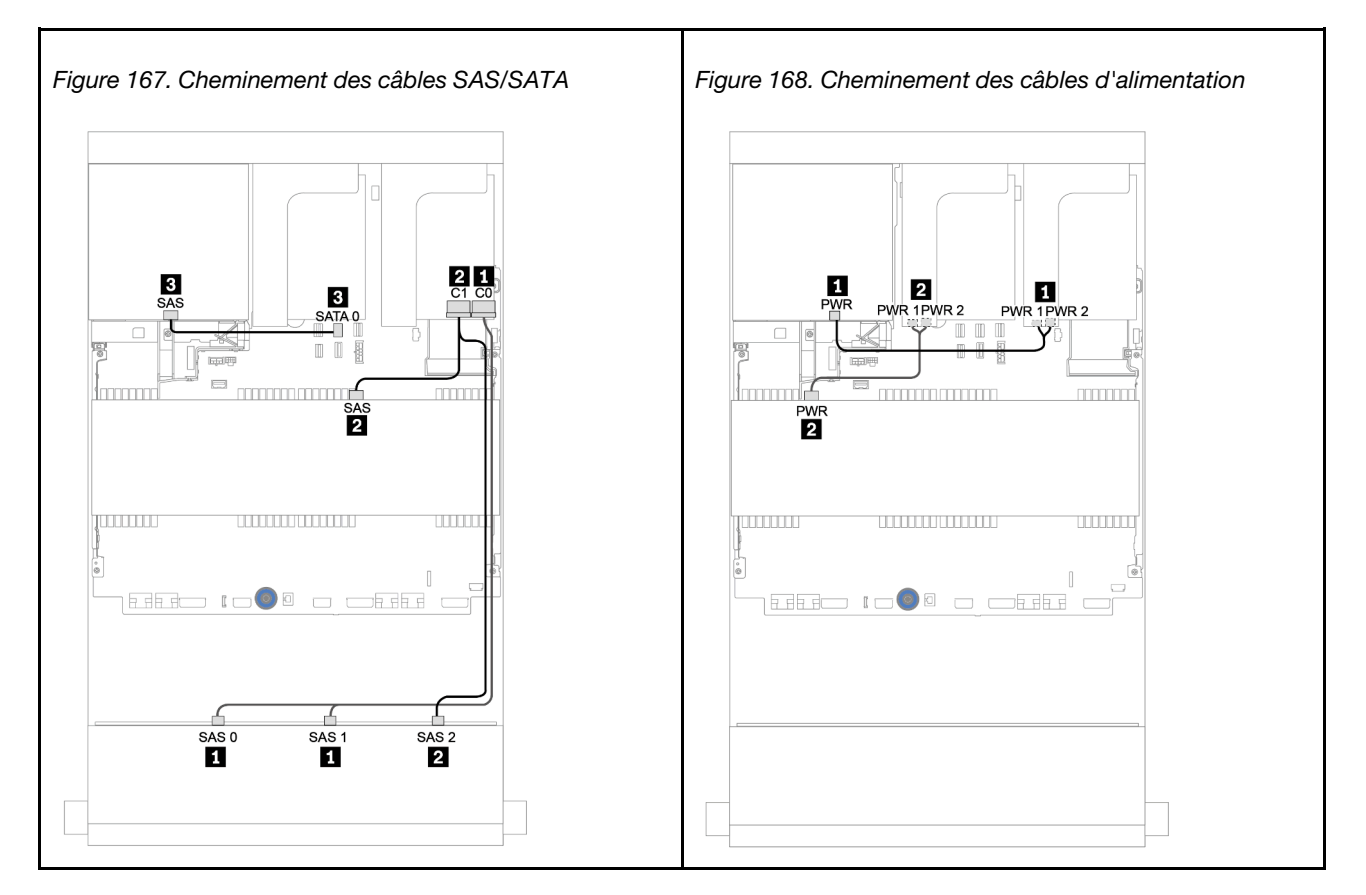

# Fond de panier AnyBay 12 x 3,5 pouces

Cette section fournit des informations sur le cheminement des câbles du modèle de serveur doté du fond de panier d'unité avant AnyBay 12 x 3,5 pouces.

Pour brancher les câbles d'alimentation pour le ou les fonds de panier avant, reportez-vous à [« Fonds de](#page-212-0) [panier : modèles de serveur avec fonds de panier d'unité 3,5 pouces » à la page 203.](#page-212-0)

Pour brancher le ou les câbles de signal pour le ou les fonds de panier avant, reportez-vous aux possibilités de cheminement des câbles suivantes, en fonction de la configuration de votre serveur :

- [« Fond de panier avant : 12 x 3,5 pouces AnyBay » à la page 231](#page-240-0)
- [« Fonds de panier avant + arrière : 12 x 3,5 pouces AnyBay + 4 x 3,5 pouces SAS/SATA » à la page 233](#page-242-0)
- [« AnyBay 12 x 3,5 pouces + SAS/SATA 4 x 3,5 pouces + SAS/SATA 4 x 3,5 pouces » à la page 239](#page-248-0)

# <span id="page-240-0"></span>Fond de panier avant : 12 x 3,5 pouces AnyBay

Cette rubrique fournit des informations sur le cheminement des câbles du modèle de serveur doté du fond de panier d'unité avant AnyBay 12 x 3,5 pouces.

- [« Connecteurs intégrés » à la page 231](#page-240-1)
- [« Adaptateur RAID/HBA 16i + connecteurs intégrés » à la page 232](#page-241-0)

### <span id="page-240-1"></span>Connecteurs intégrés

Les informations ci-après présentent la connexion des câbles du fond de panier avant AnyBay 12 x 3,5 pouces avec des connecteurs intégrés.

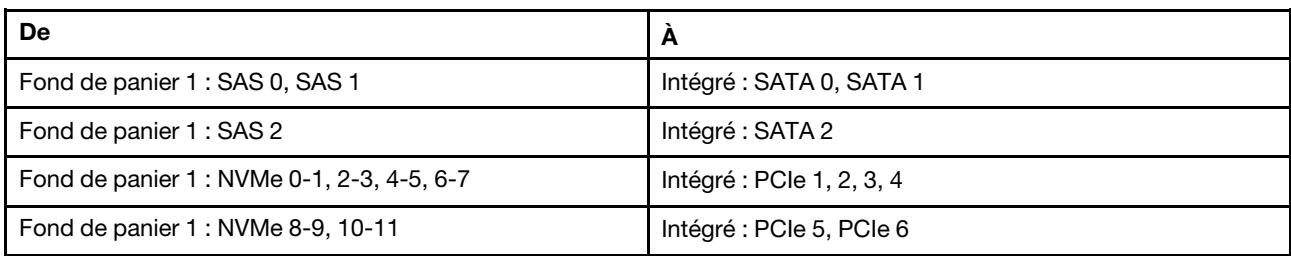

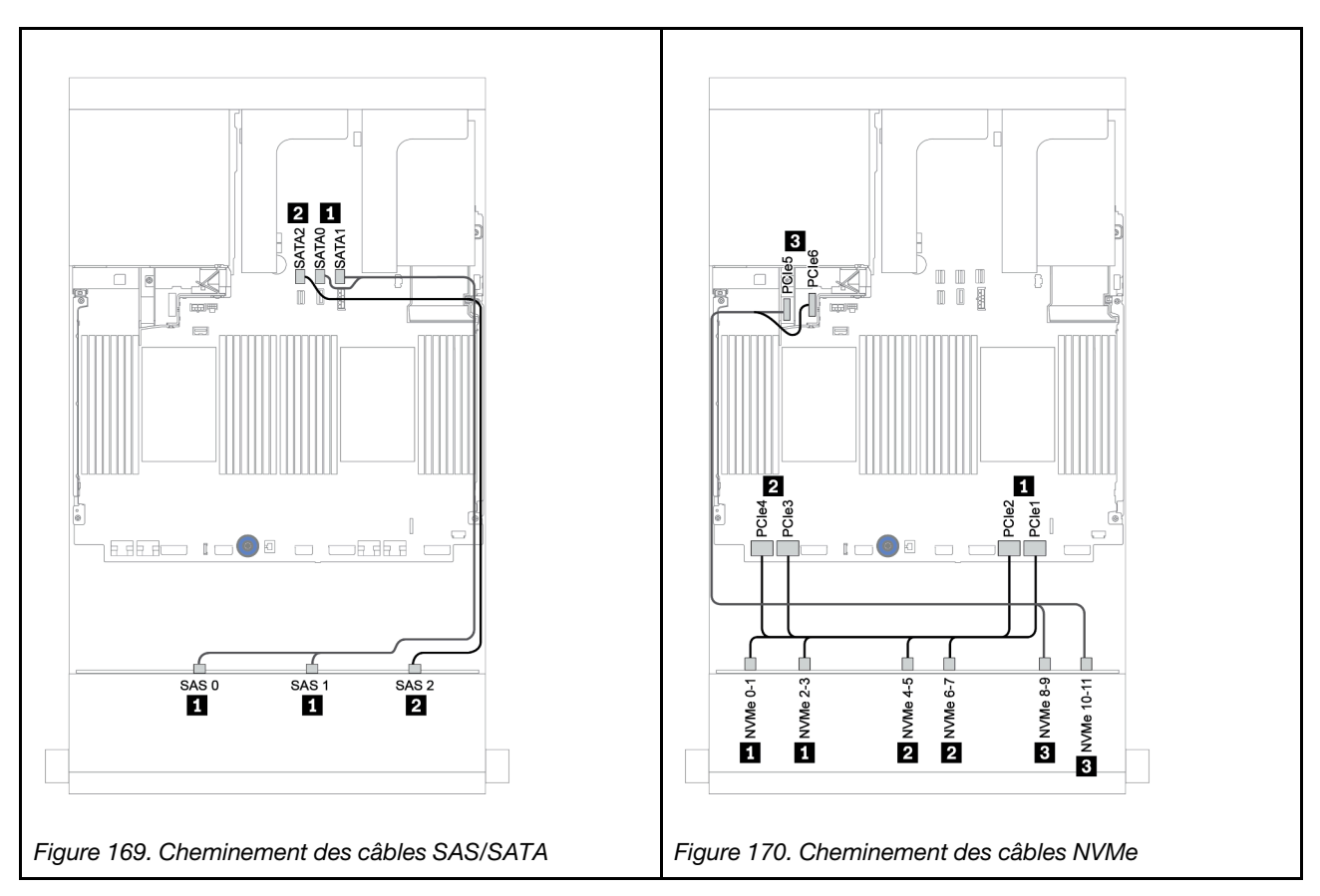

# <span id="page-241-0"></span>Adaptateur RAID/HBA 16i + connecteurs intégrés

Les informations ci-après présentent la connexion des câbles du fond de panier avant AnyBay 12 x 3,5 pouces avec un adaptateur RAID/HBA 16i.

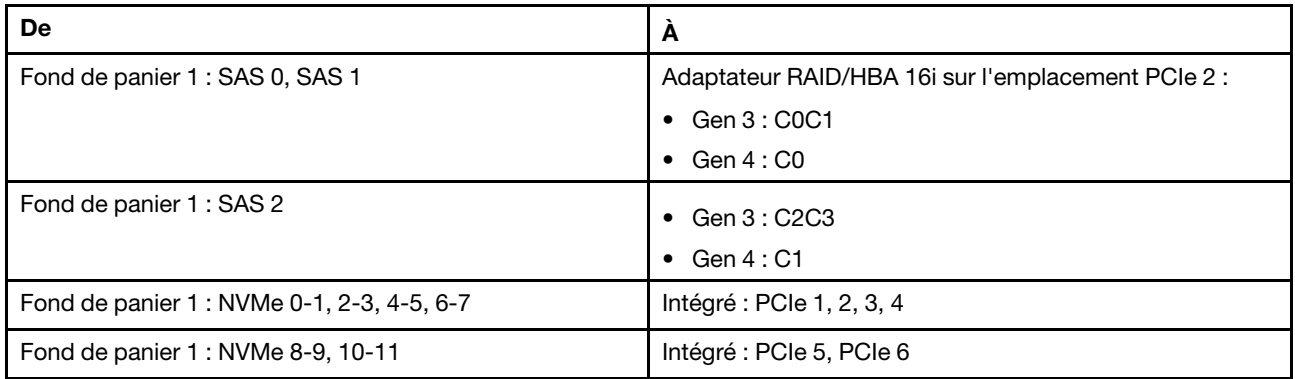

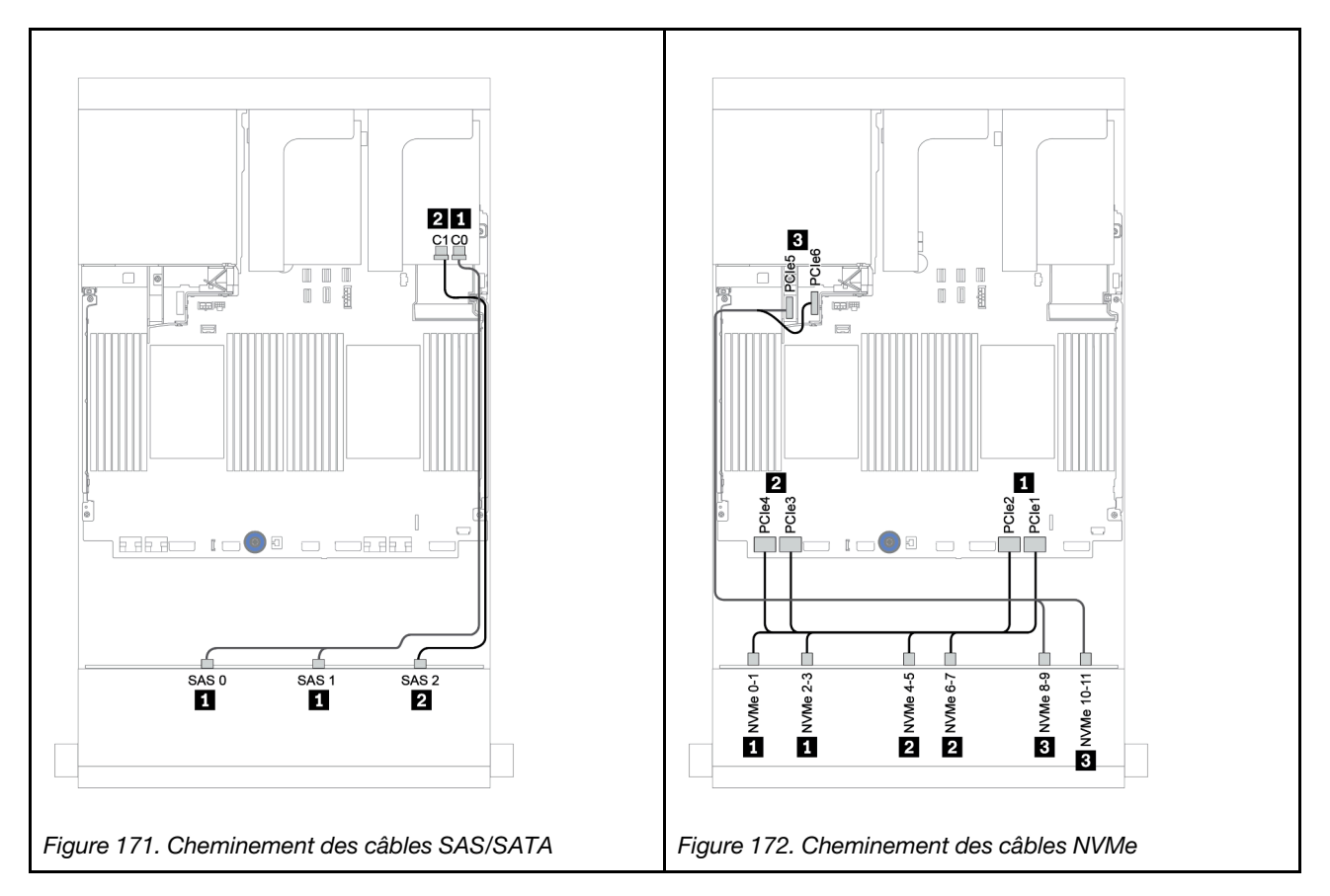

# <span id="page-242-0"></span>Fonds de panier avant + arrière : 12 x 3,5 pouces AnyBay + 4 x 3,5 pouces SAS/SATA

Cette section fournit des informations sur le cheminement des câbles du fond de panier avant AnyBay 12 x 3,5 pouces avec un fond de panier arrière SAS/SATA 4 x 3,5 pouces.

- [« Adaptateur RAID/HBA 16i + connecteurs intégrés » à la page 234](#page-243-0)
- [« Adaptateur HBA/RAID 16i + adaptateur HBA/RAID 8i + connecteurs intégrés » à la page 236](#page-245-0)

# <span id="page-243-0"></span>Adaptateur RAID/HBA 16i + connecteurs intégrés

Cette section fournit des informations sur le cheminement des câbles du fond de panier avant AnyBay 12 x 3,5 pouces avec un fond de panier arrière SAS/SATA 4 x 3,5 pouces.

#### Cheminement des câbles de signal

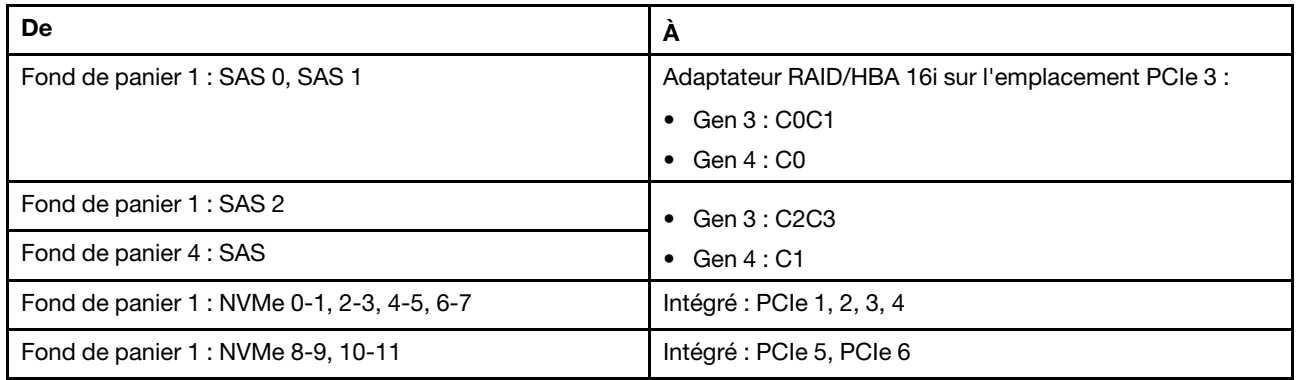

# Connexions entre les connecteurs : **1** ↔ **1** , **2** ↔ **2** , **3** ↔ **3** , ... **n** ↔ **n**

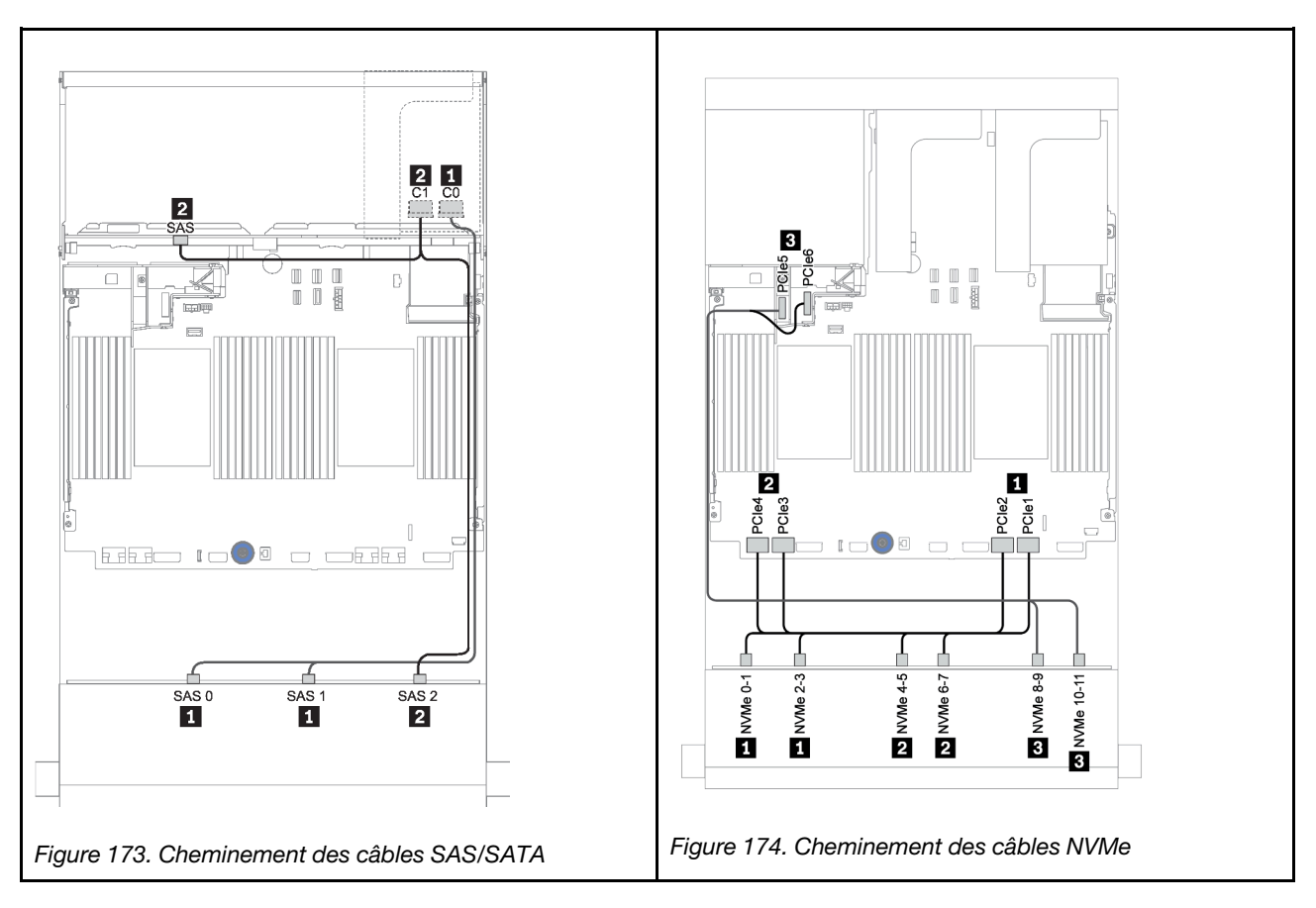

# Cheminement des câbles d'alimentation

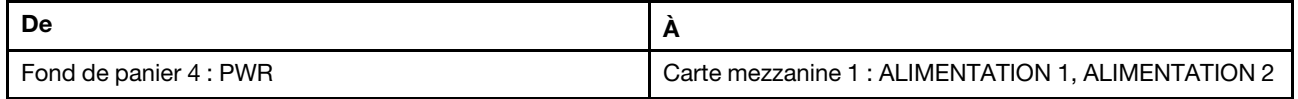

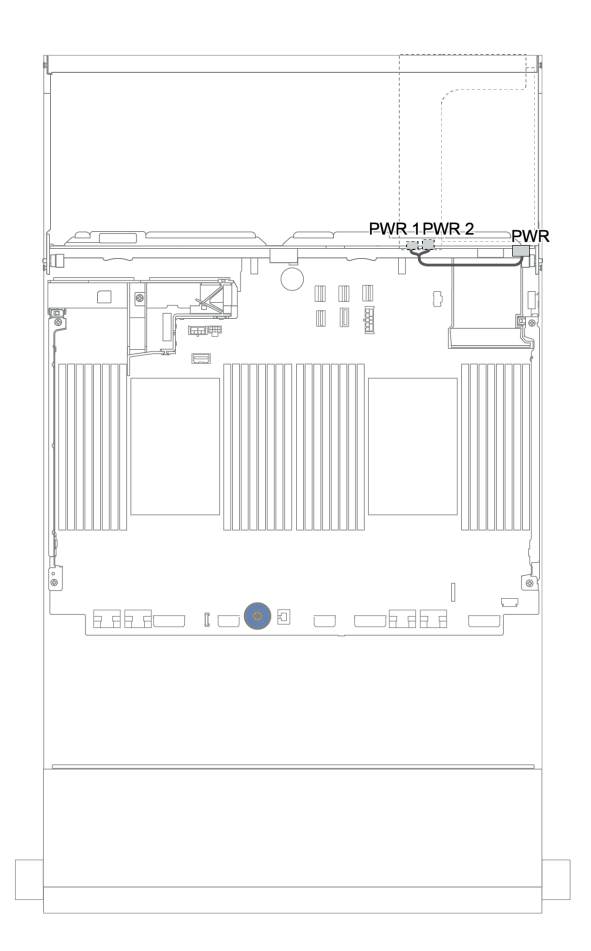

Figure 175. Cheminement des câbles d'alimentation du fond de panier arrière

# <span id="page-245-0"></span>Adaptateur HBA/RAID 16i + adaptateur HBA/RAID 8i + connecteurs intégrés

Cette section fournit des informations sur le cheminement des câbles du fond de panier avant AnyBay 12 x 3,5 pouces avec un fond de panier arrière SAS/SATA 4 x 3,5 pouces.

#### Cheminement des câbles de signal

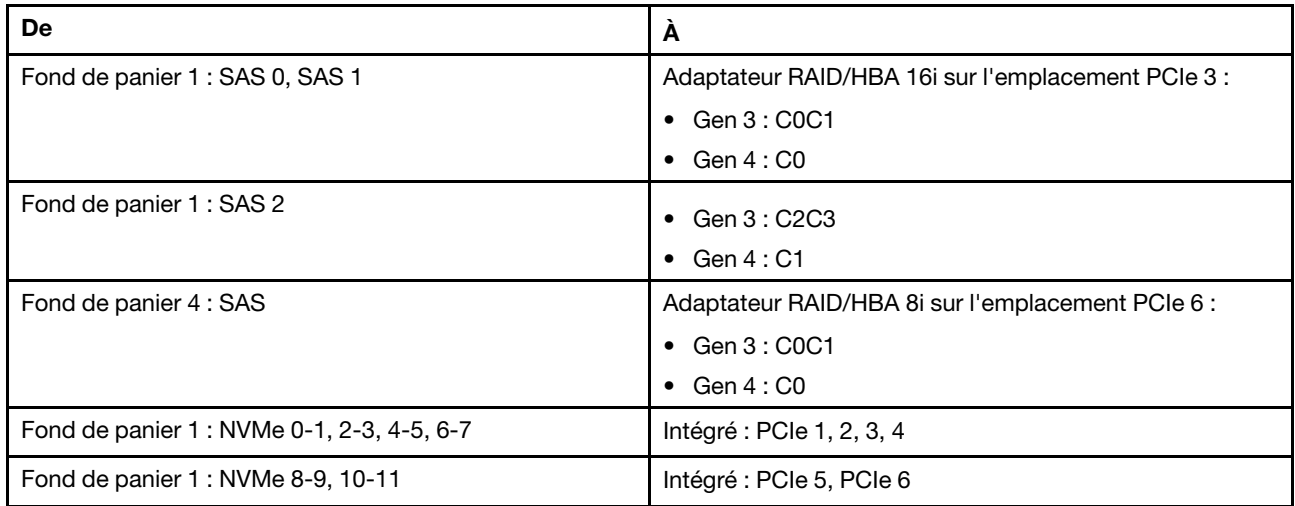

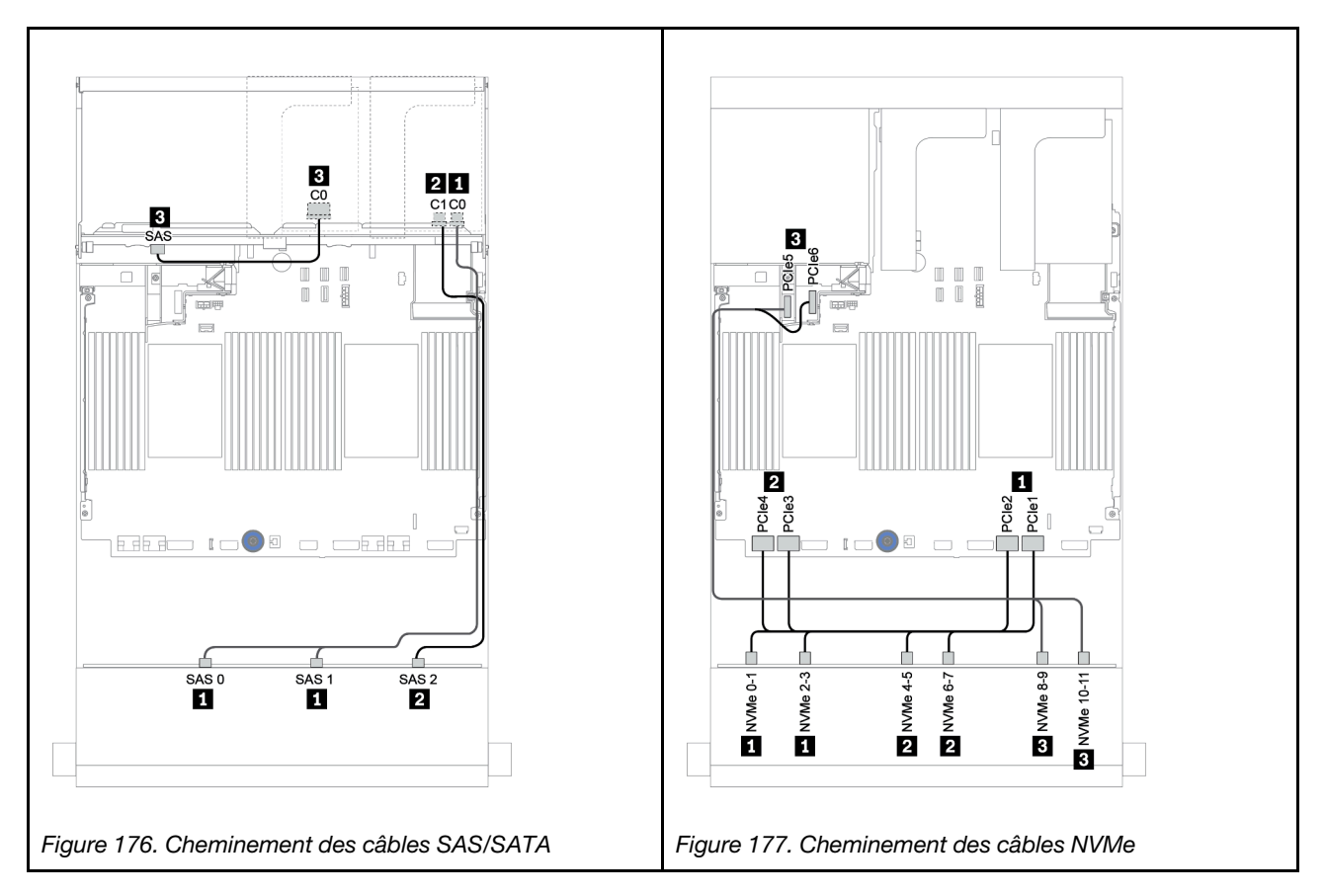

Cheminement des câbles d'alimentation

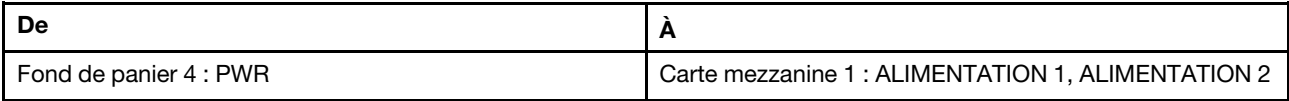

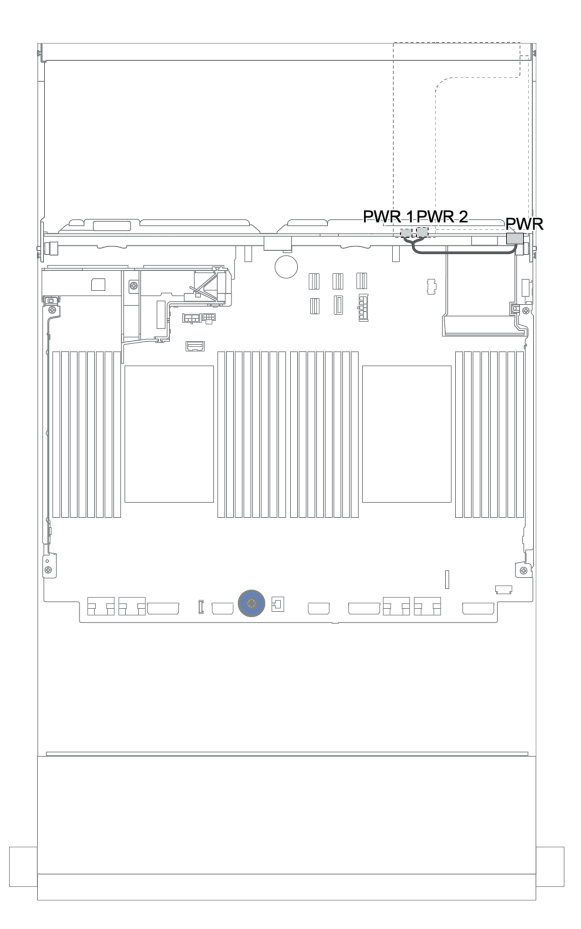

Figure 178. Cheminement des câbles d'alimentation du fond de panier arrière

# Fonds de panier avant + centraux + arrière : AnyBay 12 x 3,5 pouces + SAS/SATA 4 x 3,5 pouces + SAS/SATA 4 x 3,5 pouces/4 x 2,5 pouces

Cette rubrique fournit des informations sur le cheminement des câbles du fond de panier avant AnyBay 12 x 3,5 pouces, avec un fond de panier central SAS/SATA 4 x 3,5 pouces et un fond de panier arrière SAS/ SATA 4 x 3,5 pouces/4 x 2,5 pouces.

- [« Adaptateur RAID/HBA 16i + connecteurs intégrés » à la page 234](#page-243-0)
- [« Adaptateur HBA/RAID 16i + adaptateur HBA/RAID 8i + connecteurs intégrés » à la page 236](#page-245-0)

# <span id="page-248-0"></span>AnyBay 12 x 3,5 pouces + SAS/SATA 4 x 3,5 pouces + SAS/SATA 4 x 3,5 pouces

La présente rubrique fournit des informations sur le cheminement des câbles de la configuration AnyBay 12 x 3,5 pouces + SAS/SATA 4 x 3,5 pouces + SAS/SATA 4 x 3,5 pouces avec un adaptateur RAID 32i.

#### Cheminement des câbles de signal

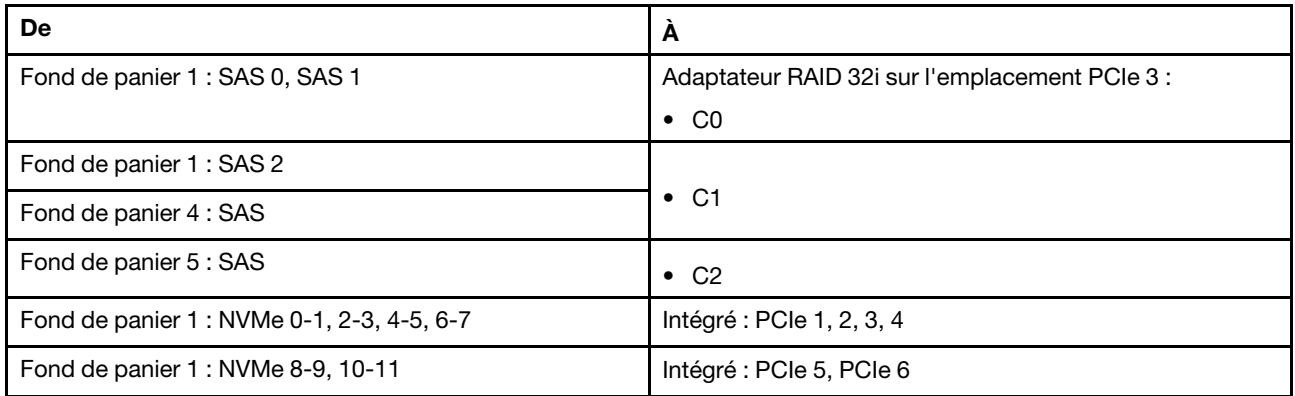

#### Connexions entre les connecteurs : **1** ↔ **1** , **2** ↔ **2** , **3** ↔ **3** , ... **n** ↔ **n**

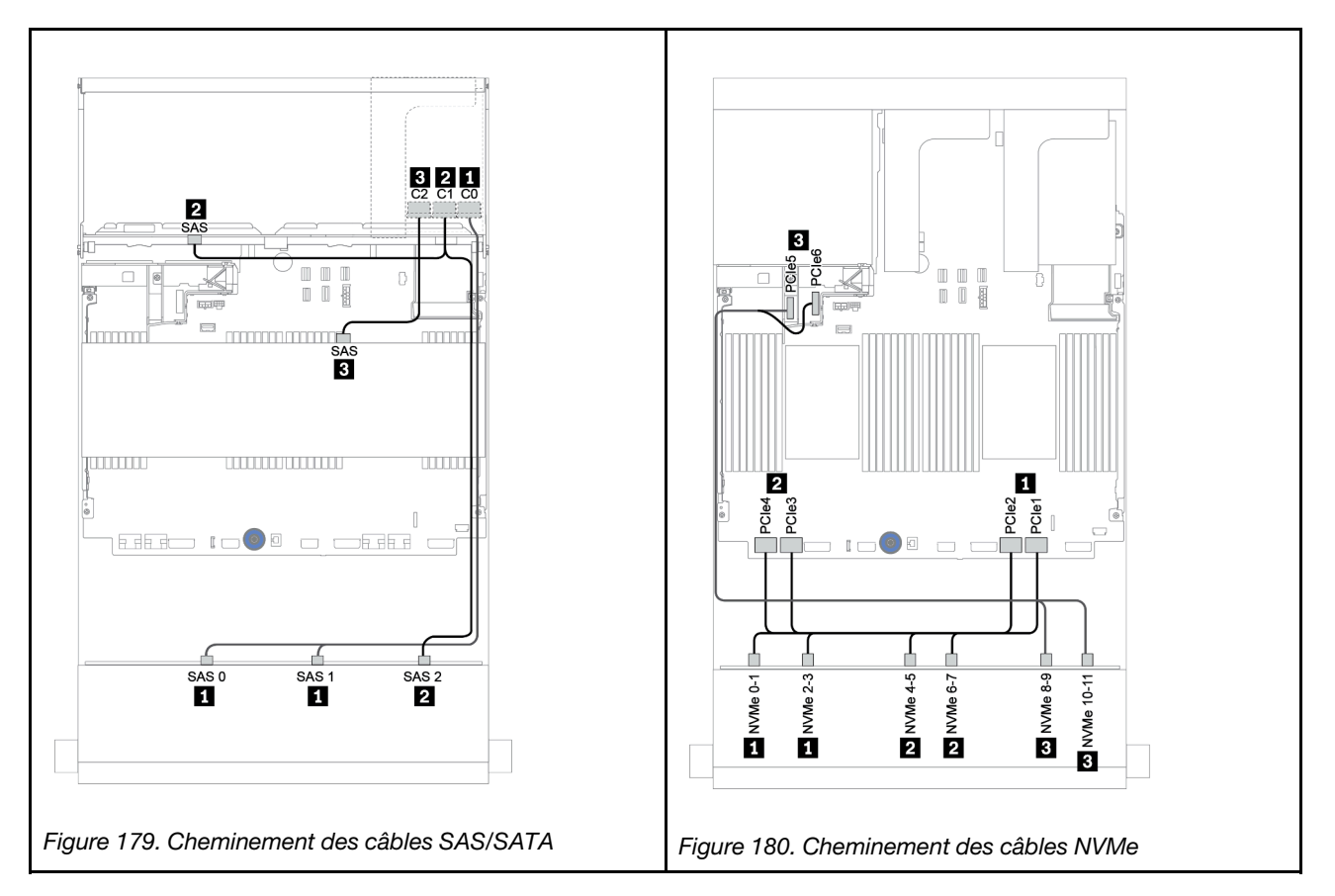

#### Cheminement des câbles d'alimentation

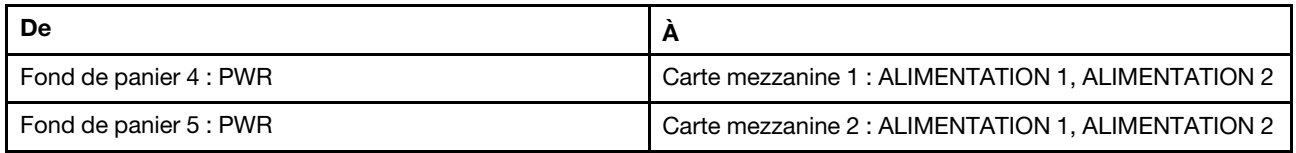

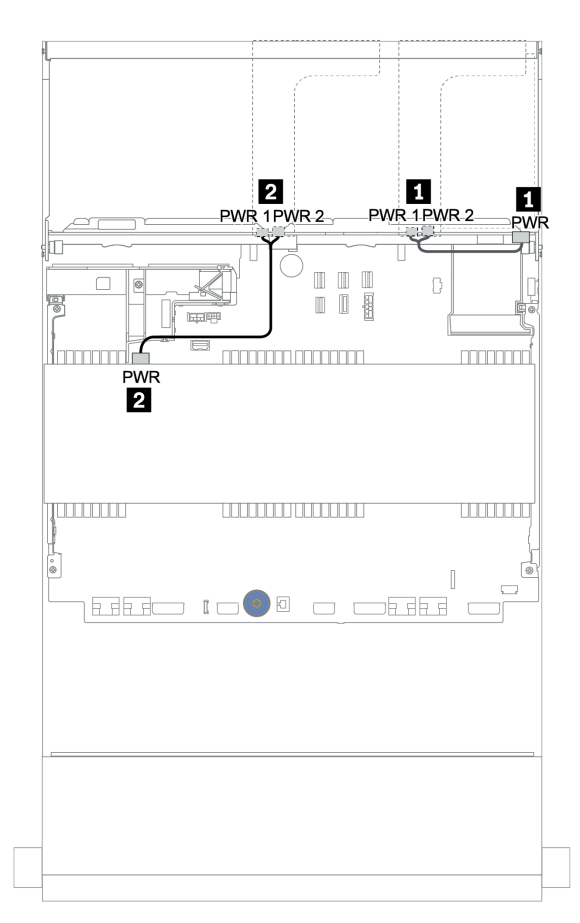

Figure 181. Cheminement des câbles d'alimentation pour les fonds de panier centraux et arrière

# 12 x 3,5 pouces (8 SAS/SATA + 4 AnyBay) + SAS/SATA 4 x 3,5 pouces + SAS/SATA 4 x 2,5 pouces

La présente rubrique fournit des informations sur le cheminement des câbles de la configuration (SAS/SATA 8 x 3,5 pouces + AnyBay 4 x 3,5 pouces) + SAS/SATA 4 x 3,5 pouces + SAS/SATA 4 x 2,5 pouces avec un adaptateur RAID 16i.

#### Cheminement des câbles de signal

Connexions entre les connecteurs : **1** ↔ **1** , **2** ↔ **2** , **3** ↔ **3** , ... **n** ↔ **n**

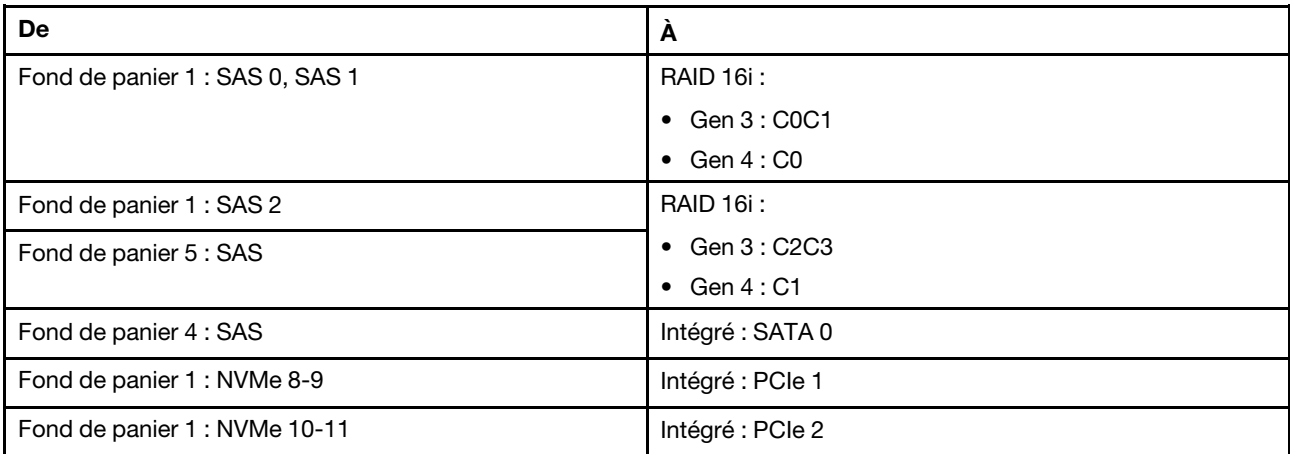

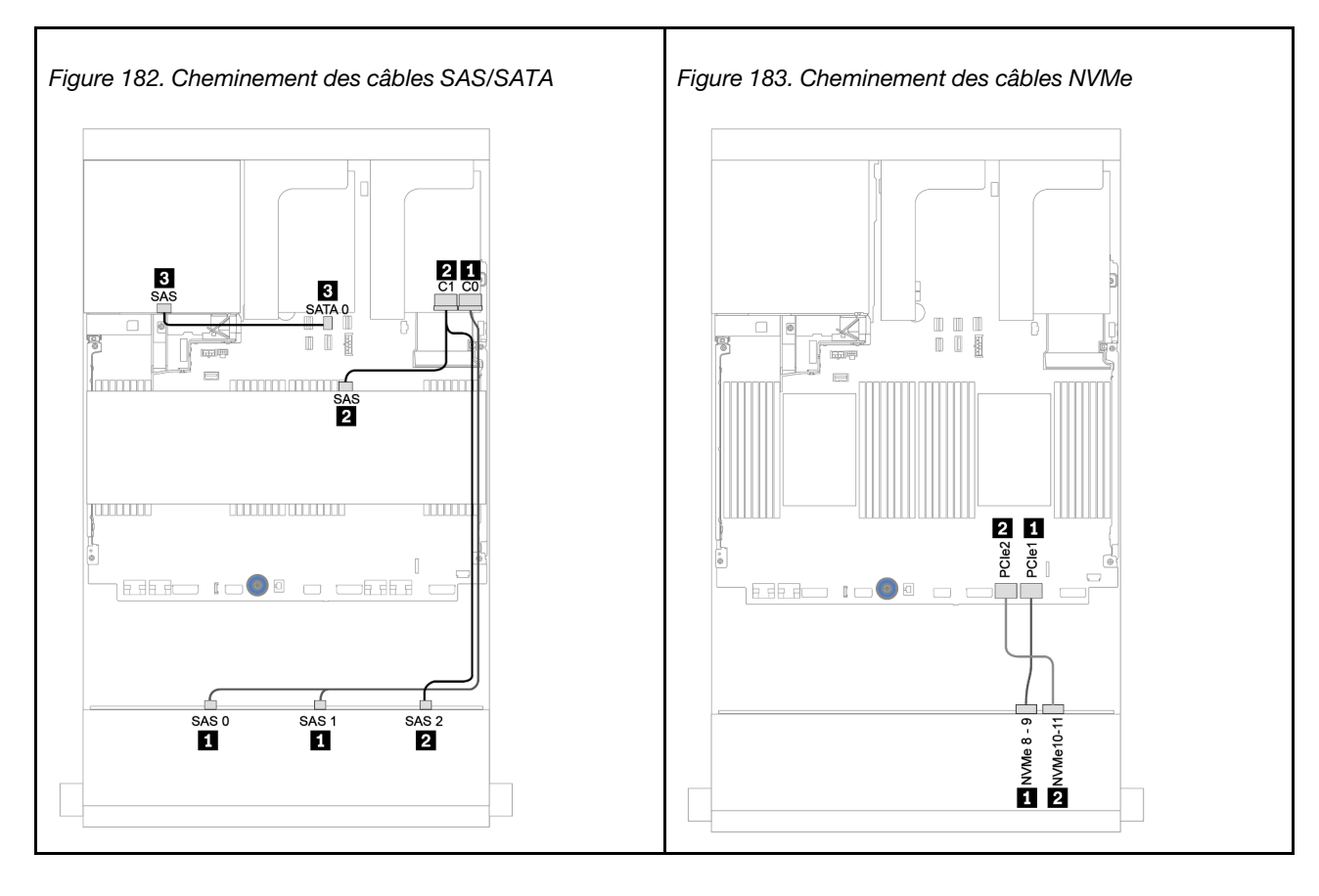

# Cheminement des câbles d'alimentation

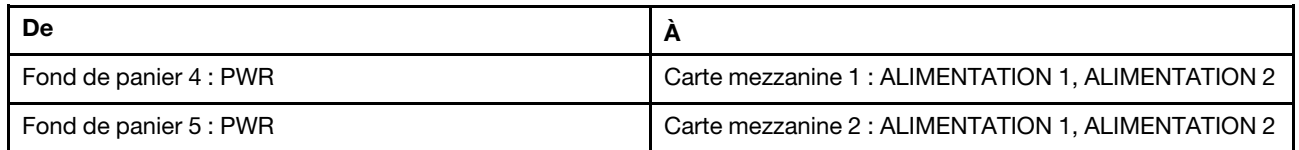

# Connexions entre les connecteurs : **1** ↔ **1** , **2** ↔ **2** , **3** ↔ **3** , ... **n** ↔ **n**

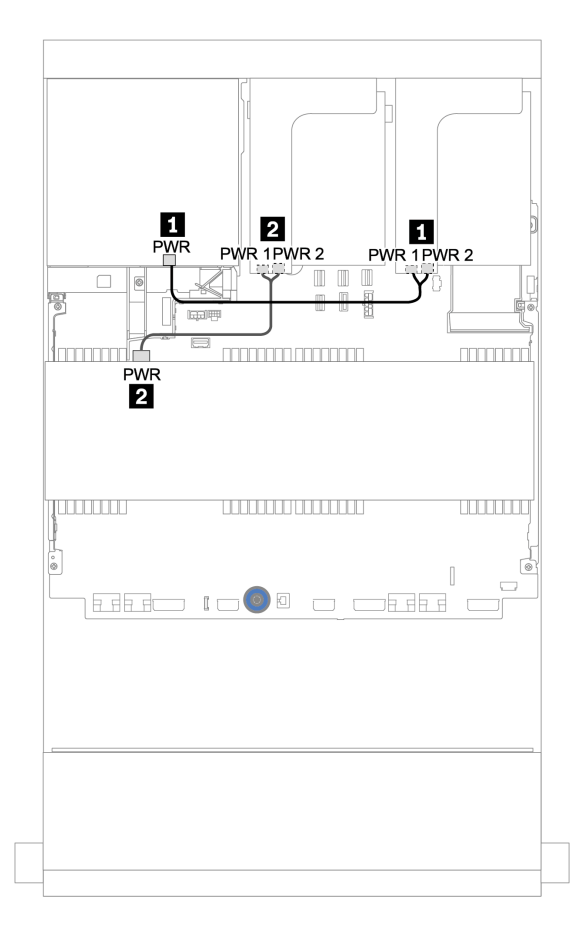

Figure 184. Cheminement des câbles d'alimentation pour les fonds de panier centraux et arrière
## Fond de panier d'extension SAS/SATA 12 x 3,5 pouces

Cette section fournit des informations sur le cheminement des câbles pour les configurations avec le fond de panier d'extension avant SAS/SATA 12 x 3,5 pouces.

Pour brancher les câbles d'alimentation pour le ou les fonds de panier avant, reportez-vous à [« Fonds de](#page-212-0)  [panier : modèles de serveur avec fonds de panier d'unité 3,5 pouces » à la page 203.](#page-212-0)

Pour brancher le ou les câbles de signal pour le ou les fonds de panier avant, reportez-vous aux possibilités de cheminement des câbles suivantes, en fonction de la configuration de votre serveur :

### Fond de panier avant : 12 x 3,5 pouces SAS/SATA

Cette section fournit des informations sur le cheminement des câbles du fond de panier d'extension SAS/ SATA 12 x 3,5 pouces.

### Adaptateur 8i

Connexions entre les connecteurs : **1** ↔ **1** , **2** ↔ **2** , **3** ↔ **3** , ... **n** ↔ **n**

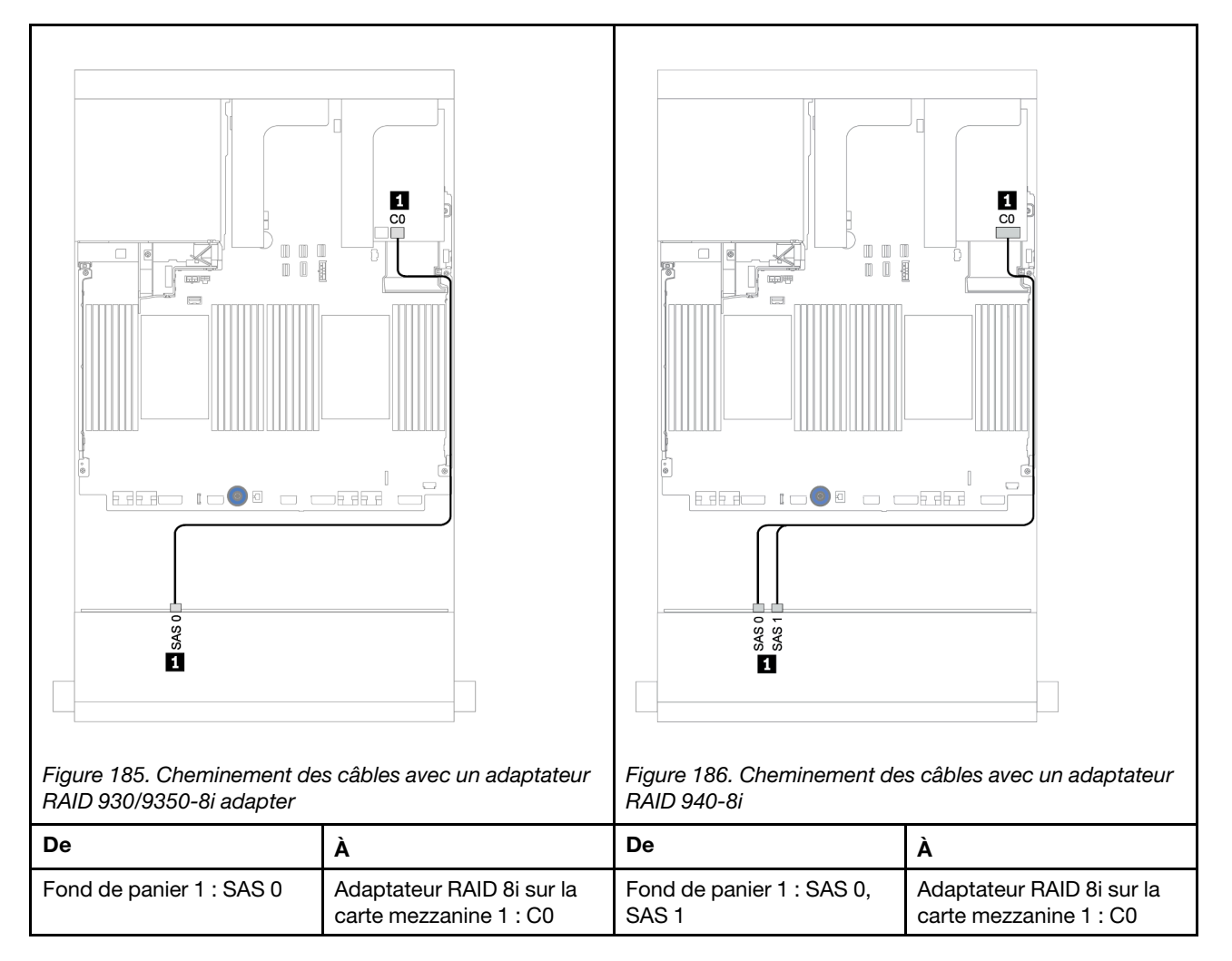

### Fonds de panier avant + arrière : 12 x 3,5 pouces SAS/SATA + 2 x 3.5 pouces/4 x 3,5 pouces/4 x 2,5 pouces SAS/SATA

Cette rubrique fournit des informations sur le cheminement des câbles du fond de panier d'extension avant SAS/SATA 12 x 3,5 pouces et d'un fond de panier d'unité arrière SAS/SATA 2 x 3,5 pouces/4 x 3,5 pouces/ 4 x 2,5 pouces.

### Adaptateur 8i

L'illustration ci-dessous présente le fond de panier arrière SAS/SATA 4 x 2,5 pouces comme exemple pour le cheminement des câbles. Le cheminement des câbles des autres fonds de panier arrière est similaire.

### Connexions entre les connecteurs : **1** ↔ **1** , **2** ↔ **2** , **3** ↔ **3** , ... **n** ↔ **n**

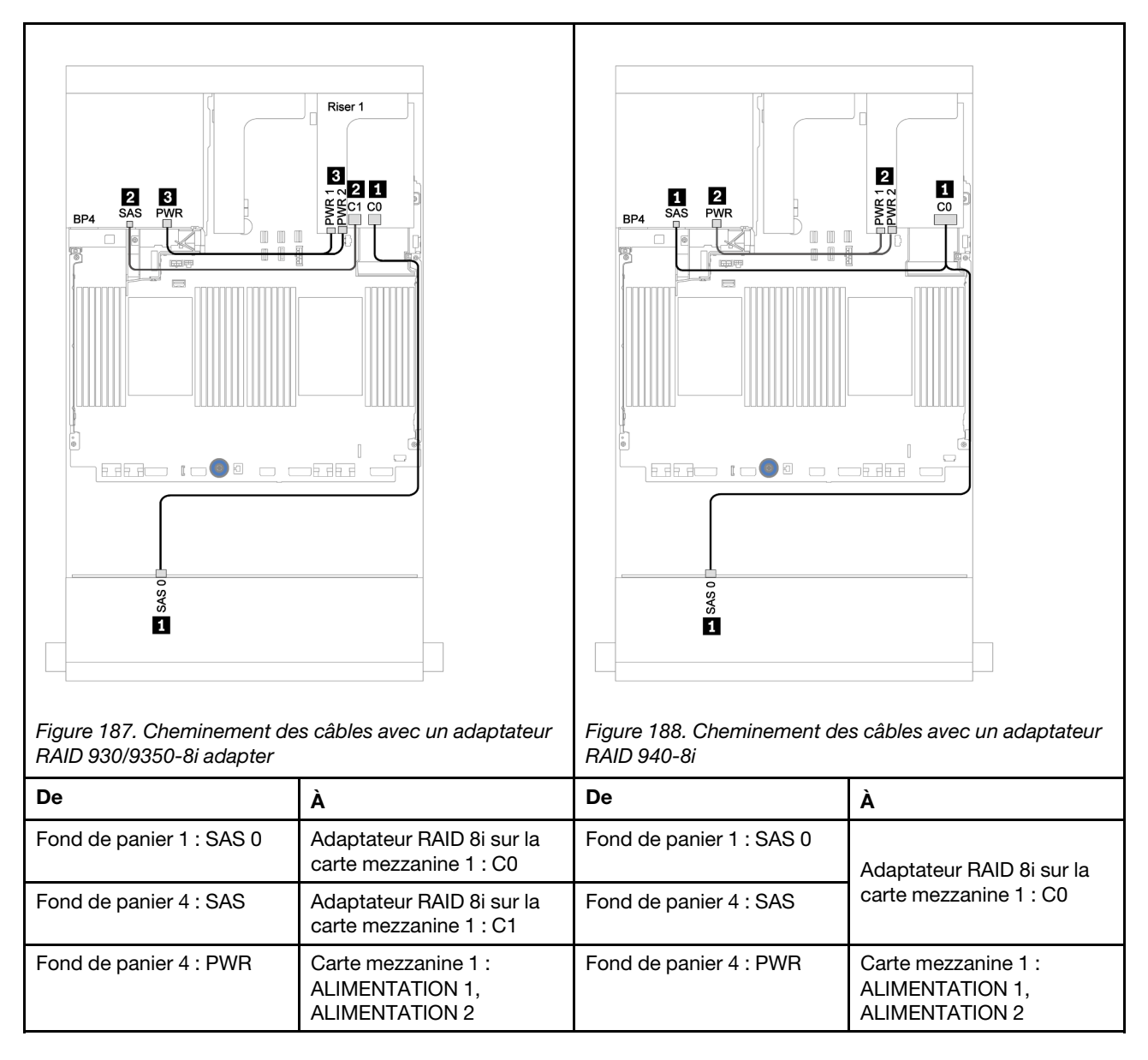

## Fond de panier d'extension AnyBay 12 x 3,5 pouces

Cette section fournit des informations sur le cheminement des câbles pour la configuration avec le fond de panier d'extension avant AnyBay 12 x 3,5 pouces.

Pour brancher les câbles d'alimentation pour le ou les fonds de panier avant, reportez-vous à [« Fonds de](#page-212-0)  [panier : modèles de serveur avec fonds de panier d'unité 3,5 pouces » à la page 203.](#page-212-0)

Pour brancher le ou les câbles de signal pour le ou les fonds de panier avant, reportez-vous aux possibilités de cheminement des câbles suivantes, en fonction de la configuration de votre serveur :

### Fond de panier avant : SAS/SATA 8 x 3,5 pouces + AnyBay 4 x 3,5 pouces

Cette section fournit des informations sur le cheminement des câbles du fond de panier d'extension AnyBay 12 x 3,5 pouces avant.

#### Adaptateur 8i

Connexions entre les connecteurs : **1** ↔ **1** , **2** ↔ **2** , **3** ↔ **3** , ... **n** ↔ **n**

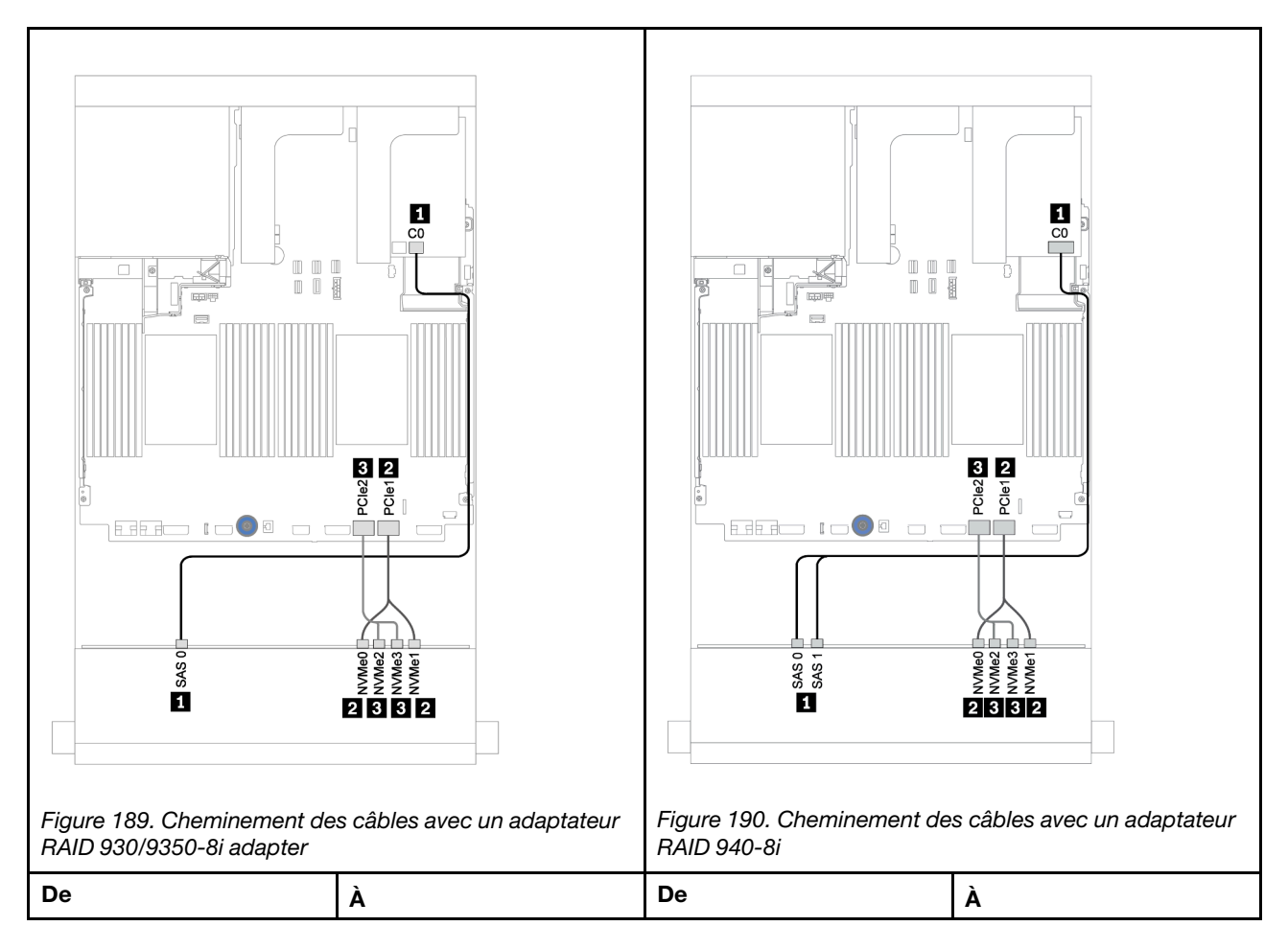

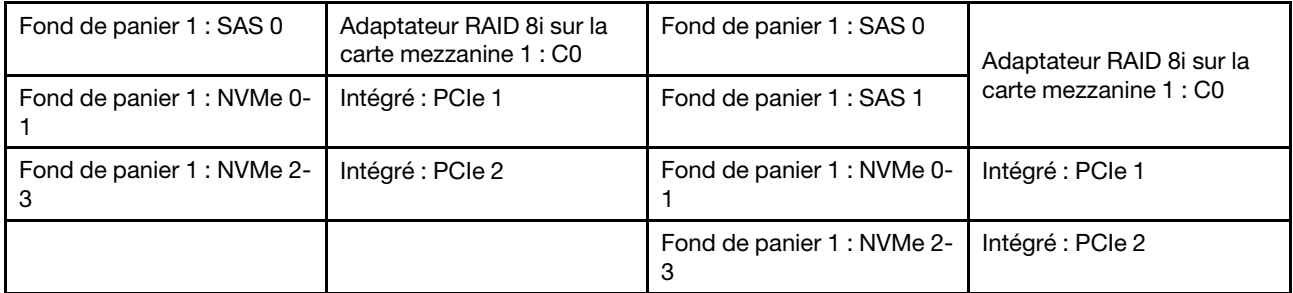

## Fonds de panier avant + arrière : 12 x 3,5 pouces (8 SAS/SATA + 4 AnyBay) + SAS/ SATA 4 x 2,5 pouces

Cette section fournit des informations sur le cheminement des câbles du fond de panier d'extension avant AnyBay 12 x 3,5 pouces et du fond de panier d'unité arrière SAS/SATA 4 x 2,5 pouces.

#### Adaptateur 8i

Connexions entre les connecteurs : **1** ↔ **1** , **2** ↔ **2** , **3** ↔ **3** , ... **n** ↔ **n**

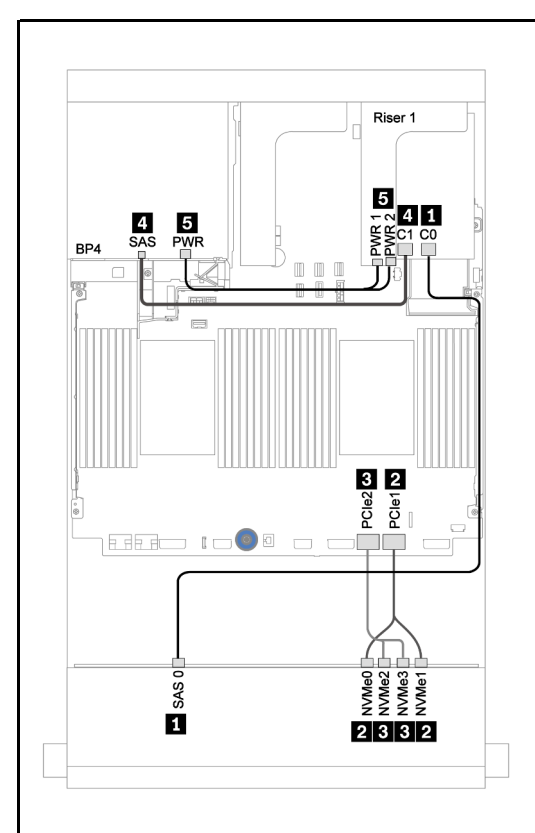

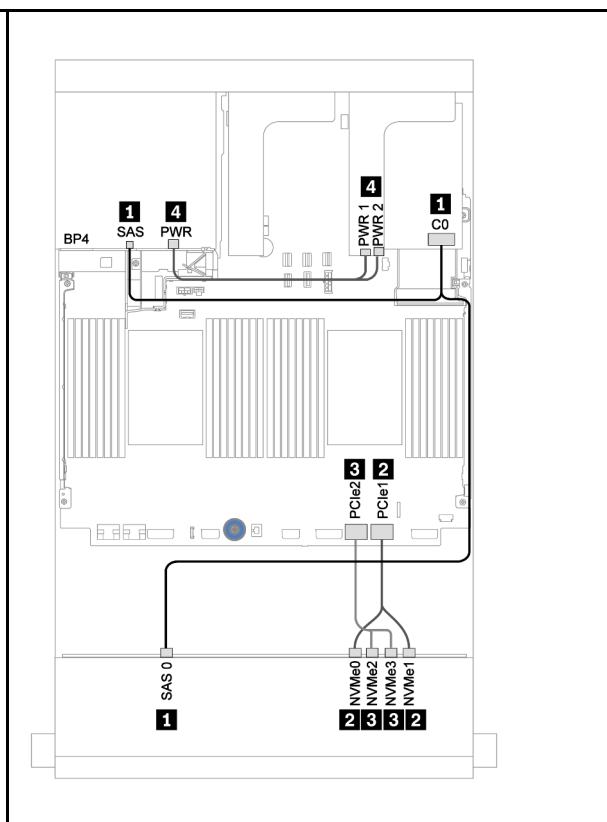

Figure 191. Cheminement des câbles avec un adaptateur RAID 930/9350-8i adapter

Figure 192. Cheminement des câbles avec un adaptateur RAID 940-8i

| <b>De</b>                       | А                                                               | <b>De</b>                       | A                                                              |
|---------------------------------|-----------------------------------------------------------------|---------------------------------|----------------------------------------------------------------|
| Fond de panier 1 : SAS 0        | Adaptateur RAID 8i sur la<br>carte mezzanine 1 : C0             | Fond de panier 1 : SAS 0        | Adaptateur RAID 8i sur la                                      |
| Fond de panier 4 : SAS          | Adaptateur RAID 8i sur la<br>carte mezzanine 1 : C1             | Fond de panier 4 : SAS          | carte mezzanine 1 : C0                                         |
| Fond de panier 1 : NVMe 0-      | Intégré : PCIe 1                                                | Fond de panier 1 : NVMe 0-      | Intégré : PCIe 1                                               |
| Fond de panier 1 : NVMe 2-<br>3 | Intégré : PCIe 2                                                | Fond de panier 1 : NVMe 2-<br>3 | Intégré : PCIe 2                                               |
| Fond de panier 4 : PWR          | Carte mezzanine 1 :<br>ALIMENTATION 1,<br><b>ALIMENTATION 2</b> | Fond de panier 4 : PWR          | Carte mezzanine 1:<br>ALIMENTATION 1.<br><b>ALIMENTATION 2</b> |

# <span id="page-258-0"></span>Chapitre 4. Procédures de remplacement de matériel

Cette section fournit des informations sur les procédures d'installation et de retrait pour tous les composants système pouvant faire l'objet d'une maintenance. Chaque procédure de remplacement d'un composant répertorie toutes les tâches qui doivent être effectuées pour accéder au composant à remplacer.

Pour plus d'informations sur la commande de pièces :

<https://datacentersupport.lenovo.com/products/servers/thinksystem/sr650v2/parts>

Remarque : Si vous remplacez un composant, par exemple, un adaptateur, qui contient un microprogramme, vous devrez peut-être également mettre à jour le microprogramme de ce composant. Pour plus d'informations sur la mise à jour du microprogramme, voir [« Mises à jour du microprogramme » à la](#page-21-0)  [page 12.](#page-21-0)

## Conseils d'installation

Avant d'installer des composants dans le serveur, lisez les instructions d'installation.

Avant d'installer les périphériques en option, lisez attentivement les consignes suivantes :

Attention : Empêchez l'exposition à l'électricité statique, laquelle peut entraîner l'arrêt du système et la perte de données, en conservant les composants sensibles à l'électricité statique dans les emballages antistatiques jusqu'à leur installation, et en manipulant ces dispositifs en portant un bracelet antistatique ou un autre système de mise à la terre.

- Lisez les consignes de sécurité et les instructions pour vous assurer de travailler sans danger : [https://pubs.lenovo.com/safety\\_documentation/](https://pubs.lenovo.com/safety_documentation/)
- Vérifiez que les composants que vous installez sont pris en charge par votre serveur. Pour obtenir une liste des composants en option pris en charge par le serveur, voir <https://serverproven.lenovo.com/>.
- Avant d'installer un nouveau serveur, téléchargez et appliquez les microprogrammes les plus récents. Vous serez ainsi en mesure de résoudre les incidents connus et d'optimiser les performances de votre serveur. Accédez à [ThinkSystem SR650 V2 Pilotes et logiciels](https://datacentersupport.lenovo.com/products/servers/thinksystem/sr650v2/downloads/driver-list) pour télécharger les mises à jour de microprogramme pour votre serveur.

Important : Certaines solutions de cluster nécessitent des niveaux de code spécifiques ou des mises à jour de code coordonnées. Si le composant fait partie d'une solution en cluster, vérifiez la prise en charge du microprogramme et du pilote pour un cluster dans le menu le plus récent de niveau de code des valeurs recommandées avant de mettre le code à jour.

- Une bonne pratique consiste à vérifier que le serveur fonctionne correctement avant d'installer un composant en option.
- Nettoyez l'espace de travail et placez les composants retirés sur une surface plane, lisse, stable et non inclinée.
- N'essayez pas de soulever un objet trop lourd pour vous. Si vous devez soulever un objet lourd, lisez attentivement les consignes suivantes :
	- Veillez à être bien stable pour ne pas risquer de glisser.
	- Répartissez le poids de l'objet sur vos deux jambes.
	- Effectuez des mouvements lents. N'avancez et ne tournez jamais brusquement lorsque vous portez un objet lourd.
- Pour éviter de solliciter les muscles de votre dos, soulevez l'objet en le portant ou en le poussant avec les muscles de vos jambes.
- Vérifiez que le nombre de prises de courant est suffisant et que celles-ci sont correctement mises à la terre pour connecter le serveur, l'écran et les autres périphériques.
- Sauvegardez toutes les données importantes avant de manipuler les unités de disque.
- Ayez à disposition un petit tournevis à lame plate, un petit tournevis cruciforme, un tournevis Torx T8 et un tournevis Torx T30.
- Pour voir les voyants d'erreur sur la carte mère et les composants internes, laissez le serveur sous tension.
- Vous n'avez pas besoin de mettre le serveur hors tension pour retirer ou installer les blocs d'alimentation, les ventilateurs ou les périphériques USB remplaçables à chaud. Cependant, vous devez le mettre hors tension avant d'entamer toute procédure nécessitant le retrait ou l'installation de câbles d'adaptateur et vous devez déconnecter le serveur de la source d'alimentation avant d'entamer toute procédure nécessitant le retrait ou l'installation d'une carte mezzanine.
- La couleur bleue sur un composant indique les points de contact qui permettent de le saisir pour le retirer ou l'installer dans le serveur, actionner un levier, etc.
- La couleur terracotta sur un composant ou la présence d'une étiquette orange à proximité ou sur un composant indique que le composant est remplaçable à chaud. Si le serveur et le système d'exploitation prennent en charge la fonction de remplacement à chaud, vous pouvez retirer ou installer le composant alors que le serveur fonctionne. (La couleur terracotta peut également indiquer les points de contact sur les composants remplaçables à chaud.) Si vous devez retirer ou installer un composant remplaçable à chaud spécifique dans le cadre d'une procédure quelconque, consultez les instructions appropriées pour savoir comment procéder avant de retirer ou d'installer le composant.
- La bande rouge sur les unités, adjacente au taquet de déverrouillage, indique que celles-ci peuvent être remplacées à chaud si le serveur et système d'exploitation prennent en charge le remplacement à chaud. Cela signifie que vous pouvez retirer ou installer l'unité alors que le serveur est en cours d'exécution.

Remarque : Si vous devez retirer ou installer une unité remplaçable à chaud dans le cadre d'une procédure supplémentaire, consultez les instructions spécifiques au système pour savoir comment procéder avant de retirer ou d'installer l'unité.

• Une fois le travail sur le serveur terminé, veillez à réinstaller tous les caches de sécurité, les protections mécaniques, les étiquettes et les fils de terre.

## Liste de contrôle d'inspection de sécurité

Utilisez les informations de cette section pour identifier les conditions potentiellement dangereuses concernant votre serveur. Les éléments de sécurité requis ont été conçus et installés au fil de la fabrication de chaque machine afin de protéger les utilisateurs et les techniciens de maintenance contre tout risque physique.

### Remarques :

- Le produit n'est pas adapté à une utilisation sur des terminaux vidéo, conformément aux réglementations sur le lieu de travail §2.
- La configuration du serveur est réalisée uniquement dans la salle de serveur.

### ATTENTION :

Cet équipement doit être installé par un technicien qualifié, conformément aux directives NEC, IEC 62368-1 et IEC 60950-1, la norme pour la sécurité des équipements électroniques dans le domaine de l'audio/vidéo, de la technologie des informations et des technologies de communication. Lenovo suppose que vous êtes habilité à effectuer la maintenance du matériel et formé à l'identification des risques dans les produits présentant des niveaux de courant électrique. L'accès à l'appareil se fait via

#### l'utilisation d'un outil, d'un verrou et d'une clé, ou par tout autre moyen de sécurité et est contrôlé par l'autorité responsable de l'emplacement.

Important : Le serveur doit être mis à la terre afin de garantir la sécurité de l'opérateur et le bon fonctionnement du système. La mise à la terre de la prise de courant peut être vérifiée par un électricien agréé.

Utilisez la liste de contrôle suivante pour vérifier qu'il n'existe aucune condition potentiellement dangereuse :

- 1. Vérifiez que l'alimentation est coupée et que le cordon d'alimentation est débranché.
- 2. Vérifiez l'état du cordon d'alimentation.
	- Vérifiez que le connecteur de mise à la terre à trois fils est en parfait état. A l'aide d'un mètre, mesurez la résistance du connecteur de mise à la terre à trois fils entre la broche de mise à la terre externe et la terre du châssis. Elle doit être égale ou inférieure à 0,1 ohm.
	- Vérifiez que le type du cordon d'alimentation est correct.

Pour afficher les cordons d'alimentation disponibles pour le serveur :

- a. Accédez au site Web <http://dcsc.lenovo.com/#/>.
- b. Cliquez sur Preconfigured Model (Modèle préconfiguré) ou Configure to order (Configuration de la commande).
- c. Entrez le type de machine et le modèle de votre serveur pour afficher la page de configuration.
- d. Cliquez sur l'onglet Power (Alimentation) → Power Cables (Cordons d'alimentation) pour afficher tous les cordons d'alimentation.
- Vérifiez que la couche isolante n'est pas effilochée, ni déchirée.
- 3. Vérifiez l'absence de modifications non agréées par Lenovo. Étudiez avec soin le niveau de sécurité des modifications non agréées par Lenovo.
- 4. Vérifiez la présence éventuelle de conditions dangereuses dans le serveur (obturations métalliques, contamination, eau ou autre liquide, signes d'endommagement par les flammes ou la fumée).
- 5. Vérifiez que les câbles ne sont pas usés, effilochés ou pincés.
- 6. Vérifiez que les fixations du carter du bloc d'alimentation électrique (vis ou rivets) sont présentes et en parfait état.

## Remarques sur la fiabilité du système

Consultez les instructions sur la fiabilité du système pour garantir le refroidissement correct du système et sa fiabilité.

Vérifiez que les conditions suivantes sont remplies :

- Si le serveur est fourni avec une alimentation de secours, chaque baie de bloc d'alimentation doit être équipée d'un bloc d'alimentation.
- Il convient de ménager un dégagement suffisant autour du serveur pour permettre un refroidissement correct. Respectez un dégagement de 50 mm (2,0 po) environ à l'avant et à l'arrière du serveur. Ne placez aucun objet devant les ventilateurs.
- Avant de mettre le serveur sous tension, réinstallez le carter du serveur pour assurer une ventilation et un refroidissement corrects du système. N'utilisez pas le serveur sans le carter pendant plus de 30 minutes, car vous risquez d'endommager les composants serveur.
- Il est impératif de respecter les instructions de câblage fournies avec les composants en option.
- Un ventilateur défaillant doit être remplacé sous 48 heures à compter de son dysfonctionnement.
- Un ventilateur remplaçable à chaud doit être remplacé dans les 30 secondes suivant son retrait.
- Une unité remplaçable à chaud doit être remplacée dans les 2 minutes suivant son retrait.
- Un bloc d'alimentation remplaçable à chaud doit être remplacé dans les deux minutes suivant son retrait.
- Chaque grille d'aération fournie avec le serveur doit être installée au démarrage du serveur (certains serveurs peuvent être fournis avec plusieurs grilles d'aération). Faire fonctionner le serveur en l'absence d'une grille d'aération risque d'endommager le processeur.
- Tous les connecteurs de processeur doivent être munis d'un cache ou d'un processeur-dissipateur thermique.
- Si plusieurs processeurs sont installés, il convient de respecter rigoureusement les règles de peuplement de ventilateur pour chaque serveur.

## Intervention à l'intérieur d'un serveur sous tension

Pour pouvoir observer les informations système du panneau d'affichage ou remplacer des composants remplaçables à chaud, il peut être nécessaire de maintenir le serveur sous tension en laissant le carter ouvert. Consultez ces instructions avant de procéder à cette action.

Attention : Le serveur peut s'arrêter et il peut se produire une perte de données lorsque les composants internes du serveur sont exposés à l'électricité statique. Pour éviter ce problème, utilisez toujours une dragonne de décharge électrostatique ou d'autres systèmes de mise à la terre lorsque vous intervenez à l'intérieur d'un serveur sous tension.

- Evitez de porter des vêtements larges, en particulier autour des avant-bras. Boutonnez ou remontez vos manches avant d'intervenir l'intérieur du serveur.
- Faites en sorte que votre cravate, votre écharpe, votre cordon de badge ou vos cheveux ne flottent pas dans le serveur.
- Retirez les bijoux de type bracelet, collier, bague, boutons de manchettes ou montre-bracelet.
- Videz les poches de votre chemise (stylos ou crayons) pour éviter qu'un objet quelconque tombe dans le serveur quand vous vous penchez dessus.
- Veillez à ne pas faire tomber d'objets métalliques (trombones, épingles à cheveux et vis) à l'intérieur du serveur.

## Manipulation des dispositifs sensibles à l'électricité statique

Consultez ces instructions avant de manipuler des dispositifs sensibles à l'électricité statique, afin de réduire les risques d'endommagement lié à une décharge électrostatique.

Attention : Empêchez l'exposition à l'électricité statique, laquelle peut entraîner l'arrêt du système et la perte de données, en conservant les composants sensibles à l'électricité statique dans les emballages antistatiques jusqu'à leur installation, et en manipulant ces dispositifs en portant un bracelet antistatique ou un autre système de mise à la terre.

- Limitez vos mouvements pour éviter d'accumuler de l'électricité statique autour de vous.
- Prenez encore davantage de précautions par temps froid, car le chauffage réduit le taux d'humidité intérieur et augmente l'électricité statique.
- Utilisez toujours une dragonne de décharge électrostatique ou un autre système de mise à la terre, en particulier lorsque vous intervenez à l'intérieur d'un serveur sous tension.
- Le dispositif étant toujours dans son emballage antistatique, mettez-le en contact avec une zone métallique non peinte de la partie externe du serveur pendant au moins deux secondes. Cette opération élimine l'électricité statique de l'emballage et de votre corps.
- Retirez le dispositif de son emballage et installez-le directement dans le serveur sans le poser entretemps. Si vous devez le poser, replacez-le dans son emballage antistatique. Ne posez jamais le dispositif sur le serveur ou sur une surface métallique.
- Lorsque vous manipulez le dispositif, tenez-le avec précaution par ses bords ou son cadre.
- Ne touchez pas les joints de soudure, les broches ou les circuits à découvert.
- Tenez le dispositif hors de portée d'autrui pour éviter un possible endommagement.

## Règles et ordre d'installation d'un module de mémoire

Les modules de mémoire doivent être installés dans un ordre spécifique, selon la configuration de mémoire que vous mettez en place sur votre serveur.

Votre serveur est équipé de 32 emplacements mémoire avec 16 canaux. Pour obtenir une liste des options de mémoire prises en charge, voir :

#### <https://serverproven.lenovo.com/>

Des informations supplémentaires sur l'optimisation des performances mémoire et la configuration de la mémoire sont disponibles sur le site Lenovo Press à l'adresse suivante :

<https://lenovopress.com/servers/options/memory>

En outre, vous bénéficiez d'un configurateur de mémoire, qui est disponible sur le site suivant :

[http://1config.lenovo.com/#/memory\\_configuration](http://1config.lenovo.com/#/memory_configuration)

L'illustration suivante indique l'emplacement des emplacements du module de mémoire sur la carte mère.

Remarque : Il est recommandé d'installer des modules de mémoire de même rang dans chaque canal.

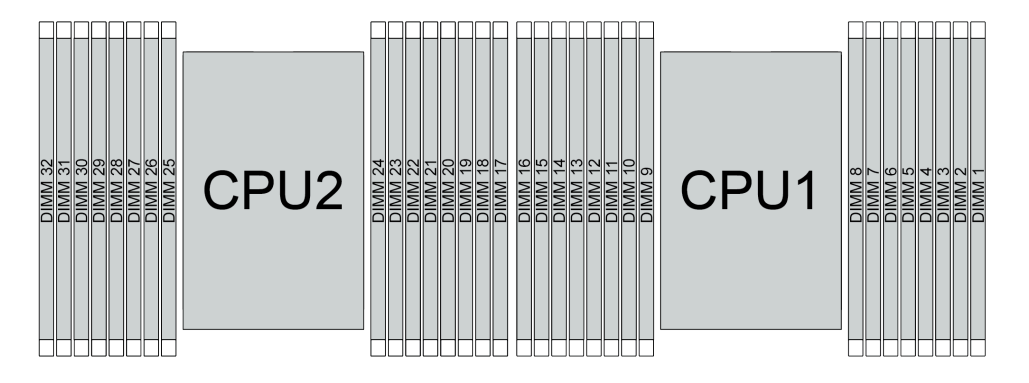

Figure 193. Emplacements de module de mémoire sur la carte mère

Tableau 25. Identification d'emplacement de mémoire et de canal

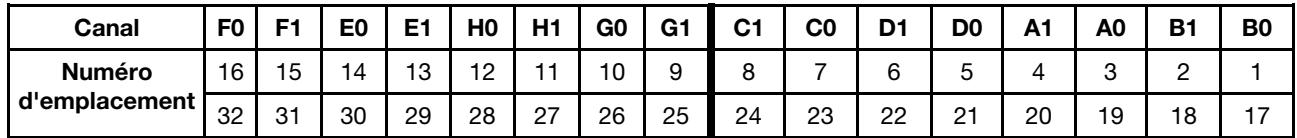

#### Instruction d'installation du module de mémoire

- Il existe deux types de configurations pris en charge. Tenez compte des règles et de la séquence de peuplement correspondantes :
	- [« Ordre d'installation des barrettes DRAM DIMM » à la page 256](#page-265-0) (RDIMM ou 3DS RDIMM)
	- [« Ordre d'installation des barrettes DRAM DIMM et PMEM » à la page 262](#page-271-0)
- Une étiquette sur chaque barrette DIMM identifie son type. Ces informations sont au format xxxxx nRxxx **PC4-xxxxx-xx-xxx.** Où *n* indique si la barrette DIMM est à un seul rang (n=1) ou à double rang (n=2).
- Au moins une barrette DIMM est requise pour chaque processeur. Pour des performances satisfaisantes, installez au moins huit barrettes DIMM par processeur.

• Lorsque vous remplacez une barrette DIMM, le serveur offre une fonction d'activation de barrette DIMM automatique qui vous évite de devoir activer la nouvelle barrette DIMM manuellement à l'aide de l'utilitaire Setup Utility.

#### Attention :

- Remplissez toujours les barrettes DIMM ayant le nombre maximal de rangs dans l'emplacement DIMM le plus éloigné, suivi de l'emplacement DIMM le plus proche.
- Vous ne pouvez pas combiner des modules RDIMM et 3DS RDIMM dans le même serveur.
- La combinaison de barrettes RDIMM 3DS 128 Go et 256 Go n'est pas prise en charge.

## <span id="page-265-0"></span>Ordre d'installation des barrettes DRAM DIMM

Pour les barrettes RDIMM ou 3DS RDIMM, les modes mémoire suivants sont disponibles :

- [« Mode indépendant » à la page 256](#page-265-1)
- [« Mode de mise en miroir » à la page 261](#page-270-0)

### <span id="page-265-1"></span>Mode indépendant

En mode mémoire indépendante, les canaux de mémoire peuvent être remplis par des barrettes DIMM dans n'importe quel ordre et vous pouvez remplir tous les canaux de chaque processeur dans n'importe quel ordre sans condition de correspondance. Le mode mémoire indépendante assure le meilleur niveau de performance de la mémoire, mais il manque de protection pour les basculements. L'ordre d'installation des barrettes DIMM en mode mémoire indépendante varie en fonction du nombre de processeurs et de modules de mémoire installé sur le serveur.

Suivez les règles ci-après lors de l'installation de modules mémoire en mode indépendant :

- Tous les modules de mémoire à installer doivent être du même type. Il est possible de mélanger des barrettes DIMM x4 et x8 dans le même canal.
- Des modules de mémoire de fournisseurs différents sont pris en charge.
- Il doit y avoir au moins une barrette DIMM DDR4 par socket.
- Dans chaque canal de mémoire, commencez par remplir l'emplacement 0.
- Si un canal de mémoire dispose de deux barrettes DIMM, installez la barrette DIMM ayant le plus grand nombre de rangs dans l'emplacement 0. Si les deux barrettes DIMM ont le même nombre de rangs, installez la barrette DIMM qui dispose de la capacité la plus élevée dans l'emplacement 0.
- 8 rangs logiques maximum (rangs visibles par l'hôte) par canal sont autorisés.
- Le système prend en charge un maximum de deux capacités DIMM différentes.
	- Pour les canaux A, C, E et G, les barrettes DIMM installées doivent avoir la même capacité totale pour chaque canal.
	- Pour les canaux B, D, F et H, les barrettes DIMM installées doivent avoir la même capacité totale pour chaque canal, qui peut être différente de celle de l'autre ensemble (les canaux A, C, E et G).
- Si vous disposez de plus de deux barrettes DIMM, installez-les selon un modèle symétrique droite et gauche dans un socket de l'UC.

#### Avec un processeur

Le tableau ci-après indique la séquence de remplissage des modules de mémoire (dotés de la même capacité) pour le mode indépendant lorsqu'un seul processeur est installé.

| <b>Total des</b>                    | UC <sub>1</sub> |                |   |                |   |   |                |   |   |    |    |    |    |    |    |    |
|-------------------------------------|-----------------|----------------|---|----------------|---|---|----------------|---|---|----|----|----|----|----|----|----|
| barrettes<br><b>DIMM</b>            |                 | $\mathbf{2}$   | 3 | 4              | 5 | 6 | 7              | 8 | 9 | 10 | 11 | 12 | 13 | 14 | 15 | 16 |
| 1 DIMM                              |                 |                | 3 |                |   |   |                |   |   |    |    |    |    |    |    |    |
| 2 DIMM                              |                 |                | 3 |                |   |   | 7              |   |   |    |    |    |    |    |    |    |
| 4 barrettes<br>DIMM <sup>1</sup>    |                 |                | 3 |                |   |   | $\overline{7}$ |   |   | 10 |    |    |    | 14 |    |    |
| 6 DIMM                              |                 |                | 3 |                |   |   | 7              |   |   | 10 |    |    |    | 14 |    | 16 |
| 8 barrettes<br>DIMM <sup>1, 2</sup> | 1               |                | 3 |                | 5 |   | $\overline{7}$ |   |   | 10 |    | 12 |    | 14 |    | 16 |
| 12 DIMM                             |                 | $\overline{2}$ | 3 | 4              |   |   | 7              | 8 | 9 | 10 |    |    | 13 | 14 | 15 | 16 |
| 16 barrettes<br>DIMM <sup>1,2</sup> | 1               | $\overline{2}$ | 3 | $\overline{4}$ | 5 | 6 | $\overline{7}$ | 8 | 9 | 10 | 11 | 12 | 13 | 14 | 15 | 16 |

Tableau 26. Mode indépendant avec un processeur (barrettes DIMM de la même capacité)

#### Remarques :

- 1. Les configurations DIMM qui prennent en charge la fonction Sub NUMA Clustering (SNC), qui peut être activée via UEFI. La fonction SNC n'est pas prise en charge si les barrettes DIMM n'ont pas été installées selon la séquence indiquée dans le tableau ci-dessus.
- 2. Configurations de barrettes DIMM prenant en charge Software Guard Extensions (SGX). Voir « Activer Software Guard Extensions (SGX) » dans le Guide de configuration pour activer cette fonction.

Le tableau ci-après indique la séquence de remplissage des modules de mémoire (dotés de capacités différentes) pour le mode indépendant lorsqu'un seul processeur est installé.

| <b>Total des</b>                     | UC <sub>1</sub> |   |                |   |   |                |   |   |    |    |    |    |    |    |    |
|--------------------------------------|-----------------|---|----------------|---|---|----------------|---|---|----|----|----|----|----|----|----|
| barrettes<br><b>DIMM</b>             | 2               | 3 | 4              | 5 | 6 | 7              | 8 | 9 | 10 | 11 | 12 | 13 | 14 | 15 | 16 |
| 2 DIMM                               |                 | 3 |                | 5 |   |                |   |   |    |    |    |    |    |    |    |
| 4 DIMM                               |                 | 3 |                | 5 |   |                |   |   |    |    | 12 |    | 14 |    |    |
| 8 barrettes<br>DIMM <sup>1,2</sup>   |                 | 3 |                | 5 |   | $\overline{7}$ |   |   | 10 |    | 12 |    | 14 |    | 16 |
| 12 barrettes<br>DIMM <sup>1, 2</sup> |                 | 3 | 4              | 5 |   | ⇁              | 8 | 9 | 10 |    | 12 | 13 | 14 |    | 16 |
| 16 barrettes<br>DIMM <sup>1, 2</sup> | $\overline{2}$  | 3 | $\overline{4}$ | 5 | 6 | $\overline{ }$ | 8 | 9 | 10 | 11 | 12 | 13 | 14 | 15 | 16 |

Tableau 27. Mode indépendant avec un processeur (barrettes DIMM dotées de différentes capacités)

### Remarques :

- 1. Les configurations DIMM qui prennent en charge la fonction Sub NUMA Clustering (SNC), qui peut être activée via UEFI. La fonction SNC n'est pas prise en charge si les barrettes DIMM n'ont pas été installées selon la séquence indiquée dans le tableau ci-dessus.
- 2. Configurations de barrettes DIMM prenant en charge Software Guard Extensions (SGX). Voir « Activer Software Guard Extensions (SGX) » dans le Guide de configuration pour activer cette fonction.

#### Avec deux processeurs

Le tableau ci-après indique la séquence de remplissage des modules de mémoire (dotés de la même capacité) pour le mode indépendant lorsque deux processeurs sont installés.

| <b>Total des</b>                     |              |                |    |                |    |    |                |    | <b>UC1</b> |    |    |    |    |    |    |    |
|--------------------------------------|--------------|----------------|----|----------------|----|----|----------------|----|------------|----|----|----|----|----|----|----|
| barrettes<br><b>DIMM</b>             | 1            | $\mathbf{2}$   | 3  | 4              | 5  | 6  | $\overline{7}$ | 8  | 9          | 10 | 11 | 12 | 13 | 14 | 15 | 16 |
| 2 DIMM                               |              |                | 3  |                |    |    |                |    |            |    |    |    |    |    |    |    |
| 4 DIMM                               |              |                | 3  |                |    |    | $\overline{7}$ |    |            |    |    |    |    |    |    |    |
| 8 barrettes<br>DIMM <sup>1</sup>     |              |                | 3  |                |    |    | $\overline{7}$ |    |            | 10 |    |    |    | 14 |    |    |
| 12 DIMM                              | $\mathbf{1}$ |                | 3  |                |    |    | $\overline{7}$ |    |            | 10 |    |    |    | 14 |    | 16 |
| 16 barrettes<br>DIMM <sup>1, 2</sup> | $\mathbf{1}$ |                | 3  |                | 5  |    | $\overline{7}$ |    |            | 10 |    | 12 |    | 14 |    | 16 |
| 24 DIMM                              | 1            | $\overline{2}$ | 3  | 4              |    |    | $\overline{7}$ | 8  | 9          | 10 |    |    | 13 | 14 | 15 | 16 |
| 32 barrettes<br><b>DIMM1, 2</b>      | $\mathbf{1}$ | $\overline{2}$ | 3  | $\overline{4}$ | 5  | 6  | $\overline{7}$ | 8  | $9\,$      | 10 | 11 | 12 | 13 | 14 | 15 | 16 |
| <b>Total des</b>                     |              |                |    |                |    |    |                |    | <b>UC2</b> |    |    |    |    |    |    |    |
| <b>barrettes</b><br><b>DIMM</b>      | 17           | 18             | 19 | 20             | 21 | 22 | 23             | 24 | 25         | 26 | 27 | 28 | 29 | 30 | 31 | 32 |
| 2 DIMM                               |              |                | 19 |                |    |    |                |    |            |    |    |    |    |    |    |    |
| 4 DIMM                               |              |                | 19 |                |    |    | 23             |    |            |    |    |    |    |    |    |    |
| 8 barrettes<br>DIMM <sup>1</sup>     |              |                | 19 |                |    |    | 23             |    |            | 26 |    |    |    | 30 |    |    |
| 12 DIMM                              | 17           |                | 19 |                |    |    | 23             |    |            | 26 |    |    |    | 30 |    | 32 |
| 16 barrettes<br>DIMM <sup>1, 2</sup> | 17           |                | 19 |                | 21 |    | 23             |    |            | 26 |    | 28 |    | 30 |    | 32 |
| 24 DIMM                              | 17           | 18             | 19 | 20             |    |    | 23             | 24 | 25         | 26 |    |    | 29 | 30 | 31 | 32 |
| 32 barrettes<br>DIMM <sup>1,2</sup>  | 17           | 18             | 19 | 20             | 21 | 22 | 23             | 24 | 25         | 26 | 27 | 28 | 29 | 30 | 31 | 32 |

Tableau 28. Mode indépendant avec deux processeurs (barrettes DIMM de même capacité)

#### Remarques :

- 1. Les configurations DIMM qui prennent en charge la fonction Sub NUMA Clustering (SNC), qui peut être activée via UEFI. La fonction SNC n'est pas prise en charge si les barrettes DIMM n'ont pas été installées selon la séquence indiquée dans le tableau ci-dessus.
- 2. Configurations de barrettes DIMM prenant en charge Software Guard Extensions (SGX). Voir « Activer Software Guard Extensions (SGX) » dans le Guide de configuration pour activer cette fonction.

Le tableau ci-après indique la séquence de remplissage des modules de mémoire (dotés de **capacités** différentes) pour le mode indépendant lorsque deux processeurs sont installés.

Tableau 29. Mode indépendant avec deux processeurs (barrettes DIMM dotées de différentes capacités)

| <b>Total des</b>         |   |               |   |   |   | <b>UC1</b> |    |     |    |    |    |    |    |
|--------------------------|---|---------------|---|---|---|------------|----|-----|----|----|----|----|----|
| barrettes<br><b>DIMM</b> | - | c<br>c        | w | c | 8 |            | 10 | - - | 12 | 13 | 14 | 15 | 16 |
| 4 DIMM                   |   | $\Omega$<br>J | ა |   |   |            |    |     |    |    |    |    |    |

8 DIMM | | 3 | | 5 | | | | 12 | | 14 16 barrettes DIMM1, 2 1 | | 3 | | 5 | | 7 | | | | | 10 | | | 12 | | | 14 | | | 16 24 barrettes DIMM1, 2 1 | | 3 | 4 | 5 | | 7 | 8 || 9 || 10 | || 12 || 13 || 14 | || 16 32 barrettes  $DIMM<sup>1, 2</sup>$ 1 | 2 | 3 | 4 | 5 | 6 | 7 | 8 | 9 | 10 | 11 | 12 | 13 | 14 | 15 | 16 Total des barrettes DIMM UC 2 17 | 18 | 19 | 20 | 21 | 22 | 23 | 24 | 25 | 26 | 27 | 28 | 29 | 30 | 31 | 32 4 DIMM 19 21 8 DIMM 19 21 28 30 16 barrettes DIMM1, 2 17 | 19 | 21 | 23 | | | | | 26 | | | | 28 | | | 30 | | | | 32 24 barrettes DIMM1, 2 17 | 19 | 20 | 21 | 23 | 24 | 25 | 26 | | 28 | 29 | 30 | | 32 32 barrettes DIMM1, 2 17 | 18 | 19 | 20 | 21 | 22 | 23 | 24 | 25 | 26 | 27 | 28 | 29 | 30 | 31 | 32

Tableau 29. Mode indépendant avec deux processeurs (barrettes DIMM dotées de différentes capacités) (suite)

#### Remarques :

- 1. Les configurations DIMM qui prennent en charge la fonction Sub NUMA Clustering (SNC), qui peut être activée via UEFI. La fonction SNC n'est pas prise en charge si les barrettes DIMM n'ont pas été installées selon la séquence indiquée dans le tableau ci-dessus.
- 2. Configurations de barrettes DIMM prenant en charge Software Guard Extensions (SGX). Voir « Activer Software Guard Extensions (SGX) » dans le Guide de configuration pour activer cette fonction.

### <span id="page-270-0"></span>Mode de mise en miroir

Le mode de mise en miroir fournit une redondance de la mémoire tout en réduisant de moitié la capacité de mémoire de tout le système. Les canaux de mémoire sont regroupés par paires et chaque canal reçoit les mêmes données. Si une panne se produit, le contrôleur de mémoire passe des barrettes DIMM situées sur le premier canal à celles du canal de sauvegarde. L'ordre d'installation des barrettes DIMM en mise en miroir de la mémoire varie en fonction du nombre de processeurs et de barrettes DIMM installés sur le serveur.

En mode de mise en miroir, la taille et l'architecture de chaque module de mémoire d'une paire doivent être identiques. Les canaux sont regroupés par paires et chaque canal reçoit les mêmes données. Un canal est utilisé comme sauvegarde de l'autre, ce qui permet la redondance.

Suivez les règles ci-après lors de l'installation de modules de mémoire en mode de mise en miroir :

- Tous les modules de mémoire à installer doivent être du même type, avec la même capacité, la même fréquence, la même tension et les mêmes rangs.
- La mise en miroir peut être configurée sur différents canaux du même iMC. Quant à la taille de la mémoire DDR4 totale des canaux primaires et secondaires, elle doit être identique.
- La mise en miroir de mémoire partielle est une sous-fonction de la mise en miroir de la mémoire. Elle requiert de suivre le peuplement de la mémoire pour la mise en miroir de la mémoire.

#### Avec un processeur

Le tableau ci-après indique la séquence de peuplement du module de mémoire pour le mode de mise en miroir lorsqu'un seul processeur est installé.

| <b>Total des</b><br>barrettes<br><b>DIMM</b> | <b>UC1</b> |   |   |   |   |  |   |   |    |    |    |    |     |    |    |
|----------------------------------------------|------------|---|---|---|---|--|---|---|----|----|----|----|-----|----|----|
|                                              | ≏          | 3 | 4 | 5 | 6 |  | 8 | 9 | 10 | 11 | 12 | 13 | 14  | 15 | 16 |
| 8 Barrettes<br><b>DIMM</b>                   |            | 3 |   | 5 |   |  |   |   | 10 |    | 12 |    | 14  |    | 16 |
| 16 Barrettes<br><b>DIMM</b>                  | ◠          | 3 |   | b | 6 |  | 8 | 9 | 10 |    | 12 | 13 | ا 4 | 15 | 16 |

Tableau 30. Mode de mise en miroir mémoire avec un processeur

Remarque : Les configurations DIMM répertoriées dans le tableau prennent en charge la fonction Sub NUMA Clustering (SNC), qui peut être activée via UEFI. La fonction SNC n'est pas prise en charge si les barrettes DIMM n'ont pas été installées selon la séquence indiquée dans le tableau ci-dessus.

#### Avec deux processeurs

Le tableau ci-après indique la séquence de peuplement du module de mémoire pour le mode de mise en miroir lorsque deux processeurs sont installés.

| <b>Total des</b>                    |    | <b>UC1</b> |    |    |    |    |    |    |                 |    |    |    |    |    |    |    |
|-------------------------------------|----|------------|----|----|----|----|----|----|-----------------|----|----|----|----|----|----|----|
| barrettes<br><b>DIMM</b>            |    | 2          | з  | 4  | 5  | 6  |    | 8  | 9               | 10 | 11 | 12 | 13 | 14 | 15 | 16 |
| <b>16 Barrettes</b><br><b>IDIMM</b> |    |            | 3  |    | 5  |    | 7  |    |                 | 10 |    | 12 |    | 14 |    | 16 |
| 32 Barrettes<br><b>DIMM</b>         |    | 2          | 3  | 4  | 5  | 6  |    | 8  | 9               | 10 | 11 | 12 | 13 | 14 | 15 | 16 |
| <b>Total des</b>                    |    |            |    |    |    |    |    |    | UC <sub>2</sub> |    |    |    |    |    |    |    |
| <b>Ibarrettes</b><br><b>DIMM</b>    | 17 | 18         | 19 | 20 | 21 | 22 | 23 | 24 | 25              | 26 | 27 | 28 | 29 | 30 | 31 | 32 |

Tableau 31. Mode de mise en miroir mémoire avec deux processeurs

Tableau 31. Mode de mise en miroir mémoire avec deux processeurs (suite)

| <b>16 Barrettes</b><br><b>DIMM</b> | 17  |    | 19 |    | 21              |    | 23 |    |    | 26 |    | 28 |    | 30 |    | 32 |
|------------------------------------|-----|----|----|----|-----------------|----|----|----|----|----|----|----|----|----|----|----|
| 32 Barrettes<br><b>DIMM</b>        | - - | 18 | 19 | 20 | $^{\circ}$<br>ے | 22 | 23 | 24 | 25 | 26 | 27 | 28 | 29 | 30 | 31 | 32 |

Remarque : Les configurations DIMM répertoriées dans le tableau prennent en charge la fonction Sub NUMA Clustering (SNC), qui peut être activée via UEFI. La fonction SNC n'est pas prise en charge si les barrettes DIMM n'ont pas été installées selon la séquence indiquée dans le tableau ci-dessus.

## <span id="page-271-0"></span>Ordre d'installation des barrettes DRAM DIMM et PMEM

Cette section contient des informations sur l'installation correcte des modules PMEM et des barrettes DRAM DIMM.

Lorsque des barrettes PMEM et DRAM DIMM sont mélangées dans le système, les modes suivants sont pris en charge :

- [« Mode App Direct » à la page 269](#page-278-0)
- [« Mode mémoire » à la page 270](#page-279-0)

Consultez les rubriques suivantes pour en savoir plus sur l'installation et la configuration de barrettes PMEM.

- [« Règles PMEM » à la page 262](#page-271-1)
- [« Première configuration du système pour les barrettes PMEM » à la page 262](#page-271-2)
- [« Options de gestion PMEM » à la page 263](#page-272-0)
- [« Ajout ou remplacement de PMEM en mode App Direct » à la page 267](#page-276-0)

#### <span id="page-271-1"></span>Règles PMEM

Assurez-vous de respecter les exigences suivantes lors de la mise en place de modules PMEM dans le système.

- Le numéro de référence doit être identique pour tous les modules PMEM qui sont installés.
- Toutes les barrettes DRAM DIMM installées doivent être du même type, rang et capacité, avec une capacité minimale de 16 Go. Il est recommandé d'utiliser des barrettes Lenovo DRAM DIMM avec le même numéro de référence.

#### <span id="page-271-2"></span>Première configuration du système pour les barrettes PMEM

Procédez comme suit lors de la première installation de barrettes PMEM dans le système.

- 1. Déterminez la combinaison et le mode (voir [« Mode App Direct » à la page 269](#page-278-0) ou [« Mode mémoire » à la](#page-279-0) [page 270\)](#page-279-0).
- 2. Prenez en compte les [« Règles PMEM » à la page 262](#page-271-1) et procurez-vous les barrettes PMEM et DRAM DIMM qui répondent aux exigences.
- 3. Retirez tous les modules de mémoire actuellement installés (voir [« Retrait d'un module de mémoire » à la](#page-350-0)  [page 341\)](#page-350-0).
- 4. Suivez la combinaison choisie pour installer toutes les barrettes PMEM et DRAM DIMM (voir [« Installation d'un module de mémoire » à la page 344\)](#page-353-0).
- 5. Désactivez la sécurité sur tous les modules PMEM installés (voir [« Options de gestion PMEM » à la page](#page-272-0)  [263](#page-272-0)).
- 6. Vérifiez que le microprogramme PMEM est mis à jour vers la dernière version. Si tel n'est pas le cas, mettez-le à jour vers la dernière version (voir [https://sysmgt.lenovofiles.com/help/topic/](https://sysmgt.lenovofiles.com/help/topic/com.lenovo.lxca.doc/update_fw.html)  [com.lenovo.lxca.doc/update\\_fw.html](https://sysmgt.lenovofiles.com/help/topic/com.lenovo.lxca.doc/update_fw.html)).
- 7. Configurez les modules PMEM de sorte que la capacité puisse être utilisée (voir [« Options de gestion](#page-272-0) [PMEM » à la page 263\)](#page-272-0).

#### <span id="page-272-0"></span>Options de gestion PMEM

Les barrettes PMEM peuvent être gérées avec les outils suivants :

• Lenovo XClarity Provisioning Manager

Pour ouvrir LXPM, mettez le système sous tension et appuyez sur F1 dès que l'écran affichant le logo apparaît. Si un mot de passe a été défini, saisissez-le afin procéder au déverrouillage de LXPM.

Accédez à Configurer UEFI → Paramètres système → PMEM Intel Optane pour configurer et gérer les PMEM.

Pour obtenir plus d'informations, consultez la section « Utilisation de Lenovo XClarity Provisioning Manager » dans la documentation LXPM compatible avec votre serveur, disponible à l'adresse suivante : <https://pubs.lenovo.com/lxpm-overview/>.

Remarque : Si l'interface basée sur le texte de l'utilitaire Setup Utility s'ouvre au lieu de LXPM, accédez à Paramètres systèmes ➙ <F1> Contrôle de démarrage et sélectionnez Suite d'outils. Ensuite, redémarrez le système et, dès que l'écran de logo s'affiche, appuyez sur la touche indiquée dans les instructions à l'écran pour ouvrir LXPM. (Pour en savoir plus, consultez la section « Démarrage » dans la documentation LXPM compatible avec votre serveur à l'adresse suivante : [https://pubs.lenovo.com/lxpm](https://pubs.lenovo.com/lxpm-overview/)[overview/](https://pubs.lenovo.com/lxpm-overview/).)

#### • Setup Utility

Pour accéder à Setup Utility :

1. Mettez le système sous tension et appuyez sur la touche indiquée dans les instructions à l'écran pour ouvrir le LXPM.

(Pour en savoir plus, consultez la section « Démarrage » dans la documentation LXPM compatible avec votre serveur à l'adresse suivante : <https://pubs.lenovo.com/lxpm-overview/>.)

- 2. Accédez aux Paramètres UEFI → Paramètres système, cliquez sur le menu déroulant dans l'angle supérieur droit de l'écran et sélectionnez Configuration mode texte.
- 3. Redémarrez le système et, dès que l'écran de logo s'affiche, appuyez sur la touche indiquée dans les instructions à l'écran.

Accédez à Configuration système et gestion de l'amorçage → Paramètres système → PMEM Intel Optane pour configurer et gérer les PMEM.

• Lenovo XClarity Essentials OneCLI

Certaines options de gestion sont disponibles dans les commandes qui sont exécutées dans le chemin d'accès Lenovo XClarity Essentials OneCLI du système d'exploitation. Consultez [https://pubs.lenovo.com/](https://pubs.lenovo.com/lxce-onecli/download_use_onecli)  [lxce-onecli/download\\_use\\_onecli](https://pubs.lenovo.com/lxce-onecli/download_use_onecli) pour savoir comment télécharger et utiliser Lenovo XClarity Essentials OneCLI.

Les options de gestion suivantes sont disponibles :

#### • Détails sur les PMEM Intel Optane

Sélectionnez cette option pour afficher les détails suivants pour chaque PMEM installé :

- Nombre de PMEM Intel Optane détectés
- Capacité brute totale
- Capacité de la mémoire totale
- Capacité App Direct totale
- Capacité non configurée totale
- Capacité inaccessible totale
- Capacité réservée totale

Vous pouvez également afficher les détails PMEM avec la commande suivante dans OneCLI :

OneCli.exe config show IntelOptanePMEM --bmc XCC\_Account:XCC\_Password@XCC\_IP

#### Remarques :

- XCC\_Account fait référence à l'ID utilisateur XCC.
- XCC\_Password fait référence au mot de passe d'utilisateur XCC.
- XCC\_IP fait référence à l'adresse IP XCC.

#### • Objectifs

– Mode mémoire [%]

Sélectionnez cette option pour définir le pourcentage de capacité PMEM investi dans la mémoire système et donc le mode PMEM :

- 0 % : mode App Direct
- 100 % : mode mémoire

Accédez à Objectifs → Mode Mémoire [%], saisissez le pourcentage de mémoire et réamorcez le système.

#### Remarques :

- Avant de passer d'un mode à un autre :
	- 1. Sauvegardez toutes les données et supprimez tous les espaces de nom créés. Accédez à Espaces de nom → Afficher/Modifier/Supprimer des espaces de noms pour supprimer les espaces de noms créés.
	- 2. Procédez à un effacement sécurisé de tous les modules PMEM installés. Afin de procéder à un effacement sécurisé, accédez à Sécurité  $\rightarrow$  Appuyer pour procéder à une suppression sécurisée.
- Assurez-vous que la capacité des modules PMEM et des barrettes DRAM DIMM installés respecte la configuration système requise pour le nouveau mode (voir [« Mode App Direct » à la page 269](#page-278-0) ou [« Mode mémoire » à la page 270\)](#page-279-0).
- Après le redémarrage du système et l'application de la valeur d'entrée cible, la valeur affichée dans Configuration système et gestion de l'amorçage ➙ PMEM Intel Optane ➙ Objectifs sera redéfinie selon les options par défaut sélectionnables suivantes :
	- Portée : [plateforme]
	- Mode mémoire [%] : 0
	- Type de mémoire persistante : [App Direct]

Ces valeurs sont des options sélectionnables pour les paramètres PMEM et ne représentent pas l'état PMEM actuel.

En outre, vous bénéficiez d'un configurateur de mémoire, qui est disponible sur le site suivant : [http://](http://1config.lenovo.com/#/memory_configuration) [1config.lenovo.com/#/memory\\_configuration](http://1config.lenovo.com/#/memory_configuration)

Vous pouvez également définir les objectifs PMEM avec les commandes suivantes dans OneCLI :

- Pour le mode de mémoire :
	- 1. Définissez la création de l'état de l'objectif.

OneCli.exe config set IntelOptanePMEM.CreateGoal Yes --bmc USERID:PASSW0RD@10.104.195.86

2. Définissez la capacité PMEM investie dans la mémoire système volatile.

OneCli.exe config set IntelOptanePMEM.MemoryModePercentage 100 --bmc USERID:PASSW0RD@10.104.195.86

100 désigne le pourcentage de la capacité investie dans la mémoire système volatile.

- Pour le mode App Direct :
	- 1. Définissez la création de l'état de l'objectif.

OneCli.exe config set IntelOptanePMEM.CreateGoal Yes --bmc USERID:PASSW0RD@10.104.195.86

2. Définissez la capacité PMEM investie dans la mémoire système volatile.

OneCli.exe config set IntelOptanePMEM.MemoryModePercentage 0 --bmc USERID:PASSW0RD@10.104.195.86

0 désigne le pourcentage de la capacité investie dans la mémoire système volatile.

3. Définissez le mode PMEM.

OneCli.exe config set IntelOptanePMEM.PersistentMemoryType "App Direct" --bmc USERID:PASSW0RD@10.104.195.86

App Direct désigne le mode PMEM. Vous pouvez saisir App Direct pour le mode App Direct entrelacé ou App Direct non entrelacé pour le mode App Direct non entrelacé.

#### – Type de mémoire persistante

En mode App Direct, les modules PMEM connectés au même processeur sont, par défaut, entrelacés (ils affichent App Direct), alors que les bancs de mémoire sont utilisés par rotation. Pour les définir comme non entrelacés dans Setup Utility, accédez à PMEM Intel Optane → Objectifs → Type de mémoire persistante [(mode PMEM)], sélectionnez App Direct non entrelacé et réamorcez le système.

Remarque : Si la capacité PMEM App Direct est définie sur non entrelacée, les zones App Direct affichées passeront d'une zone par processeur à une zone par module PMEM.

• Zones

Une fois le pourcentage de la mémoire défini et le système réamorcé, les zones de la capacité App Direct seront générées automatiquement. Sélectionnez cette option pour afficher les zones App Direct par processeur.

#### • Espaces de nom

La capacité App Direct des modules PMEM requiert la procédure suivante afin d'être pleinement disponible pour les applications.

- 1. Les espaces de nom doivent être créés en vue d'allouer une certaine capacité à chaque zone.
- 2. Le système de fichiers doit être créé et mis au format des espaces de nom dans le système d'exploitation.

Chaque zone App Direct peut être affectée dans un espace de nom. Créez des espaces de nom dans les systèmes d'exploitation suivants :

- WIndows : utilisez la commande powershell. Pour créer un espace de nom, utilisez Windows Server 2019 ou une version ultérieure.
- Sous Linux : utilisez la commande ndctl.
- Sous VMware : redémarrez le système ; VMware créera des espaces de nom automatiquement.

Après avoir créé des espaces de nom pour allouer la capacité App Direct, assurez-vous de créer et de formater le système de fichiers dans le système d'exploitation de sorte que la capacité App Direct soit accessible aux applications.

• Sécurité

– Activer la sécurité

Attention : Par défaut, la sécurité PMEM est désactivée. Avant d'activer la sécurité, vérifiez que toutes les réglementations nationales ou locales en matière de conformité aux lois et règlements du commerce et du chiffrement des données sont respectées. Une violation peut entraîner des problèmes juridiques.

Les modules PMEM peuvent être sécurisés avec des phrases passe. Deux types de portée de protection de phrase passe sont disponibles pour PMEM :

– Plateforme : choisissez cette option pour exécuter l'opération de sécurité sur toutes les unités PMEM installées en une seule opération. La phrase passe de la plateforme est stockée et appliquée automatiquement pour déverrouiller les modules PMEM avant le lancement de l'exécution du système d'exploitation, mais la phrase passe doit tout de même être désactivée manuellement en vue d'un effacement sécurisé.

Vous pouvez également activer ou désactiver la sécurité au niveau de la plateforme avec les commandes suivantes dans OneCLI :

- Activer la sécurité :
	- 1. Activez la sécurité.

OneCli.exe config set IntelOptanePMEM.SecurityOperation "Enable Security" --bmc USERID:PASSW0RD@10.104.195.86

2. Définissez la phrase passe de sécurité.

OneCli.exe config set IntelOptanePMEM.SecurityPassphrase "123456" --bmc USERID:PASSW0RD@10.104.195.86

La phrase passe est 123456.

- 3. Réinitialisez le système.
- Désactiver la sécurité :
	- 1. Désactivez la sécurité.

OneCli.exe config set IntelOptanePMEM.SecurityOperation "Disable Security" --bmc USERID:PASSW0RD@10.104.195.86

2. Saisissez la phrase passe.

OneCli.exe config set IntelOptanePMEM.SecurityPassphrase "123456" --bmc USERID:PASSW0RD@10.104.195.86

- 3. Réamorcez le système.
- Module PMEM unique : choisissez cette option pour exécuter l'opération de sécurité sur une ou plusieurs unités sélectionnées.

#### Remarques :

- Les phrases passe PMEM uniques ne sont pas stockées dans le système et la sécurité des unités verrouillées doit être désactivée avant tout accès ou effacement sécurisé des unités.
- Veillez à toujours conserver des enregistrements du nombre d'emplacements des PMEM verrouillés et de leurs phrases passe correspondantes. En cas de perte ou d'oubli des phrases passe, les données stockées ne peuvent être sauvegardées ou restaurées, mais vous pouvez contacter le service Lenovo pour procéder à un effacement sécurisé administratif.

• Après trois échecs de tentatives de déverrouillage, les modules PMEM correspondants entrent dans un état « excédentaire » et affichent un message d'alerte système. Ils ne peuvent alors être déverrouillés qu'après le redémarrage du système.

Pour activer la phrase passe, accédez au site Sécurité  $\rightarrow$  Appuyer pour activer la sécurité.

– Effacement sécurisé

#### Remarques :

- Le mot de passe est requis pour effectuer un effacement sécurisé lorsque la sécurité est activée.
- Avant d'exécuter un effacement sécurisé, assurez-vous que ARS (Address Range Scrub) est effectué sur tous les PMEM ou sur les PMEM spécifiques sélectionnés. Sinon, l'effacement sécurisé ne pourra pas être démarré sur tous les PMEM ou sur le PMEM spécifique sélectionné, et le message de texte suivant s'affichera :

La phrase secrète est incorrecte pour un, plusieurs ou tous les modules Intel Optane PMEM sélectionnés, ou peut-être qu'un espace de nom se trouve sur les modules PMEM sélectionnés. L'opération d'effacement sécurisé n'a pas été effectuée sur tous les modules PMEM Intel Optane sélectionnés.

L'effacement sécurisé efface toutes les données stockées dans l'unité PMEM, y compris celles qui sont chiffrées. Cette méthode de suppression de données est recommandée avant le retour ou la mise au rebut d'une unité défectueuse ou le changement du mode de l'unité PMEM. Afin de procéder à un effacement sécurisé, accédez à Sécurité → Appuyer pour procéder à une suppression sécurisée.

Vous pouvez également procéder à un effacement sécurisé au niveau de la plateforme avec la commande suivante dans OneCLI :

OneCli.exe config set IntelOptanePMEM.SecurityOperation "Secure Erase Without Passphrase" --bmc USERID:PASSW0RD@10.104.195.86

#### • Configuration PMEM

PMEM contient des cellules internes de secours pour remplacer toute cellule défectueuse. Lorsque les cellules de secours sont épuisées (0 %), un message d'erreur s'affichera ; il est alors conseillé de sauvegarder les données, de collecter le journal de service et de contacter le support Lenovo.

Un message s'affichera également lorsque le pourcentage atteindra 1 % et proposera de sélectionner un certain pourcentage (10 % par défaut). Lorsque ce message apparaît, il est recommandé de sauvegarder les données et d'exécuter les diagnostics PMEM (voir la section « Diagnostics » de la documentation LXPM compatible avec votre serveur à l'adresse suivante : <https://pubs.lenovo.com/lxpm-overview/>). Pour ajuster le pourcentage sélectionnable requis par le message d'avertissement, accédez à PMEM Intel  $Option \rightarrow$  Configuration PMEM, puis saisissez le pourcentage.

Vous pouvez également modifier le pourcentage sélectionnable avec la commande suivante dans OneCLI :

OneCli.exe config set IntelOptanePMEM.PercentageRemainingThresholds 20 --bmc USERID:PASSW0RD@10.104.195.86

20 correspond au pourcentage sélectionnable.

#### <span id="page-276-0"></span>Ajout ou remplacement de PMEM en mode App Direct

Avant d'ajouter ou de remplacer des PMEM en mode App Direct, procédez comme suit.

- 1. Sauvegardez les données stockées dans les espaces de noms PMEM.
- 2. Désactivez la sécurité PMEM avec l'une des options suivantes :
	- Lenovo XClarity Provisioning Manager

Accédez à Configurer UEFI → Paramètres système → PMEM Intel Optane → Sécurité → Appuyer pour désactiver la sécurité, puis entrez le mot de passe pour désactiver la sécurité.

• Setup Utility

Accédez à Configuration système et gestion de l'amorçage → Paramètres système → PMEM Intel Optane ➙ Sécurité ➙ Appuyer pour désactiver la sécurité et entrez le mot de passe pour désactiver la sécurité.

- 3. Supprimez les espaces de noms avec une commande correspondant au système d'exploitation qui est installé :
	- Commande Linux :

ndctl destroy-namespace all -f

• Commande Windows Powershell

Get-PmemDisk | Remove-PmemDisk

4. Effacez les données de configuration de plateforme (PCD) et la zone de stockage d'étiquette d'espace de noms (LSA) avec la commande ipmctl suivante (pour Linux et Windows).

ipmctl delete -pcd

Remarques : Consultez les liens suivants pour savoir comment télécharger et utiliser impctl dans différents systèmes d'exploitation :

- Windows :<https://datacentersupport.lenovo.com/us/en/videos/YTV101407>
- Linux : <https://datacentersupport.lenovo.com/us/en/solutions/HT508642>
- 5. Réamorcez le système.

## <span id="page-278-0"></span>Mode App Direct

Dans ce mode, les modules PMEM servent de ressources de mémoire indépendantes et persistantes directement accessibles par des applications spécifiques et les barrettes DRAM DIMM agissent en tant que mémoire système. Vérifiez que le rapport entre la capacité totale DRAM DIMM et la capacité totale PMEM au sein d'un processeur est compris entre 1:1 et 1:8.

#### Avec un processeur

Tableau 32. Remplissage de la mémoire en mode App Direct avec un processeur

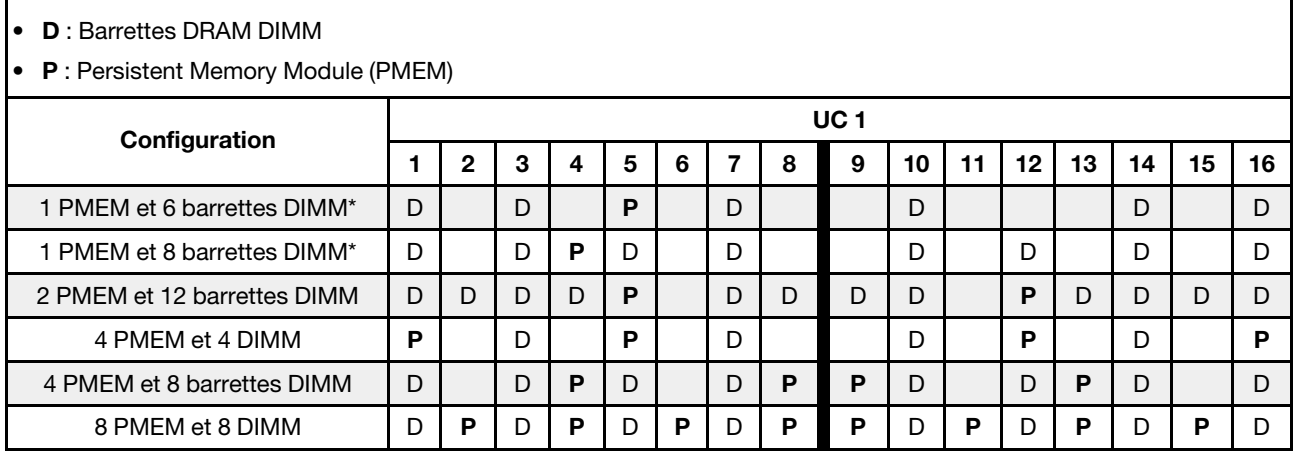

Remarque : \* Mode non entrelacé uniquement. Ne prend pas en charge le mode entrelacé à 100 %.

#### Avec deux processeurs

Tableau 33. Remplissage de la mémoire dans le mode App Direct avec deux processeurs

- D : Barrettes DRAM DIMM
- P : Persistent Memory Module (PMEM)

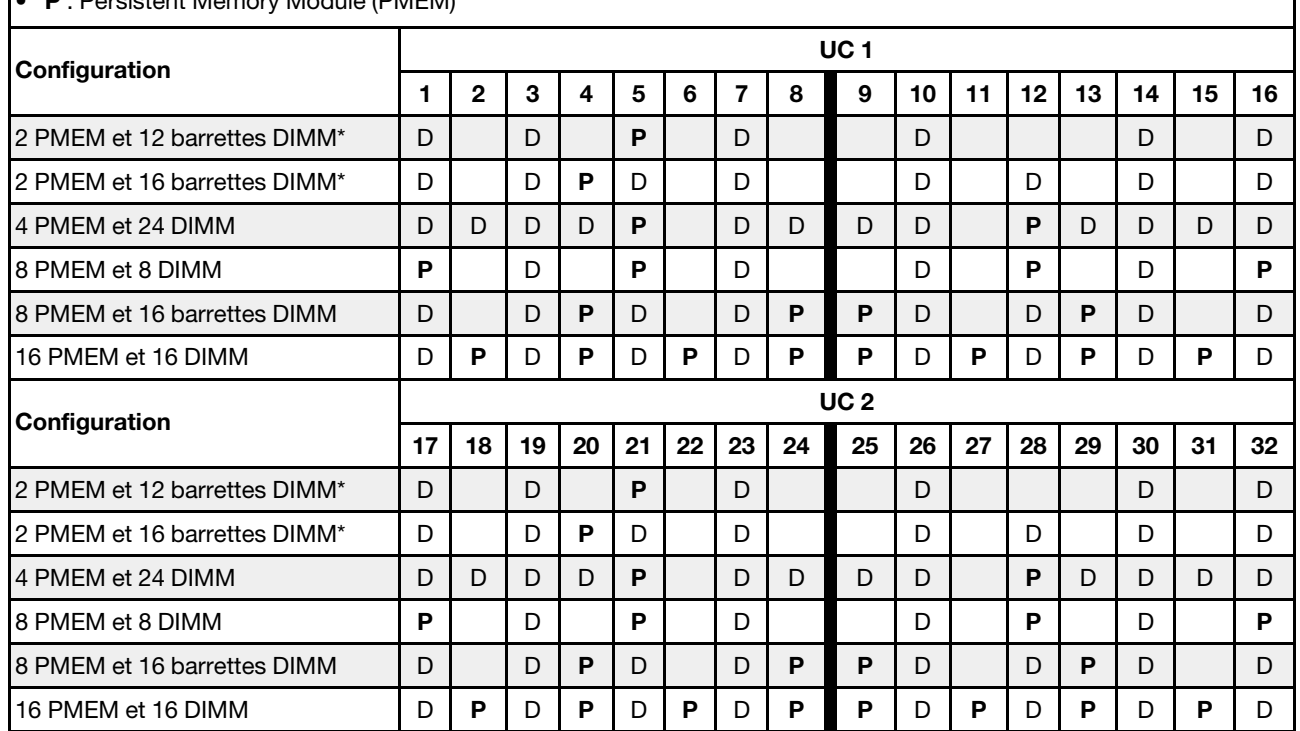

Remarque : \* Mode non entrelacé uniquement. Ne prend pas en charge le mode entrelacé à 100 %.

### <span id="page-279-0"></span>Mode mémoire

Dans ce mode, les PMEM agissent en tant que mémoire système volatile, alors que les barrettes DRAM DIMM agissent en tant que cache. Assurez-vous que le rapport entre la capacité DRAM DIMM et la capacité PMEM est compris entre 1:4 et 1:16.

#### Avec un processeur

Tableau 34. Mode Mémoire avec un processeur

- D : Barrettes DRAM DIMM
- P : Persistent Memory Module (PMEM)

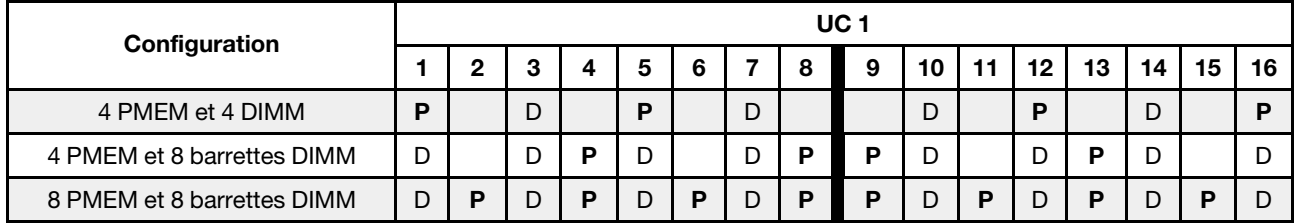

#### Avec deux processeurs

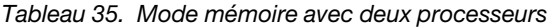

- **D** : Barrettes DRAM DIMM
- P : Persistent Memory Module (PMEM)

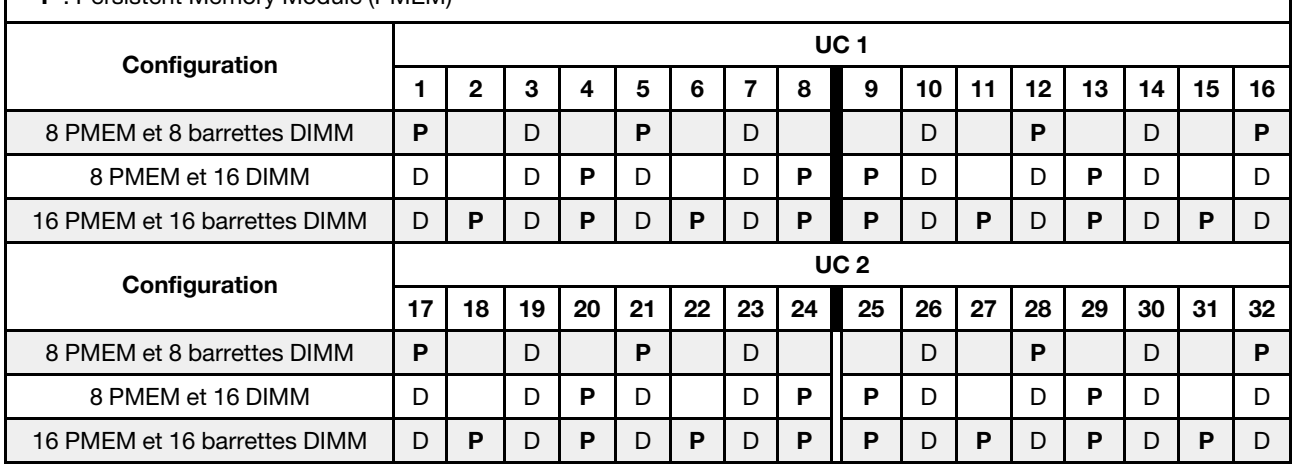

## Règles techniques

Cette rubrique énonce des règles techniques relatives au serveur.

- [« Emplacements PCIe et adaptateurs PCIe » à la page 271](#page-280-0)
- [« Règles thermiques » à la page 278](#page-287-0)

## <span id="page-280-0"></span>Emplacements PCIe et adaptateurs PCIe

Cette rubrique fournit des règles d'installation pour les adaptateurs PCIe.

#### Configurations des emplacements

Votre serveur prend en charge les configurations arrière suivantes avec différents types de cartes mezzanines.

#### Remarques :

- Lorsqu'un seul processeur est installé, le serveur prend en charge les cartes mezzanines 1 et 3. Si le fond de panier d'extension AnyBay 12 x 3,5 pouces est installé, la carte mezzanine 3 n'est pas prise en charge.
- Lorsque deux processeurs sont installés, le serveur prend en charge les cartes mezzanines 1, 2 et 3. Vous devez sélectionner la carte mezzanine 1, puis vous pouvez sélectionner la carte mezzanine 2 ou 3.

\*E : vide

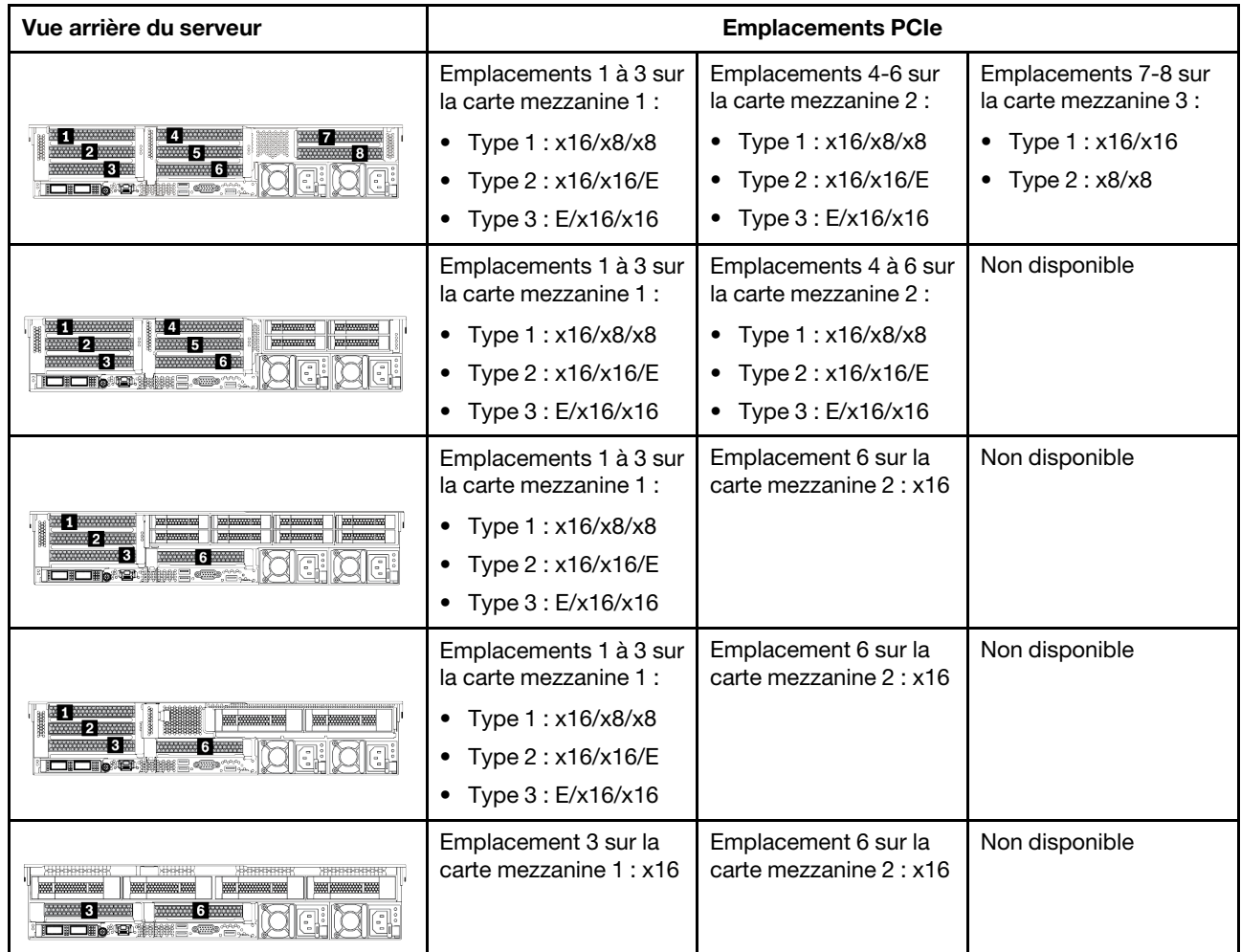

#### Remarques :

- Règles d'installation du boîtier d'unités de disque dur 7 mm :
	- $-$  Pour les modèles de serveur avec 8 emplacements PCIe ou un boîtier d'unités de disque dur 4 x 2,5 pouces arrière, il est possible d'installer un boîtier d'unités de disque dur SSD 2FH+7 mm sur l'emplacement 3 ou l'emplacement 6, mais pas sur les deux en même temps.
	- Pour les modèles de serveur avec un boîtier d'unités de disque dur 8 x 2,5 pouces/2 x 3,5 pouces arrière, il est possible d'installer l'un des boîtiers d'unités de disque dur de 7 mm :
		- Boîtier d'unités de disque dur SSD 2FH+7 mm : emplacement 3
		- Boîtier d'unités de disque dur SSD 7 mm : emplacement 6
	- Pour les modèles de serveur avec un boîtier d'unités de disque dur 4 x 3,5 pouces arrière ou un GPU installé, il est possible d'installer un boîtier d'unités de disque dur extra-plat de 7 mm sur l'emplacement 6 uniquement.
- Règles d'installation du module de port série :
	- Pour les modèles de serveur avec 8 emplacements PCIe ou un boîtier d'unités de disque dur 4 x 2,5 pouces arrière :
		- Si les cartes mezzanine 1 et 2 utilisent la carte mezzanine x16/x16/E et qu'un boîtier d'unités de disque dur de 7 mm est installé sur l'emplacement 6, il est possible d'installer un module de port série sur l'emplacement 3.
- Si une seule des cartes mezzanine 1 et 2 utilise la carte mezzanine x16/x16/E (pas les deux), il n'est pas possible d'installer simultanément un boîtier d'unités de disque dur de 7 mm et un module de port série. Si aucun boîtier d'unités de disque dur de 7 mm n'est installé, il est possible d'installer un module de port série sur l'emplacement 6.
- Si ni la carte mezzanine 1, ni la carte mezzanine 2 n'utilisent la carte mezzanine x16/x16/E, aucun module de port série n'est pris en charge.
- Pour les modèles de serveur avec un boîtier d'unités de disque dur 8 x 2,5 pouces/2 x 3,5 pouces arrière :
	- Si la carte mezzanine 1 utilise la carte mezzanine x16/x16/E, il est possible d'installer un module de port série sur l'emplacement 3 et un boîtier d'unités de disque dur SSD de 7 mm sur l'emplacement 6.
	- Si la carte mezzanine 1 n'utilise pas la carte mezzanine x16/x16/E, il n'est pas possible d'installer simultanément un boîtier d'unités de disque dur de 7 mm et un module de port série. Si aucun boîtier d'unités de disque dur de 7 mm n'est installé, il est possible d'installer un module de port série sur l'emplacement 6.
- Pour les modèles de serveur avec un boîtier d'unités de disque dur 4 x 3,5 pouces arrière, il n'est pas possible d'installer simultanément un boîtier d'unités de disque dur de 7 mm et un module de port série. Si aucun boîtier d'unités de disque dur de 7 mm n'est installé, il est possible d'installer un module de port série sur l'emplacement 3 ou l'emplacement 6.
- Pour les modèles de serveur doté d'un GPU double largeur, le module port série peut uniquement être installé dans l'emplacement 6.

#### Adaptateurs PCIe pris en charge et priorité des emplacements

Le tableau suivant indique la priorité recommandée d'installation des emplacements pour les adaptateurs PCIe communs.

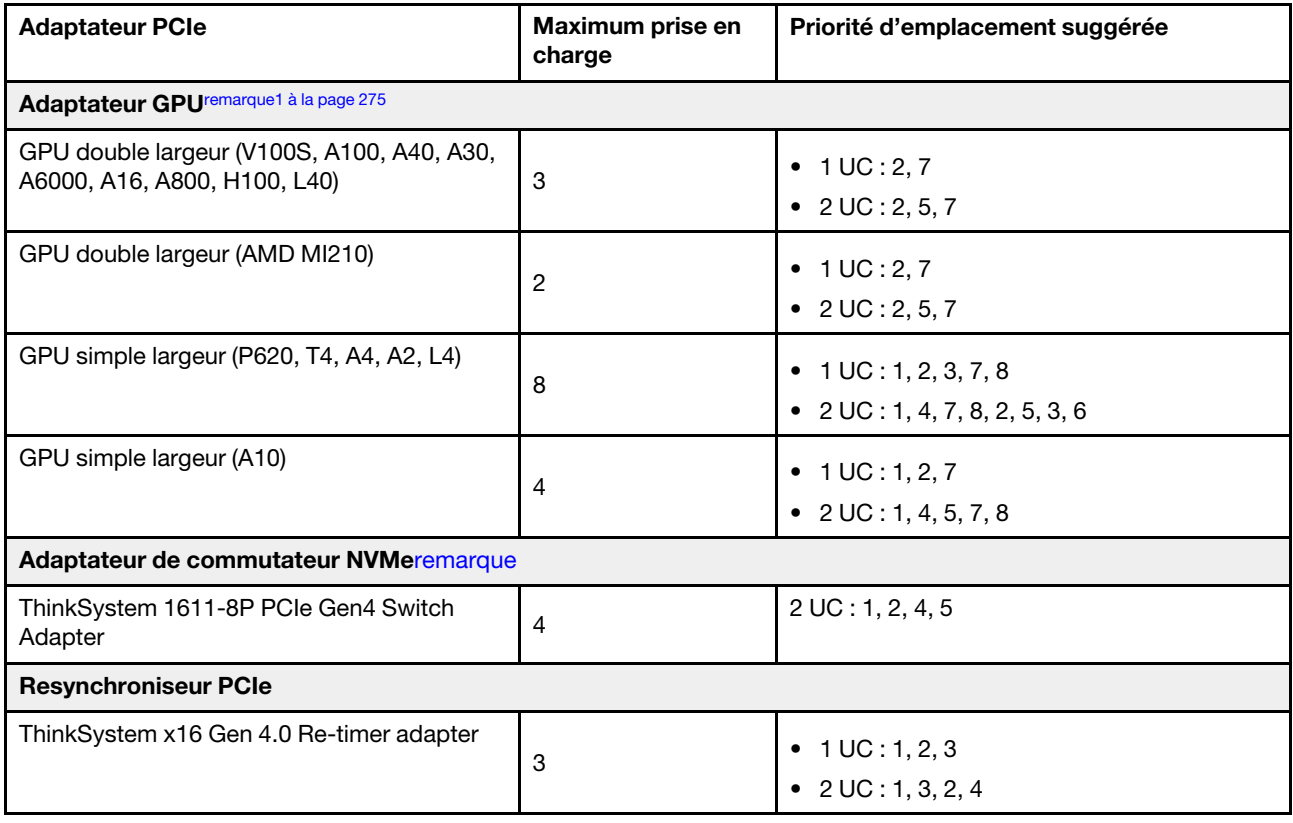

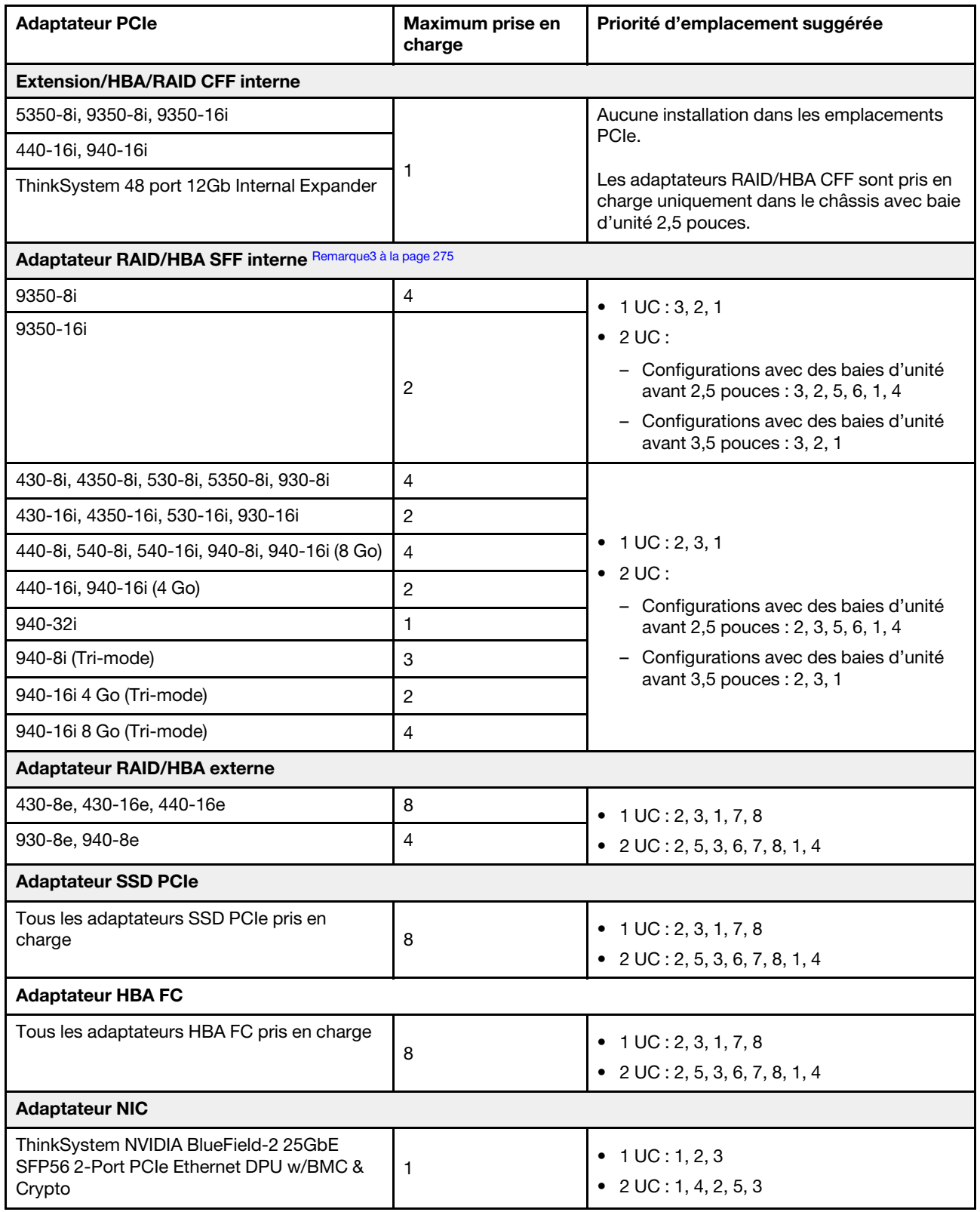

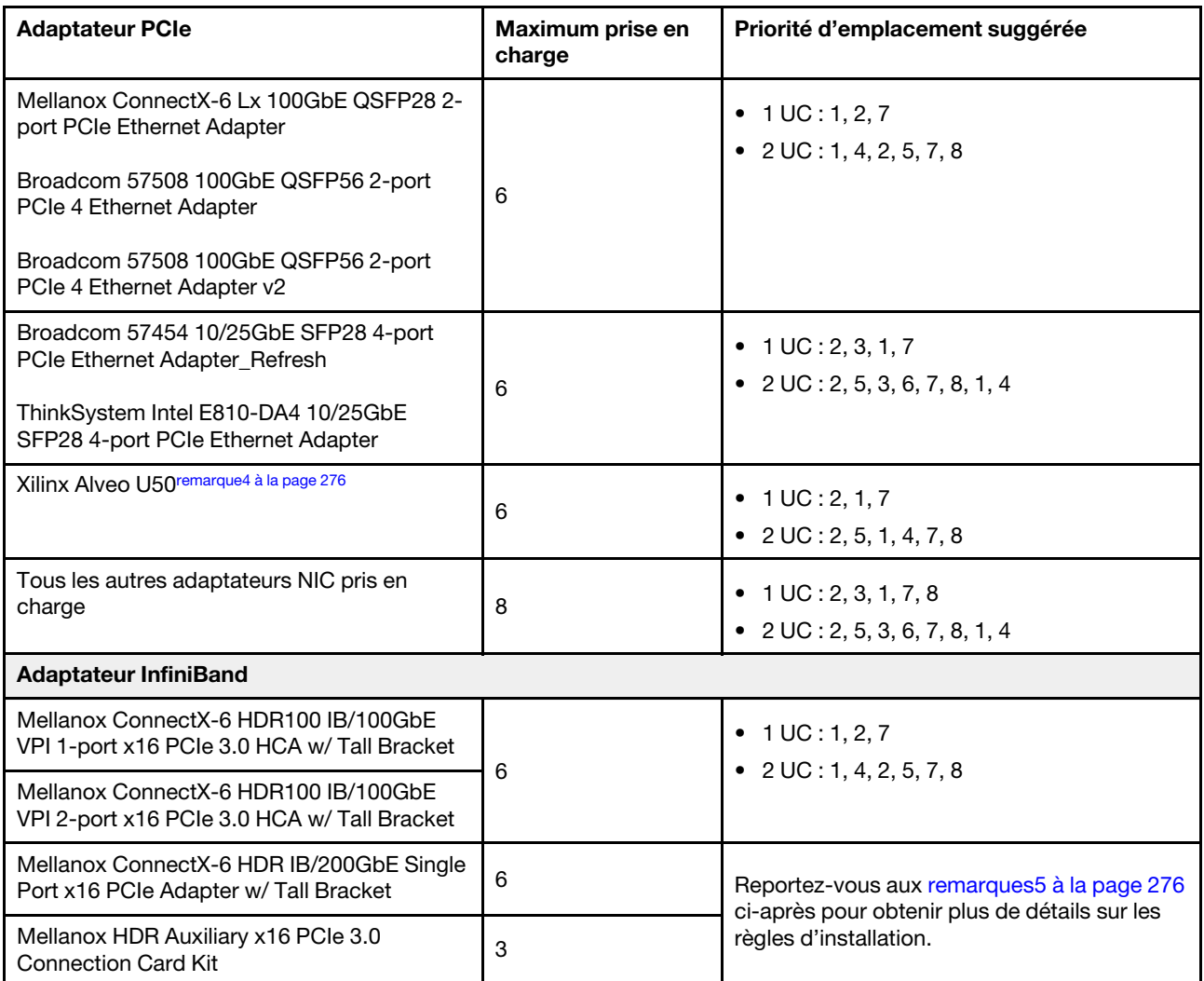

#### Remarques :

- <span id="page-284-0"></span>1. Règles pour les adaptateurs GPU :
	- Tous les adaptateurs GPU installés doivent être identiques.
	- Si un adaptateur GPU double largeur est installé dans l'emplacement 5, 7 ou 2, alors l'emplacement adjacent 4, 8 ou 1 (respectivement) est indisponible.
	- Si un adaptateur GPU simple largeur 150 W est installé dans l'emplacement PCIe 1, 4 ou 7, alors l'emplacement adjacent 2, 5 ou 8 ne peut (respectivement) pas recevoir un adaptateur Ethernet 100 GbE ou supérieur.
	- Pour connaître les règles thermiques des GPU pris en charge, voir « Règles thermiques » à la page [278.](#page-287-0)
- <span id="page-284-1"></span>2. Une erreur de type Oversubscription se produit lorsque le système prend en charge 32 disques NVMe avec des adaptateurs de commutateur NVMe. Pour plus de détails, voir [https://lenovopress.lenovo.com/](https://lenovopress.lenovo.com/lp1392-thinksystem-sr650-v2-server#nvme-drive-support)  [lp1392-thinksystem-sr650-v2-server#nvme-drive-support](https://lenovopress.lenovo.com/lp1392-thinksystem-sr650-v2-server#nvme-drive-support).
- <span id="page-284-2"></span>3. Règles pour les adaptateurs HBA/RAID au format standard (SFF) internes :
	- Les adaptateurs RAID 930/940 ou 9350 nécessitent un module d'alimentation flash RAID.
	- La combinaison d'adaptateurs RAID/HBA 430/530/930 (Gen 3) et d'adaptateurs RAID/HBA 440/940 (Gen 4) dans le même système n'est pas autorisée.
- Les adaptateurs RAID/HBA de la même génération (Gen 3 ou Gen 4) peuvent être mélangés dans le même système.
- Les adaptateurs RAID/HBA 4350/5350/9350 ne peuvent pas être associés aux adaptateurs suivants sur un même système :
	- Adaptateur Intel Ethernet OCP/PCIe E810-DA2
	- Adaptateur Intel Ethernet OCP/PCIe E810-DA4
	- Adaptateurs RAID/HBA 430/530/930
	- Adaptateurs RAID/HBA 440/540/940, sauf les adaptateurs RAID/HBA 440-8e/440-16e/940-8e externes
- L'adaptateur RAID 940-8i ou RAID 940-16i prend en charge le Tri-mode. Lorsque le Tri-mode est activé, le serveur prend en charge les unités NVMe U.3, SAS et SATA en même temps. Les unités NVMe sont connectées via une liaison PCIe x1 au contrôleur.

Remarque : Pour la prise en charge du triple mode avec des unités NVMe, le mode U.3 x1 doit être activé pour les emplacements d'unités sélectionnés sur le fond de panier via l'interface graphique Web XCC. Sinon, les unités NVMe U.3 ne peuvent pas être détectées. Pour obtenir plus d'informations, voir [« Une unité NVMe U.3 peut être détectée dans la connexion NVMe, mais pas en](#page-495-0)  [triple mode » à la page 486.](#page-495-0)

- La clé VROC (RAID virtuel sur l'UC) et Tri-mode ne sont pas prises en charge en même temps.
- Pour plus d'informations sur la sélection du contrôleur pour les différentes configurations de serveur, consultez [« Sélections de contrôleur \(châssis 2,5 pouces\) » à la page 88](#page-97-0) et [« Sélections de contrôleur](#page-213-0) [\(châssis 3,5 pouces\) » à la page 204](#page-213-0).
- <span id="page-285-0"></span>4. Pour installer l'adaptateur Xilinx Alveo U50, procédez en respectant les règles suivantes :
	- La température ambiante doit être limitée à 30 °C ou doit être inférieure.
	- Aucun ventilateur n'est défaillant.
	- Aucun système d'exploitation VMware n'est installé.
	- L'adaptateur Xilinx Alveo U50 n'est pas pris en charge dans les modèles de serveur avec des unités 24 x 2,5 pouces ou 12 x 3,5 pouces.
	- L'adaptateur Xilinx Alveo U50 doit être installé avec le ventilateur de performance.
- <span id="page-285-1"></span>5. Si l'un des adaptateurs InfiniBand ci-après est installé :
	- Adaptateur principal : Mellanox ConnectX-6 HDR IB/200GbE Single Port x16 PCIe Adapter, jusqu'à 6 adaptateurs, possibilité d'installation de manière indépendante.
	- Adaptateur secondaire : Mellanox HDR Auxiliary x16 PCIe 3.0 Connection Card Kit, jusqu'à 3 adaptateurs, installation avec un adaptateur principal requise.

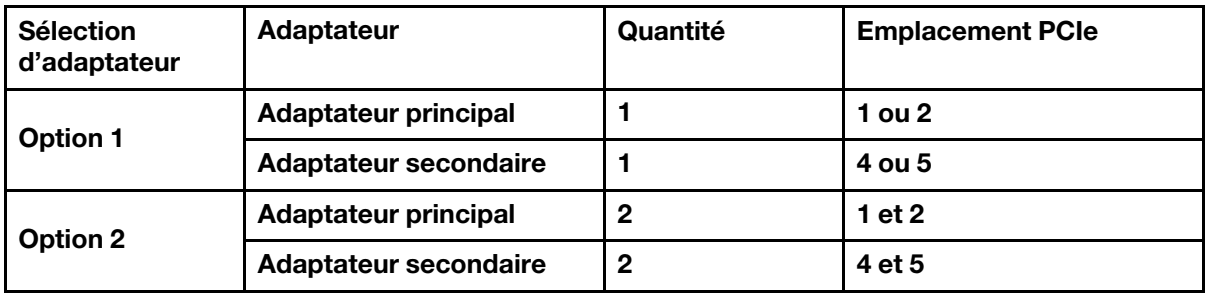

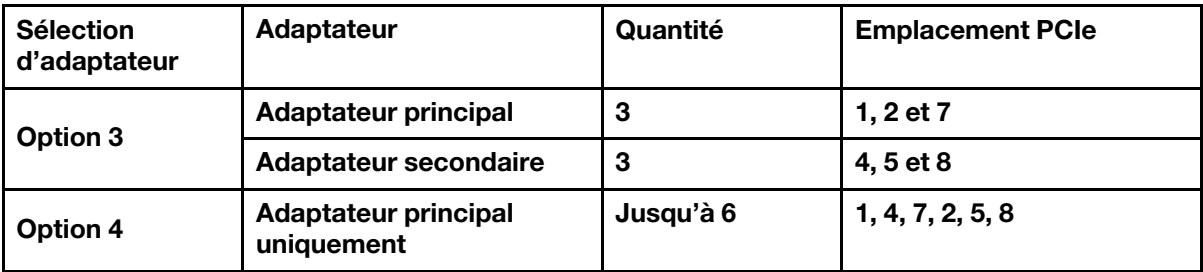

#### Attention :

- Lorsqu'un adaptateur principal est utilisé avec des câbles optiques actifs (AOC) et dans le cadre d'une configuration 12 x 3,5 pouces ou 24 x 2,5 pouces, suivez les [« Règles thermiques » à la page](#page-287-0) [278](#page-287-0) et assurez-vous que la température ambiante ne dépasse pas 30 °C. Cette configuration peut entraîner un niveau élevé de bruit acoustique. Il est recommandé de la placer dans un centre de données industriel, et non dans un bureau.
- Lorsqu'un adaptateur principal et des adaptateurs GPU sont utilisés en même temps, respectez les règles thermiques relatives aux adaptateurs GPU. Pour obtenir des informations détaillées, voir [« Modèles de serveur avec GPU » à la page 280](#page-289-0).

# <span id="page-287-0"></span>Règles thermiques

Cette rubrique énonce les règles thermiques relatives au serveur.

- [« Modèles de serveur équipés de baies d'unité avant uniquement » à la page 278](#page-287-1)
- [« Modèles de serveur dotés de baies d'unité centrales/arrière » à la page 278](#page-287-2)
- [« Modèles de serveur avec GPU » à la page 280](#page-289-0)

#### <span id="page-287-1"></span>Modèles de serveur équipés de baies d'unité avant uniquement

Cette section fournit des informations sur les performances thermiques des modèles de serveur équipés de baies d'unité avant uniquement.

Température maximale : température ambiante maximale au niveau de la mer ; E : entrée ; S : standard ; P : performances

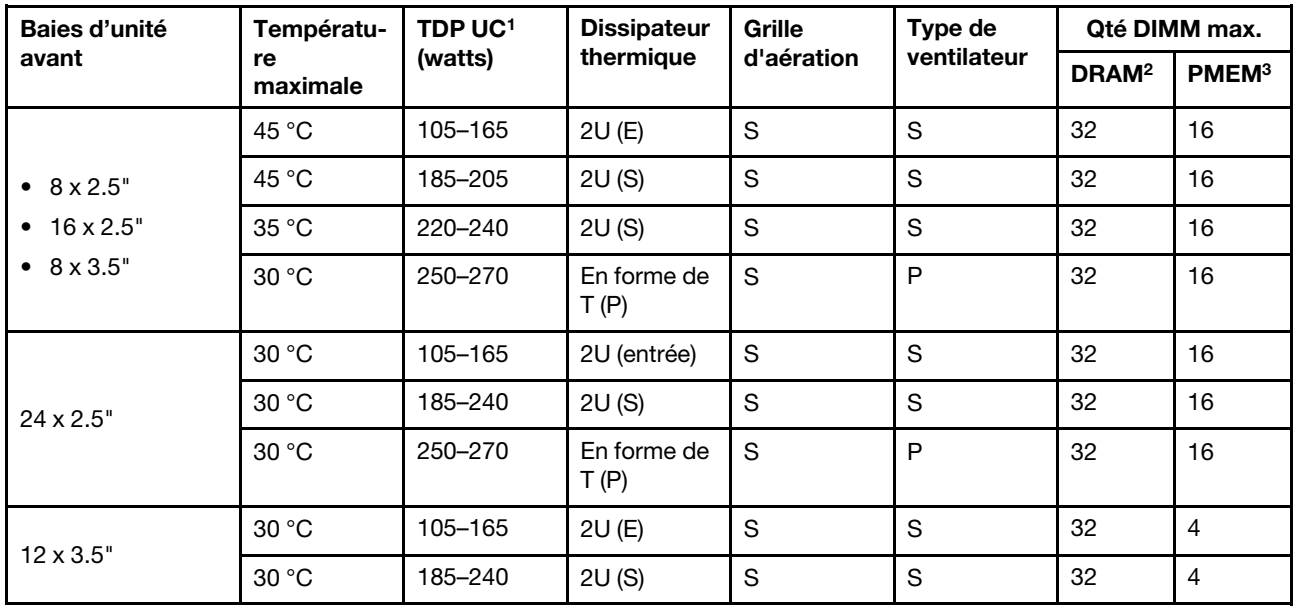

#### Remarques :

1. Les processeurs suivants présentent les exceptions ci-après :

- Le processeur Intel Xeon 6334 HCC 165 W doit être doté du dissipateur thermique standard 2U, et non le dissipateur thermique d'entrée 2U.
- Le processeur Intel Xeon 8351N XCC 225 W doit respecter les règles suivantes relatives aux processeurs dont l'enveloppe thermique est comprise entre 250 et 270 watts.
- 2. Les modules 3DS RIMIM 256 Go sont pris en charge uniquement dans les modèles de serveur suivants :
	- 8 x 2,5 pouces
	- $\bullet$  16 x 2,5 pouces
	- 8 x 3,5 pouces
- 3. Lorsqu'un module 3DS RDIMM 256 Go ou PMEM 512 Go sont installés, la température ambiante ne doit pas dépasser 30 °C.

#### <span id="page-287-2"></span>Modèles de serveur dotés de baies d'unité centrales/arrière

Cette section fournit des informations sur les performances thermiques des modèles de serveur équipés de baies d'unité centrales ou arrière.
Température maximale : température ambiante maximale au niveau de la mer ; S/S : SAS/SATA ; Any : AnyBay ; E : entrée ; S : standard ; P : performances ; NA : aucune

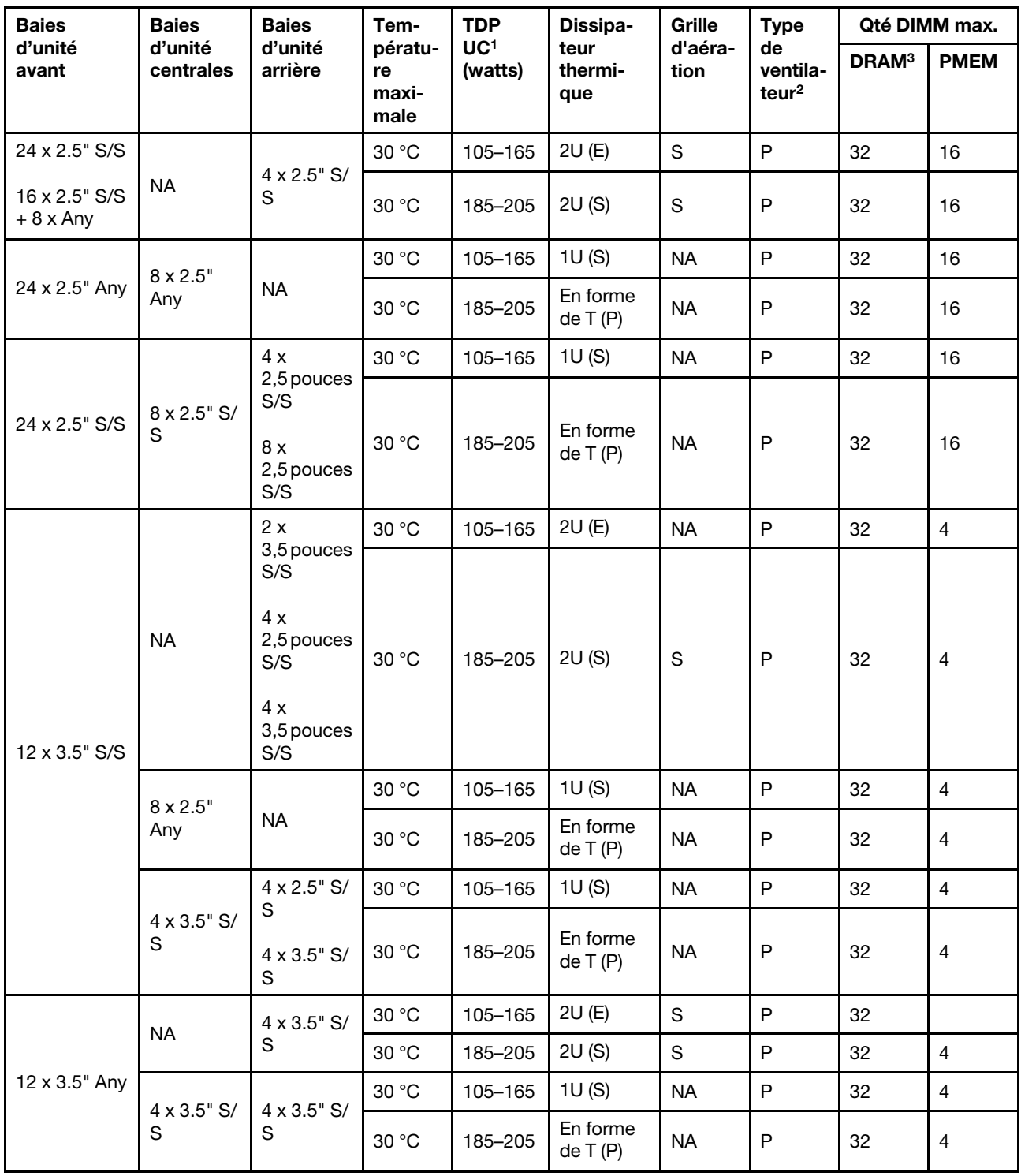

### Remarques :

1. Le processeur Intel Xeon 6334 HCC 165 W n'est pas inclus. Si ce processeur est installé, alors les baies d'unité centrales ou les baies d'unité arrière ne sont pas prises en charge.

- 2. Lorsqu'un seul processeur est installé, six ventilateurs système sont nécessaires si un boîtier d'unités de disque dur central, un boîtier d'unités de disque dur arrière ou une carte mezzanine 3 sont installés.
- 3. Les modules 3DS RDIMM 256 Go ne sont pas pris en charge.
- 4. Pour la configuration 12 x 3,5" SAS/SATA (avant) + 8 x 2,5" NVMe (milieu), la température ambiante ne doit pas dépasser 25 °C lorsque les unités SSD NVMe suivantes sont installées :
	- SSD NVMe 2,5" U.3 PM1733a 30,72 To RI
	- SSD NVMe 2,5" U.3 PM1733a 15,36 To RI
	- SSD NVMe 2,5" U.2 P5520 7,68 To
	- SSD NVMe 2,5" U.2 P5520 15,36 To
	- SSD NVMe 2,5 " U.2 P5620 6,4 To
	- SSD NVMe 2,5" U.2 P5620 12,8 To

### Modèles de serveur avec GPU

Cette section fournit des informations sur les performances thermiques des modèles de serveur équipés de GPU.

- Catégorie 1 : GPU simple largeur (<= 75 W) : P620, T4, A4, A2, L4
- Catégorie 2 : GPU simple largeur (150 W) : A10
- Catégorie 3 : GPU double largeur (165 W, 250 W, 300 W, 350 W) : V100S, A100, A40, A30, A6000, A16, AMD MI210, A800, L40, H100

Température maximale : température ambiante maximale au niveau de la mer ; E : entrée ; S : standard ; P : performances ; C1/C2/C3 : catégorie 1/2/3

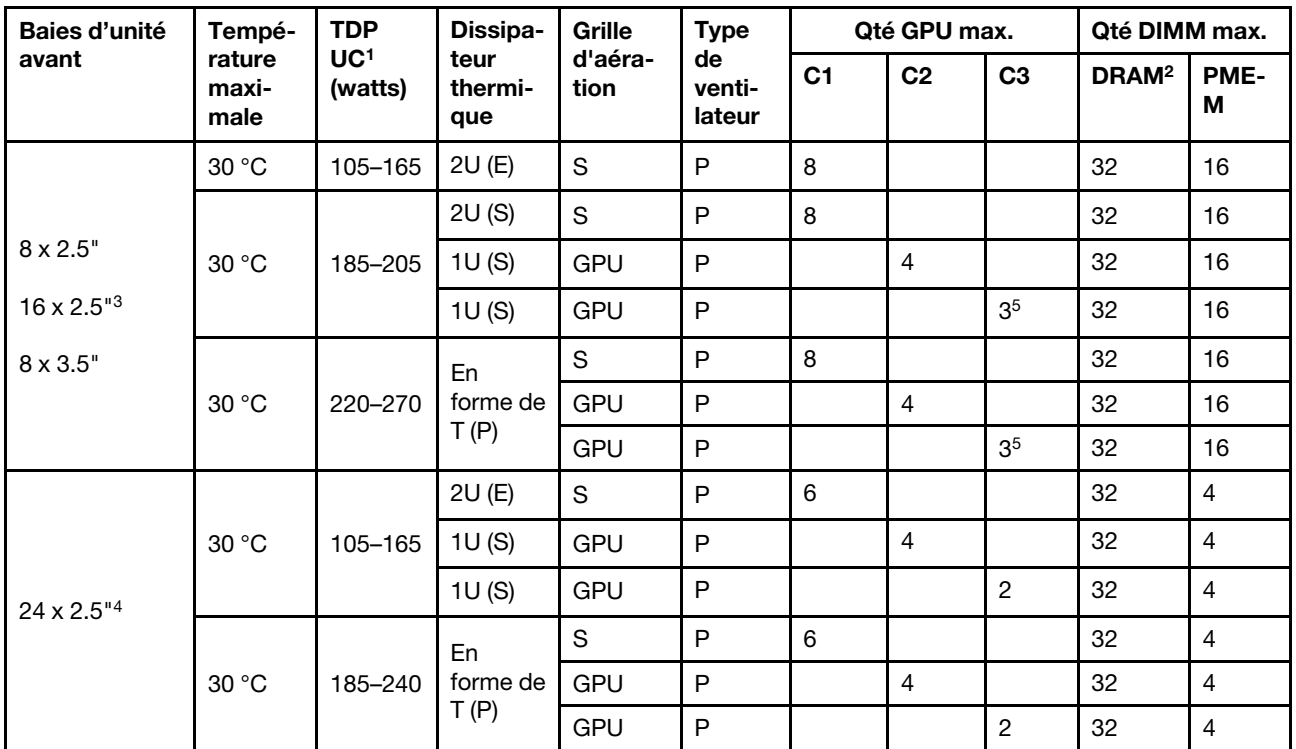

#### Remarques :

1. Les processeurs suivants présentent les exceptions ci-après :

- Le processeur Intel Xeon 6334 HCC 165 W doit être doté du dissipateur thermique standard 2U, et non le dissipateur thermique d'entrée 2U.
- Le processeur Intel Xeon 8351N XCC 225 W doit respecter les règles suivantes relatives aux processeurs dont l'enveloppe thermique est comprise entre 250 et 270 watts.
- 2. Les modules 3DS RDIMM 256 Go sont pris en charge uniquement dans les configurations de serveur suivantes :
	- 8 x 2,5 pouces
	- $\bullet$  16 x 2,5 pouces
	- 8 x 3,5 pouces
- 3. Pour la configuration AnyBay 16 x 2,5 pouces, un maximum de deux adaptateurs GPU NVIDIA A40 ou L40 sont pris en charge dans l'emplacement PCIe 2 et l'emplacement 5 lorsque la température ambiante est de 30 °C, et un maximum de trois adaptateurs GPU NVIDIA A40 ou L40 sont pris en charge dans l'emplacement PCIe 2, l'emplacement 5 et l'emplacement 7 lorsque la température ambiante est de 25 ° C.
- 4. Les adaptateurs NVIDIA V100S, A40, A100 80G, A800, L40 et H100 ne sont pas pris en charge dans la configuration 24 x 2,5 pouces.
- 5. Pour l'adaptateur AMD MI210, deux adaptateurs maximum sont pris en charge.

# Remplacement de la grille d'aération

Les informations suivantes vous indiquent comment retirer et installer la grille d'aération.

La grille d'aération varie en fonction de la configuration matérielle du serveur. Reportez-vous à la section [« Règles techniques » à la page 271](#page-280-0) pour sélectionner la grille d'aération appropriée pour votre serveur. Les procédures de remplacement des grilles d'aération sont identiques.

- [« Retrait de la grille d'aération » à la page 281](#page-290-0)
- [« Installation de la grille d'aération » à la page 284](#page-293-0)

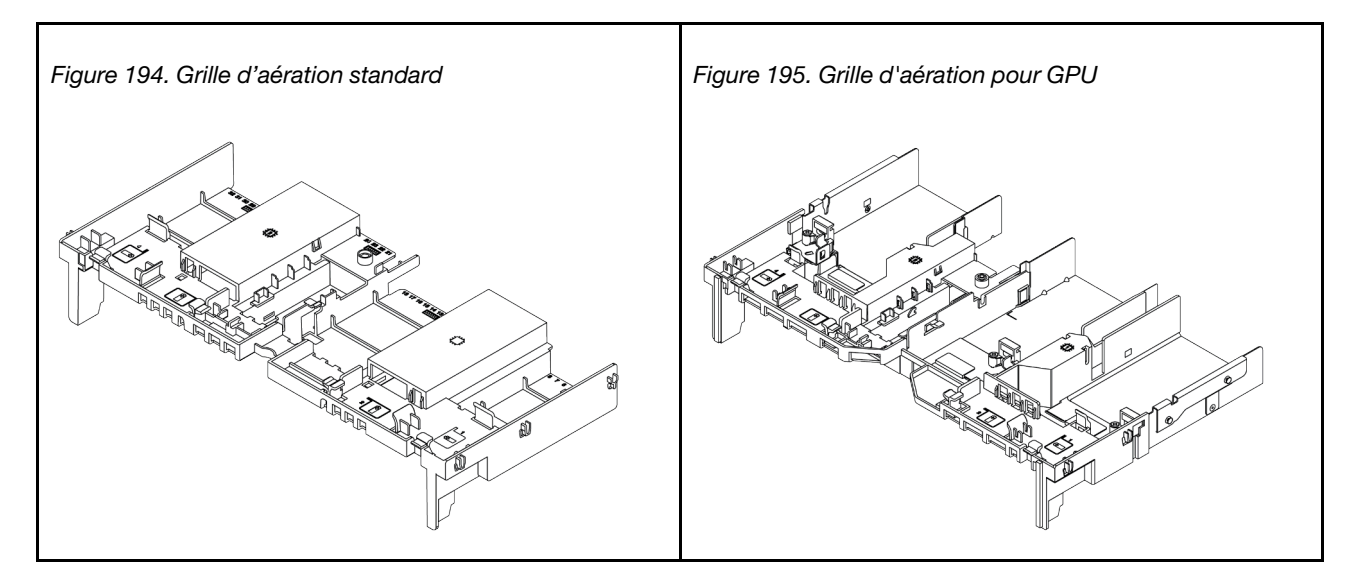

# <span id="page-290-0"></span>Retrait de la grille d'aération

Utilisez ces informations pour la grille d'aération.

# À propos de cette tâche

#### S033

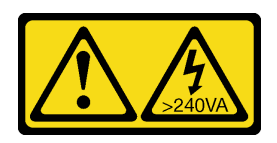

### ATTENTION :

Courant électrique dangereux. Des tensions présentant un courant électrique dangereux peuvent provoquer une surchauffe lorsqu'elles sont en court-circuit avec du métal, ce qui peut entraîner des projections de métal, des brûlures ou les deux.

S017

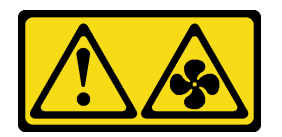

### ATTENTION :

Pales de ventilateurs mobiles dangereuses à proximité. Évitez tout contact avec les doigts ou toute autre partie du corps.

### Attention :

- Consultez [« Conseils d'installation » à la page 249](#page-258-1) pour vous assurer que vous travaillez en toute sécurité.
- Mettez le serveur hors tension et débranchez tous les cordons d'alimentation pour cette tâche.

### Procédure

Etape 1. Préparez votre serveur.

- a. Retirez le carter supérieur. Pour plus d'informations, voir [« Retrait du carter supérieur » à la](#page-474-0)  [page 465](#page-474-0).
- b. Si un module d'alimentation flash RAID est installé sur la grille d'aération, débranchez d'abord le câble du module d'alimentation flash RAID.
- c. Si une unité M.2 se trouve sur la grille d'aération, déconnectez les câbles du fond de panier M.2 de la carte mère.
- d. Si un GPU est installé sur la grille d'aération, retirez-le en premier. Pour plus d'informations, voir [« Retrait d'un adaptateur GPU » à la page 311.](#page-320-0)
- Etape 2. Saisissez la grille d'aération et retirez-la avec précaution du serveur.

Remarque : La grille d'aération de l'illustration est la grille d'aération standard. La procédure de retrait est la même pour la grille d'aération de l'unité GPU. Pour obtenir plus d'informations, voir [« Retrait d'un adaptateur GPU » à la page 311.](#page-320-0)

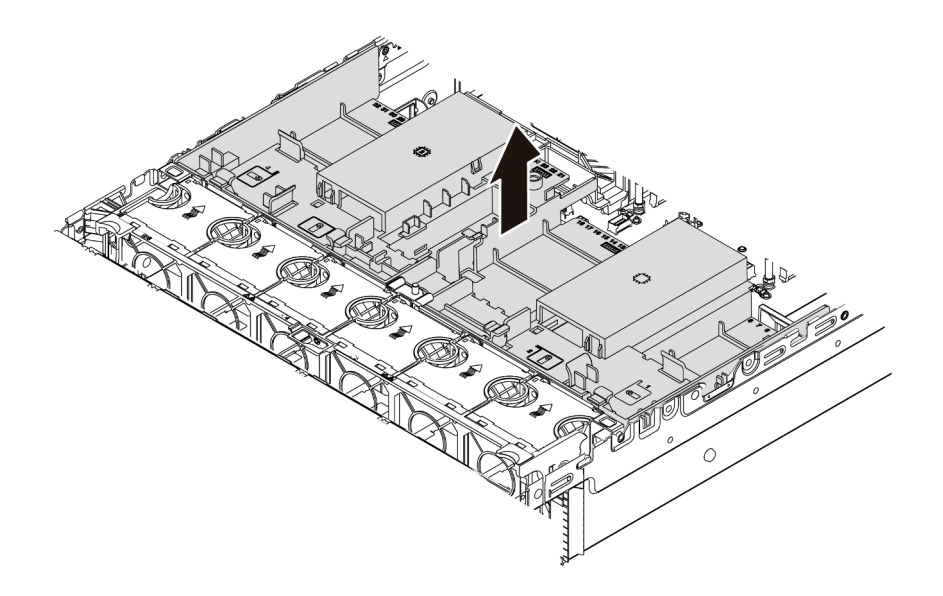

Figure 196. Retrait de la grille d'aération

Etape 3. (Facultatif) Retirez l'obturateur de la grille d'aération standard de celle-ci.

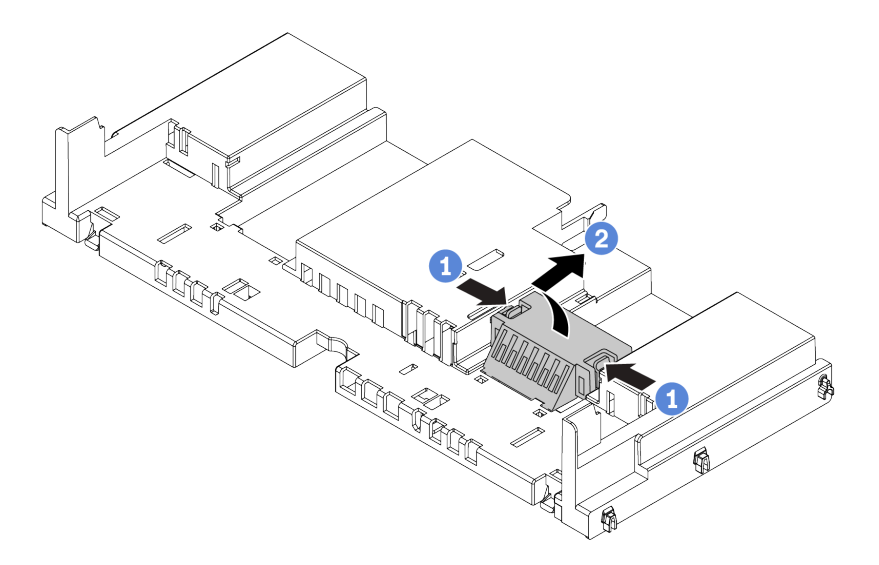

Figure 197. Retrait de l'obturateur de grille d'aération

# Après avoir terminé

Attention : Pour assurer une ventilation et un refroidissement corrects du système, installez la grille d'aération avant de mettre le serveur sous tension. Si vous utilisez le serveur sans la grille d'aération, vous risquez d'endommager les composants serveur.

## Vidéo de démonstration

# <span id="page-293-0"></span>Installation de la grille d'aération

Les informations suivantes vous permettent d'installer la grille d'aération.

# À propos de cette tâche

S033

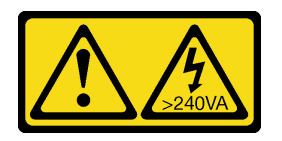

ATTENTION :

Courant électrique dangereux. Des tensions présentant un courant électrique dangereux peuvent provoquer une surchauffe lorsqu'elles sont en court-circuit avec du métal, ce qui peut entraîner des projections de métal, des brûlures ou les deux.

S017

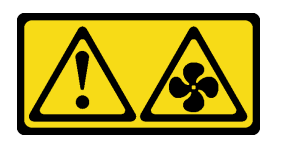

### ATTENTION :

Pales de ventilateurs mobiles dangereuses à proximité. Évitez tout contact avec les doigts ou toute autre partie du corps.

### Attention :

- Consultez [« Conseils d'installation » à la page 249](#page-258-1) pour vous assurer que vous travaillez en toute sécurité.
- Mettez le serveur hors tension et débranchez tous les cordons d'alimentation pour cette tâche.

# Procédure

Remarque : La grille d'aération de l'illustration est une grille d'aération standard. La méthode d'installation est la même pour la grille d'aération de l'unité GPU. Pour plus d'informations, voir [« Installation d'un](#page-324-0)  [adaptateur GPU » à la page 315.](#page-324-0)

- Etape 1. Reportez-vous à la section [« Règles techniques » à la page 271](#page-280-0) pour sélectionner la grille d'aération appropriée pour votre serveur.
- Etape 2. (Facultatif) Si le dissipateur thermique 1U standard ou de performance en forme de T est installé, installez l'obturateur de la grille d'aération de façon à combler l'espace entre le dissipateur thermique et la grille d'aération.

Remarque : L'illustration suivante présente la grille d'aération à l'envers.

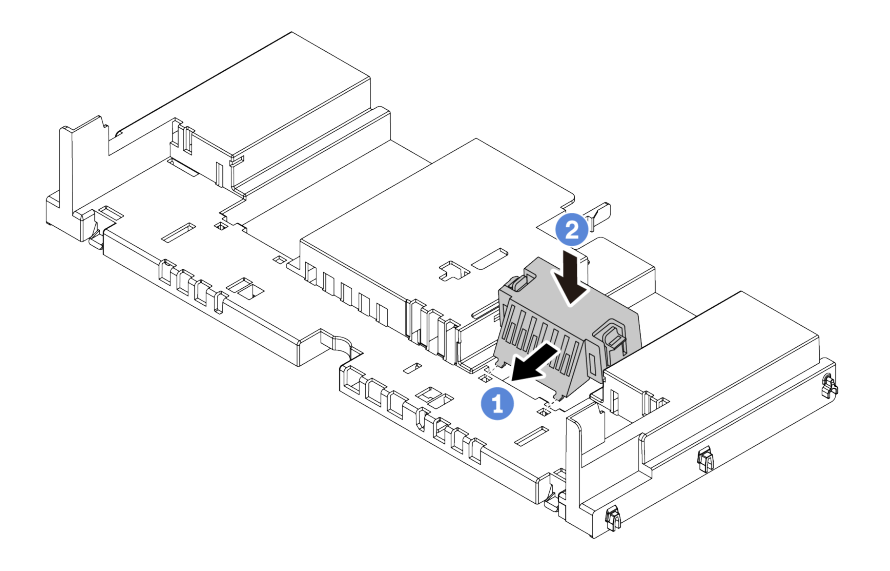

Figure 198. Installation de l'obturateur de la grille d'aération

Etape 3. Alignez les taquets des deux côtés de la grille d'aération système sur les emplacements correspondants situés sur les deux côtés du châssis. Ensuite, abaissez la grille d'aération dans le châssis et appuyez sur la grille d'aération jusqu'à ce qu'elle soit solidement fixée.

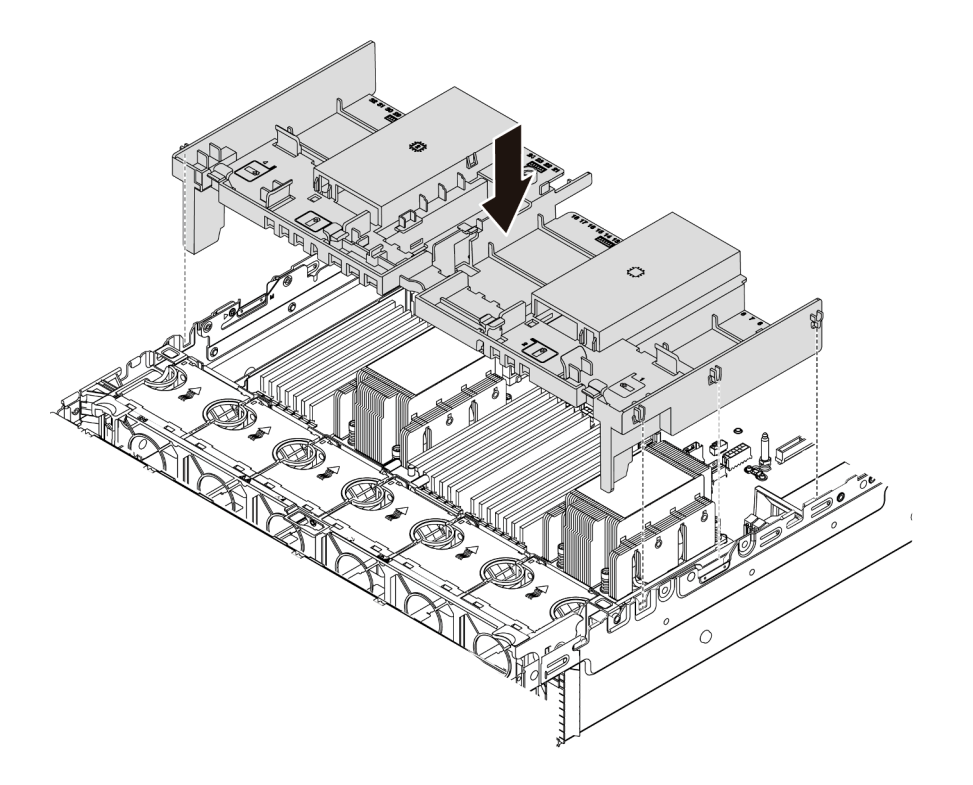

Figure 199. Installation de la grille d'aération standard

## Après avoir terminé

1. Si vous les avez débranchés, rebranchez les câbles des modules d'alimentation flash RAID. Pour plus d'informations, voir [« Module d'alimentation flash RAID » à la page 81.](#page-90-0)

- 2. Si vous les avez débranchés, rebranchez les câbles du fond de panier M.2. Pour plus d'informations, voir [« Unités M.2 » à la page 84.](#page-93-0)
- 3. Si vous avez retiré un adaptateur GPU, réinstallez-le. Pour plus d'informations, voir [« Installation d'un](#page-324-0) [adaptateur GPU » à la page 315](#page-324-0).
- 4. Terminez le remplacement des composants. Pour plus d'informations, voir [« Fin du remplacement des](#page-479-0) [composants » à la page 470.](#page-479-0)

#### Vidéo de démonstration

# Remplacement des supports muraux de câble

Les informations ci-après vous indiquent comment retirer et installer des supports muraux de câble pleine hauteur ou demi-hauteur.

Pour la plupart des modèles de serveur, votre serveur est livré avec des supports muraux de câble demihauteur sur les deux côtés de la carte mère. Si vous devez mettre à niveau votre serveur vers une configuration à 32 unités NVMe, vous devrez remplacer les supports muraux de câbles demi-hauteur par des supports muraux de câble pleine hauteur pour le cheminement des câbles. Les supports muraux de câble pleine hauteur sont fournis dans le kit de câbles 32 NVMe.

- [« Retrait des supports muraux de câble demi-hauteur » à la page 287](#page-296-0)
- [« Installation des supports muraux de câble pleine hauteur » à la page 289](#page-298-0)

# <span id="page-296-0"></span>Retrait des supports muraux de câble demi-hauteur

Ces informations vous indiquent comment retirer les supports muraux de câble demi-hauteur.

## À propos de cette tâche

### Attention :

- Consultez [« Conseils d'installation » à la page 249](#page-258-1) pour vous assurer que vous travaillez en toute sécurité.
- Mettez le serveur hors tension et débranchez tous les cordons d'alimentation pour cette tâche.
- Empêchez l'exposition à l'électricité statique, laquelle peut entraîner l'arrêt du système et la perte de données, en conservant les composants sensibles à l'électricité statique dans des emballages antistatiques jusqu'à leur installation, et en manipulant ces dispositifs en portant une dragonne de décharge électrostatique ou un autre système de mise à la terre.

## Procédure

Etape 1. Préparez votre serveur.

- a. Retirez le carter supérieur. Pour plus d'informations, voir [« Retrait du carter supérieur » à la](#page-474-0)  [page 465.](#page-474-0)
- b. Si votre serveur est fourni avec une grille d'aération ou un boîtier central, retirez-les en premier.
	- [« Retrait de la grille d'aération » à la page 281](#page-290-0)
	- [« Retrait du boîtier d'unités de disque dur central » à la page 347](#page-356-0)
- c. Retirez la cage de ventilateur. Pour plus d'informations, voir [« Retrait du boîtier de ventilateur](#page-465-0)  [système » à la page 456](#page-465-0).
- d. Prenez note de tous les câbles qui passent dans les supports muraux de câble, puis déconnectez-les.
- Etape 2. Retirez les supports muraux de câble demi-hauteur.

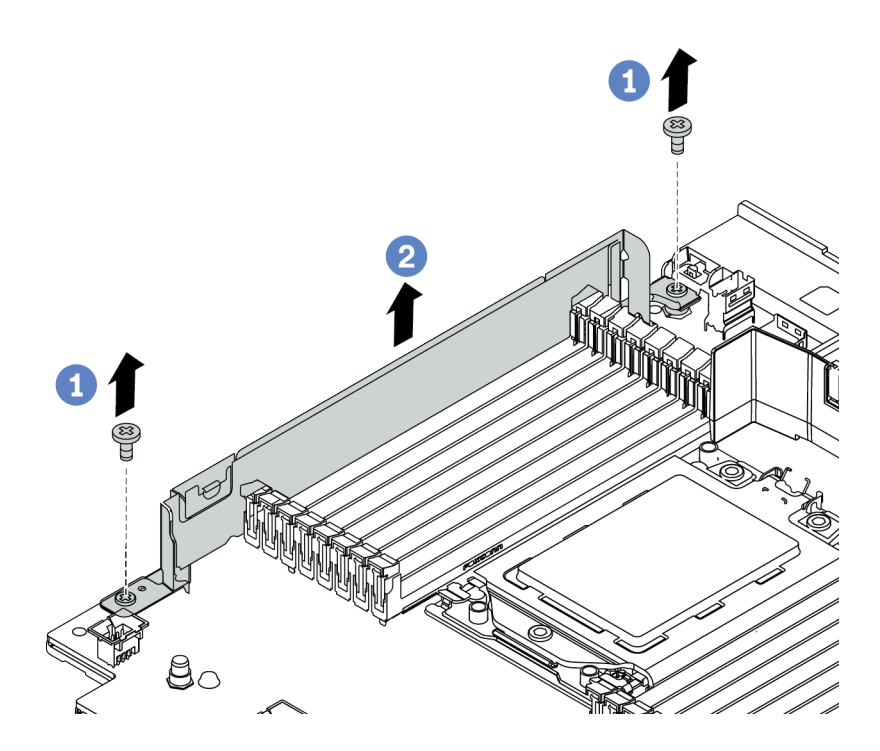

Figure 200. Retrait des supports muraux de câble

- a. Retirez les deux vis.
- b. Soulevez les supports de la carte mère.

- 1. Installez les supports muraux de câble pleine hauteur. Pour plus d'informations, voir « Installation des [supports muraux de câble pleine hauteur » à la page 289](#page-298-0).
- 2. Si vous devez retourner le composant défectueux, suivez les instructions d'emballage et utilisez les emballages fournis.

# <span id="page-298-0"></span>Installation des supports muraux de câble pleine hauteur

Ces informations vous indiquent comment installer les supports muraux de câble pleine hauteur.

# À propos de cette tâche

### Attention :

- Consultez [« Conseils d'installation » à la page 249](#page-258-1) pour vous assurer que vous travaillez en toute sécurité.
- Empêchez l'exposition à l'électricité statique, laquelle peut entraîner l'arrêt du système et la perte de données, en conservant les composants sensibles à l'électricité statique dans des emballages antistatiques jusqu'à leur installation, et en manipulant ces dispositifs en portant une dragonne de décharge électrostatique ou un autre système de mise à la terre.

## Procédure

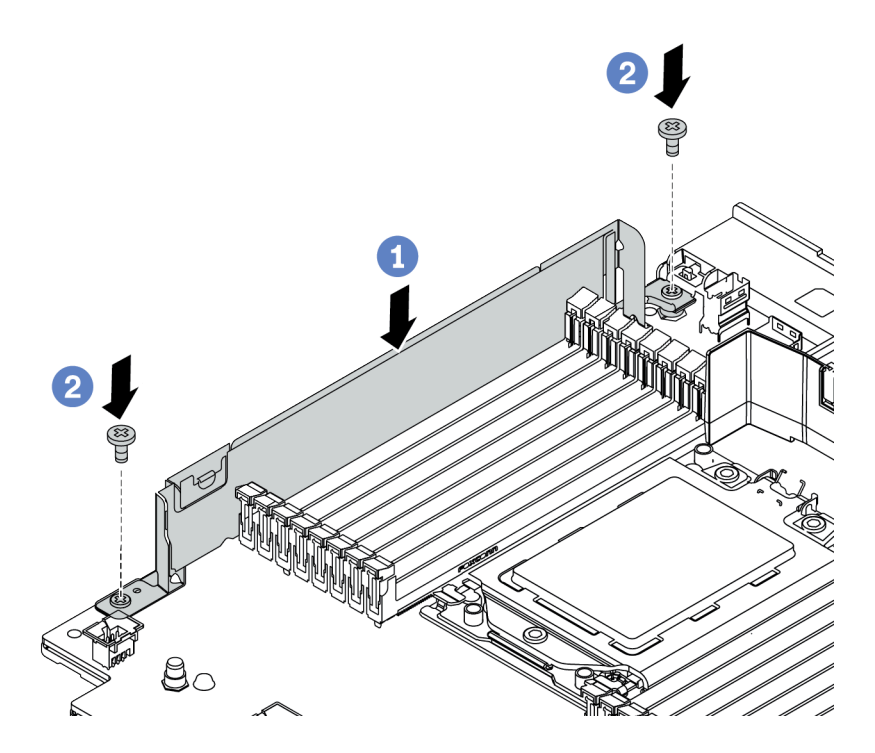

Figure 201. Installation des supports muraux de câble

- Etape 1. Alignez les supports muraux de câble avec les deux trous de la carte mère. Installez les supports sur la carte mère.
- Etape 2. Installez les deux vis pour fixer les supports.

## Après avoir terminé

- 1. Installez les composants que vous avez retirés. Pour plus d'informations, voir [Chapitre 4 « Procédures](#page-258-0) [de remplacement de matériel » à la page 249.](#page-258-0)
- 2. Connectez les câbles. Pour plus d'informations, voir [Chapitre 3 « Cheminement interne des câbles » à la](#page-80-0) [page 71.](#page-80-0)
- 3. Terminez le remplacement des composants. Pour plus d'informations, voir [« Fin du remplacement des](#page-479-0)  [composants » à la page 470.](#page-479-0)

# Remplacement d'une pile CMOS (CR2032)

Les informations suivantes vous indiquent comment retirer et installer la pile CMOS.

- [« Retrait de la pile CMOS » à la page 290](#page-299-0)
- [« Installation de la pile CMOS » à la page 293](#page-302-0)

# <span id="page-299-0"></span>Retrait de la pile CMOS

Les informations ci-après vous permettent de retirer la pile CMOS.

# À propos de cette tâche

Les astuces ci-après fournissent des informations que vous devez prendre en compte lors du retrait de la pile CMOS.

- Durant la conception de ce produit, Lenovo n'a eu de cesse de penser à votre sécurité. La pile CMOS au lithium doit être manipulée avec précaution afin d'éviter tout danger. Si vous remplacez la pile CMOS, reportez-vous à la réglementation en vigueur pour la mise au rebut de cette dernière.
- Si vous remplacez la pile lithium originale par une pile à métaux lourds ou dont les composants sont faits de métaux lourds, pensez à son impact sur l'environnement. Les piles et les accumulateurs qui contiennent des métaux lourds ne doivent pas être jetés avec les ordures ménagères. Elles seront reprises gratuitement par le fabricant, le distributeur, ou un représentant Lenovo afin d'être recyclées ou jetées de façon correcte.
- Pour commander des piles de remplacement, prenez contactez par téléphone avec votre centre de support ou partenaire commercial. Pour obtenir les numéros de téléphone du support Lenovo, voir [https://](https://datacentersupport.lenovo.com/supportphonelist) [datacentersupport.lenovo.com/supportphonelist](https://datacentersupport.lenovo.com/supportphonelist) pour plus de détails concernant votre région.

Remarque : Après avoir remplacé la pile CMOS, vous devez reconfigurer le serveur et réinitialiser la date et l'heure du système.

### S004

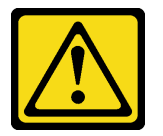

#### ATTENTION :

Lors du remplacement de la pile au lithium, remplacez-la uniquement par une pile Lenovo de la référence spécifiée ou d'un type équivalent recommandé par le fabricant. Si votre système est doté d'un module contenant une batterie au lithium, remplacez-le uniquement par un module identique, produit par le même fabricant. La batterie contient du lithium et peut exploser en cas de mauvaise utilisation, de mauvaise manipulation ou de mise au rebut inappropriée.

Ne pas :

- La jeter à l'eau
- L'exposer à une température supérieure à 100 °C (212 °F)
- La réparer ou la démonter

Ne mettez pas la pile à la poubelle. Pour la mise au rebut, reportez-vous à la réglementation en vigueur.

#### S002

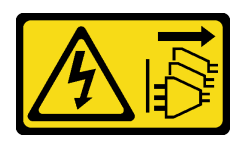

### ATTENTION :

Le bouton de mise sous tension du serveur et l'interrupteur du bloc d'alimentation ne coupent pas le courant électrique alimentant l'unité. En outre, le système peut être équipé de plusieurs cordons d'alimentation. Pour mettre l'unité hors tension, vous devez déconnecter tous les cordons de la source d'alimentation.

### Attention :

- Consultez [« Conseils d'installation » à la page 249](#page-258-1) pour vous assurer que vous travaillez en toute sécurité.
- Mettez le serveur hors tension et débranchez tous les cordons d'alimentation pour cette tâche.
- Empêchez l'exposition à l'électricité statique, laquelle peut entraîner l'arrêt du système et la perte de données, en conservant les composants sensibles à l'électricité statique dans des emballages antistatiques jusqu'à leur installation, et en manipulant ces dispositifs en portant une dragonne de décharge électrostatique ou un autre système de mise à la terre.

## Procédure

- Etape 1. Retirez le carter supérieur. Pour plus d'informations, voir [« Retrait du carter supérieur » à la page](#page-474-0)  [465.](#page-474-0)
- Etape 2. Retirez tous les éléments et débranchez tous les câbles susceptibles d'entraver l'accès à la pile CMOS.
- Etape 3. Localisez la pile CMOS. Pour plus d'informations, voir [« Composants de la carte mère » à la page](#page-62-0)  [53](#page-62-0).
- Etape 4. Ouvrez la languette de la pile, comme dans l'illustration, et retirez avec précaution la pile CMOS hors du socket.

### Attention :

- Si vous ne retirez pas la pile CMOS correctement, vous risquez d'endommager le support ou la carte mère. Tout dégât occasionné peut exiger le remplacement de la carte mère.
- L'inclinaison et le retrait de la pile CMOS doivent se faire délicatement.

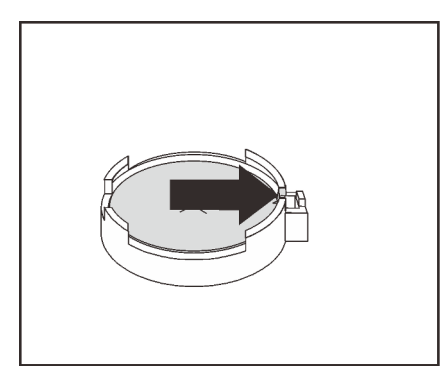

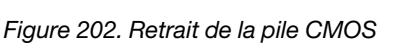

## Après avoir terminé

- 1. Installez une nouvelle pile. Voir [« Installation de la pile CMOS » à la page 293.](#page-302-0)
- 2. Mettez au rebut la pile CMOS conformément aux règles en vigueur.

### Vidéo de démonstration

# <span id="page-302-0"></span>Installation de la pile CMOS

Les informations suivantes vous indiquent comment installer la pile CMOS.

# À propos de cette tâche

Les astuces ci-après fournissent des informations que vous devez prendre en compte lors de l'installation de la batterie CMOS.

- Durant la conception de ce produit, Lenovo n'a eu de cesse de penser à votre sécurité. La pile CMOS au lithium doit être manipulée avec précaution afin d'éviter tout danger. Si vous remplacez la pile CMOS, reportez-vous à la réglementation en vigueur pour la mise au rebut de cette dernière.
- Si vous remplacez la pile lithium originale par une pile à métaux lourds ou dont les composants sont faits de métaux lourds, pensez à son impact sur l'environnement. Les piles et les accumulateurs qui contiennent des métaux lourds ne doivent pas être jetés avec les ordures ménagères. Elles seront reprises gratuitement par le fabricant, le distributeur, ou un représentant Lenovo afin d'être recyclées ou jetées de façon correcte.
- Pour commander des piles de remplacement, prenez contactez par téléphone avec votre centre de support ou partenaire commercial. Pour obtenir les numéros de téléphone du support Lenovo, voir https:// [datacentersupport.lenovo.com/supportphonelist](https://datacentersupport.lenovo.com/supportphonelist) pour plus de détails concernant votre région.

Remarque : Après avoir installé la pile CMOS, vous devez reconfigurer le serveur et réinitialiser la date et l'heure du système.

### Attention :

- Consultez [« Conseils d'installation » à la page 249](#page-258-1) pour vous assurer que vous travaillez en toute sécurité.
- Mettez le serveur hors tension et débranchez tous les cordons d'alimentation pour cette tâche.

#### S002

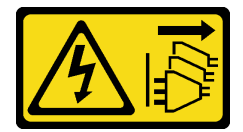

#### ATTENTION :

Le bouton de mise sous tension du serveur et l'interrupteur du bloc d'alimentation ne coupent pas le courant électrique alimentant l'unité. En outre, le système peut être équipé de plusieurs cordons d'alimentation. Pour mettre l'unité hors tension, vous devez déconnecter tous les cordons de la source d'alimentation.

• Empêchez l'exposition à l'électricité statique, laquelle peut entraîner l'arrêt du système et la perte de données, en conservant les composants sensibles à l'électricité statique dans des emballages antistatiques jusqu'à leur installation, et en manipulant ces dispositifs en portant une dragonne de décharge électrostatique ou un autre système de mise à la terre.

## Procédure

- Etape 1. Mettez l'emballage antistatique contenant la pile CMOS en contact avec une zone extérieure non peinte du serveur. Ensuite, déballez la pile CMOS.
- Etape 2. Installez la pile CMOS. Assurez-vous que la pile CMOS est correctement en place.

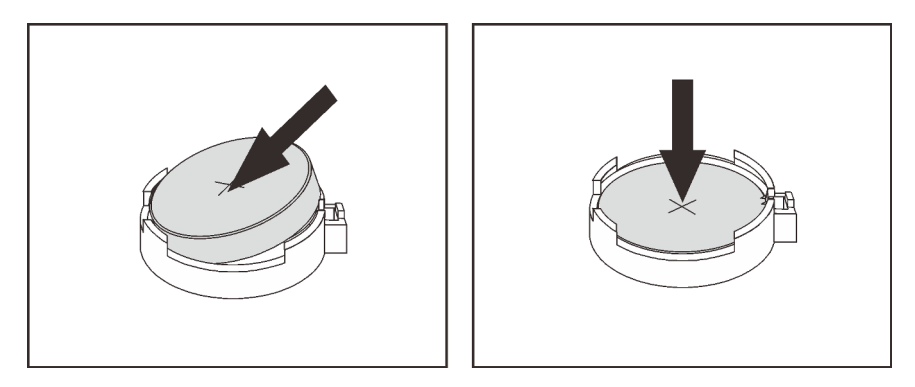

Figure 203. Installation de la pile CMOS

### Après avoir terminé

- 1. Terminez le remplacement des composants. Pour plus d'informations, voir [« Fin du remplacement des](#page-479-0) [composants » à la page 470.](#page-479-0)
- 2. Utilisez l'utilitaire Setup Utility pour définir la date, l'heure et tout mot de passe.

Remarque : Après avoir installé la pile CMOS, vous devez reconfigurer le serveur et réinitialiser la date et l'heure du système.

### Vidéo de démonstration

# Remplacement du fond de panier d'unité avant

Utilisez ces informations pour supprimer et installer un fond de panier d'unité avant.

- [« Retrait du fond de panier d'unité 2,5 pouces avant » à la page 295](#page-304-0)
- [« Installation d'un fond de panier d'unité 2,5 pouces avant » à la page 297](#page-306-0)
- [« Retrait du fond de panier d'unité 3,5 pouces avant » à la page 300](#page-309-0)
- [« Installation du fond de panier d'unité 3,5 pouces avant » à la page 301](#page-310-0)

# <span id="page-304-0"></span>Retrait du fond de panier d'unité 2,5 pouces avant

Les informations ci-après vous indiquent comment retirer le fond de panier d'unité 2,5 pouces avant.

# À propos de cette tâche

### Attention :

- Consultez [« Conseils d'installation » à la page 249](#page-258-1) pour vous assurer que vous travaillez en toute sécurité.
- Mettez le serveur hors tension et débranchez tous les cordons d'alimentation pour cette tâche.
- Empêchez l'exposition à l'électricité statique, laquelle peut entraîner l'arrêt du système et la perte de données, en conservant les composants sensibles à l'électricité statique dans des emballages antistatiques jusqu'à leur installation, et en manipulant ces dispositifs en portant une dragonne de décharge électrostatique ou un autre système de mise à la terre.
- Avant de retirer ou d'apporter des modifications aux unités, aux contrôleurs d'unité (y compris aux contrôleurs intégrés à la carte mère), fonds de panier ou câbles d'unité, sauvegardez toutes les données importantes stockées sur les unités.
- Avant de retirer tout composant d'une grappe RAID (unité, carte RAID, etc.), sauvegardez toutes les informations de configuration RAID.
- Si un ou plusieurs disques SSD NVMe doivent être retirés, il est recommandé de les désactiver au préalable grâce aux système d'exploitation.

## Procédure

Etape 1. Préparez votre serveur.

- a. Retirez l'ensemble des unités et des obturateurs installés (le cas échéant) des baies d'unité. Pour plus d'informations, voir [« Retrait d'une unité remplaçable à chaud » à la page 323](#page-332-0).
- b. Retirez le carter supérieur. Pour plus d'informations, voir « Retrait du carter supérieur » à la [page 465.](#page-474-0)
- c. Retirez le boîtier de ventilateur système pour une opération plus facile. Pour plus d'informations, voir [« Retrait du boîtier de ventilateur système » à la page 456.](#page-465-0)
- d. Si besoin, retirez la grille d'aération. Voir [« Retrait de la grille d'aération » à la page 281](#page-290-0).

Etape 2. Retirez le fond de panier d'unité 2,5 pouces.

Remarque : Selon le type spécifique de votre fond de panier, il est possible que celui-ci diffère légèrement de l'illustration présentée.

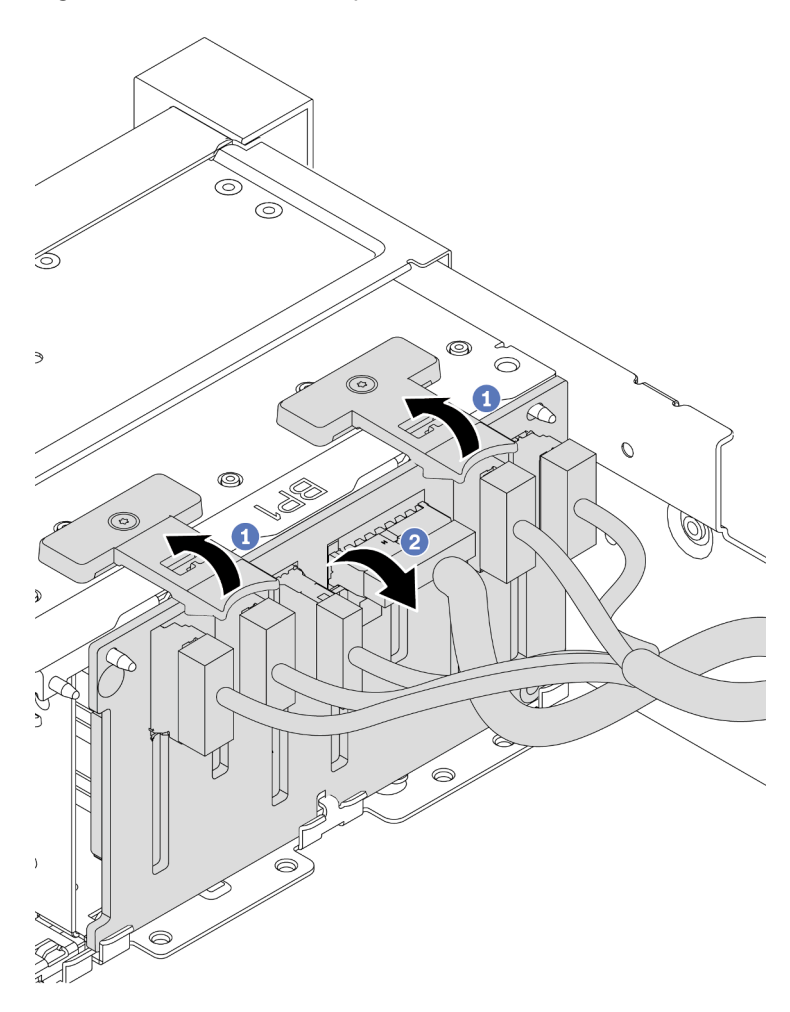

Figure 204. Retrait d'un fond de panier d'unité 2,5 pouces

- a. Soulevez les pattes de déverrouillage.
- b. Faites pivoter le fond de panier vers le haut afin de le dégager des deux broches du châssis.
- Etape 3. Notez les connexions des câbles sur le fond de panier, puis débranchez tous les câbles du fond de panier.

### Après avoir terminé

Si vous devez retourner le composant défectueux, suivez les instructions d'emballage et utilisez les emballages fournis.

#### Vidéo de démonstration

# <span id="page-306-0"></span>Installation d'un fond de panier d'unité 2,5 pouces avant

Les informations suivantes vous indiquent comment installer le fond de panier d'unité 2,5 pouces avant.

# À propos de cette tâche

Le serveur prend en charge jusqu'à trois fonds de panier d'unité avant 2,5 pouces des types répertoriés cidessous. L'emplacement d'installation des fonds de panier varie en fonction du type et du nombre de fonds de panier.

- Fond de panier à 8 baies SAS/SATA 2,5 pouces
- Fond de panier à 8 baies AnyBay 2,5 pouces
- Fond de panier à 8 baies NVMe 2,5 pouces

Remarque : Le fond de panier AnyBay et le fond de panier NVMe répertoriés ci-dessus utilisent la même carte à circuits imprimés physique. La différence réside dans les connecteurs du fond de panier qui sont connectés : NVMe et SAS/SATA, ou uniquement NVMe.

Le tableau suivant répertorie les combinaisons de fonds de panier prises pris en charge. Installez le fond de panier en fonction de la configuration de votre serveur.

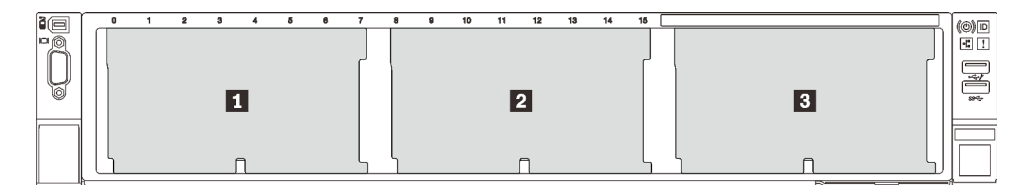

Figure 205. Numérotation des fonds de panier d'unité

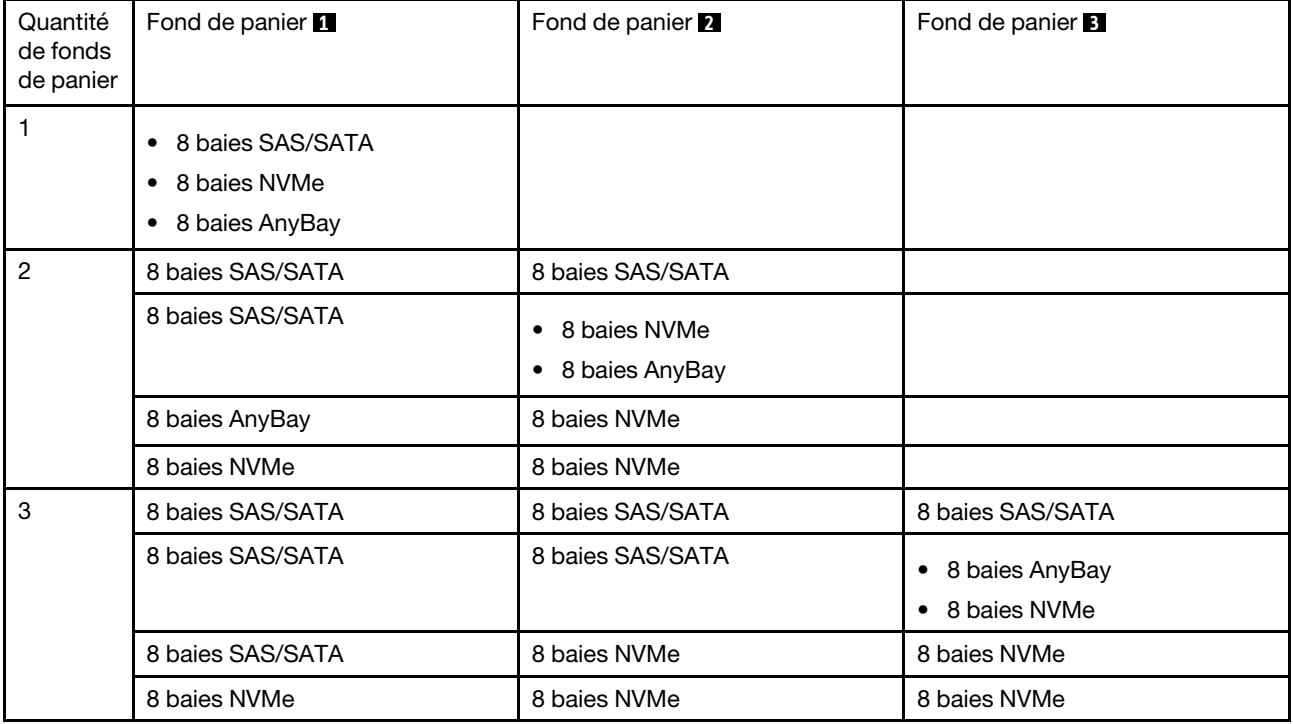

Attention :

- Consultez [« Conseils d'installation » à la page 249](#page-258-1) pour vous assurer que vous travaillez en toute sécurité.
- Mettez le serveur hors tension et débranchez tous les cordons d'alimentation pour cette tâche.
- Empêchez l'exposition à l'électricité statique, laquelle peut entraîner l'arrêt du système et la perte de données, en conservant les composants sensibles à l'électricité statique dans des emballages antistatiques jusqu'à leur installation, et en manipulant ces dispositifs en portant une dragonne de décharge électrostatique ou un autre système de mise à la terre.

### Procédure

- Etape 1. Mettez l'emballage antistatique contenant le nouveau fond de panier en contact avec une zone métallique extérieure non peinte du serveur. Ensuite, déballez le nouveau fond de panier et posezle sur une surface antistatique.
- Etape 2. Connectez les câbles au fond de panier. Pour plus d'informations, voir [Chapitre 3 « Cheminement](#page-80-0)  [interne des câbles » à la page 71](#page-80-0).
- Etape 3. Installez le fond de panier d'unité 2,5 pouces avant.

Remarque : Selon le type spécifique de votre fond de panier, il est possible que celui-ci diffère légèrement de l'illustration présentée.

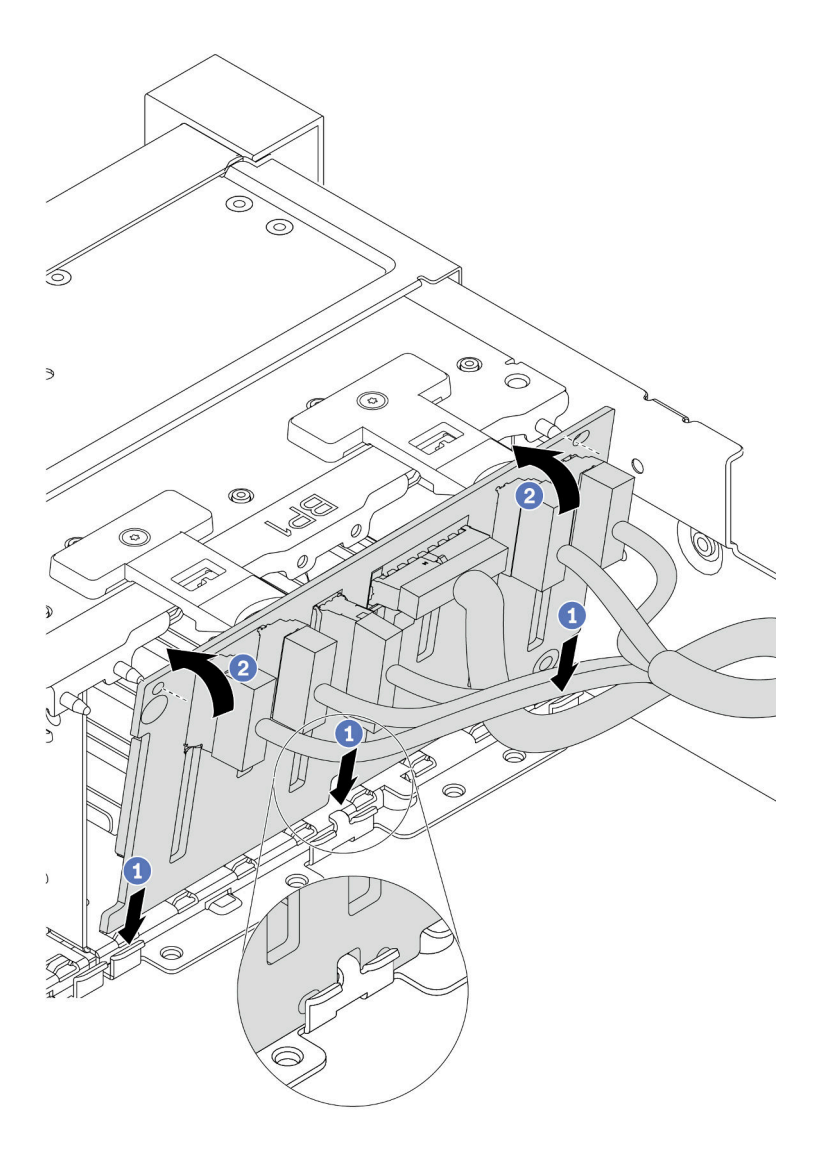

Figure 206. Installation d'un fond de panier d'unité 2,5 pouces

- a. Alignez le bas du fond de panier avec les emplacements du châssis.
- b. Faites pivoter le fond de panier à la position verticale et alignez les trous du fond de panier avec les broches du châssis et appuyez sur le fond de panier pour le fixer place. Les pattes de déverrouillage fixent le fond de panier.

- 1. Réinstallez l'ensemble des unités et des obturateurs (le cas échéant) dans les baies d'unité. Pour plus d'informations, voir [« Installation d'une unité remplaçable à chaud » à la page 325.](#page-334-0)
- 2. Réinstallez le boîtier de ventilation. Voir [« Installation du boîtier de ventilateur système » à la page 458](#page-467-0).
- 3. Installez de nouveau la grille d'aération si vous l'avez retirée. Pour plus d'informations, voir [« Installation](#page-293-0)  [de la grille d'aération » à la page 284.](#page-293-0)
- 4. Terminez le remplacement des composants. Pour plus d'informations, voir [« Fin du remplacement des](#page-479-0)  [composants » à la page 470.](#page-479-0)
- 5. Si vous avez installé un fond de panier AnyBay avec des unités NVMe U.3 pour le Tri-mode, activez le mode U.3 x1 pour les emplacements d'unité sélectionnés du fond de panier par l'intermédiaire de

l'interface Web GUI XCC. Voir [« Une unité NVMe U.3 peut être détectée dans la connexion NVMe, mais](#page-495-0)  [pas en triple mode » à la page 486.](#page-495-0)

#### Vidéo de démonstration

[Découvrez la procédure sur YouTube](https://youtu.be/9ffrAk7HRio)

# <span id="page-309-0"></span>Retrait du fond de panier d'unité 3,5 pouces avant

Les informations ci-après vous indiquent comment retirer le fond de panier d'unité 3,5 pouces avant.

# À propos de cette tâche

### Attention :

- Consultez [« Conseils d'installation » à la page 249](#page-258-1) pour vous assurer que vous travaillez en toute sécurité.
- Mettez le serveur hors tension et débranchez tous les cordons d'alimentation pour cette tâche.
- Empêchez l'exposition à l'électricité statique, laquelle peut entraîner l'arrêt du système et la perte de données, en conservant les composants sensibles à l'électricité statique dans des emballages antistatiques jusqu'à leur installation, et en manipulant ces dispositifs en portant une dragonne de décharge électrostatique ou un autre système de mise à la terre.
- Avant de retirer ou d'apporter des modifications aux unités, aux contrôleurs d'unité (y compris aux contrôleurs intégrés à la carte mère), fonds de panier ou câbles d'unité, sauvegardez toutes les données importantes stockées sur les unités.
- Avant de retirer tout composant d'une grappe RAID (unité, carte RAID, etc.), sauvegardez toutes les informations de configuration RAID.
- Si un ou plusieurs disques SSD NVMe doivent être retirés, il est recommandé de les désactiver au préalable grâce aux système d'exploitation.

# Procédure

Etape 1. Préparez votre serveur.

- a. Retirez l'ensemble des unités et des obturateurs installés (le cas échéant) des baies d'unité. Pour plus d'informations, voir [« Retrait d'une unité remplaçable à chaud » à la page 323.](#page-332-0)
- b. Retirez le carter supérieur. Pour plus d'informations, voir [« Retrait du carter supérieur » à la](#page-474-0)  [page 465](#page-474-0).
- c. Retirez le boîtier de ventilateur système pour une opération plus facile. Pour plus d'informations, voir [« Retrait du boîtier de ventilateur système » à la page 456](#page-465-0).
- d. Si besoin, retirez la grille d'aération. Voir [« Retrait de la grille d'aération » à la page 281](#page-290-0).
- Etape 2. Soulevez les pattes de déverrouillage et faites pivoter le fond de panier vers l'arrière afin de le dégager des deux broches sur le châssis.

Remarque : Selon le type spécifique de votre fond de panier, il est possible que celui-ci diffère légèrement de l'illustration présentée. Pour le fond de panier à 12 baies de 3,5 pouces ou le fond de panier à 12 baies de 3,5 pouces doté d'une carte d'extension, il est possible que certains câbles doivent être retirés des clips de retenue, ou déplacés sur le côté afin de retirer le fond de panier.

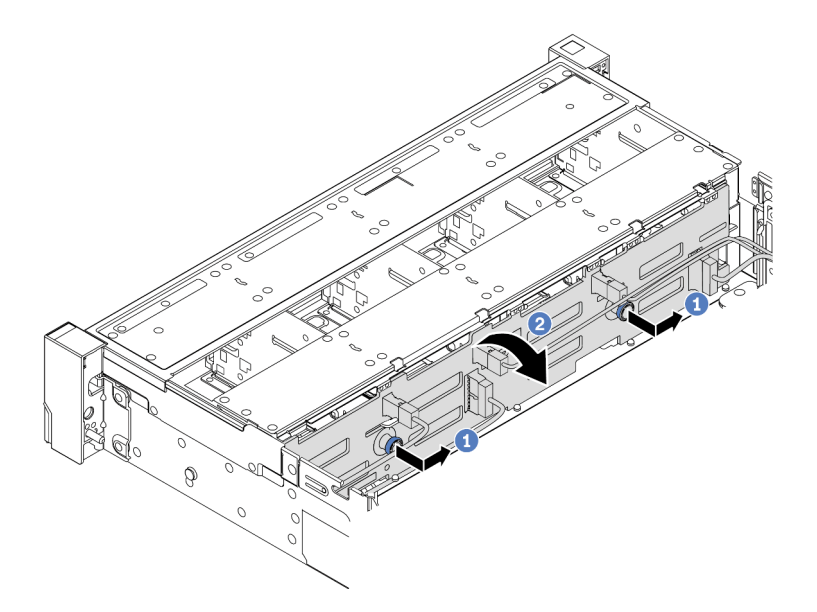

Figure 207. Retrait du fond de panier d'unité 3,5 pouces

- a. Tirez les pistons pour les retirer et faites glisser délicatement le fond de panier vers le côté dans la direction illustrée.
- b. Faites pivoter le fond de panier vers le bas afin de le dégager des quatre crochets sur le châssis. Ensuite, soulevez avec précaution le fond de panier afin de l'extraire du châssis.
- Etape 3. Prenez en note les connexions des câbles sur le fond de panier, puis débranchez les câbles du fond de panier.

Si vous devez retourner le composant défectueux, suivez les instructions d'emballage et utilisez les emballages fournis.

#### Vidéo de démonstration

#### [Découvrez la procédure sur YouTube](https://www.youtube.com/watch?v=mtEe3WJyhWs)

# <span id="page-310-0"></span>Installation du fond de panier d'unité 3,5 pouces avant

Les informations suivantes vous indiquent comment installer le fond de panier d'unité 3,5 pouces avant.

## À propos de cette tâche

Le serveur prend en charge l'un des fonds de panier suivants : La procédure d'installation est identique pour les fonds de panier.

- Fond de panier 8 baies SAS/SATA 3,5 pouces
- Fond de panier 12 baies SAS/SATA 3,5 pouces
- Fond de panier 12 baies AnyBay 3,5 pouces
- Fond de panier 12 baies SAS/SATA 3,5 pouces avec extension
- Fond de panier 8 baies SAS/SATA 3,5 pouces + 4 baies AnyBay avec extension

Remarque : Les fonds de panier dotés d'une carte d'extension et le boîtier d'unités de disque dur central 4 x 3,5 pouces ne sont pas pris en charge en même temps.

### Attention :

- Consultez [« Conseils d'installation » à la page 249](#page-258-1) pour vous assurer que vous travaillez en toute sécurité.
- Mettez le serveur hors tension et débranchez tous les cordons d'alimentation pour cette tâche.
- Empêchez l'exposition à l'électricité statique, laquelle peut entraîner l'arrêt du système et la perte de données, en conservant les composants sensibles à l'électricité statique dans des emballages antistatiques jusqu'à leur installation, et en manipulant ces dispositifs en portant une dragonne de décharge électrostatique ou un autre système de mise à la terre.

## Procédure

- Etape 1. Mettez l'emballage antistatique contenant le nouveau fond de panier en contact avec une zone métallique extérieure non peinte du serveur. Ensuite, déballez le nouveau fond de panier et posezle sur une surface antistatique.
- Etape 2. Connectez les câbles au fond de panier. Pour plus d'informations, voir [Chapitre 3 « Cheminement](#page-80-0)  [interne des câbles » à la page 71](#page-80-0).

Remarque : Si vous pensez qu'il est plus simple de reconnecter les câbles au fond de panier une fois ce dernier installé. Vous pouvez commencer par l'installation du fond de panier, puis reconnecter les câbles.

Etape 3. Installez le fond de panier d'unité 3,5 pouces.

Remarque : Selon le type spécifique de votre fond de panier, il est possible que celui-ci diffère légèrement de l'illustration présentée.

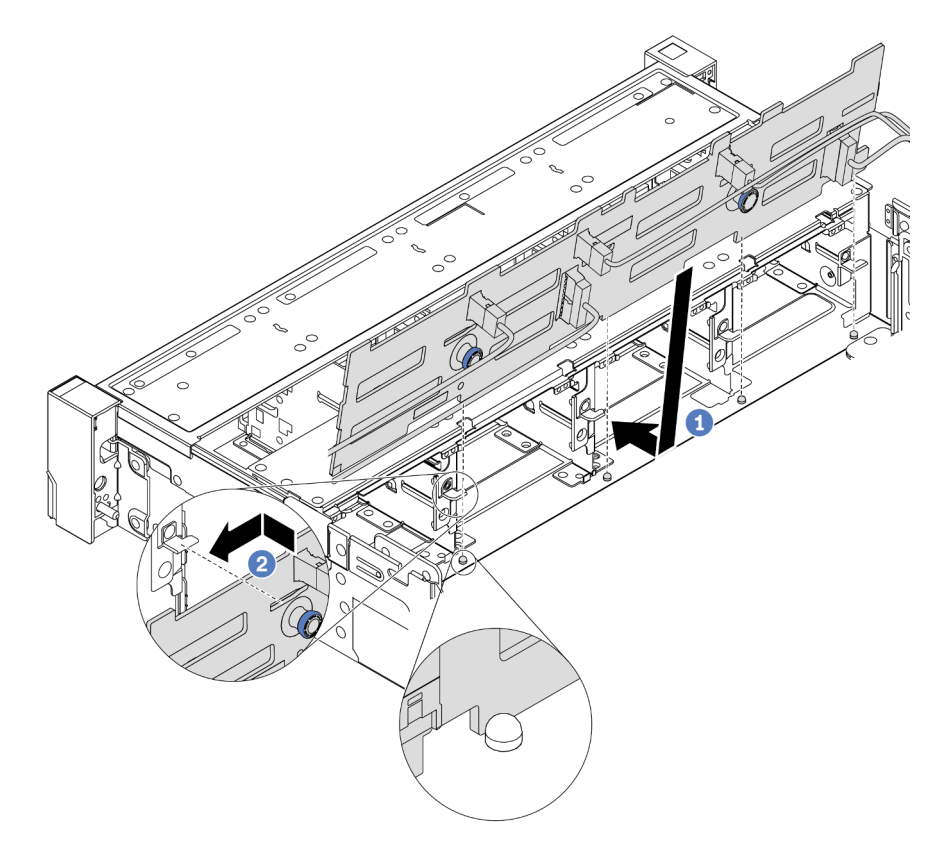

Figure 208. Installation d'un fond de panier d'unité 3,5 pouces

- a. Alignez le fond de panier sur le châssis et abaissez-le dans le châssis. Puis, mettez le fond de panier en place en appuyant légèrement vers l'arrière.
- b. Faites pivoter le fond de panier en position verticale afin de vous assurer que les quatre crochets sur le châssis passent par les trous correspondants dans le fond de panier. Ensuite, faites glisser le nouveau fond de panier comme indiqué jusqu'à ce qu'il soit correctement en place.

- 1. Réinstallez l'ensemble des unités et des obturateurs (le cas échéant) dans les baies d'unité. Pour plus d'informations, voir [« Installation d'une unité remplaçable à chaud » à la page 325.](#page-334-0)
- 2. Réinstallez le boîtier de ventilation. Voir [« Installation du boîtier de ventilateur système » à la page 458](#page-467-0).
- 3. Installez de nouveau la grille d'aération si vous l'avez retirée. Pour plus d'informations, voir [« Installation](#page-293-0)  [de la grille d'aération » à la page 284.](#page-293-0)
- 4. Terminez le remplacement des composants. Pour plus d'informations, voir [« Fin du remplacement des](#page-479-0)  [composants » à la page 470.](#page-479-0)

#### Vidéo de démonstration

# Remplacement du module d'E-S avant

Les informations ci-après vous indiquent comment retirer et installer le module d'E-S avant.

Le module d'E-S avant varie selon le modèle. Pour la plupart des modèles, le module d'E-S avant est situé sur le taquet d'armoire droit. Le module d'E-S avant sur la baie média avant n'est pris en charge que dans les modèles de serveur suivants :

- Modèles de serveur équipés de huit baies d'unité avant 2,5 pouces
- Modèles de serveur équipés de seize baies d'unité avant 2,5 pouces

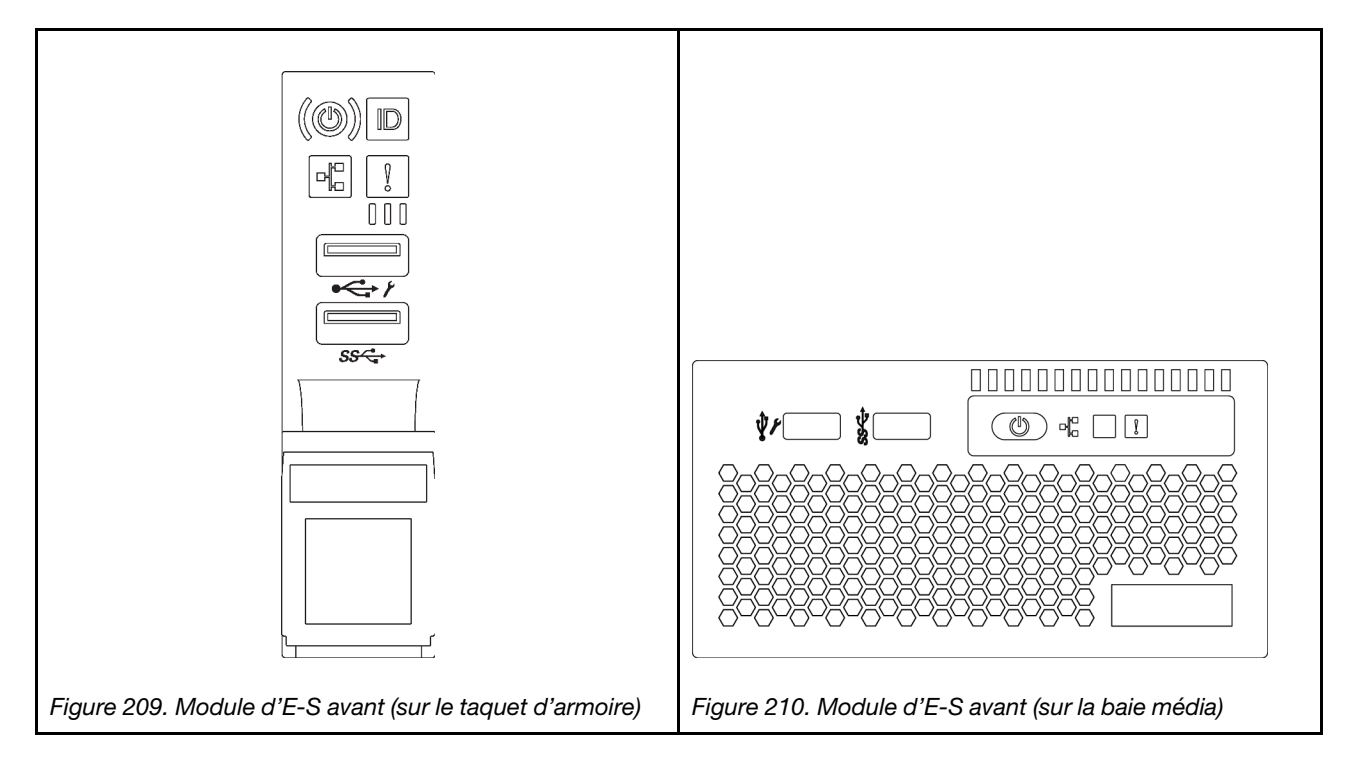

Pour remplacer le module d'E-S avant sur le taquet d'armoire, voir [« Remplacement de taquets d'armoire » à](#page-398-0) [la page 389](#page-398-0).

Pour remplacer le bloc d'E-S avant sur la baie média :

- [« Retrait du module d'E-S avant » à la page 305](#page-314-0)
- [« Installation du module d'E-S avant » à la page 308](#page-317-0)

# <span id="page-314-0"></span>Retrait du module d'E-S avant

Les informations suivantes vous indiquent comment retirer le module d'E-S avant.

# À propos de cette tâche

### Attention :

- Consultez [« Conseils d'installation » à la page 249](#page-258-1) pour vous assurer que vous travaillez en toute sécurité.
- Mettez le serveur hors tension et débranchez tous les cordons d'alimentation pour cette tâche.
- Empêchez l'exposition à l'électricité statique, laquelle peut entraîner l'arrêt du système et la perte de données, en conservant les composants sensibles à l'électricité statique dans des emballages antistatiques jusqu'à leur installation, et en manipulant ces dispositifs en portant une dragonne de décharge électrostatique ou un autre système de mise à la terre.

## Procédure

- Etape 1. Si le panneau de sécurité est installé, retirez-le. Pour plus d'informations, voir [« Retrait du panneau](#page-446-0) [de sécurité » à la page 437](#page-446-0).
- Etape 2. Retirez le carter supérieur. Pour plus d'informations, voir [« Retrait du carter supérieur » à la page](#page-474-0)  [465.](#page-474-0)
- Etape 3. Retirez la grille d'aération. Voir [« Retrait de la grille d'aération » à la page 281.](#page-290-0)
- Etape 4. Débranchez les câbles du module d'E-S avant de la carte mère. Pour plus d'informations, voir [« Connecteurs d'E-S avant » à la page 71](#page-80-1).

#### Remarques :

- Si vous devez débranchez les câbles de la carte mère, libérez d'abord tous les taquets ou pattes de déverrouillage des connecteurs de câble. Sinon, le retrait des câbles endommagera les sockets de câble de la carte mère. S'ils sont endommagés, vous devrez peut-être remplacer la carte mère.
- Il est possible que les connecteurs de votre carte mère ne ressemblent pas exactement à ceux de l'illustration. Toutefois, la procédure de retrait est identique.
	- 1. Appuyez sur la patte de déverrouillage pour libérer le connecteur.
	- 2. Dégagez le connecteur du socket du câble.

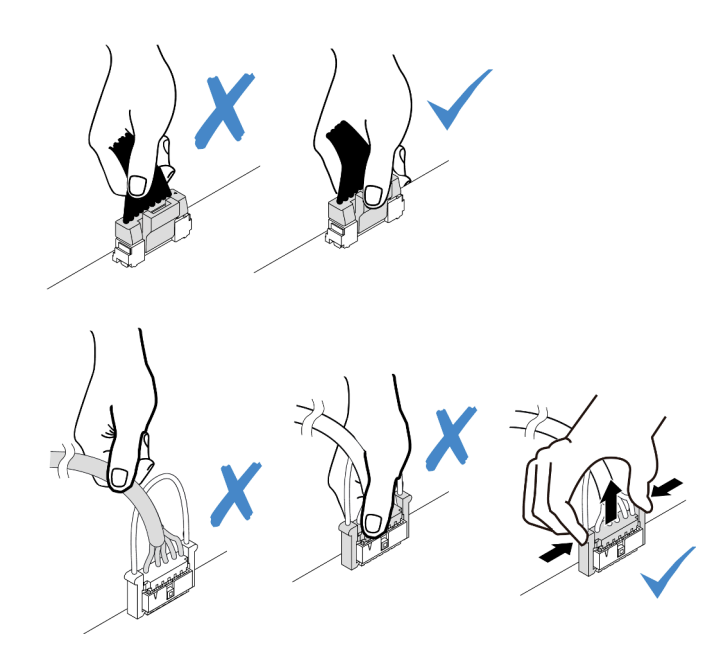

Figure 211. Déconnexion des câbles du module d'E-S avant

Etape 5. Retirez le module d'E-S avant du châssis avant.

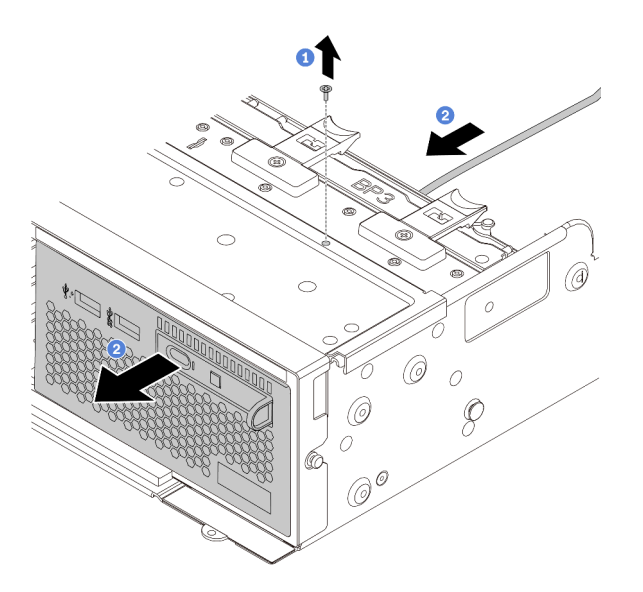

Figure 212. Retrait du module d'E-S avant

- a. Retirez les vis qui fixent le module d'E-S avant.
- b. Faites glisser la baie média hors du châssis avant.
- Etape 6. Retirez le panneau de diagnostics intégré de son assemblage.

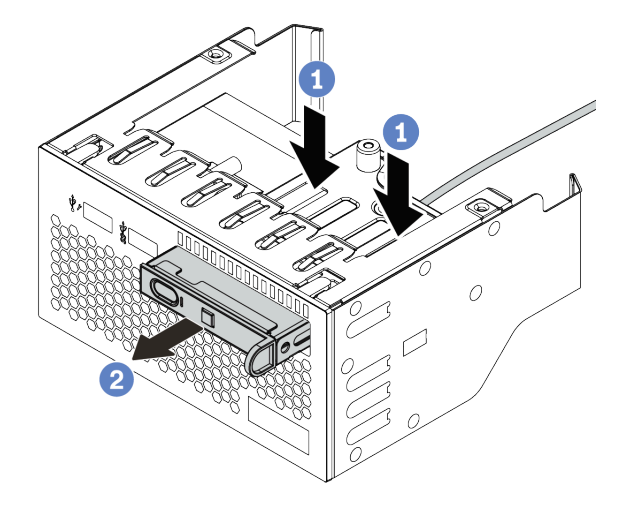

Figure 213. Retrait du panneau de diagnostics intégré

- a. Appuyez sur les clips comme indiqué.
- b. Tirez le panneau de diagnostics par sa poignée pour l'extraire de son assemblage.

Si vous devez retourner le composant défectueux, suivez les instructions d'emballage et utilisez les emballages fournis.

# <span id="page-317-0"></span>Installation du module d'E-S avant

Les informations suivantes vous permettent d'installer le module d'E-S avant.

# À propos de cette tâche

### Attention :

- Consultez [« Conseils d'installation » à la page 249](#page-258-1) pour vous assurer que vous travaillez en toute sécurité.
- Mettez le serveur hors tension et débranchez tous les cordons d'alimentation pour cette tâche.
- Empêchez l'exposition à l'électricité statique, laquelle peut entraîner l'arrêt du système et la perte de données, en conservant les composants sensibles à l'électricité statique dans des emballages antistatiques jusqu'à leur installation, et en manipulant ces dispositifs en portant une dragonne de décharge électrostatique ou un autre système de mise à la terre.

## Procédure

- Etape 1. Mettez l'emballage antistatique contenant le nouveau module d'E-S avant en contact avec une zone extérieure non peinte du serveur. Ensuite, déballez le module d'E-S avant et posez-le sur une surface de protection électrostatique.
- Etape 2. Installez le module d'E-S avant.

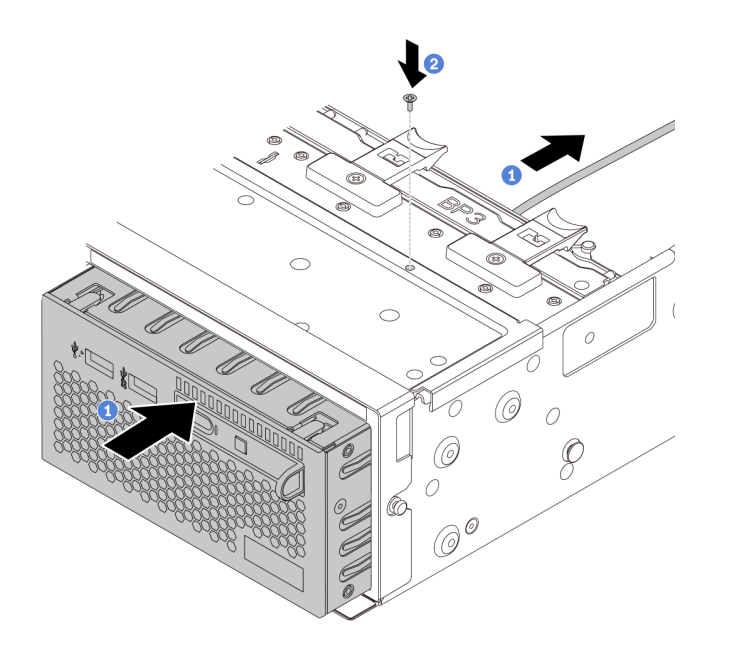

Figure 214. Installation du module d'E-S avant

- a. Insérez le module d'E-S avant dans le châssis avant.
- b. Installez les vis qui fixent le module d'E-S avant.
- Etape 3. Insérez le panneau de diagnostics intégré dans l'assemblage. Assurez-vous que le panneau est bien installé dans le bloc.

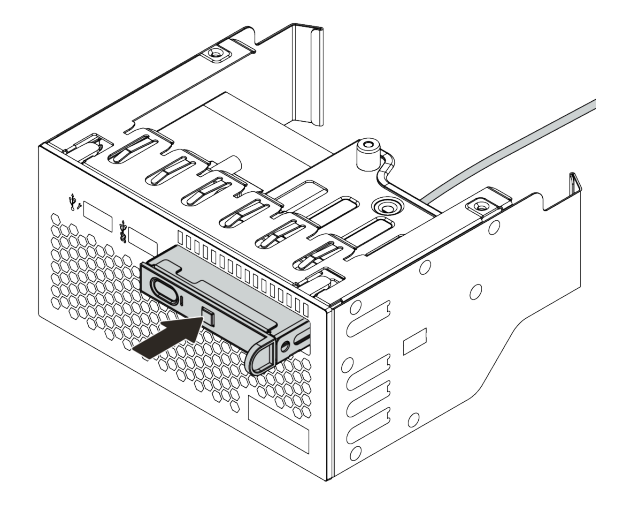

Figure 215. Installation du panneau de diagnostics intégré

- 1. Branchez les câbles du module d'E-S avant sur la carte mère. Voir [« Connecteurs d'E-S avant » à la](#page-80-1)  [page 71.](#page-80-1)
- 2. Terminez le remplacement des composants. Pour plus d'informations, voir « Fin du remplacement des [composants » à la page 470.](#page-479-0)

# Remplacement de GPU

Les informations suivantes vous indiquent comment retirer et installer un adaptateur GPU.

- [« Retrait d'un adaptateur GPU » à la page 311](#page-320-0)
- [« Installation d'un adaptateur GPU » à la page 315](#page-324-0)

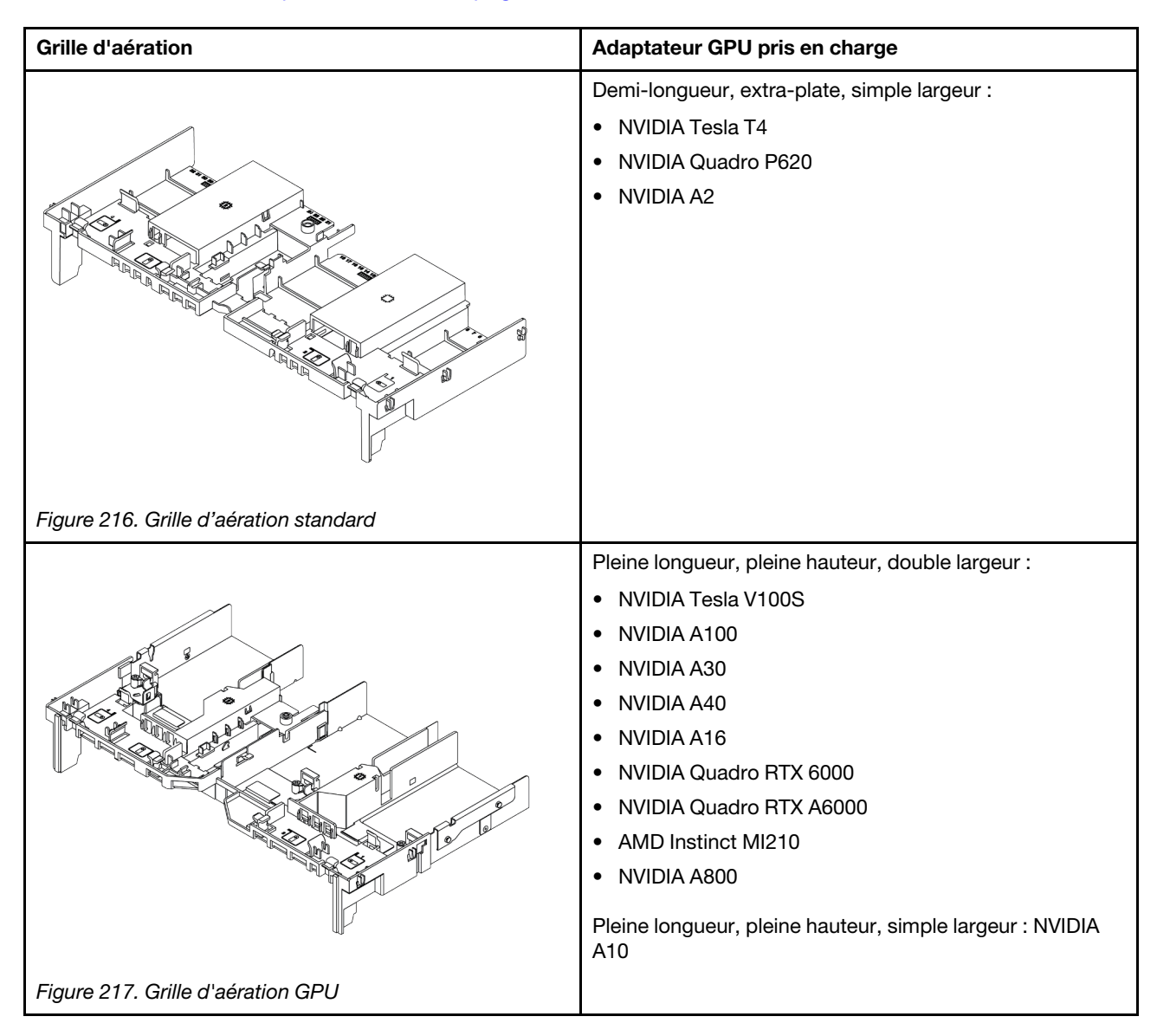

#### Remarques :

- Tous les adaptateurs GPU installés doivent être identiques.
- Si un adaptateur GPU double largeur est installé dans l'emplacement 5, 7 ou 2, alors l'emplacement adjacent 4, 8 ou 1 (respectivement) est indisponible.
- Si un adaptateur GPU simple largeur 150 W est installé dans l'emplacement PCIe 1, 4 ou 7, alors l'emplacement adjacent 2, 5 ou 8 ne peut (respectivement) pas recevoir un adaptateur Ethernet 100 GbE ou supérieur.
- Pour connaître les règles thermiques des GPU pris en charge, voir [« Règles thermiques » à la page 278](#page-287-0).

# <span id="page-320-0"></span>Retrait d'un adaptateur GPU

Les informations suivantes vous indiquent comment retirer un adaptateur GPU.

# À propos de cette tâche

### Attention :

- Consultez [« Conseils d'installation » à la page 249](#page-258-1) pour vous assurer que vous travaillez en toute sécurité.
- Mettez le serveur hors tension et débranchez tous les cordons d'alimentation pour cette tâche.
- Empêchez l'exposition à l'électricité statique, laquelle peut entraîner l'arrêt du système et la perte de données, en conservant les composants sensibles à l'électricité statique dans des emballages antistatiques jusqu'à leur installation, et en manipulant ces dispositifs en portant une dragonne de décharge électrostatique ou un autre système de mise à la terre.
- Selon le type de votre adaptateur GPU, il est possible que son aspect diffère de l'illustration de cette rubrique.

## Procédure

- Etape 1. Retirez le carter supérieur. Pour plus d'informations, voir [« Retrait du carter supérieur » à la page](#page-474-0)  [465.](#page-474-0)
- Etape 2. (Facultatif) Si vous retirez un adaptateur GPU de l'assemblage de cartes mezzanines 3, il se peut que vous deviez, dans un premier temps, débrancher les câbles de la carte mère.

### Remarques :

- Si vous devez débranchez les câbles de la carte mère, libérez d'abord tous les taquets ou pattes de déverrouillage des connecteurs de câble. Sinon, le retrait des câbles endommagera les sockets de câble de la carte mère. S'ils sont endommagés, vous devrez peut-être remplacer la carte mère.
- Il est possible que les connecteurs de votre carte mère ne ressemblent pas exactement à ceux de l'illustration. Toutefois, la procédure de retrait est identique.
	- 1. Appuyez sur la patte de déverrouillage pour libérer le connecteur.
	- 2. Dégagez le connecteur du socket du câble.

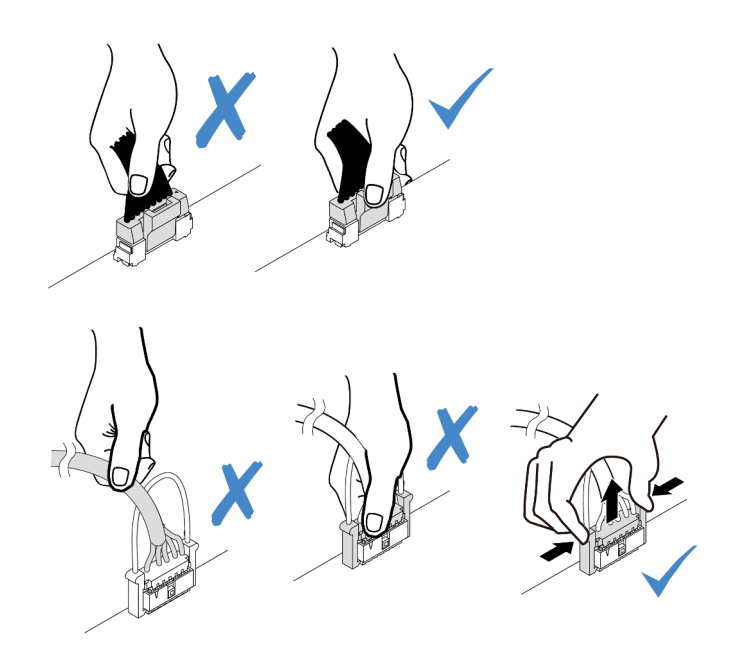

Figure 218. Déconnexion des câbles de la carte mère

Etape 3. Retirez l'assemblage de cartes mezzanines doté de l'adaptateur GPU de la carte mère.

Remarque : Les informations ci-après présentent l'assemblage de cartes mezzanines 1 comme exemple. La procédure est similaire pour les autres assemblages de cartes mezzanines.

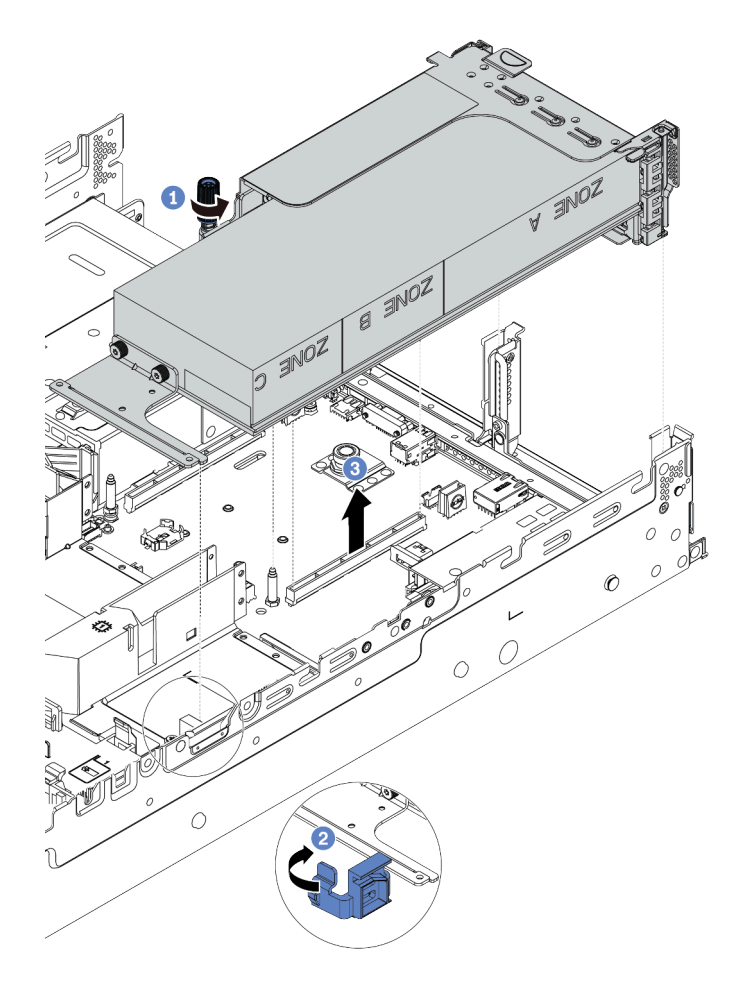

Figure 219. Retrait de l'assemblage de cartes mezzanines

- a. Desserrez la vis qui fixe l'assemblage de cartes mezzanines.
- b. Ouvrez le taquet bleu sur la grille d'aération du GPU.
- c. Saisissez l'assemblage de cartes mezzanines par ses bords et retirez-le du châssis avec précaution.
- Etape 4. Débranchez le cordon d'alimentation l'adaptateur GPU.
- Etape 5. Retirez l'adaptateur GPU du support de cartes mezzanines.

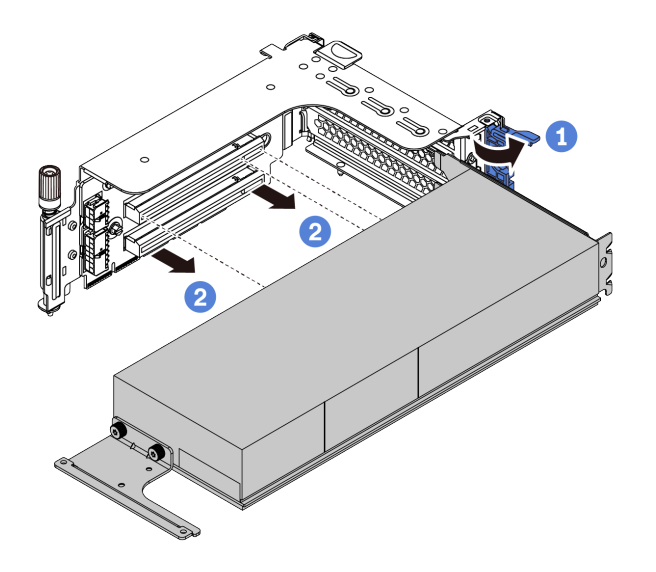

Figure 220. Retrait de l'adaptateur GPU

- a. Faites pivoter le taquet de blocage d'adaptateur GPU sur la position ouverte.
- b. Saisissez l'adaptateur GPU par ses bords et sortez-le avec précaution de l'emplacement PCIe.

Si vous devez retourner le composant défectueux, suivez les instructions d'emballage et utilisez les emballages fournis.

#### Vidéo de démonstration
# Installation d'un adaptateur GPU

Les informations suivantes vous indiquent comment installer un adaptateur GPU.

# À propos de cette tâche

Une puissance GPU supérieure nécessite une puissance PSU supérieure. Utilisez Lenovo Capacity Planner pour calculer la capacité d'alimentation requise en fonction de la configuration du serveur. Pour plus d'informations sur Lenovo Capacity Planner, consultez :

<https://datacentersupport.lenovo.com/solutions/lnvo-lcp>

#### Attention :

- Consultez [« Conseils d'installation » à la page 249](#page-258-0) pour vous assurer que vous travaillez en toute sécurité.
- Mettez le serveur hors tension et débranchez tous les cordons d'alimentation pour cette tâche.
- Empêchez l'exposition à l'électricité statique, laquelle peut entraîner l'arrêt du système et la perte de données, en conservant les composants sensibles à l'électricité statique dans des emballages antistatiques jusqu'à leur installation, et en manipulant ces dispositifs en portant une dragonne de décharge électrostatique ou un autre système de mise à la terre.
- Les adaptateurs GPU sont pris en charge sur certains modèles de serveur avec des exigences. Pour plus d'informations, voir [« Règles thermiques » à la page 278.](#page-287-0)
- Tous les adaptateurs GPU installés doivent être identiques.

### Procédure

- Etape 1. Repérez l'emplacement PCIe approprié pour l'adaptateur GPU. Pour plus d'informations, voir [« Emplacements PCIe et adaptateurs PCIe » à la page 271](#page-280-0)
- Etape 2. Installez l'adaptateur GPU dans l'emplacement PCIe sur la carte mezzanine.

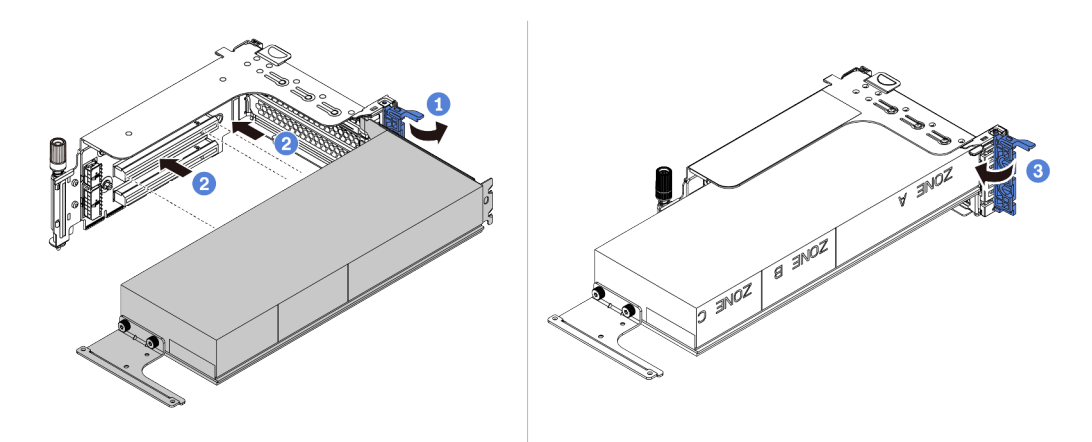

Figure 221. Installation de l'adaptateur GPU

- a. Ouvrez le taquet bleu sur le boîtier de carte mezzanine.
- b. Alignez l'adaptateur GPU sur l'emplacement PCIe de la carte mezzanine. Appuyez ensuite avec précaution sur l'adaptateur GPU jusqu'à ce qu'il soit bien positionné dans son emplacement.
- c. Refermez le taquet bleu.
- Etape 3. Connectez le câble d'alimentation GPU au connecteur d'alimentation du GPU sur la carte mezzanine ou la carte mère. Voir [« GPU » à la page 74.](#page-83-0)
- Etape 4. Installez la grille d'aération GPU.

Remarque : Si un adaptateur GPU 150 W à largeur simple (FHFL) doit être installé, mais que l'emplacement adjacent sera vide ou doté d'un adaptateur demi-longueur : installez une grille d'aération supplémentaire sur la grille d'aération GPU dans un premier temps.

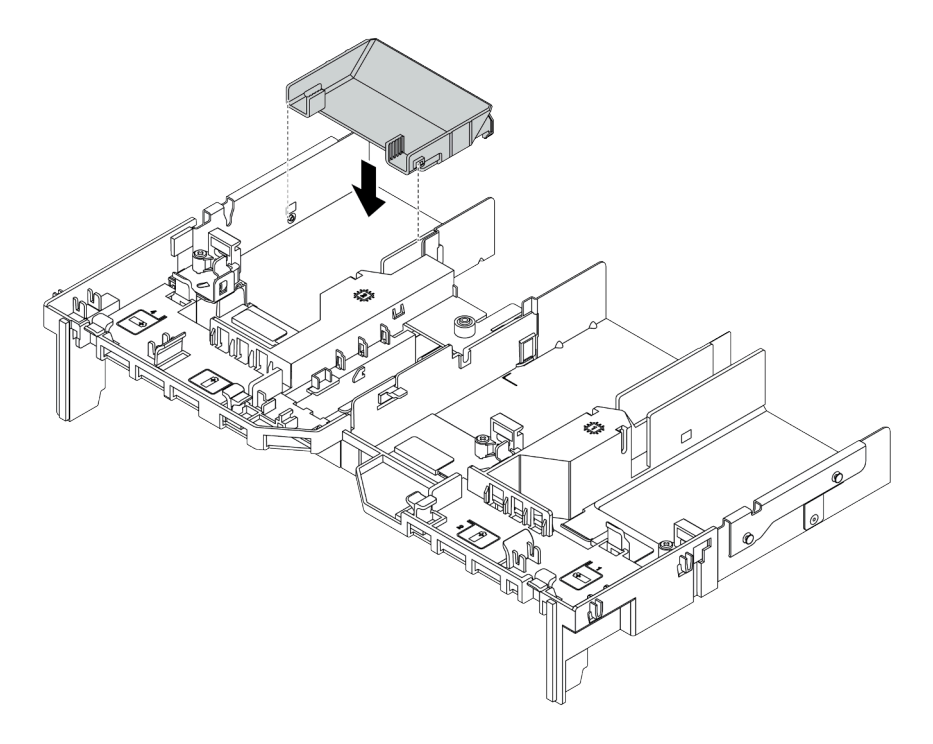

Figure 222. Installation d'une grille d'aération supplémentaire

Etape 5. Installez l'assemblage de carte mezzanine.

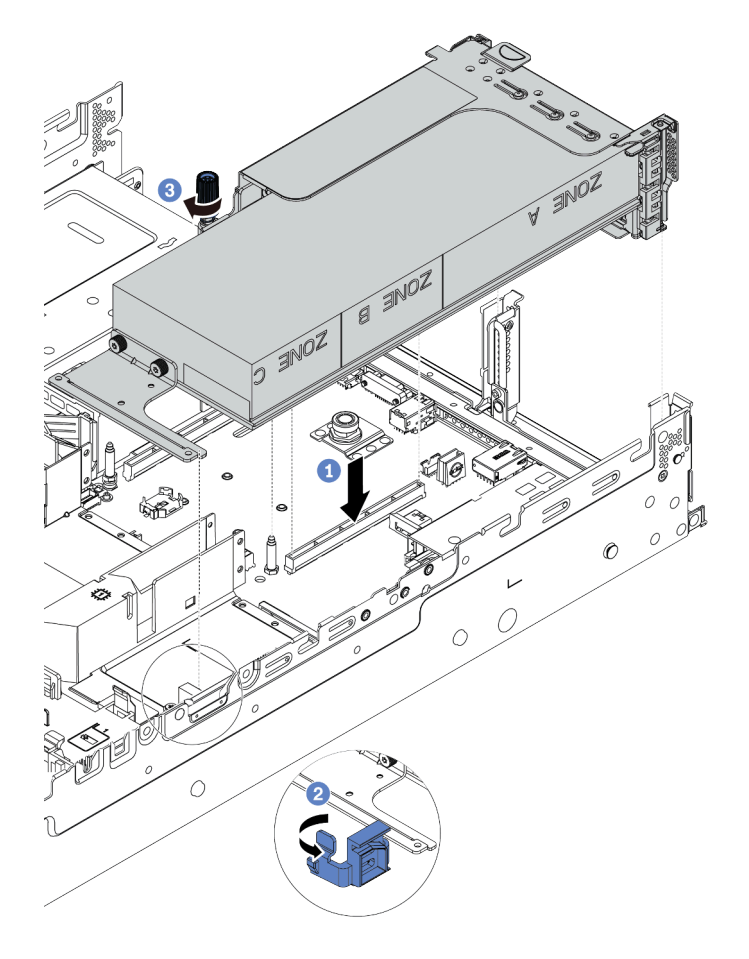

Figure 223. Installation de l'assemblage de cartes mezzanines

- a. Alignez la carte mezzanine avec l'emplacement PCIe sur la carte mère. Appuyez avec précaution sur la carte mezzanine jusqu'à ce qu'elle soit bien installée dans son emplacement.
- b. Si vous installez un adaptateur GPU pleine longueur, ouvrez le loquet bleu de la grille d'aération du GPU et fixez l'extrémité de l'adaptateur GPU. Ensuite, refermez le taquet bleu.
- c. Serrez la vis pour fixer le boîtier de carte mezzanine.
- Etape 6. Connectez le câble d'alimentation GPU au connecteur d'alimentation de l'adaptateur GPU et acheminez le câble d'alimentation correctement. Voir [« GPU » à la page 74](#page-83-0).

Etape 7. (Facultatif) Si un emplacement en particulier ne comporte pas d'adaptateur GPU, installez un obturateur sur la grille d'aération GPU.

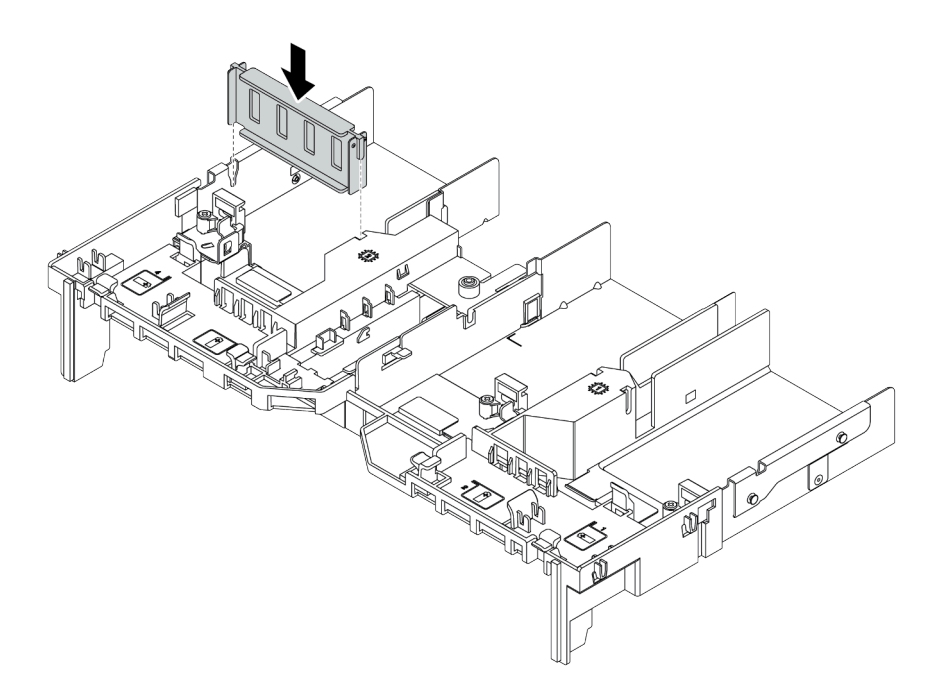

Figure 224. Installation de l'obturateur de grille d'aération du GPU

## Après avoir terminé

Terminez le remplacement des composants. Pour plus d'informations, voir [« Fin du remplacement des](#page-479-0) [composants » à la page 470.](#page-479-0)

#### Vidéo de démonstration

# Remplacement de la douille Torx T30 du dissipateur thermique

Les informations suivantes vous indiquent comment retirer et installer une douille Torx T30 et un dissipateur thermique.

- [« Retrait d'une douille Torx T30 du dissipateur thermique » à la page 319](#page-328-0)
- [« Installation d'une douille Torx T30 de dissipateur thermique » à la page 320](#page-329-0)

# <span id="page-328-0"></span>Retrait d'une douille Torx T30 du dissipateur thermique

Les instructions de cette section vous expliquent comment retirer une douille PEEK (polyétheréthercétone) Torx T30 du dissipateur thermique.

## À propos de cette tâche

### Attention :

- Consultez [« Conseils d'installation » à la page 249](#page-258-0) pour vous assurer que vous travaillez en toute sécurité.
- Mettez le serveur hors tension et débranchez tous les cordons d'alimentation pour cette tâche.
- Empêchez l'exposition à l'électricité statique, laquelle peut entraîner l'arrêt du système et la perte de données, en conservant les composants sensibles à l'électricité statique dans des emballages antistatiques jusqu'à leur installation, et en manipulant ces dispositifs en portant une dragonne de décharge électrostatique ou un autre système de mise à la terre.
- Si le serveur est dans une armoire, retirez-le de celle-ci.
- Ne touchez pas les contacts du processeur. Toute présence de contaminants sur les contacts du processeur (sueur corporelle, par exemple) peut entraîner des problèmes de connexion.

Remarque : Le dissipateur thermique, le processeur et le dispositif de retenue du processeur de votre système peuvent s'avérer différents de ceux des illustrations.

## Procédure

Etape 1. Préparez-vous à cette tâche.

- a. Retirez le carter supérieur. Pour plus d'informations, voir [« Retrait du carter supérieur » à la](#page-474-0)  [page 465.](#page-474-0)
- b. Si votre serveur est fourni avec une grille d'aération ou un boîtier d'unités de disque dur central, retirez-les en premier.
	- [« Retrait de la grille d'aération » à la page 281](#page-290-0)
	- [« Retrait du boîtier d'unités de disque dur central » à la page 347](#page-356-0)
- c. Retirez le boîtier du ventilateur système. [« Retrait du boîtier de ventilateur système » à la page](#page-465-0)  [456.](#page-465-0)
- d. Retirez le module de processeur-dissipateur thermique. Voir [« Retrait d'un processeur et d'un](#page-387-0) [dissipateur thermique » à la page 378](#page-387-0).
- Etape 2. Retirez la douille Torx T30.

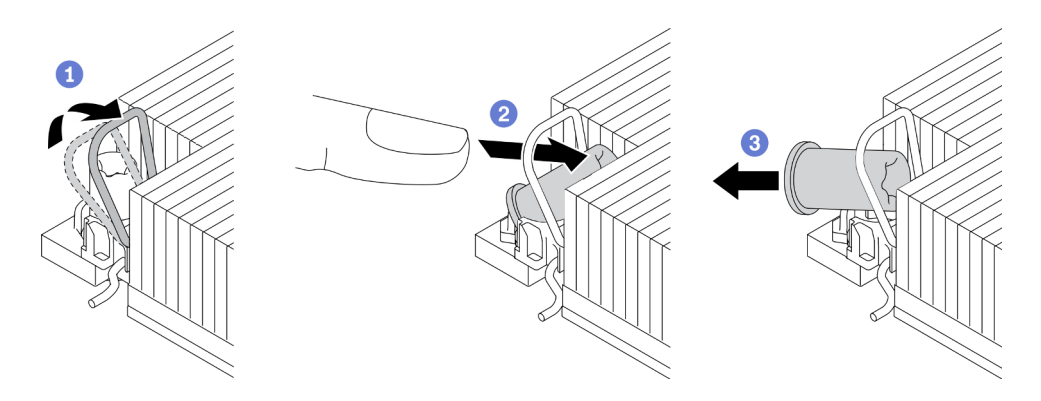

Figure 225. Retrait d'une douille Torx T30 du dissipateur thermique

Remarque : Ne touchez pas les contacts dorés situés au bas du processeur.

- a. Faites pivoter le crochet du câble anti-inclinaison vers l'extérieur.
- b. Appuyez sur le bord supérieur de la douille Torx T30 vers le centre du dissipateur thermique jusqu'à ce qu'elle se dégage.
- c. Retirez la douille Torx T30.

Attention : Examinez visuellement la douille T30 Torx retirée ; si celle-ci est fissurée ou endommagée, assurez-vous qu'aucun débris ou morceau brisé ne se trouve à l'intérieur de votre serveur.

### Après avoir terminé

- 1. Installez une nouvelle douille Torx T30. Voir [« Installation d'une douille Torx T30 de dissipateur](#page-329-0) [thermique » à la page 320](#page-329-0).
- 2. Si vous devez retourner le composant défectueux, suivez les instructions d'emballage et utilisez les emballages fournis.

#### Vidéo de démonstration

#### [Découvrez la procédure sur YouTube](https://www.youtube.com/watch?v=d_gFDwV5GGc)

# <span id="page-329-0"></span>Installation d'une douille Torx T30 de dissipateur thermique

Les instructions de cette section vous expliquent comment installer une douille PEEK (polyétheréthercétone) Torx T30 sur le dissipateur thermique.

## À propos de cette tâche

#### Attention :

- Consultez [« Conseils d'installation » à la page 249](#page-258-0) pour vous assurer que vous travaillez en toute sécurité.
- Mettez le serveur hors tension et débranchez tous les cordons d'alimentation pour cette tâche.
- Empêchez l'exposition à l'électricité statique, laquelle peut entraîner l'arrêt du système et la perte de données, en conservant les composants sensibles à l'électricité statique dans des emballages antistatiques jusqu'à leur installation, et en manipulant ces dispositifs en portant une dragonne de décharge électrostatique ou un autre système de mise à la terre.
- Ne touchez pas les contacts du processeur. Toute présence de contaminants sur les contacts du processeur (sueur corporelle, par exemple) peut entraîner des problèmes de connexion.

Remarque : Le dissipateur thermique, le processeur et le dispositif de retenue du processeur de votre système peuvent s'avérer différents de ceux des illustrations.

## Procédure

Etape 1. Installer la douille Torx T30.

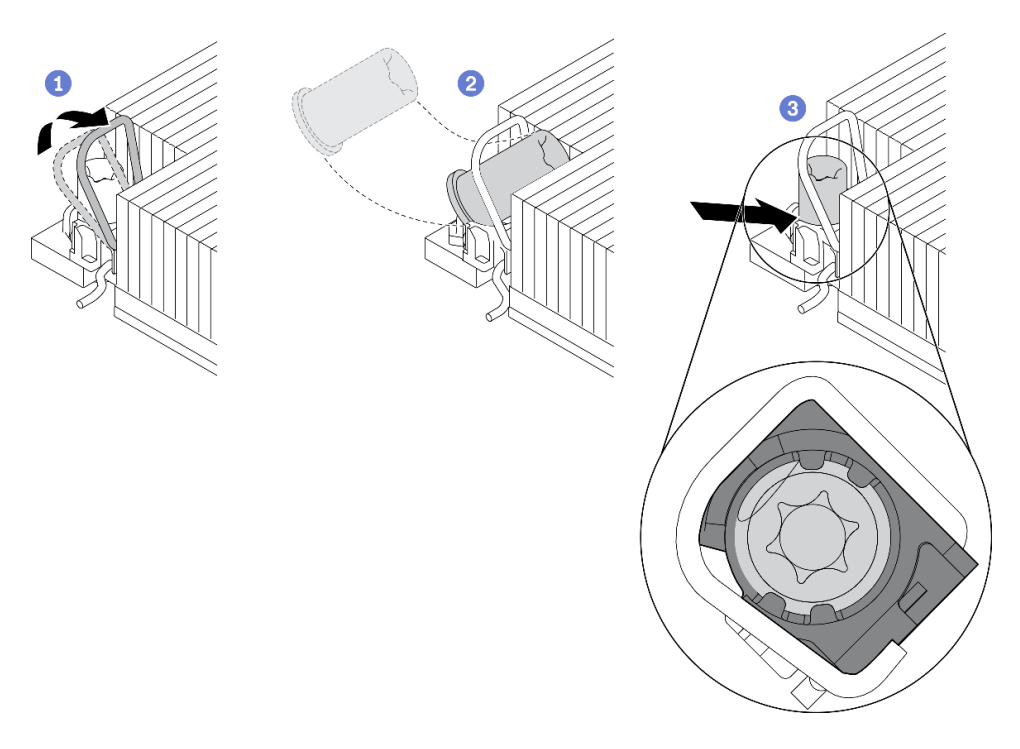

Figure 226. Installation d'une douille Torx T30 dans le dissipateur thermique

Remarque : Ne touchez pas les contacts dorés situés au bas du processeur.

- a. Faites pivoter le crochet du câble anti-inclinaison vers l'extérieur.
- b. Orientez la douille Torx T30 sous le crochet du câble anti-inclinaison. Alignez ensuite la douille Torx T30 avec le socket de manière inclinée, comme indiqué.
- c. Poussez le bord inférieur de la douille Torx T30 dans le socket, jusqu'à ce qu'elle s'enclenche. Assurez-vous que la douille T30 Torx est fixée sous les quatre clips dans le socket.

### Après avoir terminé

- 1. Réinstallez le module de processeur-dissipateur thermique. Voir [« Installation d'un processeur](#page-392-0)[dissipateur thermique » à la page 383.](#page-392-0)
- 2. Terminez le remplacement des composants. Pour plus d'informations, voir [« Fin du remplacement des](#page-479-0)  [composants » à la page 470.](#page-479-0)

#### Vidéo de démonstration

# Remplacement d'une unité remplaçable à chaud

Les informations suivantes vous indiquent comment retirer et installer une unité remplaçable à chaud. Vous pouvez retirer ou installer une unité remplaçable à chaud sans mettre le serveur hors tension, et éviter ainsi une interruption importante du fonctionnement du système.

- [« Retrait d'une unité remplaçable à chaud » à la page 323](#page-332-0)
- [« Installation d'une unité remplaçable à chaud » à la page 325](#page-334-0)

#### Remarques :

- Le terme « unité remplaçable à chaud » fait référence à tous les types d'unités de disque dur remplaçables à chaud, unités SSD remplaçables à chaud et unités NVMe remplaçables à chaud.
- Utilisez la documentation fournie avec l'unité et suivez les instructions qu'elle contient en plus des instructions de cette rubrique. Assurez-vous de posséder tous les câbles ou autres équipements mentionnés dans la documentation livrée avec l'unité.
- L'intégrité de l'interférence électromagnétique (EMI) et le refroidissement du serveur sont garantis par le fait que toutes les baies d'unité sont couvertes ou occupées. Les baies vacantes sont obturées par un panneau anti-interférence électromagnétique ou occupées par des obturateurs d'unité. Lors de l'installation d'une unité, conservez l'obturateur d'unité que vous avez retiré au cas où vous retiriez l'unité ultérieurement et deviez utiliser l'obturateur d'unité pour obturer l'emplacement.
- Pour éviter d'endommager les connecteurs d'unités, vérifiez que le carter supérieur est en place et correctement fermé à chaque installation ou retrait d'unité.

# <span id="page-332-0"></span>Retrait d'une unité remplaçable à chaud

Les informations suivantes vous indiquent comment retirer une unité remplaçable à chaud.

# À propos de cette tâche

La section suivante présente des informations à prendre en compte lors de cette tâche :

- Assurez-vous d'avoir sauvegardé les données de sauvegarde sur votre unité, notamment si elle fait partie d'une grappe RAID.
	- Avant de retirer ou d'apporter des modifications aux unités, aux contrôleurs d'unité (y compris aux contrôleurs intégrés à la carte mère), fonds de panier ou câbles d'unité, sauvegardez toutes les données importantes stockées sur les unités.
	- Avant de retirer tout composant d'une grappe RAID (unité, carte RAID, etc.), sauvegardez toutes les informations de configuration RAID.
- Si un ou plusieurs disques SSD NVMe doivent être retirés, il est recommandé de les désactiver au préalable grâce aux système d'exploitation.

### Attention :

- Consultez [« Conseils d'installation » à la page 249](#page-258-0) pour vous assurer que vous travaillez en toute sécurité.
- Empêchez l'exposition à l'électricité statique, laquelle peut entraîner l'arrêt du système et la perte de données, en conservant les composants sensibles à l'électricité statique dans des emballages antistatiques jusqu'à leur installation, et en manipulant ces dispositifs en portant une dragonne de décharge électrostatique ou un autre système de mise à la terre.
- Pour garantir le refroidissement adéquat du système, n'utilisez pas le serveur pendant plus de deux minutes sans qu'une unité ou un obturateur d'unité ne soit installé dans chaque baie.

## Procédure

- Etape 1. Si le panneau de sécurité est installé, retirez-le. Pour plus d'informations, voir « Retrait du panneau [de sécurité » à la page 437.](#page-446-0)
- Etape 2. Faites glisser le taquet de déverrouillage vers la gauche pour ouvrir la poignée du tiroir d'unité.

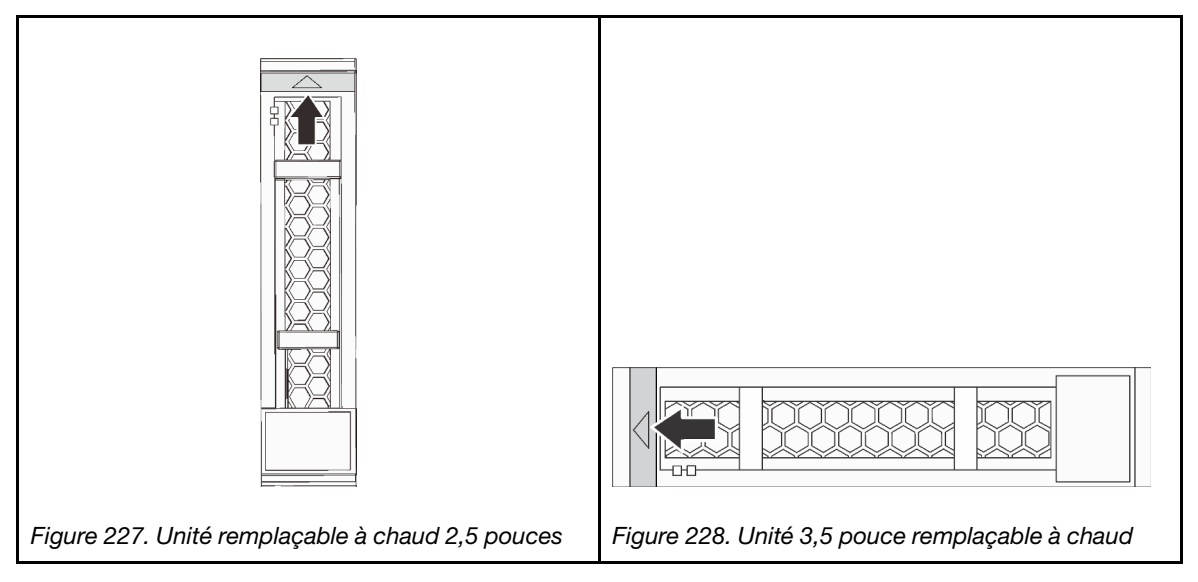

Etape 3. Saisissez la poignée et sortez l'unité de sa baie.

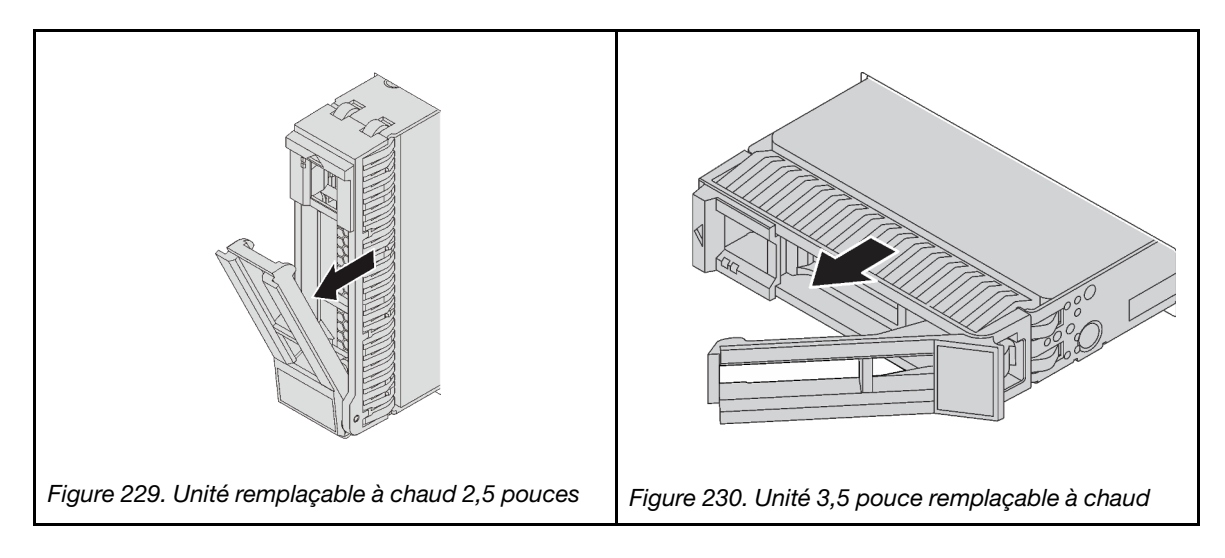

## Après avoir terminé

- 1. Installez une nouvelle unité ou un obturateur d'unité pour protéger la baie d'unité. Pour plus d'informations, voir [« Installation d'une unité remplaçable à chaud » à la page 325](#page-334-0).
- 2. Si vous devez retourner le composant défectueux, suivez les instructions d'emballage et utilisez les emballages fournis.

#### Vidéo de démonstration

# <span id="page-334-0"></span>Installation d'une unité remplaçable à chaud

Utilisez ces informations pour installer une unité remplaçable à chaud.

# À propos de cette tâche

### Attention :

- Consultez [« Conseils d'installation » à la page 249](#page-258-0) pour vous assurer que vous travaillez en toute sécurité.
- Empêchez l'exposition à l'électricité statique, laquelle peut entraîner l'arrêt du système et la perte de données, en conservant les composants sensibles à l'électricité statique dans des emballages antistatiques jusqu'à leur installation, et en manipulant ces dispositifs en portant une dragonne de décharge électrostatique ou un autre système de mise à la terre.

## Procédure

- Etape 1. Mettez l'emballage antistatique contenant l'unité en contact avec une zone extérieure non peinte du serveur. Ensuite, déballez l'unité et posez-la sur une surface de protection électrostatique.
- Etape 2. Installez l'unité dans la baie d'unité.
	- a. Vérifiez que la poignée du tiroir d'unité est en position ouverte. Faites glisser l'unité dans la baie d'unité jusqu'à ce qu'elle s'enclenche.
	- b. Fermez la poignée du tiroir d'unité pour verrouiller l'unité en place.

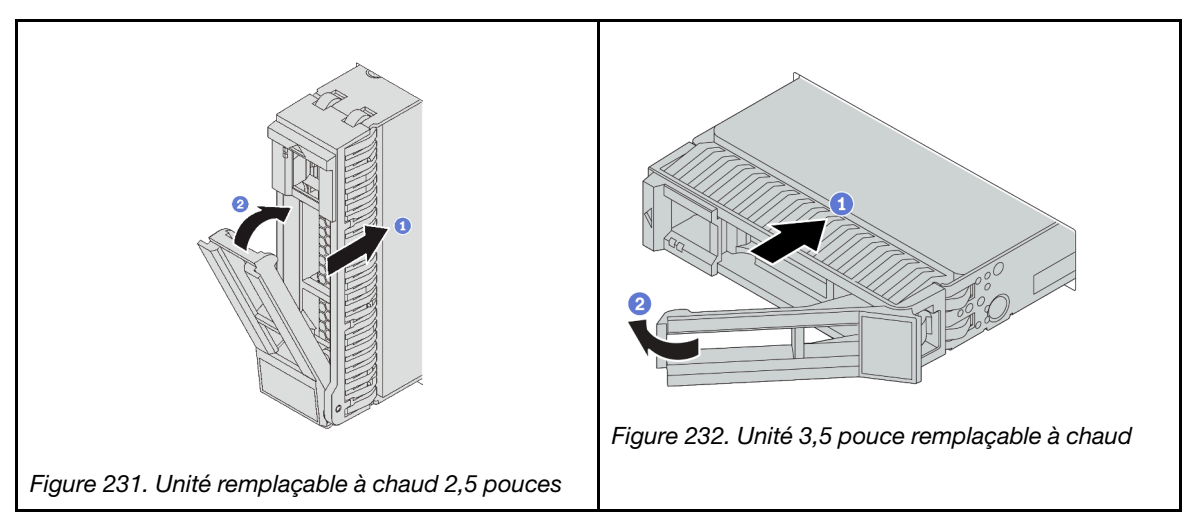

- Etape 3. Observez le voyant d'état de l'unité pour vérifier que celle-ci fonctionne correctement.
	- a. Si le voyant d'état jaune de l'unité est fixe, l'unité est défaillante et doit être remplacée.
	- b. Si le voyant d'activité de l'unité vert clignote, l'unité est en cours d'utilisation.
- Etape 4. Poursuivez l'installation des unités remplaçables à chaud supplémentaires si nécessaire.

## Après avoir terminé

- 1. Réinstallez le panneau de sécurité si vous l'avez retiré. Pour plus d'informations, voir [« Installation du](#page-448-0)  [panneau de sécurité » à la page 439.](#page-448-0)
- 2. Utilisez Lenovo XClarity Provisioning Manager pour configurer le RAID si nécessaire. Pour plus d'informations, voir <https://pubs.lenovo.com/lxpm-overview/>.
- 3. Si vous avez installé des unités NVMe U.3 dans un fond de panier AnyBay à 8 baies de 2,5 pouces pour le Tri-mode, activez le mode U.3 x1 pour les emplacements d'unité sélectionnés du fond de panier par

l'intermédiaire de l'interface Web GUI XCC. Voir [« Une unité NVMe U.3 peut être détectée dans la](#page-495-0)  [connexion NVMe, mais pas en triple mode » à la page 486](#page-495-0).

### Vidéo de démonstration

# Remplacement de l'adaptateur d'extension RAID/HBA interne

Les informations suivantes vous indiquent comment retirer et installer un adaptateur RAID au format personnalisé (CFF) interne, un adaptateur HBA CFF interne ou un adaptateur d'extension RAID CFF interne.

Le serveur prend en charge les adaptateurs RAID/HBA dans deux formats :

- Format personnalisé (CFF) : les adaptateurs RAID/HBA de ce format ne sont pris en charge que lorsque deux processeurs sont installés. Les adaptateurs RAID/HBA CFF sont installés entre le fond de panier avant et le boîtier de ventilation.
- Format standard (SFF) : les adaptateurs RAID/HBA de ce format sont installés dans les emplacements d'extension PCIe. Voir [« Remplacement de l'assemblage de cartes mezzanines et de l'adaptateur PCIe » à](#page-368-0)  [la page 359.](#page-368-0)

# Retrait d'un adaptateur d'extension RAID/HBA interne

Les informations suivantes vous indiquent comment retirer un adaptateur RAID CFF interne, un adaptateur HBA CFF interne ou un adaptateur d'extension RAID CFF interne.

## À propos de cette tâche

#### Attention :

- Consultez [« Conseils d'installation » à la page 249](#page-258-0) pour vous assurer que vous travaillez en toute sécurité.
- Mettez le serveur hors tension et débranchez tous les cordons d'alimentation pour cette tâche.
- Empêchez l'exposition à l'électricité statique, laquelle peut entraîner l'arrêt du système et la perte de données, en conservant les composants sensibles à l'électricité statique dans des emballages antistatiques jusqu'à leur installation, et en manipulant ces dispositifs en portant une dragonne de décharge électrostatique ou un autre système de mise à la terre.
- Avant de retirer ou d'apporter des modifications aux unités, aux contrôleurs d'unité (y compris aux contrôleurs intégrés à la carte mère), fonds de panier ou câbles d'unité, sauvegardez toutes les données importantes stockées sur les unités.
- Avant de retirer tout composant d'une grappe RAID (unité, carte RAID, etc.), sauvegardez toutes les informations de configuration RAID.

## Procédure

- Etape 1. Retirez le carter supérieur. Pour plus d'informations, voir [« Retrait du carter supérieur » à la page](#page-474-0)  [465.](#page-474-0)
- Etape 2. Mémorisez le câblage pour les câbles qui croisent au-dessus de l'adaptateur ; débranchez ensuite tous les câbles.

#### Remarques :

- Si vous devez débranchez les câbles de la carte mère, libérez d'abord tous les taquets ou pattes de déverrouillage des connecteurs de câble. Sinon, le retrait des câbles endommagera les sockets de câble de la carte mère. S'ils sont endommagés, vous devrez peut-être remplacer la carte mère.
- Il est possible que les connecteurs de votre carte mère ne ressemblent pas exactement à ceux de l'illustration. Toutefois, la procédure de retrait est identique.
	- 1. Appuyez sur la patte de déverrouillage pour libérer le connecteur.
	- 2. Dégagez le connecteur du socket du câble.

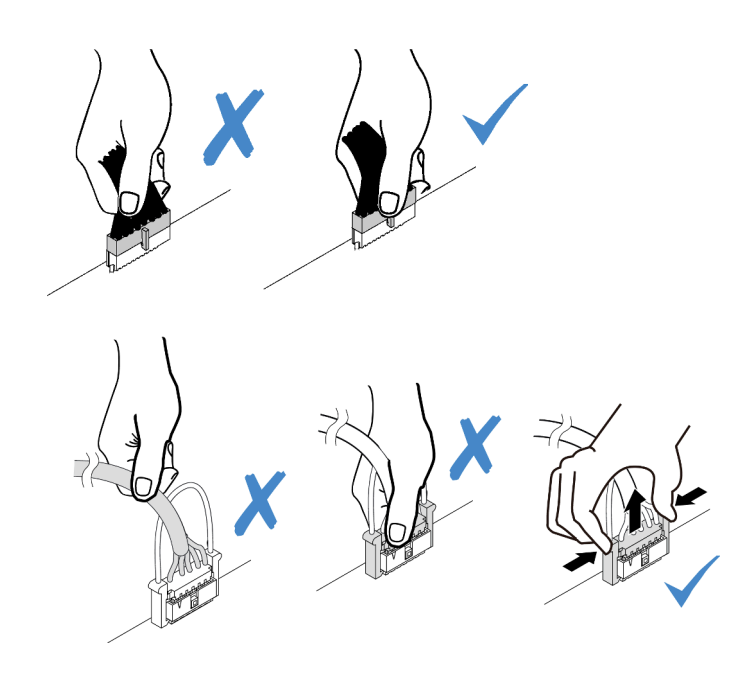

Figure 233. Déconnexion des câbles de la carte mère

- Etape 3. Débranchez tous les câbles de l'adaptateur.
- Etape 4. Soulevez le point de contact bleu, faites légèrement glisser l'adaptateur comme indiqué, puis retirez-le du châssis avec précaution.

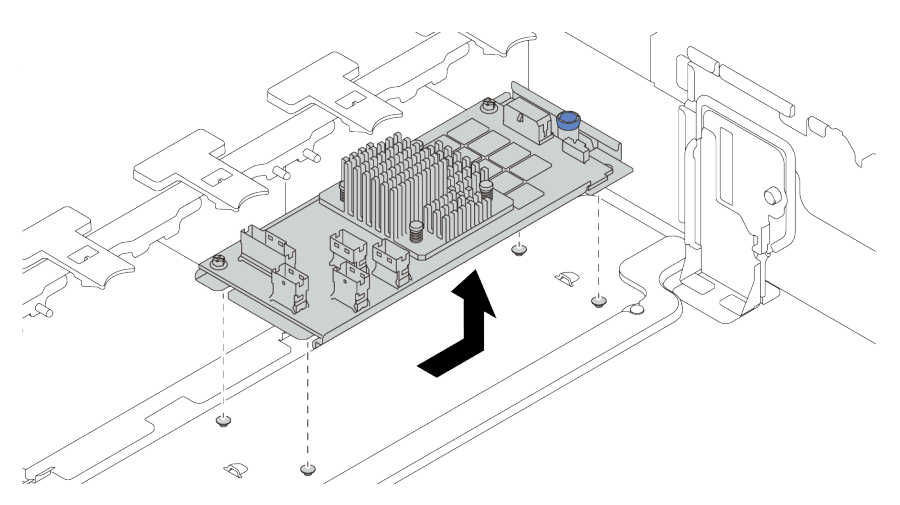

Figure 234. Retrait de l'adaptateur CFF interne

## Après avoir terminé

Si vous devez retourner le composant défectueux, suivez les instructions d'emballage et utilisez les emballages fournis.

### Vidéo de démonstration

# Installation d'un adaptateur d'extension RAID/HBA interne

Les informations suivantes vous indiquent comment installer un adaptateur RAID CFF interne, un adaptateur HBA CFF interne ou un adaptateur d'extension RAID CFF interne.

## À propos de cette tâche

#### Attention :

- Consultez [« Conseils d'installation » à la page 249](#page-258-0) pour vous assurer que vous travaillez en toute sécurité.
- Mettez le serveur hors tension et débranchez tous les cordons d'alimentation pour cette tâche.
- Empêchez l'exposition à l'électricité statique, laquelle peut entraîner l'arrêt du système et la perte de données, en conservant les composants sensibles à l'électricité statique dans des emballages antistatiques jusqu'à leur installation, et en manipulant ces dispositifs en portant une dragonne de décharge électrostatique ou un autre système de mise à la terre.
- L'adaptateur HBA/RAID CFF n'est pris en charge que lorsque deux processeurs sont installés.

## Procédure

Etape 1. Mettez l'emballage antistatique contenant l'adaptateur en contact avec une zone extérieure non peinte du serveur. Ensuite, déballez l'adaptateur et posez-le sur une surface de protection électrostatique.

Remarque : L'adaptateur est livré avec et préinstallé sur un support de montage. Vérifiez que l'adaptateur est bien en place. Si des vis sont desserrées, serrez les vis à l'aide d'un tournevis cruciforme n° 1. La valeur de couple maximum est de  $4,8 \pm 0,5$  pouces-livres.

Etape 2. Alignez les encoches du support de montage sur les broches du châssis, placez l'adaptateur et faites-le glisser légèrement, comme indiqué, pour le fixer dans le châssis.

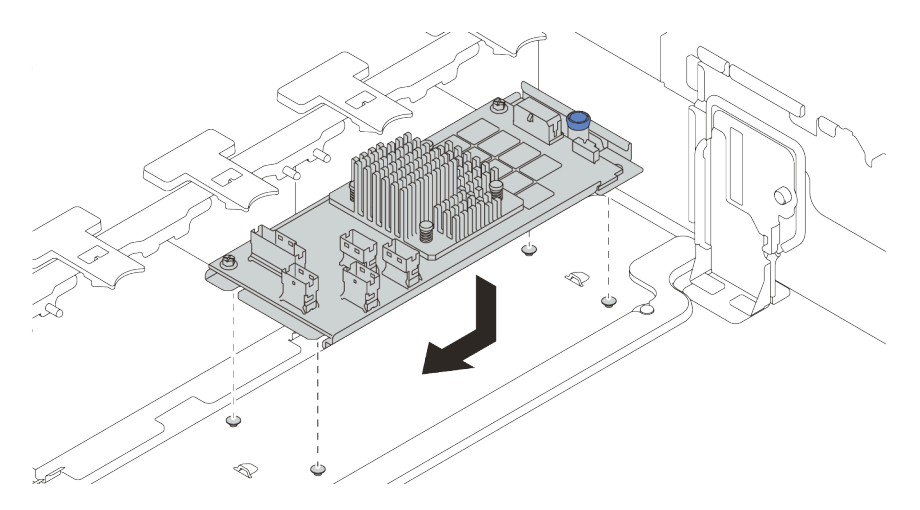

Figure 235. Installation de l'adaptateur CFF interne

Etape 3. Connectez les câbles à l'adaptateur. Pour plus d'informations, voir [Chapitre 3 « Cheminement](#page-80-0) [interne des câbles » à la page 71](#page-80-0).

## Après avoir terminé

1. Vous aurez peut-être besoin de mettre à jour le microprogramme ou le pilote une fois l'adaptateur remplacé.

- Accédez à <http://datacentersupport.lenovo.com> pour consulter les dernières mises à jour de microprogramme et de pilote disponibles pour votre serveur.
- Accédez à [« Mises à jour du microprogramme » à la page 12](#page-21-0) pour en savoir plus sur les outils de mise à jour du microprogramme
- 2. Terminez le remplacement des composants. Pour plus d'informations, voir [« Fin du remplacement des](#page-479-0) [composants » à la page 470.](#page-479-0)

#### Vidéo de démonstration

#### [Découvrez la procédure sur YouTube](https://youtu.be/-_uI6PX7Weo)

## Remplacement de commutateur de détection d'intrusion

Les informations suivantes vous indiquent comment retirer et installer le commutateur de détection d'intrusion. Le commutateur de détection d'intrusion indique que le carter du serveur n'est pas correctement installé ou fermé en créant un événement dans le journal des événements du système (SEL).

- [« Retrait du commutateur de détection d'intrusion » à la page 330](#page-339-0)
- [« Installation du commutateur de détection d'intrusion » à la page 331](#page-340-0)

## <span id="page-339-0"></span>Retrait du commutateur de détection d'intrusion

Les informations suivantes vous indiquent comment retirer le commutateur de détection d'intrusion.

## À propos de cette tâche

- Consultez [« Conseils d'installation » à la page 249](#page-258-0) pour vous assurer que vous travaillez en toute sécurité.
- Mettez le serveur hors tension et débranchez tous les cordons d'alimentation pour cette tâche.
- Empêchez l'exposition à l'électricité statique, laquelle peut entraîner l'arrêt du système et la perte de données, en conservant les composants sensibles à l'électricité statique dans des emballages antistatiques jusqu'à leur installation, et en manipulant ces dispositifs en portant une dragonne de décharge électrostatique ou un autre système de mise à la terre.

### Procédure

- Etape 1. Si le serveur est installé dans une armoire, sortez le serveur de l'armoire.
- Etape 2. Retirez le carter supérieur. Pour plus d'informations, voir [« Retrait du carter supérieur » à la page](#page-474-0) [465](#page-474-0).
- Etape 3. Retirez le boîtier de ventilation de la carte mère. Pour plus d'informations, voir [« Retrait du boîtier](#page-465-0) [de ventilateur système » à la page 456](#page-465-0).
- Etape 4. Retirez les ventilateurs système du boîtier de ventilateur. Pour plus d'informations, voir [« Retrait](#page-461-0) [d'un ventilateur système » à la page 452.](#page-461-0)

Etape 5. Retirez le bloc du commutateur d'intrusion du boîtier de ventilateur.

Remarque : L'agrandissement sur l'illustration présente le boîtier de ventilateur à l'envers.

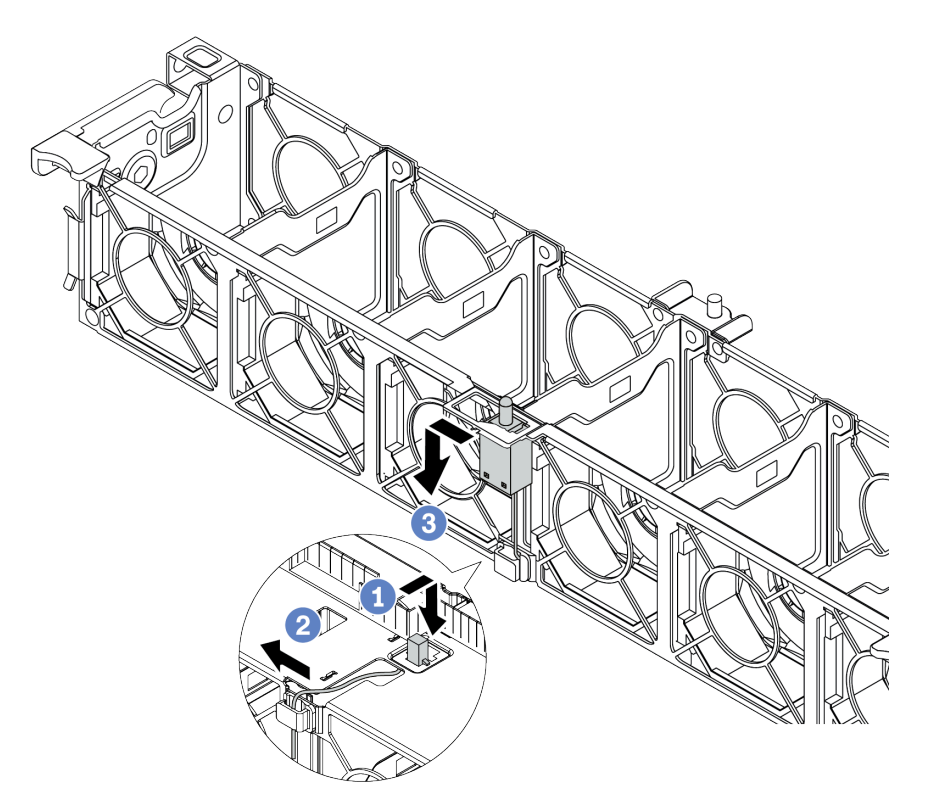

Figure 236. Retrait du commutateur de détection d'intrusion

- a. Déplacez le connecteur de commutateur d'intrusion vers l'avant afin de le dégager de la boutonnière.
- b. Libérez le câble du commutateur d'intrusion du clip de fixation.
- c. Faites glisser en le tirant le commutateur d'intrusion afin de le retirer du support.

## Après avoir terminé

- 1. Installez un nouveau commutateur d'intrusion. Pour plus d'informations, voir [« Installation du](#page-340-0) [commutateur de détection d'intrusion » à la page 331](#page-340-0).
- 2. Si vous devez retourner le composant défectueux, suivez les instructions d'emballage et utilisez les emballages fournis.

#### Vidéo de démonstration

[Découvrez la procédure sur YouTube](https://www.youtube.com/watch?v=STgRcbN-mMw)

# <span id="page-340-0"></span>Installation du commutateur de détection d'intrusion

Les informations suivantes vous indiquent comment installer le commutateur de détection d'intrusion.

# À propos de cette tâche

- Consultez [« Conseils d'installation » à la page 249](#page-258-0) pour vous assurer que vous travaillez en toute sécurité.
- Mettez le serveur hors tension et débranchez tous les cordons d'alimentation pour cette tâche.

• Empêchez l'exposition à l'électricité statique, laquelle peut entraîner l'arrêt du système et la perte de données, en conservant les composants sensibles à l'électricité statique dans des emballages antistatiques jusqu'à leur installation, et en manipulant ces dispositifs en portant une dragonne de décharge électrostatique ou un autre système de mise à la terre.

## Procédure

- Etape 1. Mettez l'emballage antistatique contenant le nouveau commutateur d'intrusion en contact avec une surface non peinte extérieure du serveur. Ensuite, déballez le commutateur de détection d'intrusion et posez-le sur une surface antistatique.
- Etape 2. Faites pivoter le boîtier de ventilateur de 90 degrés dans le sens indiqué dans l'image.

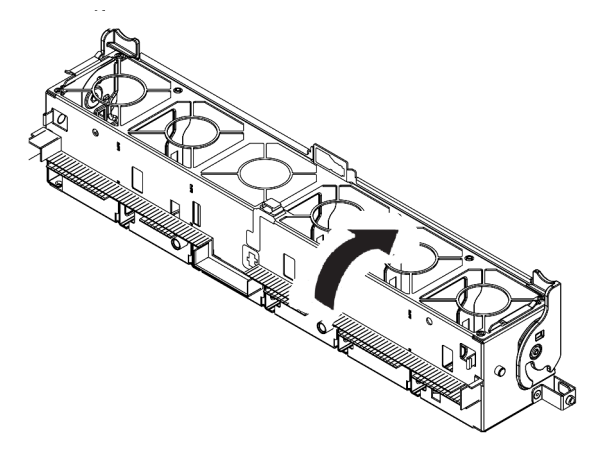

Etape 3. Installez le commutateur de détection d'intrusion dans le boîtier de ventilateur.

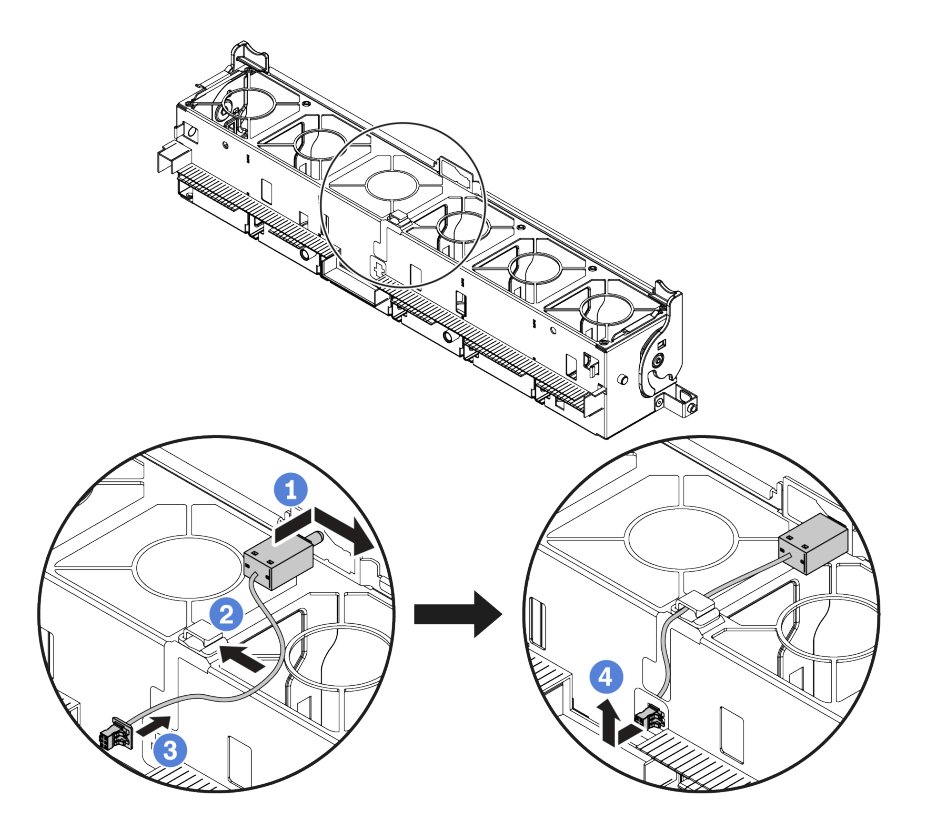

Remarque : Assurez-vous que le câble du commutateur d'intrusion passe par le clip de fixation et l'encoche prédécoupée. Dans le cas contraire, le câble peut glisser sous le boîtier de ventilateur, la surface de contact entre le boîtier de ventilateur et la carte mère peut devenir inégale et la connexion du ventilateur peut se desserrer.

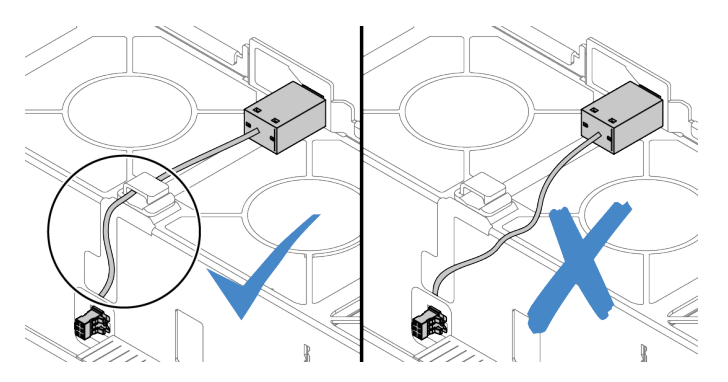

- a. Insérez le commutateur d'intrusion dans le support du boîtier de ventilateur et poussez-le dans le sens illustré jusqu'à ce qu'il soit correctement installé.
- b. Fixez le câble du commutateur d'intrusion dans le clip de fixation.
- c. Faites passer le câble dans le boîtier de ventilateur au travers de l'encoche prédécoupée au bas du boîtier de ventilateur.
- d. Insérez le connecteur du commutateur d'intrusion dans la boutonnière du connecteur et poussez-le dans la direction indiquée jusqu'à ce qu'il soit correctement installé.
- Etape 4. Réinstallez le boîtier de ventilateur dans le châssis. Pour plus d'informations, voir [« Installation du](#page-467-0)  [boîtier de ventilateur système » à la page 458](#page-467-0).
- Etape 5. Installez les ventilateurs système dans le boîtier de ventilateur. [« Installation d'un ventilateur](#page-463-0) [système » à la page 454](#page-463-0)

### Après avoir terminé

Terminez le remplacement des composants. Pour plus d'informations, voir [« Fin du remplacement des](#page-479-0)  [composants » à la page 470.](#page-479-0)

#### Vidéo de démonstration

# Remplacement d'un fond de panier M.2 et d'une unité M.2

Les informations suivantes vous indiquent comment retirer et installer le fond de panier M.2 et l'unité M.2.

L'emplacement du module M.2 **1** est à définir en fonction de la configuration matérielle de votre serveur. Cette section prend comme exemple le module M.2 installé sur la grille d'aération standard afin d'illustrer le remplacement. Les procédures de remplacement sont identiques pour les autres.

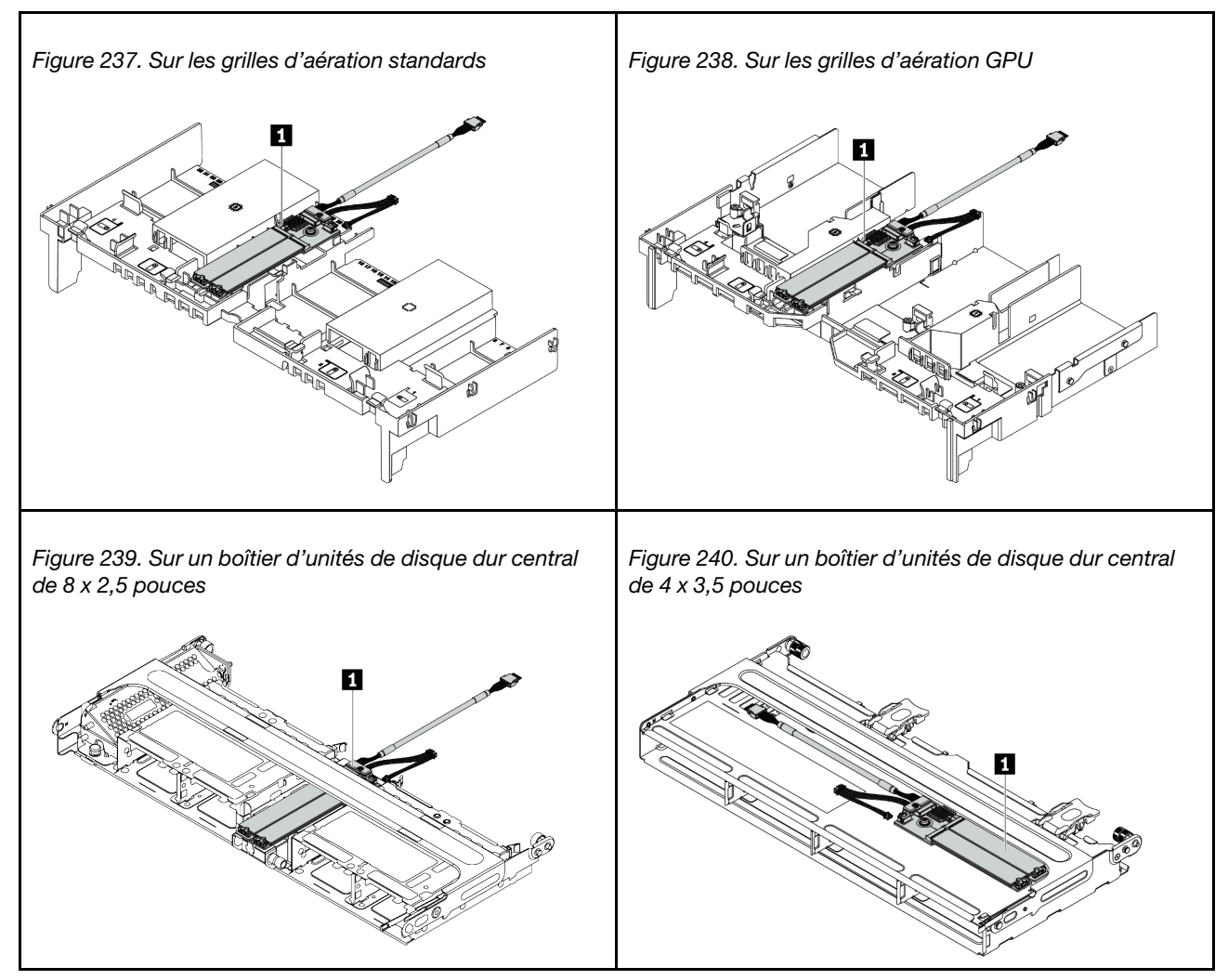

Tableau 36. Emplacement du module M.2

- [« Retrait du fond de panier M.2 » à la page 334](#page-343-0)
- [« Retrait d'une unité M.2 » à la page 337](#page-346-0)
- [« Installation d'une unité M.2 » à la page 338](#page-347-0)
- [« Ajustement du dispositif de retenue sur le fond de panier M.2 » à la page 339](#page-348-0)
- [« Installation du fond de panier M.2 » à la page 340](#page-349-0)

# <span id="page-343-0"></span>Retrait du fond de panier M.2

Les informations suivantes vous indiquent comment retirer le fond de panier M.2.

# À propos de cette tâche

### Attention :

- Consultez [« Conseils d'installation » à la page 249](#page-258-0) pour vous assurer que vous travaillez en toute sécurité.
- Mettez le serveur hors tension et débranchez tous les cordons d'alimentation pour cette tâche.
- Empêchez l'exposition à l'électricité statique, laquelle peut entraîner l'arrêt du système et la perte de données, en conservant les composants sensibles à l'électricité statique dans des emballages antistatiques jusqu'à leur installation, et en manipulant ces dispositifs en portant une dragonne de décharge électrostatique ou un autre système de mise à la terre.
- Avant de retirer ou d'apporter des modifications aux unités, aux contrôleurs d'unité (y compris aux contrôleurs intégrés à la carte mère), fonds de panier ou câbles d'unité, sauvegardez toutes les données importantes stockées sur les unités.
- Avant de retirer tout composant d'une grappe RAID (unité, carte RAID, etc.), sauvegardez toutes les informations de configuration RAID.
- Si un ou plusieurs disques SSD NVMe doivent être retirés, il est recommandé de les désactiver au préalable grâce aux système d'exploitation.

## Procédure

- Etape 1. Retirez le carter supérieur. Pour plus d'informations, voir [« Retrait du carter supérieur » à la page](#page-474-0)  [465.](#page-474-0)
- Etape 2. Débranchez les câbles M.2 de la carte mère.

### Remarques :

- Si vous devez débranchez les câbles de la carte mère, libérez d'abord tous les taquets ou pattes de déverrouillage des connecteurs de câble. Sinon, le retrait des câbles endommagera les sockets de câble de la carte mère. S'ils sont endommagés, vous devrez peut-être remplacer la carte mère.
- Il est possible que les connecteurs de votre carte mère ne ressemblent pas exactement à ceux de l'illustration. Toutefois, la procédure de retrait est identique.
	- 1. Appuyez sur la patte de déverrouillage pour libérer le connecteur.
	- 2. Dégagez le connecteur du socket du câble.

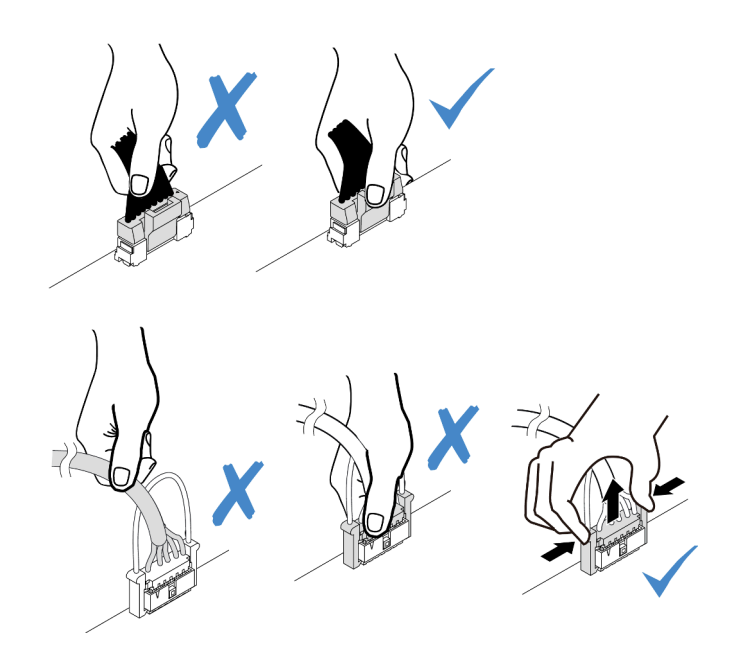

Figure 241. Déconnexion des câbles de la carte mère

Etape 3. Retirez le fond de panier M.2.

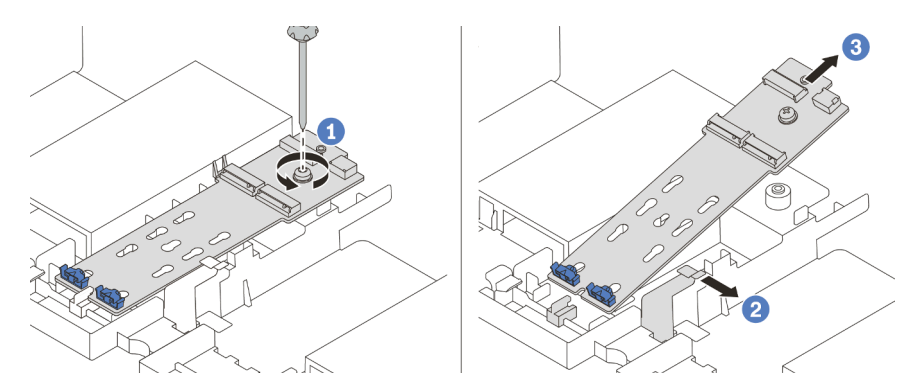

Figure 242. Retrait du fond de panier M.2

- 1. Desserrez la vis qui fixe le fond de panier M.2 sur la grille d'aération.
- 2. Faites glisser et libérez la patte de retenue du fond de panier M.2 sur la grille d'aération.
- 3. Retirez le fond de panier M.2 de la grille d'aération.

## Après avoir terminé

- 1. Retirez les unités M.2 du fond de panier M.2. Pour plus d'informations, voir [« Retrait d'une unité M.2 » à](#page-346-0)  [la page 337.](#page-346-0)
- 2. Si vous devez retourner le composant défectueux, suivez les instructions d'emballage et utilisez les emballages fournis.

### Vidéo de démonstration

# <span id="page-346-0"></span>Retrait d'une unité M.2

Les informations suivantes vous indiquent comment retirer une unité M.2.

# À propos de cette tâche

### Attention :

- Consultez [« Conseils d'installation » à la page 249](#page-258-0) pour vous assurer que vous travaillez en toute sécurité.
- Mettez le serveur hors tension et débranchez tous les cordons d'alimentation pour cette tâche.
- Empêchez l'exposition à l'électricité statique, laquelle peut entraîner l'arrêt du système et la perte de données, en conservant les composants sensibles à l'électricité statique dans des emballages antistatiques jusqu'à leur installation, et en manipulant ces dispositifs en portant une dragonne de décharge électrostatique ou un autre système de mise à la terre.
- Avant de retirer ou d'apporter des modifications aux unités, aux contrôleurs d'unité (y compris aux contrôleurs intégrés à la carte mère), fonds de panier ou câbles d'unité, sauvegardez toutes les données importantes stockées sur les unités.
- Avant de retirer tout composant d'une grappe RAID (unité, carte RAID, etc.), sauvegardez toutes les informations de configuration RAID.
- Si un ou plusieurs disques SSD NVMe doivent être retirés, il est recommandé de les désactiver au préalable grâce aux système d'exploitation.

# Procédure

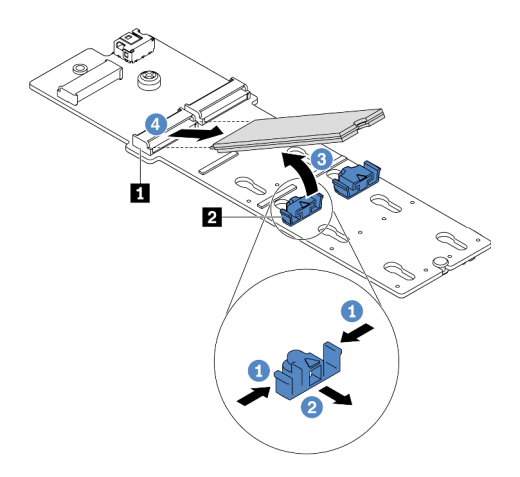

Figure 243. Retrait d'une unité M.2

- Etape 1. Appuyez sur les deux côtés du dispositif de retenue **2** .
- Etape 2. Faites coulisser le crochet de retenue pour l'éloigner de l'unité M.2.
- Etape 3. Faites pivoter l'extrémité arrière de l'unité M.2 selon un angle d'environ 30 degrés.
- Etape 4. Déconnectez l'unité M.2 du connecteur **11**.

## Après avoir terminé

- 1. Installez une nouvelle unité M.2. Pour plus d'informations, voir [« Installation d'une unité M.2 » à la page](#page-347-0)  [338](#page-347-0).
- 2. Si vous devez retourner le composant défectueux, suivez les instructions d'emballage et utilisez les emballages fournis.

#### Vidéo de démonstration

#### [Découvrez la procédure sur YouTube](https://youtu.be/Uav5OSyRwtA)

## <span id="page-347-0"></span>Installation d'une unité M.2

Les informations suivantes vous indiquent comment installer une unité M.2.

#### Attention :

- Consultez [« Conseils d'installation » à la page 249](#page-258-0) pour vous assurer que vous travaillez en toute sécurité.
- Mettez le serveur hors tension et débranchez tous les cordons d'alimentation pour cette tâche.
- Empêchez l'exposition à l'électricité statique, laquelle peut entraîner l'arrêt du système et la perte de données, en conservant les composants sensibles à l'électricité statique dans des emballages antistatiques jusqu'à leur installation, et en manipulant ces dispositifs en portant une dragonne de décharge électrostatique ou un autre système de mise à la terre.

### Procédure

- Etape 1. Mettez l'emballage antistatique contenant le nouveau composant en contact avec une zone extérieure non peinte du serveur. Ensuite, déballez le nouveau composant et posez-le sur une surface de protection électrostatique.
- Etape 2. (Facultatif) Ajustez le dispositif de retenue sur le fond de panier M.2 afin d'adapter la taille spécifique de l'unité M.2 que vous souhaitez installer. Pour plus d'informations, voir [« Ajustement](#page-348-0) [du dispositif de retenue sur le fond de panier M.2 » à la page 339](#page-348-0).
- Etape 3. Localisez le connecteur sur le fond de panier M.2.

#### Remarques :

- Votre fond de panier M.2 peut paraître différent des illustrations suivantes, mais la méthode d'installation est identique.
- Certains fonds de panier M.2 prennent en charge deux unités M.2 identiques. Installez d'abord l'unité M.2 dans l'emplacement 0.

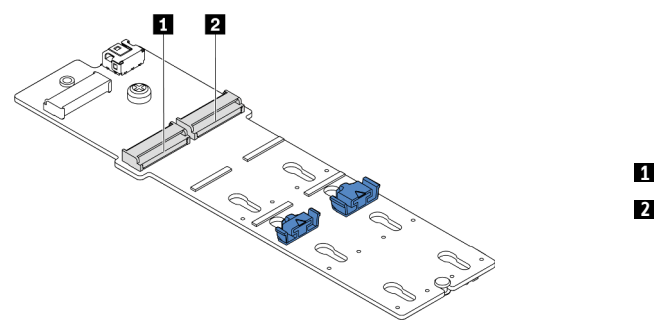

**1** Emplacement 0 **2** Emplacement 1

Figure 244. Emplacement de l'unité M.2

Etape 4. Installez l'unité M.2. sur le fond de panier M.2.

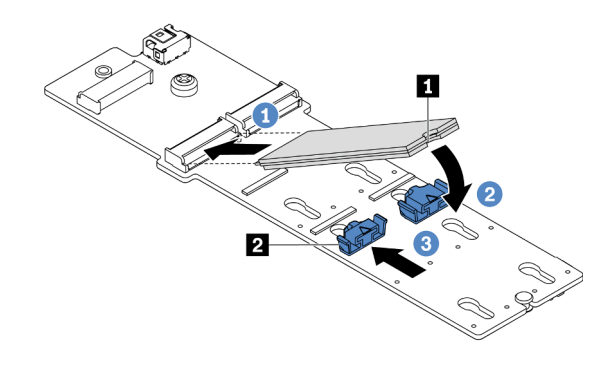

Figure 245. Installation d'une unité M.2

- 1. Tenez l'unité M.2 selon un angle et insérez-la dans l'emplacement M.2.
- 2. Faites pivoter l'unité M.2 vers le bas jusqu'à ce que l'encoche **1** accroche le bord du dispositif de retenue **2** .
- 3. Faites glisser le système de retenue vers l'unité M.2 pour la fixer.

### Après avoir terminé

- 1. Réinstallez le fond de panier M.2. Pour plus d'informations, voir [« Installation du fond de panier M.2 » à](#page-349-0) [la page 340](#page-349-0).
- 2. Terminez le remplacement des composants. Pour plus d'informations, voir « Fin du remplacement des [composants » à la page 470.](#page-479-0)

#### Vidéo de démonstration

[Découvrez la procédure sur YouTube](https://youtu.be/ZDSymXHy4Hw)

## <span id="page-348-0"></span>Ajustement du dispositif de retenue sur le fond de panier M.2

Les informations ci-après vous indiquent comment ajuster le crochet de retenue sur le fond de panier M.2.

## À propos de cette tâche

Parfois, vous devrez ajuster le dispositif de retenue du disque M.2 dans une boutonnière adaptée à la taille spécifique de l'unité M.2 que vous souhaitez installer.

### Attention :

- Consultez [« Conseils d'installation » à la page 249](#page-258-0) pour vous assurer que vous travaillez en toute sécurité.
- Empêchez l'exposition à l'électricité statique, laquelle peut entraîner l'arrêt du système et la perte de données, en conservant les composants sensibles à l'électricité statique dans des emballages antistatiques jusqu'à leur installation, et en manipulant ces dispositifs en portant une dragonne de décharge électrostatique ou un autre système de mise à la terre.

## Procédure

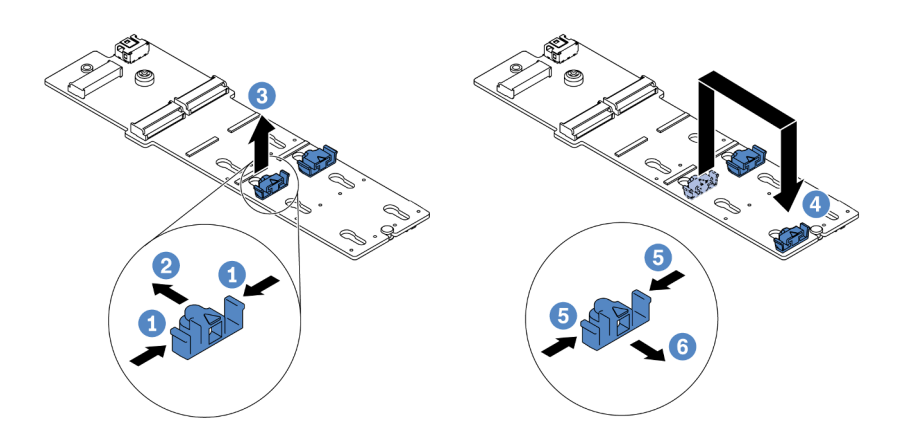

Figure 246. Ajustement du dispositif de retenue M.2

- Etape 1. Appuyez sur les deux côtés du dispositif de retenue.
- Etape 2. Déplacez le dispositif de retenue vers l'avant jusqu'à ce qu'il soit sur la large ouverture de la serrure.
- Etape 3. Sortez le dispositif de retenue de la serrure.
- Etape 4. Insérez le dispositif de retenue dans la bonne serrure.
- Etape 5. Appuyez sur les deux côtés du dispositif de retenue.
- Etape 6. Faites glisser le dispositif de retenue (jusqu'à la petite ouverture de la serrure) jusqu'à ce qu'il s'enclenche.

# <span id="page-349-0"></span>Installation du fond de panier M.2

Les informations suivantes vous indiquent comment installer le fond de panier M.2.

# À propos de cette tâche

### Attention :

- Consultez [« Conseils d'installation » à la page 249](#page-258-0) pour vous assurer que vous travaillez en toute sécurité.
- Mettez le serveur hors tension et débranchez tous les cordons d'alimentation pour cette tâche.
- Empêchez l'exposition à l'électricité statique, laquelle peut entraîner l'arrêt du système et la perte de données, en conservant les composants sensibles à l'électricité statique dans des emballages antistatiques jusqu'à leur installation, et en manipulant ces dispositifs en portant une dragonne de décharge électrostatique ou un autre système de mise à la terre.

## Procédure

Remarque : Votre fond de panier M.2 peut paraître différent des illustrations suivantes, mais la méthode d'installation est identique.

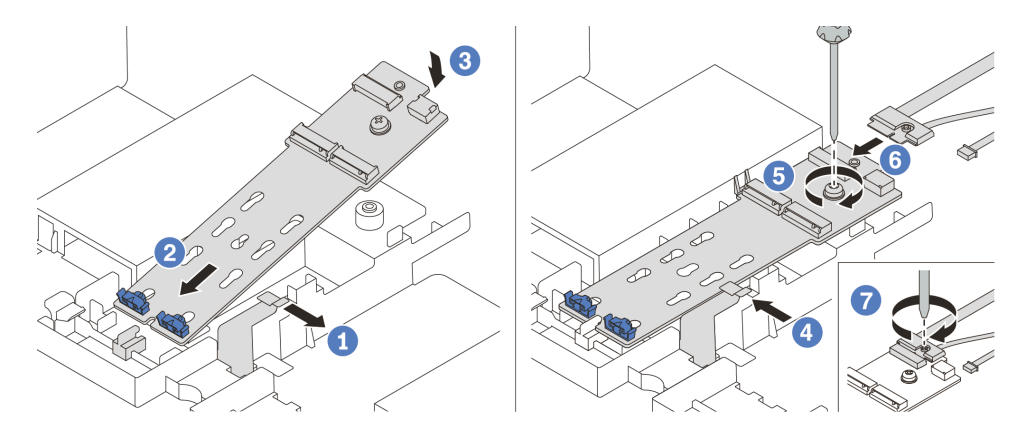

Figure 247. Installation du fond de panier M.2

- Etape 1. Ouvrez le clip de retenue de la grille d'aération.
- Etape 2. Insérez le fond de panier M.2 selon un angle de 30 degrés environ dans le plateau.
- Etape 3. Faites pivoter le fond de panier M.2 vers le bas, jusqu'à ce qu'il s'enclenche.
- Etape 4. Fermez le clip de retenue.
- Etape 5. Serrez la vis pour fixer le fond de panier M.2.
- Etape 6. Branchez les câbles sur le fond de panier M.2.
- Etape 7. Serrez la vis qui fixe le cordon d'interface M.2 au fond de panier M.2.
- Etape 8. Connectez les câbles à la carte mère. Voir [« Unités M.2 » à la page 84](#page-93-0).

### Après avoir terminé

Terminez le remplacement des composants. Pour plus d'informations, voir [« Fin du remplacement des](#page-479-0)  [composants » à la page 470.](#page-479-0)

#### Vidéo de démonstration

[Découvrez la procédure sur YouTube](https://youtu.be/ZDSymXHy4Hw)

## Remplacement d'un module de mémoire

Les informations suivantes vous indiquent comment retirer et installer un module de mémoire.

- [« Retrait d'un module de mémoire » à la page 341](#page-350-0)
- [« Règles et ordre d'installation d'un module de mémoire » à la page 255](#page-264-0)
- [« Installation d'un module de mémoire » à la page 344](#page-353-0)

# <span id="page-350-0"></span>Retrait d'un module de mémoire

Les informations ci-après vous indiquent comment retirer un module de mémoire.

## À propos de cette tâche

#### Attention :

• Consultez [« Conseils d'installation » à la page 249](#page-258-0) pour vous assurer que vous travaillez en toute sécurité.

- Les modules de mémoire sont sensibles aux décharges d'électricité statique et ils doivent être manipulés avec précaution. Consultez les instructions standard de [« Manipulation des dispositifs sensibles à](#page-261-0)  [l'électricité statique » à la page 252.](#page-261-0)
	- Utilisez toujours une dragonne de décharge électrostatique lors du retrait ou de l'installation des modules de mémoire. Il est possible d'utiliser des gants antistatiques.
	- Ne saisissez jamais ensemble deux modules de mémoire ou plus de sorte qu'ils se touchent. N'empilez pas les modules de mémoire directement les uns sur les autres lors du stockage.
	- Ne touchez jamais les contacts de connecteur dorés du module de mémoire ni ne laissez les contacts toucher l'extérieur du boîtier de connecteur de module de mémoire.
	- Manipulez les modules de mémoire avec soin : ne pliez, ne faites pivoter ni ne laissez jamais tomber un module de mémoire.
	- N'utilisez aucun outil métallique (par exemple, des gabarits ou des brides de serrage) pour manipuler les modules de mémoire, car les métaux rigides peuvent endommager les modules de mémoire.
	- N'insérez pas de modules de mémoire lorsque vous maintenez des paquets ou des composants passifs, car cela peut entraîner une fissure des paquets ou un détachement des composants passifs en raison de la force d'insertion élevée.

### Procédure

Etape 1. Si l'un des modules à retirer est PMEM :

- Dans le cas du remplacement d'une carte mère, notez les emplacements dans lesquels les modules sont installés et assurez-vous de les réinstaller exactement à la même place après avoir remplacé la carte mère.
- Si le PMEM retiré doit être remplacé ou réutilisé dans une configuration différente, assurez-vous de suivre la procédure ci-après avant de retirer physiquement le module.

Attention : Si les étapes suivantes ne sont pas effectuées, le PMEM retiré ne peut pas être utilisé dans un autre système ou configuration.

- 1. Sauvegardez les données stockées dans les espaces de noms PMEM.
- 2. Désactivez la sécurité PMEM avec l'une des options suivantes :
	- Lenovo XClarity Provisioning Manager

Accédez à Configurer UEFI ➙ Paramètres système ➙ PMEM Intel Optane ➙ Sécurité → Appuyer pour désactiver la sécurité, puis entrez le mot de passe pour désactiver la sécurité.

– Setup Utility

Accédez à Configuration système et gestion de l'amorçage ➙ Paramètres système ➙ PMEM Intel Optane ➙ Sécurité ➙ Appuyer pour désactiver la sécurité et entrez le mot de passe pour désactiver la sécurité.

- 3. Supprimez les espaces de noms avec une commande correspondant au système d'exploitation qui est installé :
	- Commande Linux :

ndctl destroy-namespace all -f

– Commande Windows Powershell

Get-PmemDisk | Remove-PmemDisk

4. Effacez les données de configuration de plateforme (PCD) et la zone de stockage d'étiquette d'espace de noms (LSA) avec la commande ipmctl suivante (pour Linux et Windows).

ipmctl delete -pcd

Remarques : Consultez les liens suivants pour savoir comment télécharger et utiliser impctl dans différents systèmes d'exploitation :

- Windows :<https://datacentersupport.lenovo.com/us/en/videos/YTV101407>
- Linux :<https://datacentersupport.lenovo.com/us/en/solutions/HT508642>
- 5. Réamorcez le système.
- Etape 2. Mettez le serveur hors tension et débranchez tous les cordons d'alimentation.
- Etape 3. Retirez le carter supérieur. Pour plus d'informations, voir [« Retrait du carter supérieur » à la page](#page-474-0)  [465.](#page-474-0)
- Etape 4. Si votre serveur est fourni avec une grille d'aération ou un boîtier central, retirez-les. Voir [« Retrait](#page-290-0) [de la grille d'aération » à la page 281](#page-290-0) ou [« Retrait du boîtier d'unités de disque dur central » à la](#page-356-0) [page 347.](#page-356-0)
- Etape 5. Retirez le module de mémoire de l'emplacement.

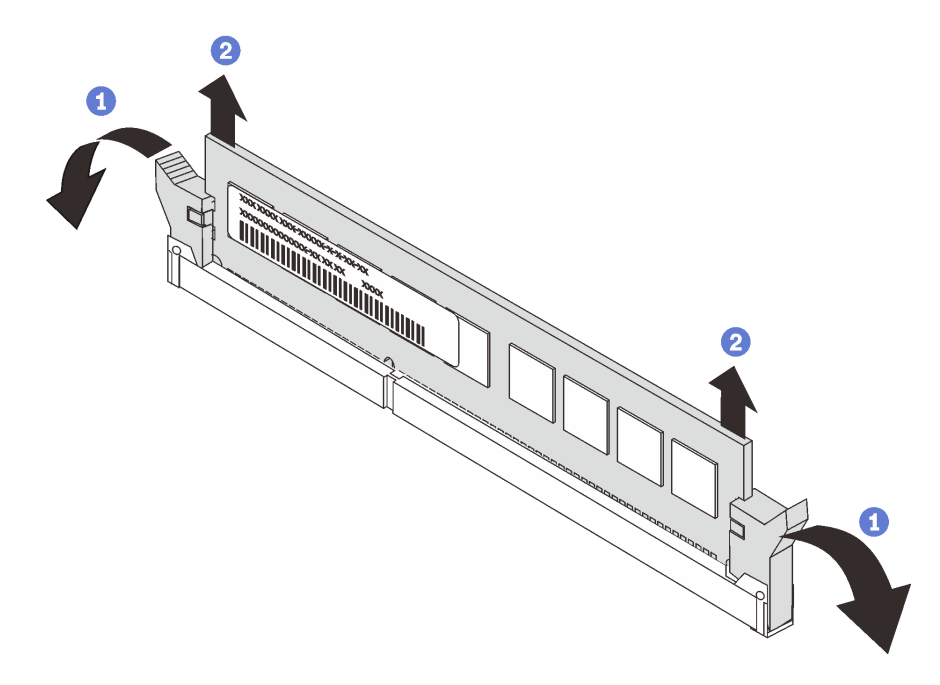

Figure 248. Retrait d'un module de mémoire

- a. Ouvrez délicatement les pattes de retenue situées à chaque extrémité de l'emplacement du module de mémoire.
- b. Saisissez le module de mémoire aux deux extrémités et retirez-le délicatement de l'emplacement.

### Après avoir terminé

- 1. Installez un filtre de module de mémoire ou un nouveau module de mémoire pour protéger l'emplacement. Voir [« Installation d'un module de mémoire » à la page 344.](#page-353-0)
- 2. Si vous devez retourner le composant défectueux, suivez les instructions d'emballage et utilisez les emballages fournis.

#### Vidéo de démonstration

# <span id="page-353-0"></span>Installation d'un module de mémoire

Les informations suivantes vous indiquent comment installer un module de mémoire.

# À propos de cette tâche

Consultez [« Règles et ordre d'installation d'un module de mémoire » à la page 255](#page-264-0) pour obtenir des informations détaillées sur la configuration de la mémoire et l'installation. Assurez-vous d'opter pour une configuration prise en charge.

#### Attention :

- Consultez [« Conseils d'installation » à la page 249](#page-258-0) pour vous assurer que vous travaillez en toute sécurité.
- Mettez le serveur hors tension et débranchez tous les cordons d'alimentation pour cette tâche.
- Les modules de mémoire sont sensibles aux décharges d'électricité statique et ils doivent être manipulés avec précaution. Consultez les instructions standard de [« Manipulation des dispositifs sensibles à](#page-261-0)  [l'électricité statique » à la page 252](#page-261-0) :
	- Utilisez toujours une dragonne de décharge électrostatique lors du retrait ou de l'installation des modules de mémoire. Il est possible d'utiliser des gants antistatiques.
	- Ne saisissez jamais deux modules de mémoire ou plus en même temps afin qu'ils ne se touchent pas. N'empilez pas les modules de mémoire directement les uns sur les autres lors du stockage.
	- Ne touchez jamais les contacts de connecteur dorés du module de mémoire ni ne laissez les contacts toucher l'extérieur du boîtier de connecteur de module de mémoire.
	- Manipulez les modules de mémoire avec soin : ne pliez, ne faites pivoter ni ne laissez jamais tomber un module de mémoire.
	- N'utilisez aucun outil métallique (par exemple, des gabarits ou des brides de serrage) pour manipuler les modules de mémoire, car les métaux rigides peuvent endommager les modules de mémoire.
	- N'insérez pas de modules de mémoire lorsque vous maintenez des paquets ou des composants passifs, car cela peut entraîner une fissure des paquets ou un détachement des composants passifs en raison de la force d'insertion élevée.

## Procédure

Etape 1. Repérez l'emplacement du module de mémoire requis sur la carte mère. Assurez-vous d'observer les règles et la séquence d'installation énoncées dans [« Règles et ordre d'installation d'un module](#page-264-0) [de mémoire » à la page 255](#page-264-0).

Etape 2. Installez le module de mémoire dans l'emplacement.

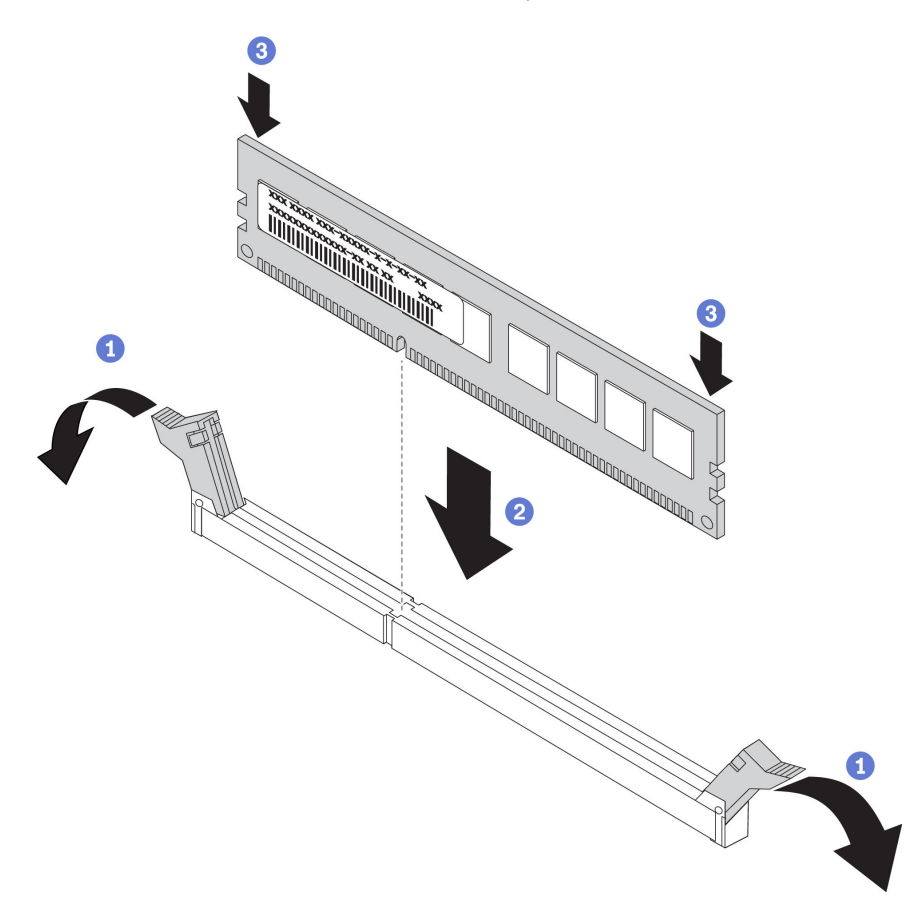

Figure 249. Installation du module de mémoire

- a. Ouvrez délicatement les pattes de retenue situées à chaque extrémité de l'emplacement du module de mémoire.
- b. Alignez le module de mémoire sur l'emplacement, puis placez délicatement le module de mémoire dans l'emplacement avec les deux mains.
- c. Appuyez fermement sur les deux extrémités du module de mémoire pour l'insérer dans l'emplacement jusqu'à ce que les pattes de retenue s'enclenchent en position fermée.

Remarque : S'il reste un espace entre le module de mémoire et les pattes de retenue, le module n'est pas correctement inséré. Dans ce cas, ouvrez les pattes de retenue, retirez le module de mémoire et réinsérez-le.

#### Après avoir terminé

Terminez le remplacement des composants. Pour plus d'informations, voir [« Fin du remplacement des](#page-479-0)  [composants » à la page 470.](#page-479-0)

#### Vidéo de démonstration

# Remplacement du fond de panier d'unité et du boîtier d'unités de disque dur centraux

Les informations suivantes vous indiquent comment retirer et installer le fond de panier et le boîtier d'unités de disque dur 2,5 ou 3,5 pouces central.

Selon la configuration du serveur, certains modèles prennent en charge l'un des boîtiers d'unités de disque dur centraux suivants : Pour obtenir des informations détaillées, voir [« Règles techniques » à la page 271.](#page-280-1)

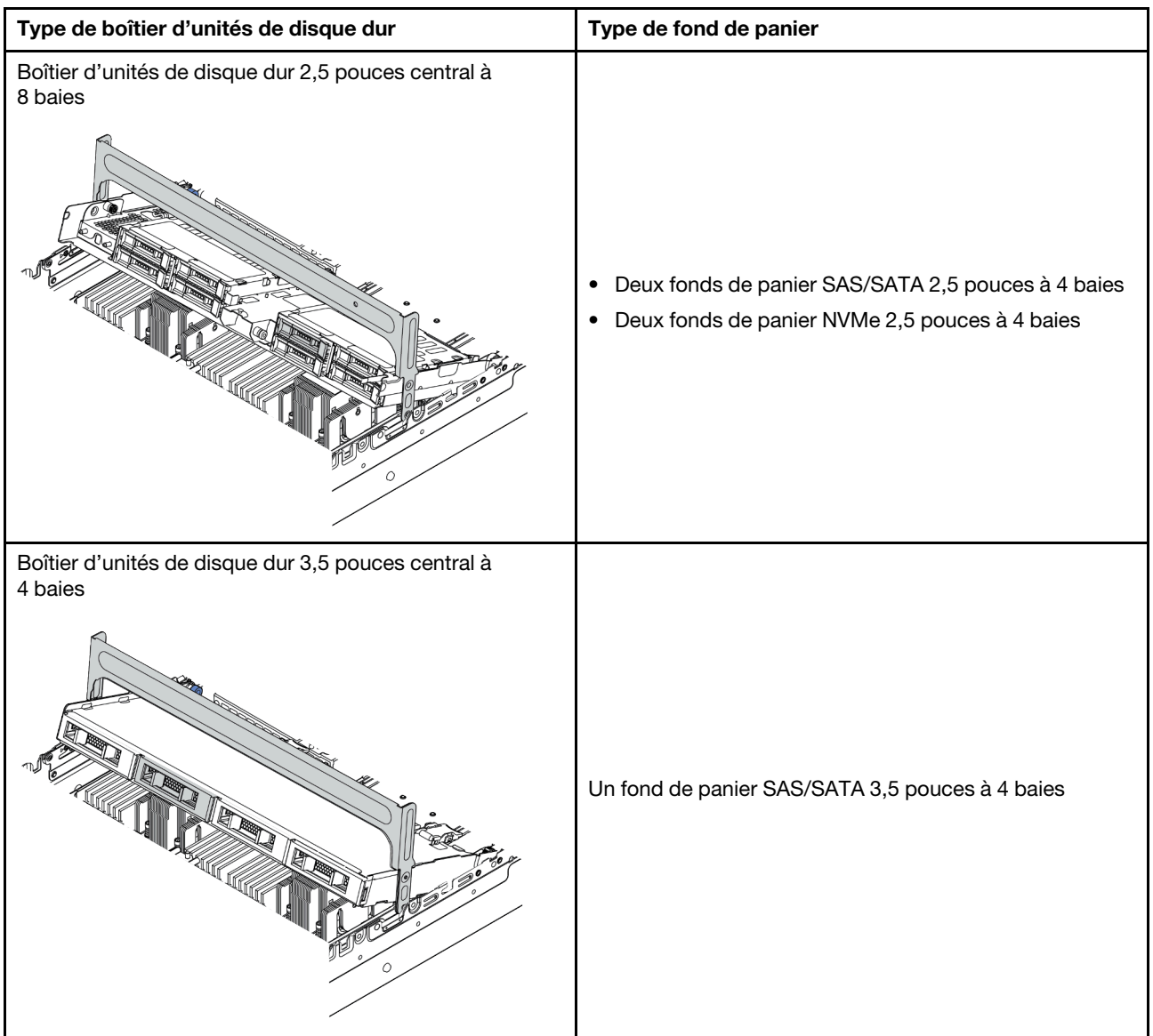

- [« Retrait du boîtier d'unités de disque dur central » à la page 347](#page-356-0)
- [« Retrait du fond de panier d'unité central » à la page 350](#page-359-0)
- [« Installation du fond de panier d'unité central » à la page 352](#page-361-0)
- [« Installation du boîtier d'unités de disque dur central » à la page 353](#page-362-0)

# <span id="page-356-0"></span>Retrait du boîtier d'unités de disque dur central

Les informations suivantes vous permettent de retirer le boîtier d'unités de disque dur central.

# À propos de cette tâche

### Attention :

- Consultez [« Conseils d'installation » à la page 249](#page-258-0) pour vous assurer que vous travaillez en toute sécurité.
- Mettez le serveur hors tension et débranchez tous les cordons d'alimentation pour cette tâche.
- Empêchez l'exposition à l'électricité statique, laquelle peut entraîner l'arrêt du système et la perte de données, en conservant les composants sensibles à l'électricité statique dans des emballages antistatiques jusqu'à leur installation, et en manipulant ces dispositifs en portant une dragonne de décharge électrostatique ou un autre système de mise à la terre.
- Avant de retirer ou d'apporter des modifications aux unités, aux contrôleurs d'unité (y compris aux contrôleurs intégrés à la carte mère), fonds de panier ou câbles d'unité, sauvegardez toutes les données importantes stockées sur les unités.
- Avant de retirer tout composant d'une grappe RAID (unité, carte RAID, etc.), sauvegardez toutes les informations de configuration RAID.
- Si un ou plusieurs disques SSD NVMe doivent être retirés, il est recommandé de les désactiver au préalable grâce aux système d'exploitation.

## Procédure

Etape 1. Préparez votre serveur.

- a. Retirez le carter supérieur. Pour plus d'informations, voir [« Retrait du carter supérieur » à la](#page-474-0)  [page 465.](#page-474-0)
- b. Retirez le boîtier de ventilateur système pour une opération plus facile. Pour plus d'informations, voir [« Retrait du boîtier de ventilateur système » à la page 456.](#page-465-0)
- c. Débranchez les câbles du boîtier d'unités de disque dur central.
- d. Retirez l'ensemble des unités et des obturateurs installés (le cas échéant) des baies d'unité. Pour plus d'informations, voir [« Retrait d'une unité remplaçable à chaud » à la page 323](#page-332-0).

Etape 2. Retirez le boîtier d'unités de disque dur central et les unités.

Remarque : L'illustration présente le retrait du boîtier d'unités de disque dur 2,5 pouces central. La procédure est la même pour le retrait du boîtier d'unités de disque dur 3,5 pouces central.

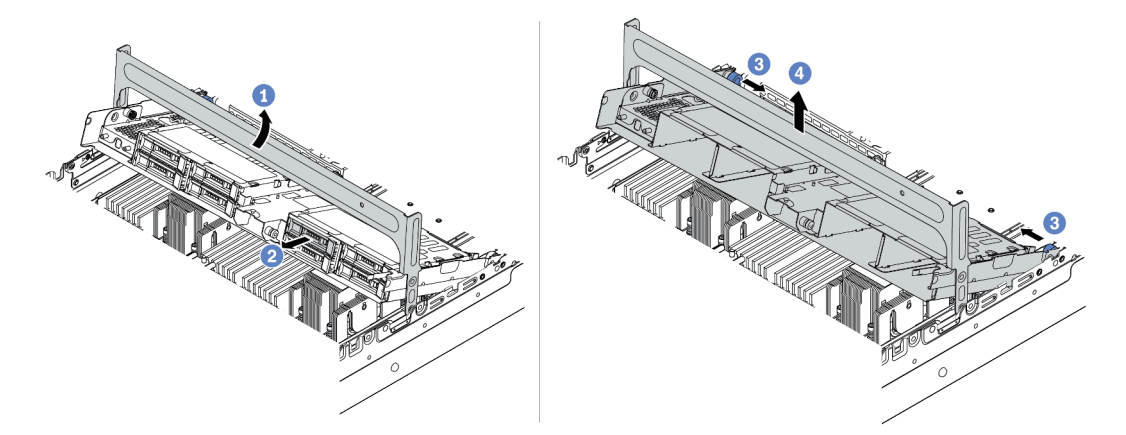

Figure 250. Retrait du boîtier d'unités de disque dur central et des unités

- a. Faites pivoter la poignée du boîtier d'unités de disque dur pour l'ouvrir.
- b. Retirez les unités du boîtier d'unités de disque dur.
- c. Tirez et faites pivoter les broches à piston pour libérer le boîtier d'unités de disque dur.
- d. Soulevez avec précaution le boîtier d'unités de disque dur pour l'extraire du châssis.
- Etape 3. Appuyez sur le taquet comme indiqué et fermez la poignée.

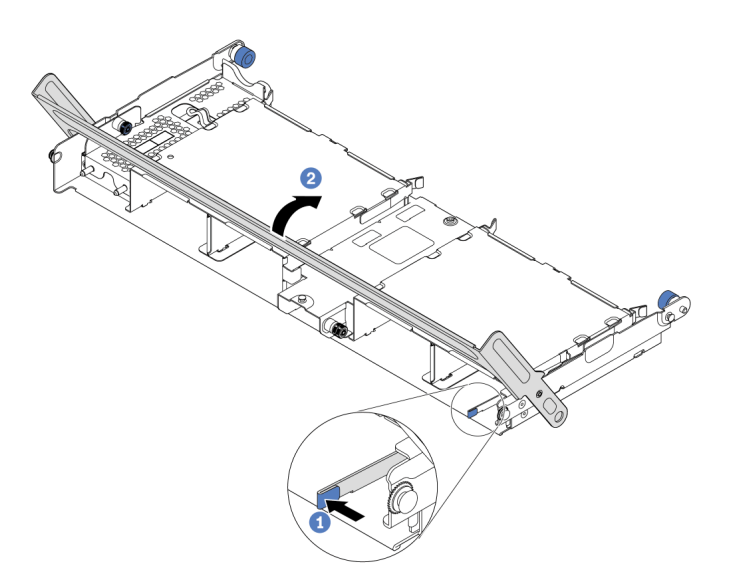

Figure 251. Fermeture de la poignée du boîtier d'unités de disque dur

### Après avoir terminé

Retirez les fonds de panier du boîtier d'unités de disque dur central. Pour plus d'informations, voir « Retrait [du fond de panier d'unité central » à la page 350](#page-359-0).

#### Vidéo de démonstration

# <span id="page-359-0"></span>Retrait du fond de panier d'unité central

Les informations suivantes vous indiquent comment retirer le fond de panier d'unité 2,5 pouces ou 3,5 pouces central.

## À propos de cette tâche

### Attention :

- Consultez [« Conseils d'installation » à la page 249](#page-258-0) pour vous assurer que vous travaillez en toute sécurité.
- Mettez le serveur hors tension et débranchez tous les cordons d'alimentation pour cette tâche.
- Empêchez l'exposition à l'électricité statique, laquelle peut entraîner l'arrêt du système et la perte de données, en conservant les composants sensibles à l'électricité statique dans des emballages antistatiques jusqu'à leur installation, et en manipulant ces dispositifs en portant une dragonne de décharge électrostatique ou un autre système de mise à la terre.
- Avant de retirer ou d'apporter des modifications aux unités, aux contrôleurs d'unité (y compris aux contrôleurs intégrés à la carte mère), fonds de panier ou câbles d'unité, sauvegardez toutes les données importantes stockées sur les unités.
- Avant de retirer tout composant d'une grappe RAID (unité, carte RAID, etc.), sauvegardez toutes les informations de configuration RAID.
- Si un ou plusieurs disques SSD NVMe doivent être retirés, il est recommandé de les désactiver au préalable grâce aux système d'exploitation.

## Procédure

Etape 1. Retirez le fond de panier d'unité central.

Remarque : Selon le type spécifique de votre fond de panier, il est possible que celui-ci diffère légèrement de l'illustration présentée.

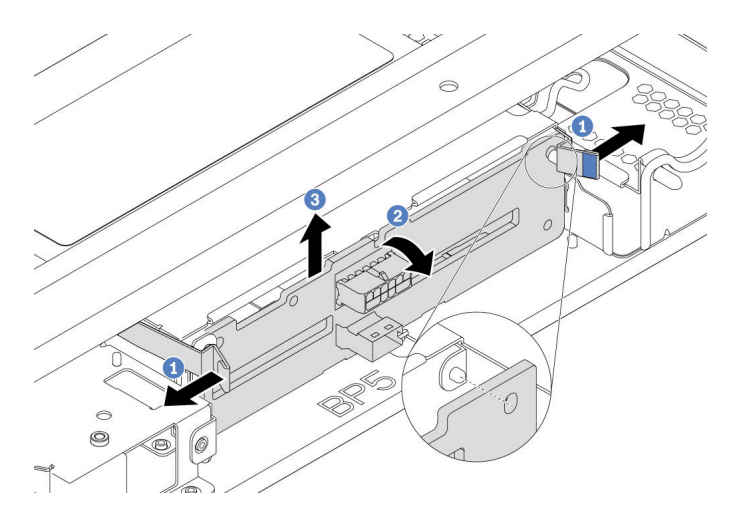

Figure 252. Retrait du fond de panier d'unité 2,5 pouces central

- a. Faites légèrement pivoter les loquets de déblocage vers l'extérieur dans la direction indiquée.
- b. Faites pivoter le fond de panier vers le haut afin de le dégager des deux broches du boîtier d'unités de disque dur.
- c. Soulevez avec précaution le fond de panier afin de l'extraire du boîtier d'unités de disque dur.
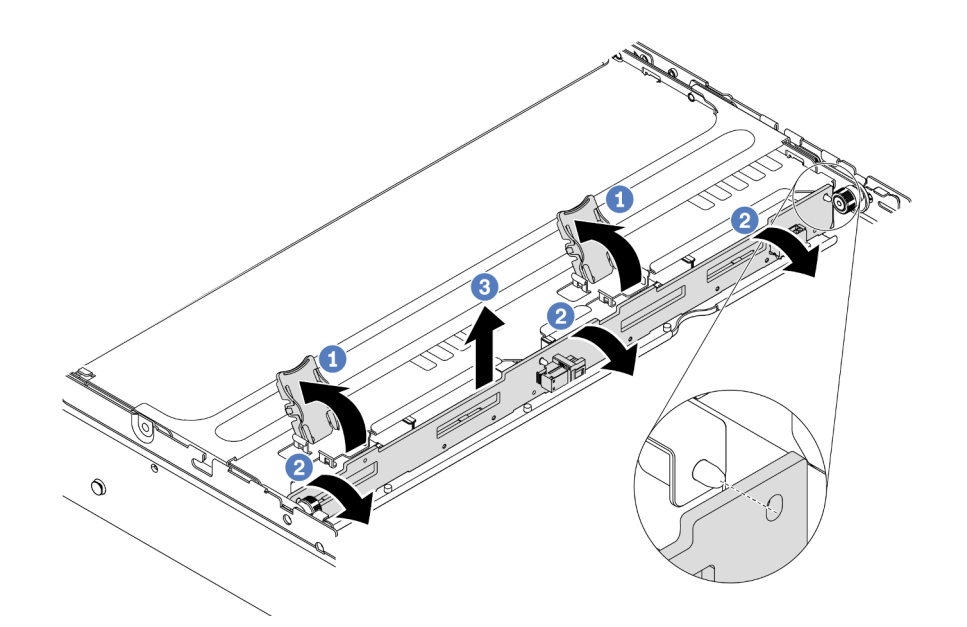

Figure 253. Retrait du fond de panier d'unité 3,5 pouces central

- a. Ouvrez les loquets de déblocage.
- b. Faites pivoter le fond de panier vers le haut afin de le dégager des deux broches du boîtier d'unités de disque dur.
- c. Soulevez avec précaution le fond de panier afin de l'extraire du boîtier d'unités de disque dur.

### Après avoir terminé

- 1. Effectuez l'une des opérations suivantes :
	- Si vous remplacez le fond de panier, installez-en un nouveau dans le boîtier d'unités de disque dur.
	- Si vous remplacez le boîtier d'unités de disque dur, installez le fond de panier dans un nouveau boîtier d'unités de disque dur.
- 2. Si vous devez retourner le composant défectueux, suivez les instructions d'emballage et utilisez les emballages fournis.

#### Vidéo de démonstration

# Installation du fond de panier d'unité central

Les informations suivantes vous indiquent comment installer le fond de panier d'unité 2,5 pouces ou 3,5 pouces central.

# À propos de cette tâche

Votre serveur prend en charge les fonds de panier d'unité centraux suivants :

- Deux fonds de panier SAS/SATA 2,5 pouces à 4 baies
- Deux fonds de panier NVMe 2,5 pouces à 4 baies
- Un fond de panier SAS/SATA 3,5 pouces à 4 baies

### Attention :

- Consultez [« Conseils d'installation » à la page 249](#page-258-1) pour vous assurer que vous travaillez en toute sécurité.
- Mettez le serveur hors tension et débranchez tous les cordons d'alimentation pour cette tâche.
- Empêchez l'exposition à l'électricité statique, laquelle peut entraîner l'arrêt du système et la perte de données, en conservant les composants sensibles à l'électricité statique dans des emballages antistatiques jusqu'à leur installation, et en manipulant ces dispositifs en portant une dragonne de décharge électrostatique ou un autre système de mise à la terre.

# Procédure

- Etape 1. Mettez l'emballage antistatique contenant le nouveau composant en contact avec une surface non peinte et extérieure du serveur. Ensuite, déballez le nouveau composant et posez-le sur une surface de protection antistatique.
- Etape 2. Connectez les câbles au fond de panier. Pour plus d'informations, voir [Chapitre 3 « Cheminement](#page-80-0)  [interne des câbles » à la page 71](#page-80-0).
- Etape 3. Installez le fond de panier sur le boîtier d'unités de disque dur central.

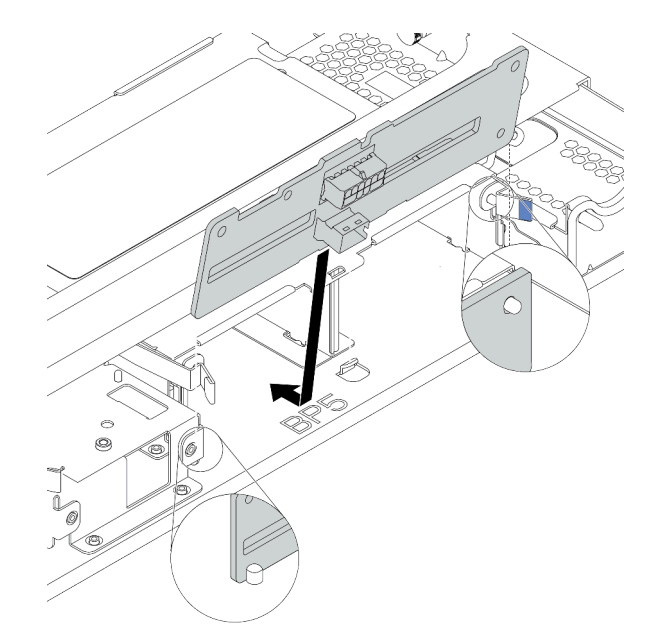

Figure 254. Installation du fond de panier d'unité 2,5 pouces central

a. Alignez le bas du fond de panier avec les goujons situés au bas du boîtier d'unités de disque dur, et abaissez le fond de panier dans le boîtier d'unités de disque dur.

b. Appuyez sur le haut du fond de panier pour l'avancer jusqu'à ce qu'il s'enclenche. Assurezvous que les trous du fond de panier passent par les broches du boîtier d'unités de disque dur, et que les loquets de déblocage maintiennent le fond de panier dans sa position.

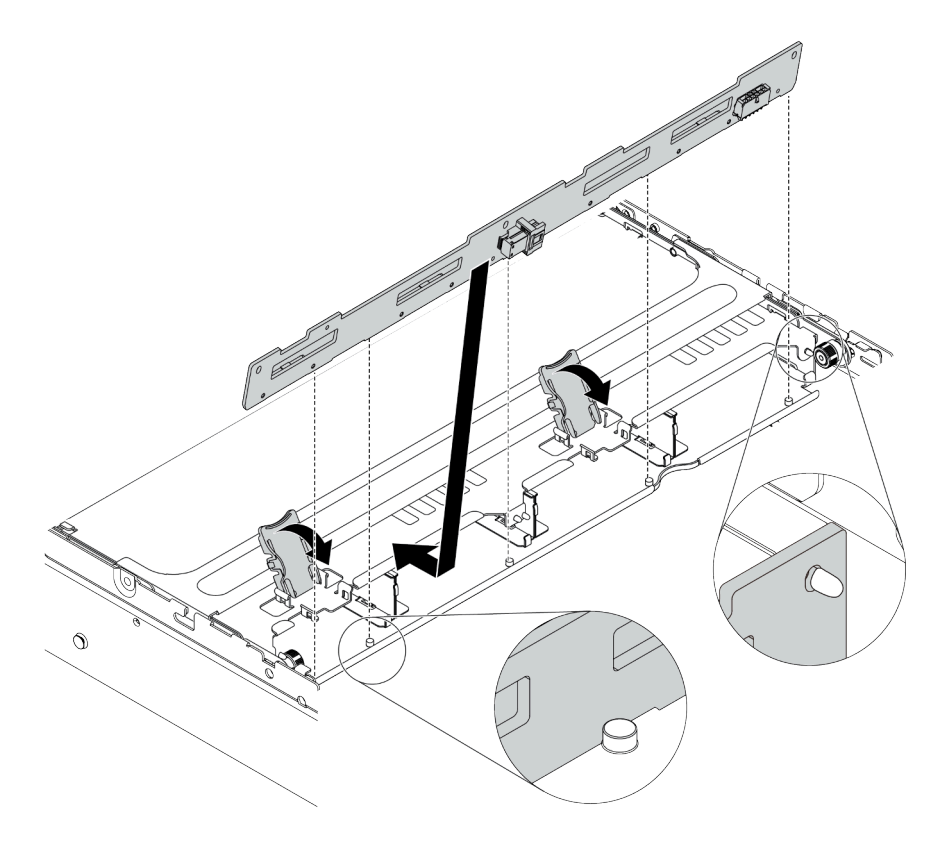

Figure 255. Installation du fond de panier d'unité 3,5 pouces central

- a. Alignez le bas du fond de panier avec les goujons situés au bas du boîtier d'unités de disque dur, et abaissez le fond de panier dans le boîtier d'unités de disque dur.
- b. Poussez le haut du fond de panier vers l'avant de sorte que les trous du fond de panier passent par les broches du boîtier d'unités de disque dur, et fermez loquets de déblocage pour maintenir le fond de panier dans sa position.

### Après avoir terminé

Installez le boîtier d'unités de disque dur dans le châssis. Pour plus d'informations, voir [« Installation du](#page-362-0)  [boîtier d'unités de disque dur central » à la page 353.](#page-362-0)

#### Vidéo de démonstration

[Découvrez la procédure sur YouTube](https://www.youtube.com/watch?v=kr1feAkIBbc)

# <span id="page-362-0"></span>Installation du boîtier d'unités de disque dur central

Les informations suivantes vous permettent d'installer le boîtier d'unités de disque dur central.

# À propos de cette tâche

#### Attention :

- Consultez [« Conseils d'installation » à la page 249](#page-258-1) pour vous assurer que vous travaillez en toute sécurité.
- Mettez le serveur hors tension et débranchez tous les cordons d'alimentation pour cette tâche.
- Empêchez l'exposition à l'électricité statique, laquelle peut entraîner l'arrêt du système et la perte de données, en conservant les composants sensibles à l'électricité statique dans des emballages antistatiques jusqu'à leur installation, et en manipulant ces dispositifs en portant une dragonne de décharge électrostatique ou un autre système de mise à la terre.
- Le boîtier d'unités de disque dur central est pris en charge sur certains modèles de serveur avec des exigences thermiques. Reportez-vous à la rubrique [« Règles thermiques » à la page 278](#page-287-0) pour vérifier que le serveur se trouve à une température inférieure à la température ambiante autorisée et que le dissipateur thermique et les ventilateurs système appropriés sont bien utilisés. Si nécessaire, remplacez le dissipateur thermique ou le ventilateur système en premier lieu.
	- [« Remplacement d'un processeur et d'un dissipateur thermique \(technicien qualifié uniquement\) » à la](#page-387-0) [page 378](#page-387-0)
	- [« Remplacement d'un ventilateur système » à la page 452](#page-461-0)
- Lorsqu'un seul processeur est installé, six ventilateurs système sont nécessaires si un boîtier d'unités de disque dur central, un boîtier d'unités de disque dur arrière ou une carte mezzanine 3 sont installés.
- Si vous effectuez une mise à niveau du serveur à une configuration NVMe 32 x 2,5 pouces, remplacez d'abord le support mural de câble. Pour plus d'informations, voir [« Remplacement des supports muraux](#page-296-0)  [de câble » à la page 287.](#page-296-0)

### Procédure

Etape 1. Installez le boîtier d'unités de disque dur central et les unités.

#### Remarques :

- L'illustration présente l'installation du boîtier d'unités de disque dur 2,5 pouces central. La procédure est la même pour l'installation du boîtier d'unités de disque dur 3,5 pouces central.
- Si des câbles doivent passer sous le boîtier central, acheminez les câbles avant d'installer le boîtier central.

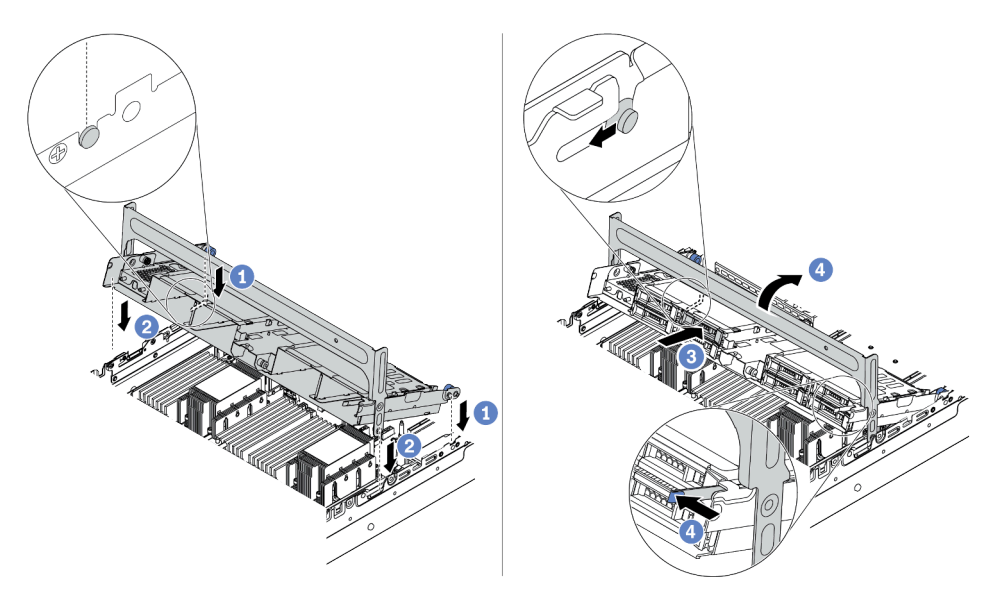

Figure 256. Installation du boîtier d'unités de disque dur central et des unités

- a. Alignez les broches du boîtier central avant avec les emplacements correspondants sur le châssis.
- b. Abaissez le boîtier d'unités de disque dur en place.
- c. Installez les unités dans le boîtier d'unités de disque dur central. Pour plus d'informations, voir [« Installation d'une unité remplaçable à chaud » à la page 325](#page-334-0).
- d. Faites pivoter la poignée pour la fermer.
- Etape 2. Connectez les câbles des fonds de panier d'unité à la carte mère ou aux adaptateurs RAID/HBA. Pour plus d'informations, voir [Chapitre 3 « Cheminement interne des câbles » à la page 71](#page-80-0).

### Après avoir terminé

Terminez le remplacement des composants. Pour plus d'informations, voir [« Fin du remplacement des](#page-479-0)  [composants » à la page 470.](#page-479-0)

#### Vidéo de démonstration

[Découvrez la procédure sur YouTube](https://www.youtube.com/watch?v=kr1feAkIBbc)

# Remplacement de l'adaptateur Ethernet OCP 3.0

Les informations suivantes vous indiquent comment retirer et installer l'adaptateur Ethernet OCP 3.0.

• [« Retrait de l'adaptateur Ethernet OCP 3.0 » à la page 356](#page-365-0)

• [« Installation de l'adaptateur Ethernet OCP 3.0 » à la page 357](#page-366-0)

# <span id="page-365-0"></span>Retrait de l'adaptateur Ethernet OCP 3.0

Les informations suivantes vous indiquent comment retirer l'adaptateur Ethernet OCP 3.0.

# À propos de cette tâche

### ATTENTION :

Mettez le serveur hors tension et débranchez tous les cordons d'alimentation de leur source d'alimentation avant d'effectuer cette procédure.

### Attention :

- Consultez [« Conseils d'installation » à la page 249](#page-258-1) pour vous assurer que vous travaillez en toute sécurité.
- Empêchez l'exposition à l'électricité statique, laquelle peut entraîner l'arrêt du système et la perte de données, en conservant les composants sensibles à l'électricité statique dans des emballages antistatiques jusqu'à leur installation, et en manipulant ces dispositifs en portant une dragonne de décharge électrostatique ou un autre système de mise à la terre.

### Procédure

Etape 1. Retirez l'adaptateur Ethernet OCP 3.0.

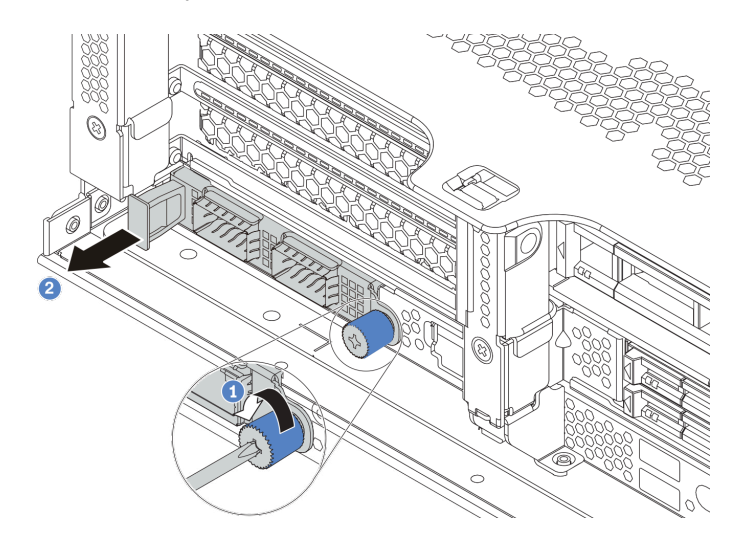

Figure 257. Retrait de l'adaptateur Ethernet OCP 3.0

- a. Desserrez la vis de serrage qui fixe la carte.
- b. Retirez l'adaptateur Ethernet OCP 3.0.

### Après avoir terminé

- 1. Installez un nouvel adaptateur Ethernet OCP 3.0 ou un obturateur de carte.
- 2. Si vous devez retourner le composant défectueux, suivez les instructions d'emballage et utilisez les emballages fournis.

### Vidéo de démonstration

# <span id="page-366-0"></span>Installation de l'adaptateur Ethernet OCP 3.0

Les informations suivantes vous indiquent comment installer l'adaptateur Ethernet OCP 3.0.

# À propos de cette tâche

### ATTENTION :

### Mettez le serveur hors tension et débranchez tous les cordons d'alimentation de leur source d'alimentation avant d'effectuer cette procédure.

### Attention :

- Consultez [« Conseils d'installation » à la page 249](#page-258-1) pour vous assurer que vous travaillez en toute sécurité.
- Empêchez l'exposition à l'électricité statique, laquelle peut entraîner l'arrêt du système et la perte de données, en conservant les composants sensibles à l'électricité statique dans des emballages antistatiques jusqu'à leur installation, et en manipulant ces dispositifs en portant une dragonne de décharge électrostatique ou un autre système de mise à la terre.

# Procédure

- Etape 1. Mettez l'emballage antistatique contenant le nouvel adaptateur en contact avec une zone extérieure non peinte du serveur. Ensuite, déballez l'adaptateur et posez-le sur une surface de protection électrostatique.
- Etape 2. Retirez l'obturateur de l'adaptateur OCP 3.0 Ethernet, le cas échéant.

Etape 3. Installez l'adaptateur Ethernet OCP 3.0.

Remarque : Vérifiez que la carte Ethernet est correctement installée et que la vis moletée est complètement serrée. Dans le cas contraire, l'adaptateur Ethernet OCP 3.0 ne sera pas parfaitement connecté et risque de ne pas fonctionner.

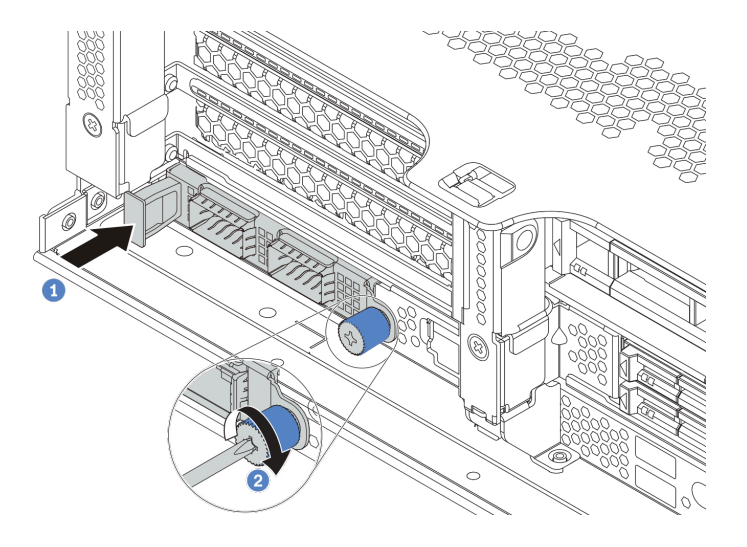

Figure 258. Installation de l'obturateur d'adaptateur Ethernet OCP 3.0

- a. Poussez l'adaptateur Ethernet OCP 3.0 dans l'emplacement jusqu'à ce qu'il soit bien installé.
- b. Serrez la vis de moletée pour bien fixer la carte.

#### Remarques :

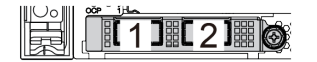

Figure 259. Adaptateur Ethernet OCP 3.0 (deux connecteurs, vue de l'arrière)

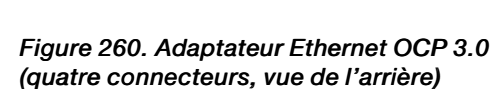

2 13 1 4

- L'adaptateur Ethernet OCP 3.0 fournit deux ou quatre connecteurs Ethernet supplémentaires pour les connexions réseau.
- Par défaut, le connecteur Ethernet 1 (premier port à partir de la gauche dans la vue arrière du serveur) sur l'adaptateur Ethernet OCP 3.0 peut également fonctionner en tant que connecteur de gestion, avec une capacité de gestion partagée. Si le connecteur de gestion partagé est défaillant, le trafic peut basculer automatiquement vers un autre connecteur sur l'adaptateur.

# Après avoir terminé

Terminez le remplacement des composants. Pour plus d'informations, voir [« Fin du remplacement des](#page-479-0) [composants » à la page 470.](#page-479-0)

#### Vidéo de démonstration

# Remplacement de l'assemblage de cartes mezzanines et de l'adaptateur PCIe

Les informations suivantes vous indiquent comment retirer et installer un assemblage de cartes mezzanines et un adaptateur PCIe. L'adaptateur PCIe peut être une carte Ethernet, un adaptateur de bus hôte, un adaptateur RAID, un adaptateur SSD PCIe supplémentaire ou tout autre adaptateur PCIe pris en charge. Les adaptateurs PCIe varient selon leur type, mais les procédures d'installation et de retrait sont identiques.

Les boîtiers de cartes mezzanines varient selon la configuration arrière du serveur. Cette rubrique prend comme exemple le boîtier de cartes mezzanines 1 avec trois emplacements pleine hauteur (FH). La procédure de remplacement est similaire pour les autres boîtiers de cartes mezzanines.

- [« Retrait d'un adaptateur PCIe et d'un assemblage de cartes mezzanines » à la page 361](#page-370-0)
- [« Installation d'un adaptateur PCIe et d'un assemblage de cartes mezzanines » à la page 365](#page-374-0)

Remarque : Le serveur prend en charge un seul assemblage de cartes mezzanines avec un boîtier d'unités de disque dur 7 mm. Pour remplacer un boîtier d'unités de disque dur de 7 mm, reportez-vous à [« Remplacement d'un fond de panier d'unité et d'un boîtier d'unités de disque dur 7 mm arrière » à la page](#page-436-0)  [427](#page-436-0).

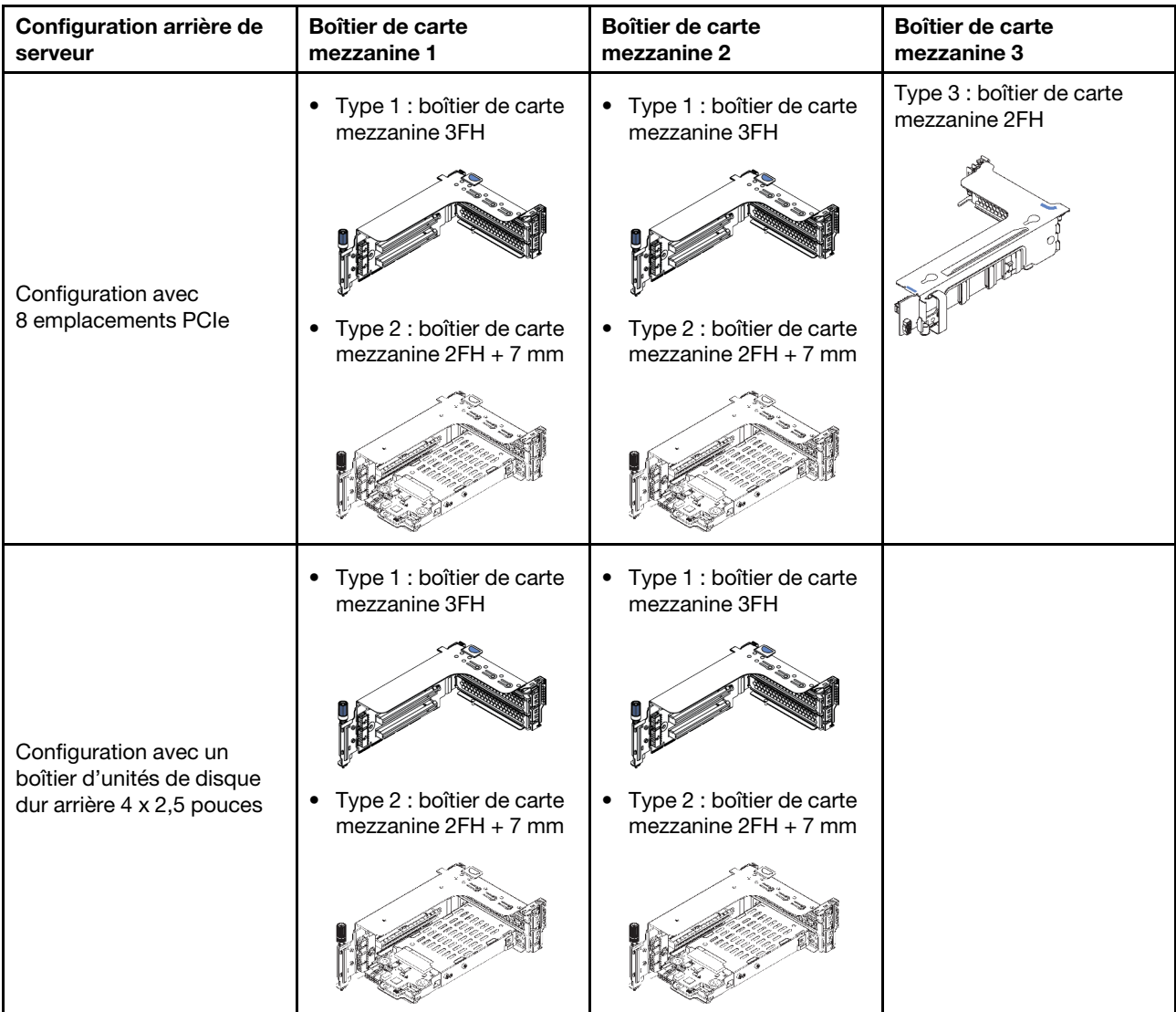

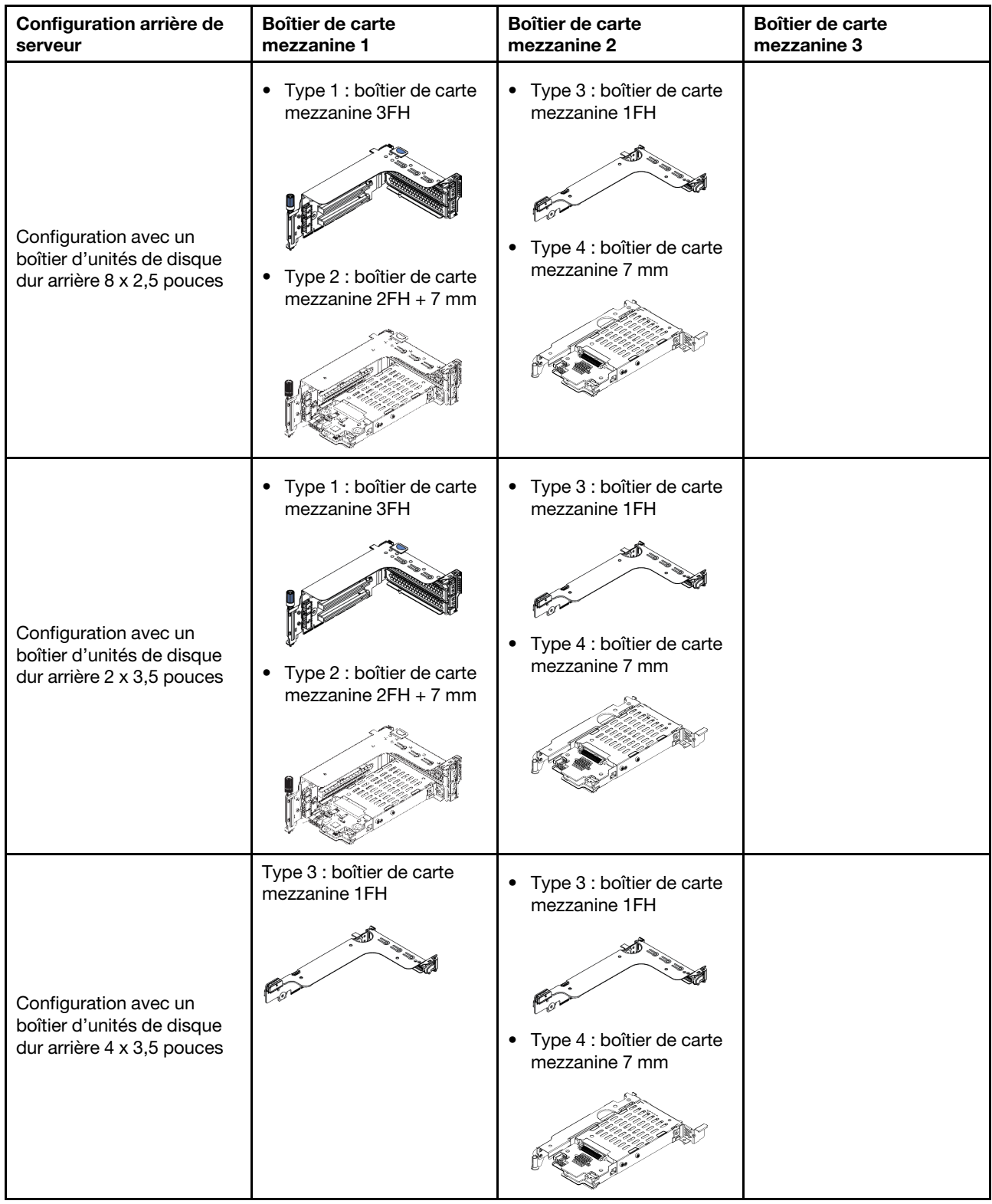

# <span id="page-370-0"></span>Retrait d'un adaptateur PCIe et d'un assemblage de cartes mezzanines

Les informations suivantes vous indiquent comment retirer un adaptateur PCIe et un assemblage de cartes mezzanine. L'adaptateur PCIe peut être une carte Ethernet, un adaptateur de bus hôte, un adaptateur RAID, un adaptateur SSD PCIe supplémentaire ou tout autre adaptateur PCIe pris en charge.

# À propos de cette tâche

### Attention :

- Consultez [« Conseils d'installation » à la page 249](#page-258-1) pour vous assurer que vous travaillez en toute sécurité.
- Mettez le serveur hors tension et débranchez tous les cordons d'alimentation pour cette tâche.
- Empêchez l'exposition à l'électricité statique, laquelle peut entraîner l'arrêt du système et la perte de données, en conservant les composants sensibles à l'électricité statique dans des emballages antistatiques jusqu'à leur installation, et en manipulant ces dispositifs en portant une dragonne de décharge électrostatique ou un autre système de mise à la terre.
- Avant de retirer ou d'apporter des modifications aux unités, aux contrôleurs d'unité (y compris aux contrôleurs intégrés à la carte mère), fonds de panier ou câbles d'unité, sauvegardez toutes les données importantes stockées sur les unités.
- Avant de retirer tout composant d'une grappe RAID (unité, carte RAID, etc.), sauvegardez toutes les informations de configuration RAID.

# Procédure

Remarque : L'illustration montre le retrait de l'assemblage de cartes mezzanines 1. La procédure est la même pour le retrait des autres assemblages de cartes mezzanines.

- Etape 1. Retirez le carter supérieur. Pour plus d'informations, voir [« Retrait du carter supérieur » à la page](#page-474-0)  [465.](#page-474-0)
- Etape 2. Si besoin, retirez la grille d'aération. Voir [« Retrait de la grille d'aération » à la page 281](#page-290-0).
- Etape 3. Si un adaptateur PCIe est installé sur la carte mezzanine, prenez d'abord note des connexions des câbles. Puis, débranchez tous les câbles de l'adaptateur PCIe.

#### Remarques :

- Si vous devez débranchez les câbles de la carte mère, libérez d'abord tous les taquets ou pattes de déverrouillage des connecteurs de câble. Sinon, le retrait des câbles endommagera les sockets de câble de la carte mère. S'ils sont endommagés, vous devrez peut-être remplacer la carte mère.
- Il est possible que les connecteurs de votre carte mère ne ressemblent pas exactement à ceux de l'illustration. Toutefois, la procédure de retrait est identique.
	- 1. Appuyez sur la patte de déverrouillage pour libérer le connecteur.
	- 2. Dégagez le connecteur du socket du câble.

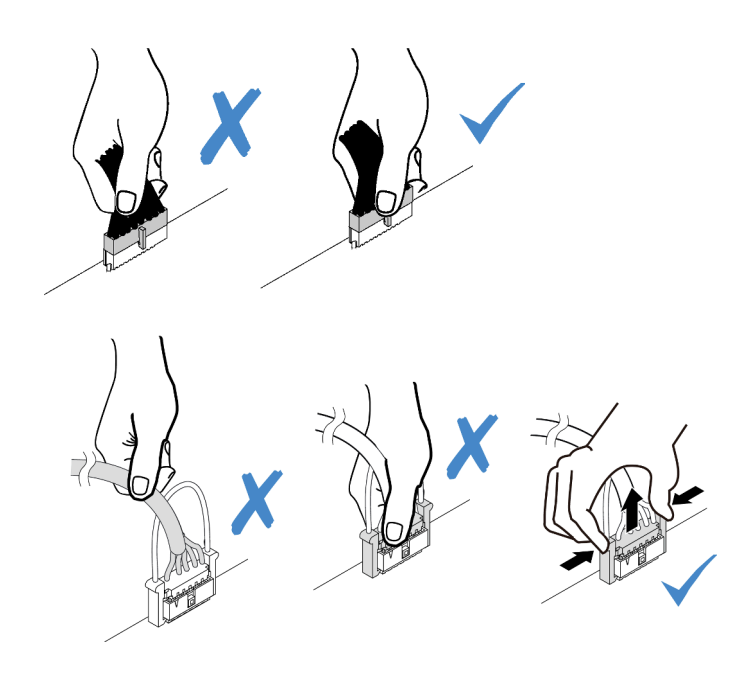

Figure 261. Déconnexion des câbles de la carte mère

Etape 4. Retirez l'assemblage de cartes mezzanines.

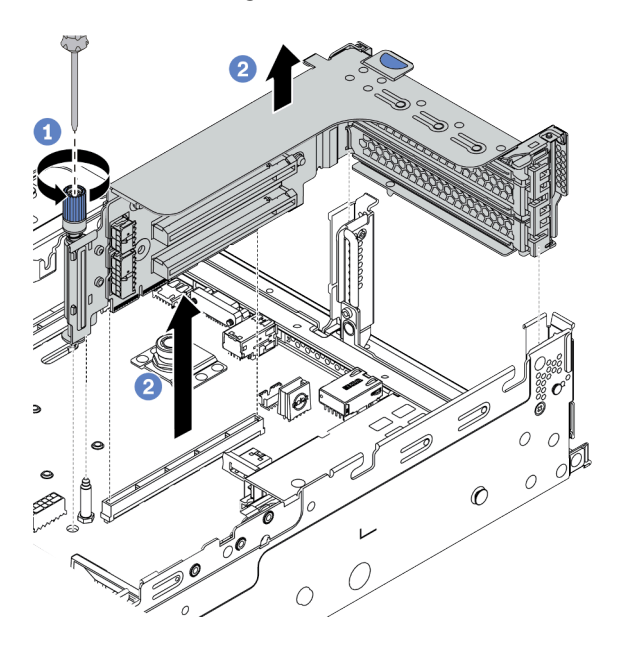

Figure 262. Retrait de l'assemblage de carte mezzanine

- a. Desserrez la vis qui fixe l'assemblage de cartes mezzanines.
- b. Saisissez l'assemblage de cartes mezzanines par ses bords et retirez-le du châssis avec précaution.

Etape 5. Retirez un adaptateur PCIe de l'assemblage de cartes mezzanines.

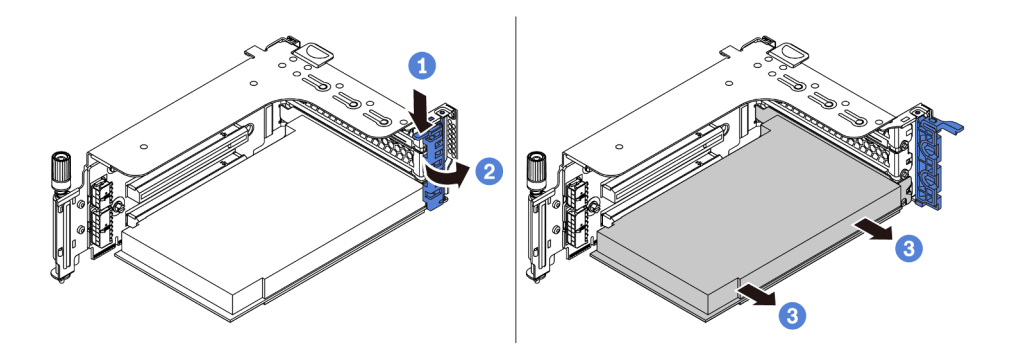

Figure 263. Retrait d'un adaptateur PCIe

- a. Appuyez sur le dispositif de retenue vers le bas.
- b. Faites pivoter le taquet de blocage d'adaptateur PCIe sur la position ouverte.
- c. Saisissez l'adaptateur PCIe par ses bords et sortez-la avec précaution de l'emplacement PCIe.

### Après avoir terminé

- 1. Effectuez l'une des opérations suivantes :
	- Si vous remplacez l'assemblage de cartes mezzanine, installez l'adaptateur PCIe retiré dans un nouvel assemblage de cartes mezzanine.
	- Si vous remplacez un adaptateur PCIe, installez un nouvel adaptateur PCIe dans l'assemblage de cartes mezzanine.
	- Si vous remplacez une carte mezzanine, retirez la carte mezzanine du boîtier de cartes mezzanine et installez une nouvelle carte mezzanine dans le boîtier.

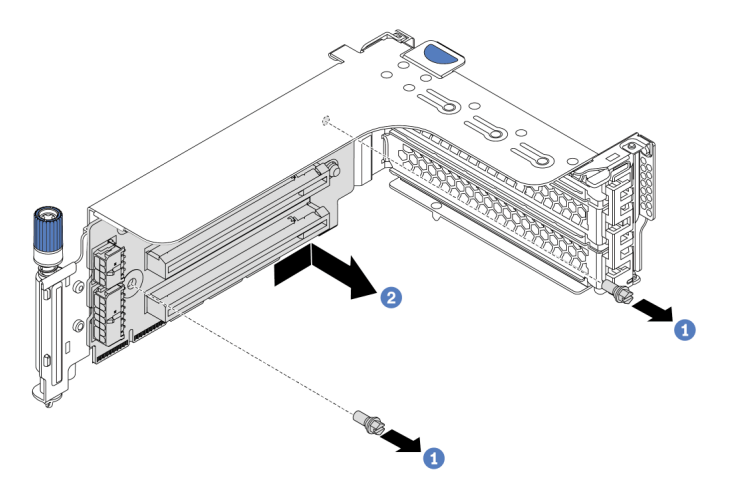

Figure 264. Retrait de la carte mezzanine

2. Si vous devez retourner le composant défectueux, suivez les instructions d'emballage et utilisez les emballages fournis.

#### Vidéo de démonstration

# <span id="page-374-0"></span>Installation d'un adaptateur PCIe et d'un assemblage de cartes mezzanines

Les informations suivantes vous indiquent comment installer un adaptateur PCIe et un assemblage de cartes mezzanines. L'adaptateur PCIe peut être une carte Ethernet, un adaptateur de bus hôte, un adaptateur RAID, un adaptateur SSD PCIe supplémentaire ou tout autre adaptateur PCIe pris en charge.

# À propos de cette tâche

### Attention :

- Consultez [« Conseils d'installation » à la page 249](#page-258-1) pour vous assurer que vous travaillez en toute sécurité.
- Mettez le serveur hors tension et débranchez tous les cordons d'alimentation pour cette tâche.
- Empêchez l'exposition à l'électricité statique, laquelle peut entraîner l'arrêt du système et la perte de données, en conservant les composants sensibles à l'électricité statique dans des emballages antistatiques jusqu'à leur installation, et en manipulant ces dispositifs en portant une dragonne de décharge électrostatique ou un autre système de mise à la terre.
- Lisez [« Règles techniques » à la page 271](#page-280-0) pour connaître les emplacements PCIe afin d'en sélectionner un approprié pour l'adaptateur PCIe.
- Lorsqu'un seul processeur est installé, six ventilateurs système sont nécessaires si un boîtier d'unités de disque dur central, un boîtier d'unités de disque dur arrière ou une carte mezzanine 3 sont installés.

# Procédure

Remarque : L'illustration montre l'installation de l'assemblage de cartes mezzanines 1. La procédure est la même pour l'installation des autres assemblages de cartes mezzanines.

- Etape 1. Mettez l'emballage antistatique contenant le nouveau composant en contact avec une surface non peinte et extérieure du serveur. Ensuite, déballez le nouveau composant et posez-le sur une surface de protection antistatique.
- Etape 2. (Facultatif) Installez une carte mezzanine dans le boîtier de carte mezzanine.

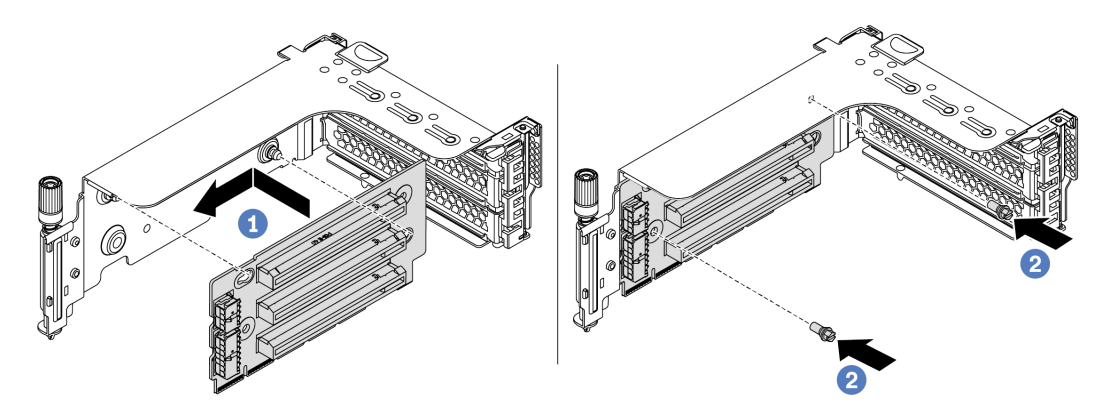

Figure 265. Installation d'une carte mezzanine

- a. Alignez les orifices sur la carte mezzanine avec les goujons de montage sur le support. Installez la carte mezzanine sur le support en l'orientant comme indiqué.
- b. Installez la carte mezzanine au support à l'aide des deux vis.

Etape 3. Installez un adaptateur PCIe.

Remarque : Manipulez avec précaution l'adaptateur PCIe en le tenant par les bords.

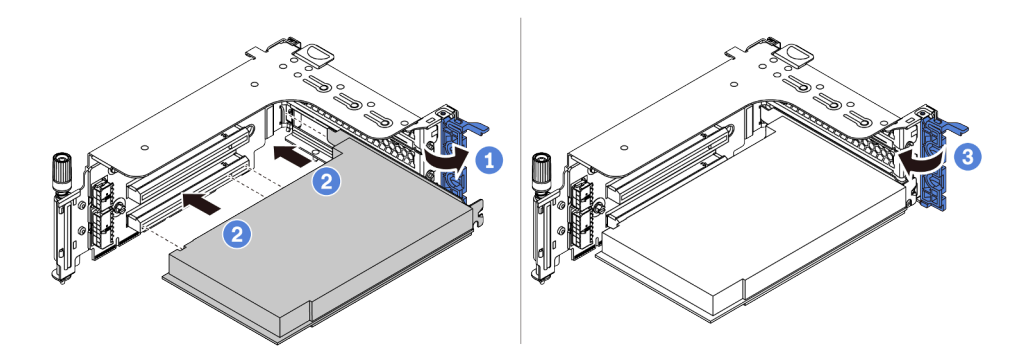

Figure 266. Installation d'un adaptateur PCIe

- a. Alignez l'adaptateur PCIe sur l'emplacement PCIe de la carte mezzanine. Appuyez avec précaution sur l'adaptateur PCIe dans l'emplacement jusqu'à ce qu'il soit correctement positionné dans son emplacement et que son support soit maintenu.
- b. Faites pivoter le taquet de blocage d'adaptateur PCIe sur la position fermée.
- Etape 4. Installez l'assemblage de cartes mezzanines dans le châssis.

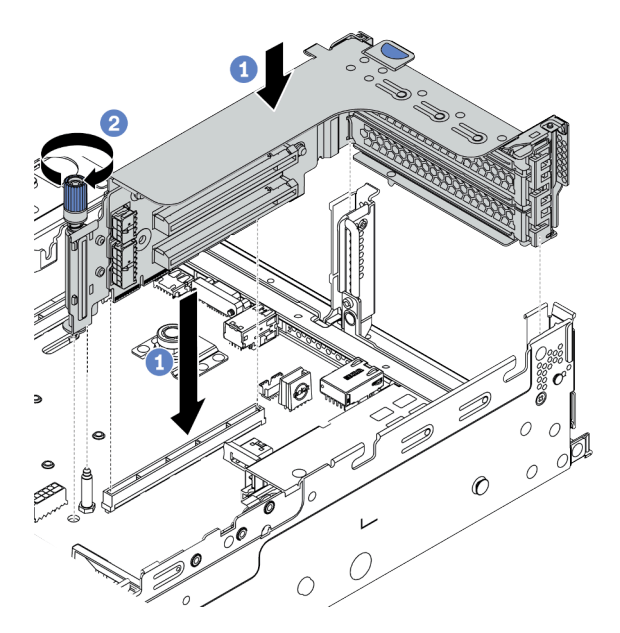

Figure 267. Installation de l'assemblage de cartes mezzanines

- a. Alignez la carte mezzanine sur la fente de connexion de la carte mère. Appuyez avec précaution sur la carte mezzanine jusqu'à ce qu'elle soit bien installée dans son emplacement.
- b. Serrez la vis pour bien fixer le boîtier de cartes mezzanine.
- Etape 5. Connectez les câbles à la carte mezzanine et à l'adaptateur PCIe. Pour plus d'informations, voir [Chapitre 3 « Cheminement interne des câbles » à la page 71](#page-80-0).

# Après avoir terminé

- 1. Si vous avez installé un adaptateur RAID 930 ou 940, installez un module d'alimentation flash RAID. Pour plus d'informations, voir [« Remplacement d'un module d'alimentation flash RAID » à la page 395](#page-404-0).
- 2. Vous aurez peut-être besoin de mettre à jour le microprogramme ou le pilote une fois l'adaptateur remplacé.
	- Accédez à <http://datacentersupport.lenovo.com> pour consulter les dernières mises à jour de microprogramme et de pilote disponibles pour votre serveur.
	- Accédez à [« Mises à jour du microprogramme » à la page 12](#page-21-0) pour en savoir plus sur les outils de mise à jour du microprogramme
- 3. Terminez le remplacement des composants. Pour plus d'informations, voir [« Fin du remplacement des](#page-479-0)  [composants » à la page 470.](#page-479-0)

#### Vidéo de démonstration

# Remplacement d'une unité de bloc d'alimentation

Les informations suivantes vous indiquent comment retirer et installer une unité d'alimentation remplaçable à chaud.

- [« Retrait d'un bloc d'alimentation » à la page 372](#page-381-0)
- [« Installation d'un bloc d'alimentation » à la page 375](#page-384-0)

# Précautions de sécurité

Cette section répertorie les précautions de sécurité qui s'appliquent respectivement aux unités d'alimentation en courant continu et en courant alternatif. Assurez-vous de bien comprendre et d'appliquer les précautions de sécurité avant de retirer ou d'installer une unité d'alimentation.

#### Précautions de sécurité pour les blocs d'alimentation en courant alternatif

Les conseils ci-après fournissent les informations que vous devez prendre en compte lors du remplacement d'un bloc d'alimentation en courant alternatif.

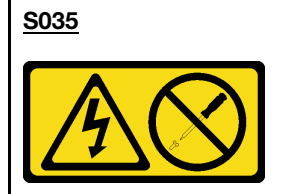

#### ATTENTION :

N'ouvrez jamais un bloc d'alimentation ou tout autre élément sur lequel cette étiquette est apposée. Des niveaux dangereux de tension, courant et électricité sont présents dans les composants qui portent cette étiquette. Aucune pièce de ces composants n'est réparable. Si vous pensez qu'ils peuvent être à l'origine d'un problème, contactez un technicien de maintenance.

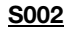

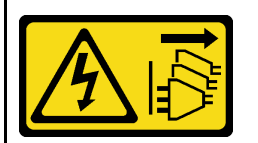

#### ATTENTION :

Le bouton de mise sous tension du serveur et l'interrupteur du bloc d'alimentation ne coupent pas le courant électrique alimentant l'unité. En outre, le système peut être équipé de plusieurs cordons d'alimentation. Pour mettre l'unité hors tension, vous devez déconnecter tous les cordons de la source d'alimentation.

#### S001

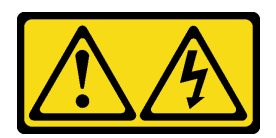

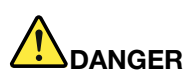

Le courant électrique provenant de l'alimentation, du téléphone et des câbles de transmission peut présenter un danger.

Pour éviter tout risque de choc électrique :

- Branchez tous les cordons d'alimentation sur une prise de courant/source d'alimentation correctement câblée et mise à la terre.
- Branchez tout équipement qui sera connecté à ce produit à des prises de courant ou des sources d'alimentation correctement câblées.
- Lorsque cela est possible, n'utilisez qu'une seule main pour brancher ou débrancher les cordons d'interface.
- Ne mettez jamais un équipement sous tension en cas d'incendie ou d'inondation, ou en présence de dommages matériels.
- L'appareil peut être équipé de plusieurs cordons d'alimentation, par conséquent pour mettre l'unité hors tension, vous devez déconnecter tous les cordons de la source d'alimentation.

#### Précautions de sécurité pour les blocs d'alimentation en courant continu

Les conseils ci-après fournissent les informations que vous devez prendre en compte lors du remplacement d'un bloc d'alimentation en courant continu.

#### ATTENTION :

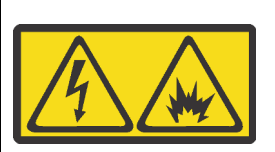

L'alimentation de 240 V CC (plage d'entrée : 180 à 300 V) est prise en charge en Chine continentale UNIQUEMENT.

Suivez les étapes suivantes pour retirer en toute sécurité le cordon d'alimentation d'une unité d'alimentation de 240 V CC. Dans le cas contraire, une perte de données peut survenir et le matériel peut être endommagé. Les dommages et pertes résultant d'opérations inappropriées ne seront pas couverts par la garantie du fabricant.

- 1. Mettez le serveur hors tension.
- 2. Débranchez le cordon d'alimentation de la source d'alimentation.
- 3. Débranchez le cordon d'alimentation du bloc d'alimentation.

#### S035

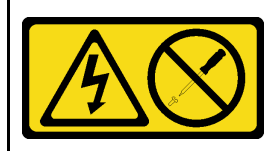

#### ATTENTION :

N'ouvrez jamais un bloc d'alimentation ou tout autre élément sur lequel cette étiquette est apposée. Des niveaux dangereux de tension, courant et électricité sont présents dans les composants qui portent cette étiquette. Aucune pièce de ces composants n'est réparable. Si vous pensez qu'ils peuvent être à l'origine d'un problème, contactez un technicien de maintenance.

#### S019

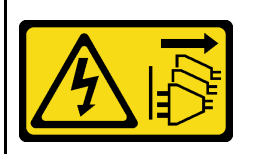

#### ATTENTION :

L'interrupteur de contrôle d'alimentation de l'unité ne coupe pas le courant électrique alimentant l'unité. En outre, l'unité peut posséder plusieurs connexions à des sources d'alimentation en courant continu. Pour mettre l'unité hors tension, assurez-vous que toutes les connexions en courant continu sont déconnectées des bornes d'entrée en courant continu.

#### S029

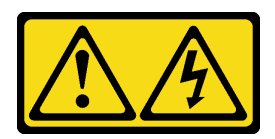

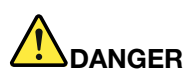

Pour l'alimentation en CC –48 V, le courant électrique provenant des câbles d'alimentation peut présenter un danger.

Pour éviter tout risque de choc électrique :

• Pour connecter ou déconnecter les câbles d'alimentation en courant continu -48 V lorsque vous devez retirer/installer une ou plusieurs unités d'alimentation en mode de redondance.

- 1. Débranchez TOUTES les sources d'alimentation en CC concernées, ainsi que les équipements connectés au produit.
- 2. Installez les unités d'alimentation dans le boîtier du système.
- 3. Branchez le ou les cordon(s) d'alimentation en courant continu au produit.
	- Assurez-vous que la polarité est correcte pour les connexions CC -48 V : positive (+) pour la borne RTN et négative (-) pour la borne -Vin (typique CC -48 V). La mise à la terre doit être correctement réalisée.
- 4. Branchez le ou les cordon(s) d'alimentation en courant continu à la ou aux source(s) d'alimentation concernée(s).
- 5. Branchez toutes les sources d'alimentation.

#### Connexion : Déconnexion :

- 1. Déconnectez ou débranchez les sources d'alimentation en courant continu concernées (au niveau du tableau du disjoncteur) avant de retirer les blocs d'alimentation.
- 2. Retirez le ou les cordon(s) d'alimentation en courant continu concerné(s) et assurez-vous de la bonne isolation de la ou des borne(s).
- 3. Débranchez les unités d'alimentation concernées du boîtier du système.

# <span id="page-381-0"></span>Retrait d'un bloc d'alimentation

Les informations suivantes vous indiquent comment retirer un bloc d'alimentation.

# À propos de cette tâche

Les conseils ci-après fournissent les informations que vous devez prendre en compte lors du retrait d'un bloc d'alimentation :

Remarque : Si le bloc d'alimentation devant être retiré est le seul bloc d'alimentation présent, cela signifie qu'il ne peut pas être remplacé à chaud. Pour le retirer, vous devez tout d'abord mettre le serveur hors tension. Pour la prise en charge du mode de redondance ou du remplacement à chaud, vous devez installer un bloc d'alimentation remplaçable à chaud supplémentaire.

### Attention :

- Consultez [« Conseils d'installation » à la page 249](#page-258-1) pour vous assurer que vous travaillez en toute sécurité.
- Empêchez l'exposition à l'électricité statique, laquelle peut entraîner l'arrêt du système et la perte de données, en conservant les composants sensibles à l'électricité statique dans des emballages antistatiques jusqu'à leur installation, et en manipulant ces dispositifs en portant une dragonne de décharge électrostatique ou un autre système de mise à la terre.

# Procédure

- Etape 1. Si un bras de routage des câbles est installé, rajustez-le afin d'accéder à la baie du bloc d'alimentation.
	- a. Appuyez sur le support d'arrêt **1** et faites-le pivoter en position ouverte.
	- b. Dégagez le bras de routage des câbles en le faisant pivoter pour accéder au bloc d'alimentation.

Remarque : Votre assemblage de bras de routage des câbles peut sembler différent de l'illustration.

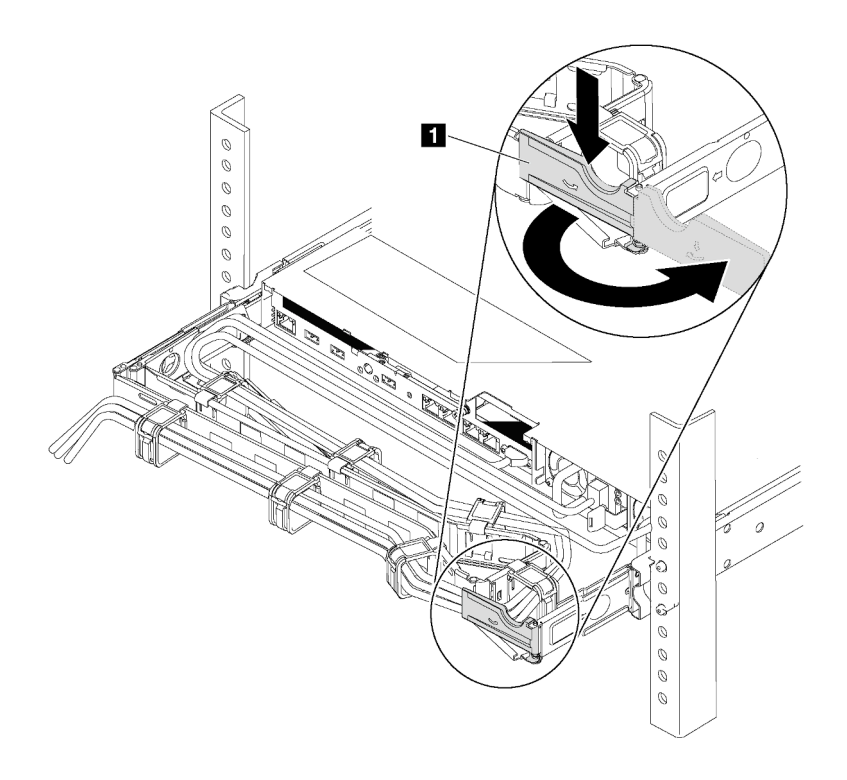

Figure 268. Ajustement du bras de routage des câbles

- Etape 2. Débranchez le cordon d'alimentation du bloc d'alimentation de secours remplaçable à chaud et de la prise de courant.
	- Pour l'alimentation en courant alternatif, débranchez les deux extrémités du cordon d'alimentation et conservez-le à un endroit protégé des décharges électrostatiques.
	- Pour l'alimentation –48 V CC :
		- 1. Débranchez les cordons d'alimentation de la prise de courant.
		- 2. Utilisez un tournevis plat pour desserrer les vis imperdables sur le bloc terminal d'alimentation électrique.
		- 3. Débranchez les cordons d'alimentation de l'unité d'alimentation, isolez les bornes des câbles et conservez-les à un endroit protégé des décharges électrostatiques.

**Remarque :** Si vous remplacez deux blocs d'alimentation, remplacez chaque bloc un par un afin de garantir que l'alimentation du serveur ne soit pas interrompue. Ne débranchez pas le cordon d'alimentation du second bloc d'alimentation remplacé tant que le voyant de sortie d'alimentation du premier bloc d'alimentation remplacé est allumé. Pour connaître l'emplacement du voyant de sortie d'alimentation, voir [« Voyants de la vue arrière » à la page 52](#page-61-0).

Etape 3. Appuyez sur la patte de déverrouillage vers la poignée et tirez en même temps et avec précaution sur la poignée pour faire glisser le bloc d'alimentation remplaçable à chaud hors du châssis.

Remarque : Si l'assemblage du bras de routage des câbles bloque le passage, tirez légèrement le bloc d'alimentation vers le haut en le faisant glisser hors du châssis.

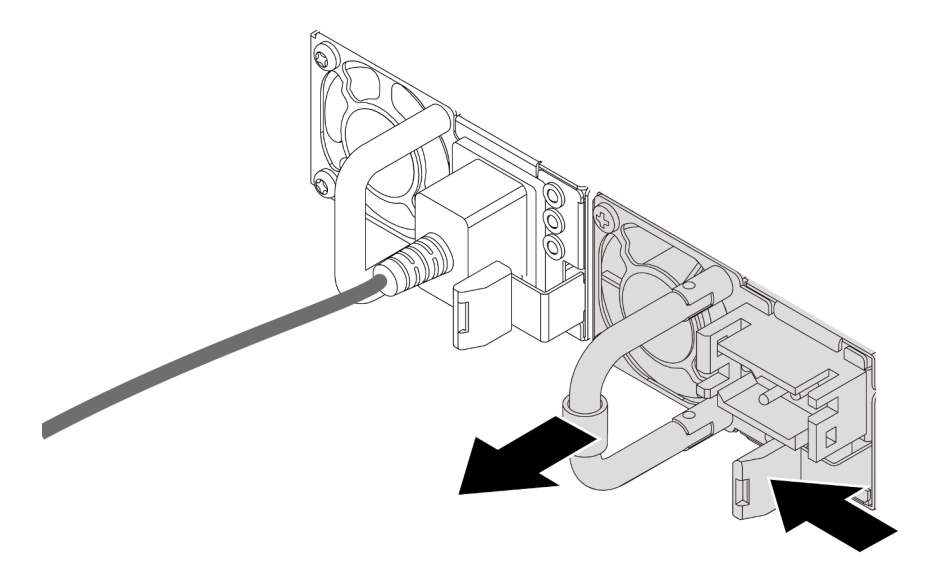

Figure 269. Retrait du bloc d'alimentation remplaçable à chaud

# Après avoir terminé

1. Installez un nouveau bloc d'alimentation ou installez l'obturateur du bloc d'alimentation pour couvrir la baie du bloc d'alimentation. Pour plus d'informations, voir [« Installation d'un bloc d'alimentation » à la](#page-384-0) [page 375.](#page-384-0)

Important : Pour assurer un refroidissement correct pendant le fonctionnement normal du serveur, les deux baies de bloc d'alimentation doivent être occupées. Cela signifie qu'un bloc d'alimentation doit être installé dans chaque baie, ou bien qu'un bloc d'alimentation doit être installé dans un baie et que l'autre baie doit comporter un obturateur de bloc d'alimentation.

2. Si vous devez retourner le composant défectueux, suivez les instructions d'emballage et utilisez les emballages fournis.

#### Vidéo de démonstration

# <span id="page-384-0"></span>Installation d'un bloc d'alimentation

Utilisez ces informations pour installer une alimentation électrique.

# À propos de cette tâche

Les conseils ci-après fournissent les informations que vous devez prendre en compte lors de l'installation d'un bloc d'alimentation :

- Par défaut, le serveur est expédié avec une seule alimentation. Dans ce cas, l'alimentation n'est pas remplaçable à chaud. Par conséquent, vous devez mettre le serveur hors tension avant de la retirer. Pour la prise en charge du mode de redondance ou du remplacement à chaud, vous devez installer un bloc d'alimentation remplaçable à chaud supplémentaire.
- Si vous remplacez l'alimentation existante par une nouvelle :
	- Utilisez Lenovo Capacity Planner pour calculer la capacité d'alimentation requise en fonction de la configuration de votre serveur. Pour plus d'informations sur Lenovo Capacity Planner, consultez :

<https://datacentersupport.lenovo.com/solutions/lnvo-lcp>

- Vérifiez que les périphériques que vous installez sont pris en charge. Pour obtenir la liste des périphériques en option pris en charge par le serveur, rendez-vous sur le site : <https://serverproven.lenovo.com/>
- Fixez l'étiquette d'informations sur l'alimentation et livrée avec cette option sur l'étiquette existante près de l'alimentation.

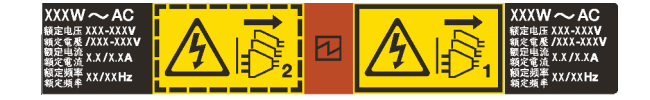

Figure 270. Exemple d'étiquette du bloc d'alimentation sur le carter supérieur

#### Attention :

- Consultez [« Conseils d'installation » à la page 249](#page-258-1) pour vous assurer que vous travaillez en toute sécurité.
- Empêchez l'exposition à l'électricité statique, laquelle peut entraîner l'arrêt du système et la perte de données, en conservant les composants sensibles à l'électricité statique dans des emballages antistatiques jusqu'à leur installation, et en manipulant ces dispositifs en portant une dragonne de décharge électrostatique ou un autre système de mise à la terre.

### Procédure

- Etape 1. Mettez l'emballage antistatique contenant le bloc d'alimentation remplaçable à chaud en contact avec une zone extérieure non peinte du serveur. Ensuite, déballez le bloc d'alimentation remplaçable à chaud et posez-le sur une surface de protection électrostatique.
- Etape 2. Si un obturateur de bloc d'alimentation est installé, retirez-le.

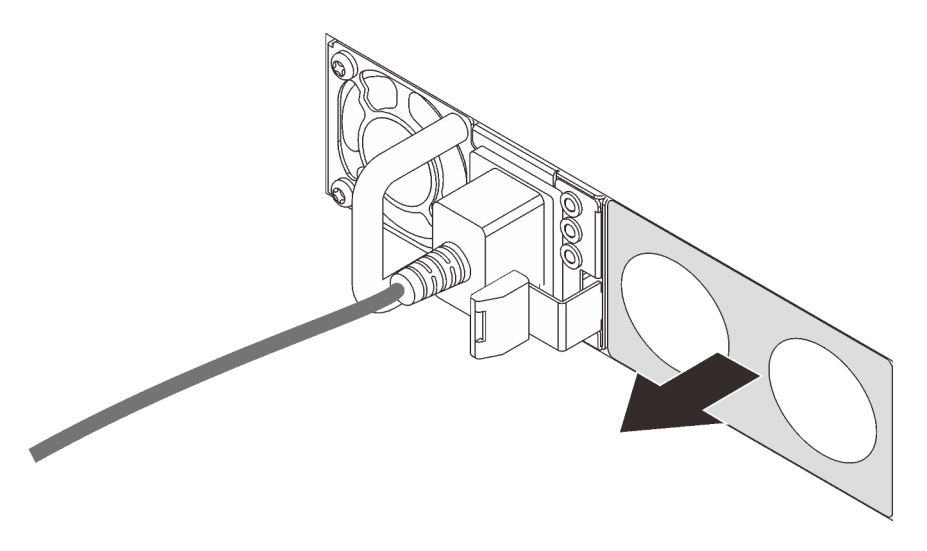

Figure 271. Retrait de l'obturateur du bloc d'alimentation remplaçable à chaud

Etape 3. Faites glisser le nouveau bloc d'alimentation fixe remplaçable à chaud dans la baie comme illustré jusqu'à ce qu'il s'enclenche.

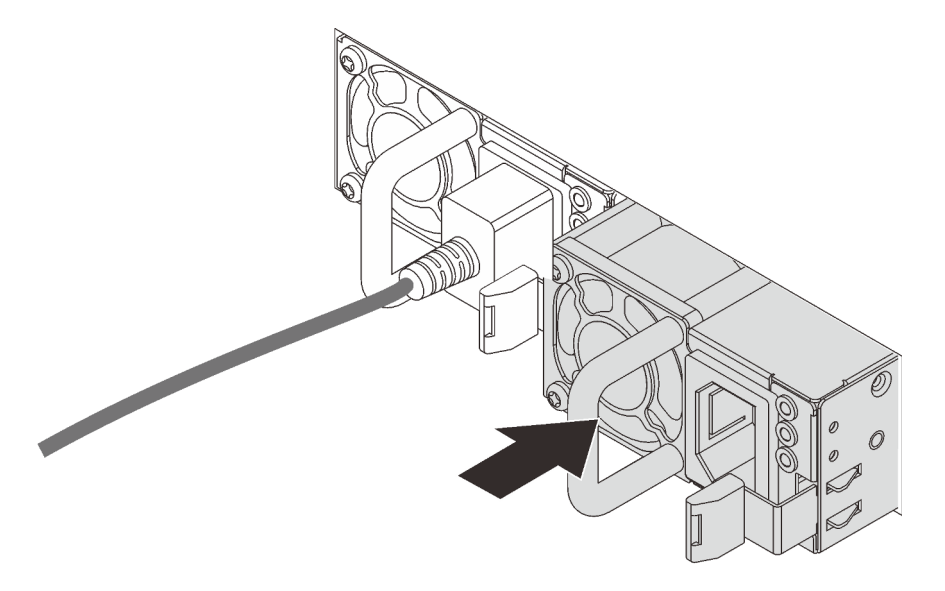

Figure 272. Installation du bloc d'alimentation remplaçable à chaud

- Etape 4. Branchez le bloc d'alimentation à une prise de courant correctement mise à la terre.
	- Pour les unités d'alimentation en CA :
		- 1. Branchez une extrémité du cordon d'alimentation sur le connecteur d'alimentation du bloc d'alimentation.
		- 2. Branchez l'autre extrémité du cordon d'alimentation sur une prise de courant correctement mise à la terre.
	- Pour les unités d'alimentation de –48 V CC :
		- 1. Utilisez un tournevis plat pour desserrer les 3 vis imperdables du bloc terminal d'alimentation électrique.

2. Vérifiez l'étiquette de type sur le bloc d'alimentation électrique et chaque cordon d'alimentation.

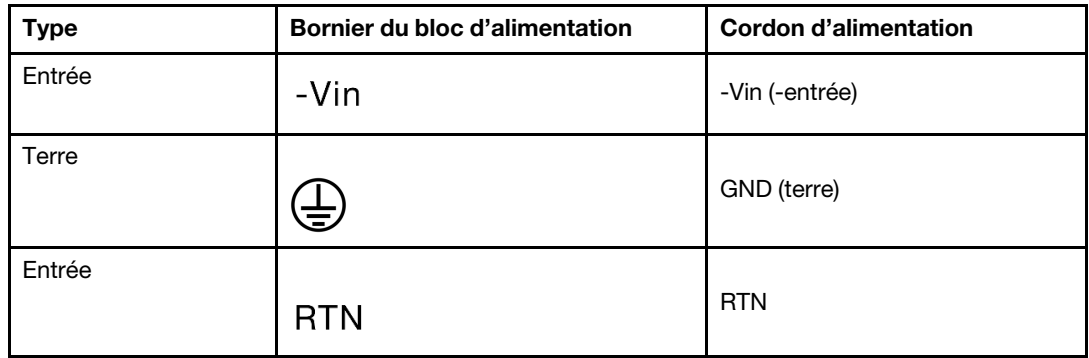

- 3. Orientez le côté rainure de chaque broche du cordon d'alimentation vers le haut, branchez les broches dans les orifices correspondants du bloc d'alimentation, en vous aidant du tableau ci-dessus. Assurez-vous de bien faire correspondre les broches aux emplacements appropriés.
- 4. Serrez les vis captives sur le bloc d'alimentation. Ensuite, assurez-vous que les vis et les broches du cordon sont bien en place et qu'aucune pièce métallique nue n'est présente.
- 5. Connectez l'autre extrémité des câbles à une prise de courant correctement mise à la terre. Ensuite, assurez-vous que les extrémités du câble sont correctement raccordées.
- Etape 5. Acheminez les câbles et assurez-vous qu'ils ne bloquent pas l'accès aux autres composants du châssis.

# Après avoir terminé

- 1. Si vous avez ajusté le bras de routage des câbles pour accéder à la baie du bloc d'alimentation, replacez correctement le bras du routage des câbles.
- 2. Si le serveur est hors tension, mettez-le sous tension. Vérifiez que le voyant d'entrée d'alimentation et le voyant de sortie d'alimentation du bloc d'alimentation sont allumés, indiquant que le bloc fonctionne correctement.

#### Vidéo de démonstration

# <span id="page-387-0"></span>Remplacement d'un processeur et d'un dissipateur thermique (technicien qualifié uniquement)

Les informations suivantes vous indiquent comment retirer et installer un processeur-dissipateur thermique (PHM).

Attention : Avant de réutiliser un processeur ou un dissipateur thermique, assurez-vous d'utiliser un chiffon doux imbibé d'alcool et de la pâte thermoconductrice agréés par Lenovo.

# Retrait d'un processeur et d'un dissipateur thermique

Cette tâche comporte les instructions relatives au retrait d'un processeur-dissipateur thermique assemblés, également appelés module de dissipation thermique du processeur. Cette tâche requiert un tournevis Torx T30. Cette procédure doit être exécutée par un technicien qualifié.

# À propos de cette tâche

S002

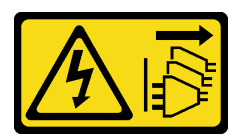

### ATTENTION :

Le bouton de mise sous tension du serveur et l'interrupteur du bloc d'alimentation ne coupent pas le courant électrique alimentant l'unité. En outre, le système peut être équipé de plusieurs cordons d'alimentation. Pour mettre l'unité hors tension, vous devez déconnecter tous les cordons de la source d'alimentation.

#### Attention :

- Consultez [« Conseils d'installation » à la page 249](#page-258-1) pour vous assurer que vous travaillez en toute sécurité.
- Mettez le serveur hors tension et débranchez tous les cordons d'alimentation pour cette tâche.
- Empêchez l'exposition à l'électricité statique, laquelle peut entraîner l'arrêt du système et la perte de données, en conservant les composants sensibles à l'électricité statique dans des emballages antistatiques jusqu'à leur installation, et en manipulant ces dispositifs en portant une dragonne de décharge électrostatique ou un autre système de mise à la terre.
- Si le serveur est dans une armoire, retirez-le de celle-ci.
- Chaque socket de processeur doit toujours comporter un cache ou un module de processeur-dissipateur thermique. Lorsque vous retirez ou installez un module de processeur-dissipateur thermique, protégez les sockets vides du processeur avec un cache.
- Veillez à ne pas toucher le socket ou les contacts du processeur. Les contacts du socket de processeur sont extrêmement fragiles et peuvent facilement être endommagés. Toute présence de contaminants sur les contacts du processeur (sueur corporelle, par exemple) peut entraîner des problèmes de connexion.
- Assurez-vous que rien n'entre en contact avec la pâte thermoconductrice sur le processeur ou le dissipateur thermique. Toute surface en contact peut endommager la pâte thermoconductrice et la rendre inefficace. La pâte thermoconductrice peut endommager des composants, tels que les connecteurs électriques dans le connecteur de processeur.
- Retirez et installez un seul module de processeur-dissipateur thermique à la fois. Si la carte mère prend en charge plusieurs processeurs, installez les modules de processeur-dissipateur thermique en commençant par le premier socket de processeur.

Remarque : Le dissipateur thermique, le processeur et le dispositif de retenue du processeur de votre système peuvent s'avérer différents de ceux des illustrations.

La figure ci-dessous présente les principaux composants du module de processeur-dissipateur thermique.

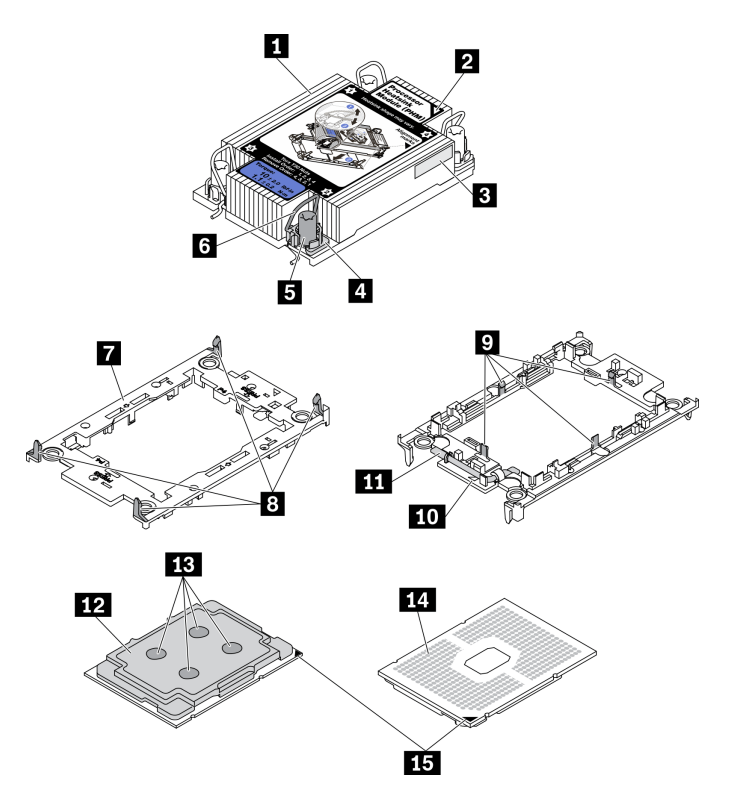

Figure 273. Composants du module de processeur-dissipateur thermique

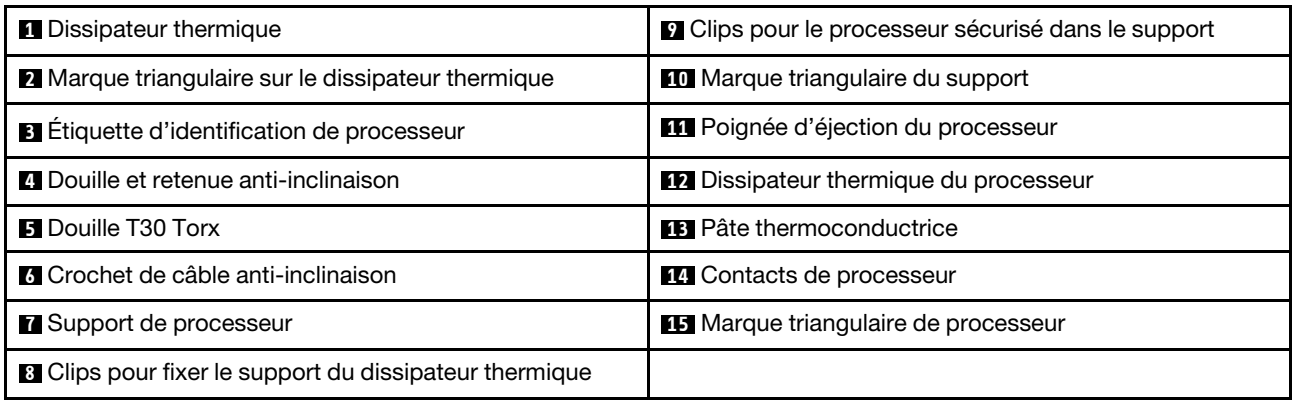

### Procédure

Etape 1. Préparez-vous à cette tâche.

- a. Retirez le carter supérieur. Pour plus d'informations, voir [« Retrait du carter supérieur » à la](#page-474-0)  [page 465.](#page-474-0)
- b. Si votre serveur est fourni avec une grille d'aération ou un boîtier d'unités de disque dur central, retirez-les en premier.
	- [« Retrait de la grille d'aération » à la page 281](#page-290-0)
	- [« Retrait du boîtier d'unités de disque dur central » à la page 347](#page-356-0)
- c. Retirez le boîtier du ventilateur système. [« Retrait du boîtier de ventilateur système » à la page](#page-465-0) [456](#page-465-0).
- Etape 2. Si le processeur est livré avec un dissipateur thermique en forme de T, desserrez complètement les deux vis du dissipateur thermique, comme illustré.

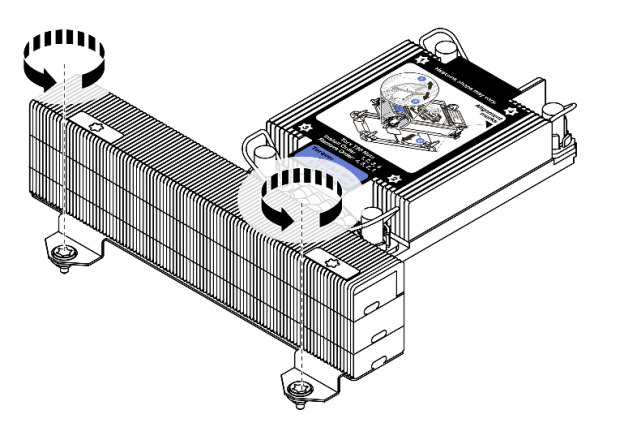

Figure 274. Desserrage des vis du dissipateur thermique en forme de T

Etape 3. Retirez le module de processeur-dissipateur thermique de la carte mère.

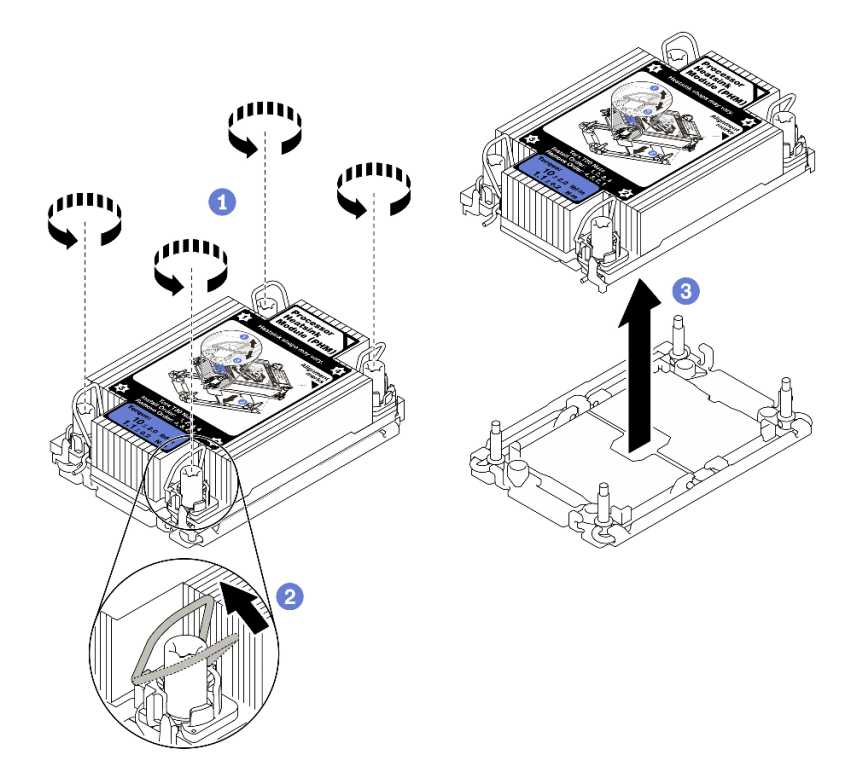

Figure 275. Retrait d'un module de processeur-dissipateur thermique

- a. Desserrez complètement les écrous Torx T30 du module de processeur-dissipateur thermique comme indiqué dans la séquence de retrait indiquée sur l'étiquette du dissipateur thermique.
- b. Faites pivoter les crochets du câble anti-inclinaison vers l'intérieur.
- c. Soulevez soigneusement le module de processeur-dissipateur thermique du connecteur de processeur. Si le module de processeur-dissipateur thermique ne peut pas être

complètement retiré du connecteur, desserrez davantage les douilles Torx T30 et réessayez de le soulever.

#### Remarques :

- Ne touchez pas les contacts situés au bas du processeur.
- Maintenez le connecteur de processeur libre de tout objet afin d'éviter les dommages possibles.

### Après avoir terminé

- Chaque socket de processeur doit toujours comporter un cache ou un module de processeur-dissipateur thermique. Protégez les connecteurs vides du processeur avec un cache ou installez un nouveau processeur-dissipateur thermique.
- Si vous ne comptez pas réinstaller de module de processeur-dissipateur thermique, recouvrez le connecteur du processeur à l'aide d'un cache-connecteur, puis installez un obturateur de dissipateur.

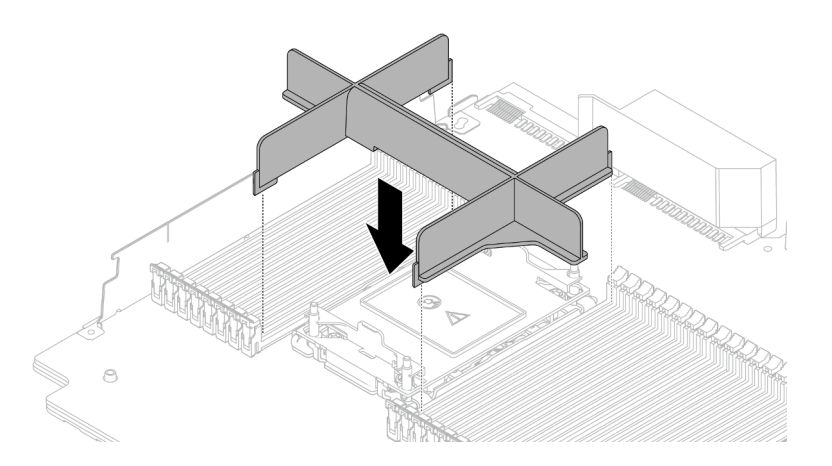

Figure 276. Installation d'un obturateur de module de processeur-dissipateur thermique

- Si vous retirez le module de processeur-dissipateur thermique dans le cadre d'un remplacement de la carte mère du système, mettez le module de côté.
- Si vous réutilisez le processeur ou le dissipateur thermique, séparez celui-ci de son dispositif de retenue. Voir [« Séparation du processeur du support et du dissipateur thermique » à la page 381](#page-390-0)
- Si vous devez renvoyer le composant défectueux, emballez-le pour éviter qu'il ne soit endommagé au cours du transport. Réutilisez l'emballage de la nouvelle pièce livrée et suivez toutes les instructions d'emballage.

#### Vidéo de démonstration

#### [Découvrez la procédure sur YouTube](https://www.youtube.com/watch?v=CPGwKHwZztw)

# <span id="page-390-0"></span>Séparation du processeur du support et du dissipateur thermique

Cette tâche comporte les instructions relatives à la dissociation d'un processeur et de son support sur un processeur-dissipateur thermique assemblé, également appelé module de processeur-dissipateur thermique. Cette procédure doit être exécutée par un technicien qualifié.

# À propos de cette tâche

Attention :

- Consultez [« Conseils d'installation » à la page 249](#page-258-1) pour vous assurer que vous travaillez en toute sécurité.
- Mettez le serveur hors tension et débranchez tous les cordons d'alimentation pour cette tâche.
- Empêchez l'exposition à l'électricité statique, laquelle peut entraîner l'arrêt du système et la perte de données, en conservant les composants sensibles à l'électricité statique dans des emballages antistatiques jusqu'à leur installation, et en manipulant ces dispositifs en portant une dragonne de décharge électrostatique ou un autre système de mise à la terre.
- Ne touchez pas les contacts du processeur. Toute présence de contaminants sur les contacts du processeur (sueur corporelle, par exemple) peut entraîner des problèmes de connexion.
- Assurez-vous que rien n'entre en contact avec la pâte thermoconductrice sur le processeur ou le dissipateur thermique. Toute surface en contact peut endommager la pâte thermoconductrice et la rendre inefficace. La pâte thermoconductrice peut endommager des composants, tels que les connecteurs électriques dans le connecteur de processeur.

Remarque : Le dissipateur thermique, le processeur et le support du processeur de votre système peuvent s'avérer différents de ceux des illustrations.

# Procédure

Etape 1. Dissocier le processeur du support et du dissipateur thermique

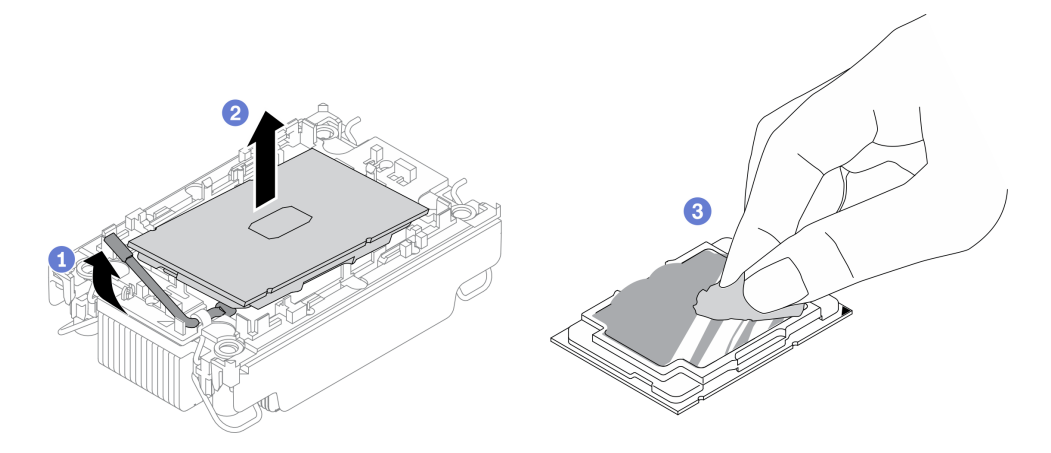

Figure 277. Dissociation d'un processeur du support et du dissipateur thermique

Remarque : Ne touchez pas les contacts du processeur.

- a. Tirez la poignée pour dégager le processeur du support.
- b. Tenez le processeur par ses bords. Ensuite, soulevez le processeur du dissipateur thermique et du support.
- c. Sans poser le processeur, essuyez la pâte thermoconductrice du dessus du processeur avec un chiffon doux imbibé d'alcool. Ensuite, posez le processeur sur une surface de protection électrostatique, avec le côté en contact avec le processeur vers le haut.

Etape 2. Dissocier le support du processeur du dissipateur thermique

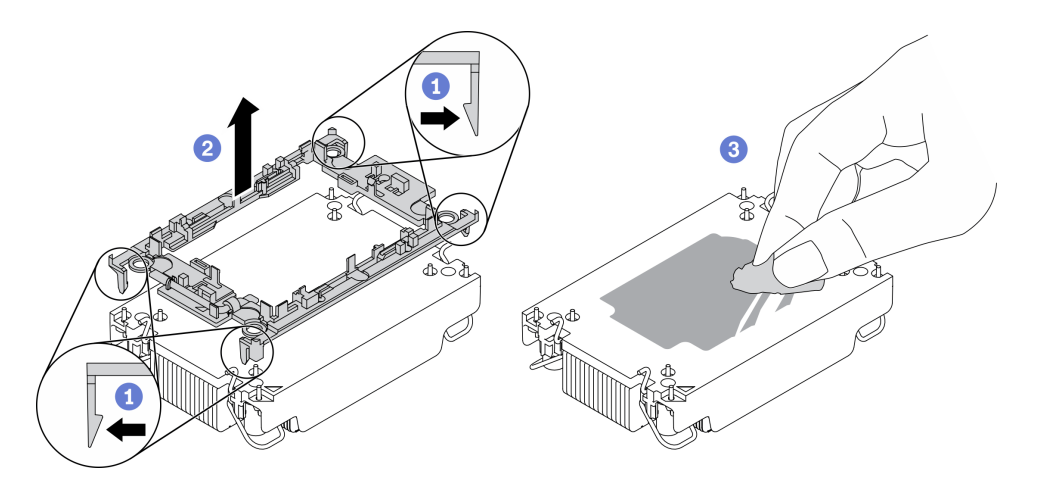

Figure 278. Dissociation d'un support de processeur du dissipateur thermique

Remarque : Le support du processeur sera mis au rebut et remplacé par un nouveau.

- a. Dégagez les pattes de retenue du dissipateur thermique.
- b. Soulevez le support du processeur du dissipateur thermique.
- c. Essuyez la pâte thermoconductrice sous le dissipateur thermique avec un chiffon doux imbibé d'alcool.

# Après avoir terminé

Si vous devez renvoyer le composant défectueux, emballez-le pour éviter qu'il ne soit endommagé au cours du transport. Réutilisez l'emballage de la nouvelle pièce livrée et suivez toutes les instructions d'emballage.

# Installation d'un processeur-dissipateur thermique

Cette tâche comporte les instructions relatives à l'installation d'un processeur-dissipateur thermique assemblés, également appelé module de dissipation thermique du processeur. Cette tâche requiert un tournevis Torx T30. Cette procédure doit être exécutée par un technicien qualifié.

# À propos de cette tâche

### Attention :

- Consultez [« Conseils d'installation » à la page 249](#page-258-1) pour vous assurer que vous travaillez en toute sécurité.
- Mettez le serveur hors tension et débranchez tous les cordons d'alimentation pour cette tâche.
- Empêchez l'exposition à l'électricité statique, laquelle peut entraîner l'arrêt du système et la perte de données, en conservant les composants sensibles à l'électricité statique dans des emballages antistatiques jusqu'à leur installation, et en manipulant ces dispositifs en portant une dragonne de décharge électrostatique ou un autre système de mise à la terre.
- Chaque socket de processeur doit toujours comporter un cache ou un module de processeur-dissipateur thermique. Lorsque vous retirez ou installez un module de processeur-dissipateur thermique, protégez les sockets vides du processeur avec un cache.
- Veillez à ne pas toucher le socket ou les contacts du processeur. Les contacts du socket de processeur sont extrêmement fragiles et peuvent facilement être endommagés. Toute présence de contaminants sur les contacts du processeur (sueur corporelle, par exemple) peut entraîner des problèmes de connexion.
- Assurez-vous que rien n'entre en contact avec la pâte thermoconductrice sur le processeur ou le dissipateur thermique. Toute surface en contact peut endommager la pâte thermoconductrice et la rendre

inefficace. La pâte thermoconductrice peut endommager des composants, tels que les connecteurs électriques dans le connecteur de processeur.

- Retirez et installez un seul module de processeur-dissipateur thermique à la fois. Si la carte mère prend en charge plusieurs processeurs, installez les modules de processeur-dissipateur thermique en commençant par le premier socket de processeur.
- Pour garantir des performances optimales, vérifiez la date de fabrication sur le nouveau dissipateur thermique et assurez-vous qu'elle n'est pas antérieure à 2 ans. Dans le cas contraire, essuyez la pâte thermoconductrice existante et appliquez-en à nouveau afin d'optimiser les performances thermiques.

#### Remarques :

- Le dissipateur thermique, le processeur et le dispositif de retenue du processeur du système peuvent s'avérer différents de ceux des illustrations.
- Les modules de microprocesseur-dissipateur thermique ne s'insèrent que dans le socket et dans le sens où ils peuvent être installés.
- Pour obtenir la liste des processeurs pris en charge par votre serveur, consultez le site [https://](https://serverproven.lenovo.com/) [serverproven.lenovo.com/](https://serverproven.lenovo.com/). Tous les processeurs sur le carte mère doivent avoir la même vitesse, le même nombre de cœurs et la même fréquence.
- Avant d'installer un nouveau module de processeur-dissipateur thermique ou un processeur de remplacement, mettez à jour le microprogramme du système au niveau le plus récent. Voir « Mise à jour du microprogramme » dans le ThinkSystem SR650 V2 Guide de configuration.

La figure ci-dessous présente les principaux composants du module de processeur-dissipateur thermique.

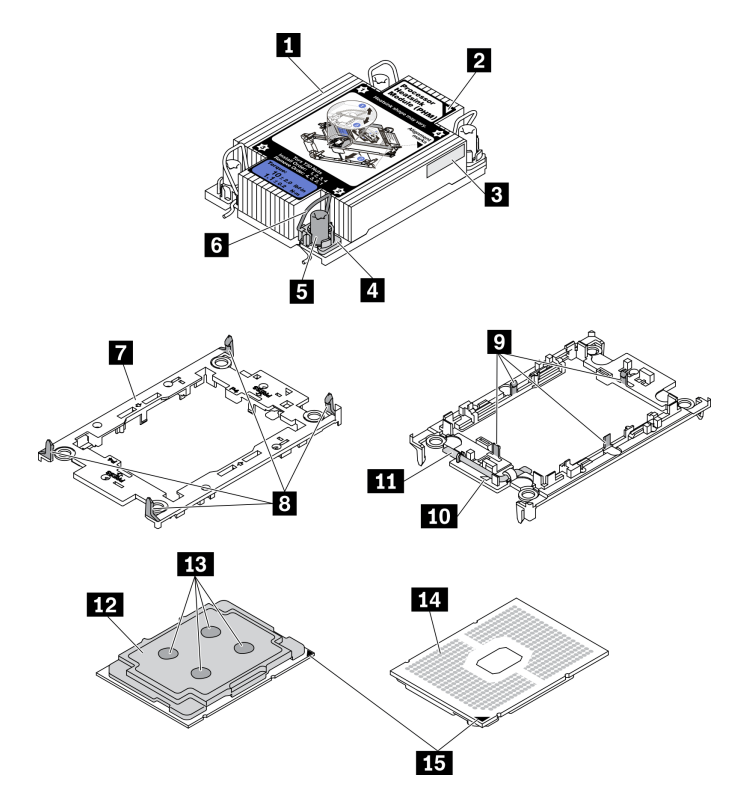

Figure 279. Composants du module de processeur-dissipateur thermique

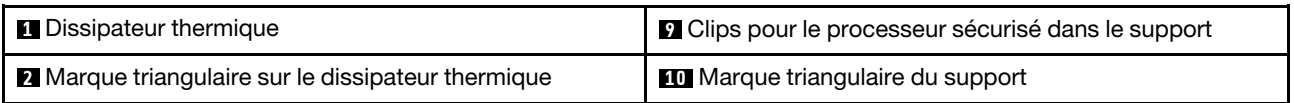

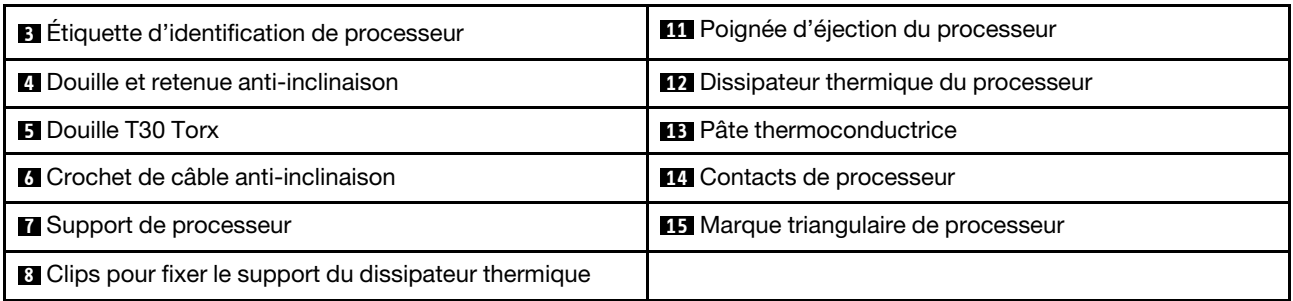

# Procédure

Etape 1. Si vous remplacez un processeur et réutilisez le dissipateur thermique.

- a. Retirez l'étiquette d'identification de processeur du dissipateur thermique et remplacez-la par la nouvelle étiquette fournie avec le processeur de remplacement.
- b. S'il reste de la pâte thermoconductrice sur le dissipateur thermique, essuyez-la en partant du bas du dissipateur thermique avec un chiffon imbibé d'alcool.
- Etape 2. Si vous remplacez un dissipateur thermique et réutilisez le processeur.
	- a. Retirez l'étiquette d'identification du processeur de l'ancien dissipateur thermique et placez-la sur le nouveau dissipateur thermique au même emplacement que précédemment. L'étiquette se trouve sur le côté du dissipateur thermique, près du repère d'alignement triangulaire.

Remarque : Si vous ne parvenez pas à retirer l'étiquette et à la placer sur le nouveau dissipateur thermique, ou si l'étiquette est endommagée lors du transfert, écrivez le numéro de série figurant sur l'étiquette d'identification du processeur sur le nouveau dissipateur thermique, à l'emplacement où devrait se trouver l'étiquette, à l'aide d'un marqueur indélébile.

b. Installez le processeur dans le nouveau support.

Remarque : Les dissipateurs thermiques de remplacement sont fournis avec des supports de processeurs gris et noirs. Veillez à utiliser la même couleur que celle que vous avez retirée précédemment.

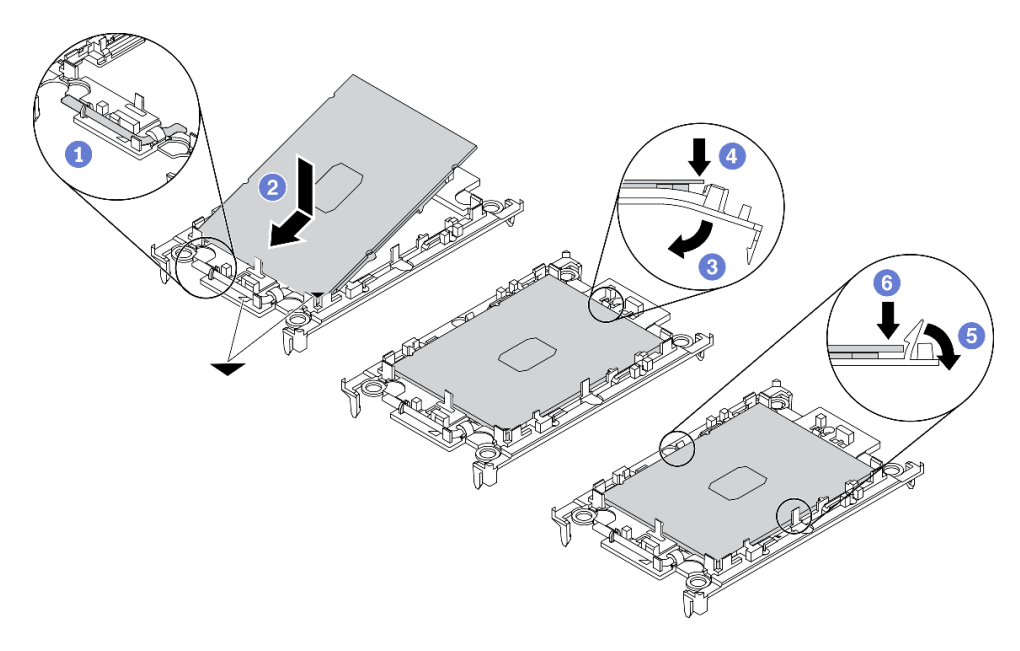

Figure 280. Installation d'un support de processeur

- 1. Assurez-vous que la poignée du support est en position fermée.
- 2. Alignez le processeur sur le nouveau support en alignant les marques triangulaires, puis insérez l'extrémité marquée du processeur dans le support.
- 3. Maintenez l'extrémité insérée du processeur en place ; ensuite, faites pivoter l'extrémité non marquée du support vers le bas, pour l'éloigner du processeur.
- 4. Appuyez sur le processeur et fixez l'extrémité non marquée sous le clip du support.
- 5. Faites pivoter délicatement les côtés du support vers le bas, pour les éloigner du processeur.
- 6. Appuyez sur le processeur et fixez les côtés sous les clips du support.

Remarque : Pour empêcher le processeur de tomber du support, maintenez le côté en contact avec le processeur vers le haut et saisissez le support du processeur par les côtés.

- Etape 3. Appliquez de la pâte thermoconductrice.
	- a. Placez avec précaution le processeur et le support dans le plateau d'expédition avec le côté en contact avec le processeur vers le bas. Assurez-vous que la marque triangulaire du support est alignée sur celle du plateau d'expédition.
	- b. S'il reste de la pâte thermoconductrice sur le processeur, nettoyez délicatement le dessus du processeur à l'aide d'un chiffon doux imbibé d'alcool.

Remarque : Assurez-vous que l'alcool est correctement évaporé avant d'appliquer une nouvelle pâte thermoconductrice.

c. Appliquez la pâte thermoconductrice sur le dessus du processeur avec une seringue en formant quatre points régulièrement espacés, chaque point consistant en 0,1 ml de pâte thermoconductrice.

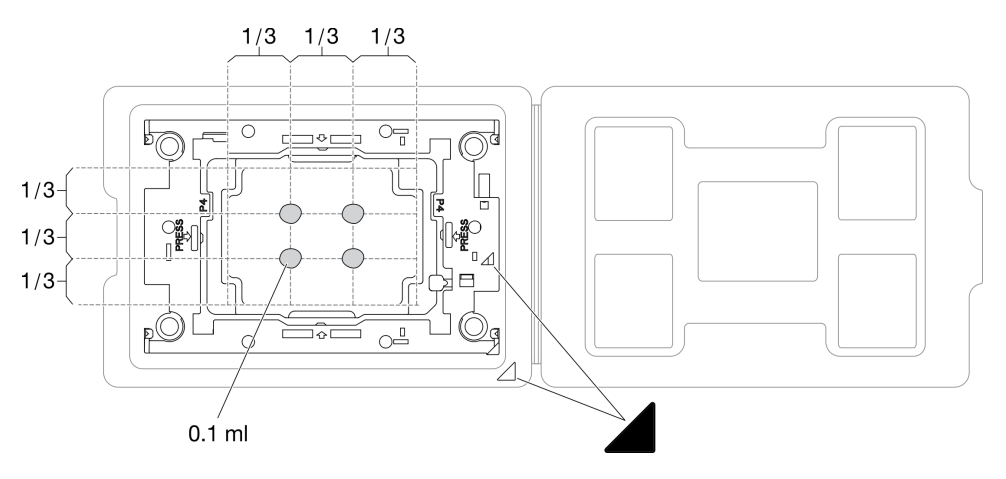

Figure 281. Application de pâte thermoconductrice avec processeur dans le plateau d'expédition

Etape 4. Assemblez le processeur-dissipateur thermique.
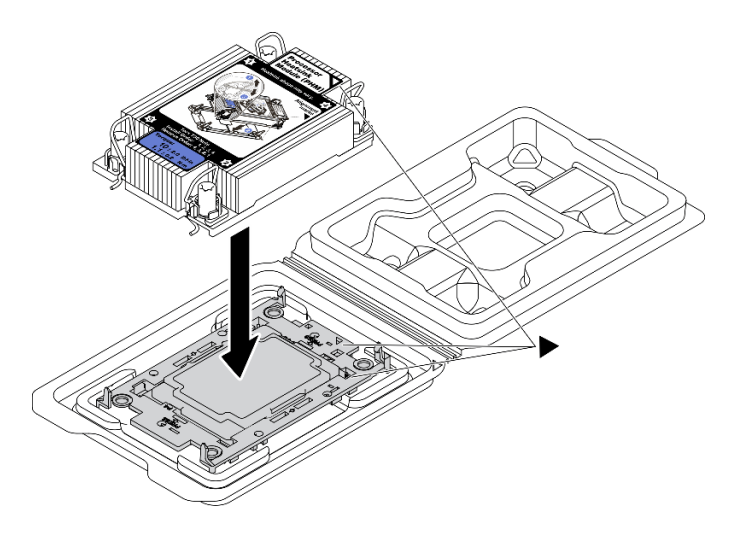

Figure 282. Assemblage du module de processeur-dissipateur thermique avec le processeur dans le plateau d'expédition

- a. Alignez la marque triangulaire sur l'étiquette du dissipateur thermique avec celle qui se trouve sur le support du processeur et sur le processeur.
- b. Installez le dissipateur thermique sur le support du processeur.
- c. Appuyez sur le support jusqu'à ce que les pattes de chacun des quatre côtés s'enclenchent.
- Etape 5. Installez le module de processeur-dissipateur thermique sur le connecteur de la carte mère.

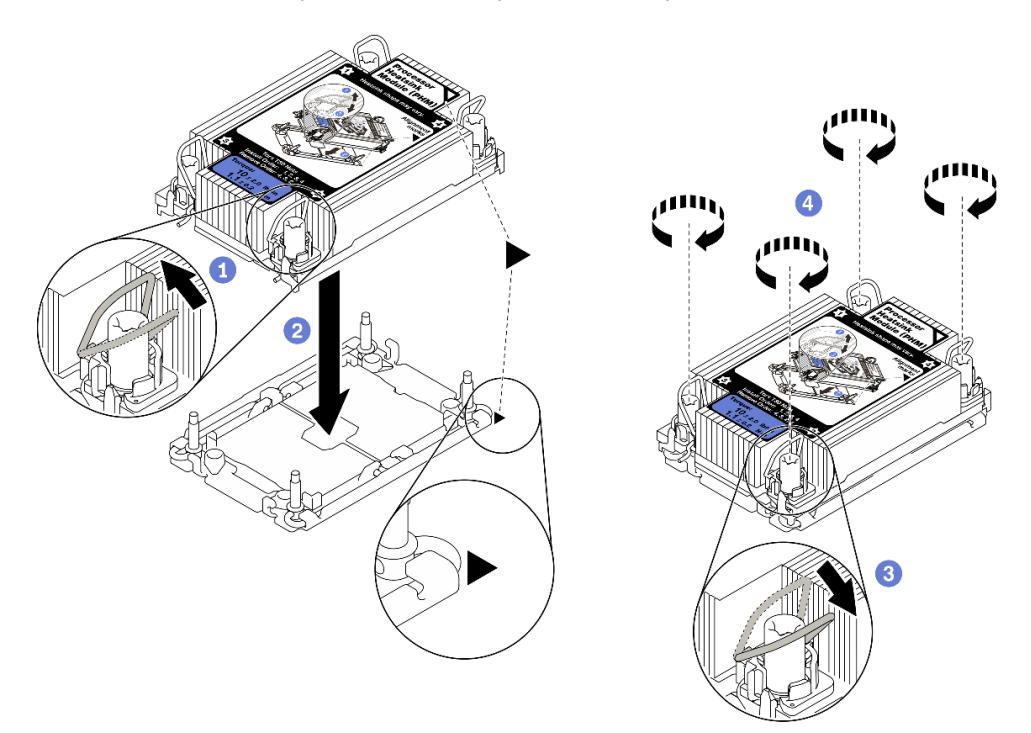

Figure 283. Installation d'un module de processeur-dissipateur thermique

- 1. Faites pivoter les crochets du câble anti-inclinaison vers l'intérieur.
- 2. Alignez la marque triangulaire et les quatre douilles Torx T30 sur le module de processeurdissipateur thermique avec la marque triangulaire et les tiges filetées du connecteur de

processeur. Ensuite, insérez le module processeur-dissipateur thermique dans le connecteur de processeur.

- 3. Faites pivoter les crochets du câble anti-inclinaison vers l'extérieur jusqu'à ce qu'ils s'enclenchent avec les crochets du connecteur.
- 4. Serrez au maximum les douilles Torx T30, comme indiqué dans la séquence d'installation, sur l'étiquette du dissipateur thermique. Serrez les vis au maximum, puis assurez-vous visuellement de l'absence d'espace entre la vis épaulée située sous le dissipateur thermique et le connecteur de processeur. (Pour référence, le couple requis pour serrer les attaches imperdables au maximum est de 1,1 newton-mètre, 10 pouces-livres).
- Etape 6. Si le processeur est livré avec un dissipateur thermique en forme de T, serrez complètement les deux vis de ce dernier comme illustré. (Pour référence, le couple requis pour serrer les attaches imperdables au maximum est de 1,1 newton-mètre, 10 pouces-livres).

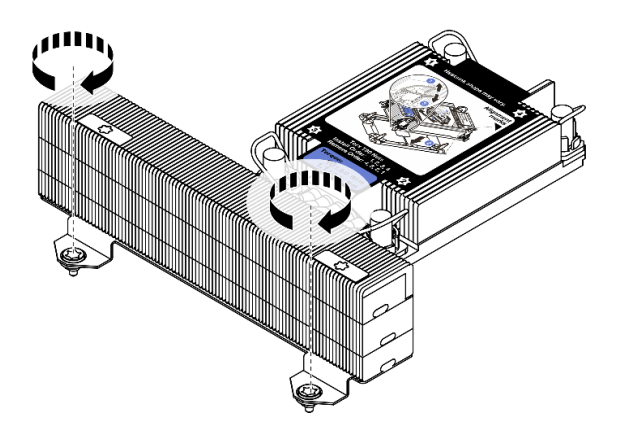

Figure 284. Serrage des vis du dissipateur thermique en forme de T

### Après avoir terminé

Terminez le remplacement des composants. Pour plus d'informations, voir [« Fin du remplacement des](#page-479-0) [composants » à la page 470.](#page-479-0)

#### Vidéo de démonstration

[Découvrez la procédure sur YouTube](https://www.youtube.com/watch?v=BlVRTm_yumg)

# Remplacement de taquets d'armoire

Les informations suivantes vous indiquent comment retirer et installer les taquets d'armoire.

Remarque : Selon le modèle, le taquet gauche de l'armoire peut être raccordé à un connecteur VGA. Le taquet droit, quant à lui, peut être raccordé au module d'E-S avant.

- [« Retrait des taquets de l'armoire » à la page 389](#page-398-0)
- [« Installation des taquets de l'armoire » à la page 392](#page-401-0)

# <span id="page-398-0"></span>Retrait des taquets de l'armoire

Les informations suivantes vous permettent de retirer les taquets d'armoire.

## À propos de cette tâche

#### Attention :

- Consultez [« Conseils d'installation » à la page 249](#page-258-1) pour vous assurer que vous travaillez en toute sécurité.
- Mettez le serveur hors tension et débranchez tous les cordons d'alimentation pour cette tâche.

Remarque : Si les taquets d'armoire ne sont pas assemblés à un connecteur VGA ou au module d'E-S avant, vous pouvez les retirer sans mettre le serveur hors tension.

• Empêchez l'exposition à l'électricité statique, laquelle peut entraîner l'arrêt du système et la perte de données, en conservant les composants sensibles à l'électricité statique dans des emballages antistatiques jusqu'à leur installation, et en manipulant ces dispositifs en portant une dragonne de décharge électrostatique ou un autre système de mise à la terre.

### Procédure

- Etape 1. Si le serveur est installé avec le panneau de sécurité, retirez celui-ci au préalable. Pour plus d'informations, voir [« Retrait du panneau de sécurité » à la page 437.](#page-446-0)
- Etape 2. Déconnectez le câble VGA, le câble du bloc d'E-S avant ou les deux câbles, de la carte mère.

#### Remarques :

- Si vous devez débranchez les câbles de la carte mère, libérez d'abord tous les taquets ou pattes de déverrouillage des connecteurs de câble. Sinon, le retrait des câbles endommagera les sockets de câble de la carte mère. S'ils sont endommagés, vous devrez peut-être remplacer la carte mère.
- Il est possible que les connecteurs de votre carte mère ne ressemblent pas exactement à ceux de l'illustration. Toutefois, la procédure de retrait est identique.
	- 1. Appuyez sur la patte de déverrouillage pour libérer le connecteur.
	- 2. Dégagez le connecteur du socket du câble.

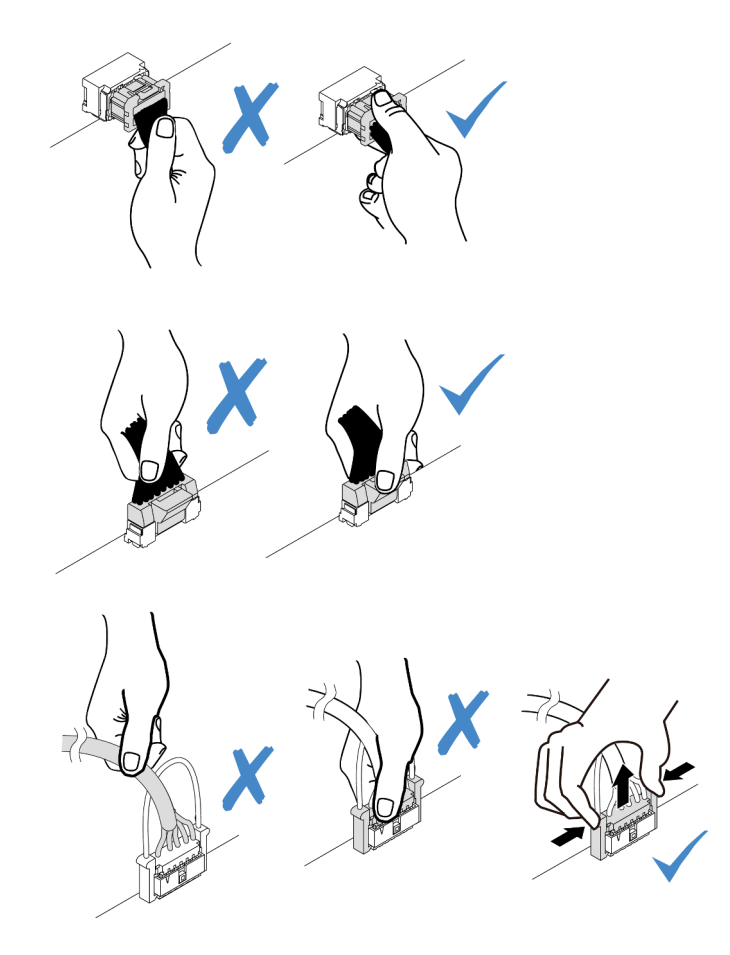

Figure 285. Déconnexion des câbles de la carte mère

Etape 3. Retirez les vis qui fixent le dispositif de retenue de câble sur le côté du serveur. Puis, retirez le dispositif de retenue de câble du châssis.

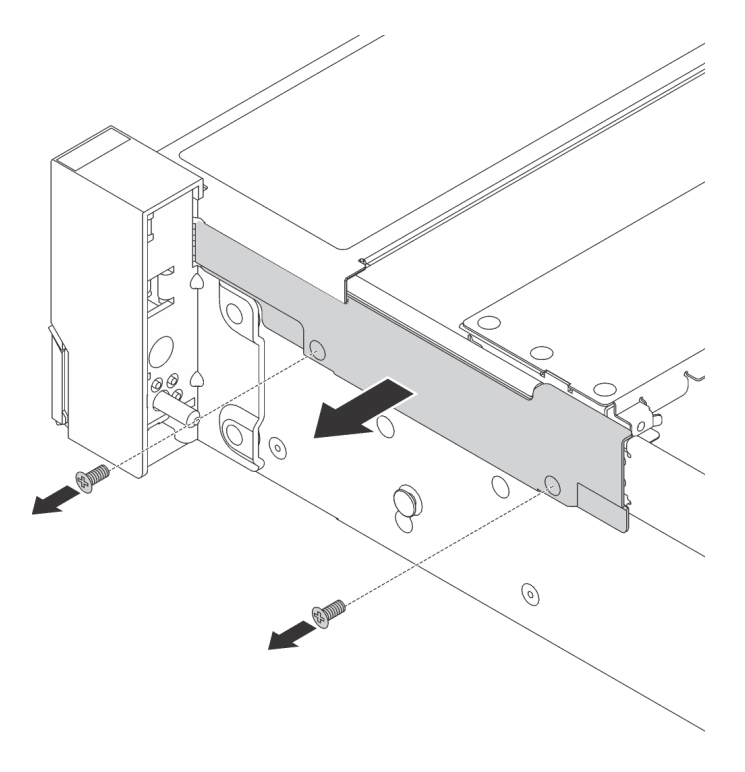

Figure 286. Retrait du dispositif de retenue des câbles

Etape 4. Sur chaque côté du serveur, retirez les vis qui fixent le taquet d'armoire.

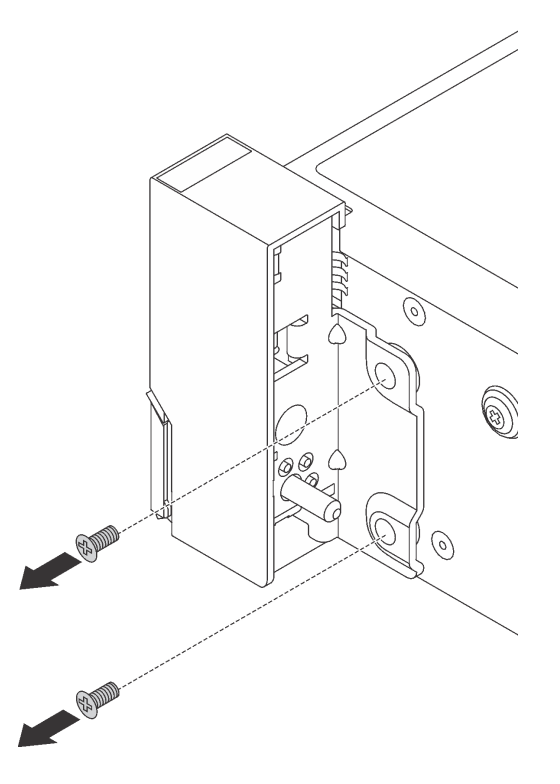

Figure 287. Retrait des vis

Etape 5. De chaque côté du serveur, faites légèrement glisser le taquet d'armoire vers l'avant, puis retirez-le du châssis.

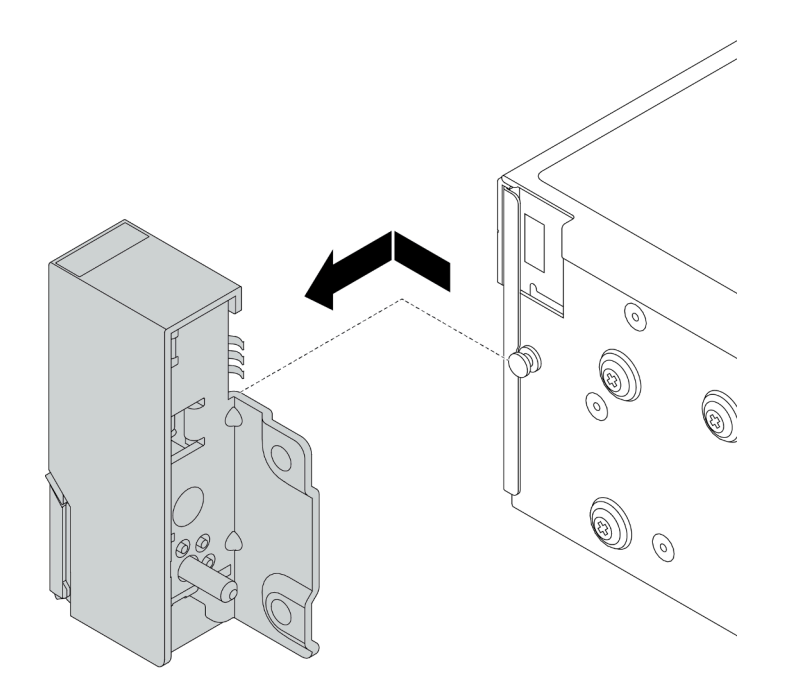

Figure 288. Retrait du taquet d'armoire

## Après avoir terminé

Si vous devez retourner le composant défectueux, suivez les instructions d'emballage et utilisez les emballages fournis.

#### Vidéo de démonstration

[Découvrez la procédure sur YouTube](https://youtu.be/--qdlf8-Zd4)

## <span id="page-401-0"></span>Installation des taquets de l'armoire

Les informations suivantes vous indiquent comment installer les taquets d'armoire.

## À propos de cette tâche

#### Attention :

- Consultez [« Conseils d'installation » à la page 249](#page-258-1) pour vous assurer que vous travaillez en toute sécurité.
- Mettez le serveur hors tension et débranchez tous les cordons d'alimentation pour cette tâche.

Remarque : Si les taquets d'armoire ne sont pas assemblés à un connecteur VGA ou au module d'E-S avant, vous pouvez les installer sans mettre le serveur hors tension.

• Empêchez l'exposition à l'électricité statique, laquelle peut entraîner l'arrêt du système et la perte de données, en conservant les composants sensibles à l'électricité statique dans des emballages antistatiques jusqu'à leur installation, et en manipulant ces dispositifs en portant une dragonne de décharge électrostatique ou un autre système de mise à la terre.

### Procédure

Etape 1. Mettez l'emballage antistatique contenant les nouveaux taquets d'armoire en contact avec une zone extérieure non peinte du serveur. Ensuite, déballez les taquets d'armoire et posez-les sur une surface antistatique.

Etape 2. Sur chaque côté du serveur, alignez le taquet d'armoire avec la broche sur le châssis. Poussez ensuite le taquet d'armoire sur le châssis et faites-le glisser légèrement vers l'arrière.

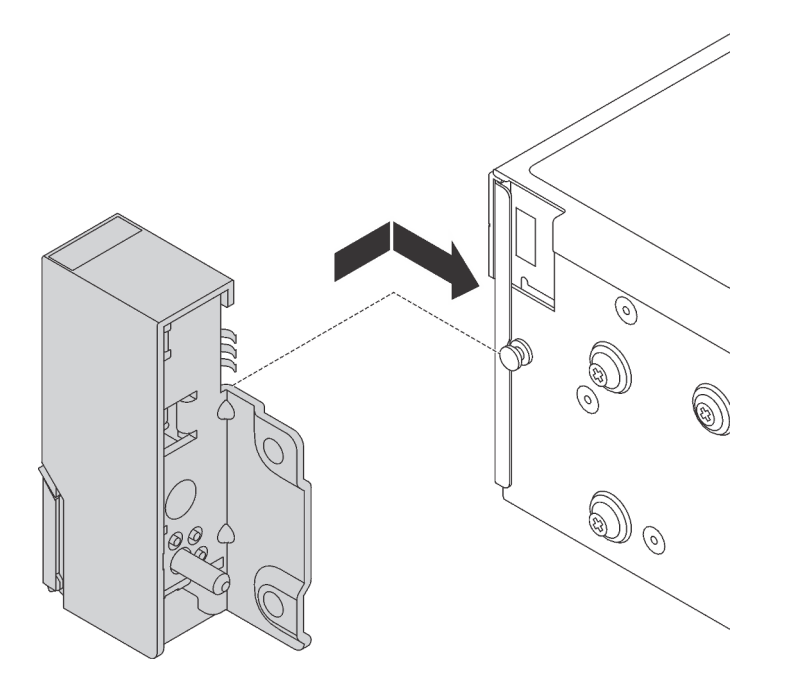

Figure 289. Installation du taquet d'armoire

Etape 3. Installez les vis pour fixer le taquet d'armoire sur chaque côté du serveur.

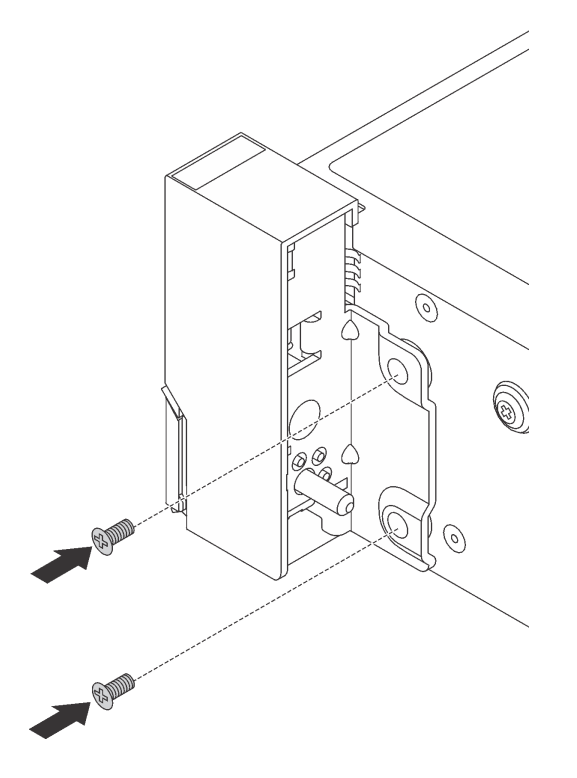

Figure 290. Installation des vis

Etape 4. Acheminez le faisceau de câbles des connecteurs d'E-S sur les taquets de droite ou de gauche, comme indiqué. Installez ensuite les vis pour fixer le dispositif de retenue des câbles.

Remarque : Pour éviter d'endommager inutilement le faisceau de câbles, assurez-vous qu'il est acheminé et fixé sur le cadre supérieur du dispositif de retenue de câble.

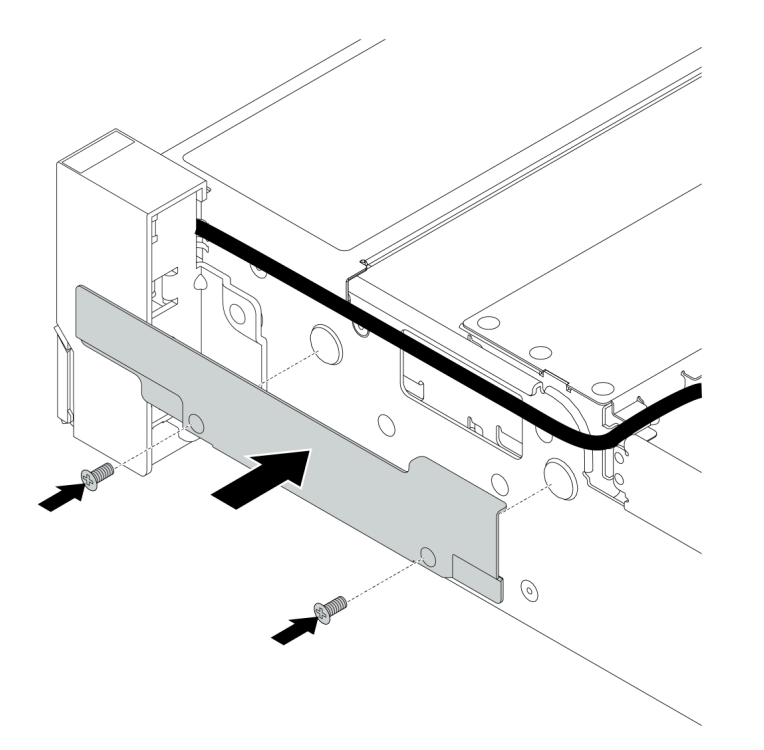

Figure 291. Installation du dispositif de retenue des câbles

Etape 5. Connectez les câbles à la carte mère. Pour plus d'informations, voir [« Connecteurs d'E-S avant » à](#page-80-0)  [la page 71.](#page-80-0)

### Après avoir terminé

Terminez le remplacement des composants. Pour plus d'informations, voir [« Fin du remplacement des](#page-479-0) [composants » à la page 470.](#page-479-0)

#### Vidéo de démonstration

[Découvrez la procédure sur YouTube](https://youtu.be/1SVbh5c43PY)

# Remplacement d'un module d'alimentation flash RAID

Le module d'alimentation flash RAID protège la mémoire cache sur l'adaptateur RAID installé. Les informations ci-après vous indiquent comment retirer et installer un module d'alimentation flash RAID (ou supercondensateur).

L'emplacement des modules d'alimentation flash RAID varie en fonction des configurations matérielles du serveur.

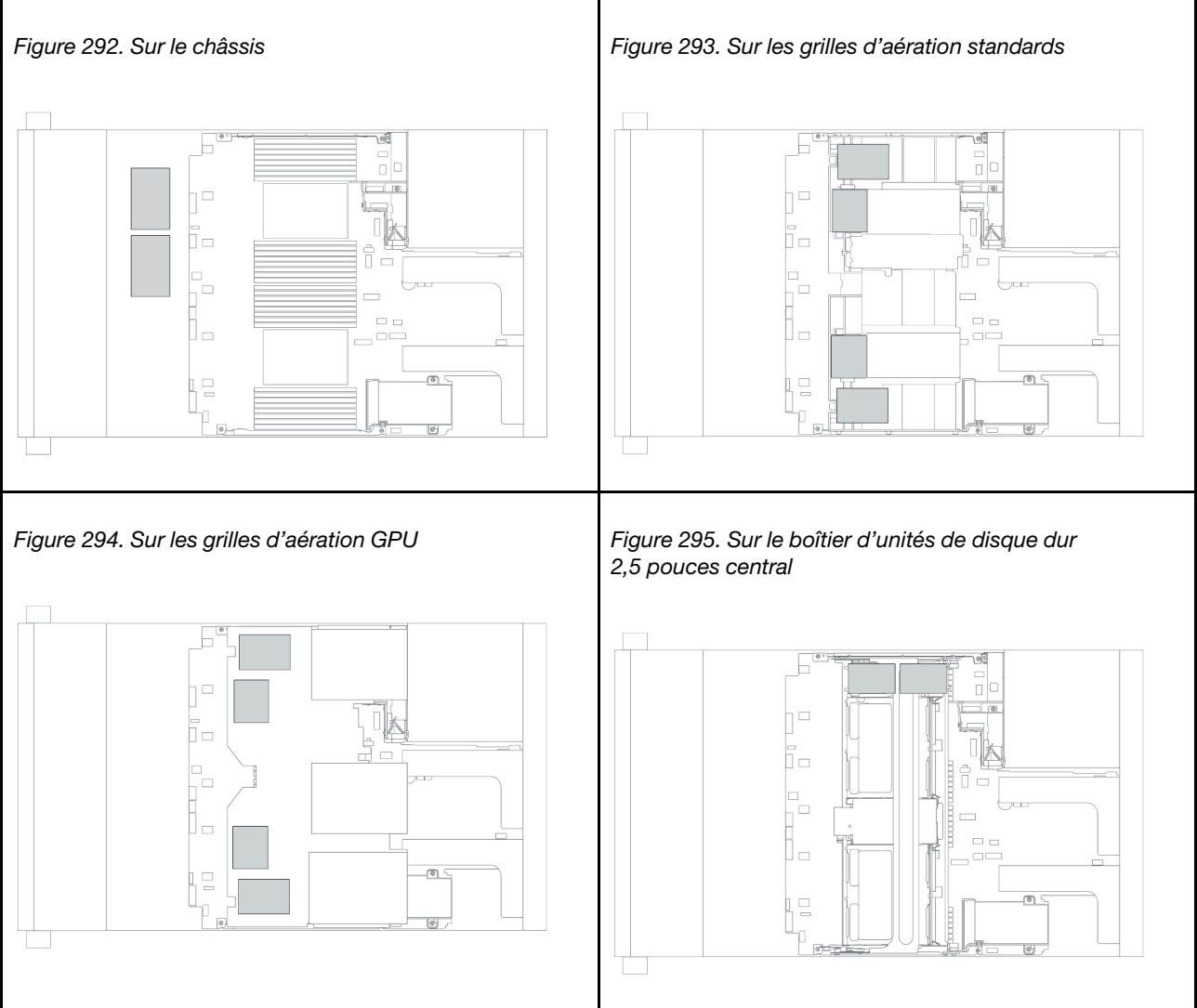

Remarque : Le support de supercondensateur sur le châssis n'est pas pris en charge si le fond de panier d'unités 12 x 3,5 pouces avec extension est installé.

- [« Retrait d'un module d'alimentation flash RAID du châssis » à la page 396](#page-405-0)
- [« Installation d'un module d'alimentation flash RAID sur le châssis » à la page 398](#page-407-0)
- [« Retrait d'un module d'alimentation flash RAID de la grille d'aération » à la page 400](#page-409-0)
- [« Installation d'un module d'alimentation flash RAID sur la grille d'aération » à la page 401](#page-410-0)
- [« Retrait d'un module d'alimentation flash RAID du boîtier d'unités de disque dur 2,5 pouces central » à la](#page-412-0)  [page 403](#page-412-0)

• [« Installation d'un module d'alimentation flash RAID sur le boîtier d'unités de disque dur central » à la](#page-414-0)  [page 405](#page-414-0)

# <span id="page-405-0"></span>Retrait d'un module d'alimentation flash RAID du châssis

Les informations suivantes vous indiquent comment retirer un module d'alimentation flash RAID du châssis.

# À propos de cette tâche

#### Attention :

- Consultez [« Conseils d'installation » à la page 249](#page-258-1) pour vous assurer que vous travaillez en toute sécurité.
- Mettez le serveur hors tension et débranchez tous les cordons d'alimentation pour cette tâche.
- Empêchez l'exposition à l'électricité statique, laquelle peut entraîner l'arrêt du système et la perte de données, en conservant les composants sensibles à l'électricité statique dans des emballages antistatiques jusqu'à leur installation, et en manipulant ces dispositifs en portant une dragonne de décharge électrostatique ou un autre système de mise à la terre.

## Procédure

- Etape 1. Retirez le carter supérieur. Pour plus d'informations, voir [« Retrait du carter supérieur » à la page](#page-474-0) [465](#page-474-0).
- Etape 2. Déconnectez le câble du module d'alimentation flash RAID.
- Etape 3. Retirez le module d'alimentation flash RAID.

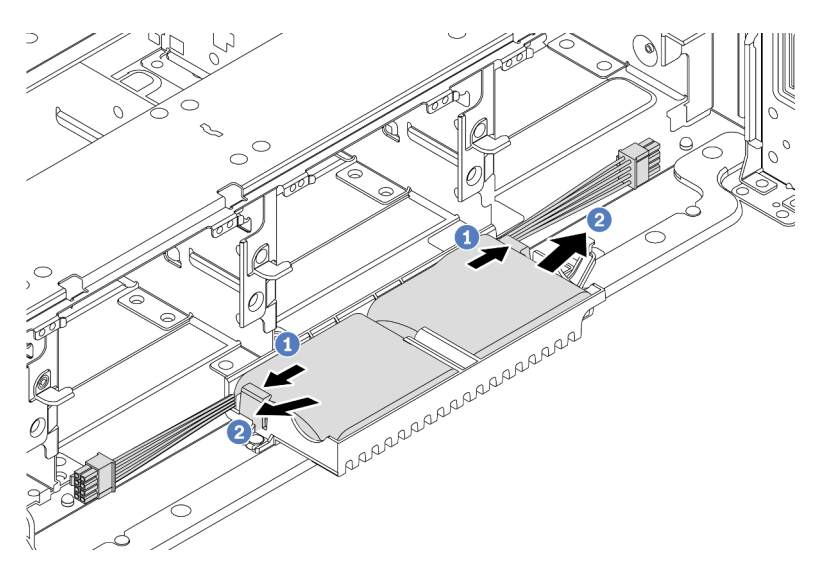

Figure 296. Retrait du module d'alimentation flash RAID

- a. Ouvrez le clip de retenue du support de supercondensateur.
- b. Sortez le module d'alimentation flash RAID de son support.

Etape 4. Si nécessaire, retirez le support du supercondensateur, comme indiqué.

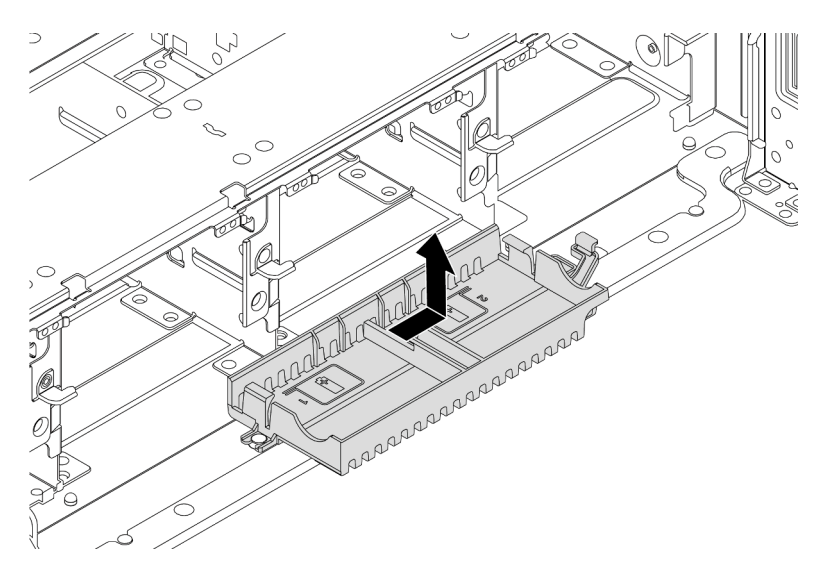

Figure 297. Retrait du support du supercondensateur

## Après avoir terminé

Si vous devez retourner le composant défectueux, suivez les instructions d'emballage et utilisez les emballages fournis.

# <span id="page-407-0"></span>Installation d'un module d'alimentation flash RAID sur le châssis

Les informations ci-après vous indiquent comment installer un module d'alimentation flash RAID (ou supercondensateur) sur le châssis.

## À propos de cette tâche

#### Attention :

- Consultez [« Conseils d'installation » à la page 249](#page-258-1) pour vous assurer que vous travaillez en toute sécurité.
- Mettez le serveur hors tension et débranchez tous les cordons d'alimentation pour cette tâche.
- Empêchez l'exposition à l'électricité statique, laquelle peut entraîner l'arrêt du système et la perte de données, en conservant les composants sensibles à l'électricité statique dans des emballages antistatiques jusqu'à leur installation, et en manipulant ces dispositifs en portant une dragonne de décharge électrostatique ou un autre système de mise à la terre.

### Procédure

- Etape 1. Mettez l'emballage antistatique contenant le nouveau module d'alimentation flash RAID en contact avec une surface non peinte sur l'extérieur du serveur. Ensuite, déballez le nouveau module d'alimentation flash RAID et posez-le sur une surface de protection électrostatique.
- Etape 2. Installez le support de supercondensateur.

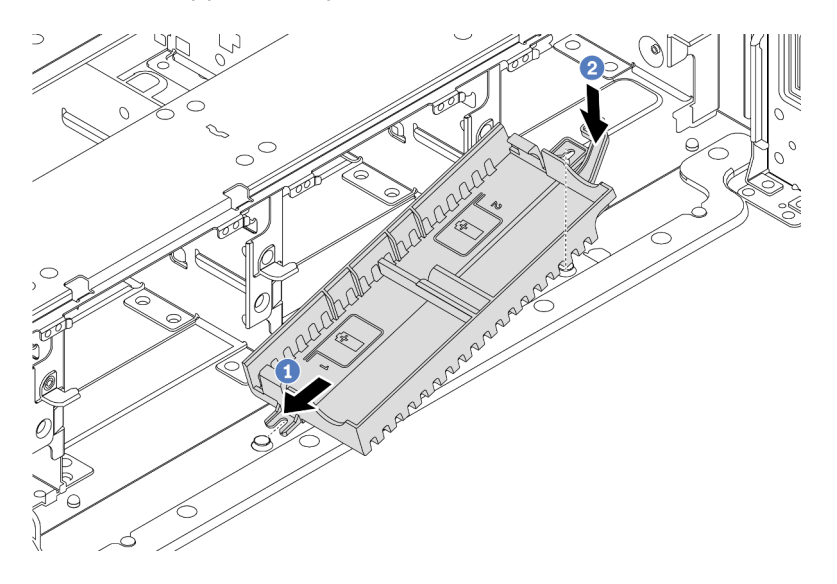

Figure 298. Installation du support de supercondensateur

- a. Alignez l'encoche du support de supercondensateur sur la broche du châssis.
- b. Faites pivoter le support de supercondensateur vers l'intérieur, jusqu'à ce que l'autre côté s'enclenche.

Etape 3. Installez le module d'alimentation flash RAID.

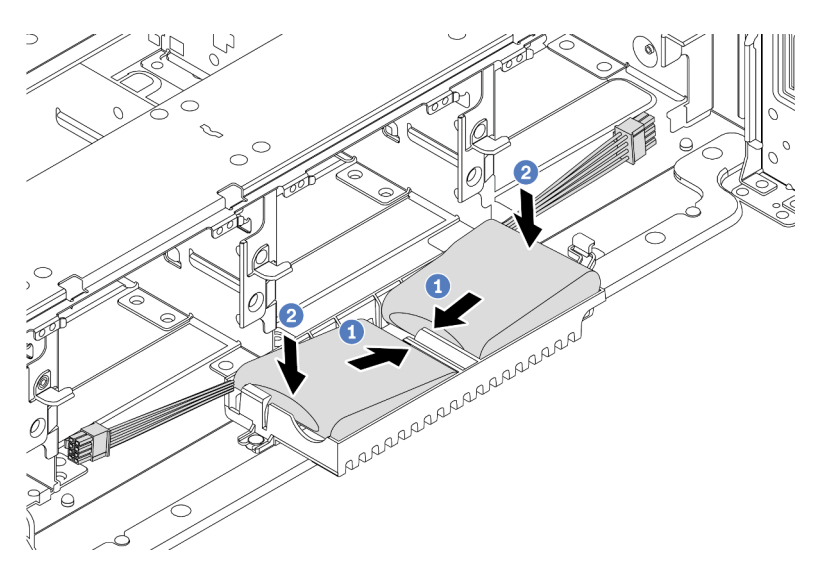

Figure 299. Installation du module d'alimentation flash RAID

- a. Insérez le module d'alimentation flash RAID dans la patte de retenue sur un côté, comme illustré.
- b. Appuyez sur le module d'alimentation flash RAID de l'autre côté jusqu'à ce qu'il se mette en place.
- Etape 4. Connectez le module d'alimentation flash RAID à un adaptateur à l'aide de la rallonge fournie avec le module d'alimentation flash RAID. Pour plus d'informations, voir [« Module d'alimentation flash](#page-90-0) [RAID » à la page 81](#page-90-0).

#### Après avoir terminé

Terminez le remplacement des composants. Voir [« Fin du remplacement des composants » à la page 470](#page-479-0)

# <span id="page-409-0"></span>Retrait d'un module d'alimentation flash RAID de la grille d'aération

Les informations ci-après vous indiquent comment retirer un module d'alimentation flash RAID (ou supercondensateur) de la grille d'aération.

## À propos de cette tâche

#### Attention :

- Consultez [« Conseils d'installation » à la page 249](#page-258-1) pour vous assurer que vous travaillez en toute sécurité.
- Mettez le serveur hors tension et débranchez tous les cordons d'alimentation pour cette tâche.
- Empêchez l'exposition à l'électricité statique, laquelle peut entraîner l'arrêt du système et la perte de données, en conservant les composants sensibles à l'électricité statique dans des emballages antistatiques jusqu'à leur installation, et en manipulant ces dispositifs en portant une dragonne de décharge électrostatique ou un autre système de mise à la terre.

### Procédure

- Etape 1. Retirez le carter supérieur. Pour plus d'informations, voir [« Retrait du carter supérieur » à la page](#page-474-0) [465](#page-474-0).
- Etape 2. Déconnectez le câble du module d'alimentation flash RAID.
- Etape 3. Retirez le module d'alimentation flash RAID de la grille d'aération.

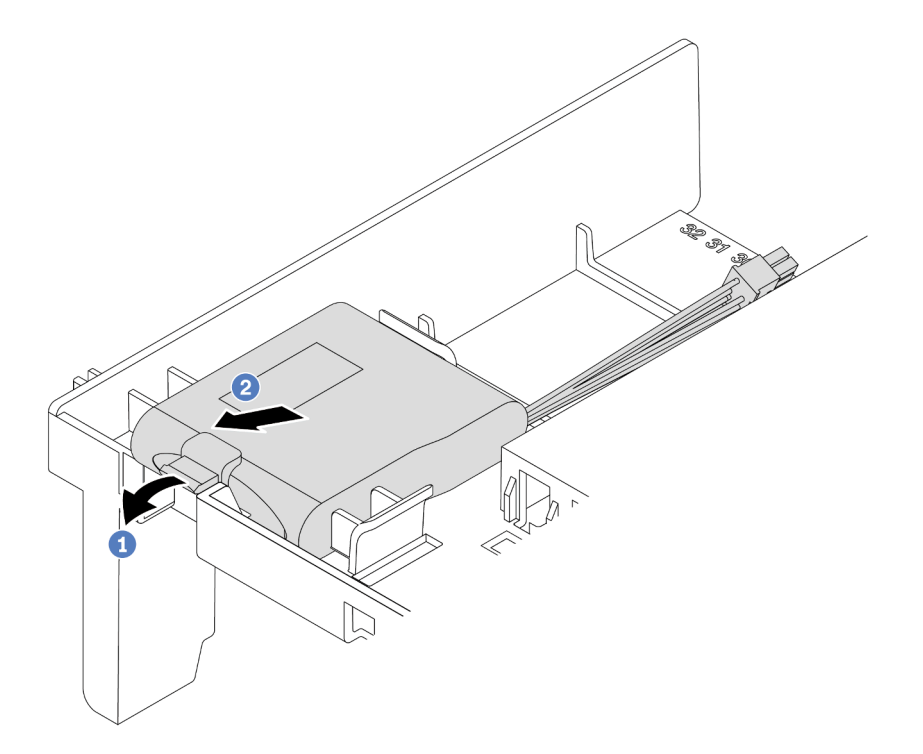

Figure 300. Retrait du module d'alimentation flash RAID

- a. Ouvrez la patte de retenue du support du module d'alimentation flash RAID.
- b. Sortez le module d'alimentation flash RAID de son support.

### Après avoir terminé

Si vous devez retourner le composant défectueux, suivez les instructions d'emballage et utilisez les emballages fournis.

#### Vidéo de démonstration

[Découvrez la procédure sur YouTube](https://www.youtube.com/watch?v=xxWa0lzN0lE)

# <span id="page-410-0"></span>Installation d'un module d'alimentation flash RAID sur la grille d'aération

Les informations ci-après vous indiquent comment installer un module d'alimentation flash RAID (ou supercondensateur) sur la grille d'aération.

## À propos de cette tâche

#### Attention :

- Consultez [« Conseils d'installation » à la page 249](#page-258-1) pour vous assurer que vous travaillez en toute sécurité.
- Mettez le serveur hors tension et débranchez tous les cordons d'alimentation pour cette tâche.
- Empêchez l'exposition à l'électricité statique, laquelle peut entraîner l'arrêt du système et la perte de données, en conservant les composants sensibles à l'électricité statique dans des emballages antistatiques jusqu'à leur installation, et en manipulant ces dispositifs en portant une dragonne de décharge électrostatique ou un autre système de mise à la terre.

## Procédure

- Etape 1. Mettez l'emballage antistatique contenant le nouveau module d'alimentation flash RAID en contact avec une surface non peinte sur l'extérieur du serveur. Ensuite, déballez le nouveau module d'alimentation flash RAID et posez-le sur une surface de protection électrostatique.
- Etape 2. Installez le module d'alimentation flash RAID.

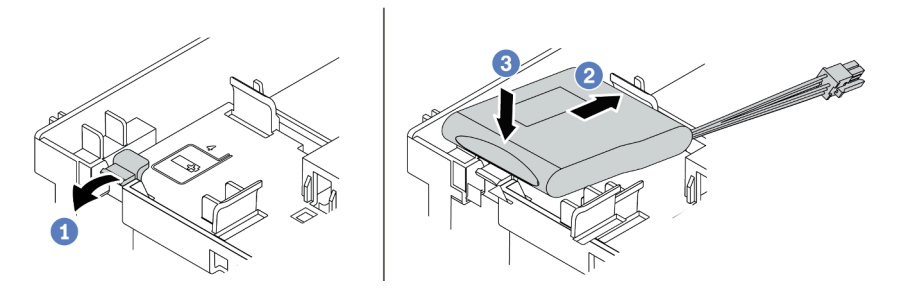

Figure 301. Installation du module d'alimentation flash RAID (sur la grille d'aération)

- a. Ouvrez le clip de retenue du support.
- b. Insérez le module d'alimentation flash RAID dans le support.
- c. Appuyez dessus pour le fixer dans le support.
- Etape 3. Connectez le module d'alimentation flash RAID à un adaptateur à l'aide de la rallonge fournie avec le module d'alimentation flash RAID. Pour plus d'informations, voir [« Module d'alimentation flash](#page-90-0) [RAID » à la page 81](#page-90-0).

#### Après avoir terminé

Terminez le remplacement des composants. Voir [« Fin du remplacement des composants » à la page 470](#page-479-0)

#### Vidéo de démonstration

[Découvrez la procédure sur YouTube](https://www.youtube.com/watch?v=0g1OqrBCy6o)

# <span id="page-412-0"></span>Retrait d'un module d'alimentation flash RAID du boîtier d'unités de disque dur 2,5 pouces central

Les informations ci-après vous indiquent comment retirer un module d'alimentation flash RAID (ou supercondensateur) du boîtier d'unités de disque dur 2,5 pouces central.

## À propos de cette tâche

#### Attention :

- Consultez [« Conseils d'installation » à la page 249](#page-258-1) pour vous assurer que vous travaillez en toute sécurité.
- Mettez le serveur hors tension et débranchez tous les cordons d'alimentation pour cette tâche.
- Empêchez l'exposition à l'électricité statique, laquelle peut entraîner l'arrêt du système et la perte de données, en conservant les composants sensibles à l'électricité statique dans des emballages antistatiques jusqu'à leur installation, et en manipulant ces dispositifs en portant une dragonne de décharge électrostatique ou un autre système de mise à la terre.

## Procédure

- Etape 1. Retirez le carter supérieur. Pour plus d'informations, voir [« Retrait du carter supérieur » à la page](#page-474-0)  [465.](#page-474-0)
- Etape 2. Déconnectez le câble du module d'alimentation flash RAID.
- Etape 3. Ouvrez la poignée du boîtier d'unités de disque dur.

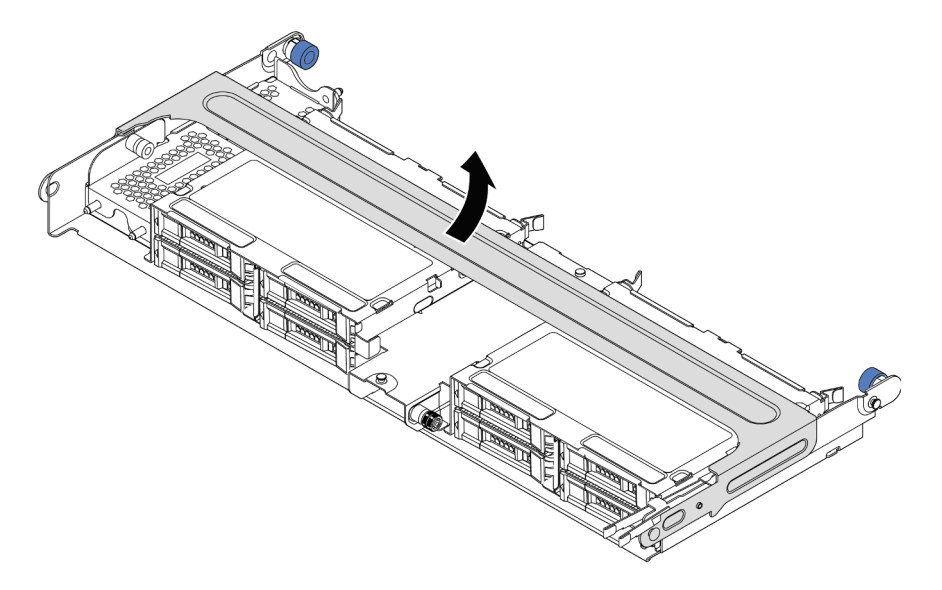

Figure 302. Ouverture de la poignée du boîtier d'unités de disque dur central

Etape 4. Retirez le module d'alimentation flash RAID.

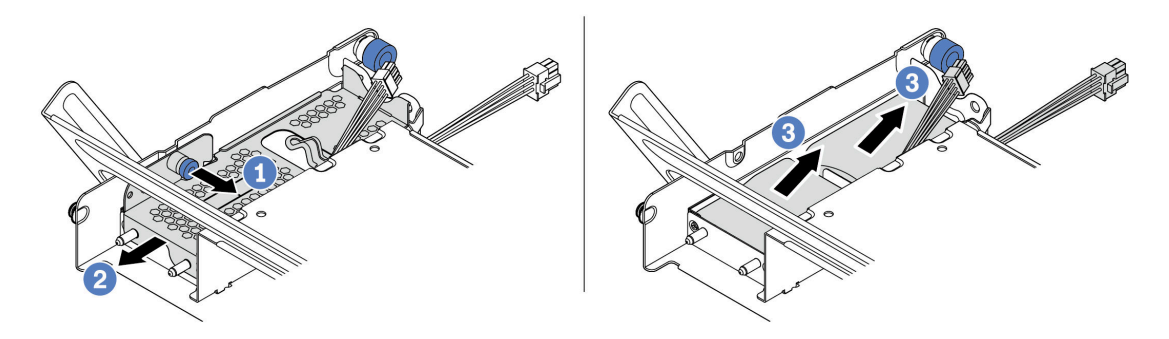

Figure 303. Retrait du module d'alimentation flash RAID

- a. Tirez le taquet bleu sur le carter du supercondensateur.
- b. Sortez le carter du support.
- c. Sortez le module d'alimentation flash RAID de son support.

## Après avoir terminé

Si vous devez retourner le composant défectueux, suivez les instructions d'emballage et utilisez les emballages fournis.

# <span id="page-414-0"></span>Installation d'un module d'alimentation flash RAID sur le boîtier d'unités de disque dur central

Les informations ci-après vous indiquent comment installer un module d'alimentation flash RAID (ou superconsendateur) sur le boîtier d'unités de disque dur 2,5 pouces central.

## À propos de cette tâche

#### Attention :

- Consultez [« Conseils d'installation » à la page 249](#page-258-1) pour vous assurer que vous travaillez en toute sécurité.
- Mettez le serveur hors tension et débranchez tous les cordons d'alimentation pour cette tâche.
- Empêchez l'exposition à l'électricité statique, laquelle peut entraîner l'arrêt du système et la perte de données, en conservant les composants sensibles à l'électricité statique dans des emballages antistatiques jusqu'à leur installation, et en manipulant ces dispositifs en portant une dragonne de décharge électrostatique ou un autre système de mise à la terre.

## Procédure

- Etape 1. Mettez l'emballage antistatique contenant le nouveau module d'alimentation flash RAID en contact avec une surface non peinte sur l'extérieur du serveur. Ensuite, déballez le nouveau module d'alimentation flash RAID et posez-le sur une surface de protection électrostatique.
- Etape 2. Installez le module d'alimentation flash RAID.

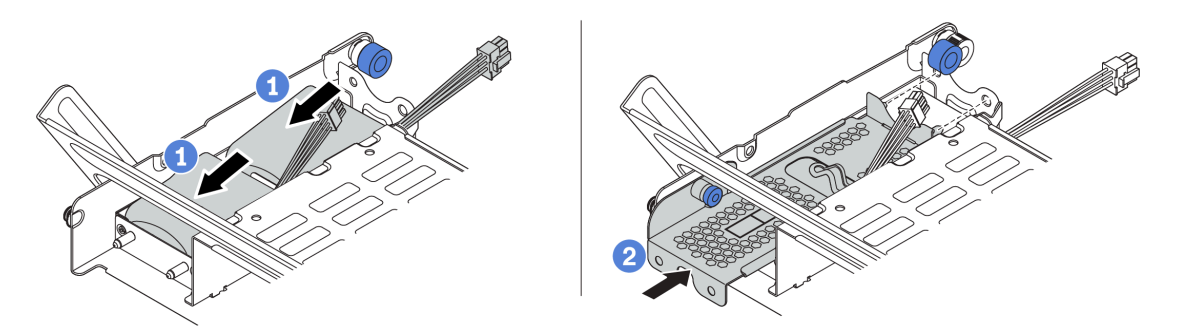

Figure 304. Installation du module d'alimentation flash RAID

- a. Placez un module d'alimentation flash RAID dans le support et appuyez dessus pour bien le fixer à l'intérieur.
- b. Alignez les broches du carter métallique sur les trous du support de condensateur, tirez le taquet bleu du carter, puis faites glisser le carter dans le support jusqu'à ce que les broches passent par les trous. Ensuite, déverrouillez le taquet bleu pour que le carter s'enclenche.
- Etape 3. Connectez le module d'alimentation flash RAID à un adaptateur à l'aide de la rallonge fournie avec le module d'alimentation flash RAID. Pour plus d'informations, voir [« Module d'alimentation flash](#page-90-0) [RAID » à la page 81](#page-90-0).

## Après avoir terminé

<span id="page-414-1"></span>Terminez le remplacement des composants. Voir [« Fin du remplacement des composants » à la page 470](#page-479-0)

# Remplacement du support mural arrière

Les informations suivantes vous indiquent comment retirer et installer un support mural arrière.

Les supports muraux arrière varient selon la configuration arrière du serveur. Cette rubrique utilise les supports A1, B1 et C1 comme exemples pour illustrer le remplacement. La procédure de remplacement est identique pour les supports B2 et C2.

- [« Retrait d'un support mural arrière » à la page 408](#page-417-0)
- [« Installation d'un support mural arrière » à la page 410](#page-419-0)

#### Matrice de support mural arrière

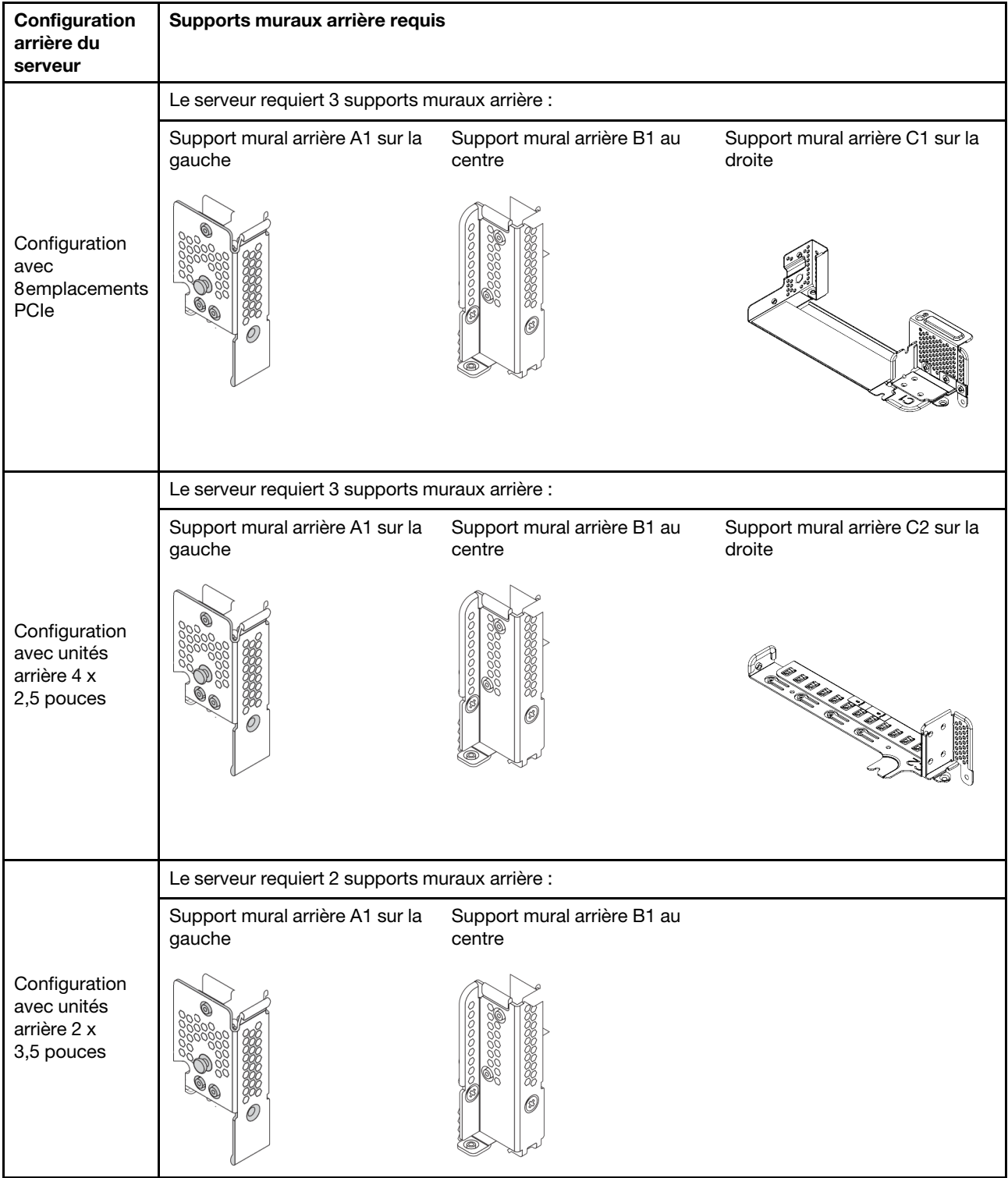

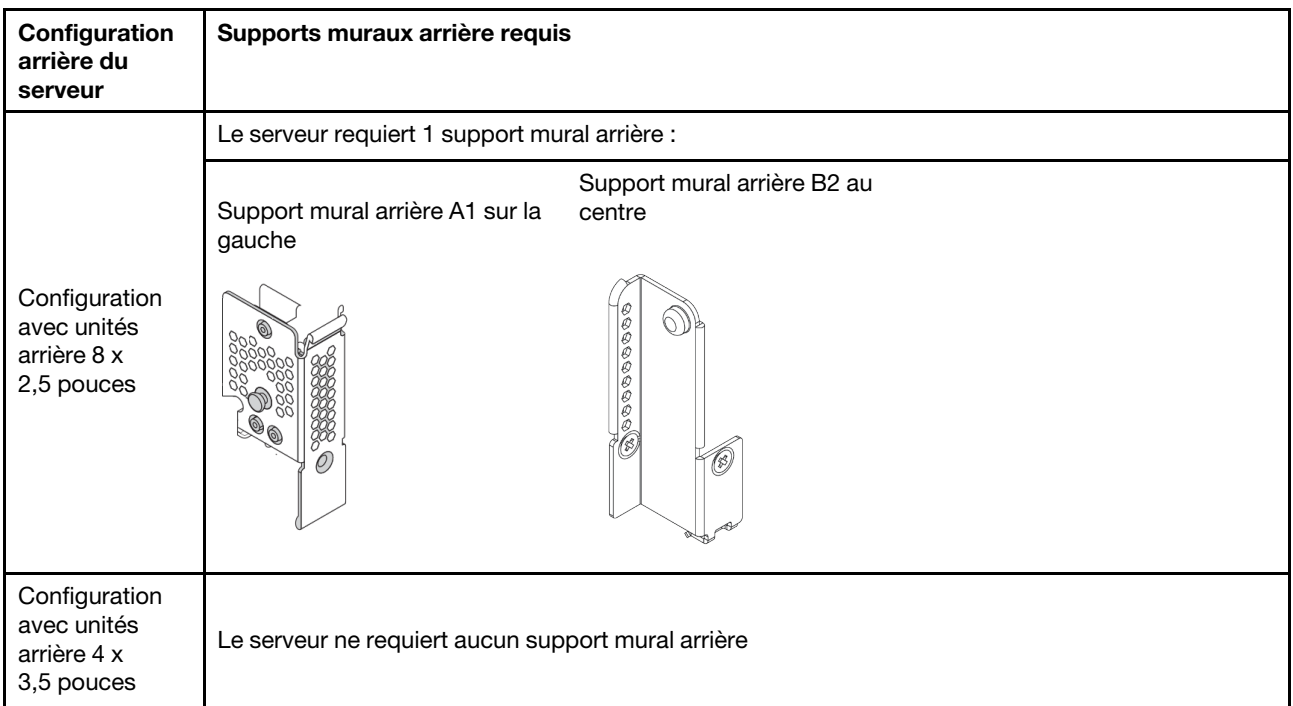

# <span id="page-417-0"></span>Retrait d'un support mural arrière

Les informations suivantes vous indiquent comment retirer un support mural arrière.

# À propos de cette tâche

#### Attention :

- Consultez [« Conseils d'installation » à la page 249](#page-258-1) pour vous assurer que vous travaillez en toute sécurité.
- Mettez le serveur hors tension et débranchez tous les cordons d'alimentation pour cette tâche.
- Empêchez l'exposition à l'électricité statique, laquelle peut entraîner l'arrêt du système et la perte de données, en conservant les composants sensibles à l'électricité statique dans des emballages antistatiques jusqu'à leur installation, et en manipulant ces dispositifs en portant une dragonne de décharge électrostatique ou un autre système de mise à la terre.

## Procédure

- Etape 1. Retirez le carter supérieur. Pour plus d'informations, voir [« Retrait du carter supérieur » à la page](#page-474-0) [465](#page-474-0).
- Etape 2. Retirez l'assemblage de cartes mezzanines ou le boîtier d'unités de disque dur arrière.
	- [« Remplacement de l'assemblage de cartes mezzanines et de l'adaptateur PCIe » à la page](#page-368-0) [359](#page-368-0)
	- [« Remplacement d'un fond de panier d'unité et d'un boîtier d'unités de disque dur 2,5 pouces](#page-421-0)  [arrière » à la page 412](#page-421-0)
	- [« Remplacement d'un fond de panier d'unité et d'un boîtier d'unités de disque dur 3,5 pouces](#page-428-0)  [arrière » à la page 419](#page-428-0)
- Etape 3. Retirez le support mural arrière.
	- a. Retirez les vis.
	- b. Retirez le support du châssis, comme indiqué.

Remarque : La figure montre comment retirer des supports muraux arrière A1, B1 et C1. La procédure est la même pour le retrait des autres supports muraux arrière.

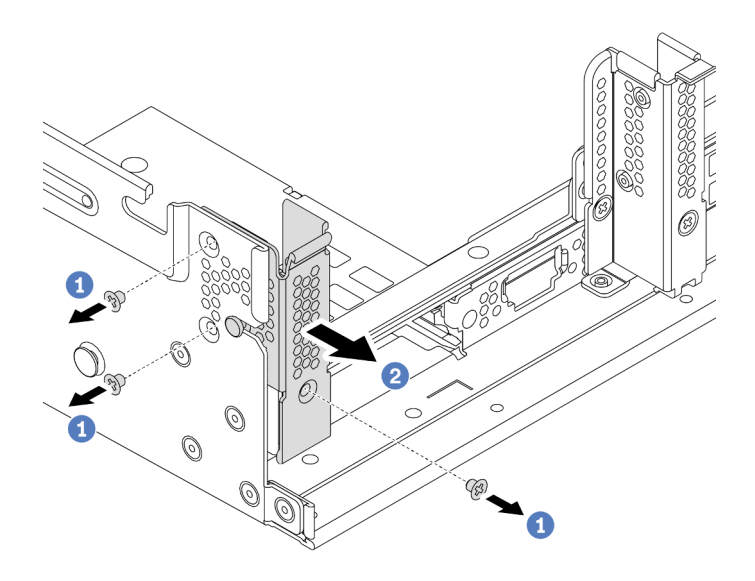

Figure 305. Retrait du support mural arrière A1 (gauche)

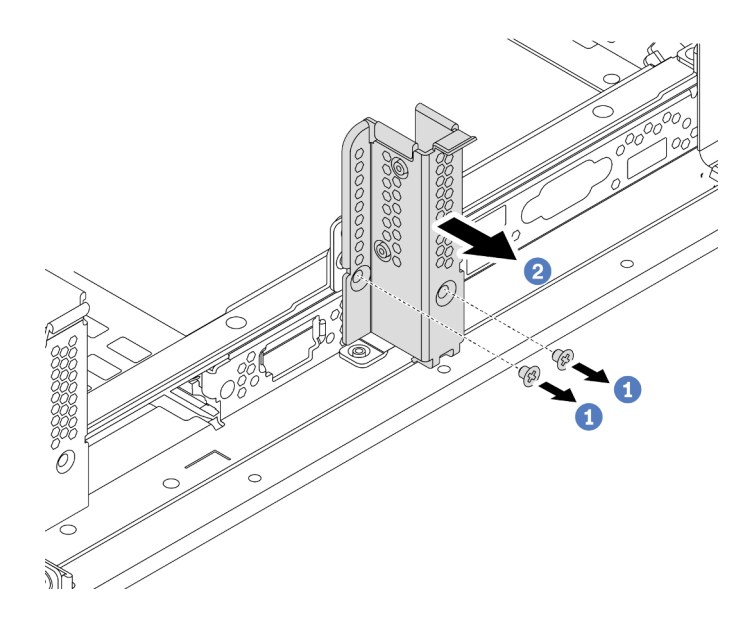

Figure 306. Retrait du support mural arrière B1 (central)

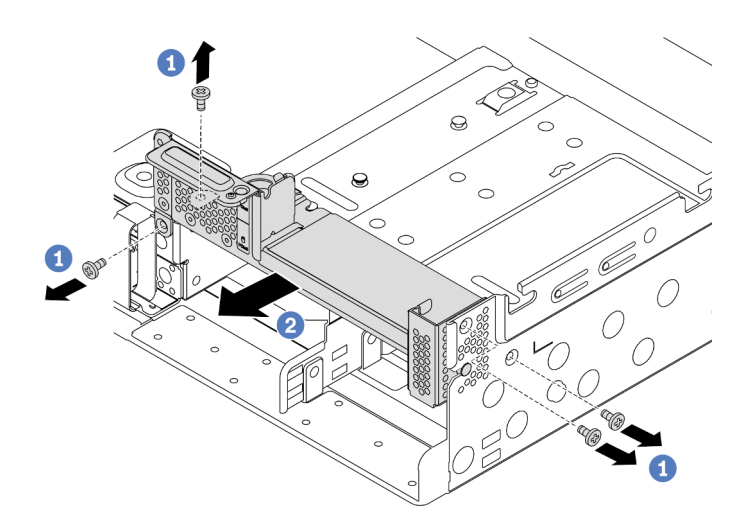

Figure 307. Retrait du support mural arrière C1 (droite)

## Après avoir terminé

- 1. Réinstallez les supports muraux arrière requis sur le châssis arrière.
- 2. Si vous devez retourner le composant défectueux, suivez les instructions d'emballage et utilisez les emballages fournis.

#### Vidéo de démonstration

[Découvrez la procédure sur YouTube](https://youtu.be/1PReQymQxXA)

# <span id="page-419-0"></span>Installation d'un support mural arrière

Les informations suivantes vous indiquent comment installer un support mural arrière.

# À propos de cette tâche

### Attention :

- Consultez [« Conseils d'installation » à la page 249](#page-258-1) pour vous assurer que vous travaillez en toute sécurité.
- Mettez le serveur hors tension et débranchez tous les cordons d'alimentation pour cette tâche.
- Empêchez l'exposition à l'électricité statique, laquelle peut entraîner l'arrêt du système et la perte de données, en conservant les composants sensibles à l'électricité statique dans des emballages antistatiques jusqu'à leur installation, et en manipulant ces dispositifs en portant une dragonne de décharge électrostatique ou un autre système de mise à la terre.

## Procédure

- Etape 1. Mettez l'emballage antistatique contenant le nouveau composant en contact avec une surface non peinte et extérieure du serveur. Ensuite, déballez le nouveau composant et posez-le sur une surface de protection électrostatique.
- Etape 2. Installez les supports muraux arrière.
	- a. Alignez le support mural arrière avec la paroi arrière du châssis, puis insérez le support en place.
	- b. Installez les vis pour fixer le support mural arrière.

Remarque : La figure montre comment installer les supports muraux arrière A1, B1 et C1. La procédure est la même pour l'installation des autres supports muraux arrière.

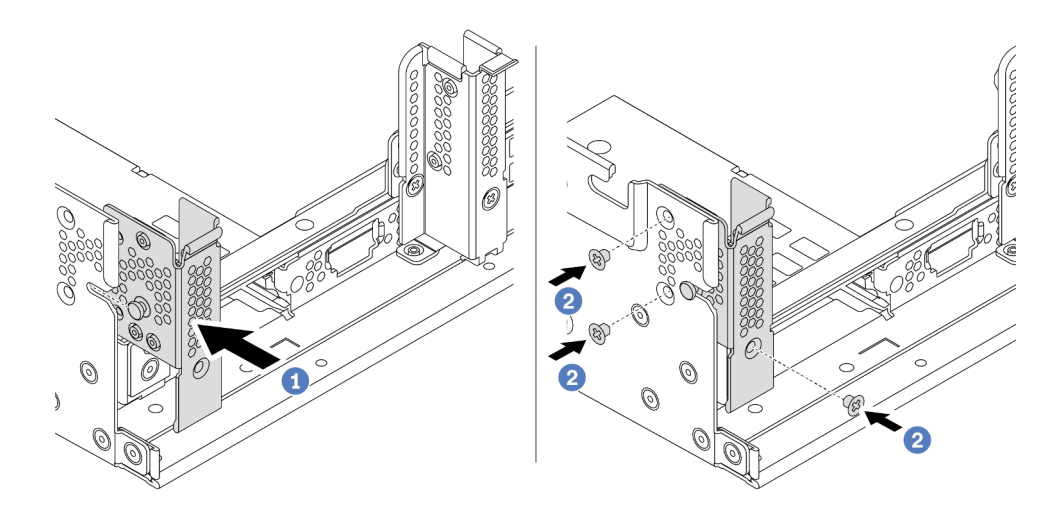

Figure 308. Installation du support mural arrière A1 (gauche)

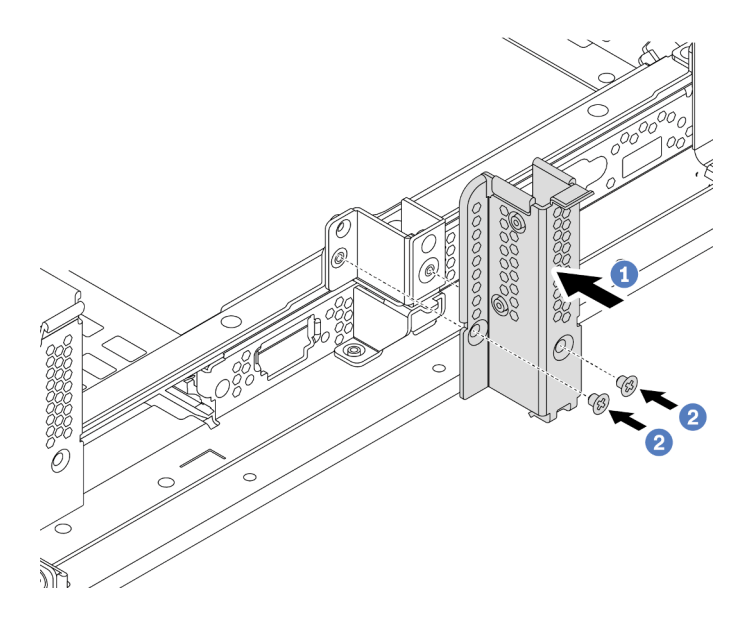

Figure 309. Installation du support mural arrière B1 (central)

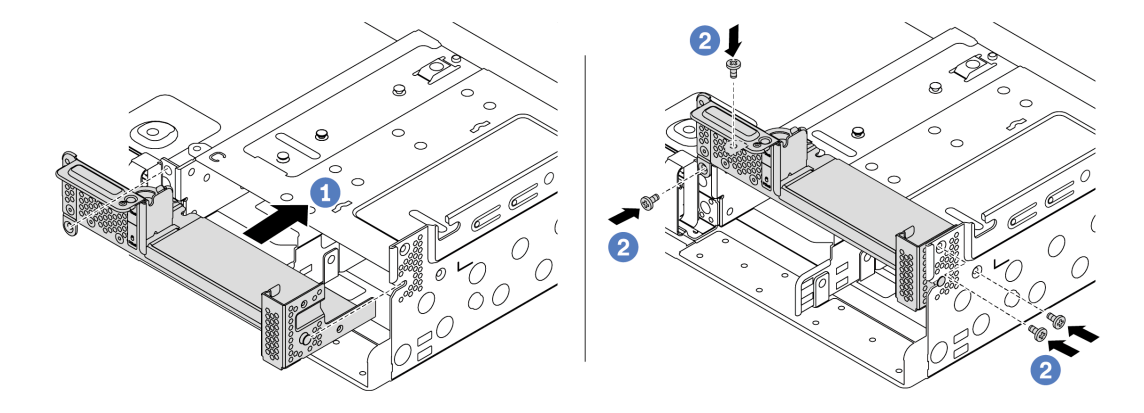

Figure 310. Installation du support mural arrière C1 (droit)

### Après avoir terminé

- 1. Installez un boîtier d'unités de disque dur arrière ou des assemblages de cartes mezzanines.
	- [« Remplacement de l'assemblage de cartes mezzanines et de l'adaptateur PCIe » à la page 359](#page-368-0)
	- [« Remplacement d'un fond de panier d'unité et d'un boîtier d'unités de disque dur 2,5 pouces](#page-421-0)  [arrière » à la page 412](#page-421-0)
	- [« Remplacement d'un fond de panier d'unité et d'un boîtier d'unités de disque dur 3,5 pouces](#page-428-0)  [arrière » à la page 419](#page-428-0)
- 2. Terminez le remplacement des composants. Pour plus d'informations, voir « Fin du remplacement des [composants » à la page 470.](#page-479-0)

#### Vidéo de démonstration

[Découvrez la procédure sur YouTube](https://youtu.be/iCbTNlVwj0E)

# <span id="page-421-0"></span>Remplacement d'un fond de panier d'unité et d'un boîtier d'unités de disque dur 2,5 pouces arrière

Les informations suivantes vous indiquent comment retirer et installer le fond de panier d'unité et le boîtier d'unités de disque dur 2,5 pouces arrière.

- [« Retrait du boîtier d'unités de disque dur 2,5 pouces arrière » à la page 412](#page-421-1)
- [« Retrait du fond de panier d'unité 2,5 pouces arrière » à la page 413](#page-422-0)
- [« Installation du fond de panier d'unité 2,5 pouces arrière » à la page 415](#page-424-0)
- [« Installation du boîtier d'unités de disque dur 2,5 pouces arrière » à la page 416](#page-425-0)

# <span id="page-421-1"></span>Retrait du boîtier d'unités de disque dur 2,5 pouces arrière

Les informations suivantes vous indiquent comment retirer le boîtier d'unités de disque dur arrière 2,5 pouces à 4 ou 8 baies.

## À propos de cette tâche

#### Attention :

- Consultez [« Conseils d'installation » à la page 249](#page-258-1) pour vous assurer que vous travaillez en toute sécurité.
- Mettez le serveur hors tension et débranchez tous les cordons d'alimentation pour cette tâche.
- Empêchez l'exposition à l'électricité statique, laquelle peut entraîner l'arrêt du système et la perte de données, en conservant les composants sensibles à l'électricité statique dans des emballages antistatiques jusqu'à leur installation, et en manipulant ces dispositifs en portant une dragonne de décharge électrostatique ou un autre système de mise à la terre.
- Avant de retirer ou d'apporter des modifications aux unités, aux contrôleurs d'unité (y compris aux contrôleurs intégrés à la carte mère), fonds de panier ou câbles d'unité, sauvegardez toutes les données importantes stockées sur les unités.
- Avant de retirer tout composant d'une grappe RAID (unité, carte RAID, etc.), sauvegardez toutes les informations de configuration RAID.
- Si un ou plusieurs disques SSD NVMe doivent être retirés, il est recommandé de les désactiver au préalable grâce aux système d'exploitation.

#### Procédure

Etape 1. Préparez votre serveur.

- a. Retirez le carter supérieur. Pour plus d'informations, voir [« Retrait du carter supérieur » à la](#page-474-0)  [page 465](#page-474-0).
- b. Débranchez les câbles du fond de panier d'unité arrière.
- c. Retirez l'ensemble des unités et des obturateurs installés (le cas échéant) des baies d'unité. Pour plus d'informations, voir [« Retrait d'une unité remplaçable à chaud » à la page 323.](#page-332-0)
- Etape 2. Retirez le boîtier d'unités de disque dur arrière.
	- a. Faites pivoter les pistons bleus et retirez-les.
	- b. Faites glisser le boîtier d'unités de disque dur vers l'arrière du châssis pour le dégager.

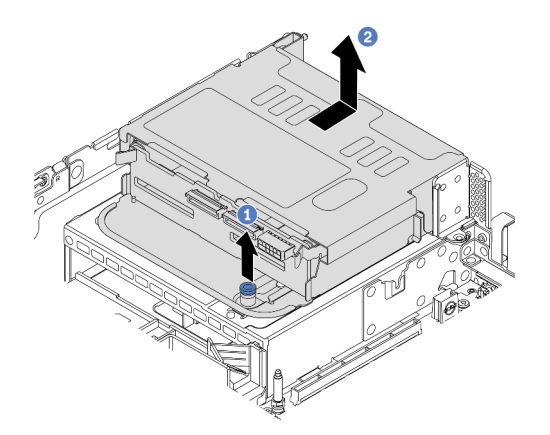

Figure 311. Retrait du boîtier d'unités de disque dur 4 x 2,5 pouces arrière

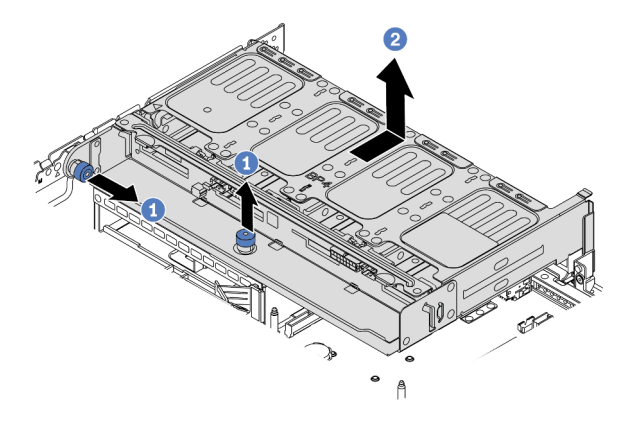

Figure 312. Retrait du boîtier d'unités de disque dur arrière 8 x 2,5 pouces

### Après avoir terminé

Retirez le fond de panier du boîtier d'unités de disque dur. Voir « Retrait du fond de panier d'unité 2,5 pouces [arrière » à la page 413.](#page-422-0)

# <span id="page-422-0"></span>Retrait du fond de panier d'unité 2,5 pouces arrière

Les informations suivantes vous indiquent comment retirer le fond de panier d'unité 2,5 pouces arrière à 4 ou 8 baies.

## À propos de cette tâche

#### Attention :

- Consultez [« Conseils d'installation » à la page 249](#page-258-1) pour vous assurer que vous travaillez en toute sécurité.
- Mettez le serveur hors tension et débranchez tous les cordons d'alimentation pour cette tâche.
- Empêchez l'exposition à l'électricité statique, laquelle peut entraîner l'arrêt du système et la perte de données, en conservant les composants sensibles à l'électricité statique dans des emballages antistatiques jusqu'à leur installation, et en manipulant ces dispositifs en portant une dragonne de décharge électrostatique ou un autre système de mise à la terre.
- Avant de retirer ou d'apporter des modifications aux unités, aux contrôleurs d'unité (y compris aux contrôleurs intégrés à la carte mère), fonds de panier ou câbles d'unité, sauvegardez toutes les données importantes stockées sur les unités.
- Avant de retirer tout composant d'une grappe RAID (unité, carte RAID, etc.), sauvegardez toutes les informations de configuration RAID.
- Si un ou plusieurs disques SSD NVMe doivent être retirés, il est recommandé de les désactiver au préalable grâce aux système d'exploitation.

### Procédure

Etape 1. Retirez le fond de panier d'unité central.

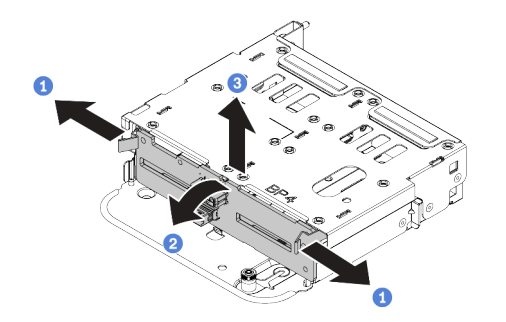

Figure 313. Retrait du fond de panier d'unité 4 x 2,5 pouces arrière

- a. Ouvrez les loquets de déblocage dans le sens indiqué dans l'illustration.
- b. Faites pivoter le fond de panier vers le haut afin de le dégager des deux broches du boîtier d'unités de disque dur.
- c. Soulevez avec précaution le fond de panier afin de l'extraire du boîtier d'unités de disque dur.

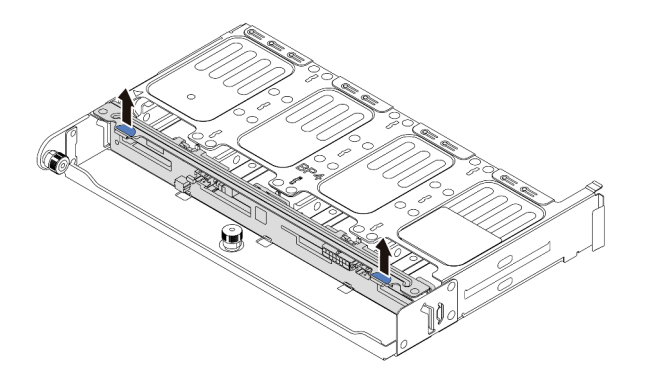

Figure 314. Retrait du fond de panier d'unité 8 x 2,5 pouces arrière

a. Tenez le fond de panier et soulevez-le avec précaution afin de l'extraire du boîtier d'unité de disque dur.

## Après avoir terminé

- 1. Effectuez l'une des opérations suivantes :
	- Si vous remplacez le fond de panier, installez-en un nouveau dans le boîtier d'unités de disque dur.
	- Si vous remplacez le boîtier d'unités de disque dur, installez le fond de panier dans un nouveau boîtier d'unités de disque dur.
- 2. Si vous devez retourner le composant défectueux, suivez les instructions d'emballage et utilisez les emballages fournis.

# <span id="page-424-0"></span>Installation du fond de panier d'unité 2,5 pouces arrière

Les informations suivantes vous indiquent comment installer le fond de panier d'unité 2,5 pouces arrière à 4 ou 8 baies.

## À propos de cette tâche

#### Attention :

- Consultez [« Conseils d'installation » à la page 249](#page-258-1) pour vous assurer que vous travaillez en toute sécurité.
- Mettez le serveur hors tension et débranchez tous les cordons d'alimentation pour cette tâche.
- Empêchez l'exposition à l'électricité statique, laquelle peut entraîner l'arrêt du système et la perte de données, en conservant les composants sensibles à l'électricité statique dans des emballages antistatiques jusqu'à leur installation, et en manipulant ces dispositifs en portant une dragonne de décharge électrostatique ou un autre système de mise à la terre.

### Procédure

- Etape 1. Mettez l'emballage antistatique contenant le nouveau fond de panier en contact avec une zone métallique extérieure non peinte du serveur. Ensuite, déballez le nouveau fond de panier et posezle sur une surface antistatique.
- Etape 2. Connectez les câbles au fond de panier. Pour plus d'informations, voir [Chapitre 3 « Cheminement](#page-80-1) [interne des câbles » à la page 71](#page-80-1).
- Etape 3. Installez le fond de panier d'unité arrière.

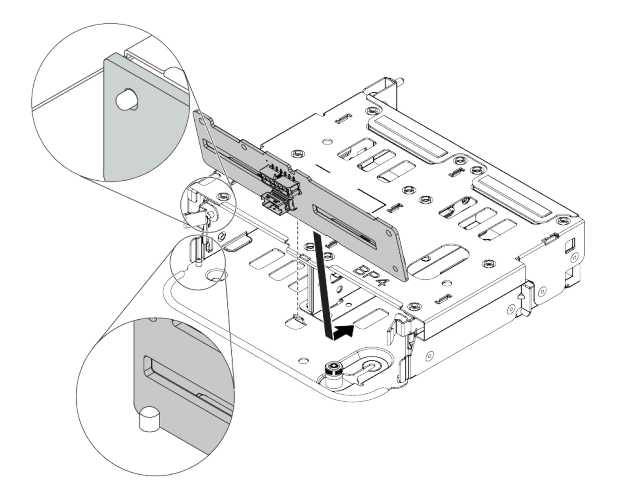

Figure 315. Installation du fond de panier d'unité 4 x 2,5 pouces arrière

- a. Alignez le bas du fond de panier avec les goujons en bas du boîtier d'unités de disque dur.
- b. Abaissez le fond de panier dans le boîtier d'unités de disque dur de sorte que les trous du fond de panier passent par les broches sur le boîtier d'unités de disque dur et appuyez sur le fond de panier pour le fixer place. Les loquets de déverrouillage fixent le fond de panier.

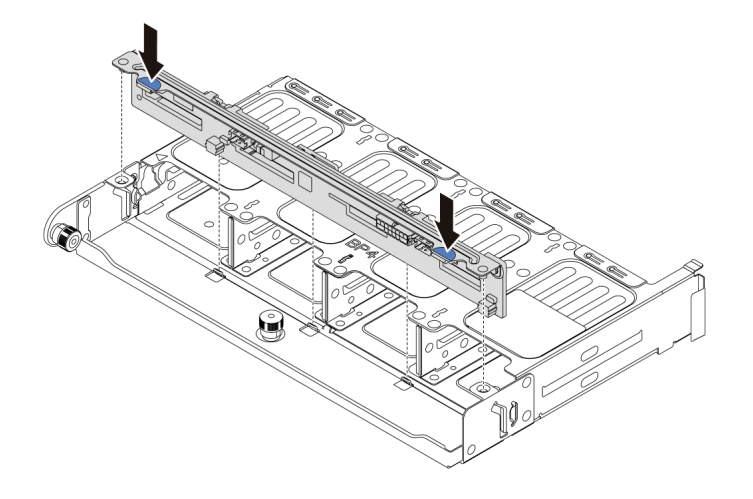

Figure 316. Installation du fond de panier d'unité 8 x 2,5 pouces arrière

- a. Alignez les broches du fond de panier avec les trous des deux côtés du boîtier d'unités de disque dur.
- b. Abaissez le fond de panier dans le boîtier d'unités de disque dur de sorte que les broches du fond de panier passent par les trous sur le boîtier d'unités de disque dur et appuyez sur le fond de panier pour le fixer place.

## Après avoir terminé

Installez le boîtier d'unités de disque dur dans le châssis. Voir [« Installation du boîtier d'unités de disque dur](#page-425-0) [2,5 pouces arrière » à la page 416](#page-425-0).

# <span id="page-425-0"></span>Installation du boîtier d'unités de disque dur 2,5 pouces arrière

Les informations suivantes vous indiquent comment installer le boîtier d'unités de disque dur 2,5 pouces arrière à 4 ou 8 baies.

## À propos de cette tâche

#### Attention :

- Consultez [« Conseils d'installation » à la page 249](#page-258-1) pour vous assurer que vous travaillez en toute sécurité.
- Mettez le serveur hors tension et débranchez tous les cordons d'alimentation pour cette tâche.
- Empêchez l'exposition à l'électricité statique, laquelle peut entraîner l'arrêt du système et la perte de données, en conservant les composants sensibles à l'électricité statique dans des emballages antistatiques jusqu'à leur installation, et en manipulant ces dispositifs en portant une dragonne de décharge électrostatique ou un autre système de mise à la terre.
- Le boîtier d'unités de disque dur arrière est pris en charge sur certains modèles de serveur avec des exigences thermiques. Reportez-vous à la rubrique [« Règles thermiques » à la page 278](#page-287-0) pour vérifier que le serveur se trouve à une température inférieure à la température ambiante autorisée et que le dissipateur thermique et les ventilateurs système appropriés sont bien utilisés. Si nécessaire, remplacez le dissipateur thermique ou le ventilateur système en premier lieu.
	- [« Remplacement d'un processeur et d'un dissipateur thermique \(technicien qualifié uniquement\) » à la](#page-387-0) [page 378](#page-387-0)
	- [« Remplacement d'un boîtier de ventilateur système » à la page 456](#page-465-0)
- Lorsqu'un seul processeur est installé, six ventilateurs système sont nécessaires si un boîtier d'unités de disque dur central, un boîtier d'unités de disque dur arrière ou une carte mezzanine 3 sont installés.

## Procédure

- Etape 1. (Facultatif) S'il existe des supports muraux arrière non destinés au boîtier d'unités de disque dur arrière, installez les supports muraux arrière fournis avec le boîtier d'unités de disque dur arrière. Voir [« Remplacement du support mural arrière » à la page 405](#page-414-1)
- Etape 2. Installez les supports de carte mezzanine requis. Pour plus d'informations, voir [« Remplacement](#page-368-0) [de l'assemblage de cartes mezzanines et de l'adaptateur PCIe » à la page 359.](#page-368-0)
- Etape 3. Installez le boîtier d'unités de disque dur arrière.

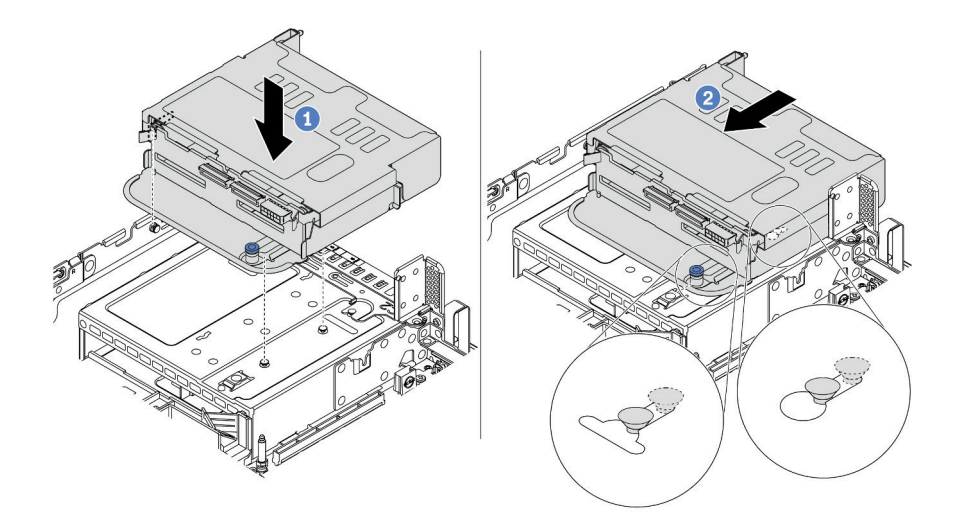

Figure 317. Installation du boîtier d'unités de disque dur arrière 4 x 2,5 pouces

- a. Alignez le boîtier d'unités de disque dur arrière avec le châssis, puis abaissez le boîtier d'unités de disque dur dans le châssis.
- b. Déplacez le boîtier d'unités de disque dur arrière vers l'avant jusqu'à ce qu'il s'enclenche.

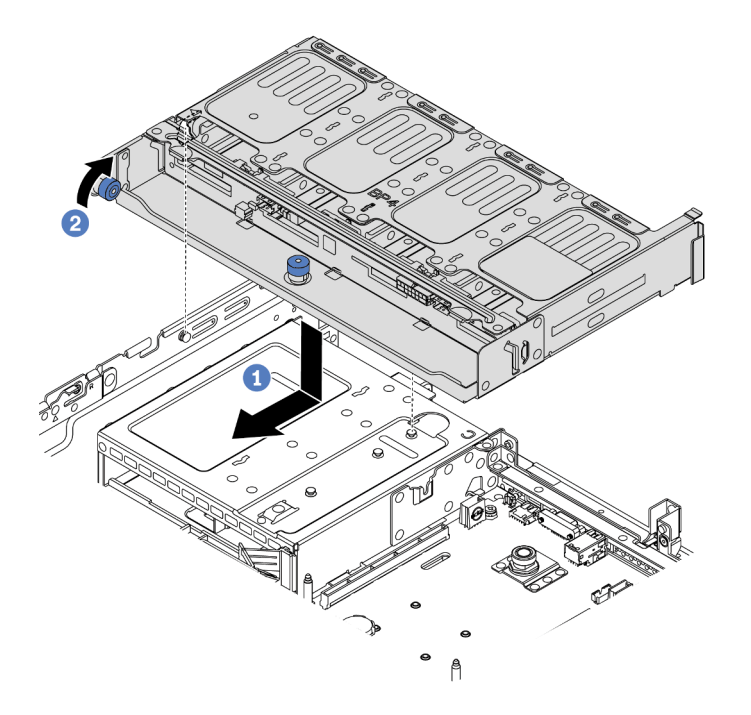

Figure 318. Installation du boîtier d'unités de disque dur arrière 8 x 2,5 pouces

- a. Alignez le boîtier d'unités de disque dur arrière avec le châssis, puis abaissez le boîtier d'unités de disque dur dans le châssis. Déplacez le boîtier d'unités de disque dur arrière vers l'avant jusqu'à ce qu'il s'enclenche.
- b. Faites pivoter et déverrouillez le piston bleu pour fixer le boîtier d'unités de disque dur en place.
- Etape 4. Connectez les câbles du fond de panier arrière à la carte mère ou aux adaptateurs RAID/HBA. Pour plus d'informations, voir [Chapitre 3 « Cheminement interne des câbles » à la page 71.](#page-80-1)

### Après avoir terminé

- 1. Réinstallez les unités ou les obturateurs dans le boîtier d'unité de disque dur arrière. Pour plus d'informations, voir [« Installation d'une unité remplaçable à chaud » à la page 325](#page-334-0).
- 2. Terminez le remplacement des composants. Pour plus d'informations, voir [« Fin du remplacement des](#page-479-0) [composants » à la page 470.](#page-479-0)

# <span id="page-428-0"></span>Remplacement d'un fond de panier d'unité et d'un boîtier d'unités de disque dur 3,5 pouces arrière

Les informations suivantes vous indiquent comment retirer et installer le fond de panier d'unité et le boîtier d'unités de disque dur 3,5 pouces arrière.

- [« Retrait du boîtier d'unités de disque dur 3,5 pouces arrière » à la page 419](#page-428-1)
- [« Retrait du fond de panier d'unité 3,5 pouces arrière » à la page 421](#page-430-0)
- [« Installation du fond de panier d'unité 3,5 pouces arrière » à la page 422](#page-431-0)
- [« Installation du boîtier d'unités de disque dur 3,5 pouces arrière » à la page 424](#page-433-0)

# <span id="page-428-1"></span>Retrait du boîtier d'unités de disque dur 3,5 pouces arrière

Les informations suivantes vous indiquent comment retirer le boîtier d'unités de disque dur 3,5 pouces arrière à 2 ou 4 baies.

## À propos de cette tâche

#### Attention :

- Consultez [« Conseils d'installation » à la page 249](#page-258-1) pour vous assurer que vous travaillez en toute sécurité.
- Mettez le serveur hors tension et débranchez tous les cordons d'alimentation pour cette tâche.
- Empêchez l'exposition à l'électricité statique, laquelle peut entraîner l'arrêt du système et la perte de données, en conservant les composants sensibles à l'électricité statique dans des emballages antistatiques jusqu'à leur installation, et en manipulant ces dispositifs en portant une dragonne de décharge électrostatique ou un autre système de mise à la terre.
- Avant de retirer ou d'apporter des modifications aux unités, aux contrôleurs d'unité (y compris aux contrôleurs intégrés à la carte mère), fonds de panier ou câbles d'unité, sauvegardez toutes les données importantes stockées sur les unités.
- Avant de retirer tout composant d'une grappe RAID (unité, carte RAID, etc.), sauvegardez toutes les informations de configuration RAID.
- Si un ou plusieurs disques SSD NVMe doivent être retirés, il est recommandé de les désactiver au préalable grâce aux système d'exploitation.

#### Procédure

Etape 1. Préparez votre serveur.

- a. Retirez le carter supérieur. Pour plus d'informations, voir [« Retrait du carter supérieur » à la](#page-474-0)  [page 465.](#page-474-0)
- b. Débranchez les câbles du fond de panier d'unité arrière.
- c. Retirez l'ensemble des unités et des obturateurs installés (le cas échéant) des baies d'unité. Pour plus d'informations, voir [« Retrait d'une unité remplaçable à chaud » à la page 323](#page-332-0).

Etape 2. Retirez le boîtier d'unités de disque dur arrière.

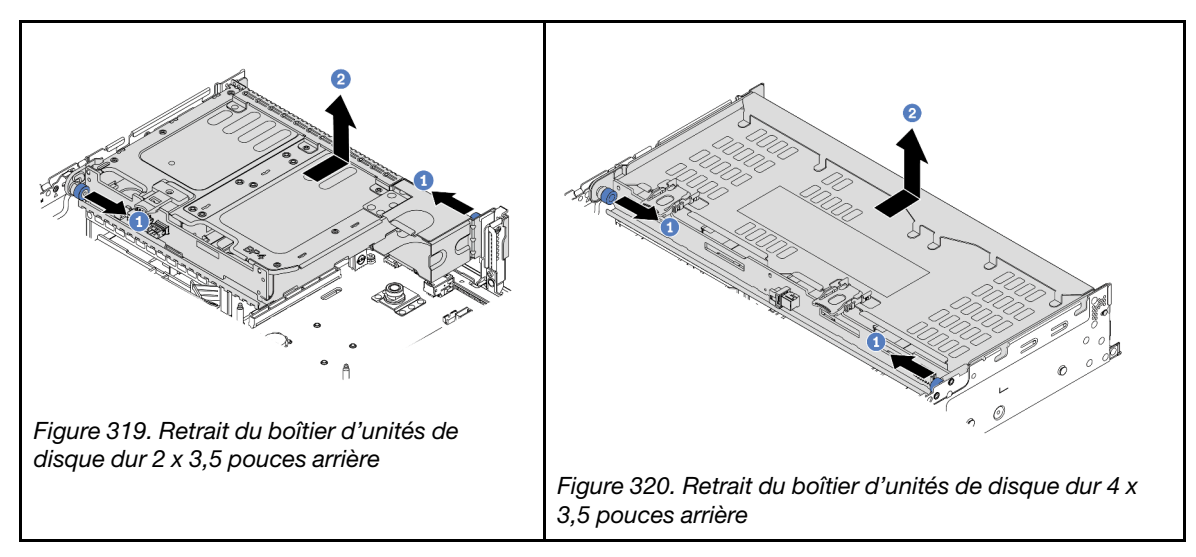

- a. Faites pivoter les pistons bleus et retirez-les.
- b. Faites glisser le boîtier d'unités de disque dur vers l'arrière du châssis pour le dégager.

### Après avoir terminé

Retirez le fond de panier du boîtier d'unités de disque dur. Voir [« Retrait du fond de panier d'unité 3,5 pouces](#page-430-0) [arrière » à la page 421.](#page-430-0)

#### Vidéo de démonstration

[Découvrez la procédure sur YouTube](https://youtu.be/PVYhbUTeNgw)

# <span id="page-430-0"></span>Retrait du fond de panier d'unité 3,5 pouces arrière

Les informations suivantes vous indiquent comment retirer le fond de panier d'unité 3,5 pouces arrière à 2 ou 4 baies.

## À propos de cette tâche

#### Attention :

- Consultez [« Conseils d'installation » à la page 249](#page-258-1) pour vous assurer que vous travaillez en toute sécurité.
- Mettez le serveur hors tension et débranchez tous les cordons d'alimentation pour cette tâche.
- Empêchez l'exposition à l'électricité statique, laquelle peut entraîner l'arrêt du système et la perte de données, en conservant les composants sensibles à l'électricité statique dans des emballages antistatiques jusqu'à leur installation, et en manipulant ces dispositifs en portant une dragonne de décharge électrostatique ou un autre système de mise à la terre.
- Avant de retirer ou d'apporter des modifications aux unités, aux contrôleurs d'unité (y compris aux contrôleurs intégrés à la carte mère), fonds de panier ou câbles d'unité, sauvegardez toutes les données importantes stockées sur les unités.
- Avant de retirer tout composant d'une grappe RAID (unité, carte RAID, etc.), sauvegardez toutes les informations de configuration RAID.
- Si un ou plusieurs disques SSD NVMe doivent être retirés, il est recommandé de les désactiver au préalable grâce aux système d'exploitation.

## Procédure

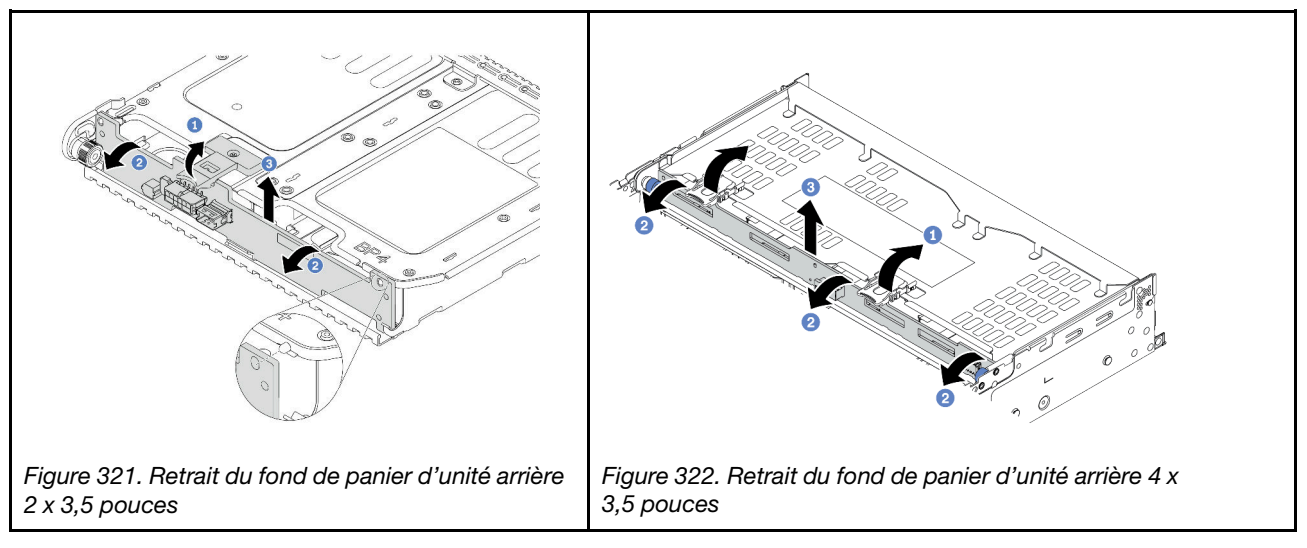

Etape 1. Ouvrez les loquets de déblocage dans le sens indiqué dans l'illustration.

- Etape 2. Faites pivoter le fond de panier vers le haut afin de le dégager des deux broches du boîtier d'unités de disque dur.
- Etape 3. Soulevez avec précaution le fond de panier afin de l'extraire du boîtier d'unités de disque dur.

## Après avoir terminé

- 1. Effectuez l'une des opérations suivantes :
	- Si vous remplacez le fond de panier, installez-en un nouveau dans le boîtier d'unités de disque dur.
	- Si vous remplacez le boîtier d'unités de disque dur, installez le fond de panier dans un nouveau boîtier d'unités de disque dur.

2. Si vous devez retourner le composant défectueux, suivez les instructions d'emballage et utilisez les emballages fournis.

#### Vidéo de démonstration

[Découvrez la procédure sur YouTube](https://youtu.be/vlf95h0XP-o)

# <span id="page-431-0"></span>Installation du fond de panier d'unité 3,5 pouces arrière

Les informations suivantes vous indiquent comment installer le fond de panier d'unité 3,5 pouces arrière à 2 ou 4 baies.

## À propos de cette tâche

#### Attention :

- Consultez [« Conseils d'installation » à la page 249](#page-258-1) pour vous assurer que vous travaillez en toute sécurité.
- Mettez le serveur hors tension et débranchez tous les cordons d'alimentation pour cette tâche.
- Empêchez l'exposition à l'électricité statique, laquelle peut entraîner l'arrêt du système et la perte de données, en conservant les composants sensibles à l'électricité statique dans des emballages antistatiques jusqu'à leur installation, et en manipulant ces dispositifs en portant une dragonne de décharge électrostatique ou un autre système de mise à la terre.

### Procédure

- Etape 1. Mettez l'emballage antistatique contenant le nouveau fond de panier en contact avec une zone métallique extérieure non peinte du serveur. Ensuite, déballez le nouveau fond de panier et posezle sur une surface antistatique.
- Etape 2. Connectez les câbles au fond de panier. Pour plus d'informations, voir [Chapitre 3 « Cheminement](#page-80-1)  [interne des câbles » à la page 71](#page-80-1).
- Etape 3. Installation du fond de panier d'unité.

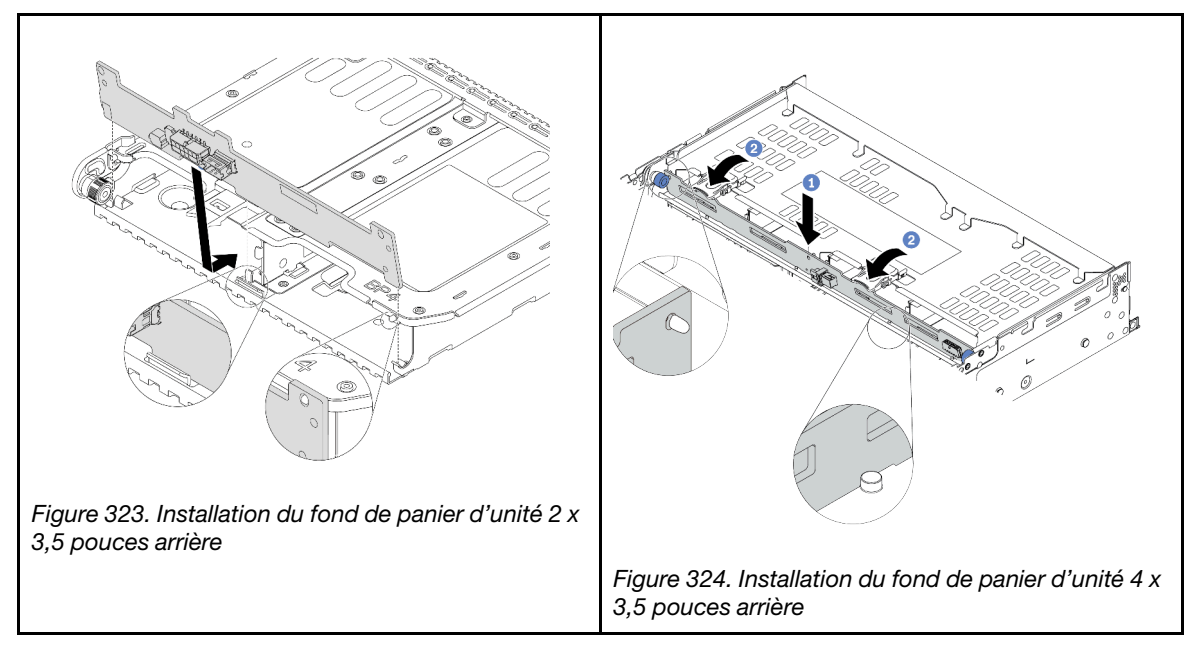

a. Alignez le bas du fond de panier avec les goujons en bas du boîtier d'unités de disque dur.
b. Abaissez le fond de panier dans le boîtier d'unités de disque dur de sorte que les trous du fond de panier passent par les broches sur le boîtier d'unités de disque dur et appuyez sur le fond de panier pour le fixer place.

### Après avoir terminé

Installez le boîtier d'unités de disque dur dans le châssis. Voir [« Installation du boîtier d'unités de disque dur](#page-433-0)  [3,5 pouces arrière » à la page 424.](#page-433-0)

#### Vidéo de démonstration

# <span id="page-433-0"></span>Installation du boîtier d'unités de disque dur 3,5 pouces arrière

Les informations suivantes vous indiquent comment installer le boîtier d'unités de disque dur 3,5 pouces arrière à 2 ou 4 baies.

## À propos de cette tâche

#### Attention :

- Consultez [« Conseils d'installation » à la page 249](#page-258-1) pour vous assurer que vous travaillez en toute sécurité.
- Mettez le serveur hors tension et débranchez tous les cordons d'alimentation pour cette tâche.
- Empêchez l'exposition à l'électricité statique, laquelle peut entraîner l'arrêt du système et la perte de données, en conservant les composants sensibles à l'électricité statique dans des emballages antistatiques jusqu'à leur installation, et en manipulant ces dispositifs en portant une dragonne de décharge électrostatique ou un autre système de mise à la terre.
- Le boîtier d'unités de disque dur arrière est pris en charge sur certains modèles de serveur avec des exigences thermiques. Reportez-vous à la rubrique [« Règles thermiques » à la page 278](#page-287-0) pour vérifier que le serveur se trouve à une température inférieure à la température ambiante autorisée et que le dissipateur thermique et les ventilateurs système appropriés sont bien utilisés. Si nécessaire, remplacez le dissipateur thermique ou le ventilateur système en premier lieu.
	- [« Remplacement d'un processeur et d'un dissipateur thermique \(technicien qualifié uniquement\) » à la](#page-387-0) [page 378](#page-387-0)
	- [« Remplacement d'un boîtier de ventilateur système » à la page 456](#page-465-0)
- Lorsqu'un seul processeur est installé, six ventilateurs système sont nécessaires si un boîtier d'unités de disque dur central, un boîtier d'unités de disque dur arrière ou une carte mezzanine 3 sont installés.

### Procédure

- Etape 1. (Facultatif) S'il existe des supports muraux arrière non destinés au boîtier d'unités de disque dur arrière, installez les supports muraux arrière fournis avec le boîtier d'unités de disque dur arrière. Voir [« Remplacement du support mural arrière » à la page 405](#page-414-0)
- Etape 2. Installez les supports de carte mezzanine requis. Pour plus d'informations, voir « Remplacement [de l'assemblage de cartes mezzanines et de l'adaptateur PCIe » à la page 359](#page-368-0).

Etape 3. Installez le boîtier d'unités de disque dur arrière.

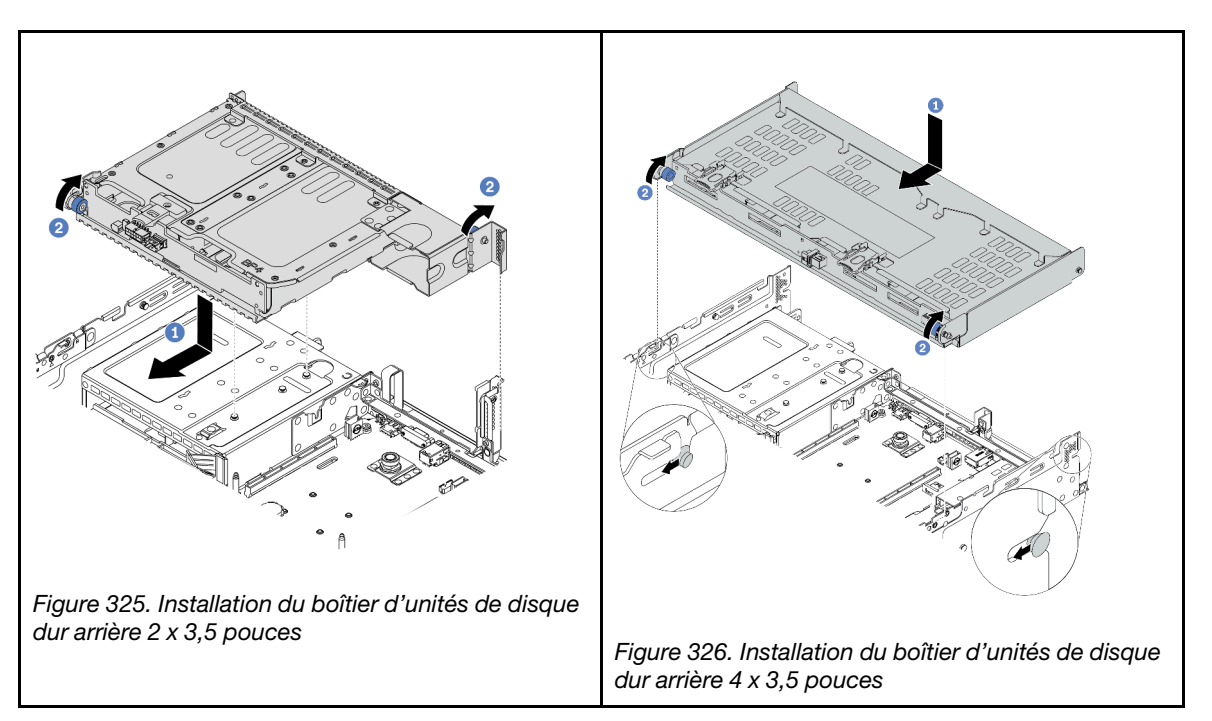

- a. Alignez le boîtier d'unités de disque dur arrière avec le châssis, puis abaissez le boîtier d'unités de disque dur dans le châssis. Déplacez le boîtier d'unités de disque dur arrière vers l'avant jusqu'à ce qu'il s'enclenche.
- b. Faites pivoter et déverrouillez le piston bleu pour fixer le boîtier d'unités de disque dur en place.
- Etape 4. (Facultatif) Si vous installez le boîtier d'unités de disque dur 4 x 3,5 pouces, installez le support de carter supérieur.

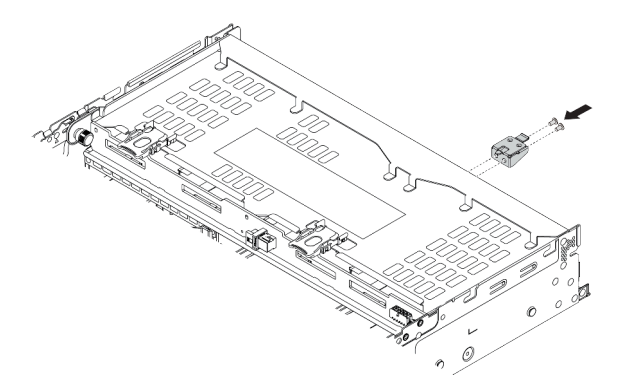

Figure 327. Installation du support du carter supérieur

Etape 5. Connectez les câbles du fond de panier arrière à la carte mère ou aux adaptateurs RAID/HBA. Pour plus d'informations, voir [Chapitre 3 « Cheminement interne des câbles » à la page 71](#page-80-0).

### Après avoir terminé

1. Réinstallez les unités ou les obturateurs dans le boîtier d'unité de disque dur arrière. Pour plus d'informations, voir [« Installation d'une unité remplaçable à chaud » à la page 325.](#page-334-0)

2. Terminez le remplacement des composants. Pour plus d'informations, voir [« Fin du remplacement des](#page-479-0) [composants » à la page 470.](#page-479-0)

### Vidéo de démonstration

# Remplacement d'un fond de panier d'unité et d'un boîtier d'unités de disque dur 7 mm arrière

Les informations suivantes vous indiquent comment retirer et installer les fonds de panier d'unité et le boîtier d'unités de disque 7 mm.

Selon la configuration de votre serveur, celui-ci prend en charge l'un des boîtiers d'unités de disque dur 7 mm suivants : Les procédures de remplacement des boîtiers d'unités de disque dur et des fonds de panier d'unité sont similaires. Cette rubrique prend pour exemple le boîtier d'unités de disque dur 7 mm **1** à titre d'illustration.

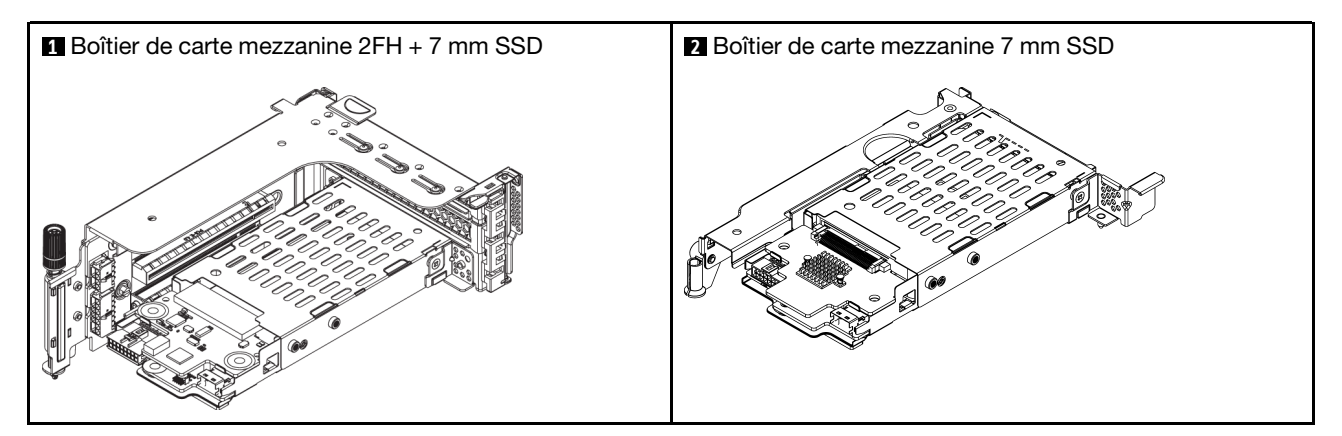

- [« Retrait du boîtier d'unités de disque dur 7 mm » à la page 427](#page-436-0)
- [« Retrait des fonds de panier d'unité 7 mm » à la page 429](#page-438-0)
- [« Installation des fonds de panier d'unité 7 mm » à la page 431](#page-440-0)
- [« Installation du boîtier d'unité 7 mm » à la page 432](#page-441-0)

# <span id="page-436-0"></span>Retrait du boîtier d'unités de disque dur 7 mm

Les informations ci-après vous indiquent comment retirer le boîtier d'unités de disque dur 7 mm.

## À propos de cette tâche

#### Attention :

- Consultez [« Conseils d'installation » à la page 249](#page-258-1) pour vous assurer que vous travaillez en toute sécurité.
- Mettez le serveur hors tension et débranchez tous les cordons d'alimentation pour cette tâche.
- Empêchez l'exposition à l'électricité statique, laquelle peut entraîner l'arrêt du système et la perte de données, en conservant les composants sensibles à l'électricité statique dans des emballages antistatiques jusqu'à leur installation, et en manipulant ces dispositifs en portant une dragonne de décharge électrostatique ou un autre système de mise à la terre.
- Avant de retirer ou d'apporter des modifications aux unités, aux contrôleurs d'unité (y compris aux contrôleurs intégrés à la carte mère), fonds de panier ou câbles d'unité, sauvegardez toutes les données importantes stockées sur les unités.
- Avant de retirer tout composant d'une grappe RAID (unité, carte RAID, etc.), sauvegardez toutes les informations de configuration RAID.
- Si un ou plusieurs disques SSD NVMe doivent être retirés, il est recommandé de les désactiver au préalable grâce aux système d'exploitation.

### Procédure

- Etape 1. Retirez le carter supérieur. Pour plus d'informations, voir [« Retrait du carter supérieur » à la page](#page-474-0) [465](#page-474-0).
- Etape 2. Retirez l'ensemble des unités et des obturateurs installés (le cas échéant) des baies d'unité. Pour plus d'informations, voir [« Retrait d'une unité remplaçable à chaud » à la page 323](#page-332-0).
- Etape 3. Notez les connexions des câbles pour les unités 7 mm, puis débranchez tous les câbles des fonds de panier.
- Etape 4. Retirez l'assemblage de cartes mezzanine avec le boîtier d'unités de disque dur 7 mm du châssis arrière.

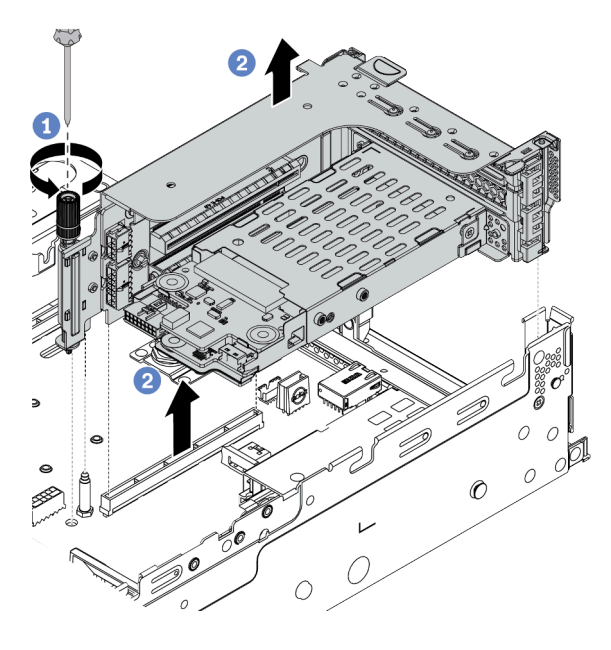

Figure 328. Retrait de l'assemblage de carte mezzanine

- a. Desserrez la vis du boîtier de cartes mezzanine.
- b. Soulevez avec précaution l'assemblage de cartes mezzanine pour l'extraire du châssis.

Etape 5. Retirez le boîtier d'unités de disque dur 7 mm de l'assemblage de cartes mezzanines.

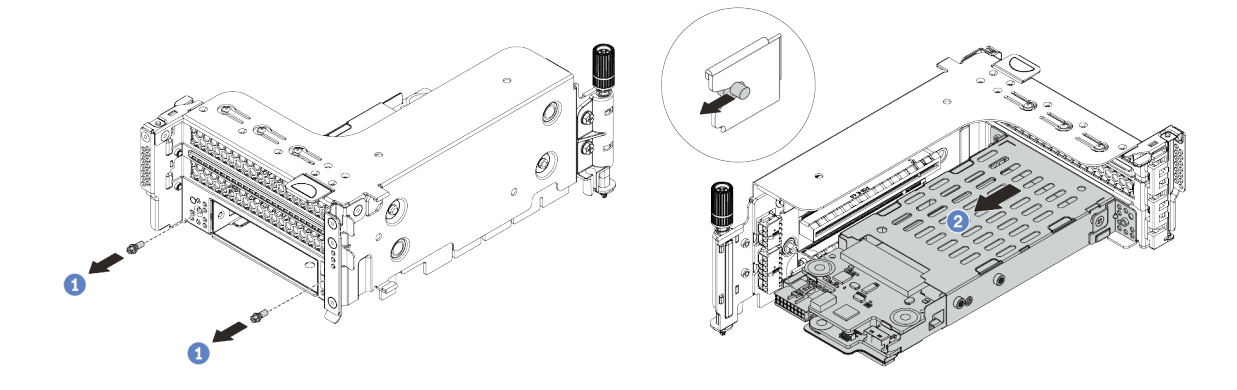

Figure 329. Retrait du boîtier d'unités de disque dur 7 mm

- a. Retirez les deux vis.
- b. Faites glisser légèrement et horizontalement le boîtier hors du boîtier de cartes mezzanine.

Etape 6. (Facultatif) Retirez le clip de fixation du boîtier d'unités de disque dur 7 mm du boîtier de cartes mezzanines

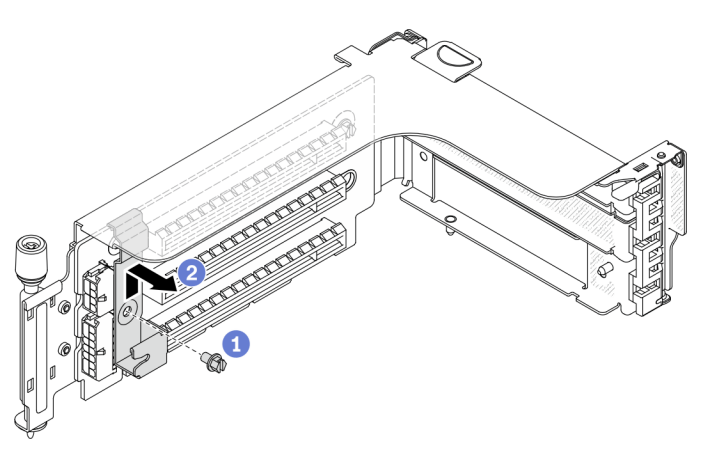

Figure 330. Retrait du clip de fixation du boîtier d'unités de disque dur 7 mm

## Après avoir terminé

Retirez les deux fonds de panier 7 mm du boîtier d'unités de disque dur 7 mm. Pour plus d'informations, voir [« Retrait des fonds de panier d'unité 7 mm » à la page 429.](#page-438-0)

#### Vidéo de démonstration

[Découvrez la procédure sur YouTube](https://www.youtube.com/watch?v=WaAs9yVaVAk)

# <span id="page-438-0"></span>Retrait des fonds de panier d'unité 7 mm

Les informations suivantes vous indiquent comment retirer les fonds de panier d'unité 7 mm.

# À propos de cette tâche

#### Attention :

- Consultez [« Conseils d'installation » à la page 249](#page-258-1) pour vous assurer que vous travaillez en toute sécurité.
- Mettez le serveur hors tension et débranchez tous les cordons d'alimentation pour cette tâche.
- Empêchez l'exposition à l'électricité statique, laquelle peut entraîner l'arrêt du système et la perte de données, en conservant les composants sensibles à l'électricité statique dans des emballages antistatiques jusqu'à leur installation, et en manipulant ces dispositifs en portant une dragonne de décharge électrostatique ou un autre système de mise à la terre.
- Avant de retirer ou d'apporter des modifications aux unités, aux contrôleurs d'unité (y compris aux contrôleurs intégrés à la carte mère), fonds de panier ou câbles d'unité, sauvegardez toutes les données importantes stockées sur les unités.
- Avant de retirer tout composant d'une grappe RAID (unité, carte RAID, etc.), sauvegardez toutes les informations de configuration RAID.
- Si un ou plusieurs disques SSD NVMe doivent être retirés, il est recommandé de les désactiver au préalable grâce aux système d'exploitation.

### Procédure

Etape 1. Retrait du fond de panier d'unité 7 mm sur le dessus.

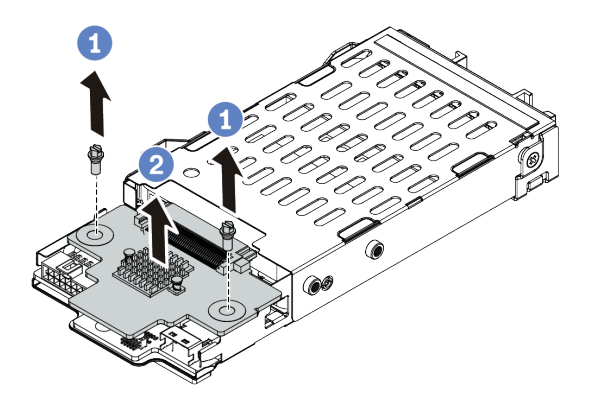

Figure 331. Retrait du fond de panier d'unité 7 mm (haut)

- a. Retirez les deux vis.
- b. Soulevez verticalement le fond de panier et mettez-le de côté.
- Etape 2. Retrait du fond de panier d'unité 7 mm au bas.

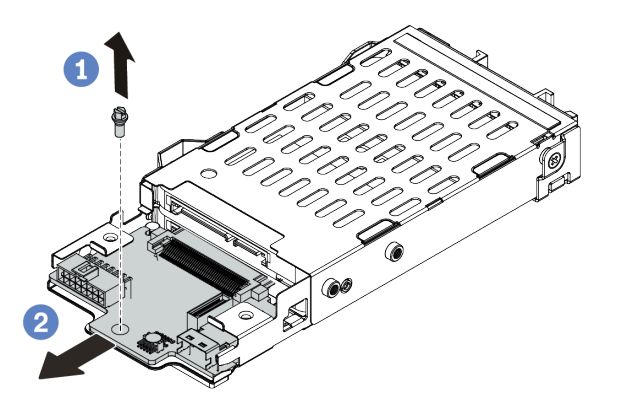

Figure 332. Retrait du fond de panier d'unité 7 mm (bas)

- a. Retirez la vis.
- b. Retirez le fond de panier horizontalement du boîtier, comme indiqué.

#### Après avoir terminé

- 1. Effectuez l'une des opérations suivantes :
	- Si vous remplacez les fonds de panier, installez les nouveaux fonds de panier dans le boîtier d'unités de disque dur.
	- Si vous remplacez le boîtier d'unités de disque dur, installez les fonds de panier dans un nouveau boîtier d'unités de disque dur.
- 2. Si vous devez retourner le composant défectueux, suivez les instructions d'emballage et utilisez les emballages fournis.

#### Vidéo de démonstration

#### [Découvrez la procédure sur YouTube](https://www.youtube.com/watch?v=WaAs9yVaVAk)

## <span id="page-440-0"></span>Installation des fonds de panier d'unité 7 mm

Les informations suivantes vous indiquent comment installer les fonds de panier d'unité 7 mm.

## À propos de cette tâche

#### Attention :

- Consultez [« Conseils d'installation » à la page 249](#page-258-1) pour vous assurer que vous travaillez en toute sécurité.
- Mettez le serveur hors tension et débranchez tous les cordons d'alimentation pour cette tâche.
- Empêchez l'exposition à l'électricité statique, laquelle peut entraîner l'arrêt du système et la perte de données, en conservant les composants sensibles à l'électricité statique dans des emballages antistatiques jusqu'à leur installation, et en manipulant ces dispositifs en portant une dragonne de décharge électrostatique ou un autre système de mise à la terre.
- Lisez [« Emplacements PCIe et adaptateurs PCIe » à la page 271](#page-280-0) pour vous assurer de bien suivre les règles d'installation des boîtiers d'unité 7 mm.

### Procédure

- Etape 1. Mettez l'emballage antistatique contenant le nouveau composant en contact avec une surface non peinte et extérieure du serveur. Ensuite, déballez le nouveau composant et posez-le sur une surface de protection antistatique.
- Etape 2. Connectez les câbles aux fonds de panier. Voir [« Unités 7 mm » à la page 82.](#page-91-0)
- Etape 3. Installation du fond de panier d'unité 7 mm au bas.

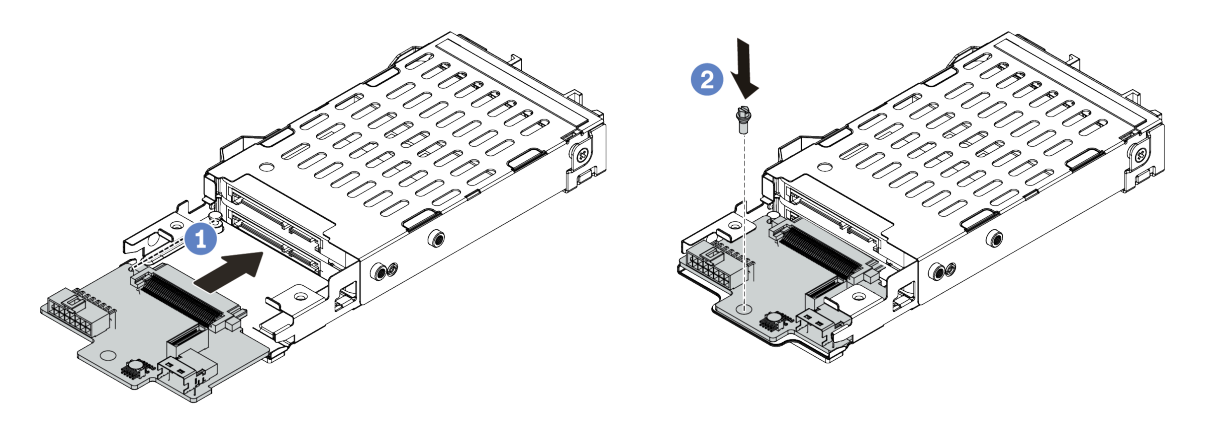

Figure 333. Installation du fond de panier d'unité 7 mm (bas)

- a. Alignez l'encoche du bord du fond de panier avec la broche sur le boîtier, et faites légèrement glisser le fond de panier dans le boîtier jusqu'à ce qu'il soit bien installé.
- b. Installez la vis pour le fixer en place.

Etape 4. Installation du fond de panier d'unité 7 mm sur le dessus.

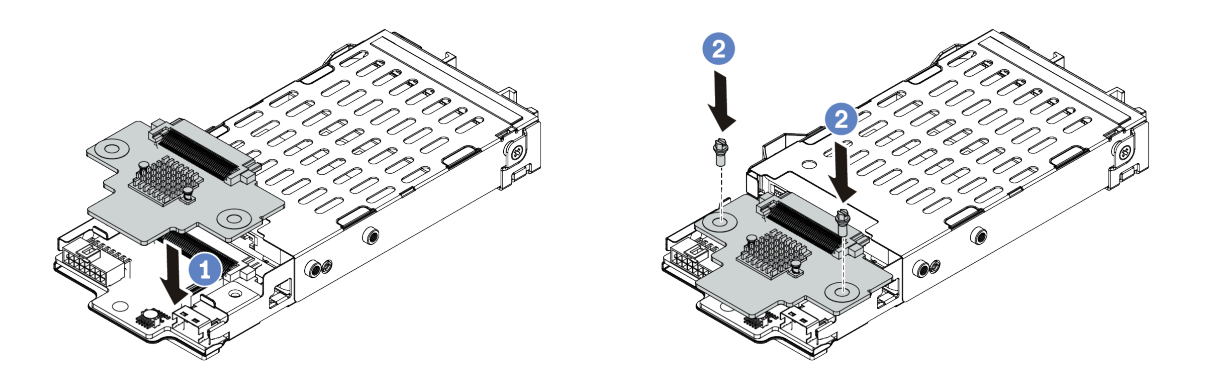

Figure 334. Installation d'un fond de panier d'unité 7 mm (haut)

- a. Alignez les trous du fond de panier avec les trous du boîtier, et abaissez le fond de panier dans le boîtier.
- b. Installez les deux vis pour fixer le fond de panier.

## Après avoir terminé

Installez le boîtier d'unités de disque dur 7 mm sur le boîtier de cartes mezzanine. Pour plus d'informations, voir [« Installation du boîtier d'unité 7 mm » à la page 432.](#page-441-0)

#### Vidéo de démonstration

[Découvrez la procédure sur YouTube](https://www.youtube.com/watch?v=gi_N0F5BhFA)

# <span id="page-441-0"></span>Installation du boîtier d'unité 7 mm

Les informations suivantes vous indiquent comment installer le boîtier d'unités de disque dur 7 mm.

## À propos de cette tâche

#### Attention :

- Consultez [« Conseils d'installation » à la page 249](#page-258-1) pour vous assurer que vous travaillez en toute sécurité.
- Mettez le serveur hors tension et débranchez tous les cordons d'alimentation pour cette tâche.
- Empêchez l'exposition à l'électricité statique, laquelle peut entraîner l'arrêt du système et la perte de données, en conservant les composants sensibles à l'électricité statique dans des emballages antistatiques jusqu'à leur installation, et en manipulant ces dispositifs en portant une dragonne de décharge électrostatique ou un autre système de mise à la terre.

### Procédure

Etape 1. (Facultatif) Accrochez le clip de fixation sur l'adaptateur de carte mezzanine du boîtier de cartes mezzanine.

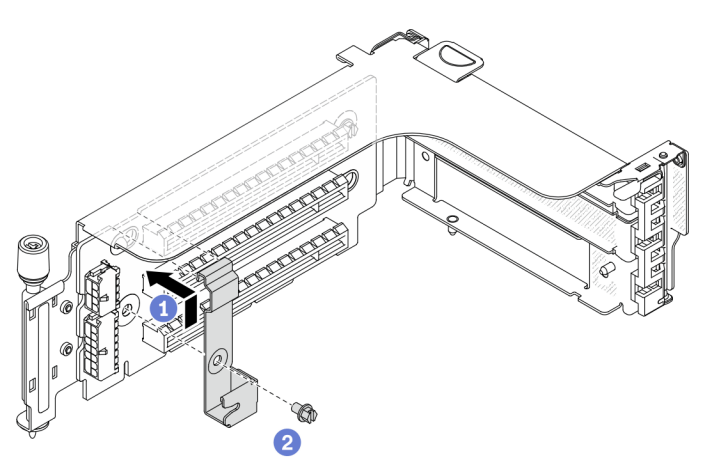

Figure 335. Installation du clip de fixation du boîtier d'unités 7 mm

Etape 2. Installez le boîtier d'unités de disque dur 7 mm sur le boîtier de carte mezzanine.

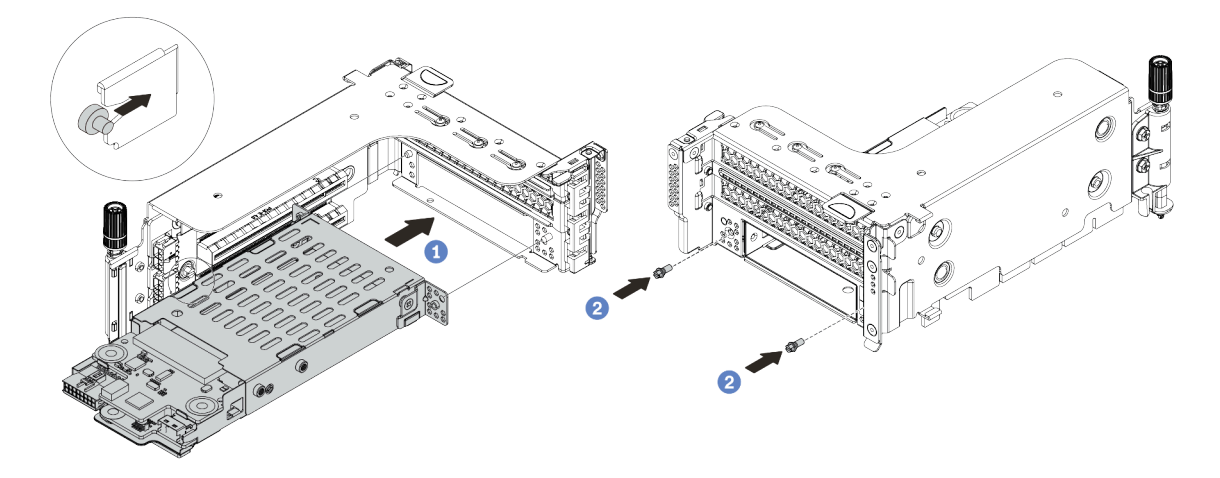

Figure 336. Installation du boîtier d'unités de disque dur 7 mm

- a. Alignez la broche gauche du boîtier d'unités de disque dur 7 mm sur l'emplacement de positionnement du clip de fixation, les deux trous des supports latéraux du boîtier d'unités de disque dur 7 mm sur les deux trous à l'avant du boîtier de carte mezzanine.
- b. Installez les deux vis pour fixer le boîtier d'unités de disque dur 7 mm.

Etape 3. Installez l'assemblage de cartes mezzanine 7 mm dans l'emplacement de carte mezzanine sur la carte mère.

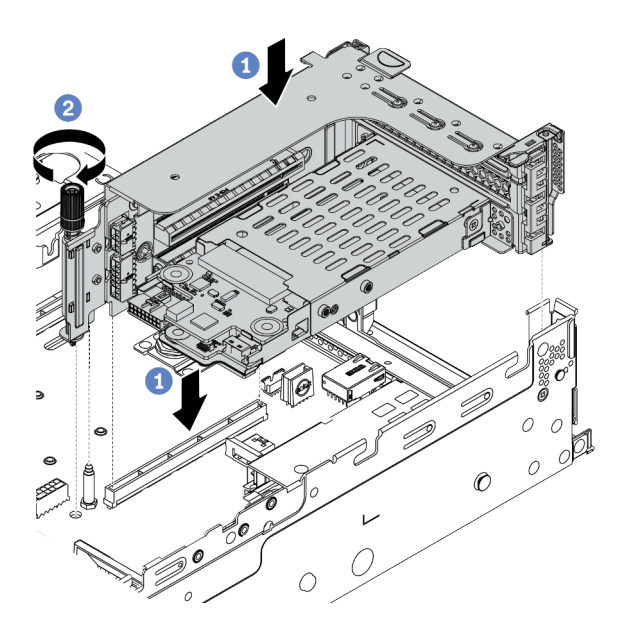

Figure 337. Installation de l'assemblage de cartes mezzanines

- a. Alignez l'assemblage de cartes mezzanine avec l'emplacement sur la carte mère, puis abaissez et insérez l'assemblage de cartes mezzanine dans son emplacement.
- b. Serrez la vis pour bien fixer l'assemblage de cartes mezzanine en place.
- Etape 4. Connectez les câbles entre les fonds de panier et la carte mère. Pour plus d'informations, voir [« Unités 7 mm » à la page 82.](#page-91-0)

### Après avoir terminé

- 1. Réinstallez l'ensemble des unités et des obturateurs (le cas échéant) dans les baies d'unité. Pour plus d'informations, voir [« Installation d'une unité remplaçable à chaud » à la page 325](#page-334-0).
- 2. Terminez le remplacement des composants. Pour plus d'informations, voir [« Fin du remplacement des](#page-479-0) [composants » à la page 470.](#page-479-0)

#### Vidéo de démonstration

[Découvrez la procédure sur YouTube](https://www.youtube.com/watch?v=gi_N0F5BhFA)

## Remplacement du kit d'activation OCP pour vSphere DSE

Les informations ci-après vous indiquent comment retirer et installer le ThinkSystem OCP Enablement Kit for Distributed Services Engine (kit d'activation OCP pour vSphere DSE).

Remarque : Le kit d'activation OCP pour vSphere DSE est utilisé en combinaison avec ThinkSystem NVIDIA BlueField-2 25GbE SFP56 2-Port PCIe Ethernet DPU w/BMC & Crypto (Adaptateur DPU). Pour remplacer le Adaptateur DPU, voir [« Remplacement de l'assemblage de cartes mezzanines et de](#page-368-0) [l'adaptateur PCIe » à la page 359.](#page-368-0)

- [« Retrait du kit d'activation OCP pour vSphere DSE » à la page 435](#page-444-0)
- [« Installation du kit d'activation OCP pour vSphere DSE » à la page 435](#page-444-1)

# <span id="page-444-0"></span>Retrait du kit d'activation OCP pour vSphere DSE

Les informations suivantes vous indiquent comment retirer le kit d'activation OCP pour vSphere DSE.

## À propos de cette tâche

### ATTENTION :

Mettez le serveur hors tension et débranchez tous les cordons d'alimentation de leur source d'alimentation avant d'effectuer cette procédure.

#### Attention :

- Consultez [« Conseils d'installation » à la page 249](#page-258-1) pour vous assurer que vous travaillez en toute sécurité.
- Empêchez l'exposition à l'électricité statique, laquelle peut entraîner l'arrêt du système et la perte de données, en conservant les composants sensibles à l'électricité statique dans des emballages antistatiques jusqu'à leur installation, et en manipulant ces dispositifs en portant une dragonne de décharge électrostatique ou un autre système de mise à la terre.

## Procédure

Etape 1. Retirez le kit d'activation OCP pour vSphere DSE.

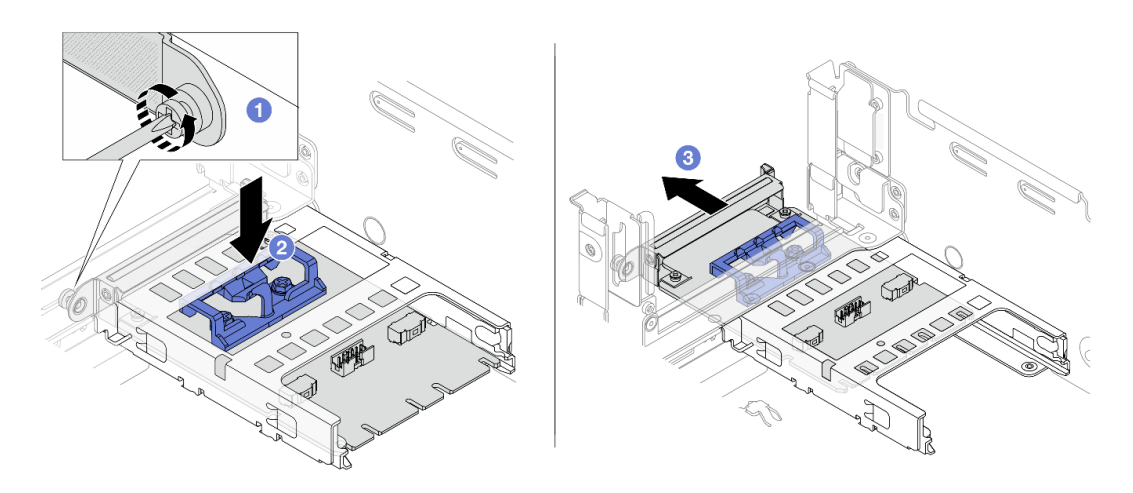

Figure 338. Retrait du kit d'activation OCP pour vSphere DSE

- a. Desserrez la vis qui fixe le kit d'activation OCP pour vSphere DSE.
- b. Appuyez sur le taquet bleu et maintenez-le enfoncé.
- c. Sortez le kit d'activation OCP pour vSphere DSE hors du châssis en le tenant par le loquet.

### Après avoir terminé

- 1. Installez une unité de remplacement ou un obturateur.
- 2. Si vous devez retourner le composant défectueux, suivez les instructions d'emballage et utilisez les emballages fournis.

# <span id="page-444-1"></span>Installation du kit d'activation OCP pour vSphere DSE

Les informations suivantes vous indiquent comment installer le kit d'activation OCP pour vSphere DSE.

## À propos de cette tâche

#### ATTENTION :

#### Mettez le serveur hors tension et débranchez tous les cordons d'alimentation de leur source d'alimentation avant d'effectuer cette procédure.

#### Attention :

- Consultez [« Conseils d'installation » à la page 249](#page-258-1) pour vous assurer que vous travaillez en toute sécurité.
- Empêchez l'exposition à l'électricité statique, laquelle peut entraîner l'arrêt du système et la perte de données, en conservant les composants sensibles à l'électricité statique dans des emballages antistatiques jusqu'à leur installation, et en manipulant ces dispositifs en portant une dragonne de décharge électrostatique ou un autre système de mise à la terre.

### Procédure

- Etape 1. Mettez l'emballage antistatique contenant le nouvel adaptateur en contact avec une zone extérieure non peinte du serveur. Ensuite, déballez l'adaptateur et posez-le sur une surface de protection électrostatique.
- Etape 2. Si un obturateur est installé, retirez-le.
- Etape 3. Installez le kit d'activation OCP pour vSphere DSE.

Remarque : Assurez-vous que le kit d'activation OCP pour vSphere DSE est bien installé et que la vis est bien serrée. Dans le cas contraire, le kit d'activation OCP pour vSphere DSE ne sera pas complètement connecté et risque de ne pas fonctionner.

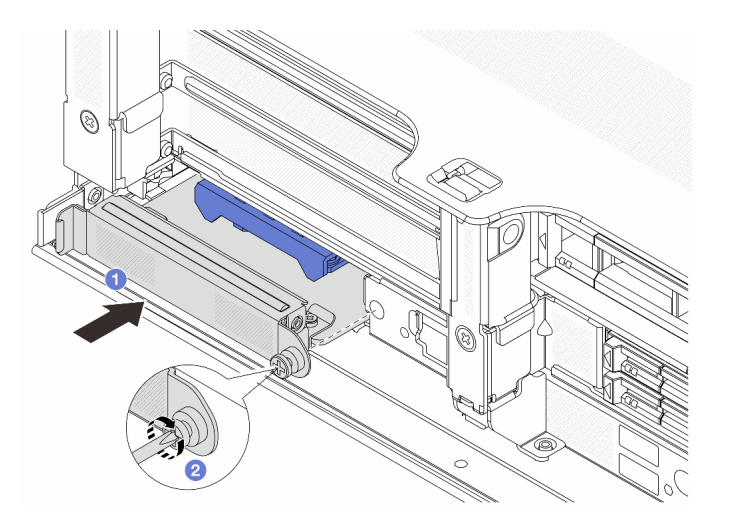

Figure 339. Installation du kit d'activation OCP pour vSphere DSE

- a. Faites glisser le kit d'activation OCP pour vSphere DSE dans l'emplacement jusqu'à ce qu'il soit bien installé.
- b. Serrez la vis pour fixer le kit d'activation OCP pour vSphere DSE.
- Etape 4. Connectez le câble au kit d'activation OCP pour vSphere DSE. Voir [« Adaptateur DPU » à la page](#page-94-0)  [85.](#page-94-0)

## Après avoir terminé

Terminez le remplacement des composants. Pour plus d'informations, voir [« Fin du remplacement des](#page-479-0) [composants » à la page 470.](#page-479-0)

# Remplacement du panneau de sécurité

Les informations suivantes vous indiquent comment retirer et installer le panneau de sécurité.

- [« Retrait du panneau de sécurité » à la page 437](#page-446-0)
- [« Installation du panneau de sécurité » à la page 439](#page-448-0)

# <span id="page-446-0"></span>Retrait du panneau de sécurité

Les informations suivantes indiquent comment retirer le panneau de sécurité.

## À propos de cette tâche

Attention : Consultez [« Conseils d'installation » à la page 249](#page-258-1) pour vous assurer que vous travaillez en toute sécurité.

## Procédure

Etape 1. Utilisez la clé pour déverrouiller le panneau de sécurité.

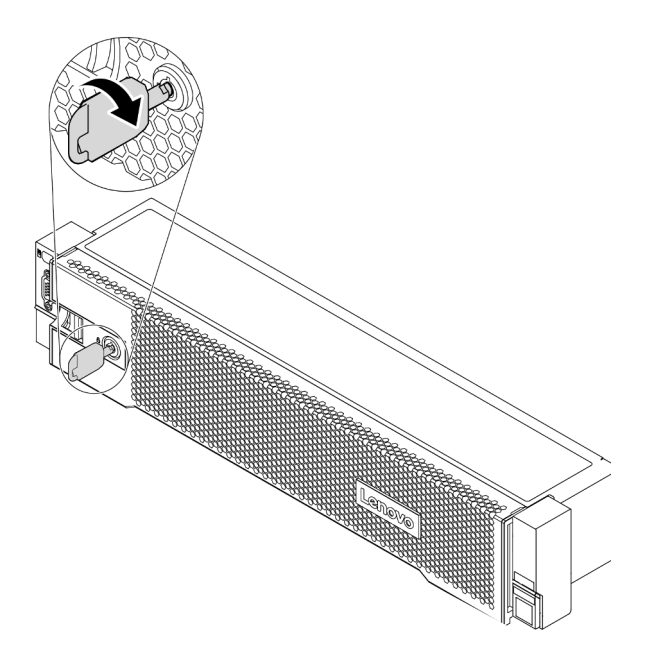

Figure 340. Déverrouillage du panneau de sécurité

Etape 2. Appuyez sur le taquet de déverrouillage **1** et faites pivoter le panneau de sécurité vers l'extérieur afin de l'extraire du châssis.

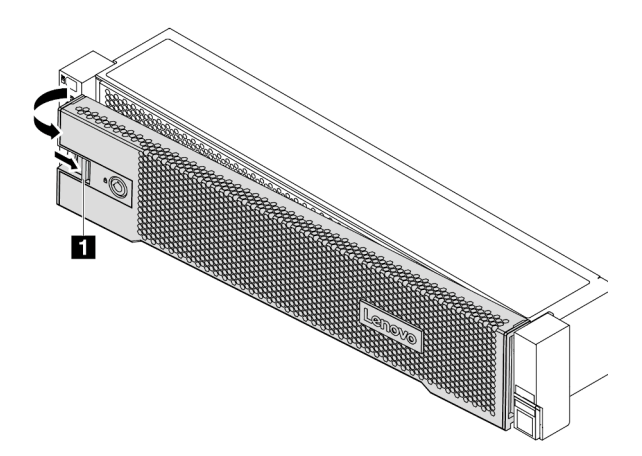

Figure 341. Retrait du panneau de sécurité

## Après avoir terminé

Remarque : Avant d'expédier l'armoire avec le serveur installé, réinstallez et verrouillez le panneau de sécurité.

#### Vidéo de démonstration

# <span id="page-448-0"></span>Installation du panneau de sécurité

Les informations suivantes indiquent comment installer le panneau de sécurité.

## À propos de cette tâche

#### Attention :

- Consultez [« Conseils d'installation » à la page 249](#page-258-1) pour vous assurer que vous travaillez en toute sécurité.
- Avant d'expédier l'armoire avec le serveur installé, réinstallez et verrouillez le panneau de sécurité.

### Procédure

- Etape 1. Si vous avez retiré les taquets d'armoire, réinstallez-les. Pour plus d'informations, voir « Installation [des taquets de l'armoire » à la page 392](#page-401-0).
- Etape 2. Si la clé est à l'intérieur du panneau de sécurité, retirez-la de ce dernier.

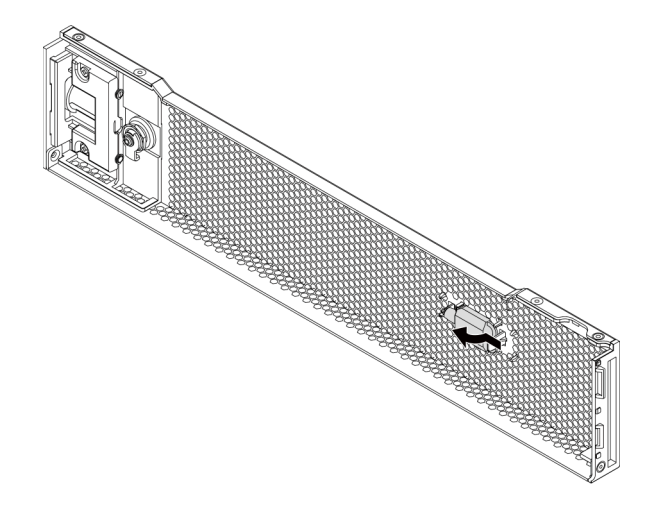

Figure 342. Retrait de la clé

Etape 3. Insérez soigneusement les pattes du panneau de sécurité dans les emplacements de la partie droite du taquet d'armoire. Ensuite, appuyez et maintenez le loquet de déverrouillage **1** et faites pivoter le panneau de sécurité vers l'intérieur jusqu'à ce que l'autre extrémité s'enclenche.

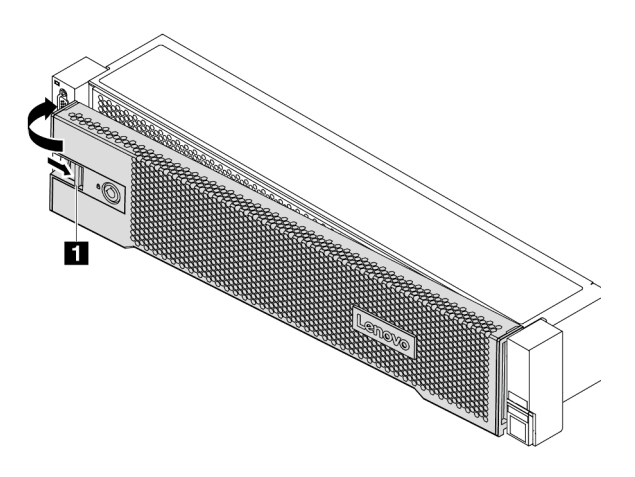

Figure 343. Installation du panneau de sécurité

Etape 4. Utilisez la clé pour verrouiller le panneau de sécurité en position fermée.

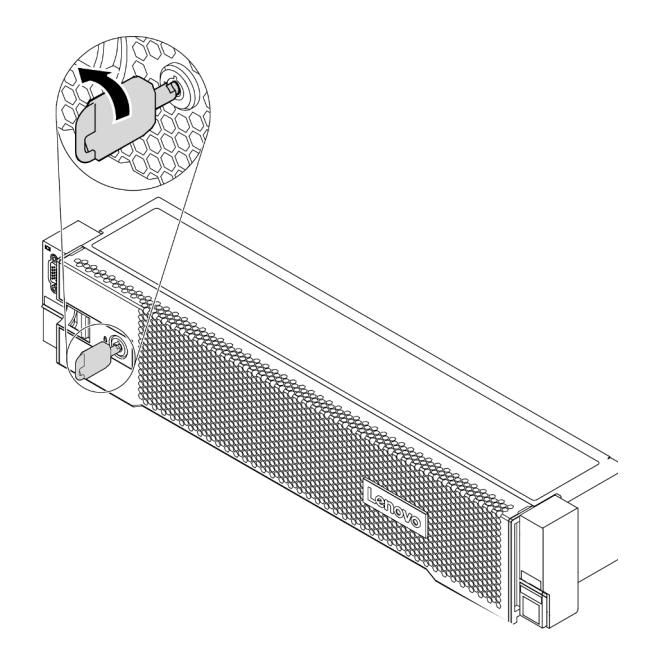

Figure 344. Verrouillage du panneau de sécurité

## Après avoir terminé

Terminez le remplacement des composants. Pour plus d'informations, voir [« Fin du remplacement des](#page-479-0) [composants » à la page 470.](#page-479-0)

Vidéo de démonstration

# Remplacement de la carte mère (technicien qualifié uniquement)

Les informations suivantes vous indiquent comment retirer et installer la carte mère.

- [« Retrait de la carte mère » à la page 441](#page-450-0)
- [« Installation de la carte mère » à la page 444](#page-453-0)

## <span id="page-450-0"></span>Retrait de la carte mère

Les informations ci-après vous indiquent comment retirer la carte mère.

## À propos de cette tâche

Une carte mère fournit différents connecteurs ou emplacements permettant de connecter différents composants ou périphériques du système pour la communication. Si la carte mère est défaillante, elle doit être remplacée. Avant de retirer la carte mère, enregistrez toutes les informations de configuration système, telles que les adresses IP du module Lenovo XClarity Controller (XCC), les données techniques essentielles, le type de machine, le numéro de modèle, le numéro de série du serveur, son identificateur unique universel et sa balise d'actif.

#### S017

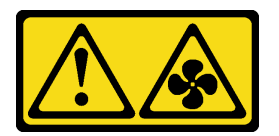

#### ATTENTION :

Pales de ventilateurs mobiles dangereuses à proximité. Évitez tout contact avec les doigts ou toute autre partie du corps.

S012

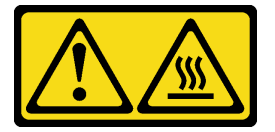

#### ATTENTION : Surface chaude à proximité.

#### Attention :

- Consultez [« Conseils d'installation » à la page 249](#page-258-1) pour vous assurer que vous travaillez en toute sécurité.
- Mettez le serveur hors tension et débranchez tous les cordons d'alimentation pour cette tâche.
- Empêchez l'exposition à l'électricité statique, laquelle peut entraîner l'arrêt du système et la perte de données, en conservant les composants sensibles à l'électricité statique dans des emballages antistatiques jusqu'à leur installation, et en manipulant ces dispositifs en portant une dragonne de décharge électrostatique ou un autre système de mise à la terre.

### Procédure

Etape 1. Préparez votre serveur.

- a. Retirez le carter supérieur. Pour plus d'informations, voir [« Retrait du carter supérieur » à la](#page-474-0)  [page 465](#page-474-0).
- b. Si votre serveur est fourni avec une grille d'aération, un boîtier central ou un boîtier arrière, retirez-les en premier.
	- [« Retrait de la grille d'aération » à la page 281](#page-290-0)
	- [« Retrait du boîtier d'unités de disque dur central » à la page 347](#page-356-0)
	- [« Retrait du boîtier d'unités de disque dur 2,5 pouces arrière » à la page 412](#page-421-0)
	- [« Retrait du boîtier d'unités de disque dur 3,5 pouces arrière » à la page 419](#page-428-0)
- c. Si votre serveur dispose d'un adaptateur CFF ou d'un module d'alimentation flash RAID à l'avant du châssis, retirez-le en premier.
	- [« Retrait d'un adaptateur d'extension RAID/HBA interne » à la page 327](#page-336-0)
	- [« Retrait d'un module d'alimentation flash RAID du châssis » à la page 396](#page-405-0)
- d. Notez les emplacements de la carte mère auxquels les câbles sont connectés, puis débranchez-les.
- e. Retirez les composants de la liste suivante qui sont installés sur la carte mère, et rangez-les dans un endroit sûr et antistatique.
	- [« Retrait d'un ventilateur système » à la page 452](#page-461-0)
	- [« Retrait du boîtier de ventilateur système » à la page 456](#page-465-1)
	- [« Retrait d'un module de mémoire » à la page 341](#page-350-0)
	- [« Remplacement d'un processeur et d'un dissipateur thermique \(technicien qualifié](#page-387-0)  [uniquement\) » à la page 378](#page-387-0)
	- [« Retrait de la pile CMOS » à la page 290](#page-299-0)
	- [« Retrait d'un adaptateur PCIe et d'un assemblage de cartes mezzanines » à la page 361](#page-370-0)
	- [« Retrait de l'adaptateur Ethernet OCP 3.0 » à la page 356](#page-365-0)
- f. Retirez doucement les blocs d'alimentation. Vérifiez qu'ils sont déconnectés de la carte mère.
- Etape 2. Retirez la carte mère.

Remarque : Il est possible que la carte mère de l'illustration soit légèrement différente de la vôtre, mais la procédure de retrait est la même.

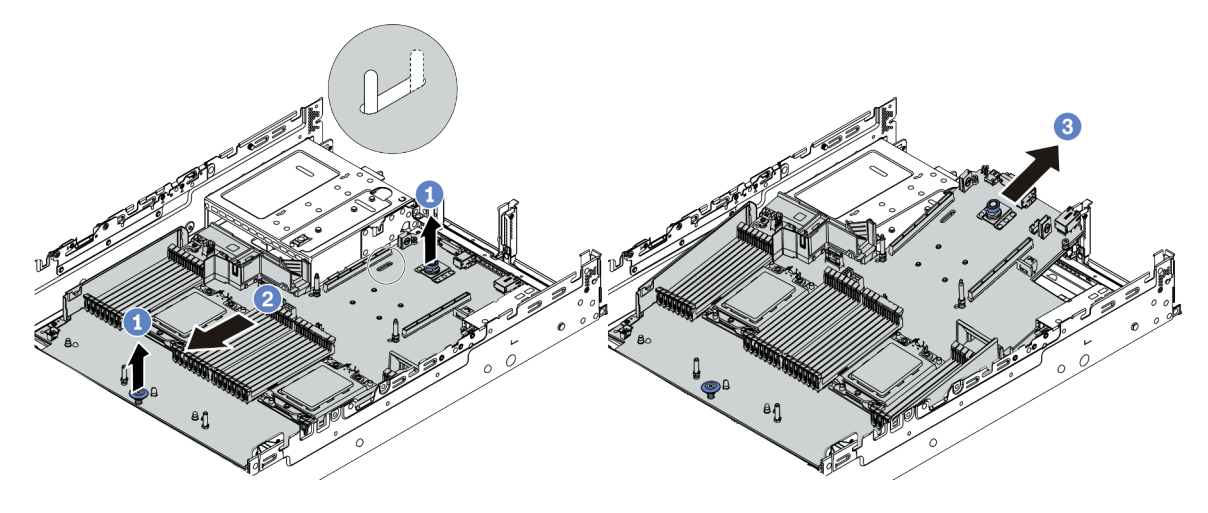

Figure 345. Retrait de la carte mère

- a. Soulevez les deux broches de déverrouillage en même temps.
- b. Faites glisser la carte mère vers l'avant du châssis, jusqu'à la butée.
- c. Soulevez la carte mère pour l'extraire du châssis.

#### Après avoir terminé

• Si vous devez retourner le composant défectueux, suivez les instructions d'emballage et utilisez les emballages fournis.

Important : Avant de renvoyer la carte mère, assurez-vous que le cache de l'UC est couvert. Installez les caches antipoussière du connecteur de processeur de la nouvelle carte mère sur la carte mère retirée.

• Si vous envisagez de recycler la carte mère, suivez les instructions de la section [« Démontage de la carte](#page-514-0)  [mère en vue du recyclage » à la page 505](#page-514-0) pour respecter la réglementation en vigueur.

#### Vidéo de démonstration

# <span id="page-453-0"></span>Installation de la carte mère

Les informations suivantes vous indiquent comment installer la carte mère.

## À propos de cette tâche

S017

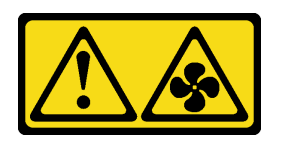

ATTENTION :

Pales de ventilateurs mobiles dangereuses à proximité. Évitez tout contact avec les doigts ou toute autre partie du corps.

S012

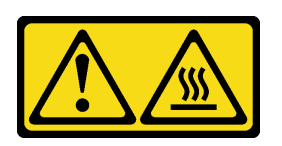

#### ATTENTION : Surface chaude à proximité.

#### Attention :

- Consultez [« Conseils d'installation » à la page 249](#page-258-1) pour vous assurer que vous travaillez en toute sécurité.
- Mettez le serveur hors tension et débranchez tous les cordons d'alimentation pour cette tâche.
- Empêchez l'exposition à l'électricité statique, laquelle peut entraîner l'arrêt du système et la perte de données, en conservant les composants sensibles à l'électricité statique dans des emballages antistatiques jusqu'à leur installation, et en manipulant ces dispositifs en portant une dragonne de décharge électrostatique ou un autre système de mise à la terre.

### Procédure

- Etape 1. Mettez l'emballage antistatique contenant la nouvelle carte mère en contact avec une zone extérieure non peinte du serveur. Ensuite, sortez la nouvelle carte mère de son emballage et posez-la sur une surface antistatique.
- Etape 2. Installez la nouvelle carte mère sur le serveur.

Remarque : Il est possible que la carte mère de l'illustration soit légèrement différente de la vôtre, mais la procédure d'installation est la même.

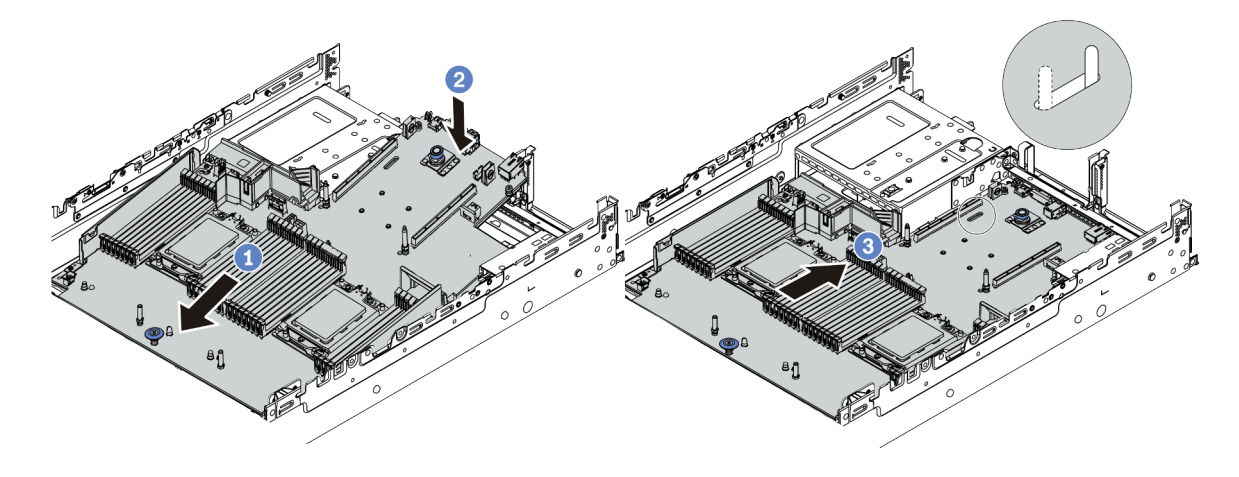

Figure 346. Installation de la carte mère

- a. Insérez l'extrémité avant de la carte mère vers l'avant du châssis, jusqu'à la butée.
- b. Abaissez l'autre extrémité dans le châssis.
- c. Faites glisser la carte mère vers l'arrière du châssis, jusqu'à ce qu'elle s'enclenche en place. Vérifiez que les connecteurs arrière de la nouvelle carte mère sont bien insérés dans les trous du panneau arrière correspondants.
- Etape 3. Par défaut, une nouvelle carte mère est fournie avec des supports de câble demi-hauteur. Si l'ancienne carte mère est installée avec des supports de câble pleine hauteur, retirez-les de l'ancienne carte mère et installez-les sur la nouvelle carte mère. Pour plus d'informations, voir [« Remplacement des supports muraux de câble » à la page 287.](#page-296-0)

### Après avoir terminé

- 1. Installez les composants que vous avez retirés :
	- [« Installation d'un processeur-dissipateur thermique » à la page 383](#page-392-0)
	- [« Installation d'un module de mémoire » à la page 344](#page-353-0)
	- [« Installation de la pile CMOS » à la page 293](#page-302-0)
	- [« Installation d'un adaptateur d'extension RAID/HBA interne » à la page 329](#page-338-0)
	- [« Installation d'un module d'alimentation flash RAID sur le châssis » à la page 398](#page-407-0)
	- [« Installation d'un ventilateur système » à la page 454](#page-463-0)
	- [« Installation du boîtier de ventilateur système » à la page 458](#page-467-0)
	- [« Installation d'un adaptateur PCIe et d'un assemblage de cartes mezzanines » à la page 365](#page-374-0)
	- [« Installation du boîtier d'unités de disque dur 2,5 pouces arrière » à la page 416](#page-425-0)
	- [« Installation du boîtier d'unités de disque dur 3,5 pouces arrière » à la page 424](#page-433-0)
	- [« Installation de l'adaptateur Ethernet OCP 3.0 » à la page 357](#page-366-0)
- 2. Acheminez et fixez correctement les câbles du serveur. Pour plus d'informations, voir [Chapitre 3](#page-80-0) [« Cheminement interne des câbles » à la page 71.](#page-80-0)
- 3. Installez la grille d'aération ou un boîtier d'unités de disque dur central, si vous l'avez retiré. Reportezvous à la rubrique [« Installation de la grille d'aération » à la page 284](#page-293-0) ou [« Installation du boîtier d'unités](#page-362-0)  [de disque dur central » à la page 353](#page-362-0).
- 4. Installez le capot supérieur. Pour plus d'informations, voir [« Installation du carter supérieur » à la page](#page-476-0)  [467](#page-476-0).
- 5. Appuyez sur les blocs d'alimentation dans les baies jusqu'à ce qu'ils s'enclenchent.
- 6. Connectez les cordons d'alimentation au serveur et mettez le serveur sous tension.
- 7. Mettez à jour le serveur en utilisant le microprogramme RAID le plus récent. Voir [« Mises à jour du](#page-21-0) [microprogramme » à la page 12.](#page-21-0)
- 8. Mettez à jour le type de machine et le numéro de série de la carte mère. Voir [« Mettez à niveau le type de](#page-455-0) [machine et le numéro de série » à la page 446](#page-455-0).
- 9. Activez le TPM. Voir [« Activation de TPM » à la page 448](#page-457-0).
- 10. Facultativement, vous pouvez activer l'amorçage sécurisé. Voir [« Activation de l'amorçage sécurisé](#page-459-0) [UEFI » à la page 450.](#page-459-0)

#### Vidéo de démonstration

#### [Découvrez la procédure sur YouTube](https://www.youtube.com/watch?v=8iKD--zvA_8)

## <span id="page-455-0"></span>Mettez à niveau le type de machine et le numéro de série

Une fois le remplacement de la carte mère effectué par des techniciens de maintenance formés, le type de machine et le numéro de série doivent être mis à jour.

Deux méthodes sont à votre disposition pour mettre à jour le type de machine et le numéro de série :

• À partir de Lenovo XClarity Provisioning Manager

Pour mettre à niveau le type de machine et le numéro de série depuis Lenovo XClarity Provisioning Manager :

- 1. Démarrez le serveur et appuyez sur la touche indiquée dans les instructions à l'écran pour afficher l'interface Lenovo XClarity Provisioning Manager.
- 2. Si le mot de passe administrateur est obligatoire pour le démarrage, entrez le mot de passe.
- 3. Dans la page Récapitulatif du système, cliquez sur Mise à jour VPD.
- 4. Mettez à niveau le type de machine et le numéro de série.
- À partir de Lenovo XClarity Essentials OneCLI

Lenovo XClarity Essentials OneCLI affiche le type, modèle et numéro de série dans Lenovo XClarity Controller. Sélectionnez l'une des méthodes suivantes pour accéder à Lenovo XClarity Controller afin de définir le type de machine et le numéro de série :

- Fonctionnement depuis le système cible tel que l'accès au réseau local ou l'accès de type console à clavier (KCS)
- Accès distant au système cible (basé sur TCP/IP)

Pour mettre à niveau le type de machine et le numéro de série depuis Lenovo XClarity Essentials OneCLI :

1. Téléchargez et installez Lenovo XClarity Essentials OneCLI.

Pour télécharger Lenovo XClarity Essentials OneCLI, accédez au site suivant :

<https://datacentersupport.lenovo.com/solutions/HT116433>

- 2. Copiez et décompressez sur le serveur le package OneCLI, qui contient également d'autres fichiers nécessaires. Assurez-vous de décompresser l'outil OneCLI et les fichiers requis dans le même répertoire.
- 3. Une fois Lenovo XClarity Essentials OneCLI en place, entrez les commandes suivantes pour définir le type de machine et le numéro de série : onecli config set SYSTEM\_PROD\_DATA.SysInfoProdName <m/t\_model> [access\_method] onecli config set SYSTEM\_PROD\_DATA.SysInfoSerialNum <s/n> [access\_method] onecli config set SYSTEM\_PROD\_DATA.SysInfoProdIdentifier <system model> [access\_method]

onecli config set SYSTEM\_PROD\_DATA.SysInfoProdIdentifierEx <system model> --override [access\_method]

Où :

#### <m/t\_model>

Type de machine et numéro de modèle du serveur. Tapez xxxxyyy, où xxxx est le type de machine et yyy est le numéro de modèle du serveur.

 $\langle s/n \rangle$ 

Numéro de série du serveur. Entrez zzzzzzz, où zzzzzzz est le numéro de série.

#### <system model>

Le modèle du système. Saisissez system yyyyyyyy, où yyyyyyyyy est l'identificateur de produit.

#### [access\_method]

Méthode d'accès que vous avez sélectionnée parmi les méthodes suivantes :

– Accès via le réseau local avec authentification en ligne, entrez la commande : [--bmc-username <xcc\_user\_id> --bmc-password <xcc\_password>]

Où :

xcc\_user\_id

Nom de compte du module BMC/IMM/XCC (1 des 12 comptes). La valeur par défaut est USERID.

```
xcc_password
```
Mot de passe du compte BMC/IMM/XCC (1 des 12 comptes).

```
Les commandes données en exemple sont les suivantes : 
onecli config set SYSTEM_PROD_DATA.SysInfoProdName <m/t_model> --bmc-username <xcc_user_id> 
--bmc-password <xcc_password> 
onecli config set SYSTEM_PROD_DATA.SysInfoSerialNum <s/n> --bmc-username <xcc_user_id> --bmc-
password <xcc_password> 
onecli config set SYSTEM_PROD_DATA.SysInfoProdIdentifier <system model> --bmc-username xcc_user_ 
id --bmc-password xcc_password 
onecli config set SYSTEM_PROD_DATA.SysInfoProdIdentifierEx <system model> --override --bmc-
username xcc_user_id --bmc-password xcc_password
```
– Accès en ligne KCS (sans authentification, limité à certains utilisateurs) :

Vous n'avez pas besoin d'indiquer une valeur pour la access\_method lorsque vous utilisez cette méthode d'accès.

```
Les commandes données en exemple sont les suivantes : 
onecli config set SYSTEM_PROD_DATA.SysInfoProdName <m/t_model>
onecli config set SYSTEM_PROD_DATA.SysInfoSerialNum <s/n> 
onecli config set SYSTEM_PROD_DATA.SysInfoProdIdentifier <system model> 
onecli config set SYSTEM_PROD_DATA.SysInfoProdIdentifierEx <system model> --override
```
Remarque : La méthode d'accès KCS utilise l'interface IPMI/KCS, qui requiert que le pilote IPMI soit installé.

– Accès via le réseau local distant, entrez la commande : [−−bmc <xcc\_user\_id>:<xcc\_password>@<xcc\_external\_ip>]

Où :

#### xcc\_external\_ip

L'adresse IP BMC/IMM/XCC. Il n'existe pas de valeur par défaut. Ce paramètre est obligatoire.

xcc\_user\_id

Compte BMC/IMM/XCC (l'un des 12 comptes). La valeur par défaut est USERID.

xcc\_password

Mot de passe du compte BMC/IMM/XCC (1 des 12 comptes).

Remarque : L'adresse IP USB/réseau local interne, ainsi que le mot de passe et le nom de compte du module BMC, IMM ou XCC sont tous valides pour cette commande.

Les commandes données en exemple sont les suivantes : onecli config set SYSTEM\_PROD\_DATA.SysInfoProdName <m/t\_model> −−bmc <xcc\_user\_id>:<xcc\_ password>@<xcc\_external\_ip> onecli config set SYSTEM\_PROD\_DATA.SysInfoSerialNum <s/n> −−bmc <xcc\_user\_id>:<xcc\_ password>@<xcc\_external\_ip>

onecli config set SYSTEM\_PROD\_DATA.SysInfoProdIdentifier <system model> −−bmc xcc\_user\_id:xcc\_ password@xcc\_external\_ip onecli config set SYSTEM\_PROD\_DATA.SysInfoProdIdentifierEx <system model> --override −−bmc xcc\_ user\_id:xcc\_password@xcc\_external\_ip

4. Réinitialisez le Lenovo XClarity Controller aux paramètres par défaut. Voir la section « Réinitialisation de BMC aux paramètres d'usine par défaut » dans la documentation XCC compatible avec votre serveur sur <https://pubs.lenovo.com/lxcc-overview/>.

# <span id="page-457-0"></span>Activation de TPM

Le serveur prend en charge le module TPM version 2.0.

Remarque : Pour les clients de Chine continentale, le module TPM intégré n'est pas pris en charge. Toutefois, les clients de Chine continentale peuvent installer une carte TPM (parfois appelée une carte fille), seule la version 2.0 est disponible.

Lorsqu'une carte mère est remplacée, vous devez vous assurer que la stratégie TPM est définie correctement.

#### ATTENTION :

Faites bien attention lorsque vous définissez la stratégie TPM. Si elle n'est pas définie correctement, la carte mère peut être inutilisable.

#### Définition de la stratégie TPM

Par défaut, une carte mère de rechange est fournie avec la stratégie TPM réglée sur non définie. Vous devez modifier ce réglage de sorte qu'il corresponde à celui qui était en vigueur sur la carte mère en cours de remplacement.

Il existe deux méthodes disponibles pour définir la stratégie TPM :

• À partir de Lenovo XClarity Provisioning Manager

Pour définir la stratégie TPM à partir de Lenovo XClarity Provisioning Manager :

- 1. Démarrez le serveur et appuyez sur la touche indiquée dans les instructions à l'écran pour afficher l'interface Lenovo XClarity Provisioning Manager.
- 2. Si le mot de passe administrateur est obligatoire pour le démarrage, entrez le mot de passe.
- 3. Dans la page Récapitulatif du système, cliquez sur Mise à jour VPD.
- 4. Définissez la stratégie selon l'un des paramètres suivants.
	- NationZ TPM 2.0 activé Chine uniquement. Les clients de Chine continentale doivent choisir ce paramètre si un adaptateur NationZ TPM 2.0 est installé.
- TPM activé Reste du monde. Les clients en dehors de la Chine continentale doivent choisir ce paramètre.
- Définitivement désactivé. Les clients en Chine continentale doivent utiliser ce paramètre si aucun adaptateur TPM n'est installé.

Remarque : Bien que le paramètre non défini est disponible sous forme de paramètre de stratégie, il ne doit pas être utilisé.

• À partir de Lenovo XClarity Essentials OneCLI

Remarque : Veuillez noter qu'un utilisateur IPMI local et un mot de passe doivent être définis dans Lenovo XClarity Controller pour avoir accès à distance au système cible.

Pour définir la stratégie TPM à partir de Lenovo XClarity Essentials OneCLI :

1. Lisez TpmTcmPolicyLock pour vérifier si TPM\_TCM\_POLICY a été verrouillé : OneCli.exe config show imm.TpmTcmPolicyLock --override --imm <userid>:<password>@<ip\_address>

Remarque : La valeur du module imm.TpmTcmPolicyLock doit être « Désactivée », ce qui signifie que TPM\_TCM\_POLICY n'est PAS verrouillé et que les modifications apportées à TPM\_TCM\_ POLICY sont autorisées. Si le code de retour est « Activé », aucune modification apportée à la stratégie n'est autorisée. La carte peut néanmoins être utilisée si le paramètre souhaité est correct pour le système à remplacer.

- 2. Configurez le TPM\_TCM\_POLICY dans XCC :
	- À l'attention des clients en Chine continentale sans TPM, ou des clients devant désactiver le TPM : OneCli.exe config set imm.TpmTcmPolicy "NeitherTpmNorTcm" --override --imm <userid>:<password>@<ip\_ address>
	- À l'attention des clients en Chine continentale devant activer le TPM : OneCli.exe config set imm.TpmTcmPolicy "NationZTPM20Only" --override --imm <userid>:<password>@<ip\_ address>
	- À l'attention des clients en dehors de la Chine continentale devant activer le TPM : OneCli.exe config set imm.TpmTcmPolicy "TpmOnly" --override --imm <userid>:<password>@<ip\_address>
- 3. Lancez une commande de réinitialisation pour la réinitialisation du système : OneCli.exe misc ospower reboot --imm <userid>:<password>@<ip\_address>
- 4. Relisez la valeur pour vérifier si la modification a été acceptée : OneCli.exe config show imm.TpmTcmPolicy --override --imm <userid>:<password>@<ip\_address>

#### Remarques :

– Si la valeur correspond, cela signifie que TPM\_TCM\_POLICY a été défini correctement.

Le module imm.TpmTcmPolicy est défini comme suit :

- La valeur 0 utilise la chaîne « Non définie », ce qui signifie stratégie UNDEFINED.
- La valeur 1 utilise la chaîne « NeitherTpmNorTcm », ce qui signifie TPM\_PERM\_DISABLED.
- La valeur 2 utilise la chaîne « TpmOnly », ce qui signifie TPM\_ALLOWED.
- La valeur 4 utilise la chaîne « NationZTPM », ce qui veut dire NationZ\_TPM20\_ALLOWED.
- Les 4 étapes ci-dessous doivent également être utilisées pour « verrouiller » TPM\_TCM\_POLICY lors de l'utilisation des commandes OneCli/ASU :
- 5. Lisez TpmTcmPolicyLock pour vérifier si TPM\_TCM\_POLICY a été verrouillé, commande comme cidessous :

OneCli.exe config show imm.TpmTcmPolicyLock --override --imm <userid>:<password>@<ip\_address>

La valeur doit être « Désactivée », ce qui signifie que TPM\_TCM\_POLICY n'est PAS verrouillé et doit être défini.

6. Verrouillez TPM\_TCM\_POLICY :

OneCli.exe config set imm.TpmTcmPolicyLock "Enabled" --override --imm <userid>:<password>@<ip\_address>

7. Problème de commande de réinitialisation pour la réinitialisation du système, commande ci-dessous : OneCli.exe misc ospower reboot --imm <userid>:<password>@<ip\_address>

Lors de la réinitialisation, l'UEFI lira la valeur à partir du module imm.TpmTcmPolicyLock, si la valeur est « Activée » et si la valeur du module imm.TpmTcmPolicy est valide, l'UEFI verrouillera le paramètre TPM\_TCM\_POLICY.

Remarque : Les valeurs valides pour imm.TpmTcmPolicy incluent « NeitherTpmNorTcm », « TpmOnly » et « NationZTPM20Only ».

Si imm.TpmTcmPolicyLock est défini sur « Activé », mais que la valeur imm.TpmTcmPolicy n'est pas valide, UEFI va rejeter la demande de « verrouillage » et définir imm.TpmTcmPolicyLock sur « Désactivé ».

8. Relisez la valeur pour vérifier si le « Verrouillage » est accepté ou rejeté. Commande ci-dessous : OneCli.exe config show imm.TpmTcmPolicy --override --imm <userid>:<password>@<ip\_address>

Remarque : Si la valeur a changé de « Désactivé » à « Activé », cela signifie que TPM\_TCM\_POLICY a été verrouillé avec succès. Une fois qu'une stratégie a été définie, il n'existe aucune autre méthode que le remplacement de la carte mère pour la déverrouiller.

imm.TpmTcmPolicyLock est défini comme suit :

La valeur 1 utilise la chaîne « Activé », ce qui signifie verrouiller la stratégie. Les autres valeurs ne sont pas acceptées.

## <span id="page-459-0"></span>Activation de l'amorçage sécurisé UEFI

Si vous le souhaitez, vous pouvez activer l'amorçage sécurisé UEFI.

Il existe deux méthodes disponibles pour activer l'amorçage sécurisé UEFI :

• À partir de Lenovo XClarity Provisioning Manager

Pour activer l'amorçage sécurisé UEFI depuis Lenovo XClarity Provisioning Manager :

- 1. Démarrez le serveur et appuyez sur la touche indiquée dans les instructions à l'écran pour afficher l'interface Lenovo XClarity Provisioning Manager. (Pour en savoir plus, consultez la section « Démarrage » dans la documentation LXPM compatible avec votre serveur à l'adresse suivante : <https://pubs.lenovo.com/lxpm-overview/>.)
- 2. Si le mot de passe administrateur est obligatoire pour le démarrage, entrez le mot de passe.
- 3. Dans la page de configuration UEFI, cliquez sur **Paramètres système**  $\rightarrow$  **Sécurité**  $\rightarrow$  **Amorcage** sécurisé.
- 4. Activez l'amorçage sécurisé et enregistrez les paramètres.
- À partir de Lenovo XClarity Essentials OneCLI

Pour activer l'amorçage sécurisé UEFI depuis Lenovo XClarity Essentials OneCLI :

1. Téléchargez et installez Lenovo XClarity Essentials OneCLI.

Pour télécharger Lenovo XClarity Essentials OneCLI, accédez au site suivant :

<https://datacentersupport.lenovo.com/solutions/HT116433>

2. Exécutez la commande suivante pour activer l'amorçage sécurisé : OneCli.exe config set SecureBootConfiguration.SecureBootSetting Enabled --bmc <userid>:<password>@<ip address>

où :

- <userid>:<password> correspond aux données d'identification utilisés pour accéder au BMC (interfaceLenovo XClarity Controller) de votre serveur. L'ID utilisateur par défaut est USERID, et le mot de passe par défaut est PASSW0RD (avec un zéro, et non la lettre o majuscule)
- <ip\_address> correspond à l'adresse IP du serveur BMC.

Pour plus d'informations sur la commande Lenovo XClarity Essentials OneCLI set, voir :

[https://pubs.lenovo.com/lxce-onecli/onecli\\_r\\_set\\_command](https://pubs.lenovo.com/lxce-onecli/onecli_r_set_command)

Remarque : Si vous avez besoin de désactiver l'amorçage sécurisé UEFI, exécutez la commande suivante :

OneCli.exe config set SecureBootConfiguration.SecureBootSetting Disabled --bmc <userid>:<password>@<ip\_ address>

# Remplacement d'un ventilateur système

Les informations ci-après vous indiquent comment retirer et installer un ventilateur système.

- [« Retrait d'un ventilateur système » à la page 452](#page-461-0)
- [« Installation d'un ventilateur système » à la page 454](#page-463-0)

# <span id="page-461-0"></span>Retrait d'un ventilateur système

Les informations suivantes vous indiquent comment retirer un ventilateur système.

## À propos de cette tâche

S033

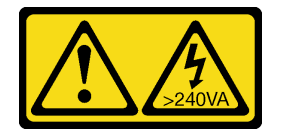

#### ATTENTION :

Courant électrique dangereux. Des tensions présentant un courant électrique dangereux peuvent provoquer une surchauffe lorsqu'elles sont en court-circuit avec du métal, ce qui peut entraîner des projections de métal, des brûlures ou les deux.

S017

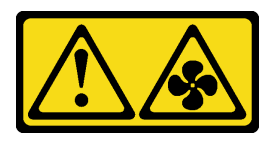

#### ATTENTION :

Pales de ventilateurs mobiles dangereuses à proximité. Évitez tout contact avec les doigts ou toute autre partie du corps.

#### Attention :

- Consultez [« Conseils d'installation » à la page 249](#page-258-1) pour vous assurer que vous travaillez en toute sécurité.
- Lors du retrait d'un ventilateur système remplaçable à chaud sans mettre le serveur hors tension, ne touchez pas le boîtier de ventilateur système. Lorsque l'unité est sous tension, procédez au remplacement dans les 30 secondes afin de garantir un bon fonctionnement.
- Empêchez l'exposition à l'électricité statique, laquelle peut entraîner l'arrêt du système et la perte de données, en conservant les composants sensibles à l'électricité statique dans des emballages antistatiques jusqu'à leur installation, et en manipulant ces dispositifs en portant une dragonne de décharge électrostatique ou un autre système de mise à la terre.

### Procédure

Etape 1. Retirez le carter supérieur. Pour plus d'informations, voir [« Retrait du carter supérieur » à la page](#page-474-0) [465](#page-474-0).

Etape 2. Retirez le ventilateur système.

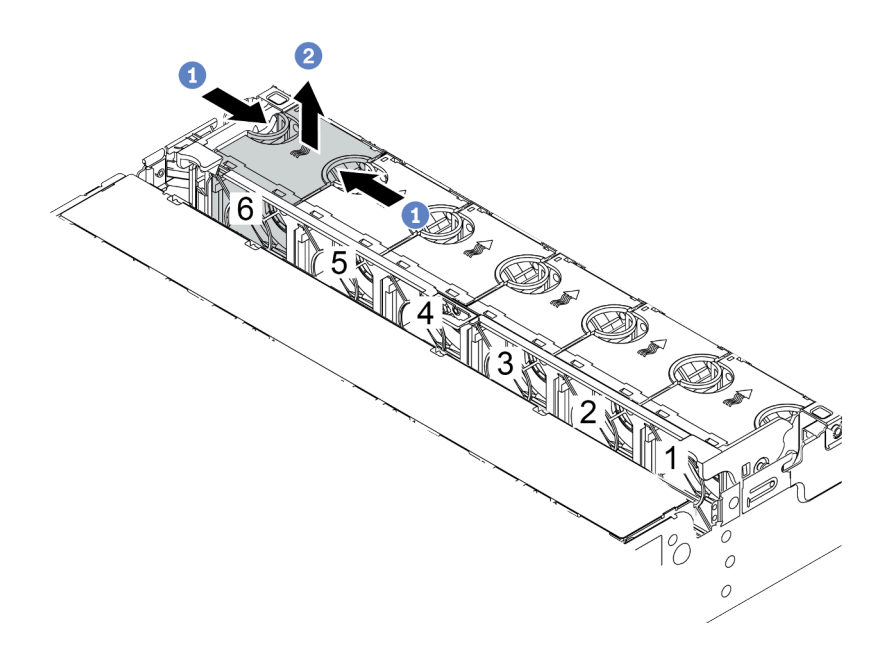

Figure 347. Retrait du ventilateur système

- a. Saisissez le haut du ventilateur système avec vos doigts.
- b. Sortez le ventilateur système du serveur.

#### Après avoir terminé

- 1. Installez un nouveau ventilateur système ou installez un obturateur de ventilateur afin d'obturer l'emplacement. Pour plus d'informations, voir [« Installation d'un ventilateur système » à la page 454.](#page-463-0)
- 2. Si vous devez retourner le composant défectueux, suivez les instructions d'emballage et utilisez les emballages fournis.

#### Vidéo de démonstration

# <span id="page-463-0"></span>Installation d'un ventilateur système

Les informations suivantes vous indiquent comment installer un ventilateur système.

## À propos de cette tâche

S033

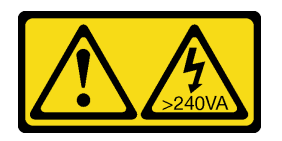

### ATTENTION :

Courant électrique dangereux. Des tensions présentant un courant électrique dangereux peuvent provoquer une surchauffe lorsqu'elles sont en court-circuit avec du métal, ce qui peut entraîner des projections de métal, des brûlures ou les deux.

#### S017

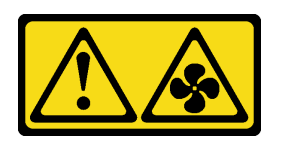

### ATTENTION :

#### Pales de ventilateurs mobiles dangereuses à proximité. Évitez tout contact avec les doigts ou toute autre partie du corps.

#### Attention :

- Consultez [« Conseils d'installation » à la page 249](#page-258-1) pour vous assurer que vous travaillez en toute sécurité.
- Lors de l'installation d'un ventilateur système remplaçable à chaud sans mettre le serveur hors tension, ne touchez pas le boîtier de ventilateur système. Lorsque l'unité est sous tension, procédez au remplacement dans les 30 secondes afin de garantir un bon fonctionnement.
- Empêchez l'exposition à l'électricité statique, laquelle peut entraîner l'arrêt du système et la perte de données, en conservant les composants sensibles à l'électricité statique dans des emballages antistatiques jusqu'à leur installation, et en manipulant ces dispositifs en portant une dragonne de décharge électrostatique ou un autre système de mise à la terre.
- Lorsqu'un seul processeur est installé, six ventilateurs système sont nécessaires si un boîtier d'unités de disque dur central, un boîtier d'unités de disque dur arrière ou une carte mezzanine 3 sont installés.

### Procédure

- Etape 1. Mettez l'emballage antistatique contenant le nouveau ventilateur système en contact avec une zone métallique extérieure non peinte du serveur. Ensuite, sortez le nouveau ventilateur système de son emballage et posez-le sur une surface antistatique.
- Etape 2. Positionnez le ventilateur système au-dessus du boîtier de ventilateur système. Le connecteur du ventilateur système situé en bas du ventilateur système doit être placé en face de l'arrière du châssis. Enfoncez le ventilateur système jusqu'à ce qu'il soit bien positionné.

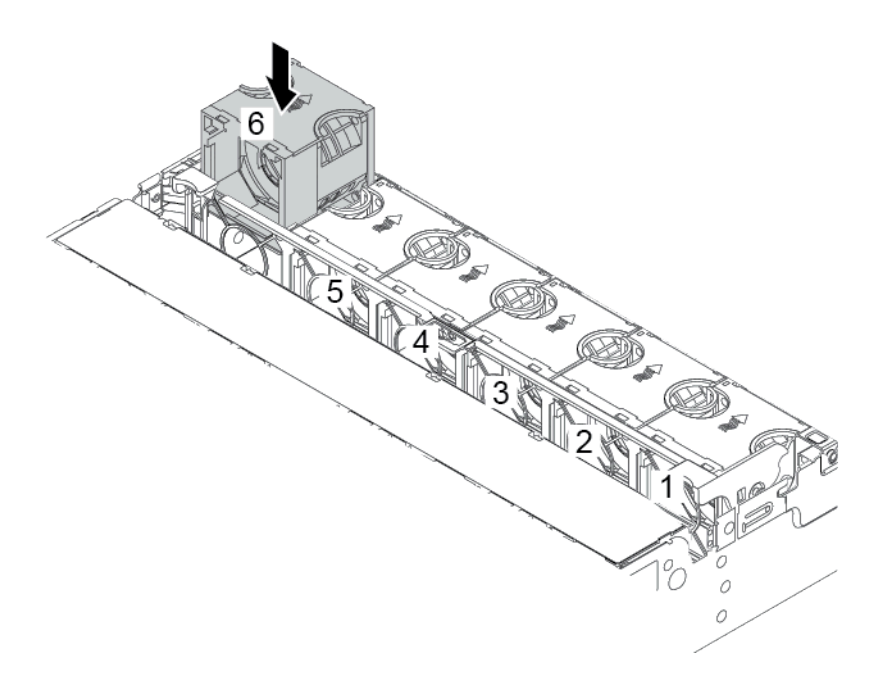

Figure 348. Installation du ventilateur système

### Après avoir terminé

Terminez le remplacement des composants. Pour plus d'informations, voir [« Fin du remplacement des](#page-479-0)  [composants » à la page 470.](#page-479-0)

#### Vidéo de démonstration

# <span id="page-465-0"></span>Remplacement d'un boîtier de ventilateur système

Les informations ci-après vous indiquent comment retirer et installer le boîtier de ventilateur système.

- [« Retrait du boîtier de ventilateur système » à la page 456](#page-465-1)
- [« Installation du boîtier de ventilateur système » à la page 458](#page-467-0)

# <span id="page-465-1"></span>Retrait du boîtier de ventilateur système

Les informations ci-après indiquent comment retirer le boîtier de ventilateur système.

## À propos de cette tâche

### Attention :

- Consultez [« Conseils d'installation » à la page 249](#page-258-1) pour vous assurer que vous travaillez en toute sécurité.
- Mettez le serveur hors tension et débranchez tous les cordons d'alimentation pour cette tâche.
- Empêchez l'exposition à l'électricité statique, laquelle peut entraîner l'arrêt du système et la perte de données, en conservant les composants sensibles à l'électricité statique dans des emballages antistatiques jusqu'à leur installation, et en manipulant ces dispositifs en portant une dragonne de décharge électrostatique ou un autre système de mise à la terre.

### Procédure

- Etape 1. Retirez le carter supérieur. Pour plus d'informations, voir [« Retrait du carter supérieur » à la page](#page-474-0)  [465.](#page-474-0)
- Etape 2. (Facultatif) Si vous remettez en place le boîtier de ventilateur système, retirez tous les ventilateurs système en premier. Voir [« Retrait d'un ventilateur système » à la page 452](#page-461-0). Si vous retirez le boîtier du ventilateur système pour accéder à d'autres composants, vous pouvez le retirer avec les ventilateurs système installés.
- Etape 3. Retirez le boîtier du ventilateur système.

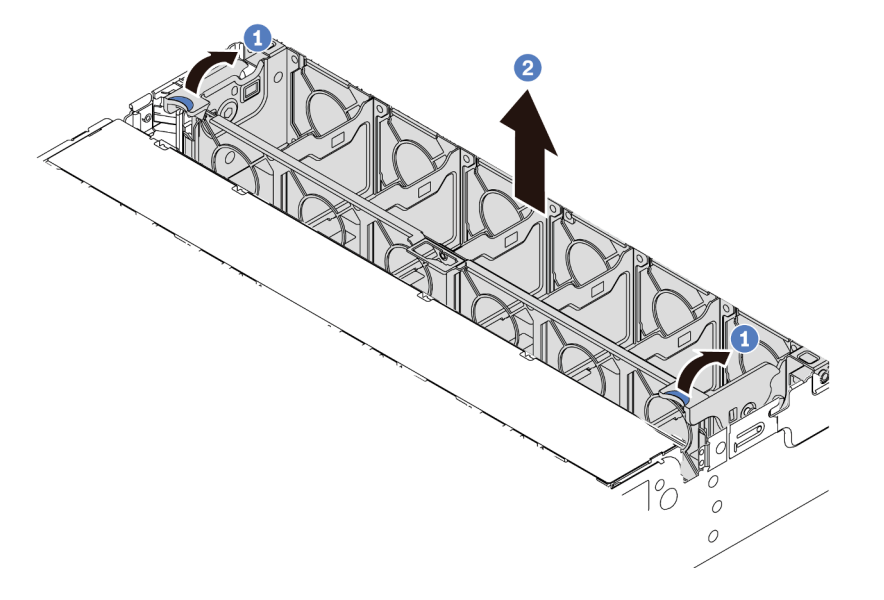

Figure 349. Retrait du boîtier du ventilateur système

- a. Faites pivoter les leviers du boîtier de ventilateur système à l'arrière du serveur.
- b. Tirez le boîtier du ventilateur système vers le haut pour le sortir du châssis.

#### Après avoir terminé

Si vous devez retourner le composant défectueux, suivez les instructions d'emballage et utilisez les emballages fournis.

#### Vidéo de démonstration

# <span id="page-467-0"></span>Installation du boîtier de ventilateur système

Les informations suivantes vous indiquent comment installer le boîtier de ventilateur système.

## À propos de cette tâche

#### Attention :

- Consultez [« Conseils d'installation » à la page 249](#page-258-1) pour vous assurer que vous travaillez en toute sécurité.
- Mettez le serveur hors tension et débranchez tous les cordons d'alimentation pour cette tâche.
- Empêchez l'exposition à l'électricité statique, laquelle peut entraîner l'arrêt du système et la perte de données, en conservant les composants sensibles à l'électricité statique dans des emballages antistatiques jusqu'à leur installation, et en manipulant ces dispositifs en portant une dragonne de décharge électrostatique ou un autre système de mise à la terre.

## Procédure

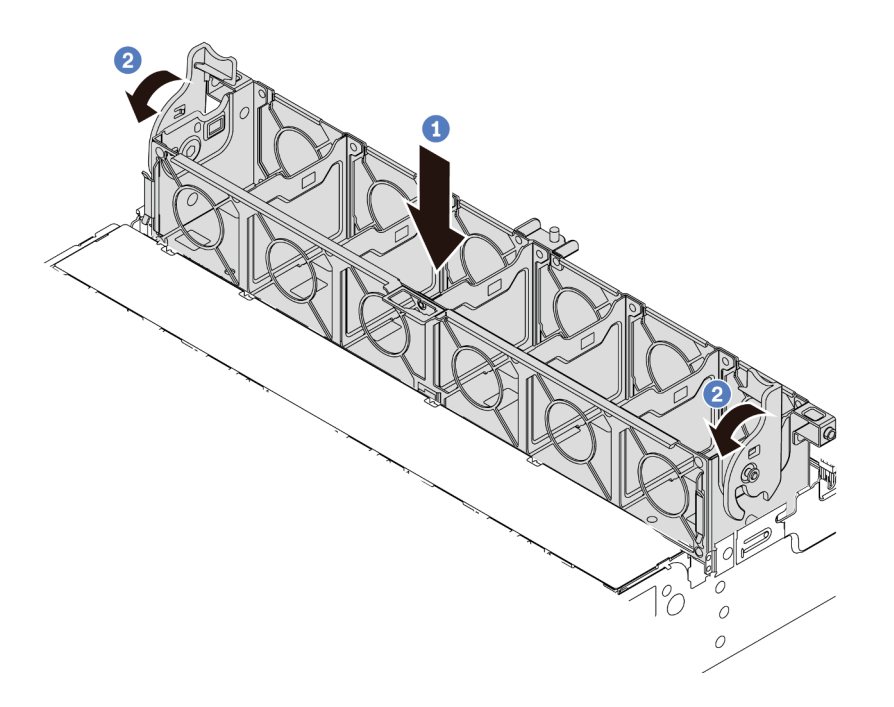

Figure 350. Installation du boîtier de ventilateur système

- Etape 1. Alignez le boîtier de ventilateur système sur les guides de montage de chaque côté du châssis et abaissez-le dans celui-ci.
- Etape 2. Faites pivoter les leviers du boîtier de ventilateur vers le bas jusqu'à ce que le boîtier s'enclenche.

Remarque : Si des ventilateurs système sont installés dans le boîtier de ventilateur système, vérifiez que les ventilateurs système sont correctement connectés aux connecteurs de ventilateur système sur la carte mère.

## Après avoir terminé

- 1. Si vous avez retiré les ventilateurs système, réinstallez-les. Pour plus d'informations, voir [« Installation](#page-463-0) [d'un ventilateur système » à la page 454.](#page-463-0)
- 2. Terminez le remplacement des composants. Pour plus d'informations, voir [« Fin du remplacement des](#page-479-0) [composants » à la page 470.](#page-479-0)
#### Vidéo de démonstration

[Découvrez la procédure sur YouTube](https://www.youtube.com/watch?v=W90lwzgTa-k)

# Remplacement d'un module de port série

Les informations suivantes vous indiquent comment retirer et installer un module de port série.

# Retrait d'un module de port série

Les informations suivantes vous indiquent comment retirer un module de port série.

### À propos de cette tâche

#### Attention :

- Consultez [« Conseils d'installation » à la page 249](#page-258-1) pour vous assurer que vous travaillez en toute sécurité.
- Mettez le serveur hors tension et débranchez tous les cordons d'alimentation pour cette tâche.
- Empêchez l'exposition à l'électricité statique, laquelle peut entraîner l'arrêt du système et la perte de données, en conservant les composants sensibles à l'électricité statique dans des emballages antistatiques jusqu'à leur installation, et en manipulant ces dispositifs en portant une dragonne de décharge électrostatique ou un autre système de mise à la terre.

### Procédure

Remarque : Le support de carte mezzanine présenté dans les illustrations ci-après peut ne pas ressembler au vôtre.

- Etape 1. Retirez le carter supérieur. Pour plus d'informations, voir [« Retrait du carter supérieur » à la page](#page-474-0) [465](#page-474-0).
- Etape 2. Débranchez le câble du module de port série de la carte mère.

#### Remarques :

- Si vous devez débranchez les câbles de la carte mère, libérez d'abord tous les taquets ou pattes de déverrouillage des connecteurs de câble. Sinon, le retrait des câbles endommagera les sockets de câble de la carte mère. S'ils sont endommagés, vous devrez peut-être remplacer la carte mère.
- Il est possible que les connecteurs de votre carte mère ne ressemblent pas exactement à ceux de l'illustration. Toutefois, la procédure de retrait est identique.
	- 1. Appuyez sur la patte de déverrouillage pour libérer le connecteur.
	- 2. Dégagez le connecteur du socket du câble.

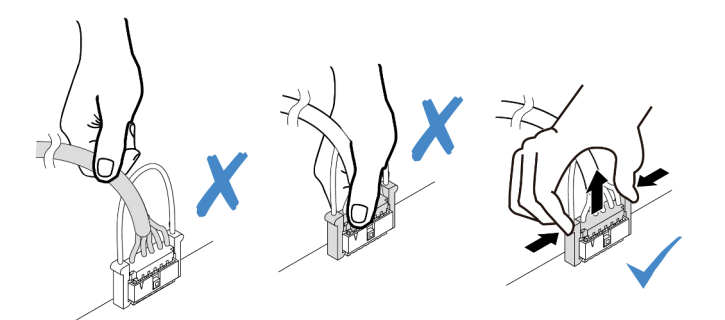

Figure 351. Déconnexion du câble de port série

Etape 3. Retirez le support de carte mezzanine du serveur.

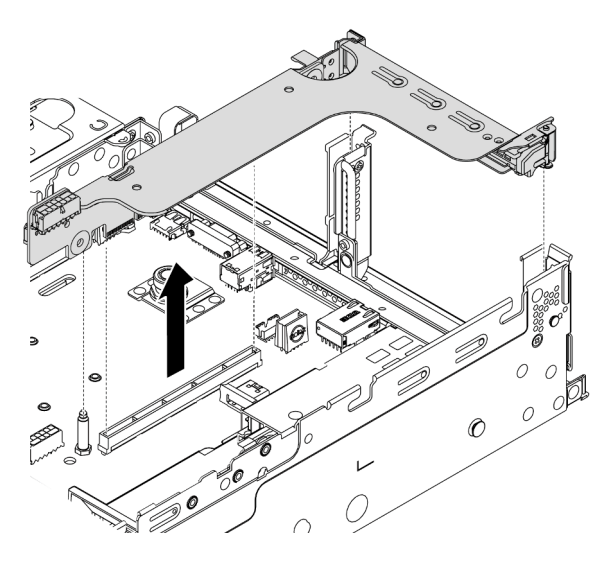

Figure 352. Retrait du support de carte mezzanine

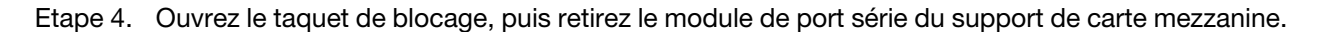

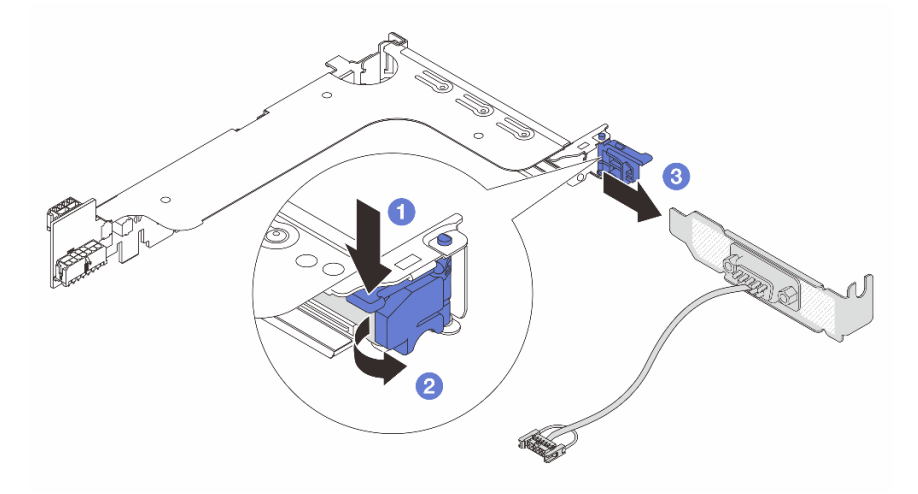

Figure 353. Retrait du module de port série.

Etape 5. (Facultatif) Si vous devez remplacer le support du port série, utilisez une clé de 5 mm pour détacher le câble du port série de son support.

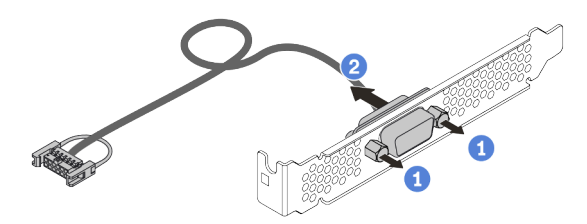

Figure 354. Démontage du module de port série

### Après avoir terminé

- 1. Installez un nouveau module de port série, un adaptateur PCIe ou un support d'emplacement PCIe pour protéger l'emplacement. Pour plus d'informations, voir [« Installation d'un module de port série » à la](#page-471-0) [page 462](#page-471-0) et [« Installation d'un adaptateur PCIe et d'un assemblage de cartes mezzanines » à la page](#page-374-0) [365](#page-374-0).
- 2. Si vous devez retourner le composant défectueux, suivez les instructions d'emballage et utilisez les emballages fournis.

# <span id="page-471-0"></span>Installation d'un module de port série

Les informations suivantes vous indiquent comment installer un module de port série.

### À propos de cette tâche

#### Attention :

- Consultez [« Conseils d'installation » à la page 249](#page-258-1) pour vous assurer que vous travaillez en toute sécurité.
- Mettez le serveur hors tension et débranchez tous les cordons d'alimentation pour cette tâche.
- Empêchez l'exposition à l'électricité statique, laquelle peut entraîner l'arrêt du système et la perte de données, en conservant les composants sensibles à l'électricité statique dans des emballages antistatiques jusqu'à leur installation, et en manipulant ces dispositifs en portant une dragonne de décharge électrostatique ou un autre système de mise à la terre.
- Lisez [« Emplacements PCIe et adaptateurs PCIe » à la page 271](#page-280-0) pour vous assurer d'installer le module de port série dans un emplacement PCIe correct.

### Procédure

Remarque : Le support de carte mezzanine présenté dans les illustrations ci-après peut ne pas ressembler au vôtre.

- Etape 1. Mettez l'emballage antistatique contenant le nouveau composant en contact avec une surface non peinte et extérieure du serveur. Ensuite, déballez le composant et posez-le sur une surface de protection antistatique.
- Etape 2. Utilisez une clé de 5 mm pour installer le câble de port série dans le support.

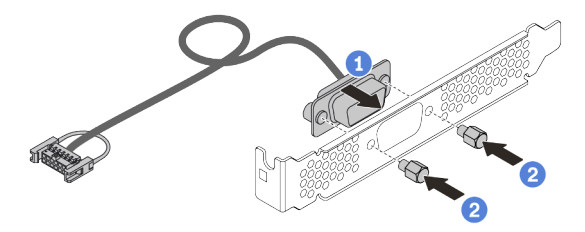

Figure 355. Assemblage du module de port série

Etape 3. Installez le module de port série dans le support de carte mezzanine.

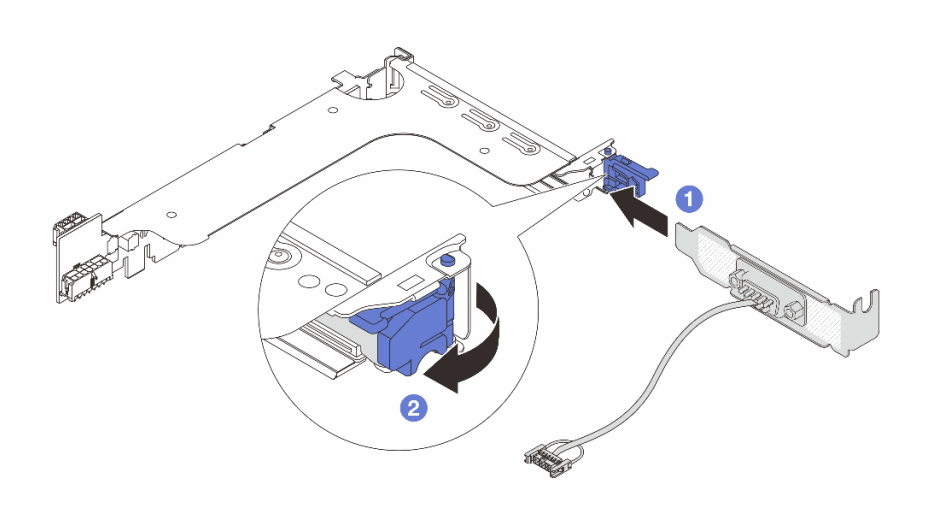

Figure 356. Installation du module de port série

Etape 4. Réinstallez l'assemblage de cartes mezzanines dans le serveur.

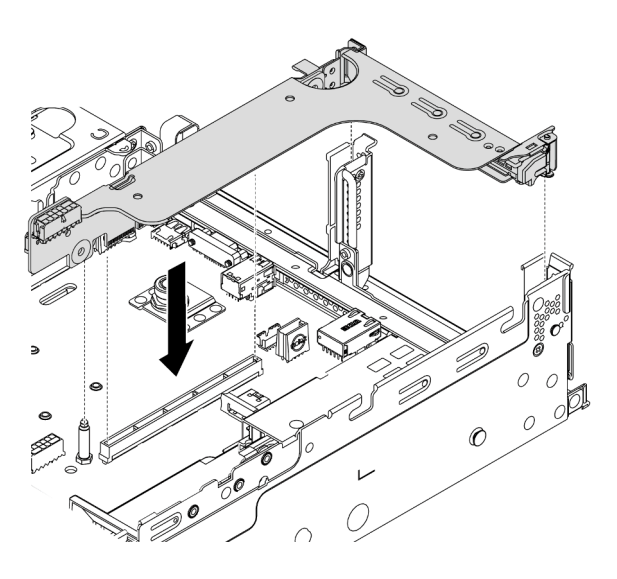

Figure 357. Installation de l'assemblage de cartes mezzanines

Etape 5. Branchez le câble du module de port série sur le connecteur du module de port série de la carte mère. Pour plus d'informations sur l'emplacement du connecteur du module de port série, voir [« Composants de la carte mère » à la page 53.](#page-62-0)

#### Après avoir terminé

- 1. Terminez le remplacement des composants. Pour plus d'informations, voir [« Fin du remplacement des](#page-479-0)  [composants » à la page 470.](#page-479-0)
- 2. Pour activer le module de port série, effectuez l'une des opérations suivantes en fonction du système d'exploitation installé :
	- Pour le système d'exploitation Linux :

Ouvrez ipmitool et entrez la commande suivante pour désactiver la fonction Serial over LAN (SOL) :

-I lanplus -H IP -U USERID -P PASSW0RD sol deactivate

- Pour le système d'exploitation Microsoft Windows :
	- a. Ouvrez ipmitool et entrez la commande suivante pour désactiver la fonction SOL :
		- -I lanplus -H IP -U USERID -P PASSW0RD sol deactivate
	- b. Ouvrez Windows PowerShell, puis entrez la commande suivante pour désactiver la fonction Emergency Management Services (EMS) :

Bcdedit /ems no

c. Redémarrez le serveur pour vous assurer que le paramètre EMS prend effet.

### Remplacement d'un carter supérieur

Les informations ci-après vous indiquent comment retirer et installer le carter supérieur.

- [« Retrait du carter supérieur » à la page 465](#page-474-0)
- [« Installation du carter supérieur » à la page 467](#page-476-0)

### <span id="page-474-0"></span>Retrait du carter supérieur

Utilisez ces informations pour retirer le carter supérieur.

### À propos de cette tâche

S033

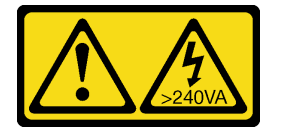

#### ATTENTION :

Courant électrique dangereux. Des tensions présentant un courant électrique dangereux peuvent provoquer une surchauffe lorsqu'elles sont en court-circuit avec du métal, ce qui peut entraîner des projections de métal, des brûlures ou les deux.

S014

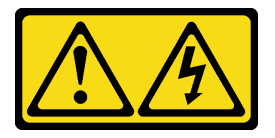

#### ATTENTION :

Des niveaux dangereux de tension, courant et électricité peuvent être présents dans les composants. Seul un technicien de maintenance qualifié est habilité à retirer les carters où l'étiquette est apposée.

#### Attention :

- Consultez [« Conseils d'installation » à la page 249](#page-258-1) pour vous assurer que vous travaillez en toute sécurité.
- Mettez le serveur hors tension et débranchez tous les cordons d'alimentation pour cette tâche.
- Empêchez l'exposition à l'électricité statique, laquelle peut entraîner l'arrêt du système et la perte de données, en conservant les composants sensibles à l'électricité statique dans des emballages antistatiques jusqu'à leur installation, et en manipulant ces dispositifs en portant une dragonne de décharge électrostatique ou un autre système de mise à la terre.

### Procédure

Etape 1. Si le serveur est installé dans une armoire, retirez le serveur dans l'armoire. Voir le Guide d'Installation en armoire fourni avec le kit de glissières pour votre serveur.

Etape 2. Retirez le carter supérieur.

Attention : Manipulez le carter supérieur avec précaution. Si vous faites tomber le carter supérieur alors que son loquet est ouvert, vous risquez d'endommager le loquet.

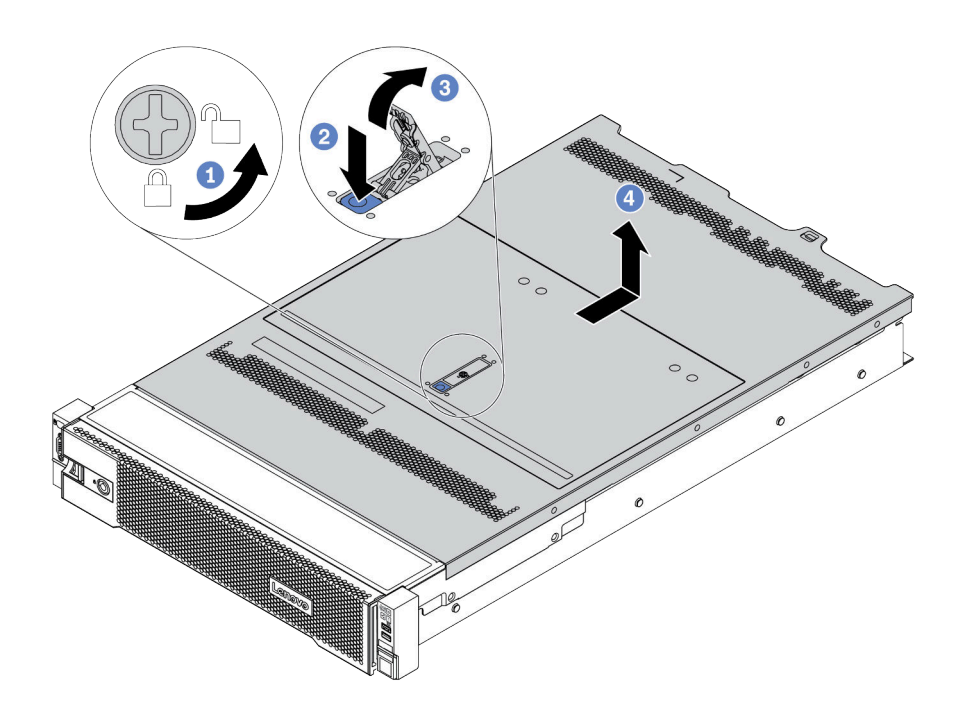

Figure 358. Retrait du carter supérieur

- a. Utilisez un tournevis pour placer le dispositif de verrouillage du carter en position déverrouillée comme illustré.
- b. Appuyez sur le bouton de déverrouillage sur le fermoir du panneau. Le fermoir du panneau se détachera, dans une certaine mesure.
- c. Ouvrez complètement le fermoir du panneau, comme indiqué.
- d. Faites glisser le carter supérieur vers l'arrière jusqu'à ce qu'il soit désengagé du châssis. Ensuite, soulevez le carter supérieur pour le retirer du châssis et placez-le sur une surface propre et plane.

#### Vidéo de démonstration

[Découvrez la procédure sur YouTube](https://www.youtube.com/watch?v=HOBOP_HLY0U)

# <span id="page-476-0"></span>Installation du carter supérieur

Les informations suivantes vous indiquent comment installer le carter supérieur.

### À propos de cette tâche

Si vous utilisez le serveur sans carter supérieur, vous risquez d'endommager les composants serveur. Avant de mettre le serveur sous tension, installez le carter supérieur pour assurer une ventilation et un refroidissement corrects du système.

#### S033

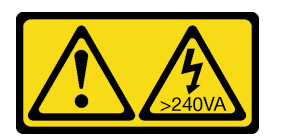

#### ATTENTION :

Courant électrique dangereux. Des tensions présentant un courant électrique dangereux peuvent provoquer une surchauffe lorsqu'elles sont en court-circuit avec du métal, ce qui peut entraîner des projections de métal, des brûlures ou les deux.

#### S014

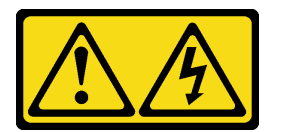

#### ATTENTION :

Des niveaux dangereux de tension, courant et électricité peuvent être présents dans les composants. Seul un technicien de maintenance qualifié est habilité à retirer les carters où l'étiquette est apposée.

#### Attention :

- Consultez [« Conseils d'installation » à la page 249](#page-258-1) pour vous assurer que vous travaillez en toute sécurité.
- Empêchez l'exposition à l'électricité statique, laquelle peut entraîner l'arrêt du système et la perte de données, en conservant les composants sensibles à l'électricité statique dans des emballages antistatiques jusqu'à leur installation, et en manipulant ces dispositifs en portant une dragonne de décharge électrostatique ou un autre système de mise à la terre.

### Procédure

Etape 1. Vérifiez votre serveur et assurez-vous que :

- Tous les composants sont installés correctement et sont bien en place.
- Tous les câbles internes sont correctement acheminés et connectés. Pour plus d'informations, voir [Chapitre 3 « Cheminement interne des câbles » à la page 71.](#page-80-0)
- Aucun outil ou vis mal serrée ne se trouve à l'intérieur du serveur.

Etape 2. Par défaut, un nouveau carter supérieur est livré sans éponge. Si l'ancien carter supérieur est installé avec des éponges, retirez les éponges de l'ancien carter supérieur et placez-les sur le nouveau carter supérieur.

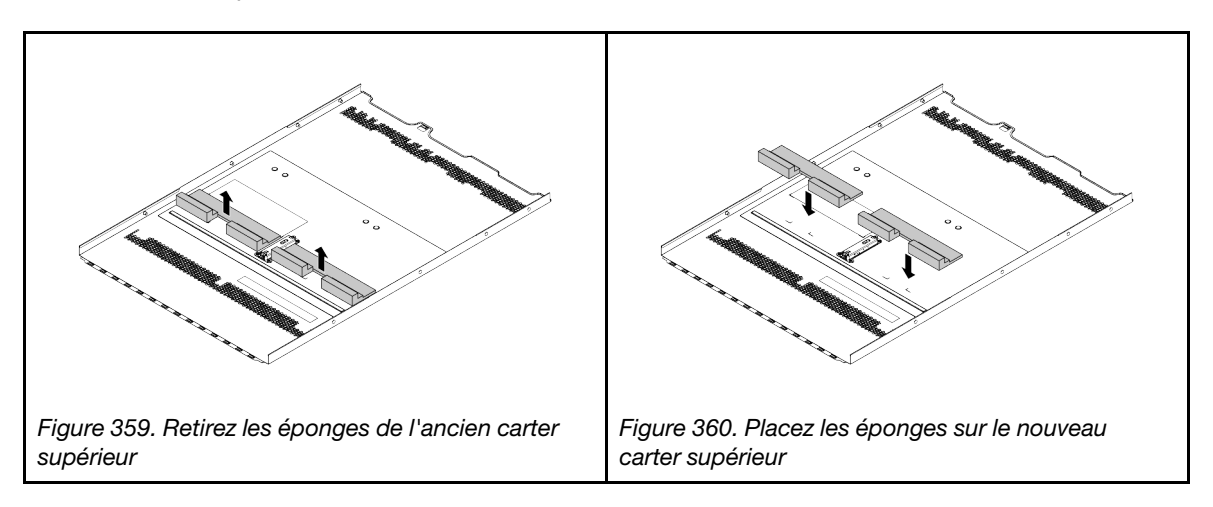

Etape 3. Installez le carter supérieur sur votre serveur.

Attention : Manipulez le carter supérieur avec précaution. Si vous faites tomber le carter supérieur alors que son loquet est ouvert, vous risquez d'endommager le loquet.

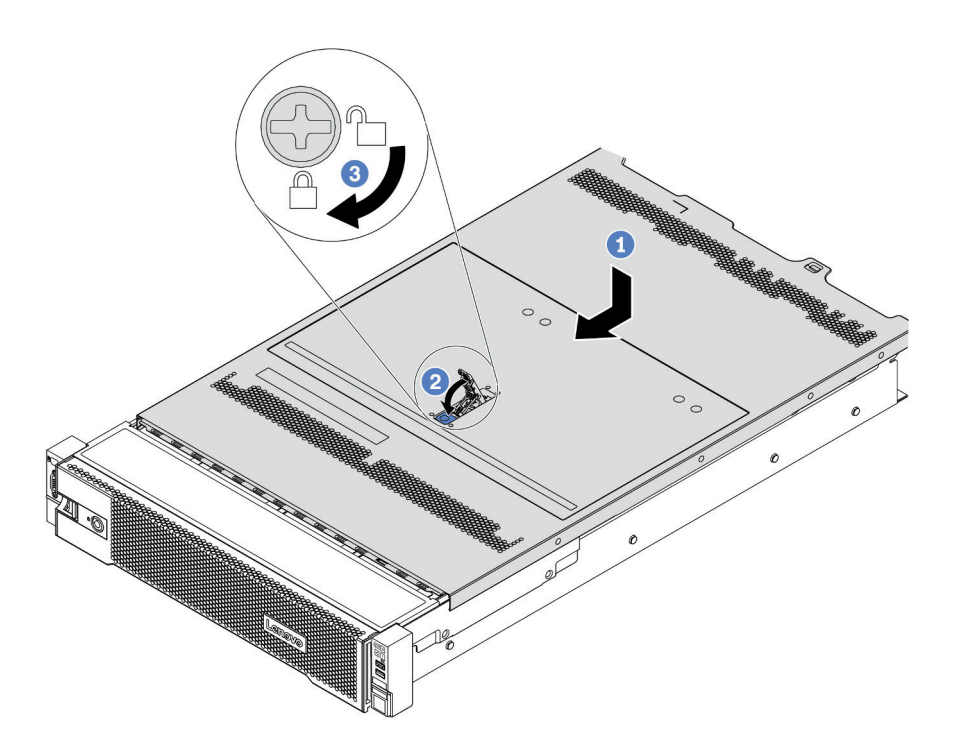

Figure 361. Installation du carter supérieur

a. Vérifiez que le fermoir de panneau est en position ouverte. Enfoncez le carter supérieur dans le châssis jusqu'à ce que les deux côtés du carter supérieur s'engagent dans les guides latéraux du châssis. Faites ensuite glisser le carter supérieur vers l'avant du châssis.

Remarque : Avant de faire coulisser le carter supérieur vers l'avant, vérifiez que toutes les pattes du carter s'insèrent correctement dans le châssis.

- b. Faites pivoter le fermoir de panneau jusqu'à ce que le carter supérieur s'enclenche. Assurezvous que le loquet du carter est complètement fermé.
- c. Utilisez un tournevis pour mettre le dispositif de verrouillage du carter en position verrouillée.

#### Après avoir terminé

Terminez le remplacement des composants. Pour plus d'informations, voir [« Fin du remplacement des](#page-479-0)  [composants » à la page 470.](#page-479-0)

#### Vidéo de démonstration

[Découvrez la procédure sur YouTube](https://www.youtube.com/watch?v=rIZLThoMUO0)

### <span id="page-479-0"></span>Fin du remplacement des composants

Ces informations vous indiquent comment terminer le remplacement des composants.

Pour terminer le remplacement de composants, procédez comme suit :

- 1. Vérifiez que tous les composants ont été remontés correctement et que vous n'avez pas oublié d'outils ou de vis à l'intérieur du serveur.
- 2. Acheminez et fixez correctement les câbles du serveur. Pour plus d'informations, voir [Chapitre 3](#page-80-0) [« Cheminement interne des câbles » à la page 71](#page-80-0).
- 3. Si vous avez retiré le carter supérieur, réinstallez-le. Pour plus d'informations, voir [« Installation du carter](#page-476-0)  [supérieur » à la page 467.](#page-476-0)
- 4. Reconnectez les câbles externes et les cordons d'alimentation au serveur.

Attention : Pour éviter d'endommager les composants, connectez les cordons d'alimentation en dernier.

- 5. Mettez à jour la configuration du serveur, si nécessaire.
	- Téléchargez et installez la version la plus récente des pilotes de périphérique : [http://](http://datacentersupport.lenovo.com) [datacentersupport.lenovo.com](http://datacentersupport.lenovo.com)
	- Mettez à jour le microprogramme du système. Voir [« Mises à jour du microprogramme » à la page 12.](#page-21-0)
	- Configurez le RAID si vous avez installé ou retiré une unité remplaçable à chaud, un adaptateur RAID ou le fond de panier M.2 et l'unité M.2. Consultez le guide d'utilisation Lenovo XClarity Provisioning Manager, disponible pour téléchargement à l'adresse suivante : <https://pubs.lenovo.com/lxpm-overview/>

# <span id="page-480-0"></span>Chapitre 5. Identification des problèmes

Les informations de cette section permettent d'isoler et de résoudre les problèmes que vous pourriez rencontrer lors de l'utilisation de votre serveur.

Les serveurs Lenovo peuvent être configurés pour avertir automatiquement le support de Lenovo si certains événements sont générés. Vous pouvez configurer la notification automatique, également appelée fonction d'appel vers Lenovo, à partir des applications de gestion, telles que Lenovo XClarity Administrator. Si vous configurez la notification automatique du problème, le support de Lenovo est automatiquement alerté chaque fois qu'un serveur rencontre un événement potentiellement important.

Pour isoler un problème, vous devez généralement commencer par le journal des événements de l'application qui gère le serveur :

- Si vous gérez le serveur depuis Lenovo XClarity Administrator, commencez par le journal des événements Lenovo XClarity Administrator.
- Si vous utilisez une autre application de gestion, commencez par le journal des événements Lenovo XClarity Controller.

### <span id="page-480-1"></span>Journaux des événements

Une alerte est un message ou une autre indication signalant un événement ou un événement imminent. Les alertes sont générées par le Lenovo XClarity Controller ou par UEFI sur les serveurs. Ces alertes sont stockées dans le journal des événements Lenovo XClarity Controller. Si le serveur est géré par le module Lenovo XClarity Administrator, les alertes sont automatiquement transférées à l'application de gestion.

Remarque : Pour obtenir la liste des événements, y compris les actions utilisateur qu'il peut être nécessaire d'effectuer pour récupérer suite à un événement, voir le Guide de référence des codes et messages, disponible à l'adresse suivante :

[https://pubs.lenovo.com/sr650-v2/pdf\\_files.html](https://pubs.lenovo.com/sr650-v2/pdf_files)

#### Journal des événements Lenovo XClarity Controller

Lenovo XClarity Controller surveille l'état physique du serveur et de ses composants à l'aide de capteurs mesurant des variables physiques internes telles que la température, les valeurs de tension d'alimentation, la vitesse des ventilateurs et l'état des composants. Lenovo XClarity Controller fournit plusieurs interfaces au logiciel de gestion des systèmes, ainsi qu'aux administrateurs système et aux utilisateurs, pour permettre la gestion à distance et le contrôle d'un serveur.

Lenovo XClarity Controller surveille tous les composants du serveur et publie des événements dans le journal des événements Lenovo XClarity Controller.

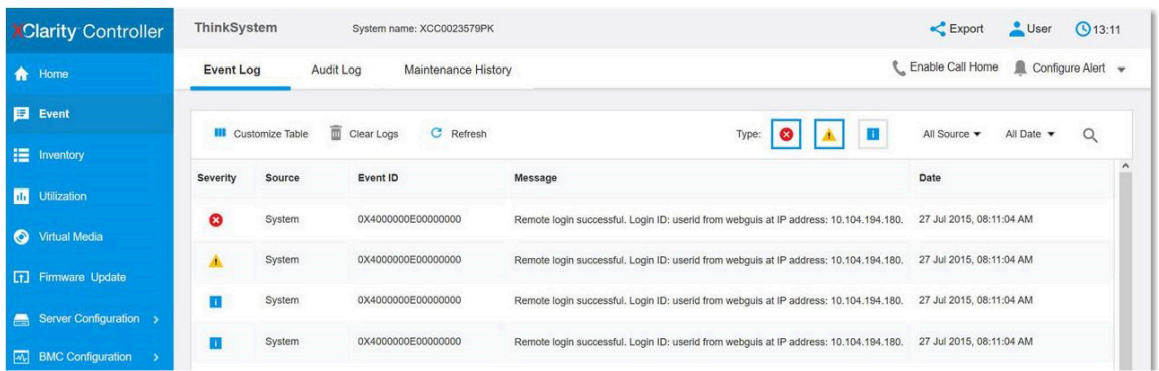

Figure 362. Journal des événements Lenovo XClarity Controller

Pour plus d'informations sur l'accès au journal des événements Lenovo XClarity Controller, voir :

La section « Affichage des journaux des événements » dans la documentation XCC compatible avec votre serveur à l'adresse suivante : <https://pubs.lenovo.com/lxcc-overview/>.

#### Journal des événements Lenovo XClarity Administrator

Si vous utilisez Lenovo XClarity Administrator pour gérer le serveur, le réseau et le matériel de stockage, vous pouvez afficher les événements de tous les appareils gérés via XClarity Administrator.

Logs

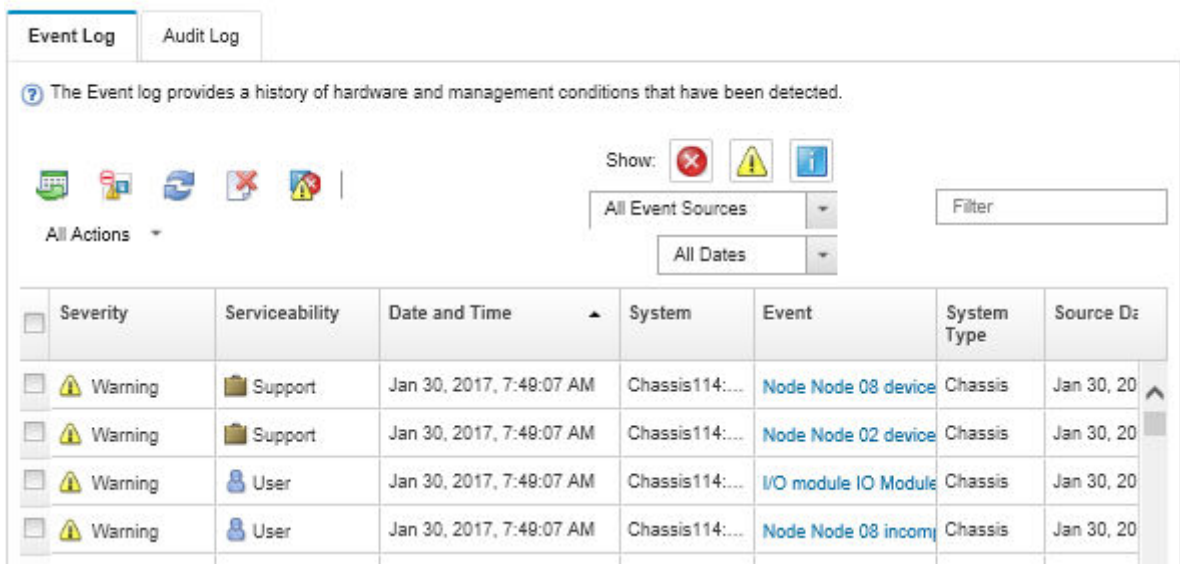

Figure 363. Journal des événements Lenovo XClarity Administrator

Pour plus d'informations sur la gestion des événements depuis XClarity Administrator, voir :

[http://sysmgt.lenovofiles.com/help/topic/com.lenovo.lxca.doc/events\\_vieweventlog.html](http://sysmgt.lenovofiles.com/help/topic/com.lenovo.lxca.doc/events_vieweventlog.html)

## Diagnostics Lightpath

Diagnostics Lightpath comprend plusieurs voyants sur différents composants internes et externes du serveur qui signalent le composant défaillant. Lorsqu'une erreur se produit, des voyants s'allument sur le module d'E-S avant, le panneau arrière, la carte mère et le composant défaillant. Si vous les observez, vous pouvez identifier l'état du système et du périphérique et diagnostiquer les problèmes.

- [« Module d'E-S avant » à la page 29](#page-38-0)
- [« Panneau de diagnostics intégré » à la page 31](#page-40-0)
- [« Voyants de la vue arrière » à la page 52](#page-61-0)
- [« Voyants de la carte mère » à la page 56](#page-65-0)

### Procédures générales d'identification des problèmes

Utilisez les informations de cette section pour résoudre des problèmes si le journal des événements ne contient pas d'erreurs spécifiques ou que le serveur n'est pas opérationnel.

Si vous n'êtes pas certain de la cause d'un problème et que les blocs d'alimentation fonctionnent correctement, procédez comme suit pour tenter de résoudre le problème :

- 1. Mettez le serveur hors tension.
- 2. Assurez-vous que tous les câbles du serveur sont correctement branchés.
- 3. Retirez ou débranchez les périphériques suivants (si applicable), un à un, afin de déterminer l'origine de la défaillance. Mettez le serveur sous tension et configurez-le à chaque fois que vous retirez ou débranchez un périphérique.
	- Tout périphérique externe.
	- Parasurtenseur (sur le serveur).
	- Imprimante, souris et unités non Lenovo
	- Tous les adaptateurs.
	- Unités de disque dur.
	- Modules de mémoire jusqu'à atteindre la configuration minimale prise en charge par le serveur.

Voir [« Spécifications techniques » à la page 3](#page-12-0) pour déterminer la configuration minimale requise pour votre serveur.

4. Mettez le serveur sous tension.

Si le problème disparaît en retirant un adaptateur du serveur, mais réapparaît en réinstallant le même adaptateur, ce dernier est probablement la cause du problème. Si le problème réapparaît dès que vous remplacez l'adaptateur par un autre, essayez un emplacement PCIe.

Si le problème s'avère être un problème lié au réseau, et si le serveur réussit tous les tests systèmes, il s'agit probablement d'un problème de câblage au réseau indépendant du serveur.

# Résolution des problèmes d'alimentation suspectés

Il peut être difficile de résoudre des problèmes d'alimentation. Par exemple, un court-circuit peut se trouver n'importe où sur n'importe quel bus de distribution d'alimentation. En général, un court-circuit causera une surintensité qui engendrera l'arrêt du sous-système d'alimentation.

Procédez comme suit pour diagnostiquer et résoudre un problème d'alimentation suspecté.

Etape 1. Consultez le journal des événements et corrigez les erreurs relatives à l'alimentation.

Remarque : Commencez par le journal des événements de l'application qui gère le serveur.

- Etape 2. Vérifiez qu'il n'y a pas de courts-circuits, notamment si une vis mal serrée n'a pas entraîné un court-circuit sur une carte à circuits.
- Etape 3. Retirez les adaptateurs et débranchez les câbles et les cordons d'alimentation de tous les périphériques internes et externes, pour ne garder que la configuration minimale requise pour lancer le serveur. Voir [« Spécifications » à la page 2](#page-11-0) pour déterminer la configuration minimale requise pour votre serveur.
- Etape 4. Rebranchez tous les cordons d'alimentation en courant alternatif et mettez le serveur sous tension. Si le serveur démarre correctement, réinstallez les adaptateurs et les périphériques un à un, afin d'isoler le problème.

Si le serveur ne démarre pas avec la configuration minimale, remplacez un par un les composants de la configuration minimale jusqu'à ce que le problème soit isolé.

# Résolution de problèmes de contrôleur Ethernet suspectés

La méthode à employer pour tester le contrôleur Ethernet dépend de votre système d'exploitation. Consultez la documentation de votre système d'exploitation pour obtenir des informations sur les contrôleurs Ethernet, et consultez le fichier Readme de votre pilote de périphérique de contrôleur Ethernet.

Procédez comme suit pour tenter de résoudre les problèmes suspectés liés au contrôleur Ethernet.

- Etape 1. Assurez-vous d'avoir installé les pilotes de périphérique adéquats, fournis avec le serveur, et qu'ils sont au niveau le plus récent.
- Etape 2. Assurez-vous que le câble Ethernet est correctement installé.
	- Le câble doit être correctement fixé à chaque extrémité. S'il est fixé mais que le problème persiste, retentez l'opération avec un autre câble.
	- Si vous avez configuré le contrôleur Ethernet en mode 100 Mbits/s ou 1000 Mbits/s, vous devez utiliser un câble de catégorie 5.
- Etape 3. Vérifiez si un concentrateur est installé dans l'environnement réseau. Si tel est le cas, connectez directement un port d'adaptateur de serveur à un ordinateur portable pour identifier le problème de réseau. Si l'environnement réseau est conçu pour des connecteurs Fiber Channel uniques (par exemple, SFP+ et QSFP), utilisez un autre serveur fiable pour la connexion directe afin d'identifier le problème avant toute chose.
- Etape 4. Contrôlez les voyants du contrôleur Ethernet sur le panneau arrière du serveur. Ils permettent de déterminer s'il existe un problème au niveau du connecteur, du câble ou du concentrateur.
	- Le voyant de l'état de la liaison Ethernet s'allume lorsque le contrôleur Ethernet reçoit un signal du concentrateur. Si ce voyant est éteint, il se peut que le connecteur, le câble ou le concentrateur soit défectueux.
	- Le voyant de transmission et d'émission Ethernet s'allume lorsque le contrôleur Ethernet envoie ou reçoit des données par le biais du réseau Ethernet. Si le voyant est éteint, vérifiez que le concentrateur et le réseau fonctionnent et que les pilotes de périphérique appropriés sont installés.
- Etape 5. Consultez le voyant d'activité réseau à l'arrière du serveur. Il s'allume si des données sont actives sur le réseau Ethernet. Si le voyant d'activité réseau est éteint, vérifiez que le concentrateur et le réseau fonctionnent et que les pilotes de périphérique appropriés sont installés.
- Etape 6. Vérifiez que le problème n'est pas lié au système d'exploitation et que les pilotes sont correctement installés.
- Etape 7. Assurez-vous que les pilotes de périphérique du client et du serveur utilisent le même protocole.

Si le contrôleur Ethernet ne parvient toujours pas à se connecter au réseau, quand bien même le matériel semble fonctionner correctement, demandez à votre administrateur réseau de déterminer la cause de l'erreur.

### Dépannage par symptôme

Les informations suivantes permettent de rechercher les solutions aux problèmes caractérisés par des symptômes identifiables.

Pour utiliser les informations de dépannage en fonction des symptômes disponibles dans cette section, procédez comme suit :

1. Consultez le journal des événements de Lenovo XClarity Controller et suivez les actions suggérées pour résoudre les codes d'événement.

Pour plus d'informations sur les journaux des événements, voir [« Journaux des événements » à la page](#page-480-1) [471](#page-480-1).

- 2. Passez en revue cette section afin de trouver les symptômes détectés et suivez les procédures suggérées pour résoudre le problème.
- 3. Si le problème persiste, prenez contact avec le support (voir [« Contact du support » à la page 509](#page-518-0)).

### Problèmes de mise sous tension et hors tension

Les informations ci-après vous indiquent comment résoudre les problèmes lors de la mise sous tension ou hors tension du serveur.

- [« L'hyperviseur intégré n'est pas dans la liste des unités d'amorçage » à la page 478](#page-487-0)
- [« Le serveur ne se met pas sous tension \(aucune indication que l'alimentation est connectée au serveur\) »](#page-487-1)  [à la page 478](#page-487-1)
- [« Le bouton de mise sous tension ne fonctionne pas \(le serveur ne démarre pas\) » à la page 479](#page-488-0)
- [« Le serveur ne se met pas hors tension » à la page 479](#page-488-1)

#### <span id="page-487-0"></span>L'hyperviseur intégré n'est pas dans la liste des unités d'amorçage

Procédez comme suit jusqu'à ce que le problème soit résolu.

- 1. Consultez <https://serverproven.lenovo.com/> afin de vérifier que l'unité d'hyperviseur intégrée est prise en charge pour le serveur.
- 2. Si vous avez récemment installé, déplacé ou effectué la maintenance du serveur, ou si l'hyperviseur intégré est utilisé pour la première fois, assurez-vous que l'unité est correctement connectée et que les connecteurs ne sont pas endommagés.
- 3. Vérifiez que l'unité d'hyperviseur intégré est figure dans la liste des options d'amorçage disponibles. Depuis l'interface utilisateur du contrôleur de gestion, cliquez sur **Configuration du serveur → Options** d'amorçage.

Pour plus d'informations sur l'accès à l'interface utilisateur du contrôleur de gestion, consultez :

La section « Accès à l'interface Web de XClarity Controller » dans la documentation XCC compatible avec votre serveur à l'adresse suivante : <https://pubs.lenovo.com/lxcc-overview/>.

- 4. Consultez la documentation fournie avec l'unité flash en option de l'hyperviseur intégré pour vous assurer que l'unité est correctement configurée.
- 5. Consultez <http://datacentersupport.lenovo.com> pour obtenir des bulletins de maintenance relatifs à l'hyperviseur intégré et au serveur.
- 6. Assurez-vous que les autres logiciels peuvent être utilisés sur le serveur afin de vous assurer que ce dernier fonctionne correctement.

#### <span id="page-487-1"></span>Le serveur ne se met pas sous tension (aucune indication que l'alimentation est connectée au serveur)

Procédez comme suit jusqu'à ce que le problème soit résolu :

- 1. Recherchez dans le journal des événements tout événement lié à un problème de mise sous tension du serveur.
- 2. Vérifiez si des voyants clignotent en orange.
- 3. Vérifiez le voyant de l'alimentation sur le panneau opérateur avant.
- 4. Consultez l'écran LCD du panneau opérateur avant pour voir les indications d'erreur.
- 5. Vérifiez les voyants d'alimentation et assurez-vous que les blocs d'alimentation fonctionnent correctement :
	- a. Vérifiez que les deux blocs d'alimentation installés dans le serveur sont du même type. Une erreur système survient au niveau du serveur si vous combinez différents types de blocs d'alimentation.
	- b. Assurez-vous que les cordons d'alimentation sont correctement branchés sur une prise électrique fonctionnelle. La source d'alimentation satisfait aux exigences d'alimentation en entrée des blocs d'alimentation installés (voir les étiquettes relatives à l'alimentation).
	- c. Débranchez et rebranchez les cordons d'alimentation.
	- d. Réinstallez les blocs d'alimentation.
- e. Remplacez chaque bloc d'alimentation l'un après l'autre, en vérifiant la fonction du bouton d'alimentation après chaque installation.
- 6. Si le problème persiste, rassemblez les informations relatives aux pannes avec les journaux système capturés et contactez le support Lenovo.

#### <span id="page-488-0"></span>Le bouton de mise sous tension ne fonctionne pas (le serveur ne démarre pas)

Remarque : Le bouton de mise sous tension ne fonctionne qu'environ une à trois minutes après la connexion du serveur à l'alimentation en courant alternatif afin de permettre au module BMC de s'initialiser.

Procédez comme suit jusqu'à ce que le problème soit résolu :

- 1. Vérifiez qu'une source d'alimentation est reliée au serveur et que les blocs d'alimentation fonctionnent. Pour plus d'informations, voir [« Le serveur ne se met pas sous tension \(aucune indication que](#page-487-1) [l'alimentation est connectée au serveur\) » à la page 478](#page-487-1).
- 2. Si vous avez installé un périphérique en option, retirez-le et redémarrez le serveur. Si le serveur redémarre, il est alors possible que vous ayez installé plus de périphériques que le bloc d'alimentation peut en supporter.
- 3. Vérifiez les points suivants :
	- Le type de mémoire installé est correct.
	- Les processeurs sont installés dans la séquence appropriée.
	- Le nombre minimal de barrettes DIMM est installé et elles sont fonctionnelles pour la configuration choisie pour vos processeurs.
- 4. Vérifiez que le bouton de mise sous tension du serveur fonctionne correctement :

Réinstallez le câble du panneau d'information opérateur. Si le problème persiste, remplacez-le panneau d'information opérateur.

5. Si le problème persiste, rassemblez les informations relatives aux pannes avec les journaux système capturés et contactez le support Lenovo.

#### <span id="page-488-1"></span>Le serveur ne se met pas hors tension

Procédez comme suit jusqu'à ce que le problème soit résolu :

- 1. Indiquez si vous utilisez un système d'exploitation Advanced Configuration et Power Interface (ACPI) ou non APCI. Si vous utilisez un système d'exploitation non APCI, exécutez les étapes suivantes :
	- a. Appuyez sur Ctrl+Alt+Delete.
	- b. Mettez le serveur hors tension en maintenant le bouton de mise sous tension du serveur enfoncé pendant 5 secondes.
	- c. Redémarrez le serveur.
	- d. Si l'autotest de mise sous tension du serveur échoue et si le bouton de commande d'alimentation ne fonctionne pas, débranchez le cordon d'alimentation pendant 20 secondes. Ensuite, rebranchez-le et redémarrez le serveur.
- 2. Si le problème persiste ou si vous utilisez un système d'exploitation compatible ACPI, pensez à la carte mère.

### Problèmes liés à la mémoire

Consultez cette section pour résoudre les problèmes liés à la mémoire.

- [« La mémoire système affichée est inférieure à la mémoire physique installée » à la page 480](#page-489-0)
- [« Les différents modules de mémoire d'un canal sont identifiés comme défectueux » à la page 481](#page-490-0)
- [« Remplissage de la mémoire invalide détecté » à la page 483](#page-492-0)
- [« Échec de la tentative de passer à un autre mode PMEM » à la page 482](#page-491-0)
- [« L'espace de nom supplémentaire apparaît dans la région entrelacée » à la page 482](#page-491-1)
- [« Les PMEM migrés ne sont pas pris en charge » à la page 482](#page-491-2)
- [« PMEM installé dans des emplacements incorrects après le remplacement de la carte mère » à la page](#page-492-1) [483](#page-492-1)
- [« Une fois les PMEM reconfigurés, les messages et les voyants d'erreur persistent pour indiquer que les](#page-492-2) [PMEM sont installés dans des emplacements incorrects » à la page 483](#page-492-2)
- [« Impossible de créer un objectif lors de l'installation de PMEM sur le système pour la première fois » à la](#page-492-3)  [page 483](#page-492-3)

#### <span id="page-489-0"></span>La mémoire système affichée est inférieure à la mémoire physique installée

Pour résoudre ce problème, procédez comme suit :

Remarque : Chaque fois que vous installez ou désinstallez un module de mémoire, vous devez déconnecter le serveur de la source d'alimentation. Attendez ensuite dix secondes avant de redémarrer le serveur.

- 1. Vérifiez les points suivants :
	- Aucun voyant d'erreur n'est allumé sur le panneau d'information opérateur.
	- Aucun voyant d'erreur du module de mémoire n'est allumé sur la carte mère.
	- Le canal de mise en miroir de la mémoire ne tient pas compte de la différence.
	- Les modules de mémoire sont installés correctement.
	- Vous avez installé le type de module de mémoire approprié (voir la section « Règles PMEM » dans le guide de configuration pour connaître les exigences).
	- Après la modification ou le remplacement d'un module de mémoire, la configuration de mémoire est mise à jour en fonction dans l'utilitaire Setup Utility.
	- Tous les bancs de mémoire sont activés. Il est possible que le serveur ait désactivé automatiquement un banc de mémoire lorsqu'il a détecté un problème ou un banc de mémoire peut avoir été désactivé manuellement.
	- Il n'y a pas de non concordance de mémoire en cas de configuration minimale de la mémoire.
	- Lorsque les PMEM sont installés :
		- a. Consultez « Règles PMEM » dans le guide de configuration et vérifiez si la mémoire affichée correspond à la description du mode.
		- b. Si la mémoire est en mode App Direct, assurez-vous que toutes les données enregistrées sont sauvegardées et que les espaces de nom créés sont supprimés avant tout remplacement ou ajout de module PMEM.
		- c. Si les modules PMEM sont récemment définis en mode mémoire, réactivez le mode Direct App et vérifiez si un espace de nom a été supprimé.
		- d. Accédez à l'utilitaire Setup Utility, sélectionnez Configuration système et gestion de l'amorçage ➙ PMEM Intel Optane ➙ Sécurité, puis vérifiez que la sécurité de toutes les unités PMEM est désactivée.
- 2. Réinstallez les modules de mémoire et redémarrez le serveur.
- 3. Vérifiez le journal des erreurs de l'autotest à la mise sous tension :
	- Si un module de mémoire a été désactivé par une interruption de gestion de système (SMI), remplacez-le.
	- Si un module de mémoire a été désactivé par l'utilisateur ou par POST, réinstallez le module de mémoire, puis exécutez l'utilitaire Setup Utility et activez le module de mémoire.

4. Exécutez les diagnostic mémoire. Lorsque vous démarrez une solution et appuyez sur la touche indiquée dans les instructions à l'écran, l'interface LXPM est affichée par défaut. (Pour plus de détails, consultez la section « Démarrage » de la LXPM documentation compatible avec votre serveur à l'adresse <https://pubs.lenovo.com/lxpm-overview/>.) Vous pouvez exécuter des diagnostics de mémoire avec cette interface. Depuis la page de diagnostics, accédez à Exécuter un diagnostic → Test de mémoire ou Test PMEM.

Remarques : Lorsque les PMEM sont installés, exécutez les diagnostics en fonction du mode actuellement défini :

- Mode App Direct :
	- Exécutez le test mémoire pour les modules de mémoire DRAM.
	- Exécutez le test PMEM pour les PMEM.
- Mode mémoire :

Exécutez à la fois le test mémoire et le test PMEM pour les modules PMEM.

5. Inversez les modules entre les canaux (du même processeur), puis redémarrez le serveur. Si le problème provient d'un module mémoire, remplacez-le.

Remarque : Lorsque les modules PMEM sont installés, utilisez uniquement cette méthode en mode mémoire.

- 6. Activez à nouveau toutes les modules de mémoire à l'aide de Setup Utility, puis redémarrez le serveur.
- 7. (Technicien qualifié uniquement) Installez le module de mémoire défectueux dans un connecteur de module de mémoire du processeur 2 (s'il est installé) afin de vérifier que le problème ne provient pas du processeur ou du connecteur de module de mémoire.
- 8. (Technicien qualifié uniquement) Remplacez la carte mère.

#### <span id="page-490-0"></span>Les différents modules de mémoire d'un canal sont identifiés comme défectueux

Remarque : Chaque fois que vous installez ou désinstallez un module de mémoire, vous devez déconnecter le serveur de la source d'alimentation. Attendez ensuite dix secondes avant de redémarrer le serveur.

Pour résoudre ce problème, procédez comme suit :

- 1. Réinstallez les modules de mémoire, puis redémarrez le serveur.
- 2. Retirez le module de mémoire ayant le numéro le plus élevé parmi celles qui ont été identifiées. Remplacez-la par un module de mémoire connu et identique. Enfin, redémarrez le serveur. Répétez l'opération si nécessaire. Si les pannes persistent malgré le remplacement de tous les modules de mémoire, passez à l'étape 4.
- 3. Replacez les modules de mémoire retirés, une après l'autre, dans leur connecteur d'origine. Redémarrez le serveur après chaque réinstallation jusqu'à ce qu'un module de mémoire ne fonctionne pas. Remplacez chaque module de mémoire défectueux par un module de mémoire connu et identique. Redémarrez le serveur après chaque remplacement. Répétez l'étape 3 jusqu'à ce que vous ayez testé tous les modules de mémoire retirés.
- 4. Remplacez le module de mémoire ayant le numéro le plus élevé de tous ceux identifiés, puis redémarrez le serveur. Répétez l'opération si nécessaire.
- 5. Inversez les modules de mémoire entre les canaux (du même processeur), puis redémarrez le serveur. Si le problème provient d'un module mémoire, remplacez-le.
- 6. (Techniciens qualifiés uniquement) Installez le module de mémoire défectueux dans un connecteur de module de mémoire du processeur 2 (s'il est installé) afin de vérifier que le problème ne provient pas du processeur ou du connecteur du module de mémoire.
- 7. (Technicien qualifié uniquement) Remplacez la carte mère.

#### <span id="page-491-0"></span>Échec de la tentative de passer à un autre mode PMEM

Après avoir modifié le mode PMEM et avoir redémarré le système, si le mode PMEM demeure inchangé, vérifiez les DRAM DIMM et la capacité PMEM pour déterminer si ces derniers respectent les exigences du nouveau mode (voir « Règles PMEM » dans le guide de configuration).

#### <span id="page-491-1"></span>L'espace de nom supplémentaire apparaît dans la région entrelacée

S'il existe deux espaces de nom créés dans une région entrelacée, VMware ESXi ignore les espaces de nom créés et crée un espace de nom supplémentaire pendant l'initialisation du système. Supprimez les espaces de nom créés dans Setup Utility ou dans le système d'exploitation avant le premier démarrage avec ESXi.

#### <span id="page-491-2"></span>Les PMEM migrés ne sont pas pris en charge

Si ce message d'avertissement s'affiche, procédez comme suit :

Intel Optane PMEM interleave set (DIMM X) is migrated from another system (Platform ID: 0x00). These migrated PMEMs are not supported nor warranted in this system.

- 1. Déplacez les modules sur le système d'origine avec exactement la même configuration que la précédente.
- 2. Sauvegardez les données stockées dans les espaces de noms PMEM.
- 3. Désactivez la sécurité PMEM avec l'une des options suivantes :
	- Lenovo XClarity Provisioning Manager

Accédez à Configurer UEFI → Paramètres système → PMEM Intel Optane → Sécurité → Appuyer pour désactiver la sécurité, puis entrez le mot de passe pour désactiver la sécurité.

• Setup Utility

Accédez à Configuration système et gestion de l'amorcage → Paramètres système → PMEM Intel Optane ➙ Sécurité ➙ Appuyer pour désactiver la sécurité et entrez le mot de passe pour désactiver la sécurité.

- 4. Supprimez les espaces de noms avec une commande correspondant au système d'exploitation qui est installé :
	- Commande Linux :

ndctl destroy-namespace all -f

• Commande Windows Powershell

Get-PmemDisk | Remove-PmemDisk

5. Effacez les données de configuration de plateforme (PCD) et la zone de stockage d'étiquette d'espace de noms (LSA) avec la commande ipmctl suivante (pour Linux et Windows).

ipmctl delete -pcd

Remarques : Consultez les liens suivants pour savoir comment télécharger et utiliser impctl dans différents systèmes d'exploitation :

- Windows :<https://datacentersupport.lenovo.com/us/en/videos/YTV101407>
- Linux : <https://datacentersupport.lenovo.com/us/en/solutions/HT508642>
- 6. Redémarrez le système, puis appuyez sur la touche indiquée dans les instructions à l'écran pour entrer dans l'utilitaire Setup Utility. (Pour plus de détails, consultez la section « Démarrage » de la LXPM documentation compatible avec votre serveur à l'adresse <https://pubs.lenovo.com/lxpm-overview/>.)
- 7. Mettez le système hors tension.
- 8. Retirez les modules qui doivent être réutilisés pour un nouveau système ou une nouvelle configuration.

#### <span id="page-492-0"></span>Remplissage de la mémoire invalide détecté

Invalid memory population (unsupported DIMM population) detected. Please verify memory configuration is valid.

Si ce message d'avertissement s'affiche, procédez comme suit :

- 1. Consultez « Règles et ordre d'installation du module de mémoire » dans le *guide de configuration* pour vérifier que la séquence de remplissage du module de mémoire actuel est prise en charge.
- 2. Si la séquence actuelle est effectivement prise en charge, vérifiez si l'un des modules est affiché sous la forme « désactivé » dans Setup Utility.
- 3. Réinstallez le module qui s'affiche en tant que « désactivé », puis redémarrez le système.
- 4. Si le problème persiste, remplacez le module de mémoire dont l'état est « désactivé ».

#### <span id="page-492-1"></span>PMEM installé dans des emplacements incorrects après le remplacement de la carte mère

DIMM X of Intel Optane PMEM persistent interleave set should be moved to DIMM Y.

Si ce message d'avertissement s'affiche, procédez comme suit :

- 1. Consignez chacune des instructions relatives à la modification de l'emplacement PMEM des événements XCC.
- 2. Mettez le système hors tension, puis retirez les PMEM mentionnés dans les messages d'avertissement. Il est recommandé d'étiqueter ces PMEM pour éviter toute confusion.
- 3. Installez le PMEM dans le numéro d'emplacement approprié indiqué dans les messages d'avertissement. Retirez les étiquettes afin d'éviter de bloquer l'aération et le refroidissement.
- 4. Procédez au remplacement et mettez le système sous tension. Assurez-vous qu'aucun message d'avertissement similaire ne s'affiche dans XCC.

Remarque : N'effectuez pas de distribution sur PMEM afin d'éviter la perte de données lorsque les messages sont toujours présents dans les événements XCC.

#### <span id="page-492-2"></span>Une fois les PMEM reconfigurés, les messages et les voyants d'erreur persistent pour indiquer que les PMEM sont installés dans des emplacements incorrects

Relancez un cycle d'alimentation en courant alternatif du système ou redémarrez XCC pour résoudre ce problème.

#### <span id="page-492-3"></span>Impossible de créer un objectif lors de l'installation de PMEM sur le système pour la première fois

Lorsque vous constatez l'un des messages suivants :

- ERREUR : impossible d'extraire les informations de ressources mémoire
- ERREUR : un ou plusieurs modules PMEM n'ont pas de données PCD. Il est recommandé de redémarrer la plateforme pour restaurer les données PCD valides.

Pour résoudre ce problème, procédez comme ci-après.

- 1. Si les PMEM ont été installés sur un autre système avec des données stockées, procédez comme suit pour effacer les données.
	- a. Selon l'ordre de remplissage d'origine, installez les PMEM sur le système d'origine où ils étaient précédemment installés, puis sauvegardez les données des PMEM sur d'autres dispositifs de stockage.
	- b. Désactivez la sécurité PMEM avec l'une des options suivantes :
		- Lenovo XClarity Provisioning Manager

Accédez à Configurer UEFI → Paramètres système → PMEM Intel Optane → Sécurité → Appuyer pour désactiver la sécurité, puis entrez le mot de passe pour désactiver la sécurité. • Setup Utility

Accédez à Configuration système et gestion de l'amorçage ➙ Paramètres système ➙ PMEM Intel Optane ➙ Sécurité ➙ Appuyer pour désactiver la sécurité et entrez le mot de passe pour désactiver la sécurité.

- c. Supprimez les espaces de noms avec une commande correspondant au système d'exploitation qui est installé :
	- Commande Linux :

ndctl destroy-namespace all -f

• Commande Windows Powershell

Get-PmemDisk | Remove-PmemDisk

d. Effacez les données de configuration de plateforme (PCD) et la zone de stockage d'étiquette d'espace de noms (LSA) avec la commande ipmctl suivante (pour Linux et Windows).

ipmctl delete -pcd

Remarques : Consultez les liens suivants pour savoir comment télécharger et utiliser impctl dans différents systèmes d'exploitation :

- Windows :<https://datacentersupport.lenovo.com/us/en/videos/YTV101407>
- Linux : <https://datacentersupport.lenovo.com/us/en/solutions/HT508642>
- 2. Réinstallez les PMEM sur le système cible, puis mettez à niveau le microprogramme du système vers la dernière version sans accéder à l'utilitaire Setup Utility.
- 3. Si le problème persiste, remplacez les PMEM par la commande ndctl suivante.

ndctl sanitize-dimm --overwrite all

4. Surveillez l'état d'écrasement à l'aide de la commande suivante.

watch -n 1 "ipmctl show -d OverwriteStatus -dimm"

5. Lorsque vous voyez tous les PMEM OverwriteStatus=Completed, redémarrez le système et vérifiez si le problème persiste.

## Problèmes liés à l'unité de disque dur

Utilisez ces informations pour résoudre les problèmes liés aux unités de disque dur.

- [« Le serveur ne parvient pas à reconnaître un disque dur » à la page 484](#page-493-0)
- [« Plusieurs disques durs sont défectueux » à la page 485](#page-494-0)
- [« Plusieurs disques durs sont hors ligne » à la page 486](#page-495-0)
- [« Une unité de disque dur de remplacement ne se régénère pas » à la page 486](#page-495-1)
- [« Le voyant d'activité vert de l'unité ne représente pas l'état réel de l'unité associée. » à la page 486](#page-495-2)
- [« Le voyant d'activité jaune de l'unité ne représente pas l'état réel de l'unité associée. » à la page 486](#page-495-3)
- [« Une unité NVMe U.3 peut être détectée dans la connexion NVMe, mais pas en triple mode » à la page](#page-495-4)  [486](#page-495-4)

#### <span id="page-493-0"></span>Le serveur ne parvient pas à reconnaître un disque dur

Procédez comme suit jusqu'à ce que le problème soit résolu.

1. Vérifiez le voyant d'état jaune correspondant sur l'unité de disque dur. S'il est allumé, il indique que l'unité est en panne.

- 2. Si le voyant d'état est allumé, retirez l'unité de la baie, attendez 45 secondes, puis réinsérez l'unité en vous assurant qu'elle est bien raccordée au fond de panier de l'unité de disque dur.
- 3. Observez le voyant d'activité vert de l'unité de disque dur associé et le voyant d'état jaune et effectuez les opérations correspondantes dans différentes situations :
	- Si le voyant d'activité vert clignote et que le voyant d'état jaune est éteint, l'unité est reconnue par le contrôleur et fonctionne correctement. Exécutez les tests de diagnostics pour les unités de disque dur. Lorsque vous démarrez un serveur et appuyez sur la touche indiquée dans les instructions à l'écran, l'interface LXPM est affichée par défaut. (Pour plus de détails, consultez la section « Démarrage » de la LXPM documentation compatible avec votre serveur à l'adresse [https://](https://pubs.lenovo.com/lxpm-overview/)  [pubs.lenovo.com/lxpm-overview/](https://pubs.lenovo.com/lxpm-overview/).) Vous pouvez exécuter des diagnostics de disque dur depuis cette interface. Depuis la page de diagnostics, cliquez sur Exécuter un diagnostic  $\rightarrow$  HDD test.
	- Si le voyant d'activité vert clignote et que le voyant d'état jaune clignote lentement, l'unité est reconnue par le contrôleur et en cours de régénération.
	- Si aucun des voyants n'est allumé ou clignote, vérifiez si le fond de panier de l'unité de disque dur est correctement installé. Pour plus d'informations, passez à l'étape 4.
	- Si le voyant d'activité vert clignote et que le voyant d'état jaune est allumé, remplacez l'unité. Si l'activité des voyants reste la même, passez à l'étape Problèmes liés à l'unité de disque dur. Si l'activité des voyants change, retournez à l'étape 1.
- 4. Vérifiez que le fond de panier de l'unité de disque dur est correctement installé. Lorsqu'il est bien inséré, les supports des unités se connectent correctement au fond de panier sans le courber ni le déplacer.
- 5. Réinstallez le cordon d'alimentation du fond de panier et répétez les étapes 1 à 3.
- 6. Réinstallez le cordon d'interface du fond de panier et répétez les étapes 1 à 3.
- 7. Si vous soupçonnez un problème au niveau du cordon d'interface ou du fond de panier :
	- Remplacez le cordon d'interface du fond de panier concerné.
	- Remplacez le fond de panier concerné.
- 8. Exécutez les tests de diagnostics pour les unités de disque dur. Lorsque vous démarrez un serveur et appuyez sur la touche indiquée dans les instructions à l'écran, l'interface LXPM est affichée par défaut. Vous pouvez exécuter des diagnostics de disque dur depuis cette interface. Depuis la page de diagnostics, cliquez sur Exécuter un diagnostic ➙ Test du disque dur.

D'après ces tests :

- Si le fond de panier réussit le test mais que les unités ne sont pas reconnues, remplacez le cordon d'interface du fond de panier et exécutez les tests à nouveau.
- Remplacez le fond de panier.
- Si le test de l'adaptateur échoue, déconnectez le cordon d'interface du fond de panier de l'adaptateur et exécutez le test à nouveau.
- Si le test de l'adaptateur échoue, remplacez l'adaptateur.

#### <span id="page-494-0"></span>Plusieurs disques durs sont défectueux

Pour résoudre le problème, procédez comme suit :

- Consultez le journal des événements Lenovo XClarity Controller pour y rechercher des entrées liées aux blocs d'alimentation ou aux problèmes de vibration et procédez à la résolution de ces événements.
- Assurez-vous que les pilotes de périphérique et le microprogramme de l'unité de disque dur et du serveur sont au dernier niveau.

Important : Certaines solutions de cluster nécessitent des niveaux de code spécifiques ou des mises à jour de code coordonnées. Si le périphérique fait partie d'une solution en cluster, vérifiez que le niveau le plus récent du code est pris en charge pour cette solution avant de mettre le code à jour.

#### <span id="page-495-0"></span>Plusieurs disques durs sont hors ligne

Pour résoudre le problème, procédez comme suit :

- Consultez le journal des événements Lenovo XClarity Controller pour y rechercher des entrées liées aux blocs d'alimentation ou aux problèmes de vibration et procédez à la résolution de ces événements.
- Consultez le journal du sous-système de stockage pour y rechercher des entrées liées au sous-système de stockage et procédez à la résolution de ces événements.

#### Une ou deux unités 7 mm identifiées comme défectueuses.

Pour résoudre le problème, procédez comme suit :

- 1. Retirez et réinstallez les unités signalées dans la même baie d'unité ou dans une autre baie d'unité.
- 2. Si le problème persiste, remplacez les unités actuelles.
- 3. Si le problème persiste, essayez de remplacer le fond de panier inférieur.
- 4. Si le problème persiste, essayez de remplacer le fond de panier supérieur.

#### <span id="page-495-1"></span>Une unité de disque dur de remplacement ne se régénère pas

Pour résoudre le problème, procédez comme suit :

- 1. Vérifiez que l'unité de disque dur est reconnue par l'adaptateur (le voyant d'activité vert de l'unité de disque dur clignote).
- 2. Consultez la documentation de l'adaptateur SAS/SATA RAID pour déterminer si les paramètres et la configuration sont corrects.

#### <span id="page-495-2"></span>Le voyant d'activité vert de l'unité ne représente pas l'état réel de l'unité associée.

Pour résoudre le problème, procédez comme suit :

- 1. Si le voyant d'activité vert de l'unité ne clignote pas lorsque l'unité est en fonctionnement, exécutez les tests de diagnostic pour les unités de disque dur. Lorsque vous démarrez un serveur et appuyez sur F1, l'interface Lenovo XClarity Provisioning Manager est affichée par défaut. Vous pouvez exécuter des diagnostics de disque dur depuis cette interface. Depuis la page de diagnostics, cliquez sur Exécuter un diagnostic  $\rightarrow$  HDD test.
- 2. Si le voyant d'activité vert de l'unité de disque dur ne clignote pas lorsque l'unité est en fonctionnement, exécutez les tests de diagnostic pour les unités de disque dur. Lorsque vous démarrez un serveur et appuyez sur la touche indiquée dans les instructions à l'écran, l'interface LXPM est affichée par défaut. Vous pouvez exécuter des diagnostics de disque dur depuis cette interface. Depuis la page de diagnostics, cliquez sur Exécuter un diagnostic → HDD test.
- 3. Si l'unité réussit le test, remplacez le fond de panier.
- 4. Si le test de l'unité échoue, remplacez-la.

#### <span id="page-495-3"></span>Le voyant d'activité jaune de l'unité ne représente pas l'état réel de l'unité associée.

Pour résoudre le problème, procédez comme suit :

- 1. Mettez le serveur hors tension.
- 2. Réinstallez l'adaptateur SATA/SAS.
- 3. Réinstallez le cordon d'interface et le cordon d'alimentation du fond de panier.
- 4. Réinstallez l'unité.
- 5. Mettez le serveur sous tension et vérifiez le comportement des voyants de l'unité.

#### <span id="page-495-4"></span>Une unité NVMe U.3 peut être détectée dans la connexion NVMe, mais pas en triple mode

En triple mode, les unités NVMe sont connectées via une liaison PCIe x1 au contrôleur. Pour la prise en charge du triple mode avec des unités NVMe, le mode U.3 x1 doit être activé pour les emplacements

d'unités sélectionnés sur le fond de panier via l'interface graphique Web XCC. Par défaut, le paramètre de fond de panier est en mode U.2 x4.

Procédez comme suit pour activer le mode U.3 x1 :

- 1. Connectez-vous à l'interface graphique Web XCC, puis sélectionnez Stockage → Détails dans le volet de navigation gauche.
- 2. Dans la fenêtre qui s'affiche, cliquez sur l'icône à côté de Fond de panier.
- 3. Dans la boîte de dialogue qui s'affiche, sélectionnez les emplacements d'unités souhaités et cliquez sur Appliquer.
- 4. Pour que le paramètre prenne effet, effectuez un cycle d'alimentation en courant continu.

## Problèmes liés au moniteur et à la vidéo

Les informations suivantes vous indiquent comment résoudre les problèmes liés à un moniteur ou à une vidéo.

- [« Des caractères non valides s'affichent » à la page 488](#page-497-0)
- [« L'écran est vide » à la page 488](#page-497-1)
- [« La a fonction de présence à distance du contrôleur de gestion ne fonctionne pas » à la page 488](#page-497-2)
- [« L'écran devient blanc lorsque vous lancez certains programmes d'application » à la page 488](#page-497-3)
- [« L'écran du moniteur est instable ou son image ondule, est illisible, défile seule ou est déformée » à la](#page-498-0) [page 489](#page-498-0)
- [« Des caractères incorrects s'affichent à l'écran » à la page 489](#page-498-1)

#### <span id="page-497-0"></span>Des caractères non valides s'affichent

Procédez comme suit :

- 1. Vérifiez que les paramètres de langue et de localisation sont corrects pour le clavier et le système d'exploitation.
- 2. Si la langue utilisée est incorrecte, mettez à jour le microprogramme de serveur au dernier niveau. Voir [« Mises à jour du microprogramme » à la page 12](#page-21-0).

#### <span id="page-497-1"></span>L'écran est vide

Remarque : Assurez-vous que le mode d'amorcage attendu n'est pas passé de l'interface UEFI à Hérité ou inversement.

- 1. Si le serveur est lié à un commutateur de machine virtuelle multinoyaux (KVM), ignorez-le afin d'éliminer cette éventuelle cause : connectez le câble du moniteur directement au connecteur approprié à l'arrière du serveur.
- 2. Si le serveur est installé avec les adaptateurs graphiques lors de sa mise sous tension, le logo Lenovo apparaît à l'écran au bout d'environ 3 minutes. Ceci est normal, car le système est en cours de chargement.
- 3. Vérifiez les points suivants :
	- Le serveur est sous tension et il est alimenté.
	- Les câbles du moniteur sont connectés correctement.
	- Le moniteur est mis sous tension et la luminosité ainsi que le contraste sont correctement ajustés.
- 4. Assurez-vous que le serveur correspondant contrôle le moniteur, le cas échéant.
- 5. Vérifiez que la sortie vidéo n'est pas affectée par un microprogramme de serveur endommagé (voir [« Mises à jour du microprogramme » à la page 12](#page-21-0)).
- 6. Si le problème persiste, prenez contact avec le support Lenovo.

#### <span id="page-497-2"></span>La a fonction de présence à distance du contrôleur de gestion ne fonctionne pas

La fonction de présence à distance de contrôleur de gestion ne parvient pas à afficher l'écran du système lorsqu'un adaptateur vidéo en option est présent. Pour utiliser la fonction de présence à distance du contrôleur de gestion, retirez l'adaptateur vidéo en option ou bien utilisez le VGA intégré en tant que périphérique d'affichage. La fonction de présence à distance du contrôleur de gestion est désactivée si vous installez un adaptateur vidéo en option.

#### <span id="page-497-3"></span>L'écran devient blanc lorsque vous lancez certains programmes d'application

- 1. Vérifiez les points suivants :
	- Le programme d'application n'active pas un mode d'affichage dont les besoins sont supérieurs à la capacité du moniteur.

• Vous avez installé les pilotes de périphériques nécessaires pour l'application.

#### <span id="page-498-0"></span>L'écran du moniteur est instable ou son image ondule, est illisible, défile seule ou est déformée

1. Si les autotests du moniteur indiquent qu'il fonctionne correctement, réfléchissez à l'emplacement du moniteur. Les champs magnétiques qui entourent les périphériques (comme les transformateurs, des dispositifs, les tubes fluorescents et d'autres moniteurs) peuvent provoquer une instabilité de l'écran ou afficher des images ondulées, illisibles, défilantes ou déformées. Dans ce cas, mettez le serveur hors tension.

Attention : Déplacer un moniteur couleur alors qu'il est sous tension peut entraîner une décoloration de l'écran.

Éloignez le moniteur et le périphérique d'au moins 305 mm (12 po) et mettez le moniteur sous tension.

#### Remarques :

- a. Pour empêcher toute erreur de lecture/écriture de l'unité de disquette, assurez-vous que le moniteur et l'unité externe de disquette sont éloignés d'au moins 76 mm (3 po).
- b. Les cordons de moniteur non Lenovo peuvent provoquer des problèmes imprévisibles.
- 2. Réinstallez le cordon du moniteur.
- 3. Remplacez un par un les composants répertoriés à l'étape 2 dans l'ordre indiqué en redémarrant le serveur à chaque fois :
	- a. Cordon du moniteur
	- b. Adaptateur vidéo (si vous en avez installé un)
	- c. Moniteur
	- d. (Techniciens qualifiés uniquement) Carte mère.

#### <span id="page-498-1"></span>Des caractères incorrects s'affichent à l'écran

Pour résoudre le problème, procédez comme suit :

- 1. Vérifiez que les paramètres de langue et de localisation sont corrects pour le clavier et le système d'exploitation.
- 2. Si la langue utilisée est incorrecte, mettez à jour le microprogramme de serveur au dernier niveau. Voir [« Mises à jour du microprogramme » à la page 12.](#page-21-0)

### Problèmes liés au clavier, à la souris, au commutateur KVM ou aux périphériques USB

Les informations ci-après permettent de résoudre les problèmes liés au clavier, à la souris, au commutateur KVM ou à un périphérique USB.

- [« Tout ou partie des touches du clavier ne fonctionnent pas. » à la page 490](#page-499-0)
- [« La souris ne fonctionne pas » à la page 490](#page-499-1)
- [« Problèmes liés au commutateur KVM » à la page 490](#page-499-2)
- [« Le périphérique USB ne fonctionne pas » à la page 490](#page-499-3)

#### <span id="page-499-0"></span>Tout ou partie des touches du clavier ne fonctionnent pas.

- 1. Vérifiez les points suivants :
	- Le câble du clavier est correctement raccordé.
	- Le serveur et le moniteur sont mis sous tension.
- 2. Si vous utilisez un clavier USB, exécutez l'utilitaire Setup Utility et activez le fonctionnement sans clavier.
- 3. Si vous utilisez un clavier USB qui est branché à un concentrateur, déconnectez-le du concentrateur et connectez-le directement au serveur.
- 4. Remplacez le clavier.

#### <span id="page-499-1"></span>La souris ne fonctionne pas

- 1. Vérifiez les points suivants :
	- Le câble de la souris est correctement raccordé au serveur.
	- Les pilotes de périphérique de la souris sont installés correctement.
	- Le serveur et le moniteur sont mis sous tension.
	- L'option de la souris est activée dans l'utilitaire Setup Utility.
- 2. Si vous utilisez une souris USB connectée à un concentrateur USB, débranchez la souris du concentrateur pour la connecter directement au serveur.
- 3. Remplacez la souris.

#### <span id="page-499-2"></span>Problèmes liés au commutateur KVM

- 1. Vérifiez que le commutateur KVM est pris en charge par votre serveur.
- 2. Vérifiez que le commutateur KVM est bien sous tension.
- 3. Si le clavier, la souris ou le moniteur peuvent fonctionner normalement avec une connexion directe au serveur, alors remplacez le commutateur KVM.

#### <span id="page-499-3"></span>Le périphérique USB ne fonctionne pas

- 1. Vérifiez les points suivants :
	- Le pilote approprié pour le périphérique USB est installé.
	- Le système d'exploitation prend en charge les périphériques USB.
- 2. Vérifiez que les options de configuration USB sont correctement définies dans la configuration système.

Redémarrez le serveur et appuyez sur la touche indiquée dans les instructions à l'écran pour afficher LXPM l'interface de configuration du système. (Pour plus de détails, consultez la section « Démarrage » de la LXPM documentation compatible avec votre serveur à l'adresse [https://pubs.lenovo.com/lxpm](https://pubs.lenovo.com/lxpm-overview/)[overview/](https://pubs.lenovo.com/lxpm-overview/).) Ensuite, cliquez sur Paramètres système ➙ Périphériques et ports d'E-S ➙ Configuration USB.

3. Si vous utilisez un concentrateur USB, déconnectez le périphérique USB du concentrateur et connectez-le directement au serveur.

# Problèmes liés aux dispositifs en option

La présente section explique comment résoudre les problèmes liés aux dispositifs en option.

- [« Le périphérique USB externe n'est pas reconnu » à la page 491](#page-500-0)
- [« L'adaptateur PCIe n'est pas reconnue ou ne fonctionne pas » à la page 491](#page-500-1)
- [« Détection de ressources PCIe insuffisantes » à la page 491](#page-500-2)
- [« Un périphérique Lenovo en option venant d'être installé ne fonctionne pas » à la page 492](#page-501-0)
- [« Un périphérique Lenovo en option qui fonctionnait auparavant ne fonctionne plus » à la page 492](#page-501-1)

#### <span id="page-500-0"></span>Le périphérique USB externe n'est pas reconnu

Procédez comme suit jusqu'à ce que le problème soit résolu :

- 1. Mettez à jour le microprogramme UEFI vers la version la plus récente.
- 2. Vérifiez que les pilotes appropriés sont installés sur le nœud de traitement. Pour plus d'informations sur les pilotes de périphérique, voir la documentation produit sur le périphérique USB.
- 3. Servez-vous de l'utilitaire Setup Utility pour vérifier que le périphérique est correctement configuré.
- 4. Si le dispositif USB est branché sur un concentrateur ou un câble d'interface de console, débranchez-le et connectez-le directement sur le port USB situé à l'avant du nœud de traitement.

#### <span id="page-500-1"></span>L'adaptateur PCIe n'est pas reconnue ou ne fonctionne pas

Procédez comme suit jusqu'à ce que le problème soit résolu :

- 1. Mettez à jour le microprogramme UEFI vers la version la plus récente.
- 2. Consultez le journal des événements et résolvez les erreurs relatives au périphérique.
- 3. Validez que le dispositif est pris en charge pour le serveur (voir <https://serverproven.lenovo.com/>). Assurez-vous que le niveau de microprogramme du périphérique est au dernier niveau pris en charge et mettez à jour le microprogramme, le cas échéant.
- 4. Vérifiez que l'adaptateur est installé dans un emplacement approprié.
- 5. Vérifiez que les pilotes de périphérique appropriés sont installés pour le périphérique.
- 6. Procédez à la résolution des conflits de ressource si le mode hérité est activé (UEFI). Vérifiez les ordres d'amorçage de la ROM existante et modifiez le paramètre UEFI pour la configuration MM de base.

Remarque : Veillez à modifier l'ordre d'amorçage de la ROM associée à l'adaptateur PCIe pour le premier ordre d'exécution.

- 7. Consultez <http://datacentersupport.lenovo.com> pour lire les astuces (également appelées astuces RETAIN ou bulletins de maintenance) qui peuvent être associées à l'adaptateur.
- 8. Vérifiez que les éventuelles connexions d'adaptateur externes sont correctes et que les connecteurs ne présentent aucun dommage physique.
- 9. Vérifiez que l'adaptateur PCIe est installé avec le système d'exploitation pris en charge.

#### <span id="page-500-2"></span>Détection de ressources PCIe insuffisantes

Si vous identifiez un message d'erreur signalant des « ressources PCI insuffisantes », procédez comme suit jusqu'à ce que le problème soit résolu :

- 1. Appuyez sur Entrée pour accéder à l'utilitaire Setup Utility du système.
- 2. Sélectionnez Paramètres système → Périphériques et ports d'E-S → Configuration de base MM, puis modifiez le paramètre pour augmenter les ressources du périphérique. Par exemple, passez de 3 Go à 2 Go ou de 2 Go à 1 Go.
- 3. Enregistrez les paramètres et redémarrez le système.
- 4. Si l'erreur persiste avec les ressources du périphérique les plus élevées (1 Go), arrêtez le système et retirez certains périphériques PCIe ; ensuite, remettez sous tension le système.
- 5. Si le redémarrage échoue, répétez les étapes 1 à 4.
- 6. Si l'erreur persiste, appuyez sur Entrée pour accéder à Setup Utility.
- 7. Sélectionnez Paramètres système ➙ Périphériques et ports d'E-S ➙ Allocation de ressources PCI 64 bits, puis modifiez le paramètre Automatique pour le définir sur Activer.
- 8. Si le dispositif d'amorçage ne prend pas en charge le MMIO au-dessus de 4 Go pour l'amorçage existant, utilisez le mode d'amorçage UEFI ou retirer/désactivez désactiver certains périphériques PCIe.
- 9. Recyclez l'alimentation en courant continu du système et vérifiez que le système est entré dans le menu d'amorçage UEFI ou dans le système d'exploitation. Capturez ensuite le journal FFDC.
- 10. Contactez le support technique Lenovo.

#### <span id="page-501-0"></span>Un périphérique Lenovo en option venant d'être installé ne fonctionne pas

- 1. Recherchez dans le journal des événements du module XCC les événements associés à l'appareil.
- 2. Vérifiez les points suivants :
	- Le dispositif est pris en charge pour le serveur (voir <https://serverproven.lenovo.com/>).
	- Vous avez suivi les instructions d'installation fournies avec le périphérique et celui-ci est installé correctement.
	- Vous n'avez pas débranché d'autres câbles ou périphériques installés.
	- Vous avez mis à jour les informations de configuration dans l'utilitaire de configuration. Lorsque vous démarrez un serveur et appuyez sur la touche indiquée dans les instructions à l'écran pour afficher l'utilitaire Setup Utility. (Pour plus de détails, consultez la section « Démarrage » de la LXPM documentation compatible avec votre serveur à l'adresse <https://pubs.lenovo.com/lxpm-overview/>.) Toute modification apportée à la mémoire ou à tout autre périphérique doit être suivie d'une mise à jour de la configuration.
- 3. Remettez en place la connexion des câbles et vérifiez que le câble ne présente aucun dommage physique.
- 4. Réinstallez le périphérique que vous venez d'installer.
- 5. Remplacez le périphérique que vous venez d'installer.

#### <span id="page-501-1"></span>Un périphérique Lenovo en option qui fonctionnait auparavant ne fonctionne plus

- 1. Recherchez dans le journal des événements du module XCC les événements associés à l'appareil.
- 2. Vérifiez que toutes les connexions de câble du périphériques sont sécurisées.
- 3. Si des instructions de test sont fournies avec le périphérique, suivez-les pour effectuer le test.
- 4. Réinstallez la connexion des câbles et vérifiez si des pièces physiques ont été endommagées.
- 5. Remplacez le câble.
- 6. Remettez en place le périphérique défaillant.
- 7. Réinstallez le périphérique défaillant.

# Problèmes liés aux appareils/dispositifs en série

Les informations ci-après vous indiquent comment résoudre les problèmes liés aux ports série ou aux appareils/dispositifs en série.

- [« Le nombre de ports série affiché est inférieur au nombre de ports série installés » à la page 493](#page-502-0)
- [« L'appareil/Le dispositif en série ne fonctionne pas » à la page 494](#page-503-0)

#### <span id="page-502-0"></span>Le nombre de ports série affiché est inférieur au nombre de ports série installés

Procédez comme suit jusqu'à ce que le problème soit résolu.

- 1. Vérifiez les points suivants :
	- Chaque port est affecté à une adresse unique dans l'utilitaire Setup Utility et aucun des ports série n'est désactivé.
	- L'adaptateur du port série (s'il y en a un) est installé correctement.
- 2. Réinstallez l'adaptateur du port série.
- 3. Remplacez l'adaptateur du port série.

#### <span id="page-503-0"></span>L'appareil/Le dispositif en série ne fonctionne pas

- 1. Vérifiez les points suivants :
	- Le périphérique est compatible avec le serveur.
	- Le port série est activé et affecté à une adresse unique.
	- Le périphérique est connecté au connecteur correspondant.
- 2. Réinstallez les composants suivants :
	- a. Périphérique/Dispositif en série défaillant.
	- b. Câble série.
- 3. Remplacez les composants suivants :
	- a. Périphérique/Dispositif en série défaillant.
	- b. Câble série.
- 4. (Technicien qualifié uniquement) Remplacez la carte mère.
## Problèmes intermittents

<span id="page-504-3"></span>La présente section explique comment résoudre les problèmes intermittents.

- [« Problèmes d'unité externe intermittents » à la page 495](#page-504-0)
- [« Problèmes KVM intermittents » à la page 495](#page-504-1)
- [« Réinitialisations inattendues intermittentes » à la page 495](#page-504-2)

#### <span id="page-504-0"></span>Problèmes d'unité externe intermittents

Procédez comme suit jusqu'à ce que le problème soit résolu.

- 1. Mettez à jour le microprogramme UEFI et XCC vers les versions les plus récentes.
- 2. Vérifiez que les pilotes de périphérique corrects sont installés. Consultez le site Web du fabricant pour obtenir la documentation.
- 3. Pour un périphérique USB :
	- a. Vérifiez que le dispositif est correctement configuré.

Redémarrez le serveur et appuyez sur la touche indiquée dans les instructions à l'écran pour afficher LXPM l'interface de configuration du système. (Pour plus de détails, consultez la section « Démarrage » de la LXPM documentation compatible avec votre serveur à l'adresse [https://](https://pubs.lenovo.com/lxpm-overview/) [pubs.lenovo.com/lxpm-overview/](https://pubs.lenovo.com/lxpm-overview/).) Ensuite, cliquez sur Paramètres système → Périphériques et ports d'E-S  $\rightarrow$  Configuration USB.

b. Connectez le périphérique à un autre port. Si vous utilisez un concentrateur USB, retirez ce dernier et connectez le périphérique directement au nœud de traitement. Vérifiez que le périphérique est correctement configuré pour le port.

#### <span id="page-504-1"></span>Problèmes KVM intermittents

Procédez comme suit jusqu'à ce que le problème soit résolu.

#### Problèmes liés à la sortie vidéo :

- 1. Vérifiez que tous les câbles, notamment le câble d'interface de la console, sont correctement connectés et sécurisés.
- 2. Vérifiez que le moniteur fonctionne correctement en le testant sur un autre nœud de traitement.
- 3. Testez le câble d'interface de la console sur un nœud de traitement qui fonctionne afin de vérifier s'il fonctionne correctement. Remplacez le câble d'interface de la console s'il est défectueux.

#### Problèmes liés au clavier :

Vérifiez que tous les câbles et le câble d'interface de la console sont correctement connectés et sécurisés.

#### Problèmes liés à la souris :

Vérifiez que tous les câbles, notamment le câble d'interface de la console, sont correctement connectés et sécurisés.

#### <span id="page-504-2"></span>Réinitialisations inattendues intermittentes

Remarque : Certaines erreurs irrémédiables nécessitent un redémarrage du serveur pour désactiver un dispositif, tel qu'une barrette de mémoire DIMM ou un processeur, afin que l'appareil s'initialise correctement.

1. Si la réinitialisation se produit pendant l'autotest à la mise sous tension (POST) et que l'horloge de surveillance POST est activée, assurez-vous que la valeur définie pour le temporisateur est suffisamment élevée (Horloge de surveillance du POST).

Pour vérifier le minuteur de l'horloge de surveillance POST, redémarrez le serveur et appuyez sur la touche indiquée dans les instructions à l'écran pour afficher LXPM l'interface de configuration du système. (Pour plus de détails, consultez la section « Démarrage » de la LXPM documentation compatible avec votre serveur à l'adresse <https://pubs.lenovo.com/lxpm-overview/>.) Ensuite, cliquez sur Paramètres BMC ➙ Horloge de surveillance du POST.

2. Si la réinitialisation se produit après le démarrage du système d'exploitation, indiquez le système d'exploitation lorsque le système fonctionne normalement et configurez le processus de vidage du noyau du système d'exploitation (les systèmes d'exploitation Windows et Linux de base utilisent des méthodes différentes). Accédez aux menus de configuration UEFI et désactivez la fonction, ou désactivez-la avec la commande OneCli suivante.

OneCli.exe config set SystemRecovery.RebootSystemOnNMI Disable --bmcxcc\_userid PASSW0RD@xcc\_ipaddress

3. Recherchez dans le journal des événements du contrôleur de gestion un code d'événement qui indique un redémarrage. Pour plus d'informations sur l'affichage du journal des événements, voir [« Journaux des](#page-480-1)  [événements » à la page 471](#page-480-1). Si vous utilisez le système d'exploitation Linux de base, capturez tous les journaux pour le support Lenovo afin d'effectuer d'autres recherches.

## Problèmes d'alimentation

<span id="page-506-0"></span>Utilisez ces informations pour résoudre les problèmes liés à l'alimentation.

#### Le voyant d'erreur système est allumé et le journal des événements affiche le message « Power supply has lost input »

Pour résoudre le problème, vérifiez les éléments suivants :

- 1. Le bloc d'alimentation est correctement relié à un cordon d'alimentation.
- 2. Le cordon d'alimentation est relié à une prise de courant correctement mise à la terre pour le serveur.
- 3. Vérifiez que la source d'alimentation en courant alternatif est stable et dans la plage prise en charge.
- 4. Permutez l'alimentation pour voir si le problème est dû à l'alimentation. Si c'est le cas, remplacez la source d'alimentation défaillante.
- 5. Consultez le journal des événements pour voir le déroulement du problème, puis suivez les actions du journal des événements afin de résoudre les problèmes.

## Problèmes liés au réseau

<span id="page-507-2"></span>Utilisez ces informations pour résoudre les problèmes liés au réseau.

- [« Impossible de réveiller le serveur avec la fonction Wake on LAN » à la page 498](#page-507-0)
- [« Impossible de se connecter via le compte LDAP avec SSL activé » à la page 498](#page-507-1)

#### <span id="page-507-0"></span>Impossible de réveiller le serveur avec la fonction Wake on LAN

Procédez comme suit jusqu'à ce que le problème soit résolu :

- 1. Si vous utilisez la carte réseau à deux ports et si le serveur est relié au réseau à l'aide du connecteur Ethernet 5, consultez le journal des erreurs système ou le journal des événements système XCC et vérifiez les points suivants :
	- a. Le ventilateur 3 fonctionne en mode veille si l'adaptateur intégré 10GBase-T à deux ports Emulex est installé.
	- b. La température ambiante n'est pas trop élevée (voir [« Spécifications » à la page 2\)](#page-11-0).
	- c. Les évents d'aération ne sont pas bloqués.
	- d. La grille d'aération est bien installée.
- 2. Réinstallez la carte réseau double port.
- 3. Mettez le serveur hors tension et déconnectez-le de l'alimentation ; ensuite, attendez 10 secondes avant de le redémarrer.
- 4. Si le problème persiste, remplacez la carte réseau double port.

#### <span id="page-507-1"></span>Impossible de se connecter via le compte LDAP avec SSL activé

Procédez comme suit jusqu'à ce que le problème soit résolu :

- 1. Assurez-vous de la validité de la clé de licence.
- 2. Générez une nouvelle clé de licence et reconnectez-vous.

## Problèmes observables

<span id="page-508-0"></span>Ces informations permettent de résoudre les problèmes observables.

- [« Le serveur s'interrompt pendant le processus d'amorçage UEFI » à la page 500](#page-509-0)
- [« Le serveur affiche immédiatement l'observateur d'événements d'autotest à la mise sous tension](#page-509-1) [lorsqu'il est activé » à la page 500](#page-509-1)
- [« Le serveur ne répond pas \(le test POST est terminé et le système d'exploitation est en cours](#page-510-0) [d'exécution\) » à la page 501](#page-510-0)
- [« Le serveur n'est pas réactif \(échec de POST et impossibilité de démarrer la configuration du système\) »](#page-510-1)  [à la page 501](#page-510-1)
- [« Le détecteur de panne de tension est affiché dans le journal des événements » à la page 502](#page-511-0)
- [« Odeur inhabituelle » à la page 502](#page-511-1)
- [« Le serveur semble être en surchauffe » à la page 502](#page-511-2)
- [« Éléments fissurés ou châssis fissuré » à la page 502](#page-511-3)

#### <span id="page-509-0"></span>Le serveur s'interrompt pendant le processus d'amorçage UEFI

Si le système s'interrompt lors du processus d'amorçage UEFI et affiche le message UEFI: DXE INIT à l'écran, vérifiez que la mémoire ROM en option n'a été pas configurée sur Hérité. Vous pouvez afficher à distance les paramètres actuels de la mémoire ROM en option en exécutant la commande suivante à l'aide du Lenovo XClarity Essentials OneCLI :

onecli config show EnableDisableAdapterOptionROMSupport --bmc xcc\_userid:xcc\_password@xcc\_ipaddress

Pour effectuer la récupération d'un système bloqué pendant le processus d'amorçage dont la mémoire ROM en option est définie sur le paramètre Hérité, reportez-vous à l'astuce technique suivante :

#### <https://datacentersupport.lenovo.com/us/en/solutions/ht506118>

Si la mémoire ROM en option héritée doit être utilisée, ne configurez pas son emplacement sur Hérité dans les menus Périphériques et Ports d'E-S. Au lieu de cela, définissez l'emplacement de la mémoire ROM en option sur Automatique (configuration par défaut) et définissez le Mode d'amorçage système sur Mode hérité . La mémoire ROM en option héritée sera appelée peu de temps avant le démarrage du système.

#### <span id="page-509-1"></span>Le serveur affiche immédiatement l'observateur d'événements d'autotest à la mise sous tension lorsqu'il est activé

Procédez comme suit jusqu'à ce que le problème soit résolu.

- 1. Résolvez les erreurs détectées par les voyants de diagnostic lumineux Lightpath.
- 2. Assurez-vous que le serveur prend en charge tous les processeurs et que ces derniers correspondent en termes de vitesse et de taille du cache.

Vous pouvez consulter les détails de processeur depuis la configuration du système.

Pour déterminer si le processeur est pris en charge par le serveur, voir <https://serverproven.lenovo.com/>.

- 3. (Techniciens qualifiés uniquement) Vérifiez que le processeur 1 est correctement installé.
- 4. (Techniciens qualifiés uniquement) Retirez le processeur 2 et redémarrez le serveur.
- 5. Remplacez les composants suivants l'un après l'autre, dans l'ordre indiqué et redémarrez le serveur systématiquement :
	- a. (Technicien qualifié uniquement) Processeur
	- b. (Technicien qualifié uniquement) Carte mère

#### <span id="page-510-0"></span>Le serveur ne répond pas (le test POST est terminé et le système d'exploitation est en cours d'exécution)

Procédez comme suit jusqu'à ce que le problème soit résolu.

- Si vous êtes au même emplacement que le nœud de traitement, procédez comme suit :
	- 1. Si vous utilisez une connexion KVM, assurez-vous que la connexion fonctionne correctement. Sinon, vérifiez que le clavier et la souris fonctionnent correctement.
	- 2. Si possible, connectez-vous au nœud de traitement et vérifiez que toutes les applications sont en cours d'exécution (aucune application n'est bloquée).
	- 3. Redémarrez le nœud de traitement.
	- 4. Si le problème persiste, vérifiez que les nouveaux logiciels ont été installés et configurés correctement.
	- 5. Contactez le revendeur ou le fournisseur du logiciel.
- Si vous accédez au nœud de traitement à partir d'un emplacement distant, procédez comme suit :
	- 1. Vérifiez que toutes les applications sont en cours d'exécution (aucune application n'est bloquée).
	- 2. Tentez de vous déconnecter du système, puis de vous connecter à nouveau.
	- 3. Validez l'accès réseau en exécutant la commande ping ou en exécutant un traceroute vers le nœud de traitement à partir d'une ligne de commande.
		- a. Si vous ne parvenez pas à obtenir de réponse lors d'un test ping, tentez d'exécuter la commande ping pour un autre nœud de traitement du boîtier afin de déterminer s'il existe un problème de connexion ou un problème de nœud de traitement.
		- b. Exécutez une traceroute pour déterminer si la connexion s'est interrompue. Tentez de résoudre un problème de connexion lié au réseau privé virtuel ou au point d'interruption de la connexion.
	- 4. Redémarrez le nœud de traitement à distance via l'interface de gestion.
	- 5. Si le problème persiste, vérifiez que les nouveaux logiciels ont été installés et configurés correctement.
	- 6. Contactez le revendeur ou le fournisseur du logiciel.

#### <span id="page-510-1"></span>Le serveur n'est pas réactif (échec de POST et impossibilité de démarrer la configuration du système)

Les modifications de la configuration, telles que l'ajout d'unités ou les mises à jour du microprogramme de l'adaptateur, ainsi que les problèmes liés au microprogramme ou au code de l'application, peuvent provoquer l'échec de l'autotest à la mise sous tension (POST).

Dans ce cas, le serveur répond de l'une des manières suivantes :

- Le serveur redémarre automatiquement et essaye à nouveau un autotest à la mise sous tension.
- Le serveur se bloque et vous devez le redémarrer manuellement afin qu'il tente à nouveau un autotest à la mise sous tension.

Après un nombre défini de tentatives consécutives (automatiques ou manuelles), le serveur rétablit la configuration UEFI par défaut et démarre la configuration système pour que vous puissiez effectuer les corrections nécessaires et redémarrer le serveur. Si le serveur ne parvient pas terminer l'autotest à la mise sous tension avec la configuration par défaut, la carte mère peut présenter un problème.

Vous pouvez indiquer le nombre de tentatives consécutives de redémarrage dans la configuration du système. Redémarrez le serveur et appuyez sur la touche indiquée dans les instructions à l'écran pour afficher l'interface de configuration du système LXPM. (Pour plus de détails, consultez la section « Démarrage » de la LXPM documentation compatible avec votre serveur à l'adresse [https://](https://pubs.lenovo.com/lxpm-overview/) [pubs.lenovo.com/lxpm-overview/](https://pubs.lenovo.com/lxpm-overview/).) Ensuite, cliquez sur Paramètres système → Rétablissement et RAS → Tentatives POST → Seuil de tentatives POST. Les options disponibles sont 3, 6, 9 et Désactiver.

Si les procédures susmentionnées ne permettent pas de résoudre le problème, contactez l'équipe de service afin de passer en revue le symptôme et déterminer s'il est nécessaire de remplacer la carte mère.

#### <span id="page-511-0"></span>Le détecteur de panne de tension est affiché dans le journal des événements

Procédez comme suit jusqu'à ce que le problème soit résolu.

- 1. Ramenez le système à la configuration minimale. Voir [« Spécifications » à la page 2](#page-11-0) pour le nombre de processeurs et de barrettes DIMM minimum requis.
- 2. Redémarrez le système.
	- Si le système redémarre, ajoutez chacun des éléments que vous avez retiré un par un, et redémarrez le serveur à chaque fois, jusqu'à ce que l'erreur se produise. Remplacez l'élément pour lequel l'erreur se produit.
	- Si le système ne redémarre pas, pensez à la carte mère.

#### <span id="page-511-1"></span>Odeur inhabituelle

Procédez comme suit jusqu'à ce que le problème soit résolu.

- 1. Une odeur inhabituelle peut provenir d'un nouveau matériel installé.
- 2. Si le problème persiste, prenez contact avec le support Lenovo.

#### <span id="page-511-2"></span>Le serveur semble être en surchauffe

Procédez comme suit jusqu'à ce que le problème soit résolu.

Lorsqu'il existe plusieurs châssis ou nœuds de traitement :

- 1. Vérifiez que la température ambiante est dans la plage définie (voir [« Spécifications environnementales »](#page-17-0) [à la page 8\)](#page-17-0).
- 2. Vérifiez que les ventilateurs sont installés correctement.
- 3. Mettez à jour UEFI et XCC vers la version la plus récente.
- 4. Assurez-vous que les obturateurs du serveur sont correctement installés (voir le Guide de maintenance pour obtenir des procédures d'installation détaillées).
- 5. Utilisez la commande IPMI pour augmenter la vitesse du ventilateur jusqu'à atteindre la vitesse maximale afin de déterminer si le problème peut être résolu.

Remarque : La commande raw IPMI ne doit être utilisée que par un technicien qualifié et chaque système possède sa propre commande raw PMI spécifique.

6. Parcourez le journal des événements du processeur de gestion pour savoir si des événements de hausse de température ont été consignés. S'il n'y a aucun événement, le nœud de traitement s'exécute avec des températures de fonctionnement normales. Il peut exister quelques variations de température.

#### <span id="page-511-3"></span>Éléments fissurés ou châssis fissuré

Contactez le support Lenovo.

# Problèmes logiciels

<span id="page-512-0"></span>La présente section explique comment résoudre les problèmes logiciels.

- 1. Pour déterminer si le problème est lié au logiciel, vérifiez les points suivants :
	- Le serveur dispose de la mémoire minimale requise par le logiciel. Pour connaître la configuration mémoire minimale requise, lisez attentivement les informations fournies avec le logiciel.

Remarque : Si vous venez d'installer un adaptateur ou de la mémoire, le serveur a peut-être rencontré un conflit d'adresse mémoire.

- Le logiciel est conçu pour fonctionner sur le serveur.
- D'autres logiciels fonctionnent sur le serveur.
- Le logiciel fonctionne sur un autre serveur.
- 2. Si des messages d'erreur s'affichent durant l'utilisation du logiciel, lisez attentivement les informations fournies avec le logiciel pour obtenir une description des messages et des solutions au problème.
- 3. Recherchez dans les journaux du système d'exploitation tous les événements relatifs à votre logiciel et essayez de les résoudre.
- 4. Pour plus d'informations, contactez le revendeur du logiciel.

# Annexe A. Démontage de matériel en vue du recyclage

Suivez les instructions de cette section pour recycler des composants conformément aux lois ou réglementations en vigueur.

## Démontage de la carte mère en vue du recyclage

<span id="page-514-0"></span>Suivez les instructions de cette section pour démonter la carte mère avant le recyclage.

## À propos de cette tâche

Recyclez la carte mère conformément aux réglementations locales en matière d'environnement, de déchets ou de mise au rebut.

### Procédure

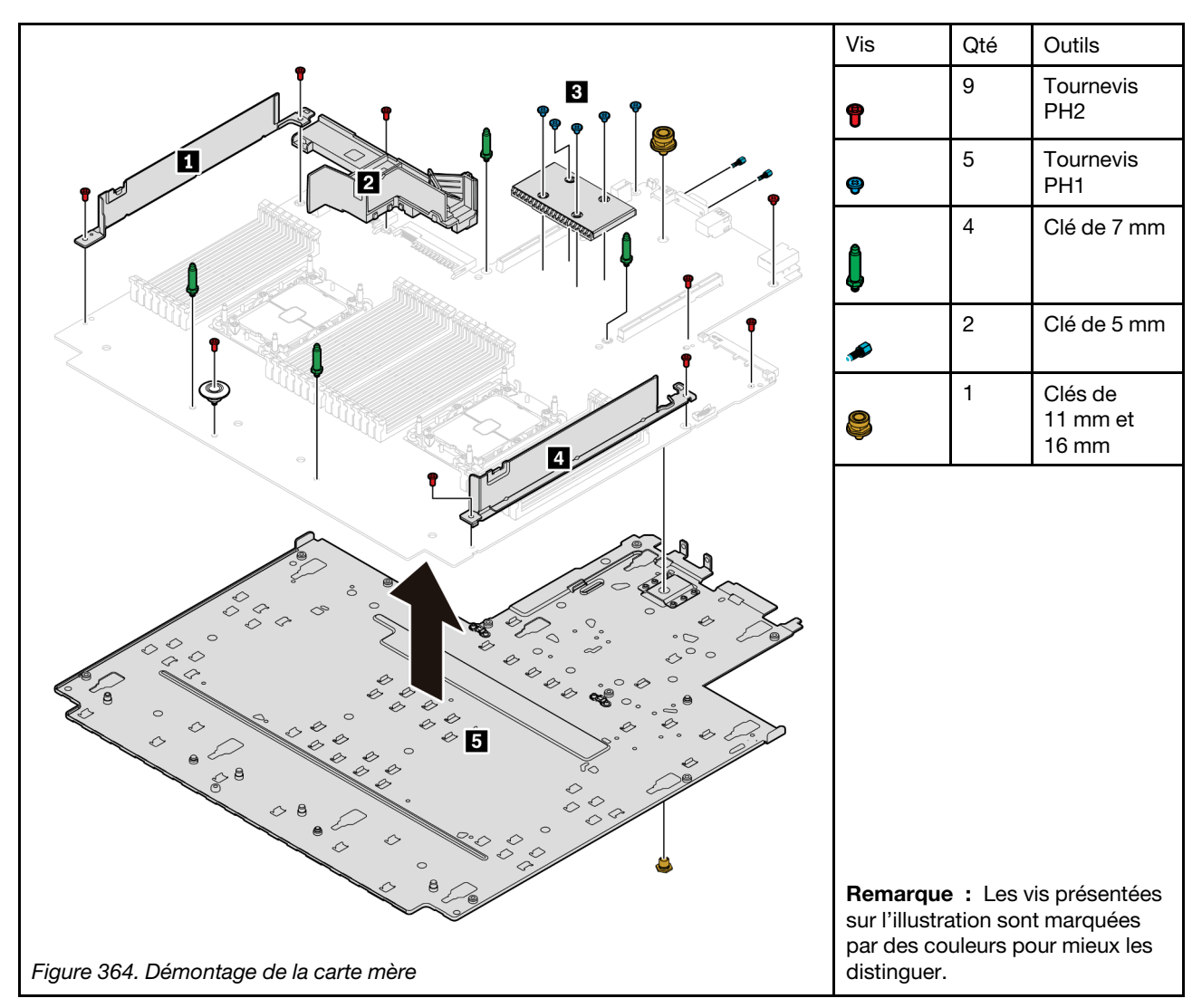

Etape 1. Retirez la carte mère du serveur (voir [« Retrait de la carte mère » à la page 441](#page-450-0)).

Etape 2. Retirez les vis comme sur l'illustration et séparez les composants **1 2** \* **3 4 5** de la carte mère.

Remarque : La grille d'aération du bloc d'alimentation **2** est disponible sur certains modèles.

### Après avoir terminé

Une fois la carte mère démontée, respectez la réglementation en vigueur lors du recyclage.

# <span id="page-516-0"></span>Annexe B. Service d'aide et d'assistance

Lenovo met à votre disposition un grand nombre de services que vous pouvez contacter pour obtenir de l'aide, une assistance technique ou tout simplement pour en savoir plus sur les produits Lenovo.

<span id="page-516-1"></span>Sur le Web, vous trouverez des informations à jour relatives aux systèmes, aux dispositifs en option, à Lenovo Services et support Lenovo sur :

#### <http://datacentersupport.lenovo.com>

Remarque : Cette section contient des références à des sites Web IBM et des informations relatives à l'assistance technique. IBM est le prestataire de services préféré de Lenovo pour ThinkSystem.

### Astuces

Lenovo met régulièrement à jour le site Web du support pour vous fournir les dernières astuces et techniques qui vous permettent de résoudre des problèmes pouvant survenir sur votre serveur. Ces astuces (également appelées astuces RETAIN ou bulletins de maintenance) fournissent des procédures de contournement ou de résolution des problèmes liés au fonctionnement de votre serveur.

<span id="page-516-2"></span>Pour rechercher les astuces disponibles pour votre serveur :

- 1. Accédez au site <http://datacentersupport.lenovo.com> et affichez la page de support de votre serveur.
- 2. Cliquez sur How To's (Procédures) dans le volet de navigation.
- 3. Cliquez sur **Article Type (Type d'article)**  $\rightarrow$  **Solution** dans le menu déroulant.

Suivez les instructions à l'écran pour choisir la catégorie du problème que vous rencontrez.

## Conseils de sécurité

Lenovo s'engage à développer des produits et services qui respectent les normes de sécurité les plus élevées, afin de protéger nos clients et leurs données. Lorsque des vulnérabilités potentielles sont sauvegardées, il est de la responsabilité des équipes de réponse aux incidents de sécurité liés aux produits Lenovo (PSIRT) d'effectuer des recherches et d'informer nos clients pour qu'ils puissent mettre en place des plans d'atténuation, alors que nous travaillons sur des solutions.

<span id="page-516-3"></span>La liste de conseils courants est disponible à l'emplacement suivant : [https://datacentersupport.lenovo.com/product\\_security/home](https://datacentersupport.lenovo.com/product_security/home)

## Avant d'appeler

Avant d'appeler, vous pouvez exécuter plusieurs étapes pour essayer de résoudre vous-même le problème. Si vous devez contacter le service, rassemblez les informations dont le technicien de maintenance aura besoin pour résoudre plus rapidement le problème.

#### <span id="page-516-4"></span>Tentative de résolution du problème par vous-même

Bon nombre de problèmes peuvent être résolus sans aide extérieure. Pour cela, suivez les procédures indiquées par Lenovo dans l'aide en ligne ou dans la documentation de votre produit Lenovo. La documentation produit Lenovo décrit également les tests de diagnostic que vous pouvez exécuter. La documentation de la plupart des systèmes, des systèmes d'exploitation et des programmes contient des procédures de dépannage, ainsi que des explications sur les messages et les codes d'erreur. Si vous pensez que le problème est d'origine logicielle, consultez la documentation qui accompagne le système d'exploitation ou le programme.

La documentation des produits ThinkSystem est disponible à l'adresse suivante <https://pubs.lenovo.com/>

Vous pouvez suivre la procédure ci-dessous pour tenter de résoudre le problème vous-même :

- Vérifiez que tous les câbles sont bien connectés.
- Observez les interrupteurs d'alimentation pour vérifier que le système et les dispositifs en option éventuels sont sous tension.
- Vérifiez si des mises à jour du logiciel, du microprogramme et des pilotes de périphériques du système d'exploitation sont disponibles pour votre produit Lenovo. La Déclaration de garantie Lenovo souligne que le propriétaire du produit Lenovo (autrement dit vous) est responsable de la maintenance et de la mise à jour de tous les logiciels et microprogrammes du produit (sauf si lesdites activités sont couvertes par un autre contrat de maintenance). Votre technicien vous demandera de mettre à niveau vos logiciels et microprogrammes si ladite mise à niveau inclut une solution documentée permettant de résoudre le problème.
- Si vous avez installé un nouveau matériel ou de nouveaux logiciels dans votre environnement, consultez <https://serverproven.lenovo.com/> pour vérifier que votre produit les prend en charge.
- Pour plus d'informations sur la résolution d'un incident, accédez à <http://datacentersupport.lenovo.com>.
	- Consultez les forums Lenovo à l'adresse suivante : [https://forums.lenovo.com/t5/Datacenter-Systems/ct](https://forums.lenovo.com/t5/Datacenter-Systems/ct-p/sv_eg)[p/sv\\_eg](https://forums.lenovo.com/t5/Datacenter-Systems/ct-p/sv_eg) pour voir si d'autres personnes ont rencontré un problème identique.

#### Collecte des informations requises pour appeler le support

Si vous avez besoin du service de garantie prévu pour votre produit Lenovo, les techniciens de maintenance peuvent vous aider plus efficacement si vous préparez les informations appropriées avant votre appel. Vous pouvez également accéder à <http://datacentersupport.lenovo.com/warrantylookup> pour plus d'informations sur la garantie du produit.

Rassemblez les informations suivantes pour les transmettre au technicien de maintenance. Ces données peuvent aider le technicien de maintenance à trouver rapidement une solution à votre problème et garantir que vous recevrez le niveau de service attendu du contrat auquel vous avez souscrit.

- Numéros de contrat de maintenance matérielle et logicielle, le cas échéant
- Numéro de type de machine (identificateur de la machine Lenovo à 4 chiffres)
- Numéro de modèle
- Numéro de série
- Niveaux du code UEFI et du microprogramme du système
- Autres informations utiles (par exemple, les messages d'erreur et journaux)

Au lieu d'appeler le support Lenovo, vous pouvez accéder à <https://support.lenovo.com/servicerequest> pour soumettre une demande de service électronique. L'envoi d'une demande de service électronique lance la détermination d'une solution au problème en fournissant les informations pertinentes disponibles aux techniciens de maintenance. Les techniciens de maintenance Lenovo peuvent commencer à travailler sur votre solution dès que vous avez complété et déposé une demande de service électronique.

### Collecte des données de maintenance

Pour identifier clairement la cause principale d'un problème de serveur ou à la demande du support Lenovo, vous devrez peut-être collecter les données de maintenance qui peuvent être utilisées pour une analyse plus approfondie. Les données de maintenance contiennent des informations telles que les journaux des événements et l'inventaire matériel.

<span id="page-517-0"></span>Les données de maintenance peuvent être collectées avec les outils suivants :

#### • Lenovo XClarity Provisioning Manager

Utilisez la fonction de collecte des données de maintenance de Lenovo XClarity Provisioning Manager pour collecter les données de maintenance du système. Vous pouvez collecter les données du journal système existantes ou exécuter un nouveau diagnostic afin de collecter de nouvelles données.

#### • Lenovo XClarity Controller

Vous pouvez utiliser l'interface Web ou CLI du Lenovo XClarity Controller pour collecter les données de maintenance pour le serveur. Le fichier peut être enregistré et envoyé au support Lenovo.

- Pour plus d'informations sur l'utilisation de l'interface Web pour la collecte des données de maintenance, reportez-vous à la section « Téléchargement des données de maintenance » dans la version de la documentation XCC compatible avec votre serveur à l'adresse suivante : [https://](https://pubs.lenovo.com/lxcc-overview/) [pubs.lenovo.com/lxcc-overview/](https://pubs.lenovo.com/lxcc-overview/).
- Pour plus d'informations sur l'utilisation de l'outil CLI pour la collecte des données de maintenance, consultez la section « Commande ffdc » dans la version de la documentation XCC compatible avec votre serveur à l'adresse suivante : <https://pubs.lenovo.com/lxcc-overview/>.

#### • Lenovo XClarity Administrator

Lenovo XClarity Administrator peut être configuré pour la collecte et l'envoi automatique de fichiers de diagnostic au support Lenovo lorsque certains événements réparables se produisent dans Lenovo XClarity Administrator et sur les nœuds finaux gérés. Vous pouvez choisir d'envoyer les fichiers de diagnostic au Support Lenovo à l'aide de la fonction d'Call Home ou à un autre prestataire de services via SFTP. Vous pouvez également collecter les fichiers de diagnostic manuellement, ouvrir un enregistrement de problème et envoyer les fichiers de diagnostic au Centre de support Lenovo.

Vous trouverez d'autres informations sur la configuration de la notification automatique de problème dans Lenovo XClarity Administrator via http://sysmgt.lenovofiles.com/help/topic/com.lenovo.lxca.doc/admin [setupcallhome.html](http://sysmgt.lenovofiles.com/help/topic/com.lenovo.lxca.doc/admin_setupcallhome.html).

#### • Lenovo XClarity Essentials OneCLI

Lenovo XClarity Essentials OneCLI dispose d'une application d'inventaire pour collecter les données de maintenance. Il peut s'exécuter à la fois de manière interne et externe. Lors d'une exécution en interne au sein du système d'exploitation hôte sur le serveur, OneCLI peut collecter des informations sur le système d'exploitation, telles que le journal des événements du système d'exploitation, en plus des données de maintenance du matériel.

Pour obtenir les données de maintenance, vous pouvez exécuter la commande getinfor. Pour plus d'informations sur l'exécution de getinfor, voir https://pubs.lenovo.com/lxce-onecli/onecli\_r\_getinfor [command](https://pubs.lenovo.com/lxce-onecli/onecli_r_getinfor_command).

### Contact du support

<span id="page-518-0"></span>Vous pouvez contacter le support pour vous aider à résoudre un problème.

Vous pouvez bénéficier du service matériel auprès d'un prestataire de services agréé par Lenovo. Pour trouver un prestataire de services autorisé par Lenovo à assurer un service de garantie, accédez à [https://](https://datacentersupport.lenovo.com/serviceprovider) [datacentersupport.lenovo.com/serviceprovider](https://datacentersupport.lenovo.com/serviceprovider) et utilisez les filtres pour effectuer une recherche dans différents pays. Pour obtenir les numéros de téléphone du support Lenovo, voir [https://](https://datacentersupport.lenovo.com/supportphonelist)  [datacentersupport.lenovo.com/supportphonelist](https://datacentersupport.lenovo.com/supportphonelist) pour plus de détails concernant votre région.

# <span id="page-520-0"></span>Annexe C. Consignes

Le présent document peut contenir des informations ou des références concernant certains produits, logiciels ou services Lenovo non annoncés dans ce pays. Pour plus de détails, référez-vous aux documents d'annonce disponibles dans votre pays, ou adressez-vous à votre partenaire commercial Lenovo.

<span id="page-520-1"></span>Toute référence à un produit, logiciel ou service Lenovo n'implique pas que seul ce produit, logiciel ou service puisse être utilisé. Tout autre élément fonctionnellement équivalent peut être utilisé, s'il n'enfreint aucun droit de Lenovo. Il est de la responsabilité de l'utilisateur d'évaluer et de vérifier lui-même les installations et applications réalisées avec des produits, logiciels ou services non expressément référencés par Lenovo.

Lenovo peut détenir des brevets ou des demandes de brevet couvrant les produits mentionnés dans le présent document. La remise de ce document n'est pas une offre et ne fournit pas de licence sous brevet ou demande de brevet. Vous pouvez en faire la demande par écrit à l'adresse suivante :

Lenovo (United States), Inc. 8001 Development Drive Morrisville, NC 27560 U.S.A. Attention: Lenovo Director of Licensing

LE PRÉSENT DOCUMENT EST LIVRÉ « EN L'ÉTAT ». LENOVO DÉCLINE TOUTE RESPONSABILITÉ, EXPLICITE OU IMPLICITE, RELATIVE AUX INFORMATIONS QUI Y SONT CONTENUES, Y COMPRIS EN CE QUI CONCERNE LES GARANTIES DE NON-CONTREFAÇON ET D'APTITUDE A L'EXÉCUTION D'UN TRAVAIL DONNÉ. Certaines juridictions n'autorisent pas l'exclusion des garanties implicites, auquel cas l'exclusion ci-dessus ne vous sera pas applicable.

Le présent document peut contenir des inexactitudes ou des coquilles. Il est mis à jour périodiquement. Chaque nouvelle édition inclut les mises à jour. Lenovo peut, à tout moment et sans préavis, modifier les produits et logiciels décrits dans ce document.

Les produits décrits dans ce document ne sont pas conçus pour être implantés ou utilisés dans un environnement où un dysfonctionnement pourrait entraîner des dommages corporels ou le décès de personnes. Les informations contenues dans ce document n'affectent ni ne modifient les garanties ou les spécifications des produits Lenovo. Rien dans ce document ne doit être considéré comme une licence ou une garantie explicite ou implicite en matière de droits de propriété intellectuelle de Lenovo ou de tiers. Toutes les informations contenues dans ce document ont été obtenues dans des environnements spécifiques et sont présentées en tant qu'illustration. Les résultats peuvent varier selon l'environnement d'exploitation utilisé.

Lenovo pourra utiliser ou diffuser, de toute manière qu'elle jugera appropriée et sans aucune obligation de sa part, tout ou partie des informations qui lui seront fournies.

Les références à des sites Web non Lenovo sont fournies à titre d'information uniquement et n'impliquent en aucun cas une adhésion aux données qu'ils contiennent. Les éléments figurant sur ces sites Web ne font pas partie des éléments du présent produit Lenovo et l'utilisation de ces sites relève de votre seule responsabilité.

Les données de performance indiquées dans ce document ont été déterminées dans un environnement contrôlé. Par conséquent, les résultats peuvent varier de manière significative selon l'environnement d'exploitation utilisé. Certaines mesures évaluées sur des systèmes en cours de développement ne sont pas garanties sur tous les systèmes disponibles. En outre, elles peuvent résulter d'extrapolations. Les résultats

peuvent donc varier. Il incombe aux utilisateurs de ce document de vérifier si ces données sont applicables à leur environnement d'exploitation.

## **Marques**

<span id="page-521-1"></span>LENOVO, THINKSYSTEM et XCLARITY sont des marques de Lenovo.

Intel, Optane et Xeon sont des marques d'Intel Corporation aux États-Unis et/ou dans certains autres pays. AMD est une marque déposée d'Advanced Micro Devices, Inc., NVIDIA est une ou des marques déposées de NVIDIA Corporation aux États-Unis et/ou dans d'autres pays. Microsoft et Windows sont des marques du groupe Microsoft. Linux est une marque de Linus Torvalds. Toutes les autres marques appartiennent à leurs propriétaires respectifs. © 2024 Lenovo.

## Remarques importantes

La vitesse du processeur correspond à la vitesse de l'horloge interne du microprocesseur. D'autres facteurs peuvent également influer sur les performances d'une application.

<span id="page-521-2"></span>Les vitesses de l'unité de CD-ROM ou de DVD-ROM recensent les débits de lecture variable. La vitesse réelle varie et est souvent inférieure aux vitesses maximales possibles.

Lorsqu'il est fait référence à la mémoire du processeur, à la mémoire réelle et virtuelle ou au volume des voies de transmission, 1 Ko correspond à 1 024 octets, 1 Mo correspond à 1 048 576 octets et 1 Go correspond à 1 073 741 824 octets.

Lorsqu'il est fait référence à la capacité de l'unité de disque dur ou au volume de communications, 1 Mo correspond à un million d'octets et 1 Go correspond à un milliard d'octets. La capacité totale à laquelle l'utilisateur a accès peut varier en fonction de l'environnement d'exploitation.

La capacité maximale de disques durs internes suppose que toutes les unités de disque dur standard ont été remplacées et que toutes les baies d'unité sont occupées par des unités Lenovo. La capacité de ces unités doit être la plus importante disponible à ce jour.

La mémoire maximale peut nécessiter le remplacement de la mémoire standard par un module de mémoire en option.

Chaque cellule de mémoire à semi-conducteurs a un nombre fini intrinsèque de cycles d'écriture qu'elle peut prendre en charge. Par conséquent, un dispositif SSD peut avoir un nombre de cycles d'écriture maximal exprimé en total bytes written (TBW). Un périphérique qui excède cette limite peut ne pas répondre aux commandes générées par le système ou peut ne pas être inscriptible. Lenovo n'est pas responsable du remplacement d'un périphérique ayant dépassé son nombre maximal garanti de cycles de programme/ d'effacement, comme stipulé dans les spécifications publiées officielles du périphérique.

Lenovo ne prend aucun engagement et n'accorde aucune garantie concernant les produits non Lenovo. Seuls les tiers sont chargés d'assurer directement le support des produits non Lenovo.

Les applications fournies avec les produits Lenovo peuvent être différentes des versions mises à la vente et ne pas être fournies avec la documentation complète ou toutes les fonctions.

## Déclaration réglementaire relative aux télécommunications

<span id="page-521-0"></span>Ce produit n'est peut-être pas certifié dans votre pays pour la connexion, par quelque moyen que ce soit, aux interfaces des réseaux de télécommunications publics. Des certifications supplémentaires peuvent être

requises par la loi avant d'effectuer toute connexion. Contactez un représentant Lenovo ou votre revendeur pour toute question.

## Déclarations de compatibilité électromagnétique

Lorsque vous connectez un moniteur à l'équipement, vous devez utiliser les câbles conçus pour le moniteur ainsi que tous les dispositifs antiparasites livrés avec le moniteur.

Vous trouverez d'autres consignes en matière d'émissions électroniques sur :

[https://pubs.lenovo.com/important\\_notices/](https://pubs.lenovo.com/important_notices/)

## Déclaration BSMI RoHS pour la région de Taïwan

<span id="page-522-0"></span>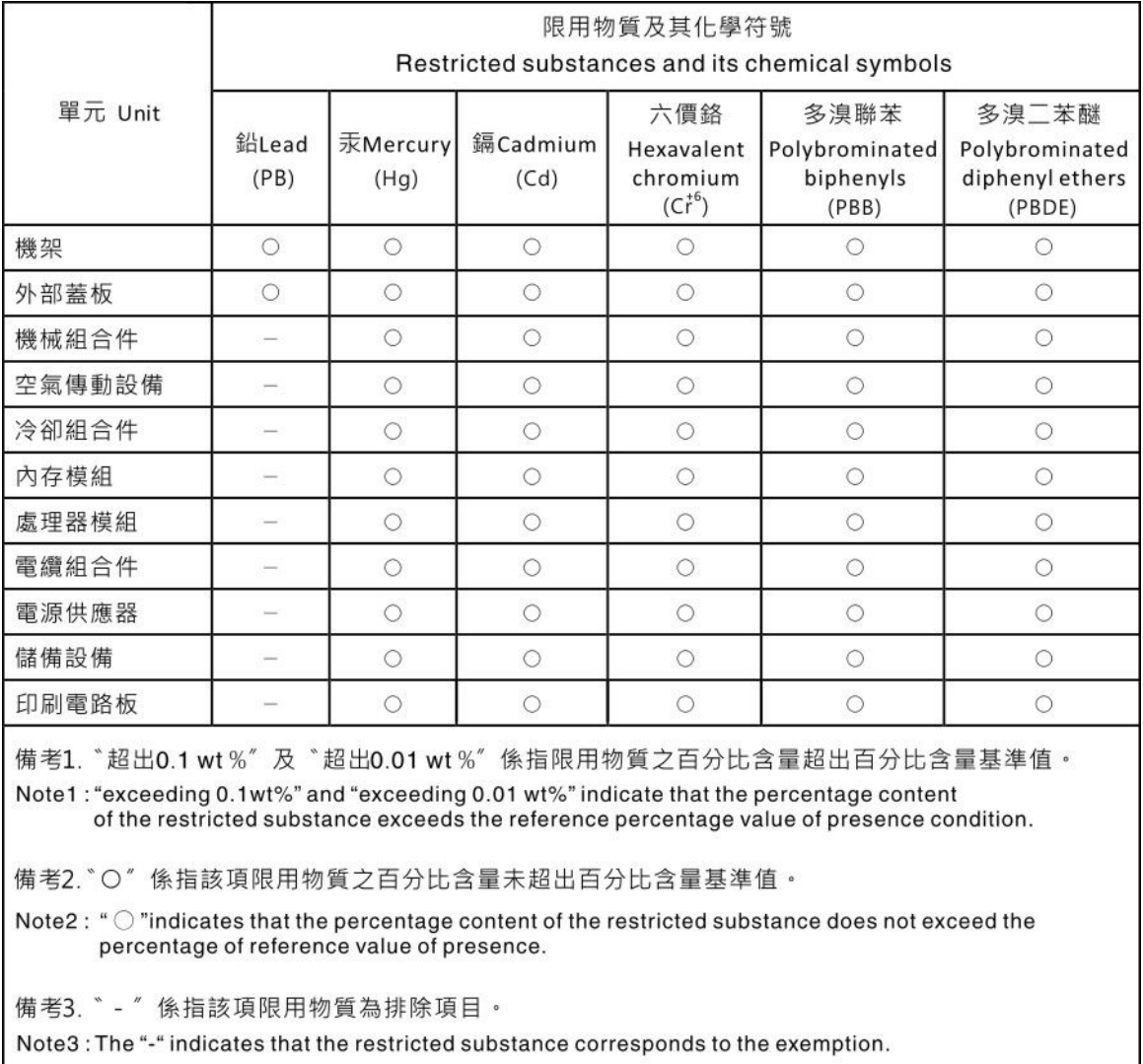

## Informations de contact pour l'importation et l'exportation de la région de Taïwan

<span id="page-522-1"></span>Des contacts sont disponibles pour les informations d'importation et d'exportation de la région de Taïwan.

委製商/進口商名稱: 台灣聯想環球科技股份有限公司<br>進口商地址: 台北市南港區三重路 66 號 8 樓<br>進口商電話: 0800-000-702

## Index

### A

activer TPM [448](#page-457-0) Adaptateur Ethernet OCP 3.0 réinstallation [355](#page-364-0) aide [507](#page-516-1) alimentation problèmes [497](#page-506-0) Amorçage sécurisé [450](#page-459-0) Amorçage sécurisé UEFI [450](#page-459-0) Astuces [507](#page-516-2)

### B

baie média réinstallation [304](#page-313-0) Barrette DIMM réinstallation [341](#page-350-0) bloc d'alimentation<br>réinstallation 368 réinstallation retrait [372](#page-381-0) boîtier d'unités de disque dur 2,5 pouces arrière à 4 ou 8 baies installation [416](#page-425-0) retrait [412](#page-421-0) boîtier d'unités de disque dur 3,5 pouces arrière à 2 ou 4 baies installation [424](#page-433-0) retrait [419](#page-428-0) boîtier d'unités de disque dur 7 mm arrière retrait [427](#page-436-0) boîtier d'unités de disque dur central installation [353](#page-362-0) retrait [347](#page-356-0) Boîtier d'unités de disque dur 7 mm installation [432](#page-441-0) retrait [427](#page-436-1) boîtier de ventilateur système installation [458](#page-467-0) réinstallation [456](#page-465-0) retrait [456](#page-465-1)

## C

câbles, cheminement 12 x 3,5 pouces SAS/SATA connecteurs intégrés [210](#page-219-0) 8 x 2,5 pouces NVMe connecteurs PCIe intégrés [132](#page-141-0) 8 x 2,5 pouces SAS/SATA + 8 x 2,5 pouces NVMe Adaptateur RAID/HBA 8i/16i + resynchroniseur [155](#page-164-0) SAS/SATA 8 x 2,5 pouces + AnyBay 8 x 2,5 pouces Adaptateur RAID/HBA CFF 16i + adaptateur RAID 8i (Trimode) [162](#page-171-0) carte mère [505](#page-514-0) installation [444](#page-453-0) réinstallation [441](#page-450-1) retrait [441](#page-450-2) carte mezzanine réinstallation [359](#page-368-0) carter installation [467](#page-476-0) réinstallation [465](#page-474-0) **Carter** retrait [465](#page-474-1) carter supérieur installation [467](#page-476-0)

réinstallation [465](#page-474-0) retrait [465](#page-474-1) cavalier [57](#page-66-0) cheminement interne des câbles [71](#page-80-0) clavier, problèmes [490](#page-499-0) Code QR [1](#page-10-0) collecte des données de maintenance [508](#page-517-0) commutateur de détection d'intrusion installation [331](#page-340-0) réinstallation retrait [330](#page-339-1) composants de la carte mère [53](#page-62-0) composants serveur [19](#page-28-0) connecteur LCD externe [19](#page-28-1) Connecteur VGA [19](#page-28-1) conseils d'installation [249](#page-258-0) conseils de sécurité [507](#page-516-3) cordons d'alimentation [70](#page-79-0) création d'une page Web de support personnalisée [507](#page-516-1) crochet de retenue sur le fond de panier M.2 ajustement [339](#page-348-0)

## D

Déclaration BSMI RoHS pour la région de Taïwan [513](#page-522-0) déclaration réglementaire relative aux télécommunications [512](#page-521-0) démontage [505](#page-514-0) dépannage [488](#page-497-0), [491,](#page-500-0) [503](#page-512-0) clavier, problèmes [490](#page-499-0) dépannage basé sur les symptômes [477](#page-486-0) DRAM (Dynamic Random-Access Memory) [479](#page-488-0) par symptôme [477](#page-486-0) **PMEM** [479](#page-488-0) problèmes d'alimentation [497](#page-506-0) problèmes de mise sous tension et hors tension [478](#page-487-0) problèmes intermittents [495](#page-504-3) problèmes liés à l'unité de disque dur [484](#page-493-0) problèmes liés à la mémoire [479](#page-488-0) problèmes liés au réseau [498](#page-507-2) problèmes liés aux appareils/dispositifs en série [493](#page-502-0) Problèmes liés aux périphériques USB [490](#page-499-0) problèmes observables [499](#page-508-0) souris, problèmes [490](#page-499-0) vidéo [488](#page-497-0) Diagnostics Lightpath [473](#page-482-0) dispositifs sensibles à l'électricité statique manipulation [252](#page-261-0) dissipateur thermique [378](#page-387-0) installation [383](#page-392-0) retrait [378](#page-387-1) séparer [381](#page-390-0) données de maintenance [508](#page-517-0) douille du dissipateur thermique [319–](#page-328-0)[320](#page-329-0)  installation [320](#page-329-0) retrait [319](#page-328-1) Douille PEEK T30 [319–](#page-328-1)[320](#page-329-0) installation [320](#page-329-0) retrait [319](#page-328-1) Douille T30 [319–](#page-328-1)[320](#page-329-0) installation [320](#page-329-0) retrait [319](#page-328-1) Douille T30 Torx [319](#page-328-0)

### E

Ensemble de diagnostic LCD

Externe [38](#page-47-0) Ethernet contrôleur dépannage [476](#page-485-0) étiquette amovible [19](#page-28-1) Étiquette d'accès réseau [1](#page-10-0) Etiquette d'identification [1](#page-10-0) Externe Ensemble de diagnostic LCD [38](#page-47-0)

### F

fond de panier installation [297,](#page-306-0) [301](#page-310-0), [431–](#page-440-0)[432](#page-441-0) réinstallation [295](#page-304-0) retrait [295](#page-304-1), [300,](#page-309-0) [429](#page-438-0) fond de panier d'unité 2,5 pouces avant installation [297](#page-306-0) retrait [295](#page-304-1) fond de panier d'unité 3,5 pouces arrière à 2 ou 4 baies retrait [421](#page-430-0)[–422](#page-431-0) fond de panier d'unité et boîtier d'unités de disque dur 3,5 pouces arrière retrait [419](#page-428-1) fond de panier d'unité 2,5 pouces arrière à 4 ou 8 baies retrait [413](#page-422-0), [415](#page-424-0) fond de panier d'unité 2,5 pouces ou 3,5 pouces central installation [352](#page-361-0) retrait [350](#page-359-0) fond de panier d'unité 3,5 pouces avant installation [301](#page-310-0) retrait [300](#page-309-0) Fond de panier d'unité 7 mm installation [431](#page-440-0) retrait [429](#page-438-0) fond de panier d'unité et boîtier d'unités de disque dur arrière retrait [412](#page-421-1) Fond de panier M.2 installation [340](#page-349-0) Fond de panier M.2 et unité M.2 réinstallation [334](#page-343-0) fonds de panier d'unité 2,5 pouces ou 3,5 pouces centraux retrait [346](#page-355-0) fonds de panier d'unité 7 mm arrière retrait [427](#page-436-0) fonds de panier d'unité centraux retrait [346](#page-355-0)

## G

```
garantie 1
GPU 
  installation 315
  réinstallation 310
  retrait 311
grille d'aération 
  installation 284
  réinstallation 281
  retrait 281
```
## I

Informations de contact pour l'importation et l'exportation de la région de Taïwan [513](#page-522-1)

- installation Adaptateur Ethernet OCP 3.0 [357](#page-366-0)
	- boîtier d'unités de disque dur 2,5 pouces arrière à 4 ou
	- 8 baies [416](#page-425-0)
	- boîtier d'unités de disque dur 3,5 pouces arrière à 2 ou 4 baies [424](#page-433-0)

boîtier d'unités de disque dur central [353](#page-362-0) boîtier d'unités de disque dur de baie centrale [353](#page-362-0) boîtier d'unités de disque dur [432](#page-441-0) boîtier de ventilateur système [458](#page-467-0) carte mère [444](#page-453-0) carter supérieur [467](#page-476-0) commutateur de détection d'intrusion [331](#page-340-0) dissipateur thermique [383](#page-392-0) douille du dissipateur thermique [320](#page-329-0) Douille PEEK T30 [320](#page-329-0) Douille T30 [320](#page-329-0) fond de panier [297,](#page-306-0) [301](#page-310-0), [431](#page-440-0) fond de panier d'unité 2,5 pouces ou 3,5 pouces central [352](#page-361-0) GPU [315](#page-324-0) grille d'aération [284](#page-293-0) instructions [249](#page-258-0) Kit d'activation OCP pour vSphere DSE [435](#page-444-0) microprocesseur [383](#page-392-0) Module d'alimentation flash RAID sur la grille d'aération [401](#page-410-0) Module d'alimentation flash RAID sur le boîtier d'unités de disque dur 2,5 pouces central [405](#page-414-0) Module d'alimentation flash RAID sur le châssis [398](#page-407-0) module de mémoire [344](#page-353-0) module de microprocesseur-dissipateur thermique [383](#page-392-0) module de processeur-dissipateur thermique [383](#page-392-0) panneau de sécurité [439](#page-448-0) PHM [383](#page-392-0) Pile CMOS [293](#page-302-0) processeur [383](#page-392-0) processeur graphique [315](#page-324-0) remplaçable à chaud, bloc d'alimentation [375](#page-384-0) support mural arrière [405,](#page-414-1) [410](#page-419-0) supports muraux de câble [289](#page-298-0) supports muraux de câble pleine hauteur ou demihauteur [287](#page-296-0) UC [383](#page-392-0) unité de disque dur [325](#page-334-0) Unité remplaçable à chaud [325](#page-334-0) ventilateur système [454](#page-463-0) instructions installation des options [249](#page-258-0) système, fiabilité [251](#page-260-0) intervention à l'intérieur du serveur mise sous tension [252](#page-261-1)

## K

Kit d'activation OCP pour vSphere DSE réinstallation [434](#page-443-0)

## L

LCD panneau des diagnostics [31](#page-40-0) liste de contrôle d'inspection de sécurité [vi](#page-7-0), [250](#page-259-0) liste des pièces 59-[60,](#page-69-0) [65](#page-74-0) logiciel, problèmes [503](#page-512-0)

## M

manipulation des dispositifs sensibles à l'électricité statique [252](#page-261-0) marques [512](#page-521-1) mémoire problèmes [479](#page-488-0) Mémoire vive dynamique (DRAM) [256](#page-265-0) mettre à jour le microprogramme [12](#page-21-0) mettre le serveur hors tension [17](#page-26-0) mettre le serveur sous tension [16](#page-25-0)

microprocesseur installation [383](#page-392-0) retrait [378](#page-387-1) séparer [381](#page-390-0) microprogramme, mises à jour [12](#page-21-0) mise à jour, type de machine [446](#page-455-0) Mode App Direct [269](#page-278-0) Mode de mise en miroir [261](#page-270-0) Mode indépendant [256](#page-265-1) Mode mémoire [270](#page-279-0) module d'E-S avant [19](#page-28-1) Module d'alimentation flash RAID réinstallation [395](#page-404-0) Module d'alimentation flash RAID de la grille d'aération retrait [400](#page-409-0) Module d'alimentation flash RAID du boîtier d'unités de disque dur 2,5 pouces central retrait [403](#page-412-0) Module d'alimentation flash RAID du châssis retrait [396](#page-405-0) Module d'alimentation flash RAID sur la grille d'aération installation [401](#page-410-0) Module d'alimentation flash RAID sur le boîtier d'unités de disque dur 2,5 pouces central installation [405](#page-414-0) Module d'alimentation flash RAID sur le châssis installation [398](#page-407-0) module de mémoire retrait [341](#page-350-1) module de mémoire, installation [344](#page-353-0) module de microprocesseur-dissipateur thermique installation [383](#page-392-0) retrait [378](#page-387-1) séparer [381](#page-390-0) Module de plateforme sécurisé [448](#page-457-0) module de port série réinstallation [460](#page-469-0) module de processeur-dissipateur thermique installation [383](#page-392-0) retrait [378](#page-387-1) modules de mémoire retrait [341](#page-350-1) moniteur, incidents [488](#page-497-0) moniteur, problèmes [488](#page-497-0)

## N

numéro de série [446](#page-455-0) numéros de téléphone du service et support logiciel [509](#page-518-0)

## O

Obtenir de l'aide [507](#page-516-1) ordre d'installation d'un module de mémoire [262,](#page-271-0) [269](#page-278-0)[–270](#page-279-0) Ordre d'installation des barrettes DIMM [262](#page-271-0)

## P

page Web de support personnalisée [507](#page-516-1) page Web de support, personnalisée [507](#page-516-1) panneau de sécurité installation [439](#page-448-0)<br>réinstallation 437 réinstallation retrait [437](#page-446-1) panneau des diagnostics LCD [31](#page-40-0) panneau frontal installation [439](#page-448-0) réinstallation [437](#page-446-0)

retrait [437](#page-446-1) PCIe dépannage [491](#page-500-0) PHM installation [383](#page-392-0) retrait [378](#page-387-1) séparer [381](#page-390-0) Pile CMOS installation [293](#page-302-0) réinstallation [290](#page-299-0) retrait [290](#page-299-1) PMEM [262](#page-271-0), [269–](#page-278-0)[270](#page-279-0) problèmes alimentation [475,](#page-484-0) [497](#page-506-0) appareil/dispositif en série [493](#page-502-0) clavier [490](#page-499-0) Contrôleur Ethernet [476](#page-485-0)<br>intermittents 495 intermittents logiciel [503](#page-512-0) mémoire [479](#page-488-0) mise sous tension et hors tension [478](#page-487-0) moniteur [488](#page-497-0)<br>observable 499 observable PCIe [491](#page-500-0) Périphérique USB [490](#page-499-0) périphériques en option [491](#page-500-0) réseau [498](#page-507-2) souris [490](#page-499-0) unité de disque dur [484](#page-493-0) vidéo [488](#page-497-0) problèmes d'alimentation [475](#page-484-0) Problèmes de contrôleur Ethernet résolution [476](#page-485-0) problèmes de mise sous tension et hors tension du serveur [478](#page-487-0) problèmes intermittents [495](#page-504-3) problèmes liés à l'unité de disque dur [484](#page-493-0) problèmes liés aux appareils/dispositifs en série [493](#page-502-0) problèmes liés aux dispositifs en option [491](#page-500-0) Problèmes liés aux périphériques USB [490](#page-499-0) problèmes observables [499](#page-508-0) processeur [378](#page-387-0)  installation [383](#page-392-0) retrait [378](#page-387-1) processeur graphique installation [315](#page-324-0) retrait [311](#page-320-0)

## R

recyclage [505](#page-514-0) recycler [505](#page-514-0) Règles d'installation des modules de mémoire [255](#page-264-0) règles techniques [271](#page-280-0) réinstallation Adaptateur Ethernet OCP 3.0 [355](#page-364-0) Barrette DIMM [341](#page-350-0) bloc d'alimentation [368](#page-377-0) boîtier de ventilateur système [456](#page-465-0) carte mère [441](#page-450-1) carte mezzanine [359](#page-368-0) carter supérieur [465](#page-474-0) commutateur de détection d'intrusion [330](#page-339-0) fond de panier [295](#page-304-0) Fond de panier M.2 et unité M.2 [334](#page-343-0) GPU [310](#page-319-0) grille d'aération [281](#page-290-0) Kit d'activation OCP pour vSphere DSE [434](#page-443-0) module d'E-S avant [304](#page-313-0) Module d'alimentation flash RAID [395](#page-404-0) module de port série [460](#page-469-0) panneau de sécurité [437](#page-446-0) Pile CMOS [290](#page-299-0)

taquets d'armoire [389](#page-398-0) unité de disque dur [322](#page-331-0) unité GPU (Graphics Processing Unit) [310](#page-319-0) unité remplaçable à chaud [322](#page-331-0) ventilateur système [452](#page-461-0) remarques [511](#page-520-1) remarques importantes [512](#page-521-2) remarques sur la fiabilité du système [251](#page-260-0) remplaçable à chaud, bloc d'alimentation installation [375](#page-384-0) remplacement de composants, fin [470](#page-479-0) remplacement de la douille du dissipateur thermique [319](#page-328-0) remplacement du dissipateur thermique [378](#page-387-0) remplacement du processeur [378](#page-387-0) réseau problèmes [498](#page-507-2) résolution Problèmes de contrôleur Ethernet [476](#page-485-0) Ressources PCIe insuffisantes [491](#page-500-0) résolution des problèmes d'alimentation [475](#page-484-0) Ressources PCIe insuffisantes résolution [491](#page-500-0) retrait Adaptateur Ethernet OCP 3.0 [356](#page-365-0) baie arrière [412](#page-421-1), [419](#page-428-1) bloc d'alimentation [372](#page-381-0) boîtier d'unités de disque dur 2,5 pouces arrière à 4 ou 8 baies [412](#page-421-0) Boîtier d'unités de disque dur 2,5 pouces ou 3,5 pouces central [346](#page-355-0) boîtier d'unités de disque dur 3,5 pouces arrière à 2 ou 4 baies [419](#page-428-0) boîtier d'unités de disque dur 7 mm arrière [427](#page-436-0) boîtier d'unités de disque dur central [346](#page-355-0)[–347](#page-356-0) Boîtier d'unités de disque dur 7 mm [427](#page-436-1) boîtier de ventilateur système [456](#page-465-1) carte mère [441](#page-450-2) carter supérieur [465](#page-474-1) commutateur de détection d'intrusion [330](#page-339-1) dissipateur thermique [378](#page-387-1) douille du dissipateur thermique [319](#page-328-1) Douille PEEK T30 [319](#page-328-1) Douille T30 [319](#page-328-1) fond de panier [295,](#page-304-1) [300](#page-309-0), [429](#page-438-0) fond de panier d'unité 3,5 pouces arrière à 2 ou 4 baies [421](#page-430-0)[–422](#page-431-0) fond de panier d'unité et boîtier d'unités de disque dur 3,5 pouces arrière [419](#page-428-1) fond de panier d'unité 2,5 pouces arrière à 4 ou 8 baies [413](#page-422-0), [415](#page-424-0) fond de panier d'unité 2,5 pouces ou 3,5 pouces central [350](#page-359-0) Fond de panier d'unité 7 mm [429](#page-438-0) fond de panier d'unité et boîtier d'unités de disque dur arrière [412](#page-421-1) Fond de panier M.2 [334](#page-343-1) fonds de panier d'unité 7 mm arrière [427](#page-436-0) GPU [311](#page-320-0) grille d'aération [281](#page-290-1) Kit d'activation OCP pour vSphere DSE [435](#page-444-1) microprocesseur [378](#page-387-1) Module d'alimentation flash RAID de la grille d'aération [400](#page-409-0) Module d'alimentation flash RAID du boîtier d'unités de disque dur 2,5 pouces central [403](#page-412-0) Module d'alimentation flash RAID du châssis [396](#page-405-0) module de microprocesseur-dissipateur thermique [378](#page-387-1) module de processeur-dissipateur thermique [378](#page-387-1) modules de mémoire [341](#page-350-1) panneau de sécurité [437](#page-446-1) PHM [378](#page-387-1) Pile CMOS [290](#page-299-1) processeur [378](#page-387-1) processeur graphique [311](#page-320-0) support mural arrière [405,](#page-414-1) [408](#page-417-0) supports muraux de câble [287](#page-296-1)

supports muraux de câble pleine hauteur ou demihauteur [287](#page-296-0) UC [378](#page-387-1) unité de disque dur [323](#page-332-0) Unité M.2 [337](#page-346-0) Unité remplaçable à chaud [323](#page-332-0) ventilateur système [452](#page-461-1) retrait boîtier d'unités de disque dur central boîtier d'unités de disque dur central [347](#page-356-0) retrait [347](#page-356-0) retrait, module de mémoire [341](#page-350-1)

### S

sécurité [v](#page-6-0) séparer dissipateur thermique [381](#page-390-0) microprocesseur [381](#page-390-0) module de microprocesseur-dissipateur thermique [381](#page-390-0) PHM [381](#page-390-0) support [381](#page-390-0) UC [381](#page-390-0) service et support avant d'appeler [507](#page-516-4) logiciel [509](#page-518-0) matériel [509](#page-518-0) service et support matériel et numéros de téléphone [509](#page-518-0) souris, problèmes [490](#page-499-0) spécifications du serveur [2](#page-11-1) Spécifications environnementales [8](#page-17-1) Stratégie TPM [448](#page-457-1) support [381](#page-390-0) support mural arrière installation [405,](#page-414-1) [410](#page-419-0) retrait [405](#page-414-1), [408](#page-417-0) supports muraux de câble installation [289](#page-298-0) retrait [287](#page-296-1) supports muraux de câble pleine hauteur ou demi-hauteur installation [287](#page-296-0) retrait [287](#page-296-0)

## T

taquet d'armoire [19](#page-28-1) taquets d'armoire réinstallation [389](#page-398-0) téléphone, numéros [509](#page-518-0) terminer remplacement de composants [470](#page-479-0) ThinkSystem SR650 V2, 7Z72, 7Z73 [1](#page-10-0) TPM [448](#page-457-0)

# U

UC installation [383](#page-392-0) retrait [378](#page-387-1) séparer [381](#page-390-0) unité de disque dur installation [325](#page-334-0) réinstallation [322](#page-331-0) Unité M.2 installation [338](#page-347-0) unité remplaçable à chaud réinstallation [322](#page-331-0) Unité remplaçable à chaud installation [325](#page-334-0) unités de disque dur retrait [323](#page-332-0)

unités remplaçables à chaud retrait [323](#page-332-0) unités, sensibles à l'électricité statique manipulation [252](#page-261-0)

### V

ventilateur installation [454](#page-463-0) réinstallation [452](#page-461-0) retrait [452](#page-461-1) ventilateur système

installation [454](#page-463-0) réinstallation [452](#page-461-0) retrait [452](#page-461-1) vidéo, problèmes [488](#page-497-0) Voyant d'activité de l'unité [19](#page-28-1) voyant d'état de l'unité [19](#page-28-1) voyant d'erreur système [56](#page-65-0) Voyant d'ID système [56](#page-65-0) voyant de la carte mère [56](#page-65-0) voyant de vue arrière [52](#page-61-0) Voyant LED d'erreur de module de mémoire [56](#page-65-0) vue arrière [44](#page-53-0) vue avant [19](#page-28-1)

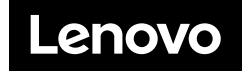